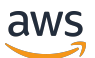

## 用户指南

# AWS Elemental MediaTailor

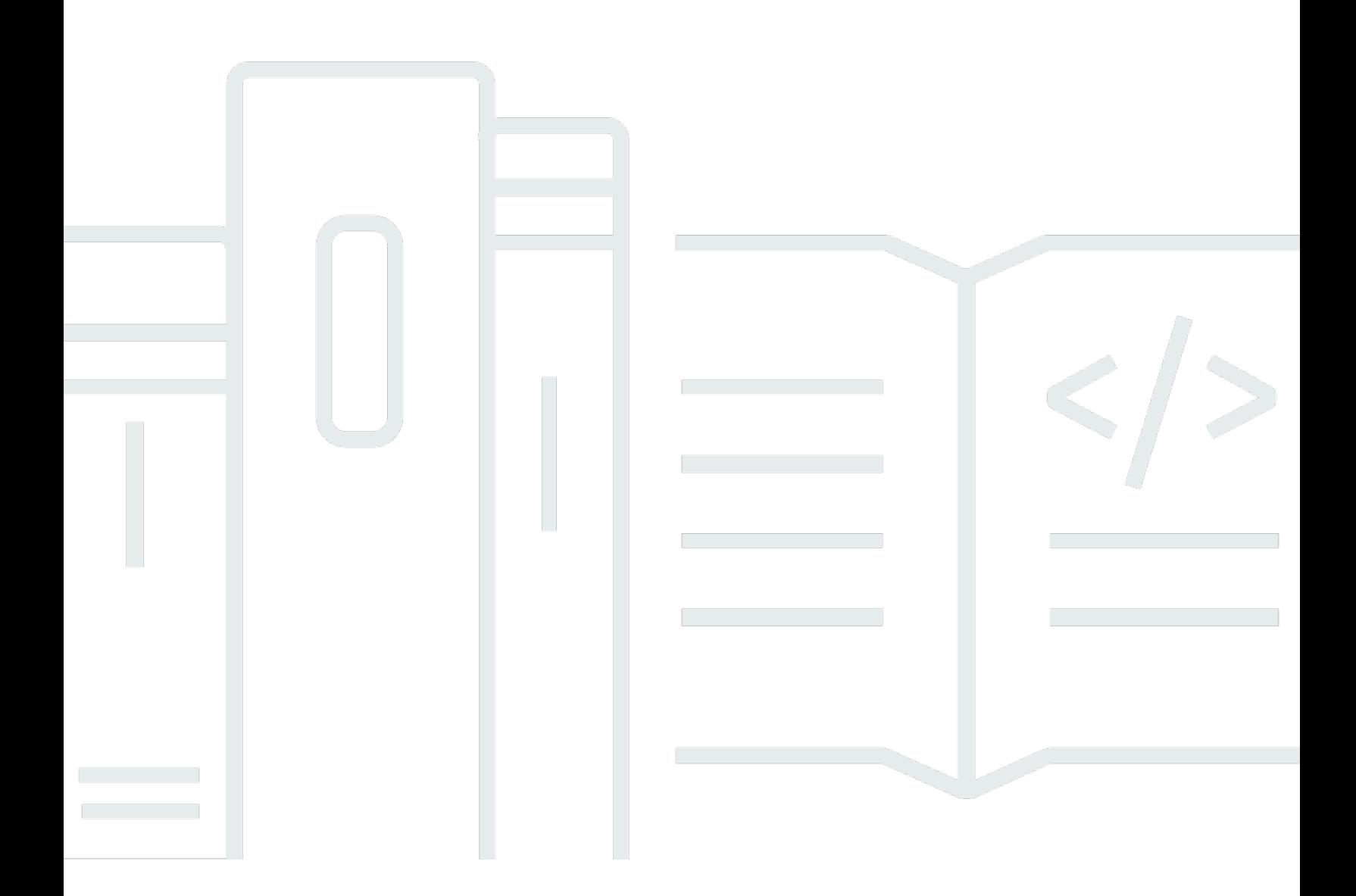

Copyright © 2024 Amazon Web Services, Inc. and/or its affiliates. All rights reserved.

## AWS Elemental MediaTailor: 用户指南

Copyright © 2024 Amazon Web Services, Inc. and/or its affiliates. All rights reserved.

Amazon 的商标和商业外观不得用于任何非 Amazon 的商品或服务,也不得以任何可能引起客户混 淆、贬低或诋毁 Amazon 的方式使用。所有非 Amazon 拥有的其他商标均为各自所有者的财产,这些 所有者可能附属于 Amazon、与 Amazon 有关联或由 Amazon 赞助,也可能不是如此。

# **Table of Contents**

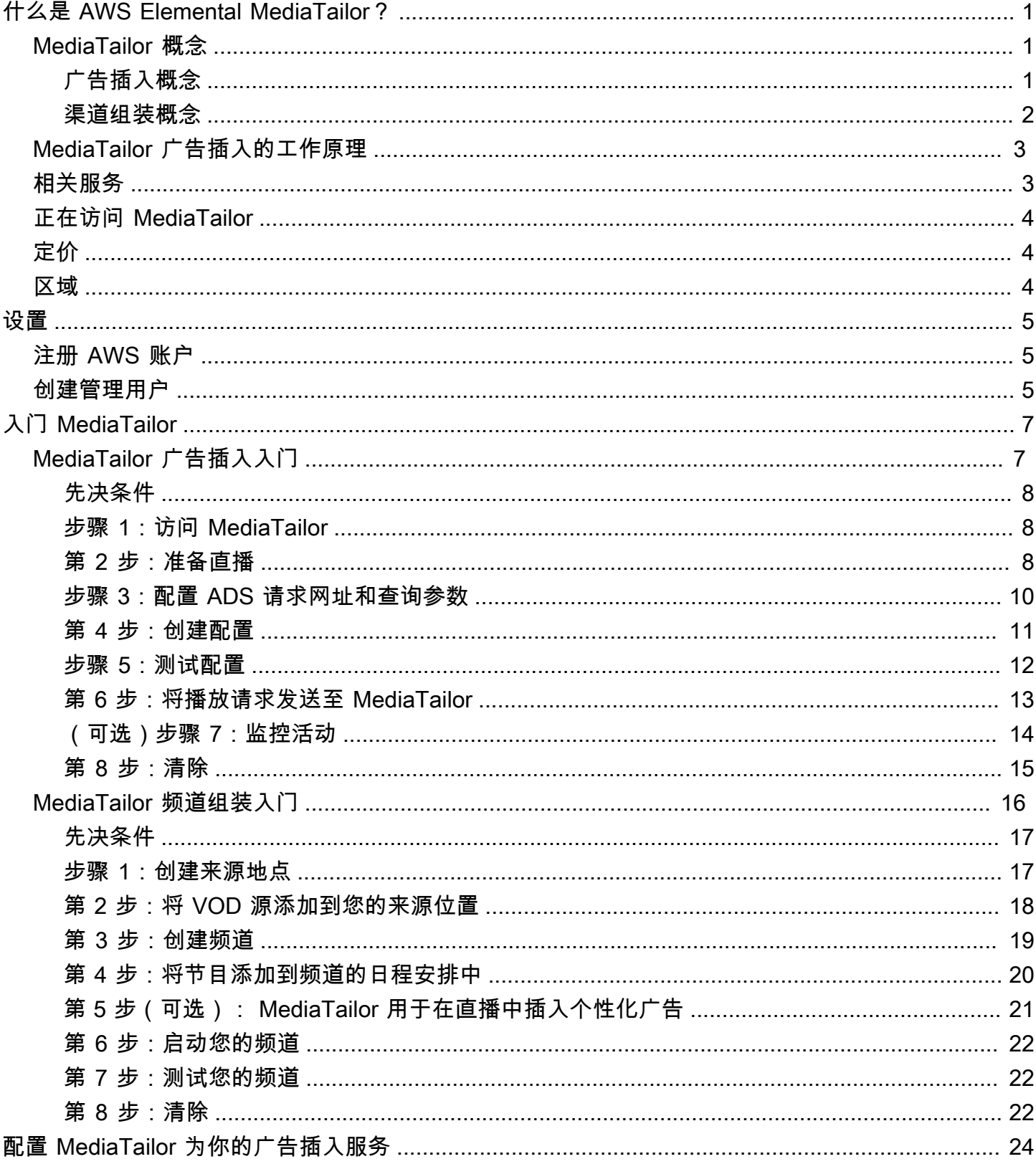

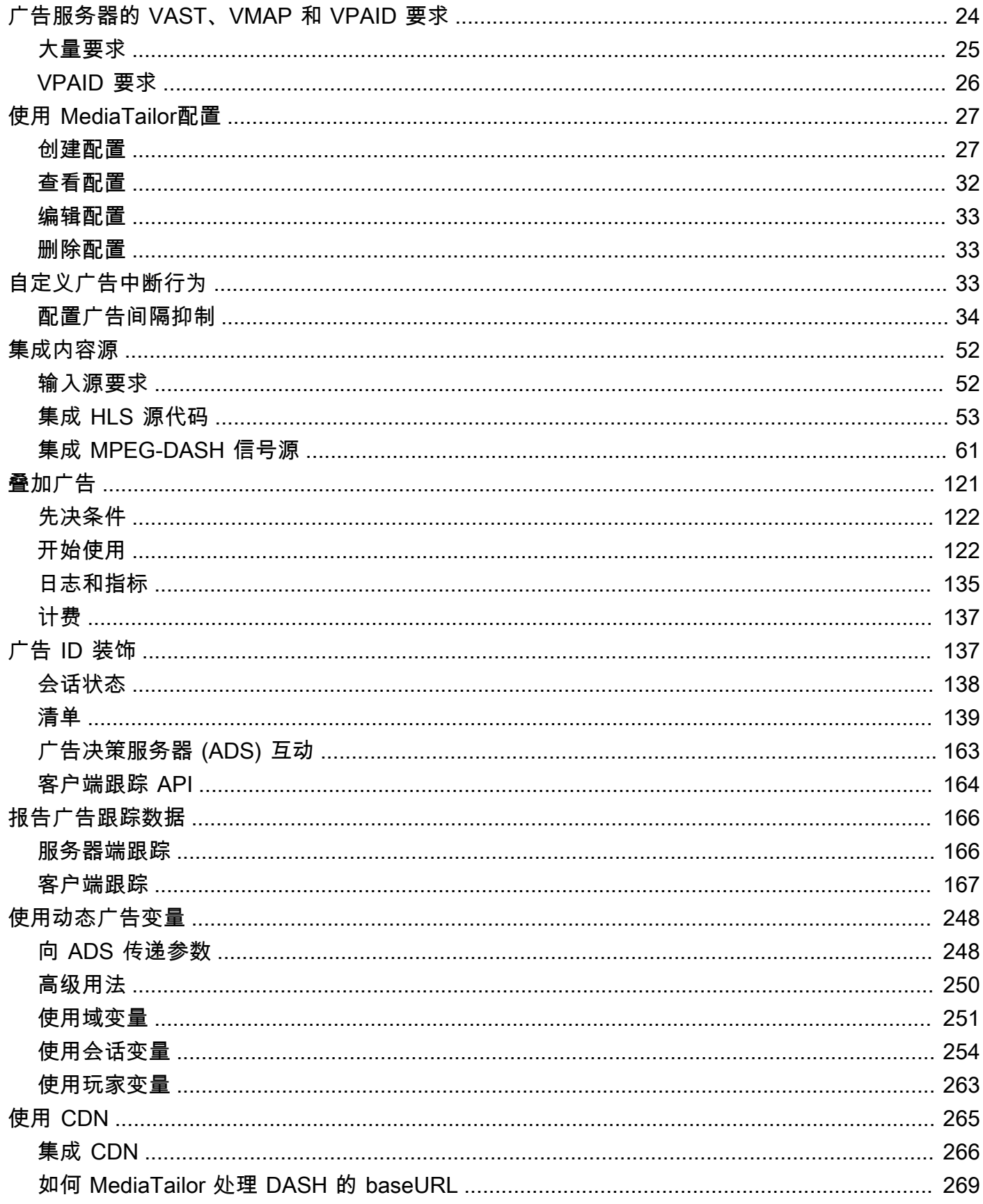

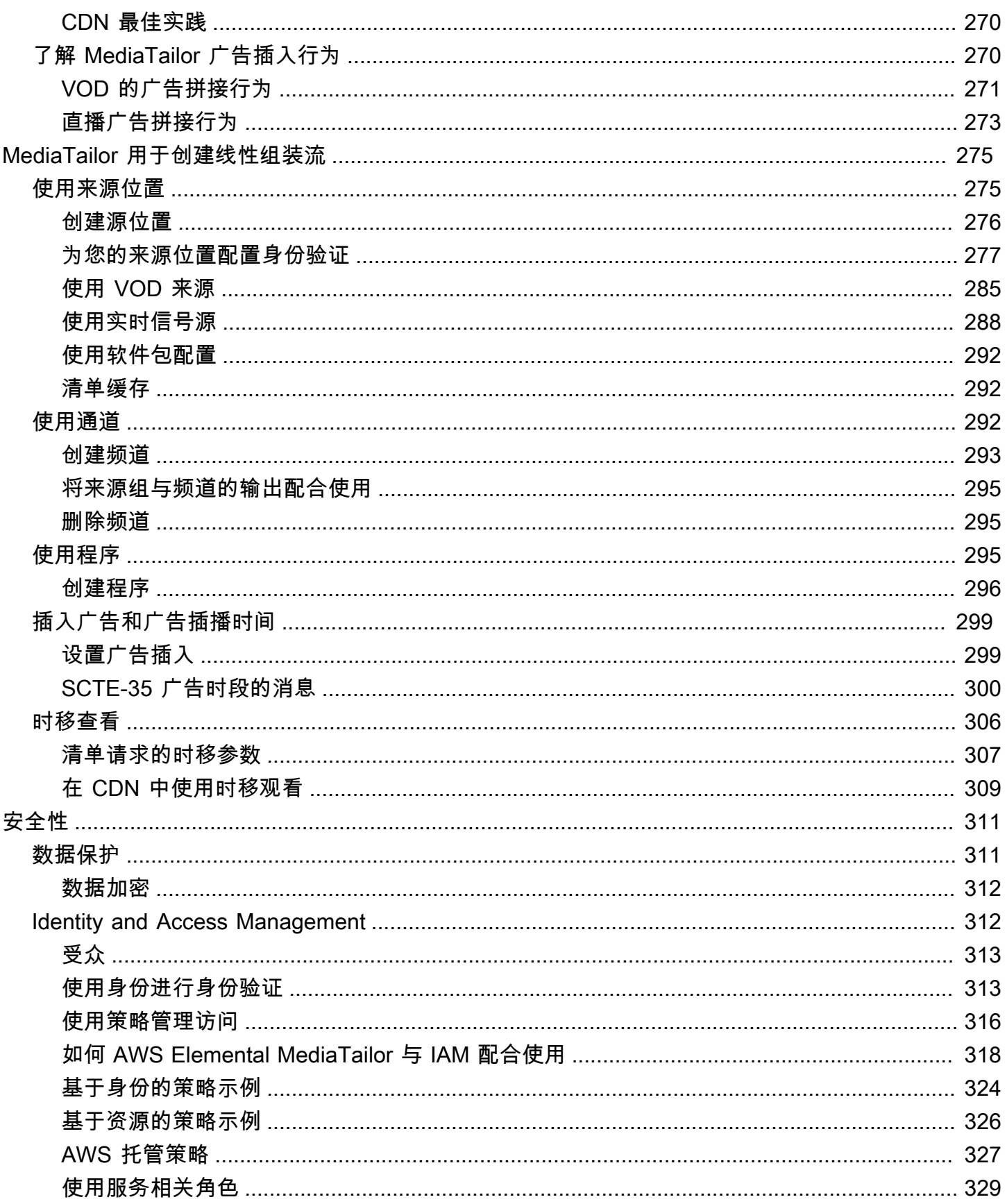

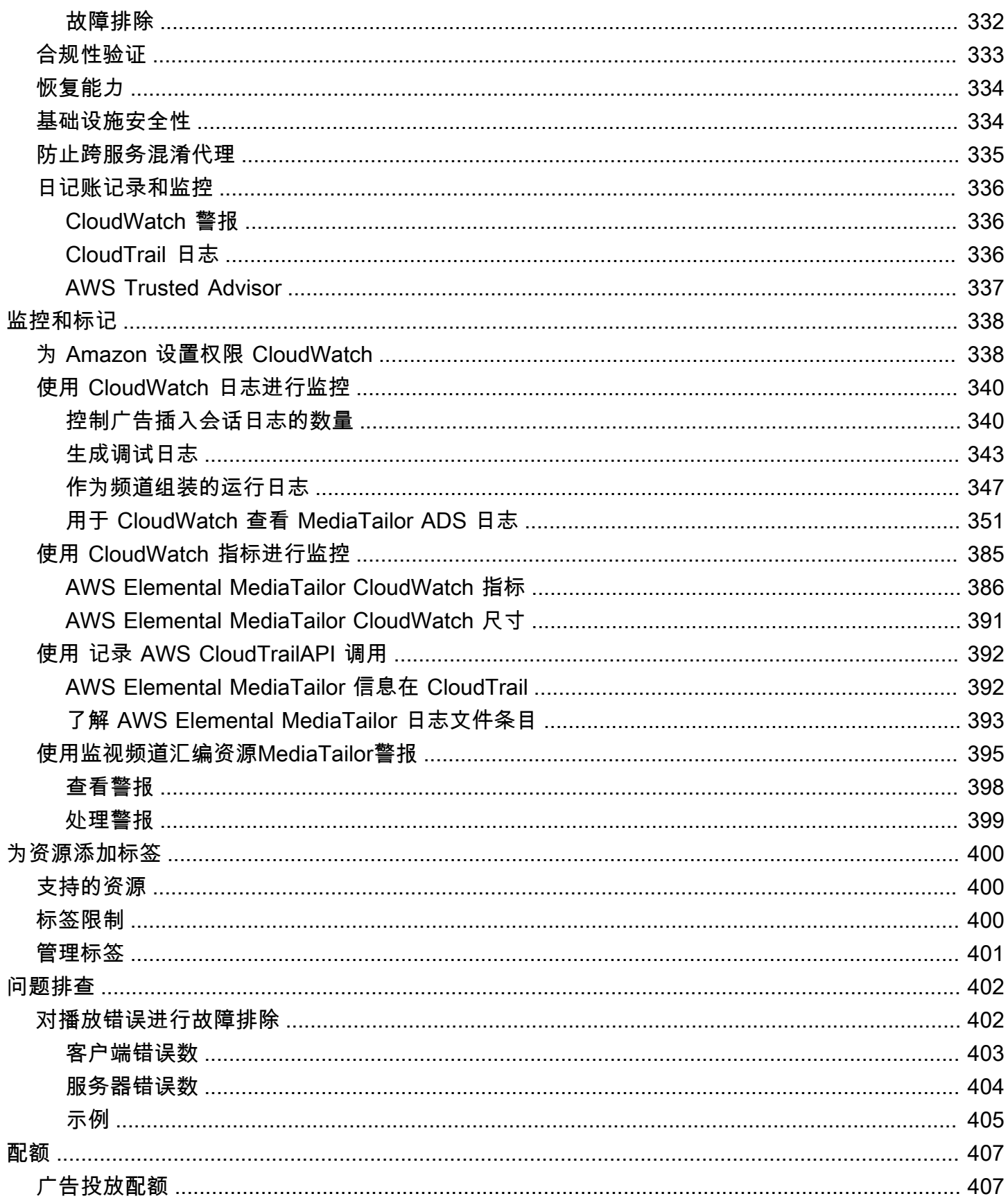

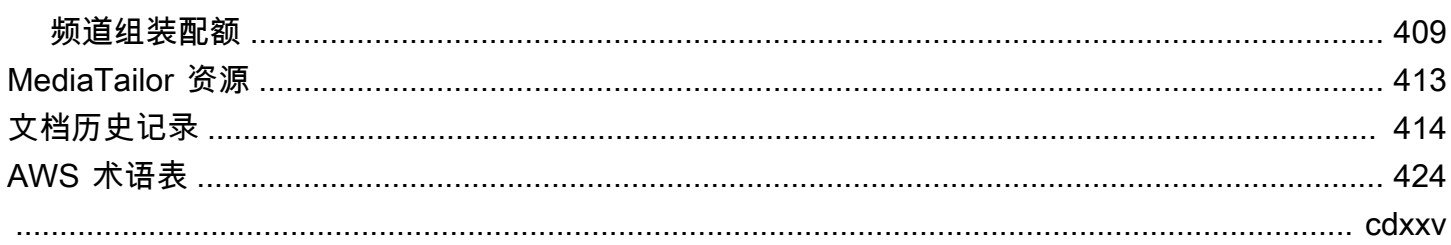

# <span id="page-7-0"></span>什么是 AWS Elemental MediaTailor?

AWS Elemental MediaTailor是一项在AWS云端运行的可扩展广告插入和渠道整合服务。借助 MediaTailor,您可以向观众投放有针对性的广告内容并创建线性流,同时在 over-the-top (OTT) 视 频应用程序中保持广播质量。 MediaTailor 广告插入支持 Apple HTTP 直播 (HLS) 和基于 HTTP 的 MPEG 动态自适应流媒体 (DASH),用于视频点播 (VOD) 和直播工作流程。

AWS Elemental MediaTailor与传统的广告跟踪系统相比,广告插入提供了重要的进步:广告的盈利效 果更好,视频质量和分辨率更加一致,并且更易于在多平台环境中进行管理。 MediaTailor 允许所有连 接 IP 的设备以与呈现其他内容相同的方式呈现广告,从而简化您的广告工作流程。该服务还提供广告 视图的高级跟踪,可进一步促进内容盈利。

AWS Elemental MediaTailor频道集合是一项仅限清单的服务,允许您使用现有的视频点播 (VOD) 内容 创建线性流媒体频道。 MediaTailor 永远不要触摸你的内容片段,这些片段是直接从你的源服务器提供 的。取而代之的是,从你的来源 MediaTailor获取清单,然后使用它们来组装一个引用底层内容段的实 时滑动清单窗口。

MediaTailor 频道组合使您可以通过在直播中插入广告插播来轻松地通过频道获利,而不必使用 SCTE-35 标记对其进行调节。您可以将渠道组合与 MediaTailor 广告插播一起使用,也可以使用其他 服务器端广告插入服务。

## <span id="page-7-1"></span>MediaTailor 概念

以下是整个《AWS Elemental MediaTailor用户指南》中使用的概念的概述。

<span id="page-7-2"></span>广告插入概念

以下是与广告插入相关的概念的概述。

广告决策服务器 (ADS)

一种服务器,可基于包括当前广告活动和观看者偏好在内的标准提供广告插播规范。

配置

你与 MediaTailor 之交互的对象。该配置包含有关源服务器和广告决策服务器 (ADS) 的位置信息。 该配置还包含提供进出接入点的端点 MediaTailor。

#### 动态转码

一个流程,用于在请求内容时将广告质量和格式与主要视频内容进行匹配。动态转码可降低存储要 求,并确保播放在广告和视频内容之间无缝过渡。

#### 明显的操纵

一个过程,用于从源服务器重写清单以使清单引用合适的广告和内容片段。广告由广告决策服务器 (ADS) 的 VAST 响应决定。随着播放的进行, MediaTailor 在内容流中插入广告或替换广告。

## VAST 和 VMAP

视频广告投放模板 (VAST) 和视频多广告播放列表 (VMAP) 是广告决策服务器向其发送的广告请求 的 XML 响应。 MediaTailor这些回复决定了广告在清单中 MediaTailor 插入了什么。VMAP 还包含 广告效用的计时。有关 MediaTailor 广告插入背后的逻辑的更多信息,请参[阅了解 MediaTailor 广](#page-276-1) [告插入行为](#page-276-1)。有关如何 MediaTailor 使用 VAST 的更多信息,请参[阅the section called "广告服务器](#page-30-1) [的 VAST、VMAP 和 VPAID 要求"。](#page-30-1)

## <span id="page-8-0"></span>渠道组装概念

以下是与渠道组装相关的概念的概述。

#### 频道

频道将您的源清单汇编成线性流。每个频道都有一个或多个输出,其中包含玩家访问的播放网址。 频道输出与您为 VOD 源创建的套餐配置设置相对应。频道包含一个时间表,该时间表决定何时在 频道的直播中播放 VOD 源。

#### Package 配置

打包程序配置代表您的 VOD 源,其中包含特定的打包格式特征。您可以将您的套餐配置与频道输 出相关联,以便为 VOD 源的打包格式(例如 HLS)创建播放流。

#### 日程安排

每个频道都由安排在频道时间表中的节目组成。时间表决定了节目将在频道的线性直播中播放的时 间。

#### 来源位置

源位置表示存储您的资产的源服务器。它可以是 Amazon S3、HTTP 服务器、内容分发网络或打包 基础设施,例如 MediaPackage。

VOD 来源

VOD 来源代表单个内容,例如电影或电视节目的剧集。您可以将 VOD 源与节目关联,将其添加到 频道的线性直播中。

## <span id="page-9-0"></span>MediaTailor 广告插入的工作原理

MediaTailor 在您的内容分发网络 (CDN)、源站服务器和广告决策服务器 (ADS) 之间进行交互,将个性 化广告拼接成直播和视频点播内容。

以下是 MediaTailor 广告插入工作原理的概述:

- 1. 玩家或 CDN(例如亚马逊) CloudFront 向发送请求获取 HLS 或 DASH 内容。 MediaTailor 该请求 包含来自玩家的参数,其中包含有关观看者的信息,这些信息用于广告个性化。
- 2. 要为请求提供服务,请 MediaTailor 检索内容清单和广告规范:
	- MediaTailor 向 ADS 发送包含观众信息的请求。ADS 根据观看者信息和当前广告活动选择广告。 它会在 VAST 或 VMAP 响应 MediaTailor 中将广告网址返回到。
	- MediaTailor 操纵清单以包含从 ADS 返回的广告,这些广告经过转码以匹配原始内容的编码特 征。

如果尚未对广告进行转码以匹配内容,则 MediaTailor 将跳过插入广告并用于 MediaConvert 准备 广告,以便为下一个请求做好准备。

- 3. MediaTailor 操纵清单以包含广告的网址。
- 4. MediaTailor 将完全个性化的清单返回给请求的 CDN 或玩家。

ADS 根据观看里程碑(例如广告开始、广告中间和广告结束)来跟踪查看的广告。随着播放的进行, 玩家或 MediaTailor 向ADS广告跟踪网址发送广告跟踪信标,以记录广告的浏览量。在与的会话初始化 中 MediaTailor,玩家会指示 MediaTailor 是否要为会话发送这些信标。

<span id="page-9-1"></span>有关如何开始广告插入的信息,请参阅[入门 MediaTailor。](#page-13-0)

# 相关服务

• 亚马逊 CloudFront是一项全球内容分发网络 (CDN) 服务,可安全地向您的观众传送数据和视频。使 用 CloudFront 以最佳的性能分发内容。有关的更多信息 CloudFront,请 [CloudFront访问亚马逊网](https://aws.amazon.com/cloudfront/) [站](https://aws.amazon.com/cloudfront/)。

- AWS Elemental MediaPackage是一项 just-in-time 打包和创作服务,它以与发出请求的设备兼容的 格式自定义直播视频素材进行分发。使用 AWS Elemental MediaPackage 作为源服务器,以在将流 发送到 MediaTailor 之前准备内容并添加广告标记。有关 MediaTailor 如何使用源服务器的更多信 息,请参阅 [MediaTailor 广告插入的工作原理](#page-9-0)。
- AWS Identity and Access Management(IAM) 是一项 Web 服务,可帮助您安全地控制用户对 AWS 资源的访问。使用 IAM 控制谁可以使用您的 AWS 资源(身份验证)以及他们可以通过哪些方式使 用哪些资源(授权)。有关更多信息,请参阅[设置 AWS Elemental MediaTailor](#page-11-0):

# <span id="page-10-0"></span>正在访问 MediaTailor

MediaTailor 您可以使用该服务的控制台进行访问。

AWS 账户通过提供证书来验证您是否有权使用这些服务,从而访问您的。

要登录 MediaTailor 控制台,请使用以下链接:**https://console.aws.amazon.com/ mediatailor/home**。

## <span id="page-10-1"></span>的定价 MediaTailor

与其他 AWS 产品一样,在使用 MediaTailor 时,您无需签订合同或承诺最低使用量。您将根据自己对 服务的使用量付费。有关更多信息,请参阅 [MediaTailor 定价](https://aws.amazon.com/mediatailor/pricing/)。

# <span id="page-10-2"></span>适用的地区 MediaTailor

为了减少应用程序中的数据延迟,请 MediaTailor 提供区域终端节点来提出您的请求。要查看可用区域 列表 MediaTailor ,请参[阅区域终端节点](https://docs.aws.amazon.com/general/latest/gr/rande.html#regional-endpoints)。

# <span id="page-11-0"></span>设置 AWS Elemental MediaTailor

本节将指导您完成配置用户访问 AWS Elemental MediaTailor 所需的步骤。有关身份和访问管理的 背景信息和其他信息 MediaTailor,请参阅[适用于 Identity and Access Managem AWS Elemental](#page-318-1) [MediaTailor。](#page-318-1)

要开始使用 AWS Elemental MediaTailor,请完成以下步骤。

## 主题

- [注册 AWS 账户](#page-11-1)
- [创建管理用户](#page-11-2)

## <span id="page-11-1"></span>注册 AWS 账户

如果您还没有 AWS 账户,请完成以下步骤来创建一个。

注册 AWS 账户

- 1. 打开 [https://portal.aws.amazon.com/billing/signup。](https://portal.aws.amazon.com/billing/signup)
- 2. 按照屏幕上的说明进行操作。

在注册时,将接到一通电话,要求使用电话键盘输入一个验证码。

当您注册 AWS 账户时,系统将会创建一个 AWS 账户根用户。根用户有权访问该账户中的所有 AWS 服务 和资源。作为安全最佳实践,请[为管理用户分配管理访问权限,](https://docs.aws.amazon.com/singlesignon/latest/userguide/getting-started.html)并且只使用根用户执 行[需要根用户访问权限的任务](https://docs.aws.amazon.com/accounts/latest/reference/root-user-tasks.html)。

注册过程完成后,AWS 会向您发送一封确认电子邮件。在任何时候,您都可以通过转至 https:// [aws.amazon.com/](https://aws.amazon.com/) 并选择我的账户来查看当前的账户活动并管理您的账户。

## <span id="page-11-2"></span>创建管理用户

注册后,请保护您的安全 AWS 账户 AWS 账户根用户AWS IAM Identity Center,启用并创建管理用 户,这样您就不会使用 root 用户执行日常任务。

#### 保护您的 AWS 账户根用户

1. 选择根用户并输入您的 AWS 账户电子邮件地址,以账户拥有者身份登录 [AWS Management](https://console.aws.amazon.com/)  [Console](https://console.aws.amazon.com/)。在下一页上,输入您的密码。

要获取使用根用户登录方面的帮助,请参阅《AWS 登录 用户指南》中的[以根用户身份登录。](https://docs.aws.amazon.com/signin/latest/userguide/console-sign-in-tutorials.html#introduction-to-root-user-sign-in-tutorial)

2. 对您的根用户启用多重身份验证(MFA)。

有关说明,请参阅《IAM 用户指南》中的[为 AWS 账户 根用户启用虚拟 MFA 设备\(控制台\)。](https://docs.aws.amazon.com/IAM/latest/UserGuide/enable-virt-mfa-for-root.html)

## 创建管理用户

1. 启用 IAM Identity Center

有关说明,请参阅《AWS IAM Identity Center用户指南》AWS IAM Identity Center中的 "[启用"](https://docs.aws.amazon.com/singlesignon/latest/userguide/get-set-up-for-idc.html)。

2. 在 IAM 身份中心中,向管理用户授予管理访问权限。

有关使用IAM Identity Center 目录作为身份源的教程,请参阅《[用户指南》IAM Identity Center 目](https://docs.aws.amazon.com/singlesignon/latest/userguide/quick-start-default-idc.html) [录中的使用默认设置配置AWS IAM Identity Center用户访问权限](https://docs.aws.amazon.com/singlesignon/latest/userguide/quick-start-default-idc.html)。

作为管理用户登录

• 要使用您的 IAM Identity Center 用户身份登录,请使用您在创建 IAM Identity Center 用户时发送 到您的电子邮件地址的登录网址。

要获取使用 IAM Identity Center 用户登录方面的帮助,请参阅《AWS 登录 用户指南》中[的登录](https://docs.aws.amazon.com/signin/latest/userguide/iam-id-center-sign-in-tutorial.html) [AWS 访问门户。](https://docs.aws.amazon.com/signin/latest/userguide/iam-id-center-sign-in-tutorial.html)

# <span id="page-13-0"></span>入门 MediaTailor

要开始 MediaTailor 广告插入或渠道组装,请选择适用的主题。

## 主题

- [MediaTailor 广告插入入门](#page-13-1)
- [MediaTailor 频道组装入门](#page-22-0)

# <span id="page-13-1"></span>MediaTailor 广告插入入门

要使用 AWS Elemental MediaTailor,您需要 AWS 账户 和权限才能访问、查看和编辑 MediaTailor 配 置。有关如何执行此操作的信息,请参阅 [设置 AWS Elemental MediaTailor。](#page-11-0)

此入门教程演示如何执行以下任务:

- 准备好你的 HLS 或 DASH 内容流
- 配置广告决策服务器 (ADS) 模板网址
- 创建包含播放端点的 MediaTailor 配置
- 使用您的播放器或内容分发网络 (CDN) 向发出播放请求 MediaTailor

完成后,你可以向发送播放请求,在直播中播放个性化广告内容。 MediaTailor

## 主题

- [先决条件](#page-14-0)
- [步骤 1:访问 AWS Elemental MediaTailor](#page-14-1)
- [第 2 步:准备直播](#page-14-2)
- [步骤 3:配置 ADS 请求网址和查询参数](#page-16-0)
- [第 4 步:创建配置](#page-17-0)
- [步骤 5:测试配置](#page-18-0)
- [第 6 步:将播放请求发送至 AWS Elemental MediaTailor](#page-19-0)
- [步骤 7\(可选\):监控 AWS Elemental MediaTailor 活动](#page-20-0)
- [第 8 步:清除](#page-21-0)

## <span id="page-14-0"></span>先决条件

<span id="page-14-1"></span>开始之前,请确保您已完成 [设置 AWS Elemental MediaTailor](#page-11-0) 中的步骤。

步骤 1:访问 AWS Elemental MediaTailor

使用您的 IAM 凭证登录 MediaTailor 控制台,网址为**https://console.aws.amazon.com/ mediatailor/home**。

<span id="page-14-2"></span>第 2 步: 准备直播

配置您的源服务器,以便为 HLS 或 DASH 生成与 AWS Elemental MediaTailor兼容的清单。

## 准备 HLS 直播

HLS 清单必须满足以下要求:

- 清单必须可在公共 Internet 上访问。
- 清单必须是直播或视频点播 (VOD)。
- 清单必须具有 EXT-X-VERSION 3 或更高版本。
- 对于直播内容,清单必须包含描述广告效用的标记。这对于 VOD 内容是可选的,VOD 内容可以改 用 VMAP 时间偏移。

清单文件必须包含标有以下内容之一的广告位:

• 带有持续时间的 #EXT-X-CUE-OUT / #EXT-X-CUE-IN(较常见),如下例所示。

```
#EXT-X-CUE-OUT:60.00
#EXT-X-CUE-IN
```
• 带有持续时间的 #EXT-X-DATERANGE(较少见),如下例所示。

```
#EXT-X-DATERANGE:ID="",START-DATE="",DURATION=30.000,SCTE35-OUT=0xF
#EXT-X-DATERANGE:ID="",START-DATE="",DURATION=30.000,SCTE35-OUT=0xF
```
为 #EXT-X-DATERANGE 显示的所有字段都是必需的。

在清单中配置广告标记的方式将决定广告是插入到流中还是替换流中的其他片段。有关更多信息,请 参阅[the section called "了解 MediaTailor 广告插入行为"](#page-276-1)。

• HLS 主清单必须遵循 [HTTP 直播:主播](https://tools.ietf.org/html/draft-pantos-http-live-streaming-21#section-4.3.4)放列表标签中记录的 HLS 规范。具体而言,#EXT-X-STREAM-INF 必须包含字段 RESOLUTION、BANDWIDTH 和 CODEC。

配置流后,记下主清单的内容源 URL 前缀。在本教程的后面,您需要使用它在 AWS Elemental MediaTailor中创建配置。

准备 DASH 直播

DASH 清单必须满足以下要求:

- 清单必须可在公共 Internet 上访问。
- 清单必须是直播或视频点播 (VOD)。
- 清单必须使用拼接插入标记或时间信号标记将事件标记为广告效用。您可以使用清除 XML 或 base64 编码的二进制提供广告标记。对于接头插入,必须启用 out-of-network指示器。对于时间信 号标记,位于分段 UPID 内的分段类型 ID 必须是可识别的提示值。 AWS Elemental MediaTailor广 告效用随相关事件的开始而开始,持续时间与事件持续时间(如果已指定)相同,或者持续到下一个 事件开始。

以下示例显示使用拼接插入标记指定为广告效用的事件。此广告效用的持续时间与事件的持续时间相 同。

```
 <Period start="PT444806.040S" id="123586" duration="PT15.000S"> 
     <EventStream timescale="90000" schemeIdUri="urn:scte:scte35:2013:xml"> 
       <Event duration="1350000"> 
         <scte35:SpliceInfoSection protocolVersion="0" ptsAdjustment="180832" 
 tier="4095"> 
           <scte35:SpliceInsert spliceEventId="4026531855" 
 spliceEventCancelIndicator="false" outOfNetworkIndicator="true" 
 spliceImmediateFlag="false" uniqueProgramId="1" availNum="1" availsExpected="1"> 
             <scte35:Program><scte35:SpliceTime ptsTime="5672624400"/></
scte35:Program> 
             <scte35:BreakDuration autoReturn="true" duration="1350000"/> 
           </scte35:SpliceInsert> 
         </scte35:SpliceInfoSection> 
       </Event> 
     </EventStream> 
     <AdaptationSet mimeType="video/mp4" 
         ... 
     </AdaptationSet> 
   </Period>
```
• 广告效用必须具有与内容流相同的 AdaptationSet 和 Representation 设置。 AWS Elemental MediaTailor 使用这些设置来转码广告以匹配内容流,从而实现两者之间的流畅拼接。

配置流后,请记下 DASH 清单的内容源 URL 前缀。在本教程后面的部分中 AWS Elemental MediaTailor,您需要使用它来创建配置。

## <span id="page-16-0"></span>步骤 3:配置 ADS 请求网址和查询参数

要确定 ADS 需要的查询参数,请从 ADS 生成一个广告标签 URL。此 URL 充当对 ADS 请求的模板, 并包含以下内容:

- 静态值
- 生成的值 AWS Elemental MediaTailor (用session或avail查询参数表示)
- 播放器生成的值,从客户端应用程序获取(由 player\_params. 查询参数指示)

Example 来自 ADS 的广告标签 URL

```
https://my.ads.com/ad?
output=vast&content_id=12345678&playerSession=[session.id]&cust_params=[player_params.cust_params]
```
其中:

- output 和 content\_id 是静态值
- PlayerSession= [session.id] 是由提供的动态值。 AWS Elemental MediaTailor[session.id] 的值将随 每个播放器会话更改,并为针对每个会话的 VAST 请求生成不同的 URL。
- cust params 是播放器提供的动态值

来自播放器的主清单请求必须提供与 ADS 请求 URL 中的 player\_params . 查询参数对应的键-值 对。有关在对 AWS Elemental MediaTailor请求中配置键-值对的更多信息,请参阅 [在中使用动态广告](#page-254-0) [变量 AWS Elemental MediaTailor](#page-254-0)。

在中创建源服务器/广告映射时,请输入配置的 "模板" 网址。 MediaTailor [第 4 步:创建配置](#page-17-0)

测试

您可以使用来自 ADS 的静态 VAST 响应进行测试。理想情况下,VAST 响应会返回 AWS Elemental MediaTailor 可以转码的夹层品质的 MP4 呈现。如果来自 ADS 的响应包含多个播放格式副本,则 MediaTailor 选择质量和分辨率最高的 MP4 格式副本并将其发送到转码器。

## <span id="page-17-0"></span>第4步:创建配置

该 AWS Elemental MediaTailor 配置包含源服务器和 ADS 的映射信息。

创建配置(控制台)

- 1. 打开 MediaTailor 控制台[,网址为 https://console.aws.amazon.com/mediatailor/。](https://console.aws.amazon.com/mediatailor/)
- 2. 在 Configurations (配置) 页面上,选择 Create configuration (创建配置)。
- 3. 在页面底部的 Configuration (配置) 部分,在 Configuration name (配置名称) 中,输入用于描述配 置的唯一名称。此名称是配置的主要标识符。允许的最大长度为 512 个字符。
- 4. 对于 Video content source (视频内容源),输入此流的 HLS 主清单或 DASH 清单的 URL 前缀(去 掉资产 ID)。例如,如果主清单 URL 为 http://origin-server.com/a/master.m3u8,您 应输入 http://origin-server.com/a/。或者,您也可以输入一个较短的前缀(如 http:// origin-server.com),但您随后必须在针对内容的播放器请求的资产 ID 中包含 /a/。最大长 度为 512 个字符。

## **a** Note

如果您的内容源使用 HTTPS,则其证书必须来自知名的证书颁发机构。(它不能是自签 名证书。) 否则,将 AWS Elemental MediaTailor 无法连接到内容来源,也无法根据玩家 的请求提供清单。

5. 在广告决策服务器中,输入广告的网址。这是包含变量的 URL([如步骤 3:配置 ADS 请求网址和](#page-16-0) [查询参数](#page-16-0)中所述),或用于测试用途的静态 VAST URL。最大长度为 25000 个字符。

**a** Note

如果您的 ADS 使用 HTTPS,则其证书必须来自知名的证书颁发机构。(它不能是自签名 证书。) 这同样适用于 ADS 返回的夹层广告 URL。否则, MediaTailor 无法检索广告并 将其拼接到来自内容源的清单中。

6. (根据达世币的需要可选)如果您为访问 MediaTailor 清单设置了 CDN 路由规则,并且您要么使 用客户端报告,要么您的玩家支持粘性 HTTP 重定向,请在 "位置" 中选择 "禁用"。

有关 Location (位置) 功能的更多信息,请参阅 [the section called "位置功能"。](#page-126-0)

7. (可选)如果您的源服务器生成单周期 DASH 清单,请选择 DASH mpd manifest origin type (DASH mpd 清单原始类型),然后选择 SINGLE\_PERIOD。默认情况下,将 DASH 清单作为多 周期清单 MediaTailor 处理。有关更多信息,请参[阅the section called "集成 MPEG-DASH 信号](#page-67-0) [源"。](#page-67-0)

8. 选择创建配置。

AWS Elemental MediaTailor 在 "配置" 页面上显示新配置。

## <span id="page-18-0"></span>步骤 5:测试配置

保存配置后,使用适合您的流式处理协议的格式的 URL 测试流:

• 示例:HLS

playback-endpoint/v1/master/hashed-account-id/origin-id/master.m3u8

• 示例:DASH

playback-endpoint/v1/dash/hashed-account-id/origin-id/manifest.mpd

## 其中:

• playback-endpoint 是 AWS Elemental MediaTailor 在创建配置后生成的唯一播放终端节点。

## 示例

https://bdaaeb4bd9114c088964e4063f849065.mediatailor.us-east-1.amazonaws.com

• hashed-account-id是你的 AWS 账户 身份证。

## 示例

AKIAIOSFODNN7EXAMPLE

• origin-id 是您在创建配置时提供的名称。

## 示例

myOrigin

• master.m3u8 或 manifest.mpd 是来自测试流的清单的名称加上其文件扩展名。定义此项, 从而 在将它附加到您在[the section called "第 4 步:创建配置"](#page-17-0)中配置的视频内容源时获得完全标识的清 单。

通过使用前面示例中的值,完整的 URL 如下所示。

• 示例:HLS

https://bdaaeb4bd9114c088964e4063f849065.mediatailor.us-east-1.amazonaws.com/v1/ master/AKIAIOSFODNN7EXAMPLE/myOrigin/master.m3u8

• 示例:DASH

https://bdaaeb4bd9114c088964e4063f849065.mediatailor.us-east-1.amazonaws.com/v1/dash/ AKIAIOSFODNN7EXAMPLE/myOrigin/manifest.mpd

### 您可以使用以下方法之一测试流。

- 按以上示例中所示,在独立的播放器输入 URL。
- 在您自己的播放器环境中测试流。

## <span id="page-19-0"></span>第 6 步:将播放请求发送至 AWS Elemental MediaTailor

配置下游播放器或 CDN 以将播放请求发送到从 AWS Elemental MediaTailor提供的配置的播放终端节 点。您在[步骤 3:配置 ADS 请求网址和查询参数](#page-16-0)中的 ADS 请求 URL 中使用的任何播放器定义的动态 变量必须在来自播放器的清单请求中定义。

#### Example

假如您的模板 ADS URL 如下。

```
https://my.ads.com/ad?
output=vast&content_id=12345678&playerSession=[session.id]&cust_params=[player_params.cust_params]
```
然后在玩家请求[player\_params.cust\_params]中定义,在键值对前面加上。ads. AWS Elemental MediaTailor 将前面没有的参数传递ads.给源服务器,而不是 ADS。

播放器请求 URL 是以下 HLS 和 DASH 示例的某个变体。

https://bdaaeb4bd9114c088964e4063f849065.mediatailor.us-east-1.amazonaws.com/v1/master/ AKIAIOSFODNN7EXAMPLE/myOrigin/master.m3u8?**ads.cust\_params=viewerinfo**

https://bdaaeb4bd9114c088964e4063f849065.mediatailor.us-east-1.amazonaws.com/v1/dash/ AKIAIOSFODNN7EXAMPLE/myOrigin/manifest.mpd?**ads.cust\_params=viewerinfo**

当 AWS Elemental MediaTailor 收到玩家请求时,它会根据请求中的信息定义玩家变量。生成的 ADS 请求 URL 是以下内容的某个变体。

https://my.ads.com/ad?

output=vast&content\_id=12345678&playerSession=<filled\_in\_session\_id>&cust\_params=viewerinfo

有关配置要传递到 ADS 的键-值对的更多信息,请参阅 [在中使用动态广告变量 AWS Elemental](#page-254-0)  [MediaTailor。](#page-254-0)

<span id="page-20-0"></span>步骤 7(可选):监控 AWS Elemental MediaTailor 活动

使用 Amazon CloudWatch 和 A CloudWatch mazon Logs 来跟踪 AWS Elemental MediaTailor 活动, 例如已填写的请求数、错误数和广告投放次数。

如果这是您第一次 CloudWatch 使用和 AWS Elemental MediaTailor,请创建一个 AWS Identity and Access Management (IAM) 角色以允许服务之间的通信。

允许 AWS Elemental MediaTailor 访问 CloudWatch (控制台)

- 1. 通过<https://console.aws.amazon.com/iam/> 打开 IAM 控制台。
- 2. 在 IAM 控制台的导航窗格中,选择角色,然后选择创建角色。
- 3. 选择其他 AWS 账户角色类型。
- 4. 在 "账户 ID" 中,输入您的 AWS 账户 ID。
- 5. 选择 Require external ID (需要外部 ID) 并输入 **midas**。此选项会在信任策略中自动添加一个条 件,即仅当请求包含正确的 sts:ExternalID 时,该服务才代入该角色。
- 6. 选择下一步:权限。
- 7. 添加指定此角色可完成的操作的权限策略。从以下选项中选择一项,然后选择 Next: Review (下一 步: 审核):
	- CloudWatchLogsFullAccess提供对 Amazon CloudWatch 日志的完全访问权限
- CloudWatchFullAccess提供对 Amazon 的完全访问权限 CloudWatch
- 8. 对于 Role name (角色名称),输入 **MediaTailorLogger**,然后选择 Create role (创建角色)。
- 9. 在 Roles (角色) 页上,选择您刚刚创建的角色。
- 10. 编辑信任关系以更新委托人:
	- 1. 在角色的 Summary (摘要) 页上,选择 Trust relationship (信任关系) 选项卡。
	- 2. 选择 Edit trust relationship (编辑信任关系)。
	- 3. 在策略文档中,将委托人更改为 AWS Elemental MediaTailor 服务。它应如下所示。

```
"Principal": { 
    "Service": "mediatailor.amazonaws.com"
},
```
整个策略的内容现在应如下所示。

```
{ 
   "Version": "2012-10-17", 
   "Statement": [ 
    \{ "Effect": "Allow", 
        "Principal": { 
          "Service": "mediatailor.amazonaws.com" 
        }, 
        "Action": "sts:AssumeRole", 
        "Condition": { 
          "StringEquals": { 
             "sts:ExternalId": "Midas" 
          } 
        } 
     } 
   ]
}
```
4. 选择更新信任策略。

<span id="page-21-0"></span>第 8 步:清除

为避免产生多余的费用,请删除所有不必要的配置。

删除配置(控制台)

- 1. 在 " AWS Elemental MediaTailor 配置" 页面上,执行以下任一操作:
	- 为要删除的配置选择 Configuration name (配置名称)。
	- 在 Configuration name (配置名称) 列中,选择单选按钮,然后选择 Delete (删除)。
- 2. 在 Delete configuration (删除配置) 确认框中,输入 **Delete**,然后再次选择 Delete (删除)。

AWS Elemental MediaTailor 删除配置。

## <span id="page-22-0"></span>MediaTailor 频道组装入门

此入门教程演示如何执行以下任务:

- 创建源位置,然后向其中添加源内容
- 创建通道
- 创建节目列表以按计划播放您频道的内容
- 使用 AWS Elemental MediaTailor 广告插播将个性化广告添加到频道流中

完成后,您将能够打开浏览器,输入频道的播放网址,并查看包含个性化广告的频道直播。

本教程将引导您完成入门 MediaTailor 频道组装的基本步骤。有关更多高级信息,请参[阅 MediaTailor](#page-281-0) [用于创建线性组装流](#page-281-0)。

## 估算费用

• 活跃频道的费用为每小时 0.10 美元。您无需为处于非活动状态的频道付费。

## 主题

- [先决条件](#page-23-0)
- [步骤 1:创建来源地点](#page-23-1)
- [第 2 步:将 VOD 源添加到您的来源位置](#page-24-0)
- [第 3 步:创建频道](#page-25-0)
- [第 4 步:将节目添加到频道的日程安排中](#page-26-0)
- [第 5 步\(可选\): MediaTailor 用于在直播中插入个性化广告](#page-27-0)
- [第 6 步:启动您的频道](#page-28-0)
- [第 7 步:测试您的频道](#page-28-1)
- [第 8 步:清除](#page-28-2)

## <span id="page-23-0"></span>先决条件

在开始本教程之前,必须完成以下要求:

- 请确保您已完成中的步骤[设置 AWS Elemental MediaTailor](#page-11-0)。
- 您必须同时拥有可用于 VOD 来源内容和广告板的素材。您必须知道资产清单的路径。

### **a** Note

如果您使用的是自动自适应比特率 (ABR) 或按标题编码,则必须对素材进行编码,使所有变 体的长度相同,子曲目数量相同。我们建议您使用最小段长度为一秒的编码模板。

## <span id="page-23-1"></span>步骤 1:创建来源地点

源位置表示存储内容的源服务器。它可以是 Amazon S3、标准网络服务器、内容分发网络 (CDN) 或包 装来源,例如 AWS Elemental MediaPackage。

MediaTailor 从您的源位置获取内容清单,并使用它们来组装引用底层内容段的实时滑动清单窗口。

要创建源位置,请执行以下步骤。

### <span id="page-23-2"></span>创建源位置

- 1. 打开 MediaTailor 控制台[,网址为 https://console.aws.amazon.com/mediatailor/。](https://console.aws.amazon.com/mediatailor/)
- 2. 在导航窗格中,选择频道集合 > 来源位置。
- 3. 在导航栏上,选择创建来源位置。
- 4. 在 "来源位置配置" 下,输入源内容的标识符和位置:
	- 名称:您的来源位置的标识符,例如 my- origin。
	- 基本网址:托管内容的源服务器的基本 URL,例如 https://111111111111.cloudfront.net。网址 必须采用标准的 HTTP 网址格式,前缀为 ht tp://或 h ttps://。
- 5. 选择 "创建源位置"。

## <span id="page-24-0"></span>第 2 步 · 将 VOD 源添加到您的来源位置

现在,您已经为频道定义了一个或多个来源位置,可以添加一个或多个 VOD 来源。每个 VOD 来源都 代表一个内容,例如一部电影、一集电视节目或精彩片段。

您必须为 VOD 源创建至少一个软件包配置。每个软件包配置都包含您的 VOD 源的打包格式和清单设 置。然后,您可以将套餐配置添加到频道中以创建输出。

您可以使用多个包配置来创建不同的通道输出。例如,如果您的 VOD 源同时打包为 HLS 和 DASH, 则可以为每种格式创建两个包配置。然后,您可以使用软件包配置的源组来创建两个通道输出:一个用 于 HLS,一个用于 DASH。

### 添加 VOD 源并创建软件包配置

- 1. 打开 MediaTailor 控制台[,网址为 https://console.aws.amazon.com/mediatailor/。](https://console.aws.amazon.com/mediatailor/)
- 2. 在导航窗格中,选择频道集合 > 来源位置。
- 3. 在来源位置窗格中,选择您在[创建源位置](#page-23-2)过程中创建的来源位置。
- 4. 选择添加 VOD 来源。
- 5. 在 VOD 来源详细信息下,输入您的 VOD 来源的名称,例如。my-example-video
- 6. 在 P ackage 配置 > 下,*source-group-name*输入有关软件包配置的信息:

**a** Note

您的来源的软件包配置必须具有相同的持续时间,具体取决于来源的清单。而且,包配置 中的所有源都必须具有相同数量的子流。为了满足这些要求,我们建议您为资产使用编码 模板。我们建议您使用最小段长度为一秒的编码模板。 MediaTailor 不支持按标题或自动 自适应比特率直播 (ABR),因为这些编码方法违反了这些要求。

- 源组:输入描述此软件包配置的源组名称,例如 HLS-4K。记下这个名字;当你创建频道的输出 时,你会引用这个名字。有关更多信息,请参阅[将来源组与频道的输出配合使用](#page-301-0)。
- 类型:选择此配置的打包格式。 MediaTailor支持 HLS 和 DASH。
- 相对路径:从源位置的基本 HTTP 网址到清单的相对路径。例如,/my/path/ index.m3u8。
- 7. 选择 添加源。
- 8. 重复此过程中的步骤 4-7,为您的广告列表添加 VOD 来源。

## <span id="page-25-0"></span>第3步:创建频道

频道将您的信号源组合成线性直播。每个频道都包含一个或多个输出,这些输出与您的 VOD 源的套餐 配置相对应。

首先创建频道,然后通过创建节目将 VOD 来源添加到频道的日程安排中。

#### 创建通道

- 1. 打开 MediaTailor 控制台[,网址为 https://console.aws.amazon.com/mediatailor/。](https://console.aws.amazon.com/mediatailor/)
- 2. 在导航窗格中,选择频道集合 > 频道。
- 3. 在导航栏上,选择创建频道。
- 4. 在 "频道详情" 下,输入有关您的频道的详细信息:
	- 名称:输入频道的名称。
	- 播放模式:确定允许哪种类型的节目过渡以及节目完成后会发生什么。使用默认的循环模式。
- 5. 选择下一步。
- 6. 在输出详细信息下,定义此输出的设置:
	- 清单名称:输入清单名称,例如*##*。 MediaTailor 将附加格式扩展名,例如 HLS 的.m3u8。

#### **a** Note

您必须为每个频道输出输入唯一的清单名称。

- 格式类型:选择频道的直播格式。支持 DASH 和 HLS。选择与您在中创建的软件包配置相对应 的格式[步骤 1:创建来源地点。](#page-23-1)
- 来源组:输入您在中创建的源组的名称[步骤 1:创建来源地点。](#page-23-1)
- 7. 在清单设置下,输入有关清单设置的其他信息:
	- 清单窗口(秒):每个清单中包含的时间窗口(以秒为单位)。最小值为 30 秒,最大值为 3600 秒。
- 8. 选择下一步。
- 9. 在 "频道政策" 下,选择 "请勿附加频道政策"。此选项仅允许有权访问您的 AWS 账户 凭据的用户 进行播放。
- 10. 选择下一步。
- 11. 在 "查看并创建" 窗格上查看您的设置。

### 12. 选择 Create channel (创建通道)。

## **a** Note

频道是在停止状态下创建的。在您启动频道之前,您的频道才会处于活动状态。

## <span id="page-26-0"></span>第 4 步:将节目添加到频道的日程安排中

现在你有了频道,你需要将节目添加到频道的日程安排中。每个节目都包含来自您账户中某个来源位置 的 VOD 来源。频道时间表决定了您的节目在频道直播中的播放顺序。

每个节目可以有一个或多个广告时段。您可以通过指定要用作广告板的 VOD 来源来插入广告插播时 间。广告时段的持续时间由广告的持续时间决定。您可以选择使用服务器端的广告插入服务器(例如 MediaTailor 广告插入)来个性化您的广告插播时间。

<span id="page-26-1"></span>将节目添加到频道的日程安排中

- 1. 打开 MediaTailor 控制台[,网址为 https://console.aws.amazon.com/mediatailor/。](https://console.aws.amazon.com/mediatailor/)
- 2. 在导航窗格中,选择频道集合 > 频道。
- 3. 在频道窗格中,选择您在[第 3 步:创建频道](#page-25-0)过程中创建的频道。
- 4. 在 "计划详情" 下,输入有关您的计划的详细信息:
	- 名称:这是要添加到频道日程安排中的节目的名称。
	- 来源位置名称:选择 "选择现有来源位置",然[后步骤 1:创建来源地点](#page-23-1)从 "选择来源位置" 下拉菜 单中选择您在中创建的来源位置。
	- VOD 来源名称:选择选择现有 VOD 来源,然后选择您在本教程前面部分创建的 VOD 来源。
- 5. 在 "播放配置" 下,定义如何以及何时将节目插入频道的日程安排:
	- 过渡类型:此值固定为 "相对"。相对过渡类型表示该程序是相对于程序列表中的其他程序而发生 的。
	- 相对位置:如果这是您频道节目表中的第一个节目,则可以跳过此设置。如果这不是您频道日程 安排中的第一个节目,请选择节目列表中的哪个位置来追加该节目。您可以选择 "程序之前" 或 "程序之后"。
	- 相关节目:如果这是您日程安排中的第一个节目,则可以跳过此设置。如果这不是您频道日程表 中的第一个节目,请选择使用现有节目,选择您在中创建的节目名称[将节目添加到频道的日程安](#page-26-1) [排中](#page-26-1)。

6.

- 选择添加广告插播时间。在 "广告插播时间" 下,配置广告插播时间点的设置:
	- Slate 源位置名称:选择 "选择现有源位置",然后选择您在本教程前面创建的 Slate 存储来源位 置。
	- VOD 来源名称:选择 "选择现有 VOD 来源",然后选择在本教程前面部分添加的 VOD 来源。广 告的持续时间决定了广告插播的持续时间。
	- 对于 O ffset(以毫秒为单位):此值确定广告插播开始时间(以毫秒为单位),即相对于节目 开头的偏移量。输入任何小于 VOD 来源持续时间且与节目 VOD 源内所有轨道(所有音频、视 频和隐藏字幕轨道)上的片段边界对齐的值,否则广告插播将被跳过。例如,如果您输入 0,则 会创建一个在节目开始之前播放的前贴片广告插播时间。注意:。
- 7. 选择添加程序。

有关程序的更多信息,请参阅[Configuring ad breaks for your program](#page-304-0)。

有关在线性直播中使用广告的更多高级信息,请参阅[可选配置设置](#page-34-0)。

<span id="page-27-0"></span>第 5 步(可选): MediaTailor 用于在直播中插入个性化广告

你现在有了一个包含节目的频道。如果你愿意,你可以使用 MediaTailor 将个性化广告插入频道直播中 节目的广告插播中。

#### 先决条件

在继续操作之前,您必须满足以下要求:

- 您必须拥有广告决策服务器 (ADS)。
- 您必须已在[使用程序](#page-301-2)过程中配置广告插播时间设置。

要向频道的直播中添加个性化广告,请使用 MediaTailor

- 1. 打开 MediaTailor 控制台[,网址为 https://console.aws.amazon.com/mediatailor/。](https://console.aws.amazon.com/mediatailor/)
- 2. 在导航窗格中,选择配置。
- 3. 在 "必填设置" 下,输入有关您的配置的基本必填信息:
	- 名称:您的配置名称。
	- 内容来源:输入频道输出中的播放网址,减去文件名和扩展名。有关 MediaTailor 配置的高级信 息,请参阅[必需的设置](#page-34-1)。

• 添加决策服务器:输入 ADS 的网址。

4. 您可以选择配置别名、个性化详细信息和高级设置。有关这些设置的信息,请参阅[可选配置设置](#page-34-0)。 5. 在导航栏上,选择创建配置。

有关使用 MediaTailor 广告插播的更多高级信息,请参[阅配置 MediaTailor 为你的广告插入服务。](#page-30-0)

## <span id="page-28-0"></span>第 6 步:启动您的频道

你现在有了频道。但是,在访问该频道的直播之前,您需要启动频道。如果您尝试在频道处于活动状态 之前访问该频道,则会 MediaTailor 返回 HTTP 4xx 错误代码。

#### 开始你的频道

- 1. 打开 MediaTailor 控制台[,网址为 https://console.aws.amazon.com/mediatailor/。](https://console.aws.amazon.com/mediatailor/)
- 2. 在导航窗格中,选择频道集合 > 频道。
- 3. 在导航栏上,选择 "开始"。

## <span id="page-28-1"></span>第 7 步 : 测试您的频道

要验证您的频道是否正常运行,请打开网络浏览器并输入频道输出中的网址。你应该看到你频道的直 播。

在某些情况下,您可能需要清除缓存才能看到预期行为。

## <span id="page-28-2"></span>第 8 步:清除

完成为本教程创建的频道后,应通过删除该频道进行清理。

频道状态更改为 "已停止" 后,您将停止为该频道收取费用。为了将您的频道留待以后使用,但不会产 生任何费用,您可以立即停止该频道,然后稍后重新开始播放。

#### 删除您的频道

- 1. 打开 MediaTailor 控制台[,网址为 https://console.aws.amazon.com/mediatailor/。](https://console.aws.amazon.com/mediatailor/)
- 2. 在导航窗格中,选择频道集合 > 频道。
- 3. 选择要删除的频道。
- 4. 如果您的频道正在播出,请从 "操作" 下拉菜单中选择 "停止"。您必须先停止您的频道,然后才能 将其删除。

# <span id="page-30-0"></span>配置 MediaTailor 为你的广告插入服务

配置是您在 AWS Elemental MediaTailor 中与之交互的对象。该配置包含源服务器和广告决策服务器 (ADS) 的映射信息。您还可以定义默认播放 MediaTailor ,以便在广告不可用或无法填满整个广告时使 用。

如果您将内容分发网络 (CDN) 与一起使用 MediaTailor,则必须先在 CDN 中设置行为规则,然后才能 将 CDN 信息添加到配置中。有关设置 CDN 的更多信息,请参[阅集成 CDN。](#page-272-0)

## 主题

- [广告服务器的 VAST、VMAP 和 VPAID 要求](#page-30-1)
- [使用 MediaTailor配置](#page-33-0)
- [自定义广告中断行为](#page-39-2)
- [集成内容源](#page-58-0)
- [叠加广告](#page-127-0)
- [广告 ID 装饰](#page-143-1)
- [报告广告跟踪数据](#page-172-0)
- [在中使用动态广告变量 AWS Elemental MediaTailor](#page-254-0)
- [使用 CDN](#page-271-0)
- [了解 MediaTailor 广告插入行为](#page-276-1)

# <span id="page-30-1"></span>广告服务器的 VAST、VMAP 和 VPAID 要求

要将广告服务器与 AWS Elemental MediaTailor 集成,广告服务器必须发送一个 XML,并且该 XML 要 符合针对支持的 VAST 和 VMAP 版本的 IAB 规范。您可以使用公有 VAST 验证器确保标签的格式正 确。

AWS Elemental MediaTailor支持来自广告决策服务器的 VAST 和 VMAP 响应。 AWS Elemental MediaTailor还支持通过我们的客户端报告 API 代理 VPAID 元数据,用于客户端广告插入。有关客户端 报告的信息,请参阅[客户端跟踪](#page-173-0)。

MediaTailor 支持以下版本的 VAST、VMAP 和 VPAID:

- [VAST 2.0 和 3.0](https://www.iab.com/guidelines/digital-video-ad-serving-template-vast-3-0/)
- [VMAP 1.0](https://www.iab.com/guidelines/digital-video-multiple-ad-playlist-vmap-1-0-1/)

广告服务器的 VAST、VMAP 和 VPAID 要求 24

### • [VPAID 2.0](https://www.iab.com/guidelines/digital-video-player-ad-interface-definition-vpaid-2-0/)

## <span id="page-31-0"></span>大量要求

广告服务器的 VAST 响应必须包含符合 IAB 的 TrackingEvents 元素和标准事件类型,例如 impression。如果您不包含标准跟踪事件,AWS Elemental MediaTailor 将拒绝 VAST 响应并且不会 为广告效用提供广告。

VAST 3.0 引入了对广告连播的支持,广告连播是一组线性广告序列的投放。如果广告栏中的特定广告 不可用,AWS Elemental MediaTailor则会在广告的互动日志中记录错误。 CloudWatch然后,它会尝 试在连播中插入下一个广告。通过这种方式, MediaTailor 遍历窗格中的广告,直到找到可以使用的广 告。

## 设置目标

要针对不同播放器进行广告定位,您可以为广告标签和 URL 创建模板。有关更多信息,请参阅[在中使](#page-254-0) [用动态广告变量 AWS Elemental MediaTailor](#page-254-0):

AWS Elemental MediaTailor 在发送广告服务器 VAST 请求时以及进行服务器端跟踪调用时将代理播放 器的 user-agent 和 x-forwarded-for 标头。确保您的广告服务器可以处理这些标头。或者,您 也可以使用 [session.user\_agent] 或 [session.client\_ip] 并在广告标签或广告 URL 上的 查询字符串中传递这些值。有关更多信息,请参阅[使用会话变量](#page-260-0):

## 广告电话

AWS Elemental MediaTailor 将调用在您的配置中定义的 VAST 广告 URL。在进行广告调用时,它会 替换任何特定于玩家或会话特定的参数。 MediaTailor 在 VAST 响应中遵循多达五个级别的 VAST 包 装器和重定向。在直播场景中 MediaTailor ,连接的玩家在广告开始时同时拨打广告电话。实际上,由 于抖动,这些广告调用可能会相差几秒钟。请确保您的广告服务器能够处理此类呼叫所需的并发连接 数。 MediaTailor 支持为实时工作流程预取 VAST 响应。有关更多信息,请参[阅预取广告](#page-54-0):

## 创造性的操控

当 AWS Elemental MediaTailor 接收 ADS VAST 响应时,对于每个广告素材,它将确定用于转码的最 高比特率 MediaFile 并用作其来源。它将此文件发送到 on-the-fly 转码器,以便转换为符合玩家主清 单比特率和分辨率的格式副本。为获得最佳结果,请确保您的最高比特率媒体文件是具有有效清单预设 的高品质 MP4 资产。当清单预设无效时,转码任务将失败,从而导致广告无法显示。无效的预设示例 包括不支持的输入文件格式(例如)和某些格式副本规范 ProRes,例如分辨率 855X481。

广告素材索引

AWS Elemental MediaTailor 通过 <Creative> 元素中提供的 id 属性的值,对每个广告素材进行唯 一索引。如果未指定广告素材的 ID,则 MediaTailor 使用媒体文件网址作为索引。

以下示例声明显示了广告素材 ID。

<Creatives> <Creative id="57859154776" sequence="1">

如果您定义了自己的广告素材 ID,请为每个广告素材使用新的唯一 ID。请勿重复使用广告素材 ID。AWS Elemental MediaTailor 将存储广告素材内容以供重复使用,并通过其索引过的 ID 查找每个 内容。当新广告素材传入时,该服务首先会对照索引检查其 ID。如果 ID 存在, MediaTailor 将使用存 储的内容,而不是重新处理传入的内容。如果您重复使用广告素材 ID,则会 MediaTailor 使用存储的 较旧广告,并且不会播放您的新广告。

## <span id="page-32-0"></span>VPAID 要求

VPAID 允许发布商提供高度互动的视频广告并在其货币化流上提供可见性指标。有关 VPAID 的信息, 请参阅 V [PAID 规范。](https://www.iab.com/guidelines/digital-video-player-ad-interface-definition-vpaid-2-0/)

AWS Elemental MediaTailor支持在同一广告中混合使用 V server-side-stitched AST MP4 线性广告和 client-side-inserted VPAID 交互式广告素材。它保留了它们在 VAST 响应中出现的顺序。 MediaTailor 通过最多五个级别的封装程序跟踪 VPAID 重定向。客户端报告响应包含未打包的 VPAID 元数据。

要使用 VPAID,请遵循以下准则:

- 为您的 VPAID 广告素材配置 MP4 画面。AWS Elemental MediaTailor 将使用您配置的画面填充 VPAID 广告位,并为客户端播放器提供 VPAID 广告元数据以用于运行互动广告。如果您尚未配置画 面,则在 VPAID 广告出现时, MediaTailor 会像往常一样通过客户端报告提供广告元数据。它还会 记录 CloudWatch 有关丢失的板块的错误。有关更多信息,请参阅 [插入石板](#page-53-0) 和 [创建配置。](#page-33-1)
- 使用客户端报告。AWS Elemental MediaTailor 通过我们的客户端报告 API 支持 VPAID。有关更多 信息,请参阅[客户端跟踪](#page-173-0):

理论上,可以将默认服务器端报告模式与 VPAID 一起使用。但是,如果您使用服务器端报告,则会 丢失有关 VPAID 广告是否存在及其相关元数据的任何信息,因为这些信息只能通过客户端 API 获 得。

• 在直播场景中,请确保您的广告效用(由 EXT-X-CUE-OUT: Duration 表示)足以容纳 VPAID 上 的任何用户互动。例如,如果 VAST XML 指定了时长为 30 秒的 VPAID 广告,则应将广告效用设置 为超过 30 秒以容纳该广告。如果您不这样做,将会丢失 VPAID 元数据,因为广告效用的剩余时间 不足以容纳 VPAID 广告。

# <span id="page-33-0"></span>使用 MediaTailor配置

本节介绍如何创建、查看、编辑和删除配置。

主题

- [创建配置](#page-33-1)
- [查看配置](#page-38-0)
- [编辑配置](#page-39-0)
- [删除配置](#page-39-1)

## <span id="page-33-1"></span>创建配置

本主题介绍如何创建配置以开始接收内容流。它还展示了如何为下游播放设备提供请求内容的接入点。

您可以使用AWS Elemental MediaTailor控制台、AWS Command Line Interface (AWS CLI) > 或 MediaTailor API 来创建配置。有关通过AWS CLI或 MediaTailor API 创建配置的信息,请参阅 AP [AWS Elemental MediaTailorI 参考。](https://docs.aws.amazon.com/mediatailor/latest/apireference/what-is.html)

创建配置时,请勿将敏感的标识信息放入自由格式字段(例如配置名称字段)中。识别信息可以包 括客户账号之类的内容。此外,在 MediaTailor控制台、REST API 或AWS软件开发工具包中工作时 AWS CLI,请勿使用识别信息。您输入的任何数据都 MediaTailor 可能会被提取以包含在诊断日志或 Amazon Ev CloudWatch ents 中。

添加配置(控制台)

- 1. 打开 MediaTailor 控制台[,网址为 https://console.aws.amazon.com/mediatailor/。](https://console.aws.amazon.com/mediatailor/)
- 2. 在 Configurations (配置) 页面上,选择 Create configuration (创建配置)。
- 3. 填写配置和其他配置字段,如以下主题所述:
	- [必需的设置](#page-34-1)
	- [可选配置设置](#page-34-0)
- 4. 选择 Create configuration(创建配置)。

AWS Elemental MediaTailor 将在 Configurations (配置) 页面上的表中显示新配置。

5. (推荐)AWS Elemental MediaTailor为清单和报告请求设置 CDN。您可以将配置播放 URL 用于 CDN 设置。有关为清单和报告请求设置 CDN 的信息,请参阅[集成 CDN](#page-272-0)。

### <span id="page-34-1"></span>必需的设置

当您创建配置时,必须包括以下必需的设置。

名称

输入描述配置的唯一名称。此名称是配置的主要标识符。允许的最大长度为 512 个字符。 内容来源

输入此流的清单的 URL 前缀(去掉资产 ID)。最大长度为 512 个字符。

例如,URL 前缀http://origin-server.com/a/对于 HLS 父清单网址http://originserver.com/a/main.m3u8和 DASH 清单网址有效。http://origin-server.com/a/ dash.mpd或者,您可以输入一个较短的前缀(如 http://origin-server.com),但 /a/ 必 须包含在播放器内容请求的资产 ID 中。

#### **a** Note

如果您的内容源使用 HTTPS,则其证书必须来自知名的证书颁发机构。它不能是自签名证 书。如果您使用自签名证书,AWS Elemental MediaTailor则无法连接到内容来源,也无法 根据玩家请求提供清单。

广告决策服务器

输入您的广告决策服务器 (ADS) 的 URL。这是包含变量的 URL(如[步骤 3:配置 ADS 请求网址和](#page-16-0) [查询参数](#page-16-0)中所述),或用于测试用途的静态 VAST URL。最大长度为 25000 个字符。

**a** Note

如果您的 ADS 使用 HTTPS,则其证书必须来自知名的证书颁发机构。它不能是自签名 证书。这同样也适用于 ADS 返回的夹层广告 URL。如果您使用自签名证书,则AWS Elemental MediaTailor无法从内容来源检索广告并将其拼接到清单中。

## <span id="page-34-0"></span>可选配置设置

您可以选择在 MediaTailor 控制台、 MediaTailor API 或 AWS Command Line Interface (AWS CLI) 中配置配置别名、个性化详细信息和高级设置。

#### 配置别名

以下是可在 MediaTailor 控制台中或使用 MediaTailor API 配置的可选配置别名。

玩家参数变量

要在会话初始化期间进行动态域配置,请添加一个或多个玩家参数变量。

有关使用玩家参数变量动态配置域名的更多信息,请参阅[使用域变量](#page-257-0)。

### 日志配置

以下是日志配置设置。

### 已启用百分比

设置 MediaTailor 写入日志的播放配置会话 CloudWatch 日志的百分比。例如,如果您的播放配 置有 1000 个会话,并且您将启用百分比设置为 60,则会将 600 个会话日志 MediaTailor 写入 CloudWatch 日志。

启用此选项后, MediaTailor 会自动创建一个服务相关角色, MediaTailor 允许在您的日志账户中 写入和管理会话 CloudWatch 日志。有关更多信息,请参阅[将服务相关角色用于 MediaTailor:](#page-335-0)

个性化详情

以下是您可以在 MediaTailor 控制台中或使用 MediaTailor API 配置的个性化详细信息。

#### 画面广告

输入要转码并用于填补广告未使用的时间的高品质 MP4 资产的 URL。AWS Elemental MediaTailor 显示要用于填补媒体内容空白的画面。对于非 VPAID 配置来说,配置画面是可选的。对于 VPAID,您必须配置一个名单,它在 MediaTailor 为动态广告内容指定的插槽中提供。此画面必须 是包含音频和视频的高品质 MP4 资产。有关更多信息,请参[阅插入石板](#page-53-0):

#### **a** Note

如果承载画面的服务器使用 HTTPS,则其证书必须来自知名的证书颁发机构。它不能是自 签名证书。如果您使用自签名证书,则AWS Elemental MediaTailor无法从内容来源检索名 单并将其拼接到清单中。
#### 起动保险杠

起始保险杠资产位置的 URL。Bumpers 是在广告时段的开头或结尾播放的简短视频或音频片段。 它们可以存储在 Amazon 的 S3 上,也可以存储在其他存储服务上。要了解有关保险杠的更多信 息,请参阅。[插入保险杠](#page-50-0)

端部保险杠

末端保险杠资产位置的 URL。Bumpers 是在广告时段的开头或结尾播放的简短视频或音频片段。 它们可以存储在 Amazon 的 S3 上,也可以存储在其他存储服务上。要了解有关保险杠的更多信 息,请参阅。[插入保险杠](#page-50-0)

个性化阈值

定义广告时段中允许的未填充广告时间的最长持续时间(以秒为单位)。如果未填充广告时间的持 续时间超过个性化阈值,则放弃广告时段的个性化设置,并显示基础内容。例如,如果个性化阈值 为 3 秒,而广告时段中有 4 秒钟的画面,则放弃广告时段的个性化设置,并显示基础内容。此功能 适用于直播和 VOD 流中的广告替换 而不是广告插入,因为它依赖于基础内容流。有关广告中断行 为(包括广告替换和插入)的更多信息,请参阅[了解 MediaTailor 广告插入行为](#page-276-0)。

实时前置式广告决策服务器

要在主要内容开始播放之前在实时流的开头插入广告,请从广告决策服务器 (ADS) 输入前置式广告 的 URL。这是包含变量的 URL(如[步骤 3:配置 ADS 请求网址和查询参数中](#page-16-0)所述),或用于测试 用途的静态 VAST URL。最大长度为 25000 个字符。

**a** Note

如果您的 ADS 使用 HTTPS,则其证书必须来自知名的证书颁发机构。它不能是自签名 证书。这同样也适用于 ADS 返回的夹层广告 URL。如果您使用自签名证书,则AWS Elemental MediaTailor无法从内容来源检索广告并将其拼接到清单中。

有关前置式广告工作方式的信息,请参阅[插入片前广告](#page-52-0)。

实时前置式广告最大允许持续时间

当你在直播开始时插入广告时,请输入前置广告允许的最大持续时间。 MediaTailor 插入广告时不 会超过此时长。如果来自 ADS 的回复中包含的广告数量超过了此时段所能承受的范围,则在不超 过持续时间的情况下使用尽可能多的广告来 MediaTailor 填补空缺。有关如何使用 MediaTailor 填 充的更多详细信息,请参阅[直播广告拼接行为](#page-279-0)。

#### 可用抑制模式

设置效用禁止模式,也称为广告禁止。默认情况下,广告抑制处于关闭状态,所有广告都 MediaTailor 填满了广告或名单。当该模式设置为时BEHIND\_LIVE\_EDGE,广告抑制处于活动状 态,并且 MediaTailor 不会填充清单回顾窗口中可用抑制值时段或之后的广告中断。当模式设置为 时AFTER\_LIVE\_EDGE,广告抑制处于活动状态。 MediaTailor不会填充在可用抑制期(即实时边缘 加上可用抑制值加上缓冲时间)之内或之后的广告中断。

#### 可用抑制值

可用抑制值是实时边缘偏移时间HH:MM:SS。 MediaTailor 不会在清单回顾窗口中填充此时或之后 的广告插播时间。

#### 高级设置

以下是可选的高级设置。您可以在 MediaTailor 控制台中使用 AWS Command Line Interface (AWS CLI) 或 MediaTailor API 进行配置。

#### CDN 内容分段前缀

启用 AWS Elemental MediaTailor 以便为内容分段创建包含指向 CDN 路径的 URL 的清单。在执 行此步骤之前,请在 CDN 中设置规则以从来源服务器中拉取分段。对于 CDN content segment prefix (CDN 内容分段前缀),输入 CDN 前缀路径。

有关 MediaTailor 与 CDN 集成的更多信息,请参阅[使用 CDN](#page-271-0)。

CDN 广告分段前缀

启用 AWS Elemental MediaTailor 以便为广告分段创建包含指向您自己的 CDN 路径的 URL 的清 单。默认情况下, MediaTailor使用默认缓存设置从亚马逊内部 CloudFront 配送中投放广告区段。 您必须先在 CDN 中设置规则以从以下来源拉取广告分段,然后才能填写 CDN ad segment prefix (CDN 广告分段前缀) 字段,如下例所示。

https://segments.mediatailor.<*region*>.amazonaws.com

对于 CDN ad segment prefix (CDN 广告分段前缀),在配置中输入您的 CDN 前缀的名称。

有关 MediaTailor 与 CDN 集成的更多信息,请参阅[使用 CDN](#page-271-0)。

#### DASH 原始清单类型

如果您的源服务器生成单周期 DASH 清单,请打开下拉列表并选择 SINGLE\_PERIOD。默认情况 下, MediaTailor 会将 DASH 清单作为多周期清单处理。有关更多信息,请参[阅the section called](#page-67-0)  ["集成 MPEG-DASH 信号源"](#page-67-0):

DASH mpd 位置

(根据需要,DASH 可选)媒体演示文稿描述 (mpd) 位置。对于以下情况,请选择 "已禁用":

- 您可以设置用于访问 MediaTailor 清单的 CDN 路由规则。
- 你使用客户端报告,或者你的玩家支持粘性 HTTP 重定向。

有关 Location (位置) 功能的更多信息,请参阅 [the section called "位置功能"。](#page-126-0)

#### 对配置文件名称进行转码

将此配置与自定义转码配置文件关联的名称。此名称将覆盖动态转码的默认值。 MediaTailor只有在 您已经在 AWS Support 的帮助下设置了自定义配置文件时,才填写此字段。

广告标记直通

对于 HLS,启用或禁用广告标记直通。启用广告标记直通后, MediaTailor 会通过EXT-X-CUE-INEXT-X-CUE-OUT、并将EXT-X-SPLICEPOINT-SCTE35广告标记从来源清单传送到 MediaTailor 个性化清单。不对广告标记值应用任何逻辑;它们按原样从来源清单传递到个性化清 单。例如,如果EXT-X-CUE-OUT来源清单60中的值为,但未投放广告,则个性化清单0中的值 MediaTailor 不会更改为。

# 查看配置

要查看配置,请按以下步骤操作。

#### 查看配置

1. 打开 MediaTailor 控制台,[网址为 https://console.aws.amazon.com/mediatailor/](https://console.aws.amazon.com/mediatailor/)。

2. 在 Configurations (配置) 页面上,选择要查看的配置的 Configuration name (配置名称)。

除了在创建配置时提供的值之外,AWS Elemental MediaTailor 还显示配置的名称、播放终端节点和 相关访问 URL。

# 编辑配置

您可以编辑配置以更新源服务器和广告决策服务器 (ADS) 映射,或者更改与内容分发网络 (CDN) 的 AWS Elemental MediaTailor交互方式。

### 编辑配置

- 1. 打开 MediaTailor 控制台,[网址为 https://console.aws.amazon.com/mediatailor/](https://console.aws.amazon.com/mediatailor/)。
- 2. 在 Configurations (配置) 页面上,选择要编辑的配置的名称。
- 3. 在配置详细信息页面上,选择 Edit (编辑),然后根据需要修改配置设置。您无法编辑配置名称。有 关配置属性的信息,请参[阅创建配置](#page-33-0)。
- 4. 选择保存。

# 删除配置

您可以删除配置以使其不可用于播放。

### 删除配置

- 1. 打开 MediaTailor 控制台,[网址为 https://console.aws.amazon.com/mediatailor/](https://console.aws.amazon.com/mediatailor/)。
- 2. 在 Configurations (配置) 页面上,执行下列操作之一:
	- 选择要删除的配置的名称。
	- 在 Configuration name (配置名称) 列中,选择名称旁的选项,然后选择 Delete (删除)。

3. 在 Delete (删除) 确认框中,输入 **Delete**,然后选择 Delete (删除)。

# 自定义广告中断行为

在创建配置时,您可以指定可选的广告插播配置设置来控制广告插播行为。有关以下广告插播时间段自 定义选项的信息,请选择适用的主题。

### 主题

• [配置广告间隔抑制](#page-40-0)

# <span id="page-40-0"></span>配置广告间隔抑制

广告抑制功能仅适用于直播工作流程。

您可以配置 MediaTailor 为跳过直播内容的广告时段个性化设置。这称为广告禁止 或效用禁止。本主 题向您展示了如何配置广告抑制,还说明了配置广告抑制的工作原理。

广告抑制可用于以下用例:

- 大清单回顾窗口 如果查看者在清单的直播边缘开始播放,但回顾窗口很大,您可能只希望在查看 者开始观看之后插入广告。或者,在清单中为总回顾窗口的一部分插入广告。您可以配置广告抑制, 以便在直播边缘或后面的指定时间范围内对广告时段进行 MediaTailor 个性化设置。
- 短暂停顿加入 如果查看者在广告时段中间开始观看实时视频流,则该用户可能会更改频道,而不 观看广告。借助广告抑制功能,如果广告插播是在观众加入直播之前开始的,则可以跳过广告时段个 性化设置。

配置广告抑制

要使用广告抑制,您可以通过以下方式配置利用抑制模式、利用抑制值和利用抑制填充策略:

- 在 MediaTailor 控制台中
- 使用 AWS Command Line Interface (AWS CLI)
- 使用 MediaTailor API 或作为客户端播放会话请求中的参数

有关带参数的配置的信息,请参见[配置广告禁止参数 – 播放会话请求。](#page-48-0)

<span id="page-40-1"></span>广告抑制配置参数

您可以选择开启或关闭广告抑制。如果您开启广告抑制功能,则可以指定该抑制是在直播边缘之后还 是在直播的直播播放边缘之前发生。无论哪种情况,您还要指定一个相对于直播边缘的时间,该时间 MediaTailor 不对广告进行个性化设置。当您开启广告抑制功能时,您可以指定一种利用抑制策略,该 策略用于在会话中断时段开始时 MediaTailor 使用部分广告插播填充。

以下是广告禁止配置参数:

- Avail suppression mode (效用禁止模式) 设置广告禁止模式。默认情况下,广告禁止功能关闭。可 接受的值:OFFBEHIND\_LIVE\_EDGE、或AFTER\_LIVE\_EDGE。
	- OFF: 没有广告抑制功能,可对所有广告 MediaTailor 插播进行个性化设置。
- BEHIND LIVE EDGE: MediaTailor 不会对在直播边缘之前开始的广告时段进行个性化设置,减去 Avai l 抑制值。
- AFTER\_LIVE\_EDGE: MediaTailor 不对实时边缘内的广告插播进行个性化设置,再加上 Avai l 抑 制值。
- Avail suppression value (效用禁止值) 相对于直播中的实时边缘的时间。Accepted value (接受的 值):以 HH:MM:SS 格式表示的时间值。
- A@@ vail抑制填充策略-定义 MediaTailor 适用于Ava il抑制模式的策略。可接受的值: PARTIAL\_AVAIL、FULL\_AVAIL\_ONLY。
	- BEHIND\_LIVE\_EDGE模式始终使用FULL\_AVAIL\_ONLY抑制策略。
	- AFTER\_LIVE\_EDGE模式可用于在会话中途开始时调用PARTIAL\_AVAIL广告插播时间填充。

广告抑制设置示例

通过[广告抑制配置参数](#page-40-1)相互交互的方式,您可以指定几种不同的方式来处理广告抑制和在直播前后、直 播前后进行广告投放。本节提供的示例向您展示了其中的一些交互。使用这些示例来帮助您针对您的特 定情况设置配置参数。

以下是广告抑制设置的示例:

### Example 1:无广告禁止

当广告抑制模式为时OFF,没有广告抑制功能,并且会对所有广告 MediaTailor 插播进行个性化设置。

在下图中,各种方块沿着从左向右移动的时间轴水平排列。每个区块代表直播内容 或个性化广告插播时间段的一部分。虚线表示直播的当前直播边缘。在直播边缘之 前有两个广告中断,另一个广告中断正在直播边缘进行。如图所示,当广告抑制模 式为时OFF,会对时间轴上直播边缘之前发生的所有广告中断进行 MediaTailor 个 性化设置。 MediaTailor 还可以在直播边缘对正在进行的广告插播进行个性化设置。

## Avail suppression mode (default): OFF

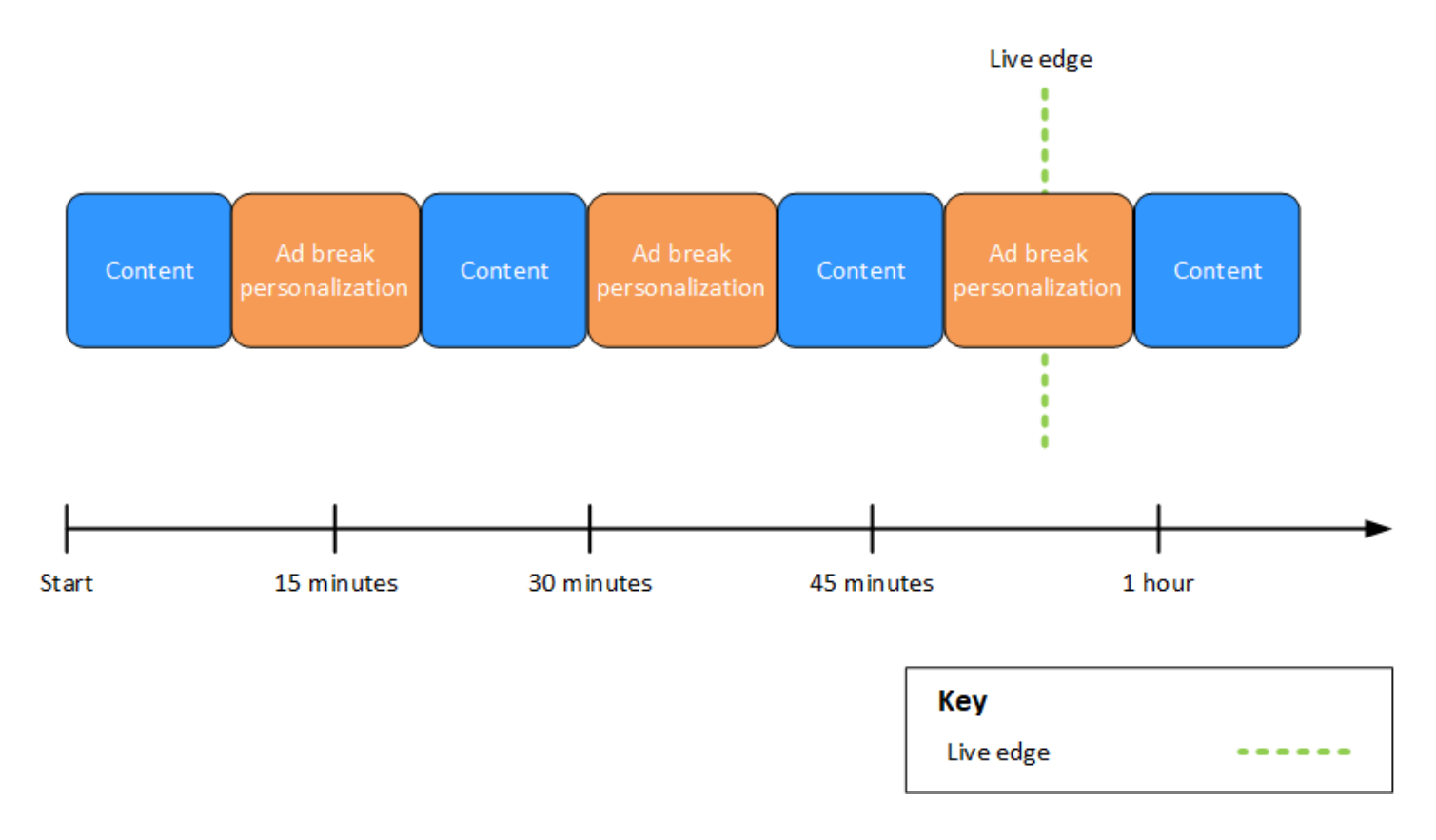

### Example 2:**BEHIND\_LIVE\_EDGE**广告抑制,其值与实时边缘同步

当可用抑制模式设置为BEHIND\_LIVE\_EDGE且可用抑制值设置为时00:00:00,可用抑制值将 与实时边缘同步。 MediaTailor 不会对任何在直播边缘或之前开始的广告时段进行个性化设置。

在下图中,各种方块沿着从左向右移动的时间轴水平排列。每个区块代表直播内容、个性化广告插 播或非个性化广告插播时间段的一段时间。虚线表示直播的当前直播边缘。另一条虚线(表示设置 为的可用抑制值)与实时边缘的虚线重叠。00:00:00两个广告中断发生在直播边缘之前,另一个广 告中断发生在直播边缘之后。如图所示,如果将可用抑制模式设置为BEHIND\_LIVE\_EDGE,并且将 可用抑制值设置为00:00:00使其与实时边缘同步,则 MediaTailor 不会对时间轴上直播边缘之前出 现的任何广告中断进行个性化设置。 MediaTailor 对直播边缘之后出现的广告插播进行个性化设置。

Avail suppression mode: BEHIND LIVE EDGE Avail suppression value: 00:00:00

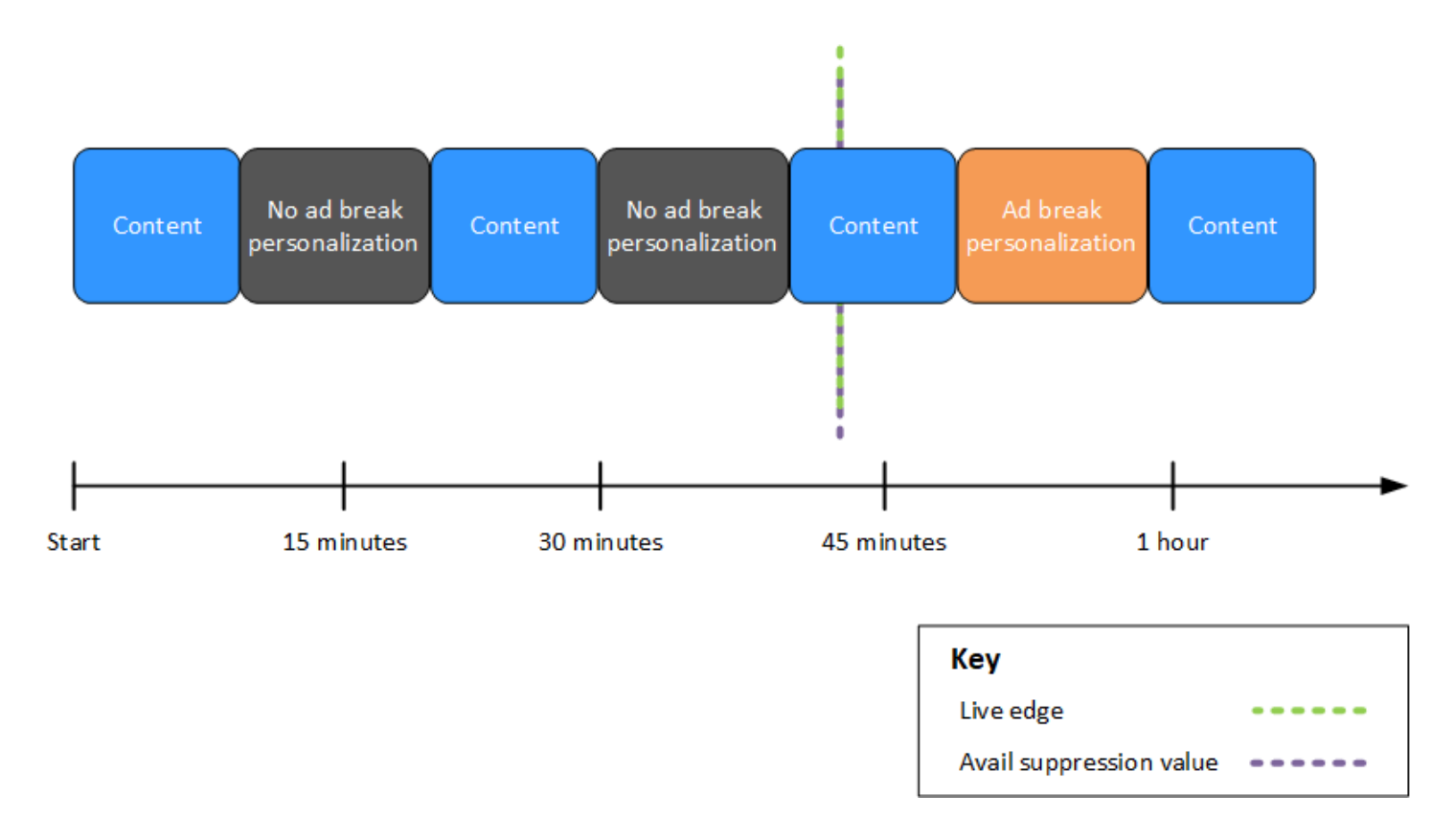

### Example 3:**BEHIND\_LIVE\_EDGE**广告抑制,其价值落后于直播边缘

当广告抑制模式设置为时BEHIND\_LIVE\_EDGE, MediaTailor 不会在该时间或之前对任何广告插播 进行个性化设置。在此示例中,对在直播边缘落后 45 分钟内开始的广告时段进行 MediaTailor 个 性化设置。 MediaTailor 不会对在直播边缘落后 45 分钟或之后开始的广告时段进行个性化设置。

在下图中,各种方块沿着从左向右移动的时间轴水平排列。每个区块代表直播内容、个性化广告插 播或非个性化广告插播时间段的一段时间。虚线表示直播的当前直播边缘。另一条虚线,表示设置 为的可用抑制值00:45:00,出现在时间线前 45 分钟,相对于实时边缘的虚线。虚线之间的 45 分 钟时间段表示可用性抑制期。在禁用期开始时,广告中断正在进行中。另外两次广告中断发生在 禁止使用期内。如图所示,如果将可用抑制模式设置为BEHIND\_LIVE\_EDGE,并且将可用抑制值 设置为在实时边缘00:45:00后面,则会对在可用抑制期内发生的任何广告中断进行 MediaTailor 个性化设置。 MediaTailor 在禁止使用期开始时,不会对正在进行的广告中断进行个性化设置。

# Avail suppression mode: BEHIND LIVE EDGE Avail suppression value: 00:45:00

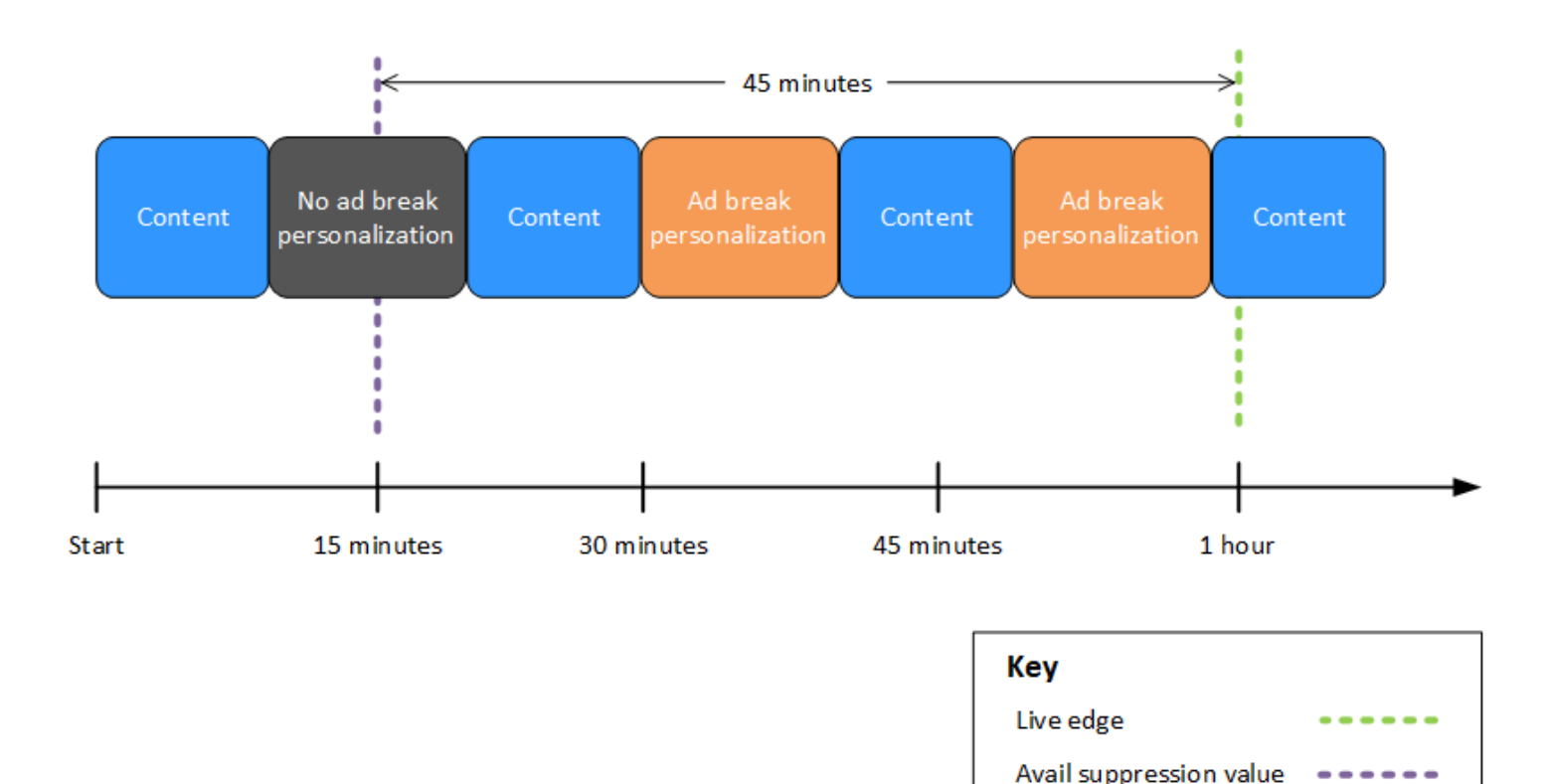

Example 4:在**AFTER\_LIVE\_EDGE**广告屏蔽期间不发生广告中断的情况下屏蔽广告

当广告屏蔽模式设置为AFTER LIVE\_EDGE且可用抑制值大于零时,在会话经 过的时间达到该值之前, MediaTailor 不会对任何广告中断进行个性化设置。

在下图中,各种方块沿着从左向右移动的时间轴水平排列。每个区块代表直播内容或个 性化广告插播时间段的一部分。虚线表示直播的当前直播边缘。另一条虚线,表示设置 为的可用抑制值00:30:00,出现在时间轴中 30 分钟后,相对于实时边缘的虚线。第三 条虚线代表会话初始化,相对于实时边缘的虚线,出现在时间轴的早期。实时边缘时间和 时间之间的 30 分钟时间段表示可用性抑制期。 avail-suppression-value 广告中断发生在 广告屏蔽期之后。如图所示,如果将可用抑制模式设置为AFTER\_LIVE\_EDGE,则将可用 抑制值设置为在实时边缘00:30:00之后,并且会话初始化发生在实时边缘之前,会话初 始化会话,从而对在可用抑制期之后出现的任何广告中断进行 MediaTailor 个性化设置。

# Avail suppression mode: AFTER LIVE EDGE Avail suppression value: 00:30:00

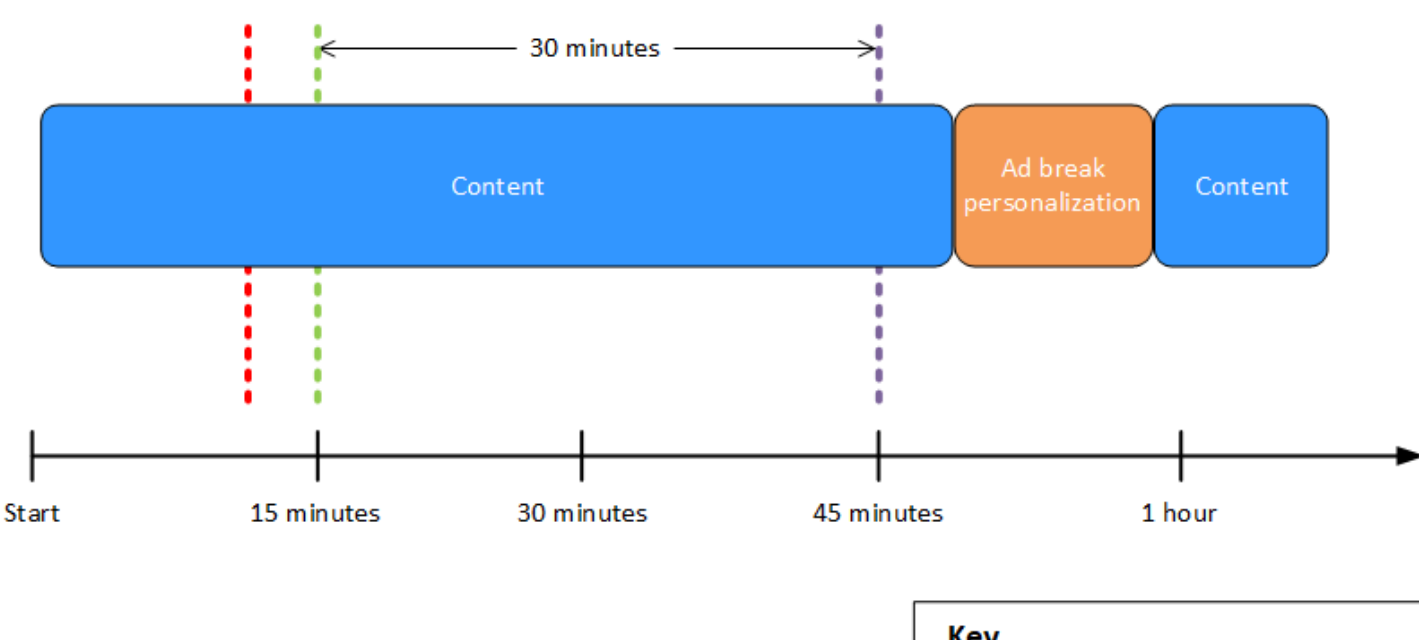

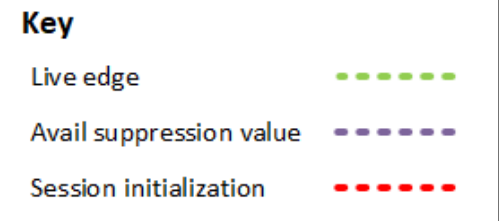

# Example 5:**AFTER\_LIVE\_EDGE**使用**PARTIAL\_AVAIL**填 充政策屏蔽广告,在广告屏蔽期结束时正在进行广告中断

当广告屏蔽模式设置为AFTER\_LIVE\_EDGE且可用抑制值大于零时,在会话经 过的时间达到该值之前, MediaTailor 不会对任何广告中断进行个性化设置。

在下图中,各种方块沿着从左向右移动的时间轴水平排列。每个区块代表直播内容、个性化广 告插播或非个性化广告插播时间段的一段时间。虚线表示直播的当前直播边缘。另一条虚线, 表示设置为的可用抑制值00:30:00,出现在时间轴中 30 分钟后,相对于实时边缘的虚线。第 三条虚线代表会话初始化,相对于实时边缘的虚线,出现在时间轴的早期。实时边缘时间和时 间之间的 30 分钟时间段表示可用性抑制期。 avail-suppression-value 在禁用期结束时,广告中 断正在进行中。如图所示,当将可用抑制模式设置为AFTER\_LIVE\_EDGE,将可用抑制值设置 为在实时边缘00:30:00之后,将可用抑制填充策略设置为PARTIAL\_AVAIL,并且会话初始化 发生在实时边缘之前,会话会对在可用抑制期之后出现的任何广告中断进行 MediaTailor 个性

化设置。对于在广告屏蔽期结束时正在进行的广告中断, MediaTailor 请对广告中断中在限制 使用期之后发生的部分进行个性化设置,但不会对广告中出现的广告中断部分进行个性化设置。

Avail suppression mode: AFTER LIVE EDGE

Avail suppression value: 00:30:00

Avail suppression fill policy: PARTIAL AVAIL

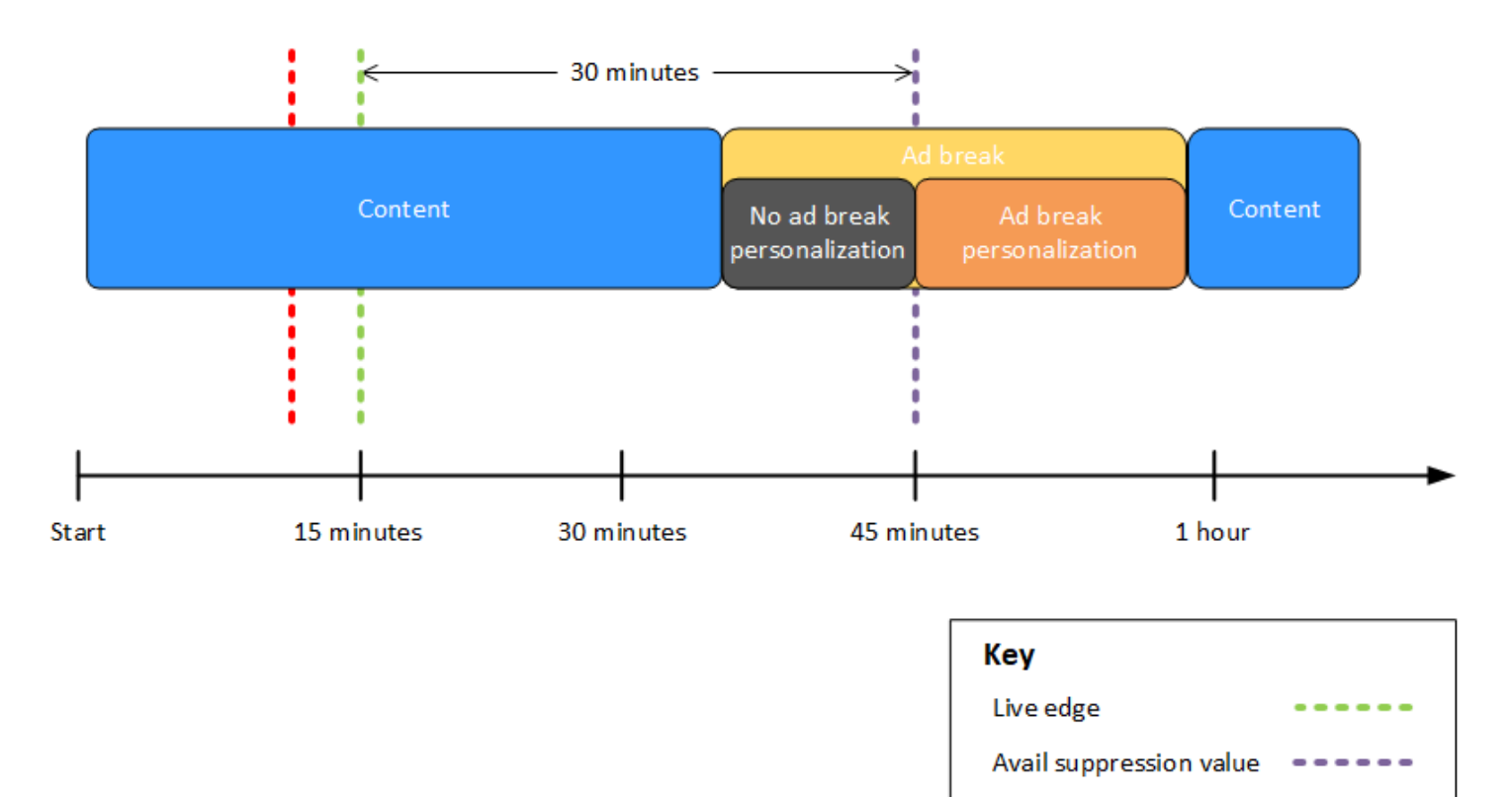

Example 6:**AFTER\_LIVE\_EDGE**使用**PARTIAL\_AVAIL**填充政策 屏蔽广告,以及从会话初始化之前到可用屏蔽期结束后的广告中断

Session initialization

当广告屏蔽模式设置为AFTER LIVE EDGE且可用抑制值大于零时,在会话经 过的时间达到该值之前, MediaTailor 不会对任何广告中断进行个性化设置。

在下图中,各种方块沿着从左向右移动的时间轴水平排列。每个区块代表直播内容、个性化广告插播 或非个性化广告插播时间段的一段时间。虚线表示直播的当前直播边缘。另一条虚线,表示设置为的 可用抑制值00:30:00,出现在时间轴中 30 分钟后,相对于实时边缘的虚线。第三条虚线代表会话 初始化,相对于实时边缘的虚线,出现在时间轴的早期。实时边缘时间和时间之间的 30 分钟时间段 表示可用性抑制期。 avail-suppression-value 广告中断时间从会话初始化之前到可用性抑制期之后的 时间进行。如图所示,当将可用抑制模式设置为AFTER\_LIVE\_EDGE,将可用抑制值设置为在实时边 缘00:30:00之后,将可用抑制填充策略设置为PARTIAL\_AVAIL,并且会话初始化发生在实时边缘之 前,会话会对在可用抑制期之后出现的任何广告中断进行 MediaTailor 个性化设置。对于在广告屏蔽 期之前、期间和之后正在进行的广告中断, MediaTailor 请对广告中断中在可用性抑制期之后出现的 部分进行个性化设置,但不会对广告插播时间中在限制使用期之前或期间发生的部分进行个性化设置。

Avail suppression mode: AFTER LIVE EDGE

Avail suppression value: 00:30:00

Avail suppression fill policy: PARTIAL AVAIL

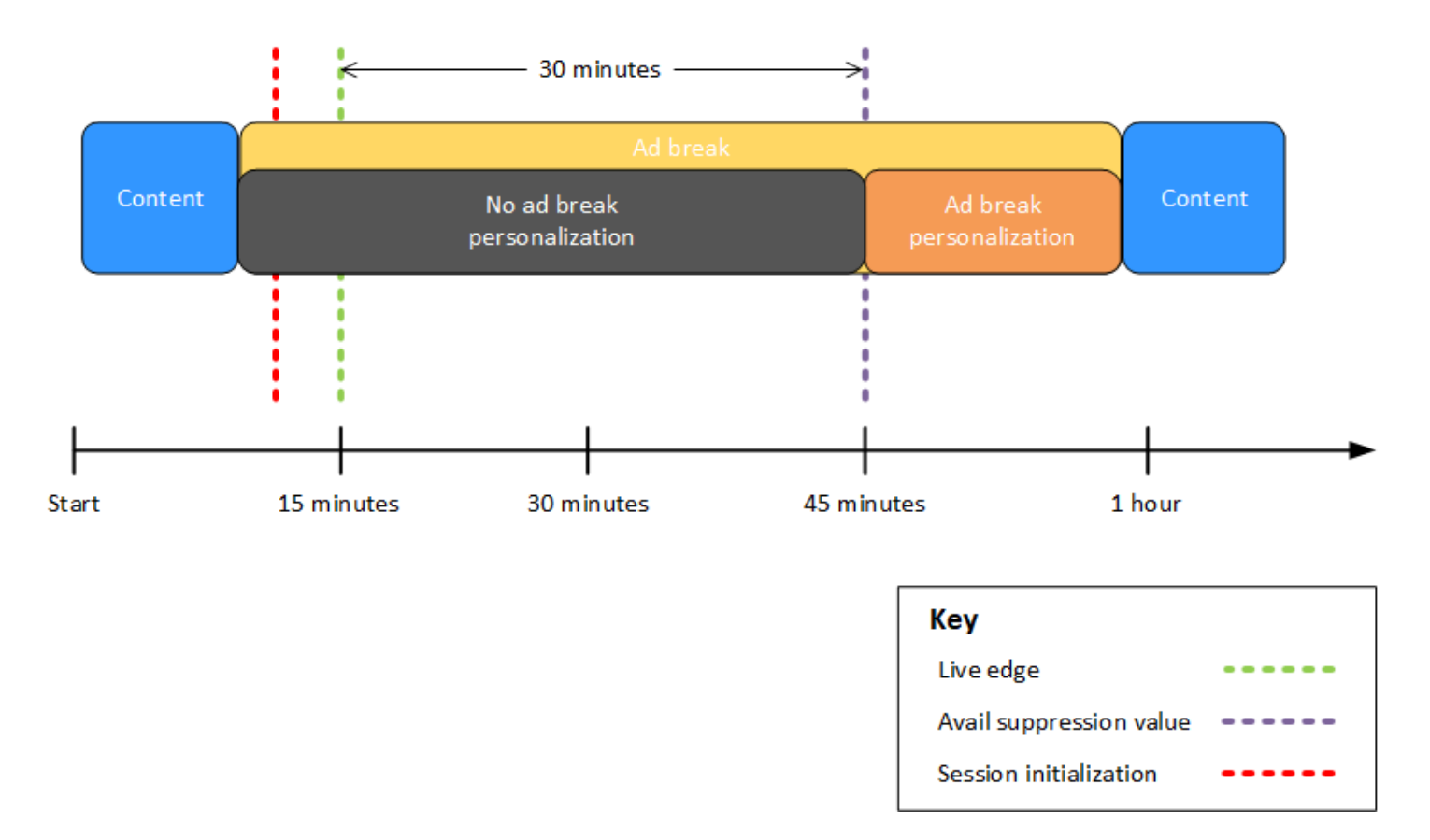

Example 7:在**AFTER\_LIVE\_EDGE**广告屏蔽期开始时正在进行广告中断时,广告被屏蔽

当广告屏蔽模式设置为AFTER\_LIVE\_EDGE且可用抑制值大于零时,在会话经 过的时间达到该值之前, MediaTailor 不会对任何广告中断进行个性化设置。

在下图中,各种方块沿着从左向右移动的时间轴水平排列。每个区块代表直播内容或非 个性化广告插播时间段的一部分。虚线表示直播的当前直播边缘。另一条虚线,表示设 置为的可用抑制值00:30:00,出现在时间轴中 30 分钟后,相对于实时边缘的虚线。第 三条虚线代表会话初始化,相对于实时边缘的虚线,出现在时间轴的早期。实时边缘时 间和时间之间的 30 分钟时间段表示可用性抑制期。 avail-suppression-value 广告插播

时间从会话初始化前一段时间一直持续到禁用期内。如图所示,当广告抑制模式设置为 时AFTER\_LIVE\_EDGE,可用抑制值设置为在直播边缘00:30:00之后,并且会话初始化发生在 直播边缘时间之前,但在广告插播开始之后, MediaTailor 不会对该广告插播进行个性化设置。

Avail suppression mode: AFTER LIVE EDGE

Avail suppression value: 00:30:00

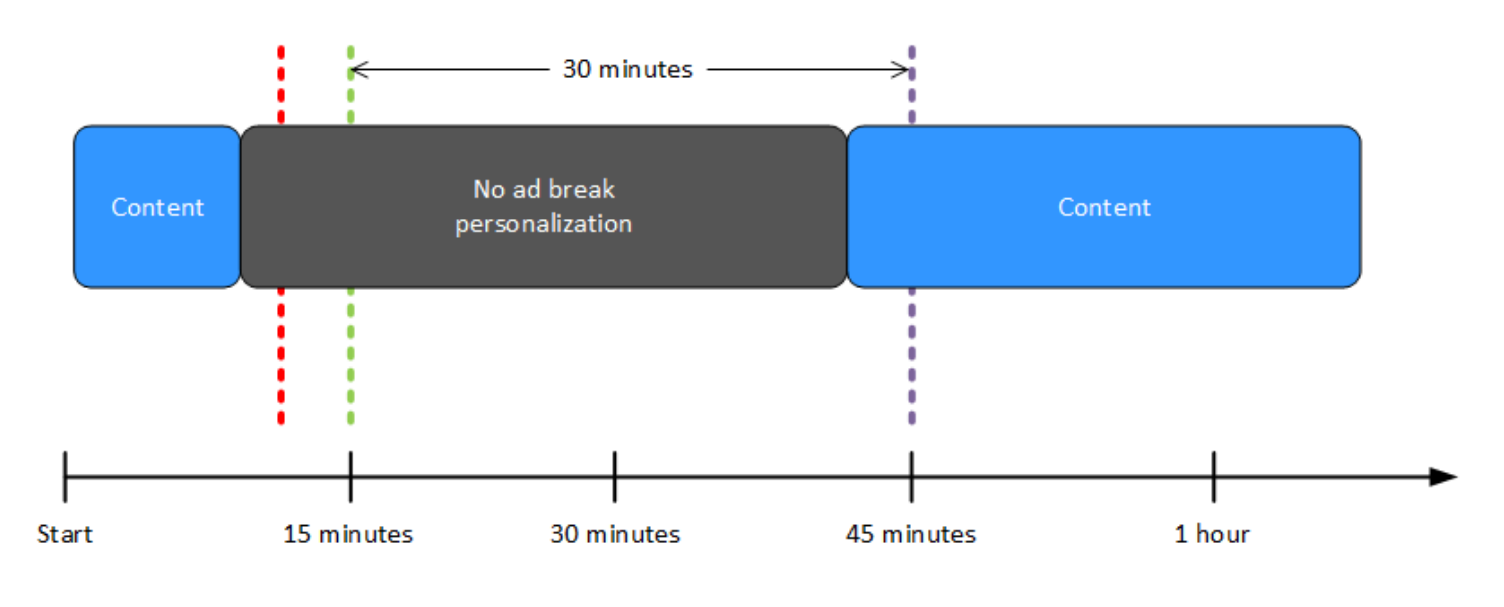

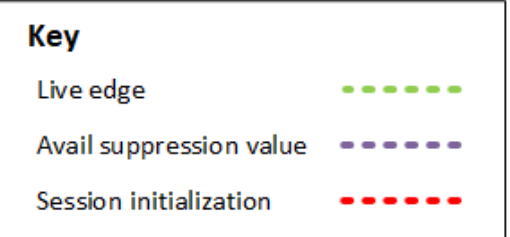

### <span id="page-48-0"></span>配置广告禁止参数 – 播放会话请求

您可以在服务器端或客户端的初始播放会话请求中通过参数配置广告抑制设置。 MediaTailor如果您已 经通过 MediaTailor 控制台或 AWS Elemental MediaTailor API 配置了广告抑制设置,则这些参数会覆 盖这些设置。

广告禁止功能需要使用效用禁止模式和效用禁止值才能起作用。无法从不同的源配置这些参数。例如, 您不能在 MediaTailor 控制台中配置一个参数,而使用查询参数配置另一个参数。

MediaTailor 支持以下广告抑制参数。

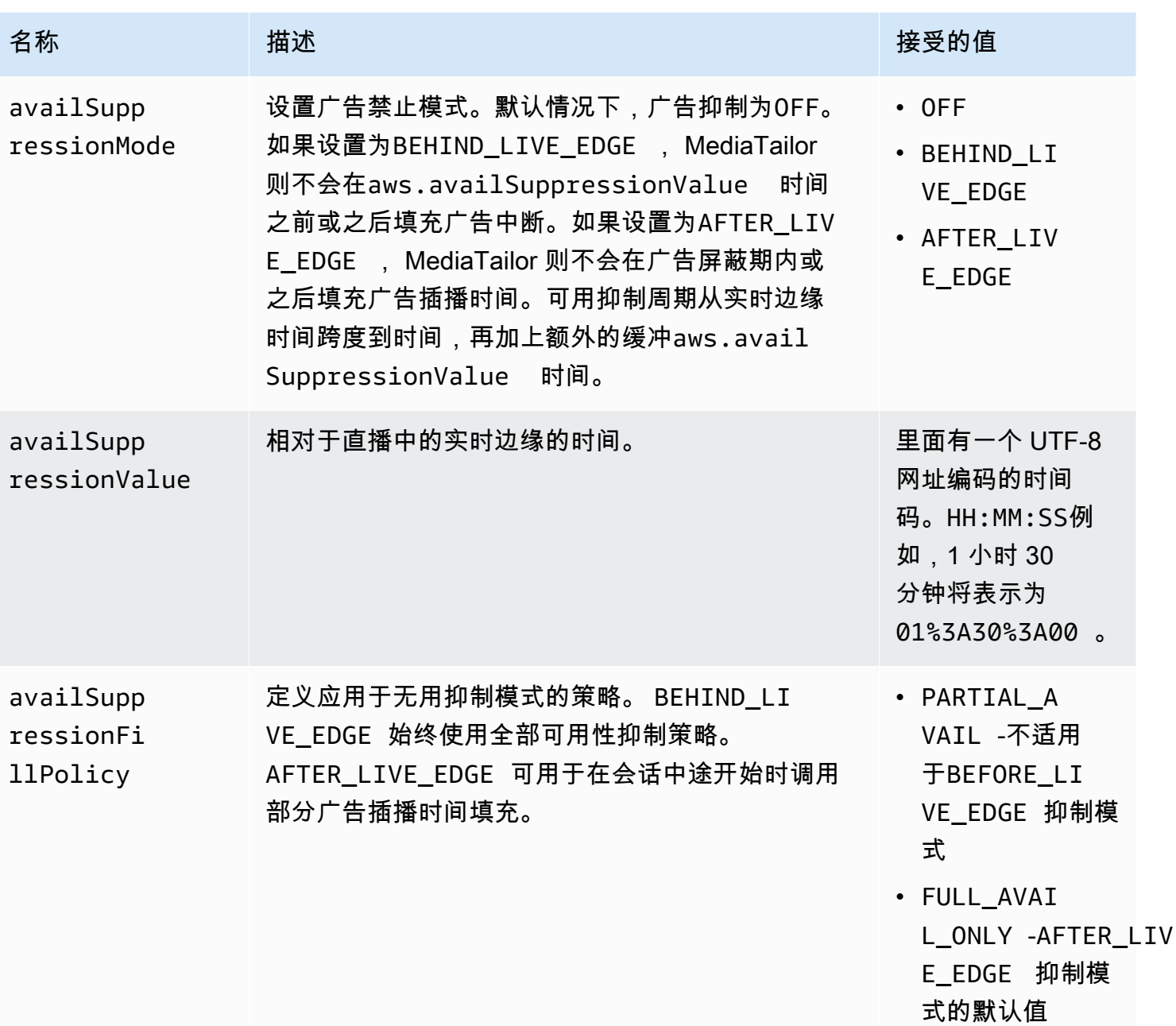

## 服务器端配置

基本查询参数为 aws.availSuppression,后跟可选参数名称和值对。要构造查询,请在播放会话 请求的末尾追加aws.availSuppression=到 MediaTailor,然后是参数名称和值。有关如何构建服 务器端播放会话请求的更多信息,请参阅[服务器端跟踪](#page-172-0)。

示例:HLS

GET *<mediatailorURL>*/v1/master/*<hashed-account-id>*/*<origin-id>*/index.m3u8? aws.availSuppressionMode=*BEHIND\_LIVE\_EDGE*&aws.availSuppressionValue=*00%3A00%3A21*

## 下表列出了服务器端查询语法。

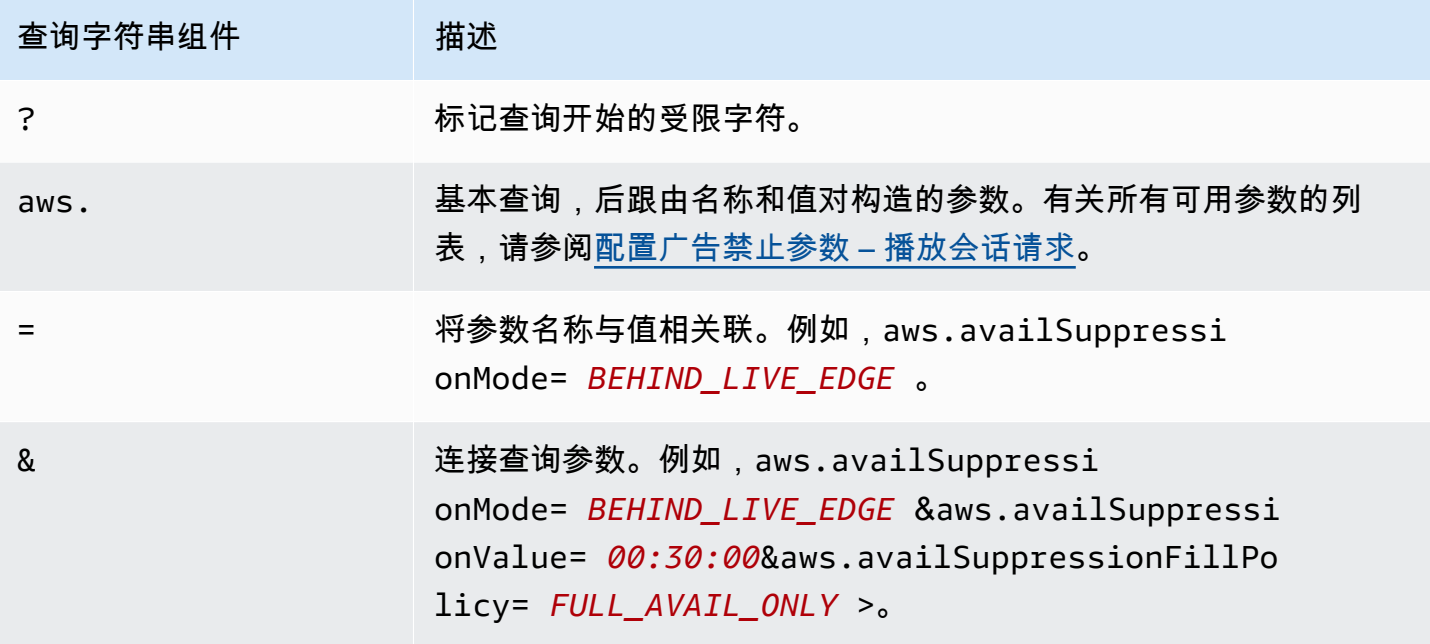

客户端配置

在客户的 POST 请求中加入availSuppression参数 MediaTailor。有关如何构建客户端播放会话请 求的更多信息,请参阅[客户端跟踪](#page-173-0)。

示例:HLS

```
POST parent.m3u8 
     { 
         "availSuppression": { 
            "mode": "BEHIND_LIVE_EDGE", 
            "value": "00:00:21", 
            "fillPolicy": "FULL_AVAIL_ONLY" 
         } 
     }
```
# <span id="page-50-0"></span>插入保险杠

Bumpers 是简短的、不可跳过的视频或音频片段,在广告时段开始或结束之前播放。

以下条件适用于保险杠:

- 保险杠必须在 10 秒或更短的时间内。
- 保险杠可以在广告插播开始时、广告插播结束之前插入,或者两者兼而有之。
- 除非配置了前置片段,否则 Bumpers 会在播放会话中的每个广告时段播放。如果配置了前置滚动, 则在前轮休息期间将不会播放保险杠。取而代之的是,他们将在预赛结束后的每个后续休息时间中进 行比赛。
- 对于 HLS,您必须在每个 SCTE-35 EXT-X-CUE-OUT 标签中包含该duration属性。
- 保险杠经过转码以匹配源内容。
- 保险杠不收费。

#### 配置保险杠

要使用缓冲器,请使用 MediaTailor 控制台、 MediaTailor API 或 AWS Command Line Interface () AWS CLI 配置保险杠网址。您可以配置起动保险杠、末端保险杠或两者兼而有之。保险杠存储在服务 器上,例如亚马逊简单存储服务 (Amazon S3) Simple Service。保险杠网址表示存储的保险杠资产的 位置。

起始和结束缓冲器 URL 示例:

起始保险杠网址:https://s3.amazonaws.com/startbumperad

末端保险杠网址:https://s3.amazonaws.com/endbumperad

示例

以下是引擎广告行为的示例。

Example 1:起点和终点保险杠

在此示例中,启用了起点和终点保险杠。广告决策服务器有 50 秒的个性化广告来填补 70 秒的广告时 段。10 秒的起始缓冲器在广告时段开始播放,50 秒的广告播放,然后播放 10 秒的结束缓冲器。

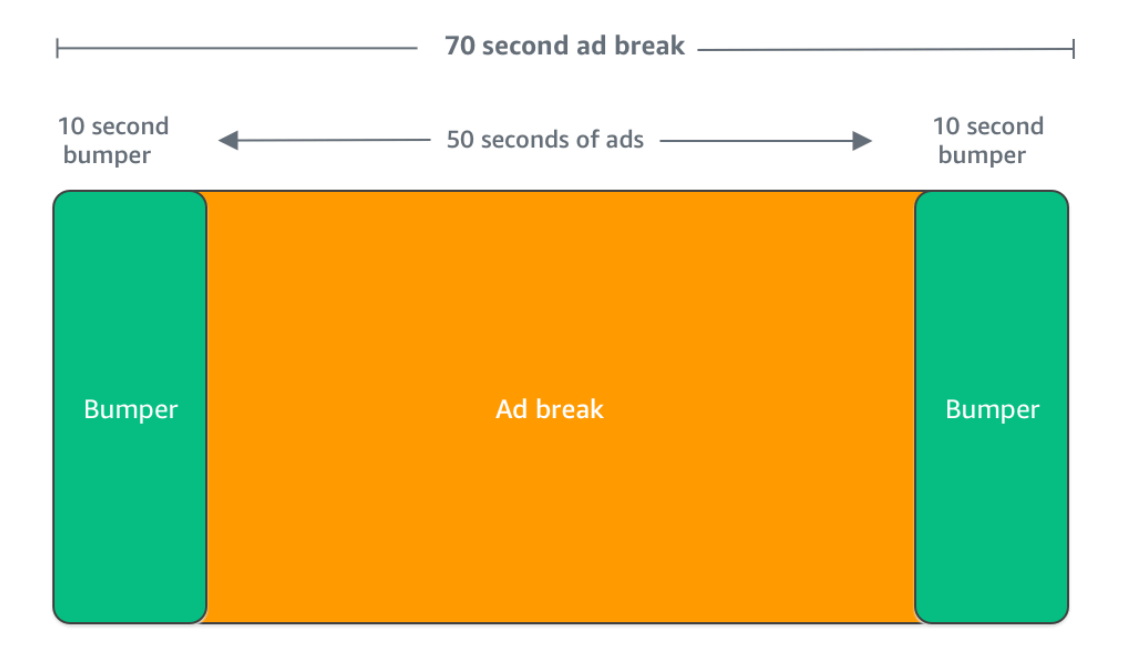

<span id="page-52-0"></span>插入片前广告

前置广告仅适用于直播工作流程。

MediaTailor 可以在播放会话开始时,也就是主内容开始之前插入广告。这些是前置式广告。

要插入前置片广告,请在配置的 "其他设置" 中填写直播前置广告决策服务器和直播前置广告允许的最 大持续时间字段,如中所述。[可选配置设置](#page-34-0)

- 1. MediaTailor 收到播放请求后,它会根据 MediaTailor 播放配置中的以下字段向发送预贴片广告请 求:
	- 直播前置广告决策服务器是用于 MediaTailor 发送前置广告请求的广告决策服务器 (ADS) 网址。
	- Live pre-roll maximum allowed duration (实时前置式广告最大允许持续时间) 是前置式广告的总最 长时长。 MediaTailor 根据允许的最大持续时间采取以下措施:
		- 如果 ADS 响应中广告的总时长小于您在直播前置片中允许的最大时长中给出的值,则会 MediaTailor 插入所有广告。最后一个广告完成后, MediaTailor 立即返回到底层内容。
- 如果 ADS 响应中广告的总时长超过了你在直播前置片中允许的最大时长中给出的值,请 MediaTailor 选择一组符合时长的广告,而不必超过该时长。 MediaTailor无需剪辑或截断即可 插入这些广告。 MediaTailor 当最后一个选定的广告完成后,返回到底层内容。
- 2. 当 MediaTailor 收到来自 ADS 的预贴片回复时,它会操纵清单以添加指向前贴片广告的链接。 MediaTailor按如下方式计算前置广告插播的开始时间:
	- 对于 DASH , 公式为 (publishTime breakabilityStartTime) max(suggestedPresentationDelay, minBufferTime)。
	- 对于 HLS , 公式为 max(2\*EXT-X-TARGETDURATION, EXT-X-START:TIMEOFFSET)。
- 3. MediaTailor 决定对任何非预贴广告时段采取什么措施。如果前置片段与另一个广告插播时间重叠, 则 MediaTailor 不会对广告插播的重叠部分进行个性化设置。

# 插入石板

Slate 仅适用于实时工作流程。

使用 AWS Elemental MediaTailor,您可以为广告时段指定画面广告。Slate 是一种默认 MP4 资源,它 插入到直播中,例如静止图像或循环播放的视频,用于代替直播内容播放。

AWS Elemental MediaTailor 在以下情况下显示画面:

- 填补广告替换未完全使用的时间
- 广告决策服务器 (ADS) 响应了空的 VAST 或 VMAP 响应时
- 对于错误情况(如 ADS 超时)
- 广告的持续时间超过了广告时段时
- 如果广告不可用

## 配置名单

您可以在 [MediaTailor控制台的](https://console.aws.amazon.com/console/home?nc2=h_ct&src=header-signin)其他配置窗格中指定名单。 MediaTailor 从您指定的 URL 下载名单,然 后将其转码为与内容相同的格式副本。您可以通过控制台中的可选个性化阈值配置来 MediaTailor 控制 显示板块的最长时间。有关更多信息,请参阅[the section called "可选配置设置":](#page-34-0)

VPAID 要求

如果您使用 VPAID,则需要配置画面。对于 VPAID, MediaTailor 在 VPAID 广告持续时间内插入画 面。为了适应用户交互性,此持续时间可能会略长于 VAST 报告的 VPAID 广告的持续时间。然后,视 频播放器会根据返回的客户端报告元数据处理 VPAID 广告。 MediaTailor 有关客户端报告的信息,请 参阅[the section called "客户端跟踪"。](#page-173-0)有关 VPAID 的信息,请参阅 [the section called "VPAID 要求"](#page-32-0)。

如果您不使用 VPAID,如果您没有配置画面,则 MediaTailor 默认为基础内容流。

### 预取广告

通过广告预取,可以AWS Elemental MediaTailor主动从广告决策服务器 (ADS) 获取广告,并为即将到 来的广告中断做好准备。在使用 SCTE-35 信令的直播工作流程中,广告预取有助于最大限度地提高广 告填充率和盈利能力,在这种工作流程中,广告请求和转码可能会出现超时。广告预取为程序化广告交 易提供了更多时间。它还可以减少广告插入延迟,因为新素材资源的转码和 ADS 响应都 MediaTailor 是在后台运行的。

要设置广告预取,您需要根据播放配置创建一个或多个预取计划。预取时间表告诉您 MediaTailor 如何 以及何时检索和准备即将到来的广告时段的广告。每个预取计划都定义了一组 MediaTailor 要在单个广 告时段中投放的广告。要预取多个广告时段的广告,您可以创建多个预取时间表。在创建预取计划时<u>,</u> 您可以加入一些标准,让您可以精细控制将预取的广告放 MediaTailor 置在哪个广告时段和哪个播放 流。

要创建和管理预取计划,您可以使用 MediaTailor 控制台或 MediaTailor API。

#### 主题

- [工作原理](#page-54-0)
- [创建预取计划](#page-55-0)
- [删除预回迁计划](#page-58-0)

<span id="page-54-0"></span>工作原理

当您的客户端向发出清单请求时 MediaTailor,该服务会评估与播放配置关联的所有预取计划。如果找 MediaTailor 不到匹配的预取时间表,该服务将恢复为正常的广告插入,并且不会预取广告。

如果 MediaTailor 找到匹配的预取计划,该服务将根据两个组成部分(检索和消耗)评估该计划。

检索

这定义了检索窗口,即从 ADS 中 MediaTailor 预取广告的时间范围。要设置检索窗口,请先确定广 告插播时间何时出现。

对于高级用例,您可以选择 MediaTailor 向发送到 ADS 的预取请求添加[动态变量。](#page-254-0)这使您可以将 会话、玩家和其他数据作为请求的一部分发送到 ADS。如果您未在预取计划中包含动态变量,则 MediaTailor 使用您在播放配置的 ADS 网址中配置的动态变量(如果有)。

消费

这定义了消费窗口,也就是将预先提取的广告放入广告时 MediaTailor 段的时间范围。

<span id="page-55-1"></span>对于此组件,您可以选择将多达五个[可用匹配条件](#page-55-1)添加到预回迁计划中。 MediaTailor 使用这些标 准来确定广告插播时间是否符合投放预取广告的条件。例如,如果您希望该服务在具有特定 SCTE 事件 ID 的广告时段中投放广告,则可以使用*[scte.event\\_id](#page-254-0)*动态变量。 MediaTailor 只有当广告 插播符合动态变量定义的标准时,才会将预取的广告放入广告插播时间。

当您的客户 MediaTailor 在检索时段内向发送清单请求时,会 MediaTailor主动向 ADS 发送请求,要求 其检索和准备广告以备日后插入。如果您设置了用于检索的动态变量,则会在请求中 MediaTailor 包含 这些变量。

当在消费窗口中 MediaTailor 遇到 SCTE-35 广告插播标记时,该服务会使用广告匹配标准(如果已配 置)来确定要在哪个广告时段投放广告。如果未配置可用性匹配标准,则将预取的广告 MediaTailor 放 在消费窗口内的第一个广告插播处。

了解预取成本

对于预取广告,您需要按照标准转码费率对预取的广告进行转码收费。 MediaTailor 对于预取广告的消 费,对于在广告插播时间段中放 MediaTailor 置的预取广告,将按标准费率向您收取广告插播费用。有 关转码和广告插入费用的信息,请参阅[AWS Elemental MediaTailor定价。](https://aws.amazon.com/mediatailor/pricing/)

<span id="page-55-0"></span>创建预取计划

以下过程说明如何使用 MediaTailor控制台创建预回迁时间表。有关使用 API 以编程方式创建和管理预 取计划的信息,请参阅 MediaTailor API 参考[PrefetchSchedules中](https://docs.aws.amazon.com/mediatailor/latest/apireference/API_PrefetchSchedule.html)的AWS Elemental MediaTailor。

**a** Note

如果您想在计划中使用可用匹配条件,请务必先使用[动态变量](#page-254-0)配置播放配置的 ADS 网址模 板,否则可用性匹配条件将不会生效。有关使用动态变量的信息,请参阅 MediaTailor广告插 入入门主题[步骤 3:配置 ADS 请求网址和查询参数](#page-16-0)中的。

使用控制台创建新的预回迁时间表

- 1. 打开 MediaTailor 控制台[,网址为 https://console.aws.amazon.com/mediatailor/。](https://console.aws.amazon.com/mediatailor/)
- 2. 在导航窗格中,选择配置。选择要为其创建预回迁计划的播放配置。
- 3. 在 "预回迁计划" 选项卡上,选择 "添加预回迁计划"。
- 4. 在 "预回迁计划详细信息" 窗格下,执行以下操作:
	- 在 "名称" 中,输入预回迁计划的标识符,例如my-prefetch-schedule。
	- 对于直播 ID,可以选择输入唯一的 ID。如果您的来源包含多个播放流,则可以使用此 ID MediaTailor 来指示在特定直播中投放广告。例如,如果您的来源有体育直播和电视节目直播, 则您可以使用直播ID创建预取时间表,以插入针对该体育直播的广告。您可以在客户端的会话初 始化或清单请求 MediaTailor 中将流 ID 值传递给。有关更多信息,请参阅以下示例。
		- 要进行服务器端跟踪,请在客户端对 MediaTailor 终端节点的GET HTTP请求中包含? aws.streamId查询参数和值。有关服务器端跟踪的一般信息,请参[阅服务器端跟踪](#page-172-0)。向包 含直播 ID 的 HLS 终端节点发出的清单请求如下所示,其中*myStreamId*是您的直播 ID 的名 称:

GET <mediatailorURL>/v1/master/*<hashed-account-id>*/*<origin-id>*/*<asset-id>*? aws.streamId=*myStreamId*

• 要进行客户端跟踪,请在客户端的POST HTTP会话初始化请求正文中将streamId密钥和值 添加到 MediaTailor/v 1/session 端点。有关客户端跟踪的一般信息,请参阅[客户端跟踪。](#page-173-0)包 含直播 ID 的会话初始化请求如下所示,其中*myStreamId*是您的直播 ID 的名称:

```
POST <mediatailorURL>/v1/session/<hashed-account-id>/<origin-id>/<asset-id>
{ 
     'streamId': 'myStreamId'
}
```
- 5. 在 "检索" 窗格上,指定要使用的检索设置。这些设置决定何时从 ADS MediaTailor 中预取广告。 他们还会决定在 ADS 请求中包含哪些动态变量(如果有)。
	- 在 "开始时间" 中,输入 MediaTailor 可以开始检索此广告时段的预取时间。 MediaTailor 将尝试 针对您的客户在此时间或之后提出的清单请求预取广告。默认值为当前时间。如果您未指定值, 则该服务会尽快开始预取检索。
	- 在 "结束时间" 中,输入您希望停止 MediaTailor 为此广告时段预取广告的时间。 MediaTailor 将 尝试预取在此时间或之前提出的清单请求的广告。检索窗口可以与消费窗口重叠。
- 在[动态变量](#page-254-0)部分中,输入多达 100 个动态变量。 MediaTailor 在发送给 ADS 的预取请求中使用 这些变量进行替换。如果您未输入任何动态变量, MediaTailor请尽最大努力对[广告网](#page-34-1)址中包含 的动态变量的值进行插值。
	- 选择 "添加动态变量"。
	- 对于 Key,输入动态可变密钥,例如scte.event\_id。您可以使用任何 MediaTailor 支 持的动态变量。有关动态变量的信息,请参见[在中使用动态广告变量 AWS Elemental](#page-254-0) [MediaTailor。](#page-254-0)
	- 对于 "值",输入动态变量值,例如 *my-e* vent。
	- 要添加其他动态变量,请选择选择添加动态变量。
- 6. 在 "消费" 窗格上,指定要用于消费窗口的设置。这些设置决定了何时将广告放 MediaTailor 置在广 告插播中。它们还会确定您要使用的任何可用性匹配标准。
	- 在 "开始时间" 中,输入您想要 MediaTailor 开始将预取广告放置到广告插播时间点的时间。默认 值为当前时间。如果您未指定时间,则该服务会尽快开始使用预取数据。
	- 在 "结束时间" 中,输入您希望 MediaTailor 停止将预取的广告放入广告插播时间点的时间。 MediaTailor 将尝试针对您的客户在此时间或之前提出的清单请求预取广告。结束时间必须晚于 开始时间,且距离现在不到一天。消费窗口可以与检索窗口重叠。
	- 在 "[可用性匹配条件](#page-254-0)" 部分中,选择 "添加可用性标准",然后将尽可能多的广告五个可 用性匹配条件添加到您的日程安排中。然后,在动态变量键下,添加动态变量键,例 如scte.event\_id。 MediaTailor 只有当预取的广告符合由您的客户传递给的动态变量值或 从会话数据等信息中推断出的动态变量值定义的条件时 MediaTailor,才会将其放置在广告插 MediaTailor 播中。有关信息,请参阅前一节[avail-matching-criteria](#page-55-1)。
- 7. 选择 "添加可用性标准"。

预取计划在消费窗口结束时间后自动过期。出于诊断目的,它们至少会在 7 天内保持可见,之后它们 MediaTailor 会自动删除。或者,您可以随时手动删除预回迁时间表。有关如何手动删除预回迁时间表 的信息,请参阅下一[the section called "删除预回迁计划"节](#page-58-0)。

确定您的客户应多久调用 CreatePrefetchSchedule API 的频率

如果您确切知道广告中断的发生时间,则您的客户可以每天以编程方式调用一次 [CreatePrefetchScheduleA](https://docs.aws.amazon.com/mediatailor/latest/apireference/API_CreatePrefetchSchedule.html)PI 来设置检索和消费。或者,您的客户可以在一天中多次调用 API 来定义检

索和使用。在选择 API 调用频率时,请考虑 MediaTailor[有效预取计划的最大数量,](#page-414-0)以及在您创建预取 计划后广告中断时间表是否会发生变化的可能性。如果在您创建了预提时间表之后,广告中断时间表可 能会发生变化,那么您可能需要更频繁地调用 API。

### <span id="page-58-0"></span>删除预回迁计划

以下过程说明如何使用 MediaTailor控制台删除预回迁时间表。有关如何使用 API 以编程方式删除预取 计划的信息,请参阅 MediaTailor API 参考[DeletePrefetchSchedule](https://docs.aws.amazon.com/mediatailor/latest/apireference/API_DeletePrefetchSchedule.html)中的AWS Elemental MediaTailor。

### **a** Note

删除不是实时进行的。在 MediaTailor 删除预回迁时间表时,您可能会遇到延迟,在此期间, 预回迁的检索和使用将继续在后台运行。

### 使用控制台删除预回迁时间表

- 1. 打开 MediaTailor 控制台[,网址为 https://console.aws.amazon.com/mediatailor/。](https://console.aws.amazon.com/mediatailor/)
- 2. 在导航窗格中,选择配置。选择包含要删除的预回迁计划的播放配置。
- 3. 在 "预回迁计划" 选项卡上,选择要删除的预回迁时间表。然后选择 Delete(删除)。

# 集成内容源

本主题介绍 MediaTailor 广告插入的输入来源要求。 MediaTailor支持 HLS 和 DASH 内容输入源。

### 主题

- [输入源要求](#page-58-1)
- [集成 HLS 源代码](#page-59-0)
- [集成 MPEG-DASH 信号源](#page-67-0)

# <span id="page-58-1"></span>输入源要求

输入源必须满足以下要求才能使用 MediaTailor:

- 使用 Apple HLS (HTTP 直播流)或 MPEG DASH (基于 HTTP 的动态自适应流)
- 使用直播或视频点播 (VOD)
- 可通过公共 Internet 访问并具有公有 IP 地址
- 包含采用第 2 步 : 准备直播中所述的格式之一的标记

# <span id="page-59-0"></span>集成 HLS 源代码

对于直播和视频点播 (VOD),AWS Elemental MediaTailor 支持 EXT-X-VERSION 为 3 或更高版本的 .m3u8 HLS 清单。 MediaTailor 遇到广告插播时,它会根据内容类型尝试插入或替换广告。如果没有 足够的广告来填补持续时间,则在广告插播的剩余时间内, MediaTailor 将显示底层内容流或配置的名 单。有关基于内容类型的 HLS 广告行为的更多信息,请参阅[了解 MediaTailor 广告插入行为](#page-276-0)。

以下各节提供了有关如何 MediaTailor 处理 HLS 清单的更多信息。

### 主题

- [HLS 支持的广告标记](#page-59-1)
- [广告标记直通](#page-62-0)
- [HLS 清单标签处理](#page-63-0)
- [HLS 清单示例](#page-64-0)

## <span id="page-59-1"></span>HLS 支持的广告标记

AWS Elemental MediaTailor 在输入清单中的 HLS 清单广告标记中确定广告效用边界。以下各节描述 了标记的 MediaTailor 用途。

EXT-X-ASSET

标签 EXT-X-ASSET 包含广告决策服务器 (ADS) 用于为查看者个性化内容的元数据。EXT-X-ASSET 参数是以逗号分隔的键值对。

要使用该标签,必须满足以下要求:

• 您必须对源清单中的 EXT-X-ASSET 值 进行 URL 编码。以下示例显示了带有键和 URL 编码值的 EXT-X-ASSET 标签。

 #**EXT-X-ASSET**:GENRE=CV,CAID=12345678,EPISODE="Episode%20Name %20Date",SEASON="Season%20Name%20and%20Number",SERIES="Series%2520Name"

• 您必须在 MediaTailor ADS 配置中包含动态[asset.]变量和密钥。以下示例显示了使用动 态[asset.]变量和密钥的 MediaTailor ADS 配置。

```
 https://myads.com/stub?
c=[asset.GENRE]&g=[asset.CAID]&e=[asset.EPISODE]&s=[asset.SEASON]&k=[asset.SERIES]
```
VAST 请求示例

以下示例显示了一个针对 ADS 的 VAST GET 请求。

 https://myads.com/stub?c=CV&g=12345678&e=Episode%20Name%20Date&s=Season %20Name%20and%20Number&k=Series%2520Name

EXT-X-CUE-OUT 和 EXT-X-CUE-IN

这种广告标记类型最为常见。以下示例显示了这些提示标记的选项。

#**EXT-X-CUE-OUT**:DURATION=120

 ... #**EXT-X-CUE-IN**

#**EXT-X-CUE-OUT**:30.000 ...

#**EXT-X-CUE-IN**

#**EXT-X-CUE-OUT**

 ... #**EXT-X-CUE-IN**

EXT-X-DATERANGE

借助 EXT-X-DATERANGE 广告标记标签,您可以使用 SCTE35-OUT 属性来指定广告效用的计时。

**a** Note

AWS Elemental MediaTailor 会忽略为 EXT-X-DATERANGE 广告标记提供的任何 START-DATE 属性。

您可以通过以下方式之一指定广告效用:

示例

#**EXT-X-DATERANGE**:ID="splice-6FFFFFF0",START-DATE="2019-01T00:15:00Z \",**DURATION**=60.000,**SCTE35-OUT**=0xF

▪ 成对的 EXT-X-DATERANGE 标签,第一个符合 SCTE35-0UT 规范,第二个符合 SCTE35-IN 规 范。

示例

```
#EXT-X-DATERANGE:ID="splice-6FFFFFF0",START-DATE="2019-01T00:15:00Z\",SCTE35-OUT=0xF 
 ... 
     #EXT-X-DATERANGE:ID="splice-6FFFFFF0",START-DATE="2019-01T00:15:00Z\",SCTE35-
IN=0xF
```
• 先前选项的组合。使用 SCTE35-OUT 和 DURATION 规范指定 EXT-X-DATERANGE 标签,然后使用 SCTE35-IN 规范指定 EXT-X-DATERANGE 标签。在这种情况下, MediaTailor 使用两个规格中最 早的提示设置。

示例

...

#**EXT-X-DATERANGE**:ID="splice-6FFFFFF0",START-DATE="2019-01T00:15:00Z \",**DURATION**=60.000,**SCTE35-OUT**=0xF

```
 #EXT-X-DATERANGE:ID="splice-6FFFFFF0",START-DATE="2019-01T00:15:00Z\",SCTE35-
IN = Q \times F
```
EXT-X-SPLICEPOINT-SCTE35

以 base64 编码的二进制附加具有 SCTE-35 有效负载的 EXT-X-SPLICEPOINT-SCTE35 广告标记。 解码后的二进制必须为提供商放置机会开始时、广告插入标记 0x35、提供商放置机会结束时提供包含 广告去除标记 0x34 的 SCTE-35 splice\_info\_section。

以下示例显示了带有 base64 编码的二进制有效负载的拼接点规范,这些有效负载指定了广告去除和广 告插入标记。

## #**EXT-X-SPLICEPOINT-SCTE35**:/DA9AAAAAAAAAP/wBQb+uYbZqwAnAiVDVUVJAAAKqX// AAEjW4AMEU1EU05CMDAxMTMyMjE5M19ONAAAmXz5JA== ...

 #**EXT-X-SPLICEPOINT-SCTE35**:/DA4AAAAAAAAAP/wBQb+tTeaawAiAiBDVUVJAAAKqH+/ DBFNRFNOQjAwMTEzMjIxOTJfTjUAAIiGK1s=

# <span id="page-62-0"></span>广告标记直通

默认情况下,HLS 的 MediaTailor 个性化清单不包含来源清单中的 SCTE-35 广告标记。启用广告标记 直通后, MediaTailor会将以下广告标记从来源清单传递到个性化清单中:

- EXT-X-CUE-IN
- EXT-X-CUE-OUT
- EXT-X-SPLICEPOINT-SCTE35

广告标记直通是一项可选设置。如果您希望将 SCTE 广告标记包含在 MediaTailor 个性化清单中,请使 用广告标记直通。常见的用例包括以下几种:

- 内容替换-执行内容替换或内容限制。
- 广告跟踪-根据是否存在一个或多个广告标记来触发广告跟踪信息。
- 播放器设置-根据是否存在广告标记,在玩家的用户界面中启用清理或倒计时器功能。
	- **a** Note

MediaTailor 不会更改这些标记的值。例如,如果EXT-X-CUE-OUT来源清单60中的值为,但未 投放广告,则 MediaTailor 不会在个性化清单0中将该值更改为。

### 启用广告标记直通功能

您可以使用AWS Management Console或 AWS Command Line Interface (AWS CLI) 启用广告标记直 通功能。

使用控制台启用广告标记直通功能

- 1. 打开 MediaTailor 控制台[,网址为 https://console.aws.amazon.com/mediatailor/。](https://console.aws.amazon.com/mediatailor/)
- 2. 选择 "新建配置" 或 "编辑配置"。

要启用广告标记直通功能,请使用 AWS Command Line Interface () AWS CLI

<span id="page-63-0"></span>使用 [put-playback-configuration](https://docs.aws.amazon.com/cli/latest/reference/mediatailor/put-playback-configuration.html) 命令。

HLS 清单标签处理

本节介绍 AWS Elemental MediaTailor 如何在个性化输出清单中管理标记。

#### EXT-X-CUE 标签

MediaTailor 将输入清单中的EXT-X-CUE-OUTEXT-X-CUE-OUT-CONT、和EXT-X-CUE-IN标签替换 为输出清单中的EXT-X-DISCONTINUITY标签。DISCONTINUITY 标记标出以下边界:

- 主要内容过渡到广告的边界
- 一个广告转换到另一个广告的位置
- 广告过渡回主内容的边界

#### EXT-X-DATERANGE 标签

MediaTailor 将EXT-X-DATERANGE标签从输入清单传递到输出清单。 MediaTailor 还会插入与EXT-X-DISCONTINUITY标签对应的DATERANGE标签。DISCONTINUITY 标记标出以下边界:

- 主要内容过渡到广告的边界
- 一个广告转换到另一个广告的位置
- 广告过渡回主内容的边界

### EXT-X-KEY 标签

MediaTailor 传递输入清单中的EXT-X-KEY标签。这些标记指示主要内容已加密。由于广告未加密,因 此 MediaTailor 可在广告效用的开头插入 EXT-X-KEY:METHOD=NONE。当回放返回到主内容时,通过 插入定义为加密类型的METHOD值的EXT-X-KEY标签来 MediaTailor 重新启用加密。

#### 无法识别的标签

MediaTailor 将所有未知标签和自定义标签从输入清单传递到输出清单。

## <span id="page-64-0"></span>HLS 清单示例

以下部分提供了 HLS 源清单和个性化清单的示例。

HLS 起源清单示例

以下示例显示了 HLS 从内容源接收的 AWS Elemental MediaTailor 的 HLS 主清单。

```
#EXTM3U 
     #EXT-X-VERSION:3 
     #EXT-X-INDEPENDENT-SEGMENTS 
     #EXT-X-STREAM-INF:BANDWIDTH=2665726,AVERAGE-
BANDWIDTH=2526299,RESOLUTION=960x540,FRAME-
RATE=29.970,CODECS="avc1.640029,mp4a.40.2",SUBTITLES="subtitles" 
     index_1.m3u8 
     #EXT-X-STREAM-INF:BANDWIDTH=3956044,AVERAGE-
BANDWIDTH=3736264,RESOLUTION=1280x720,FRAME-
RATE=29.970,CODECS="avc1.640029,mp4a.40.2",SUBTITLES="subtitles" 
     index_2.m3u8 
     #EXT-X-STREAM-INF:BANDWIDTH=995315,AVERAGE-
BANDWIDTH=951107,RESOLUTION=640x360,FRAME-
RATE=29.970,CODECS="avc1.4D401E,mp4a.40.2",SUBTITLES="subtitles" 
     index_3.m3u8 
     #EXT-X-MEDIA:TYPE=SUBTITLES,GROUP-
ID="subtitles",NAME="caption_1",DEFAULT=YES,AUTOSELECT=YES,FORCED=NO,LANGUAGE="eng",URI="index_
```
以下示例显示了 HLS 从内容源接收的 AWS Elemental MediaTailor 的 HLS 媒体清单。本示例使用 EXT-X-CUE-OUT 和 EXT-X-CUE-IN 标签来描述广告效用机会。

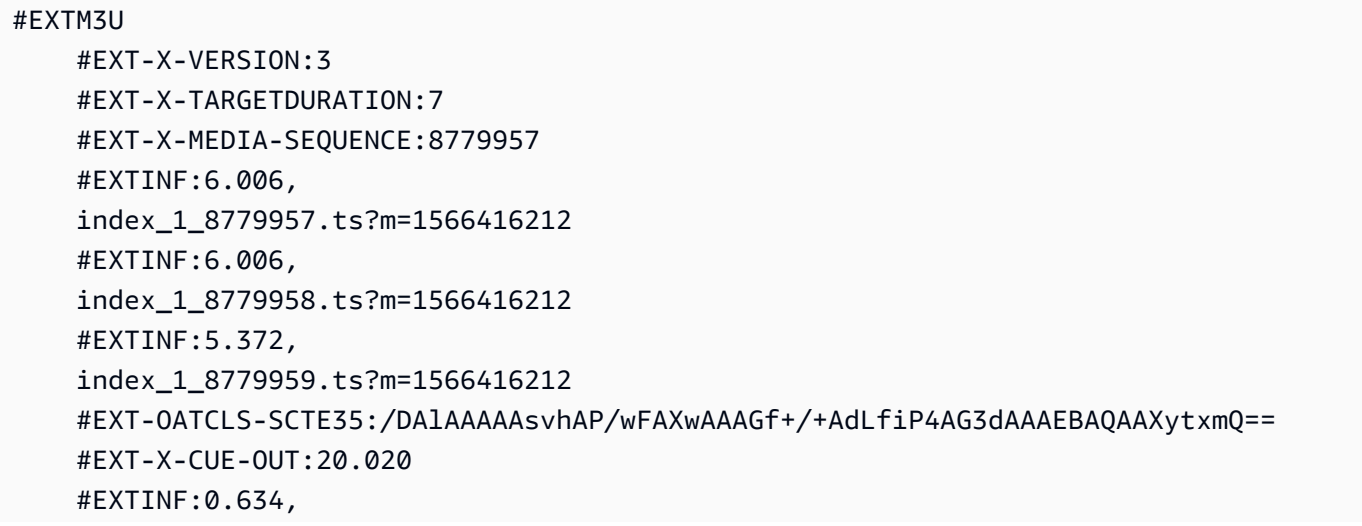

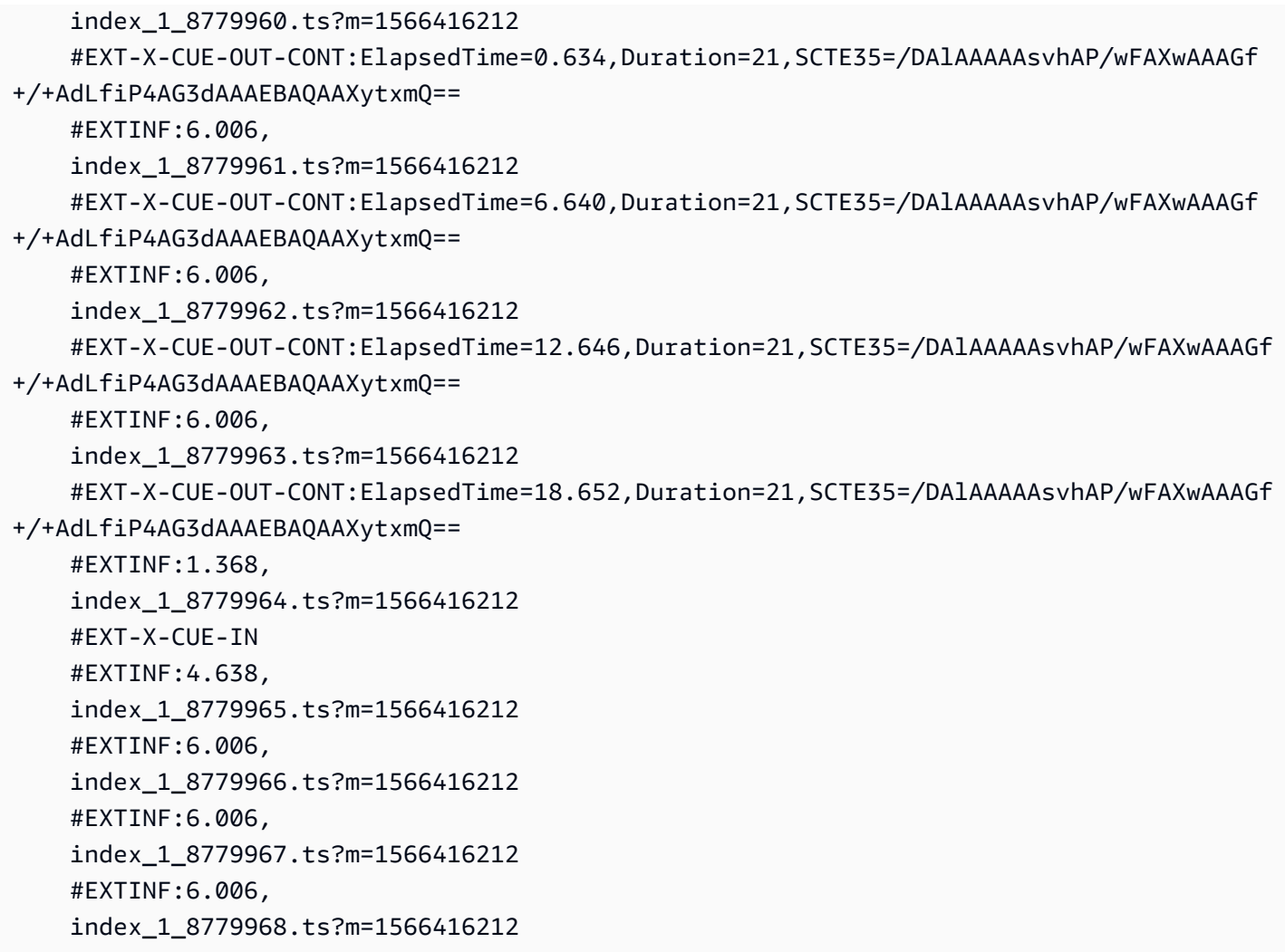

HLS 个性化清单示例

以下示例显示了 AWS Elemental MediaTailor 个性化的 HLS 主清单。

```
#EXTM3U 
     #EXT-X-VERSION:3 
     #EXT-X-MEDIA:LANGUAGE="eng",AUTOSELECT=YES,FORCED=NO,TYPE=SUBTITLES,URI="../../../
manifest/43f3e412052f2808dd84ea1da90e92e914edddee/external-
canary-hls/ee1696a8-4f7f-4c4c-99de-9821131847e8/3.m3u8",GROUP-
ID="subtitles",DEFAULT=YES,NAME="caption_1" 
     #EXT-X-INDEPENDENT-SEGMENTS 
     #EXT-X-STREAM-INF:CODECS="avc1.640029,mp4a.40.2",AVERAGE-
BANDWIDTH=2526299,RESOLUTION=960x540,SUBTITLES="subtitles",FRAME-
RATE=29.97,BANDWIDTH=2665726 
     ../../../manifest/43f3e412052f2808dd84ea1da90e92e914edddee/external-canary-hls/
```

```
ee1696a8-4f7f-4c4c-99de-9821131847e8/0.m3u8
```
 #EXT-X-STREAM-INF:CODECS="avc1.640029,mp4a.40.2",AVERAGE-BANDWIDTH=3736264,RESOLUTION=1280x720,SUBTITLES="subtitles",FRAME-RATE=29.97,BANDWIDTH=3956044 ../../../manifest/43f3e412052f2808dd84ea1da90e92e914edddee/external-canary-hls/ ee1696a8-4f7f-4c4c-99de-9821131847e8/1.m3u8 #EXT-X-STREAM-INF:CODECS="avc1.4D401E,mp4a.40.2",AVERAGE-BANDWIDTH=951107,RESOLUTION=640x360,SUBTITLES="subtitles",FRAME-RATE=29.97,BANDWIDTH=995315 ../../../manifest/43f3e412052f2808dd84ea1da90e92e914edddee/external-canary-hls/ ee1696a8-4f7f-4c4c-99de-9821131847e8/2.m3u8

以下示例显示了 AWS Elemental MediaTailor 个性化的媒体主清单。

```
#EXTM3U 
     #EXT-X-VERSION:6 
     #EXT-X-TARGETDURATION:7 
     #EXT-X-MEDIA-SEQUENCE:8779957 
     #EXT-X-DISCONTINUITY-SEQUENCE:0 
     #EXTINF:6.006, 
     https://10380e91fda5e303.mediapackage.us-west-2.amazonaws.com/out/v1/
e309ffd02ba8498d864dcaacff7a5ad9/index_1_8779957.ts?m=1566416212 
     #EXTINF:6.006, 
     https://10380e91fda5e303.mediapackage.us-west-2.amazonaws.com/out/v1/
e309ffd02ba8498d864dcaacff7a5ad9/index_1_8779958.ts?m=1566416212 
     #EXTINF:5.372, 
     https://10380e91fda5e303.mediapackage.us-west-2.amazonaws.com/out/v1/
e309ffd02ba8498d864dcaacff7a5ad9/index_1_8779959.ts?m=1566416212 
     #EXT-X-DISCONTINUITY 
     #EXTINF:3.066667, 
    \ldots/\ldots/\ldots/segment/43f3e412052f2808dd84ea1da90e92e914edddee/external-canary-hls/
ee1696a8-4f7f-4c4c-99de-9821131847e8/0/8779960 
     #EXTINF:3.0, 
     ../../../../segment/43f3e412052f2808dd84ea1da90e92e914edddee/external-canary-hls/
ee1696a8-4f7f-4c4c-99de-9821131847e8/0/8779961 
     #EXTINF:3.0, 
     ../../../../segment/43f3e412052f2808dd84ea1da90e92e914edddee/external-canary-hls/
ee1696a8-4f7f-4c4c-99de-9821131847e8/0/8779962 
     #EXTINF:3.0, 
     ../../../../segment/43f3e412052f2808dd84ea1da90e92e914edddee/external-canary-hls/
ee1696a8-4f7f-4c4c-99de-9821131847e8/0/8779963 
     #EXTINF:2.966667,
```
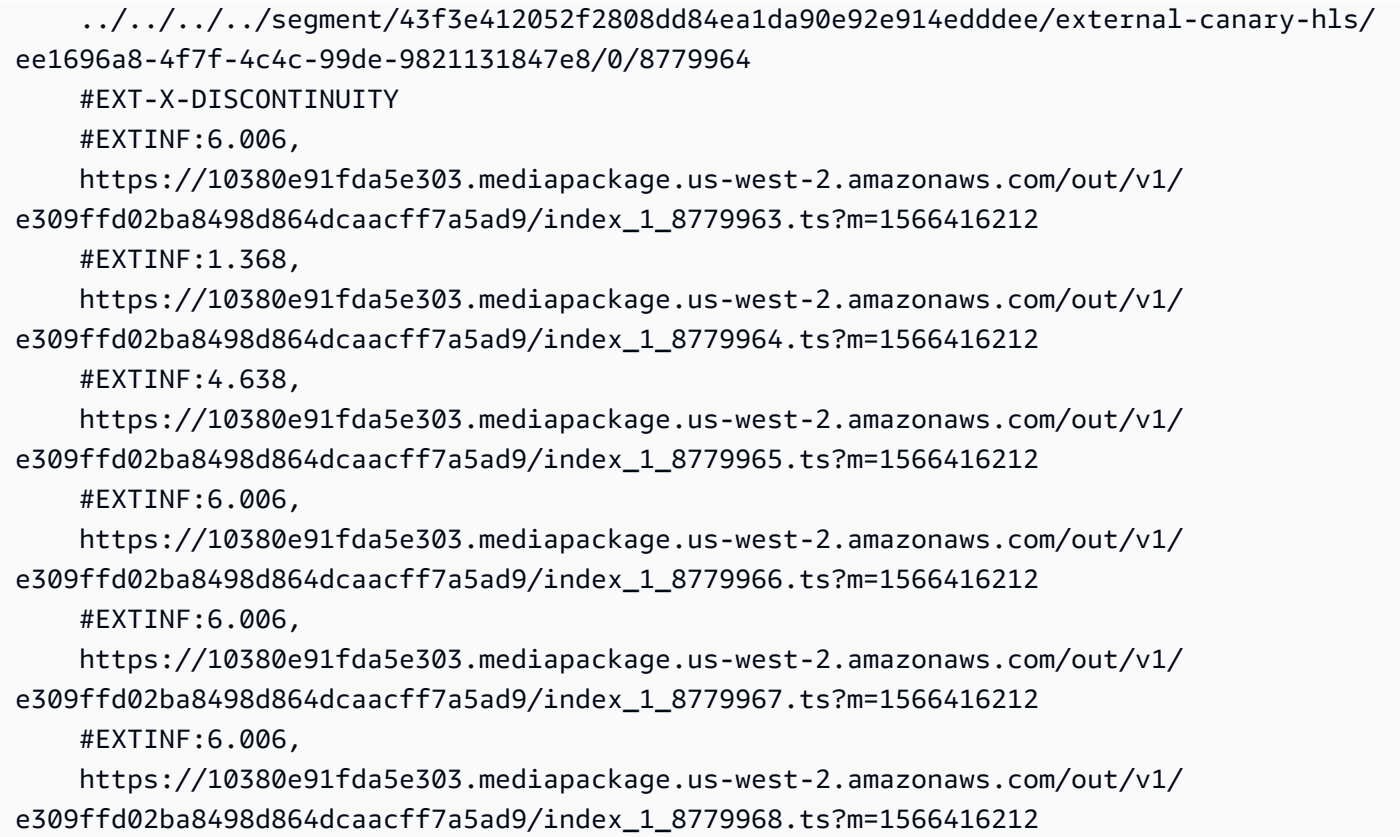

# <span id="page-67-0"></span>集成 MPEG-DASH 信号源

AWS Elemental MediaTailor支持.mpd符合 DASH 动态配置文件指南的直播和视频点播 (VOD) 清单。 MediaTailor 接受符合 Dash 的多周期和单周期清单输入,并交付符合 Dash 的多周期清单输出。

输入清单必须具有以下内容:

- 至少一个具有 start 属性的 Period 元素。
- 带有适用于 splice insert 或 time signal 的拼接信息设置的 SCTE-35 事件流。可以使用 清除 XML 或 base64 编码的二进制提供设置。
- 带有 segment timelines 的 Segment templates。

对于已发布的清单, MediaTailor 要求源服务器的更新保持以下内容不变:

- 在 start 属性中指定的时段开始时间。
- 时段表示形式的分段模板中的 presentationTimeOffset 值。

作为最佳实践,向广告效用提供相同的 AdaptationSet 和 Representation 设置作为内容流时 段。AWS Elemental MediaTailor 使用这些设置对广告进行转码以匹配内容流,从而实现二者之间的平 滑切换。

以下各节提供了有关如何 MediaTailor 处理 DASH 清单的更多信息。

### 主题

- [DASH 广告标记](#page-68-0)
- [DASH 广告可用时长](#page-72-0)
- [DASH 舱单分段编号](#page-73-0)
- [DASH 清单示例](#page-74-0)
- [DASH 定位功能](#page-126-0)

# <span id="page-68-0"></span>DASH 广告标记

AWS Elemental MediaTailor 通过拼接插入和时间信号广告去除标记识别 DASH 清单中的广告效用, 如下所示:

- 在多周期 DASH 清单中,当其事件流中的第一个 Event 包含拼接插入或时间信号广告去除标记 时,Period 将被视为广告效用。在多周期 DASH 中, MediaTailor 忽略一个周期内除第一个事件之 外的所有事件。
- 在单周期 DASH 清单中,当 Event 包含拼接插入或时间信号广告去除标记时,将被视为广告效用。

默认情况下,AWS Elemental MediaTailor 将 DASH 清单作为多周期清单进行管理。您可以更改配置 以处理源服务器中的单周期 DASH 清单。有关信息,请参阅 [the section called "创建配置"](#page-33-0)。

您可以使用清除 XML 或 base64 编码的二进制提供广告标记:

清除 XML

事件流 schemeIdUri 必须设置为 urn:scte:scte35:2013:xml,并且此事件必须具有包含以下选 项之一的 scte35:SpliceInfoSection 标记:

• 对于 scte35:SpliceInsert,将 outOfNetworkIndicator 设置为 true

以下示例显示了此选项,所需标记以粗体显示。

<Period start="PT444806.040S" id="123586" duration="PT15.000S">

```
 <EventStream timescale="90000" schemeIdUri="urn:scte:scte35:2013:xml"> 
             <Event duration="1350000"> 
               <scte35:SpliceInfoSection protocolVersion="0" ptsAdjustment="180832" 
 tier="4095"> 
                 <scte35:SpliceInsert spliceEventId="4026531855" 
 spliceEventCancelIndicator="false" outOfNetworkIndicator="true"
 spliceImmediateFlag="false" uniqueProgramId="1" availNum="1" availsExpected="1"> 
                   <scte35:Program><scte35:SpliceTime ptsTime="5672624400"/></
scte35:Program> 
                   <scte35:BreakDuration autoReturn="true" duration="1350000"/> 
                 </scte35:SpliceInsert> 
               </scte35:SpliceInfoSection> 
             </Event>
```
- scte35:TimeSignal 随附 scte35:SegmentationDescriptor scte35:SegmentationUpid,将对于后者的 segmentationTypeId 设置为以下广告去除数之 一:
	- 0x22(开始时段)
	- 0x30(提供商广告开始)
	- 0x32(分销商广告开始)
	- 0x34(提供商放置机会开始)
	- 0x36(分销商放置机会开始)

以下示例显示了此选项,所需标记以粗体显示。此示例中的 segmentationTypeId 设置为 52,相 当于 0x34。

```
 <Period start="PT346530.250S" id="178443" duration="PT61.561S"> 
          <EventStream timescale="90000" schemeIdUri="urn:scte:scte35:2013:xml"> 
            <Event duration="5310000"> 
              <scte35:SpliceInfoSection protocolVersion="0" ptsAdjustment="183003" 
 tier="4095"> 
                <scte35:TimeSignal>
                   <scte35:SpliceTime ptsTime="3442857000"/> 
                </scte35:TimeSignal> 
                <scte35:SegmentationDescriptor segmentationEventId="1414668" 
 segmentationEventCancelIndicator="false" 
 segmentationDuration="8100000" segmentationTypeId="52" segmentNum="0" 
 segmentsExpected="0"> 
                  <scte35:DeliveryRestrictions webDeliveryAllowedFlag="false" 
 noRegionalBlackoutFlag="false" archiveAllowedFlag="false" deviceRestrictions="3"/>
```

```
 <scte35:SegmentationUpid segmentationUpidType="12" 
 segmentationUpidLength="2">0100</scte35:SegmentationUpid> 
                 </scte35:SegmentationDescriptor> 
               </scte35:SpliceInfoSection> 
            </Event>
```
Base64 编码的二进制

事件流 schemeIdUri 必须设置为 urn:scte:scte35:2014:xml+bin,并且此事件必须具 有包含 base64 编码的二进制的 scte35:Signal scte35:Binary。解码后的二进制必须提供 splice\_info\_section,且其信息集必须与清除 XML 在 scte35:SpliceInfoSection 元素中提 供的相同。命令类型必须为 splice\_insert() 或 time\_signal(),且其他设置必须符合先前针对 清除 XML 交付的描述。

以下示例显示了此选项,所需标记以粗体显示。

```
 <Period start="PT444806.040S" id="123586" duration="PT15.000S"> 
           <EventStream schemeIdUri="urn:scte:scte35:2014:xml+bin" timescale="1"> 
             <Event presentationTime="1541436240" duration="24" id="29"> 
                <scte35:Signal xmlns="http://www.scte.org/schemas/35/2016"> 
                  <scte35:Binary>/DAhAAAAAAAAAP/wEAUAAAHAf+9/fgAg9YDAAAAAAAA25aoh</
Binary> 
               </scte35:Signal> 
             </Event> 
             <Event presentationTime="1541436360" duration="24" id="30"> 
                <scte35:Signal xmlns="http://www.scte.org/schemas/35/2016"> 
  <scte35:Binary>QW5vdGhlciB0ZXN0IHN0cmluZyBmb3IgZW5jb2RpbmcgdG8gQmFzZTY0IGVuY29kZWQgYmluYXJ5Lg==</
Binary> 
                </scte35:Signal> 
             </Event>
```
以下是先前示例中列出的第一个事件的解码二进制。splice\_command\_type 的设置为 5,这表示 splice\_insert。

```
 "table_id": 252, 
 "section_syntax_indicator": false, 
 "private_indicator": false, 
 "section_length": 33, 
 "protocol_version": 0,
```
{

```
 "encrypted_packet": false, 
         "encryption_algorithm": 0, 
         "pts_adjustment": 0, 
        "cw_index": 0,
         "tier": "0xFFF", 
         "splice_command_length": 16, 
         "splice_command_type": 5,
         "splice_command": { 
           "splice event id": 448,
           "splice_event_cancel_indicator": false, 
            "out_of_network_indicator": true,
           "program_splice_flag": true, 
           "duration_flag": true, 
            "splice_immediate_flag": false, 
           "utc_splice_time": { 
              "time_specified_flag": false, 
              "pts_time": null 
           }, 
           "component_count": 0, 
            "components": null, 
            "break_duration": { 
              "auto_return": false, 
              "duration": { 
                "pts_time": 2160000, 
                "wall_clock_seconds": 24.0, 
                "wall_clock_time": "00:00:24:00000" 
 } 
           }, 
           "unique_program_id": 49152, 
           "avail_num": 0, 
           "avails_expected": 0 
         }, 
         "splice_descriptor_loop_length": 0, 
         "splice_descriptors": null, 
         "Scte35Exception": { 
           "parse_status": "SCTE-35 cue parsing completed with 0 errors.",
           "error_messages": [], 
           "table_id": 252, 
           "splice_command_type": 5 
         } 
       }
```
对于多时段 DASH 清单,AWS Elemental MediaTailor使用第一个Event表示广告在事件流中的展示位 置的清单,它会忽略流中的任何其他Event标记。对于单周期 DASH 清单, MediaTailor 会考虑每个 Event。

DASH 广告可用时长

在播放过程中,当AWS Elemental MediaTailor遇到广告可用性时,它会将部分或全部广告替换为广 告。 MediaTailor 在广告开始时开始替换广告,包括如下广告:

- 如果广告可用性指定了持续时间,则在不覆盖随后的内容的情况下,在不覆盖随后的内容的情况下, MediaTailor 包含尽可能多的广告。
- 如果未提供持续时间,则在广告有效期结束之前 MediaTailor 包含广告。对于多周期清单来说,这就 是周期的结束。对于单周期清单,活动到此结束。 MediaTailor 不会在广告结束后播放广告,当广告 到达结尾时,会截断当前广告,而不是覆盖随后的内容。

AWS Elemental MediaTailor 如何查找广告效用的持续时间

AWS Elemental MediaTailor 按以下顺序搜索持续时间设置:

- 1. Event duration
- 2. 对于拼接插入,搜索 scte35:BreakDuration duration

3. 对于时间信号,搜索 scte35:SegmentationDescriptor segmentationDuration

如果 AWS Elemental MediaTailor 未找到任何这些设置,则会在没有持续时间的情况下管理广告包 含。

以下示例显示了具有 duration 的 Event。

```
 <Period start="PT444806.040S" id="123586" duration="PT15.000S"> 
           <EventStream timescale="90000" schemeIdUri="urn:scte:scte35:2013:xml"> 
             <Event duration="1350000"> 
               <scte35:SpliceInfoSection protocolVersion="0" ptsAdjustment="180832" 
 tier="4095"> 
                 <scte35:SpliceInsert spliceEventId="4026531855" 
 spliceEventCancelIndicator="false" outOfNetworkIndicator="true" 
  spliceImmediateFlag="false" uniqueProgramId="1" availNum="1" availsExpected="1"> 
                   <scte35:Program><scte35:SpliceTime ptsTime="5672624400"/></
scte35:Program> 
                   <scte35:BreakDuration autoReturn="true" duration="1350000"/>
```

```
 </scte35:SpliceInsert> 
   </scte35:SpliceInfoSection> 
 </Event> 
   ...
```
以下示例显示未指定持续时间的广告效用。Event 没有 duration,scte35:SpliceInsert 元素 不包含 scte35:BreakDuration 子元素。

```
 <Period start="PT444836.720S" id="123597" duration="PT12.280S"> 
           <EventStream timescale="90000" schemeIdUri="urn:scte:scte35:2013:xml"> 
             <Event> 
               <scte35:SpliceInfoSection protocolVersion="0" ptsAdjustment="180832" 
 tier="4095"> 
                 <scte35:SpliceInsert spliceEventId="4026531856" 
 spliceEventCancelIndicator="false" outOfNetworkIndicator="true" 
 spliceImmediateFlag="false" uniqueProgramId="1" availNum="1" availsExpected="1"> 
                   <scte35:Program><scte35:SpliceTime ptsTime="5675385600"/></
scte35:Program> 
                 </scte35:SpliceInsert> 
               </scte35:SpliceInfoSection> 
             </Event> 
 ...
```
DASH 舱单分段编号

MediaTailor 支持使用<SegmentTimeline>和media属性定义<SegmentTemplate>的媒体片段。您 可以使用 \$Number\$ 标识符或 \$Time\$ 标识符在 media 属性中指定媒体段列表。

以下示例显示了具有 media 属性设置的 SegmentTemplate,该设置使用 \$Number\$ 标识符。

```
 <SegmentTemplate initialization="index_subtitles_4_0_init.mp4?
m=1532451703" media="index_subtitles_4_0_$Number$.mp4?m=1532451703" 
  presentationTimeOffset="1062336677920" startNumber="2349899" timescale="90000"> 
                 <SegmentTimeline> 
                    <S d="540540" r="2" t="1062338840080"/> 
                    <S d="69069" t="1062340461700"/> 
                 </SegmentTimeline> 
               </SegmentTemplate>
```
以下示例显示了具有 media 属性设置的 SegmentTemplate,该设置使用 \$Time\$ 标识符。

```
 <SegmentTemplate
 initialization="asset_720p_8000K_9_init.mp4" media="asset_720p_8000K_9_$Time$.mp4" 
 startNumber="1" timescale="90000"> 
                 <SegmentTimeline> 
                   <S d="180000" r="2" t="0"/> 
                   <S d="147000" t="540000"/> 
                 </SegmentTimeline> 
               </SegmentTemplate>
```
## DASH 清单示例

此部分提供直播和 VOD 清单示例。每个示例都在 AWS Elemental MediaTailor 使用广告对清单进行个 性化后,列出了从源服务器收到的清单。

## 主题

- [实时 DASH 清单示例](#page-74-0)
- [VOD DASH 清单示例](#page-108-0)

<span id="page-74-0"></span>实时 DASH 清单示例

以下部分提供了直播 DASH 清单的示例。

## 主题

- [DASH 清单拼接插入示例](#page-74-1)
- [DASH 清单时间信号示例](#page-80-0)
- [DASH 清单带有单周期输入的 Base64 编码二进制示例](#page-86-0)

<span id="page-74-1"></span>DASH 清单拼接插入示例

针对拼接插入的 DASH 源清单示例

MPD 清单中的以下示例显示了 DASH 从内容源接收的清单中的广告效用。此示例使用 scte35:SpliceInsert 标记,且 outOfNetworkIndicator 设置为 true。

```
 <Period start="PT173402.036S" id="46041"> 
  <EventStream timescale="90000" schemeIdUri="urn:scte:scte35:2013:xml"> 
    <Event duration="9450000">
```

```
 <scte35:SpliceInfoSection protocolVersion="0" ptsAdjustment="183265" 
  tier="4095"> 
                 <scte35:SpliceInsert spliceEventId="99" 
  spliceEventCancelIndicator="false" outOfNetworkIndicator="true" 
  spliceImmediateFlag="false" uniqueProgramId="1" availNum="1" availsExpected="1"> 
                    <scte35:Program><scte35:SpliceTime ptsTime="7835775000"/></
scte35:Program> 
                    <scte35:BreakDuration autoReturn="true" duration="9450000"/> 
                 </scte35:SpliceInsert> 
               </scte35:SpliceInfoSection> 
             </Event> 
           </EventStream> 
           <AdaptationSet mimeType="video/mp4" segmentAlignment="true" 
  subsegmentAlignment="true" startWithSAP="1" subsegmentStartsWithSAP="1" 
  bitstreamSwitching="true"> 
             <Representation id="1" width="640" height="360" frameRate="30/1" 
  bandwidth="749952" codecs="avc1.4D4029"> 
               <SegmentTemplate timescale="30" media="index_video_1_0_$Number
$.mp4?m=1531257079" initialization="index_video_1_0_init.mp4?m=1531257079" 
  startNumber="46042" presentationTimeOffset="5202061"> 
                 <SegmentTimeline> 
                    <S t="5202061" d="115"/> 
                    <S t="5202176" d="120" r="4"/> 
                 </SegmentTimeline> 
               </SegmentTemplate> 
             </Representation> 
             <Representation id="2" width="1280" height="720" frameRate="30/1" 
  bandwidth="2499968" codecs="avc1.4D4029"> 
               <SegmentTemplate timescale="30" media="index_video_3_0_$Number
$.mp4?m=1531257079" initialization="index_video_3_0_init.mp4?m=1531257079" 
  startNumber="46042" presentationTimeOffset="5202061"> 
                 <SegmentTimeline> 
                    <S t="5202061" d="115"/> 
                    <S t="5202176" d="120" r="4"/> 
                  </SegmentTimeline> 
               </SegmentTemplate> 
             </Representation> 
             <Representation id="3" width="1920" height="1080" frameRate="30/1" 
  bandwidth="4499968" codecs="avc1.4D4029"> 
                <SegmentTemplate timescale="30" media="index_video_5_0_$Number
$.mp4?m=1531257079" initialization="index_video_5_0_init.mp4?m=1531257079" 
  startNumber="46042" presentationTimeOffset="5202061"> 
                 <SegmentTimeline> 
                    <S t="5202061" d="115"/>
```

```
 <S t="5202176" d="120" r="4"/> 
                 </SegmentTimeline> 
               </SegmentTemplate> 
             </Representation> 
           </AdaptationSet> 
           <AdaptationSet mimeType="audio/mp4" segmentAlignment="0" lang="eng"> 
             <Representation id="4" bandwidth="128858" audioSamplingRate="44100" 
 codecs="mp4a.40.2"> 
                <SegmentTemplate timescale="44100" media="index_audio_2_0_$Number
$.mp4?m=1531257079" initialization="index_audio_2_0_init.mp4?m=1531257079" 
 startNumber="46042" presentationTimeOffset="7647030507"> 
                 <SegmentTimeline> 
                    <S t="7647030507" d="168959"/> 
                    <S t="7647199468" d="176127" r="1"/> 
                    <S t="7647551723" d="177151"/> 
                    <S t="7647728875" d="176127" r="1"/> 
                  </SegmentTimeline> 
               </SegmentTemplate> 
             </Representation> 
             <Representation id="5" bandwidth="128858" audioSamplingRate="44100" 
  codecs="mp4a.40.2"> 
               <SegmentTemplate timescale="44100" media="index_audio_4_0_$Number
$.mp4?m=1531257079" initialization="index_audio_4_0_init.mp4?m=1531257079" 
 startNumber="46042" presentationTimeOffset="7647030507"> 
                 <SegmentTimeline> 
                    <S t="7647030507" d="168959"/> 
                    <S t="7647199468" d="176127" r="1"/> 
                    <S t="7647551723" d="177151"/> 
                    <S t="7647728875" d="176127" r="1"/> 
                  </SegmentTimeline> 
               </SegmentTemplate> 
             </Representation> 
             <Representation id="6" bandwidth="128858" audioSamplingRate="44100" 
  codecs="mp4a.40.2"> 
                <SegmentTemplate timescale="44100" media="index_audio_6_0_$Number
$.mp4?m=1531257079" initialization="index_audio_6_0_init.mp4?m=1531257079" 
 startNumber="46042" presentationTimeOffset="7647030507"> 
                 <SegmentTimeline> 
                    <S t="7647030507" d="168959"/> 
                    <S t="7647199468" d="176127" r="1"/> 
                    <S t="7647551723" d="177151"/> 
                    <S t="7647728875" d="176127" r="1"/> 
                  </SegmentTimeline> 
               </SegmentTemplate>
```

```
 </Representation> 
   </AdaptationSet> 
 </Period>
```
DASH 个性化的拼接插件响应示例

AWS Elemental MediaTailor 使用广告规范对广告效用进行个性化设置。个性化设置反映了从播放器和 当前正在进行的广告活动接收的查看者数据。

以下示例显示了对广告进行 MediaTailor 个性化设置后的可用性。

```
 <Period id="46041_1" start="PT48H10M2.036S"> 
           <BaseURL>http://cdnlocation.net/EXAMPLE_PRODUCT/</BaseURL> 
           <AdaptationSet bitstreamSwitching="false" frameRate="30/1" mimeType="video/
mp4" segmentAlignment="true" startWithSAP="1" subsegmentAlignment="true" 
  subsegmentStartsWithSAP="1"> 
             <SegmentTemplate startNumber="1" timescale="90000"/> 
             <Representation bandwidth="10000000" codecs="avc1.640028" height="1080" 
  id="1" width="1920"> 
               <SegmentTemplate initialization="EXAMPLE_PRODUCT_1080p_10init.mp4" 
  media="EXAMPLE_PRODUCT_1080p_10_$Number%09d$.mp4" startNumber="1" 
  timescale="90000"><SegmentTimeline><S d="180000" r="11" t="0"/></SegmentTimeline></
SegmentTemplate> 
             </Representation> 
             <Representation bandwidth="4000000" codecs="avc1.64001f" height="720" 
  id="2" width="1280"> 
               <SegmentTemplate initialization="EXAMPLE_PRODUCT_720p_9init.mp4" 
  media="EXAMPLE_PRODUCT_720p_9_$Number%09d$.mp4" startNumber="1" 
  timescale="90000"><SegmentTimeline><S d="180000" r="11" t="0"/></SegmentTimeline></
SegmentTemplate> 
             </Representation> 
             <Representation bandwidth="2500000" codecs="avc1.64001f" height="720" 
  id="3" width="1280"> 
               <SegmentTemplate initialization="EXAMPLE_PRODUCT_720p_8init.mp4" 
  media="EXAMPLE_PRODUCT_720p_8_$Number%09d$.mp4" startNumber="1" 
  timescale="90000"><SegmentTimeline><S d="180000" r="11" t="0"/></SegmentTimeline></
SegmentTemplate> 
             </Representation> 
             <Representation bandwidth="2000000" codecs="avc1.64001f" height="540" 
  id="4" width="960"> 
               <SegmentTemplate initialization="EXAMPLE_PRODUCT_540p_7init.mp4" 
  media="EXAMPLE_PRODUCT_540p_7_$Number%09d$.mp4" startNumber="1"
```

```
 timescale="90000"><SegmentTimeline><S d="180000" r="11" t="0"/></SegmentTimeline></
SegmentTemplate> 
             </Representation> 
             <Representation bandwidth="1350000" codecs="avc1.64001e" height="396" 
 id="5" width="704"> 
               <SegmentTemplate initialization="EXAMPLE_PRODUCT_396p_6init.mp4" 
 media="EXAMPLE_PRODUCT_396p_6_$Number%09d$.mp4" startNumber="1" 
 timescale="90000"><SegmentTimeline><S d="180000" r="11" t="0"/></SegmentTimeline></
SegmentTemplate> 
             </Representation> 
             <Representation bandwidth="900000" codecs="avc1.64001e" height="396" id="6" 
 width="704"> 
               <SegmentTemplate initialization="EXAMPLE_PRODUCT_396p_5init.mp4" 
 media="EXAMPLE_PRODUCT_396p_5_$Number%09d$.mp4" startNumber="1" 
 timescale="90000"><SegmentTimeline><S d="180000" r="11" t="0"/></SegmentTimeline></
SegmentTemplate> 
             </Representation> 
             <Representation bandwidth="600000" codecs="avc1.64001e" height="396" id="7" 
 width="704"> 
               <SegmentTemplate initialization="EXAMPLE_PRODUCT_396p_4init.mp4" 
 media="EXAMPLE_PRODUCT_396p_4_$Number%09d$.mp4" startNumber="1" 
 timescale="90000"><SegmentTimeline><S d="180000" r="11" t="0"/></SegmentTimeline></
SegmentTemplate> 
             </Representation> 
             <Representation bandwidth="450000" codecs="avc1.640016" height="288" id="8" 
 width="512"> 
               <SegmentTemplate initialization="EXAMPLE_PRODUCT_288p_3init.mp4" 
 media="EXAMPLE_PRODUCT_288p_3_$Number%09d$.mp4" startNumber="1" 
 timescale="90000"><SegmentTimeline><S d="180000" r="11" t="0"/></SegmentTimeline></
SegmentTemplate> 
             </Representation> 
             <Representation bandwidth="300000" codecs="avc1.640016" height="288" id="9" 
 width="512"> 
               <SegmentTemplate initialization="EXAMPLE_PRODUCT_288p_2init.mp4" 
 media="EXAMPLE_PRODUCT_288p_2_$Number%09d$.mp4" startNumber="1" 
 timescale="90000"><SegmentTimeline><S d="180000" r="11" t="0"/></SegmentTimeline></
SegmentTemplate> 
             </Representation> 
             <Representation bandwidth="200000" codecs="avc1.640016" height="288" 
 id="10" width="512"> 
               <SegmentTemplate initialization="EXAMPLE_PRODUCT_288p_1init.mp4" 
 media="EXAMPLE_PRODUCT_288p_1_$Number%09d$.mp4" startNumber="1" 
 timescale="90000"><SegmentTimeline><S d="180000" r="11" t="0"/></SegmentTimeline></
SegmentTemplate>
```

```
 </Representation> 
           </AdaptationSet> 
           <AdaptationSet lang="eng" mimeType="audio/mp4" segmentAlignment="0"> 
             <SegmentTemplate initialization="EXAMPLE_PRODUCT_audio_aac_a1_128kinit.mp4" 
 media="EXAMPLE_PRODUCT_audio_aac_a1_128k_$Number%09d$.mp4" startNumber="1" 
 timescale="48000"/> 
             <Representation audioSamplingRate="48000" bandwidth="128000" 
 codecs="mp4a.40.2" id="11"><SegmentTemplate 
  initialization="EXAMPLE_PRODUCT_audio_aac_a1_128kinit.mp4" 
 media="EXAMPLE_PRODUCT_audio_aac_a1_128k_$Number%09d$.mp4" startNumber="1" 
 timescale="48000"><SegmentTimeline><S d="96000" r="11" t="0"/></SegmentTimeline></
SegmentTemplate></Representation> 
           </AdaptationSet> 
           <AdaptationSet lang="enm" mimeType="audio/mp4" segmentAlignment="0"> 
             <SegmentTemplate initialization="EXAMPLE_PRODUCT_audio_aac_a2_128kinit.mp4" 
 media="EXAMPLE_PRODUCT_audio_aac_a2_128k_$Number%09d$.mp4" startNumber="1" 
 timescale="48000"/> 
             <Representation audioSamplingRate="48000" bandwidth="128000" 
 codecs="mp4a.40.2" id="12"><SegmentTemplate 
 initialization="EXAMPLE_PRODUCT_audio_aac_a2_128kinit.mp4" 
 media="EXAMPLE_PRODUCT_audio_aac_a2_128k_$Number%09d$.mp4" startNumber="1" 
 timescale="48000"><SegmentTimeline><S d="96000" r="11" t="0"/></SegmentTimeline></
SegmentTemplate></Representation> 
           </AdaptationSet> 
           <AdaptationSet lang="por" mimeType="audio/mp4" segmentAlignment="0"> 
             <SegmentTemplate initialization="EXAMPLE_PRODUCT_audio_aac_a3_128kinit.mp4" 
 media="EXAMPLE_PRODUCT_audio_aac_a3_128k_$Number%09d$.mp4" startNumber="1" 
 timescale="48000"/> 
             <Representation audioSamplingRate="48000" bandwidth="128000" 
 codecs="mp4a.40.2" id="13"><SegmentTemplate 
 initialization="EXAMPLE_PRODUCT_audio_aac_a3_128kinit.mp4" 
 media="EXAMPLE_PRODUCT_audio_aac_a3_128k_$Number%09d$.mp4" startNumber="1" 
 timescale="48000"><SegmentTimeline><S d="96000" r="11" t="0"/></SegmentTimeline></
SegmentTemplate></Representation> 
           </AdaptationSet> 
           <AdaptationSet lang="spa" mimeType="audio/mp4" segmentAlignment="0"> 
             <SegmentTemplate initialization="EXAMPLE_PRODUCT_audio_aac_a4_128kinit.mp4" 
 media="EXAMPLE_PRODUCT_audio_aac_a4_128k_$Number%09d$.mp4" startNumber="1" 
 timescale="48000"/> 
             <Representation audioSamplingRate="48000" bandwidth="128000" 
 codecs="mp4a.40.2" id="14"><SegmentTemplate 
 initialization="EXAMPLE_PRODUCT_audio_aac_a4_128kinit.mp4" 
 media="EXAMPLE_PRODUCT_audio_aac_a4_128k_$Number%09d$.mp4" startNumber="1"
```

```
 timescale="48000"><SegmentTimeline><S d="96000" r="11" t="0"/></SegmentTimeline></
SegmentTemplate></Representation> 
           </AdaptationSet> 
         </Period>
```
<span id="page-80-0"></span>DASH 清单时间信号示例

DASH 源清单时间信号示例

以下示例显示了 DASH 从内容源接收的清单中的广告效用。以下示例显示 scte35:TimeSignal 标 记:

```
 <Period start="PT346530.250S" id="178443" duration="PT61.561S"> 
           <EventStream timescale="90000" schemeIdUri="urn:scte:scte35:2013:xml"> 
             <Event duration="5310000"> 
               <scte35:SpliceInfoSection protocolVersion="0" ptsAdjustment="183003" 
  tier="4095"> 
                 <scte35:TimeSignal> 
                    <scte35:SpliceTime ptsTime="3442857000"/> 
                 </scte35:TimeSignal> 
                 <scte35:SegmentationDescriptor segmentationEventId="1414668" 
  segmentationEventCancelIndicator="false" segmentationDuration="8100000"> 
                    <scte35:DeliveryRestrictions webDeliveryAllowedFlag="false" 
  noRegionalBlackoutFlag="false" archiveAllowedFlag="false" deviceRestrictions="3"/> 
                    <scte35:SegmentationUpid segmentationUpidType="12" 
  segmentationUpidLength="2" segmentationTypeId="52" segmentNum="0" 
  segmentsExpected="0">0100</scte35:SegmentationUpid> 
                 </scte35:SegmentationDescriptor> 
               </scte35:SpliceInfoSection> 
             </Event> 
           </EventStream> 
           <AdaptationSet mimeType="video/mp4" segmentAlignment="true" 
  subsegmentAlignment="true" startWithSAP="1" subsegmentStartsWithSAP="1" 
  bitstreamSwitching="true"> 
             <Representation id="1" width="960" height="540" frameRate="30000/1001" 
  bandwidth="1000000" codecs="avc1.4D401F"> 
                <SegmentTemplate timescale="30000" media="index_video_1_0_$Number
$.mp4?m=1528475245" initialization="index_video_1_0_init.mp4?m=1528475245" 
  startNumber="178444" presentationTimeOffset="10395907501"> 
                 <SegmentTimeline> 
                    <S t="10395907501" d="60060" r="29"/> 
                   <S t="10397709301" d="45045"/>
```

```
 </SegmentTimeline> 
                </SegmentTemplate> 
             </Representation> 
           </AdaptationSet> 
           <AdaptationSet mimeType="audio/mp4" segmentAlignment="0" lang="eng"> 
             <Representation id="2" bandwidth="96964" audioSamplingRate="48000" 
 codecs="mp4a.40.2"> 
                <SegmentTemplate timescale="48000" media="index_audio_2_0_$Number
$.mp4?m=1528475245" initialization="index_audio_2_0_init.mp4?m=1528475245" 
 startNumber="178444" presentationTimeOffset="16633452001"> 
                  <SegmentTimeline> 
                    <S t="16633452289" d="96256" r="3"/> 
                    <S t="16633837313" d="95232"/> 
                    <S t="16633932545" d="96256" r="4"/> 
                    <S t="16634413825" d="95232"/> 
                    <S t="16634509057" d="96256" r="5"/> 
                    <S t="16635086593" d="95232"/> 
                    <S t="16635181825" d="96256" r="4"/> 
                    <S t="16635663105" d="95232"/> 
                    <S t="16635758337" d="96256" r="5"/> 
                    <S t="16636335873" d="71680"/> 
                  </SegmentTimeline> 
                </SegmentTemplate> 
             </Representation> 
           </AdaptationSet> 
         </Period>
```
DASH 个性化的时间信号响应示例

AWS Elemental MediaTailor 使用广告规范对广告效用进行个性化设置。个性化设置反映了从播放器和 当前正在进行的广告活动接收的查看者数据。

以下示例显示在 AWS Elemental MediaTailor 进行个性化设置后的广告效用。

```
 <Period id="178443_1" start="PT96H15M30.25S"> 
           <BaseURL>http://d2gh0tfpz97e4o.cloudfront.net/nbc_fallback_2/</BaseURL> 
           <AdaptationSet bitstreamSwitching="false" frameRate="30/1" mimeType="video/
mp4" segmentAlignment="true" startWithSAP="1" subsegmentAlignment="true" 
  subsegmentStartsWithSAP="1"> 
             <SegmentTemplate startNumber="1" timescale="90000"/> 
             <Representation bandwidth="10000000" codecs="avc1.640028" height="1080" 
  id="1" width="1920">
```

```
 <SegmentTemplate initialization="nbc_fallback_ad_2_1080p_10init.mp4" 
 media="nbc_fallback_ad_2_1080p_10_$Number%09d$.mp4" startNumber="1" timescale="90000"> 
                 <SegmentTimeline> 
                   <S d="180000" r="13" t="0"/> 
                   <S d="176940" t="2520000"/> 
                 </SegmentTimeline> 
               </SegmentTemplate> 
            </Representation> 
            <Representation bandwidth="4000000" codecs="avc1.64001f" height="720" 
 id="2" width="1280"> 
               <SegmentTemplate initialization="nbc_fallback_ad_2_720p_9init.mp4" 
 media="nbc_fallback_ad_2_720p_9_$Number%09d$.mp4" startNumber="1" timescale="90000"> 
                 <SegmentTimeline> 
                   <S d="180000" r="13" t="0"/> 
                   <S d="176940" t="2520000"/> 
                 </SegmentTimeline> 
               </SegmentTemplate> 
            </Representation> 
            <Representation bandwidth="2500000" codecs="avc1.64001f" height="720" 
 id="3" width="1280"> 
               <SegmentTemplate initialization="nbc_fallback_ad_2_720p_8init.mp4" 
 media="nbc_fallback_ad_2_720p_8_$Number%09d$.mp4" startNumber="1" timescale="90000"> 
                 <SegmentTimeline> 
                   <S d="270000" r="8" t="0"/> 
                   <S d="266940" t="2430000"/> 
                 </SegmentTimeline> 
               </SegmentTemplate> 
            </Representation> 
            <Representation bandwidth="2000000" codecs="avc1.64001f" height="540" 
 id="4" width="960"> 
               <SegmentTemplate initialization="nbc_fallback_ad_2_540p_7init.mp4" 
 media="nbc_fallback_ad_2_540p_7_$Number%09d$.mp4" startNumber="1" timescale="90000"> 
                 <SegmentTimeline> 
                   <S d="360000" r="6" t="0"/> 
                   <S d="176940" t="2520000"/> 
                 </SegmentTimeline> 
              </SegmentTemplate> 
            </Representation> 
            <Representation bandwidth="1350000" codecs="avc1.64001e" height="396" 
 id="5" width="704"> 
               <SegmentTemplate initialization="nbc_fallback_ad_2_396p_6init.mp4" 
 media="nbc_fallback_ad_2_396p_6_$Number%09d$.mp4" startNumber="1" timescale="90000"> 
                 <SegmentTimeline> 
                   <S d="360000" r="6" t="0"/>
```

```
 <S d="176940" t="2520000"/> 
                 </SegmentTimeline> 
               </SegmentTemplate> 
            </Representation> 
            <Representation bandwidth="900000" codecs="avc1.64001e" height="396" id="6" 
 width="704"> 
               <SegmentTemplate initialization="nbc_fallback_ad_2_396p_5init.mp4" 
 media="nbc_fallback_ad_2_396p_5_$Number%09d$.mp4" startNumber="1" timescale="90000"> 
                 <SegmentTimeline> 
                   <S d="360000" r="6" t="0"/> 
                   <S d="176940" t="2520000"/> 
                 </SegmentTimeline> 
               </SegmentTemplate> 
            </Representation> 
            <Representation bandwidth="600000" codecs="avc1.64001e" height="396" id="7" 
 width="704"> 
               <SegmentTemplate initialization="nbc_fallback_ad_2_396p_4init.mp4" 
 media="nbc_fallback_ad_2_396p_4_$Number%09d$.mp4" startNumber="1" timescale="90000"> 
                 <SegmentTimeline> 
                   <S d="360000" r="6" t="0"/> 
                   <S d="176940" t="2520000"/> 
                 </SegmentTimeline> 
               </SegmentTemplate> 
            </Representation> 
            <Representation bandwidth="450000" codecs="avc1.640016" height="288" id="8" 
 width="512"> 
               <SegmentTemplate initialization="nbc_fallback_ad_2_288p_3init.mp4" 
 media="nbc_fallback_ad_2_288p_3_$Number%09d$.mp4" startNumber="1" timescale="90000"> 
                 <SegmentTimeline> 
                   <S d="360000" r="6" t="0"/> 
                   <S d="176940" t="2520000"/> 
                 </SegmentTimeline> 
               </SegmentTemplate> 
            </Representation> 
            <Representation bandwidth="300000" codecs="avc1.640016" height="288" id="9" 
 width="512"> 
               <SegmentTemplate initialization="nbc_fallback_ad_2_288p_2init.mp4" 
 media="nbc_fallback_ad_2_288p_2_$Number%09d$.mp4" startNumber="1" timescale="90000"> 
                 <SegmentTimeline> 
                   <S d="360000" r="6" t="0"/> 
                   <S d="176940" t="2520000"/> 
                 </SegmentTimeline> 
               </SegmentTemplate> 
            </Representation>
```

```
 <Representation bandwidth="200000" codecs="avc1.640016" height="288" 
 id="10" width="512"> 
               <SegmentTemplate initialization="nbc_fallback_ad_2_288p_1init.mp4" 
 media="nbc_fallback_ad_2_288p_1_$Number%09d$.mp4" startNumber="1" timescale="90000"> 
                 <SegmentTimeline> 
                   <S d="180000" r="13" t="0"/> 
                   <S d="176940" t="2520000"/> 
                 </SegmentTimeline> 
               </SegmentTemplate> 
            </Representation> 
          </AdaptationSet> 
          <AdaptationSet lang="eng" mimeType="audio/mp4" segmentAlignment="0"> 
            <SegmentTemplate 
 initialization="nbc_fallback_ad_2_audio_aac_a1_128kinit.mp4" 
 media="nbc_fallback_ad_2_audio_aac_a1_128k_$Number%09d$.mp4" startNumber="1" 
 timescale="48000"/> 
            <Representation audioSamplingRate="48000" bandwidth="128000" 
 codecs="mp4a.40.2" id="11"> 
               <SegmentTemplate 
 initialization="nbc_fallback_ad_2_audio_aac_a1_128kinit.mp4" 
 media="nbc_fallback_ad_2_audio_aac_a1_128k_$Number%09d$.mp4" startNumber="1" 
 timescale="48000"> 
                 <SegmentTimeline> 
                   <S d="96000" r="13" t="0"/> 
                   <S d="94368" t="1344000"/> 
                 </SegmentTimeline> 
               </SegmentTemplate> 
            </Representation> 
          </AdaptationSet> 
          <AdaptationSet lang="enm" mimeType="audio/mp4" segmentAlignment="0"> 
            <SegmentTemplate 
 initialization="nbc_fallback_ad_2_audio_aac_a2_128kinit.mp4" 
 media="nbc_fallback_ad_2_audio_aac_a2_128k_$Number%09d$.mp4" startNumber="1" 
 timescale="48000"/> 
            <Representation audioSamplingRate="48000" bandwidth="128000" 
 codecs="mp4a.40.2" id="12"> 
               <SegmentTemplate 
 initialization="nbc_fallback_ad_2_audio_aac_a2_128kinit.mp4" 
 media="nbc_fallback_ad_2_audio_aac_a2_128k_$Number%09d$.mp4" startNumber="1" 
 timescale="48000"> 
                 <SegmentTimeline> 
                   <S d="96000" r="13" t="0"/> 
                   <S d="94368" t="1344000"/> 
                 </SegmentTimeline>
```

```
 </SegmentTemplate> 
            </Representation> 
          </AdaptationSet> 
          <AdaptationSet lang="por" mimeType="audio/mp4" segmentAlignment="0"> 
            <SegmentTemplate 
 initialization="nbc_fallback_ad_2_audio_aac_a3_128kinit.mp4" 
 media="nbc_fallback_ad_2_audio_aac_a3_128k_$Number%09d$.mp4" startNumber="1" 
 timescale="48000"/> 
             <Representation audioSamplingRate="48000" bandwidth="128000" 
 codecs="mp4a.40.2" id="13"> 
               <SegmentTemplate 
 initialization="nbc_fallback_ad_2_audio_aac_a3_128kinit.mp4" 
 media="nbc_fallback_ad_2_audio_aac_a3_128k_$Number%09d$.mp4" startNumber="1" 
 timescale="48000"> 
                 <SegmentTimeline> 
                   <S d="96000" r="13" t="0"/> 
                   <S d="94368" t="1344000"/> 
                 </SegmentTimeline> 
               </SegmentTemplate> 
            </Representation> 
          </AdaptationSet> 
          <AdaptationSet lang="spa" mimeType="audio/mp4" segmentAlignment="0"> 
            <SegmentTemplate 
 initialization="nbc_fallback_ad_2_audio_aac_a4_128kinit.mp4" 
 media="nbc_fallback_ad_2_audio_aac_a4_128k_$Number%09d$.mp4" startNumber="1" 
 timescale="48000"/> 
            <Representation audioSamplingRate="48000" bandwidth="128000" 
 codecs="mp4a.40.2" id="14"> 
              <SegmentTemplate 
 initialization="nbc_fallback_ad_2_audio_aac_a4_128kinit.mp4" 
 media="nbc_fallback_ad_2_audio_aac_a4_128k_$Number%09d$.mp4" startNumber="1" 
 timescale="48000"> 
                 <SegmentTimeline> 
                   <S d="96000" r="13" t="0"/> 
                   <S d="94368" t="1344000"/> 
                 </SegmentTimeline> 
               </SegmentTemplate> 
            </Representation> 
          </AdaptationSet> 
        </Period>
```
<span id="page-86-0"></span>DASH 清单带有单周期输入的 Base64 编码二进制示例

此示例显示 AWS Elemental MediaTailor 如何处理来自生成单周期清单的源服务器的清单。您可以在 MediaTailor 配置设置中指明您的源服务器生成单周期清单。 MediaTailor 为多周期和单周期输入清单 生成多周期 DASH 清单。

```
Base64 编码的二进制 DASH 单周期源清单示例
```
以下示例显示了输入周期的 <EventStream>,具有 Base64 编码的二进制广告效用事件。

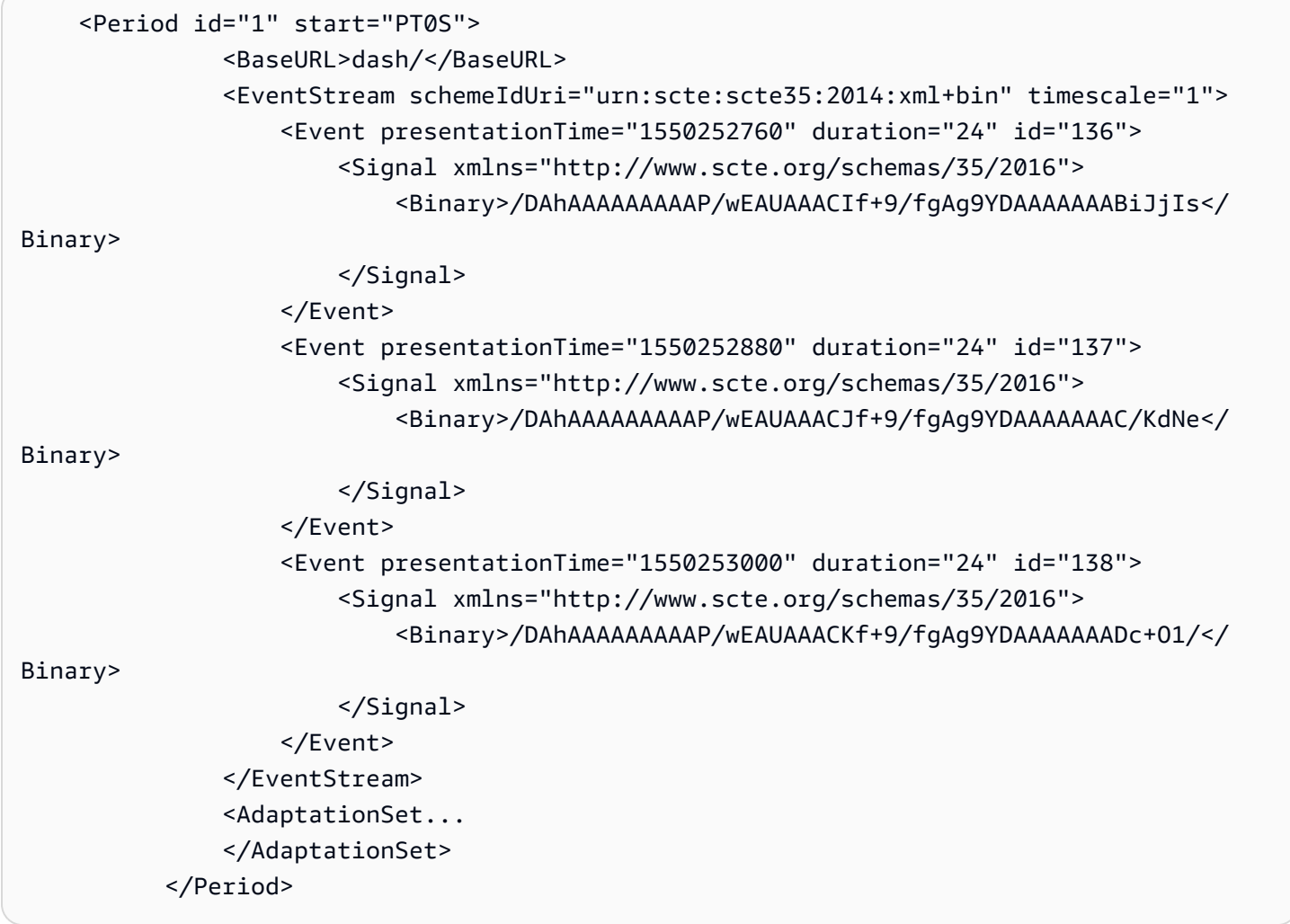

Base64 编码的二进制 DASH 个性化响应示例,具有单周期源清单配置

以下示例反映了当 MediaTailor 配置显示来自源服务器AWS Elemental MediaTailor的单周期 DASH 清 单时,对先前提供的广告所应用的个性化设置。 MediaTailor 生成多时段 DASH 清单,其中包含个性 化设置,反映了从玩家那里收到的观看者数据以及当前正在进行的广告活动。

```
 <Period id="0.0" start="PT0S">
```

```
 <BaseURL>dash/</BaseURL> 
                <AdaptationSet audioSamplingRate="48000" codecs="mp4a.40.2" 
  contentType="audio" group="1" id="1" mimeType="audio/mp4" segmentAlignment="true" 
  startWithSAP="1"> 
                    <AudioChannelConfiguration 
  schemeIdUri="urn:mpeg:dash:23003:3:audio_channel_configuration:2011" value="1"/> 
                    <Role schemeIdUri="urn:mpeg:dash:role:2011" value="main"/> 
                    <Representation bandwidth="69000" id="audio=69000"> 
                        <SegmentTemplate initialization="scte35-$RepresentationID
$.dash" media="scte35-$RepresentationID$-$Time$.dash" presentationTimeOffset="0" 
 startNumber="1" timescale="48000"> 
                            <SegmentTimeline> 
                                 <S d="48129" t="74412130844415"/> 
                                 <S d="48128" t="74412130892544"/> 
                                 <S d="48127" t="74412130940672"/> 
                                 <S d="48129" t="74412130988799"/> 
                                <S d="48128" t="74412131036928"/> 
                                <S d="47104" t="74412131085056"/> 
                                <S d="48128" t="74412131132160"/> 
                                <S d="48127" t="74412131180288"/> 
                                 <S d="48129" t="74412131228415"/> 
                                <S d="48128" t="74412131276544"/> 
                                <S d="48127" t="74412131324672"/> 
                                <S d="48129" t="74412131372799"/> 
                                <S d="48128" t="74412131420928"/> 
                                <S d="47104" t="74412131469056"/> 
                                 <S d="48128" t="74412131516160"/> 
                                 <S d="48127" t="74412131564288"/> 
                                <S d="48129" t="74412131612415"/> 
                                 <S d="48128" t="74412131660544"/> 
                                <S d="48127" t="74412131708672"/> 
                                <S d="48129" t="74412131756799"/> 
                                 <S d="48128" t="74412131804928"/> 
                                 <S d="47104" t="74412131853056"/> 
                                <S d="48128" t="74412131900160"/> 
                                <S d="48127" t="74412131948288"/> 
                                <S d="48129" t="74412131996415"/> 
                                <S d="48128" t="74412132044544"/> 
                                <S d="48127" t="74412132092672"/> 
                                 <S d="48129" t="74412132140799"/> 
                                <S d="48128" t="74412132188928"/> 
                                <S d="47104" t="74412132237056"/> 
                                 <S d="48128" t="74412132284160"/> 
                                 <S d="48127" t="74412132332288"/>
```

```
 <S d="48129" t="74412132380415"/> 
                                 <S d="48128" t="74412132428544"/> 
                                 <S d="48127" t="74412132476672"/> 
                            </SegmentTimeline> 
                        </SegmentTemplate> 
                    </Representation> 
               </AdaptationSet> 
               <AdaptationSet codecs="avc1.64001F" contentType="video" group="2" 
 height="720" id="2" mimeType="video/mp4" par="16:9" sar="1:1" segmentAlignment="true" 
 startWithSAP="1" width="1280"> 
                    <Role schemeIdUri="urn:mpeg:dash:role:2011" value="main"/> 
                    <Representation bandwidth="700000" id="video=700000" 
 scanType="progressive"> 
                        <SegmentTemplate initialization="scte35-$RepresentationID
$.dash" media="scte35-$RepresentationID$-$Time$.dash" presentationTimeOffset="0" 
 startNumber="1" timescale="90000"> 
                            <SegmentTimeline> 
                                 <S d="90000" r="34" t="139522745250000"/> 
                            </SegmentTimeline> 
                        </SegmentTemplate> 
                    </Representation> 
               </AdaptationSet> 
           </Period> 
           <Period id="1550252760.0_1" start="PT430625H46M"> 
                <BaseURL>http://d2gh0tfpz97e4o.cloudfront.net/visitalps/</BaseURL> 
               <AdaptationSet bitstreamSwitching="false" frameRate="30/1" 
 mimeType="video/mp4" segmentAlignment="true" startWithSAP="1" 
 subsegmentAlignment="true" subsegmentStartsWithSAP="1"> 
                    <SegmentTemplate startNumber="1" timescale="90000"/> 
                    <Representation bandwidth="7500000" codecs="avc1.640028" 
 height="1080" id="1" width="1920"> 
                        <SegmentTemplate 
 initialization="visitalps_1080p30_video_1080p_10init.mp4" 
 media="visitalps_1080p30_video_1080p_10_$Number%09d$.mp4" startNumber="1" 
 timescale="90000"> 
                            <SegmentTimeline> 
                                 <S d="180000" r="6" t="0"/> 
                                 <S d="86940" t="1260000"/> 
                            </SegmentTimeline> 
                        </SegmentTemplate> 
                    </Representation> 
                    <Representation bandwidth="3000000" codecs="avc1.64001f" height="720"
```

```
 id="2" width="1280">
```

```
 <SegmentTemplate 
 initialization="visitalps_1080p30_video_720p_9init.mp4" 
 media="visitalps_1080p30_video_720p_9_$Number%09d$.mp4" startNumber="1" 
 timescale="90000"> 
                            <SegmentTimeline> 
                                <S d="180000" r="6" t="0"/> 
                                <S d="86940" t="1260000"/> 
                            </SegmentTimeline> 
                       </SegmentTemplate> 
                   </Representation> 
                   <Representation bandwidth="1875000" codecs="avc1.64001f" height="720" 
 id="3" width="1280"> 
                       <SegmentTemplate 
 initialization="visitalps_1080p30_video_720p_8init.mp4" 
 media="visitalps_1080p30_video_720p_8_$Number%09d$.mp4" startNumber="1" 
 timescale="90000"> 
                            <SegmentTimeline> 
                                <S d="270000" r="3" t="0"/> 
                                <S d="266940" t="1080000"/> 
                            </SegmentTimeline> 
                       </SegmentTemplate> 
                   </Representation> 
                   <Representation bandwidth="1500000" codecs="avc1.64001f" height="540" 
 id="4" width="960"> 
                       <SegmentTemplate 
 initialization="visitalps_1080p30_video_540p_7init.mp4" 
 media="visitalps_1080p30_video_540p_7_$Number%09d$.mp4" startNumber="1" 
 timescale="90000"> 
                            <SegmentTimeline> 
                                <S d="360000" r="2" t="0"/> 
                                <S d="266940" t="1080000"/> 
                            </SegmentTimeline> 
                       </SegmentTemplate> 
                   </Representation> 
                   <Representation bandwidth="1012500" codecs="avc1.64001e" height="396" 
 id="5" width="704"> 
                       <SegmentTemplate 
 initialization="visitalps_1080p30_video_396p_6init.mp4" 
 media="visitalps_1080p30_video_396p_6_$Number%09d$.mp4" startNumber="1" 
 timescale="90000"> 
                            <SegmentTimeline> 
                                <S d="360000" r="2" t="0"/> 
                                <S d="266940" t="1080000"/> 
                            </SegmentTimeline>
```

```
 </SegmentTemplate> 
                   </Representation> 
                   <Representation bandwidth="675000" codecs="avc1.64001e" height="396" 
 id="6" width="704"> 
                       <SegmentTemplate 
 initialization="visitalps_1080p30_video_396p_5init.mp4" 
 media="visitalps_1080p30_video_396p_5_$Number%09d$.mp4" startNumber="1" 
 timescale="90000"> 
                            <SegmentTimeline> 
                                <S d="360000" r="2" t="0"/> 
                                <S d="266940" t="1080000"/> 
                            </SegmentTimeline> 
                       </SegmentTemplate> 
                   </Representation> 
                   <Representation bandwidth="450000" codecs="avc1.64001e" height="396" 
 id="7" width="704"> 
                       <SegmentTemplate 
 initialization="visitalps_1080p30_video_396p_4init.mp4" 
 media="visitalps_1080p30_video_396p_4_$Number%09d$.mp4" startNumber="1" 
 timescale="90000"> 
                            <SegmentTimeline> 
                                <S d="360000" r="2" t="0"/> 
                                <S d="266940" t="1080000"/> 
                            </SegmentTimeline> 
                       </SegmentTemplate> 
                   </Representation> 
                   <Representation bandwidth="337500" codecs="avc1.640016" height="288" 
 id="8" width="512"> 
                       <SegmentTemplate 
 initialization="visitalps_1080p30_video_288p_3init.mp4" 
 media="visitalps_1080p30_video_288p_3_$Number%09d$.mp4" startNumber="1" 
 timescale="90000"> 
                            <SegmentTimeline> 
                                <S d="360000" r="2" t="0"/> 
                                <S d="266940" t="1080000"/> 
                            </SegmentTimeline> 
                       </SegmentTemplate> 
                   </Representation> 
                   <Representation bandwidth="225000" codecs="avc1.640016" height="288" 
 id="9" width="512"> 
                       <SegmentTemplate 
 initialization="visitalps_1080p30_video_288p_2init.mp4" 
 media="visitalps_1080p30_video_288p_2_$Number%09d$.mp4" startNumber="1" 
 timescale="90000">
```

```
 <SegmentTimeline> 
                                <S d="360000" r="2" t="0"/> 
                                <S d="266940" t="1080000"/> 
                            </SegmentTimeline> 
                       </SegmentTemplate> 
                   </Representation> 
                   <Representation bandwidth="150000" codecs="avc1.640016" height="288" 
 id="10" width="512"> 
                       <SegmentTemplate 
 initialization="visitalps_1080p30_video_288p_1init.mp4" 
 media="visitalps_1080p30_video_288p_1_$Number%09d$.mp4" startNumber="1" 
 timescale="90000"> 
                            <SegmentTimeline> 
                                <S d="180000" r="6" t="0"/> 
                                <S d="86940" t="1260000"/> 
                            </SegmentTimeline> 
                       </SegmentTemplate> 
                   </Representation> 
               </AdaptationSet> 
               <AdaptationSet lang="eng" mimeType="audio/mp4" segmentAlignment="0"> 
                   <SegmentTemplate 
 initialization="visitalps_1080p30_audio_aac_128kinit.mp4" 
 media="visitalps_1080p30_audio_aac_128k_$Number%09d$.mp4" startNumber="1" 
 timescale="48000"/> 
                   <Representation audioSamplingRate="48000" bandwidth="128000" 
 codecs="mp4a.40.2" id="11"> 
                       <SegmentTemplate 
 initialization="visitalps_1080p30_audio_aac_128kinit.mp4" 
 media="visitalps_1080p30_audio_aac_128k_$Number%09d$.mp4" startNumber="1" 
 timescale="48000"> 
                            <SegmentTimeline> 
                                <S d="96000" r="6" t="0"/> 
                                <S d="46368" t="672000"/> 
                            </SegmentTimeline> 
                       </SegmentTemplate> 
                   </Representation> 
               </AdaptationSet> 
          </Period> 
           <Period id="1550252760.0" start="PT430625H46M14.966S"> 
               <BaseURL>dash/</BaseURL> 
               <EventStream schemeIdUri="urn:scte:scte35:2014:xml+bin" timescale="1"> 
                   <Event duration="24" id="136" presentationTime="1550252760"> 
                       <Signal xmlns="http://www.scte.org/schemas/35/2016">
```
## <Binary>/DAhAAAAAAAAAP/wEAUAAACIf+9/fgAg9YDAAAAAAABiJjIs</

Binary>

```
 </Signal> 
                   </Event> 
               </EventStream> 
               <AdaptationSet audioSamplingRate="48000" codecs="mp4a.40.2" 
 contentType="audio" group="1" id="1" mimeType="audio/mp4" segmentAlignment="true" 
 startWithSAP="1"> 
                   <AudioChannelConfiguration 
 schemeIdUri="urn:mpeg:dash:23003:3:audio_channel_configuration:2011" value="1"/> 
                   <Role schemeIdUri="urn:mpeg:dash:role:2011" value="main"/> 
                   <Representation bandwidth="69000" id="audio=69000"> 
                       <SegmentTemplate initialization="scte35-$RepresentationID$.dash" 
 media="scte35-$RepresentationID$-$Time$.dash" presentationTimeOffset="74412133198368" 
 timescale="48000"> 
                           <SegmentTimeline> 
                                <S d="48128" t="74412133196544"/> 
                                <S d="48127" t="74412133244672"/> 
                                <S d="48129" t="74412133292799"/> 
                                <S d="48128" t="74412133340928"/> 
                                <S d="47104" t="74412133389056"/> 
                                <S d="48128" t="74412133436160"/> 
                                <S d="48127" t="74412133484288"/> 
                                <S d="48129" t="74412133532415"/> 
                                <S d="48128" t="74412133580544"/> 
                                <S d="48127" t="74412133628672"/> 
                           </SegmentTimeline> 
                       </SegmentTemplate> 
                   </Representation> 
               </AdaptationSet> 
              <AdaptationSet codecs="avc1.64001F" contentType="video" group="2" 
 height="720" id="2" mimeType="video/mp4" par="16:9" sar="1:1" segmentAlignment="true" 
 startWithSAP="1" width="1280"> 
                   <Role schemeIdUri="urn:mpeg:dash:role:2011" value="main"/> 
                   <Representation bandwidth="700000" id="video=700000" 
 scanType="progressive"> 
                       <SegmentTemplate initialization="scte35-$RepresentationID$.dash" 
 media="scte35-$RepresentationID$-$Time$.dash" presentationTimeOffset="139522749746940" 
 timescale="90000"> 
                           <SegmentTimeline> 
                                <S d="90000" r="9" t="139522749660000"/> 
                           </SegmentTimeline> 
                       </SegmentTemplate>
```

```
 </Representation>
```

```
 </AdaptationSet> 
          </Period> 
          <Period id="1550252784.0" start="PT430625H46M24S"> 
               <BaseURL>dash/</BaseURL> 
               <AdaptationSet audioSamplingRate="48000" codecs="mp4a.40.2" 
 contentType="audio" group="1" id="1" mimeType="audio/mp4" segmentAlignment="true" 
 startWithSAP="1"> 
                   <AudioChannelConfiguration 
 schemeIdUri="urn:mpeg:dash:23003:3:audio_channel_configuration:2011" value="1"/> 
                   <Role schemeIdUri="urn:mpeg:dash:role:2011" value="main"/> 
                   <Representation bandwidth="69000" id="audio=69000"> 
                       <SegmentTemplate initialization="scte35-$RepresentationID$.dash" 
 media="scte35-$RepresentationID$-$Time$.dash" presentationTimeOffset="74412133632000" 
 startNumber="60" timescale="48000"> 
                            <SegmentTimeline> 
                                <S d="48129" t="74412133676799"/> 
                                <S d="48128" t="74412133724928"/> 
                                <S d="47104" t="74412133773056"/> 
                                <S d="48128" t="74412133820160"/> 
                                <S d="48127" t="74412133868288"/> 
                                <S d="48129" t="74412133916415"/> 
                                <S d="48128" t="74412133964544"/> 
                                <S d="48127" t="74412134012672"/> 
                                <S d="48129" t="74412134060799"/> 
                                <S d="48128" t="74412134108928"/> 
                                <S d="47104" t="74412134157056"/> 
                                <S d="48128" t="74412134204160"/> 
                                <S d="48127" t="74412134252288"/> 
                                <S d="48129" t="74412134300415"/> 
                                <S d="48128" t="74412134348544"/> 
                                <S d="48127" t="74412134396672"/> 
                                <S d="48129" t="74412134444799"/> 
                                <S d="48128" t="74412134492928"/> 
                                <S d="47104" t="74412134541056"/> 
                                <S d="48128" t="74412134588160"/>
```
 <S d="48127" t="74412134636288"/> <S d="48129" t="74412134684415"/> <S d="48128" t="74412134732544"/> <S d="48127" t="74412134780672"/> <S d="48129" t="74412134828799"/> <S d="48128" t="74412134876928"/> <S d="47104" t="74412134925056"/> <S d="48128" t="74412134972160"/> <S d="48127" t="74412135020288"/>

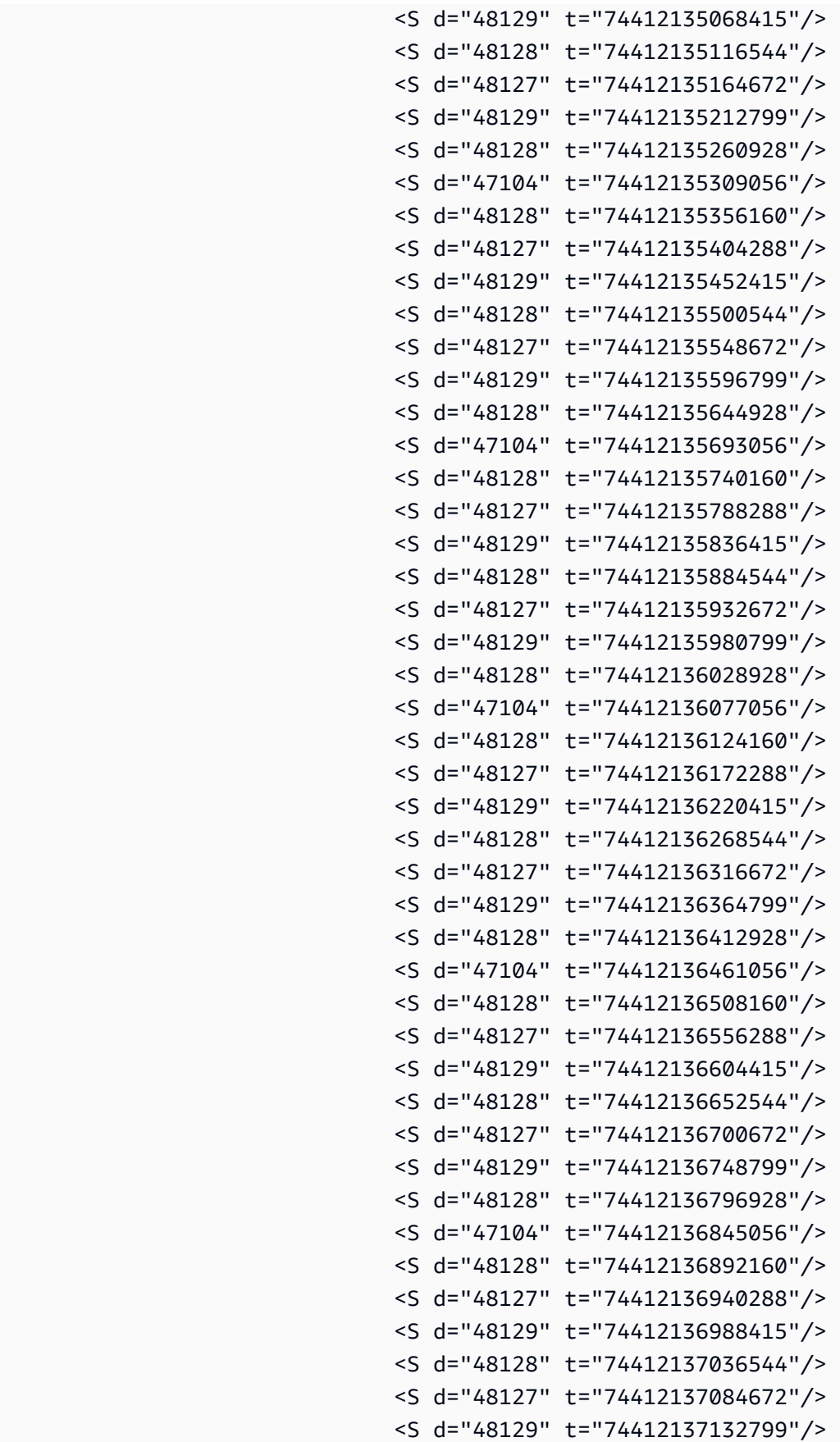

```
 <S d="48128" t="74412137420544"/> 
                                <S d="48127" t="74412137468672"/> 
                                <S d="48129" t="74412137516799"/> 
                                <S d="48128" t="74412137564928"/> 
                                <S d="47104" t="74412137613056"/> 
                                <S d="48128" t="74412137660160"/> 
                                <S d="48127" t="74412137708288"/> 
                                <S d="48129" t="74412137756415"/> 
                                <S d="48128" t="74412137804544"/> 
                                <S d="48127" t="74412137852672"/> 
                                <S d="48129" t="74412137900799"/> 
                                <S d="48128" t="74412137948928"/> 
                                <S d="47104" t="74412137997056"/> 
                                <S d="48128" t="74412138044160"/> 
                                <S d="48127" t="74412138092288"/> 
                                <S d="48129" t="74412138140415"/> 
                                <S d="48128" t="74412138188544"/> 
                                <S d="48127" t="74412138236672"/> 
                            </SegmentTimeline> 
                       </SegmentTemplate> 
                   </Representation> 
               </AdaptationSet> 
               <AdaptationSet codecs="avc1.64001F" contentType="video" group="2" 
 height="720" id="2" mimeType="video/mp4" par="16:9" sar="1:1" segmentAlignment="true" 
 startWithSAP="1" width="1280"> 
                   <Role schemeIdUri="urn:mpeg:dash:role:2011" value="main"/> 
                   <Representation bandwidth="700000" id="video=700000" 
 scanType="progressive"> 
                       <SegmentTemplate initialization="scte35-$RepresentationID$.dash" 
 media="scte35-$RepresentationID$-$Time$.dash" presentationTimeOffset="139522750560000" 
 startNumber="60" timescale="90000"> 
                            <SegmentTimeline> 
                                <S d="90000" r="95" t="139522750560000"/> 
                            </SegmentTimeline> 
                       </SegmentTemplate> 
                   </Representation> 
               </AdaptationSet> 
          </Period> 
          <Period id="1550252880.0_1" start="PT430625H48M">
```
 <S d="48128" t="74412137180928"/> <S d="47104" t="74412137229056"/> <S d="48128" t="74412137276160"/> <S d="48127" t="74412137324288"/> <S d="48129" t="74412137372415"/>

```
 <BaseURL>http://d2gh0tfpz97e4o.cloudfront.net/visitalps/</BaseURL> 
               <AdaptationSet bitstreamSwitching="false" frameRate="30/1" 
 mimeType="video/mp4" segmentAlignment="true" startWithSAP="1" 
 subsegmentAlignment="true" subsegmentStartsWithSAP="1"> 
                   <SegmentTemplate startNumber="1" timescale="90000"/> 
                   <Representation bandwidth="7500000" codecs="avc1.640028" 
 height="1080" id="1" width="1920"> 
                       <SegmentTemplate 
 initialization="visitalps_1080p30_video_1080p_10init.mp4" 
 media="visitalps_1080p30_video_1080p_10_$Number%09d$.mp4" startNumber="1" 
 timescale="90000"> 
                            <SegmentTimeline> 
                                <S d="180000" r="6" t="0"/> 
                                <S d="86940" t="1260000"/> 
                            </SegmentTimeline> 
                       </SegmentTemplate> 
                   </Representation> 
                   <Representation bandwidth="3000000" codecs="avc1.64001f" height="720" 
 id="2" width="1280"> 
                       <SegmentTemplate 
 initialization="visitalps_1080p30_video_720p_9init.mp4" 
 media="visitalps_1080p30_video_720p_9_$Number%09d$.mp4" startNumber="1" 
 timescale="90000"> 
                            <SegmentTimeline> 
                                <S d="180000" r="6" t="0"/> 
                                <S d="86940" t="1260000"/> 
                            </SegmentTimeline> 
                       </SegmentTemplate> 
                   </Representation> 
                   <Representation bandwidth="1875000" codecs="avc1.64001f" height="720" 
 id="3" width="1280"> 
                       <SegmentTemplate 
 initialization="visitalps_1080p30_video_720p_8init.mp4" 
 media="visitalps_1080p30_video_720p_8_$Number%09d$.mp4" startNumber="1" 
 timescale="90000"> 
                            <SegmentTimeline> 
                                <S d="270000" r="3" t="0"/> 
                                <S d="266940" t="1080000"/> 
                            </SegmentTimeline> 
                       </SegmentTemplate> 
                   </Representation> 
                   <Representation bandwidth="1500000" codecs="avc1.64001f" height="540" 
 id="4" width="960">
```

```
 <SegmentTemplate 
 initialization="visitalps_1080p30_video_540p_7init.mp4" 
 media="visitalps_1080p30_video_540p_7_$Number%09d$.mp4" startNumber="1" 
 timescale="90000"> 
                            <SegmentTimeline> 
                                <S d="360000" r="2" t="0"/> 
                                <S d="266940" t="1080000"/> 
                            </SegmentTimeline> 
                       </SegmentTemplate> 
                   </Representation> 
                   <Representation bandwidth="1012500" codecs="avc1.64001e" height="396" 
 id="5" width="704"> 
                       <SegmentTemplate 
 initialization="visitalps_1080p30_video_396p_6init.mp4" 
 media="visitalps_1080p30_video_396p_6_$Number%09d$.mp4" startNumber="1" 
 timescale="90000"> 
                            <SegmentTimeline> 
                                <S d="360000" r="2" t="0"/> 
                                <S d="266940" t="1080000"/> 
                            </SegmentTimeline> 
                       </SegmentTemplate> 
                   </Representation> 
                   <Representation bandwidth="675000" codecs="avc1.64001e" height="396" 
 id="6" width="704"> 
                       <SegmentTemplate 
 initialization="visitalps_1080p30_video_396p_5init.mp4" 
 media="visitalps_1080p30_video_396p_5_$Number%09d$.mp4" startNumber="1" 
 timescale="90000"> 
                            <SegmentTimeline> 
                                <S d="360000" r="2" t="0"/> 
                                <S d="266940" t="1080000"/> 
                            </SegmentTimeline> 
                       </SegmentTemplate> 
                   </Representation> 
                   <Representation bandwidth="450000" codecs="avc1.64001e" height="396" 
 id="7" width="704"> 
                       <SegmentTemplate 
 initialization="visitalps_1080p30_video_396p_4init.mp4" 
 media="visitalps_1080p30_video_396p_4_$Number%09d$.mp4" startNumber="1" 
 timescale="90000"> 
                            <SegmentTimeline> 
                                <S d="360000" r="2" t="0"/> 
                                <S d="266940" t="1080000"/> 
                            </SegmentTimeline>
```

```
 </SegmentTemplate> 
                   </Representation> 
                   <Representation bandwidth="337500" codecs="avc1.640016" height="288" 
 id="8" width="512"> 
                       <SegmentTemplate 
 initialization="visitalps_1080p30_video_288p_3init.mp4" 
 media="visitalps_1080p30_video_288p_3_$Number%09d$.mp4" startNumber="1" 
 timescale="90000"> 
                            <SegmentTimeline> 
                                <S d="360000" r="2" t="0"/> 
                                <S d="266940" t="1080000"/> 
                            </SegmentTimeline> 
                       </SegmentTemplate> 
                   </Representation> 
                   <Representation bandwidth="225000" codecs="avc1.640016" height="288" 
 id="9" width="512"> 
                       <SegmentTemplate 
 initialization="visitalps_1080p30_video_288p_2init.mp4" 
 media="visitalps_1080p30_video_288p_2_$Number%09d$.mp4" startNumber="1" 
 timescale="90000"> 
                            <SegmentTimeline> 
                                <S d="360000" r="2" t="0"/> 
                                <S d="266940" t="1080000"/> 
                            </SegmentTimeline> 
                       </SegmentTemplate> 
                   </Representation> 
                   <Representation bandwidth="150000" codecs="avc1.640016" height="288" 
 id="10" width="512"> 
                       <SegmentTemplate 
 initialization="visitalps_1080p30_video_288p_1init.mp4" 
 media="visitalps_1080p30_video_288p_1_$Number%09d$.mp4" startNumber="1" 
 timescale="90000"> 
                            <SegmentTimeline> 
                                <S d="180000" r="6" t="0"/> 
                                <S d="86940" t="1260000"/> 
                            </SegmentTimeline> 
                       </SegmentTemplate> 
                   </Representation> 
               </AdaptationSet> 
               <AdaptationSet lang="eng" mimeType="audio/mp4" segmentAlignment="0"> 
                   <SegmentTemplate 
 initialization="visitalps_1080p30_audio_aac_128kinit.mp4" 
 media="visitalps_1080p30_audio_aac_128k_$Number%09d$.mp4" startNumber="1" 
 timescale="48000"/>
```

```
 <Representation audioSamplingRate="48000" bandwidth="128000" 
  codecs="mp4a.40.2" id="11"> 
                        <SegmentTemplate 
  initialization="visitalps_1080p30_audio_aac_128kinit.mp4" 
  media="visitalps_1080p30_audio_aac_128k_$Number%09d$.mp4" startNumber="1" 
  timescale="48000"> 
                            <SegmentTimeline> 
                                 <S d="96000" r="6" t="0"/> 
                                 <S d="46368" t="672000"/> 
                            </SegmentTimeline> 
                        </SegmentTemplate> 
                    </Representation> 
                </AdaptationSet> 
           </Period> 
           <Period id="1550252880.0" start="PT430625H48M14.966S"> 
                <BaseURL>dash/</BaseURL> 
                <EventStream schemeIdUri="urn:scte:scte35:2014:xml+bin" timescale="1"> 
                    <Event duration="24" id="137" presentationTime="1550252880"> 
                        <Signal xmlns="http://www.scte.org/schemas/35/2016"> 
                            <Binary>/DAhAAAAAAAAAP/wEAUAAACJf+9/fgAg9YDAAAAAAAC/KdNe</
Binary> 
                        </Signal> 
                    </Event> 
                </EventStream> 
                <AdaptationSet audioSamplingRate="48000" codecs="mp4a.40.2" 
  contentType="audio" group="1" id="1" mimeType="audio/mp4" segmentAlignment="true" 
  startWithSAP="1"> 
                    <AudioChannelConfiguration 
  schemeIdUri="urn:mpeg:dash:23003:3:audio_channel_configuration:2011" value="1"/> 
                    <Role schemeIdUri="urn:mpeg:dash:role:2011" value="main"/> 
                    <Representation bandwidth="69000" id="audio=69000"> 
                        <SegmentTemplate initialization="scte35-$RepresentationID$.dash" 
  media="scte35-$RepresentationID$-$Time$.dash" presentationTimeOffset="74412138958368" 
  timescale="48000"> 
                            <SegmentTimeline> 
                                 <S d="48128" t="74412138956544"/> 
                                 <S d="48127" t="74412139004672"/> 
                                 <S d="48129" t="74412139052799"/> 
                                 <S d="48128" t="74412139100928"/> 
                                 <S d="47104" t="74412139149056"/> 
                                 <S d="48128" t="74412139196160"/> 
                                 <S d="48127" t="74412139244288"/> 
                                 <S d="48129" t="74412139292415"/> 
                                 <S d="48128" t="74412139340544"/>
```

```
 <S d="48127" t="74412139388672"/> 
                           </SegmentTimeline> 
                       </SegmentTemplate> 
                   </Representation> 
               </AdaptationSet> 
               <AdaptationSet codecs="avc1.64001F" contentType="video" group="2" 
 height="720" id="2" mimeType="video/mp4" par="16:9" sar="1:1" segmentAlignment="true" 
 startWithSAP="1" width="1280"> 
                   <Role schemeIdUri="urn:mpeg:dash:role:2011" value="main"/> 
                   <Representation bandwidth="700000" id="video=700000" 
 scanType="progressive"> 
                       <SegmentTemplate initialization="scte35-$RepresentationID$.dash" 
 media="scte35-$RepresentationID$-$Time$.dash" presentationTimeOffset="139522760546940" 
 timescale="90000"> 
                           <SegmentTimeline> 
                                <S d="90000" r="9" t="139522760460000"/> 
                           </SegmentTimeline> 
                       </SegmentTemplate> 
                   </Representation> 
              </AdaptationSet> 
          </Period> 
          <Period id="1550252904.0" start="PT430625H48M24S"> 
               <BaseURL>dash/</BaseURL> 
              <AdaptationSet audioSamplingRate="48000" codecs="mp4a.40.2" 
 contentType="audio" group="1" id="1" mimeType="audio/mp4" segmentAlignment="true" 
 startWithSAP="1"> 
                   <AudioChannelConfiguration 
 schemeIdUri="urn:mpeg:dash:23003:3:audio_channel_configuration:2011" value="1"/> 
                   <Role schemeIdUri="urn:mpeg:dash:role:2011" value="main"/> 
                   <Representation bandwidth="69000" id="audio=69000"> 
                       <SegmentTemplate initialization="scte35-$RepresentationID$.dash" 
 media="scte35-$RepresentationID$-$Time$.dash" presentationTimeOffset="74412139392000" 
 startNumber="180" timescale="48000"> 
                           <SegmentTimeline> 
                               <S d="48129" t="74412139436799"/> 
                               <S d="48128" t="74412139484928"/> 
                               <S d="47104" t="74412139533056"/> 
                               <S d="48128" t="74412139580160"/> 
                               <S d="48127" t="74412139628288"/> 
                               <S d="48129" t="74412139676415"/> 
                               <S d="48128" t="74412139724544"/> 
                               <S d="48127" t="74412139772672"/> 
                               <S d="48129" t="74412139820799"/> 
                                <S d="48128" t="74412139868928"/>
```
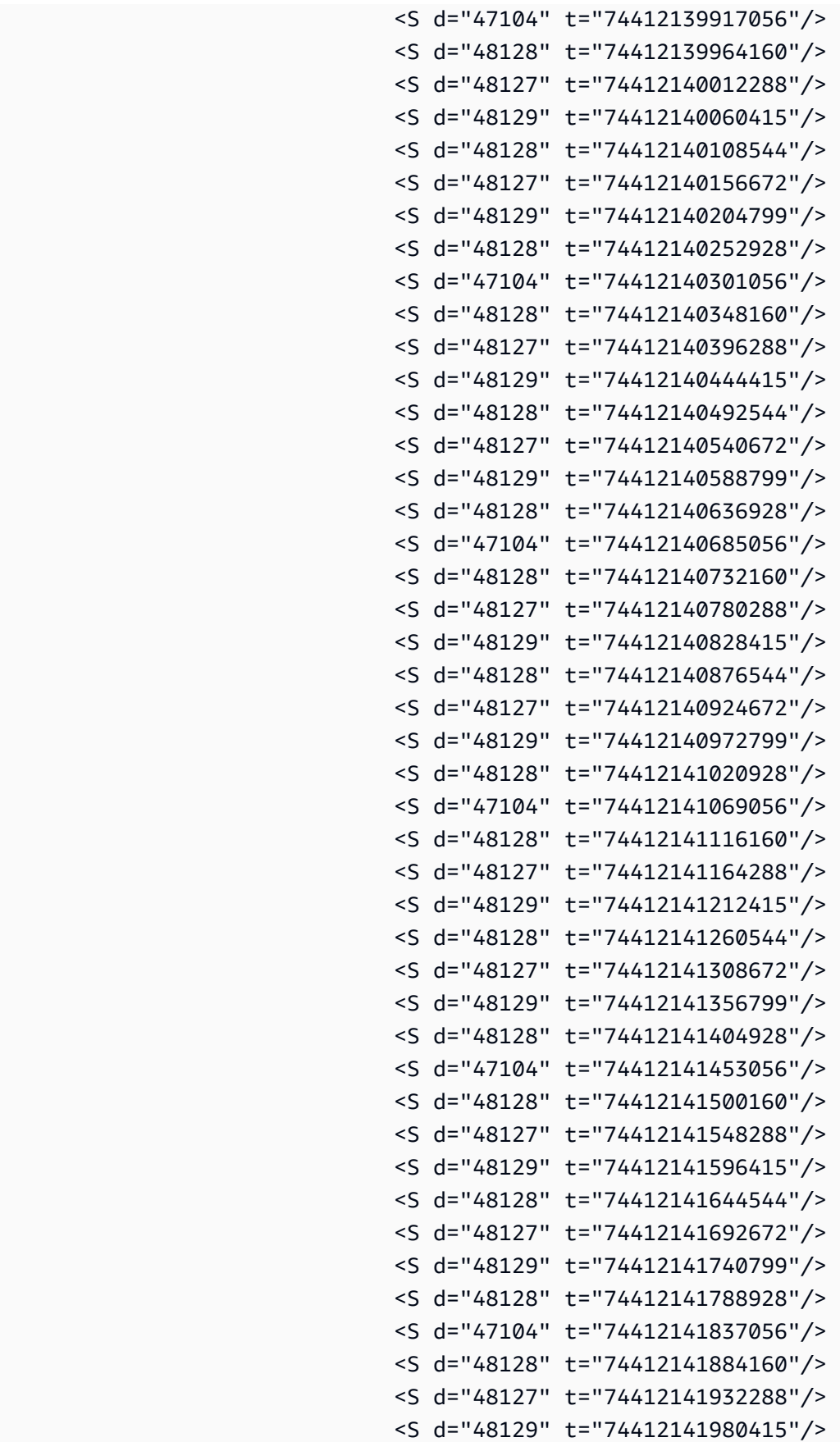

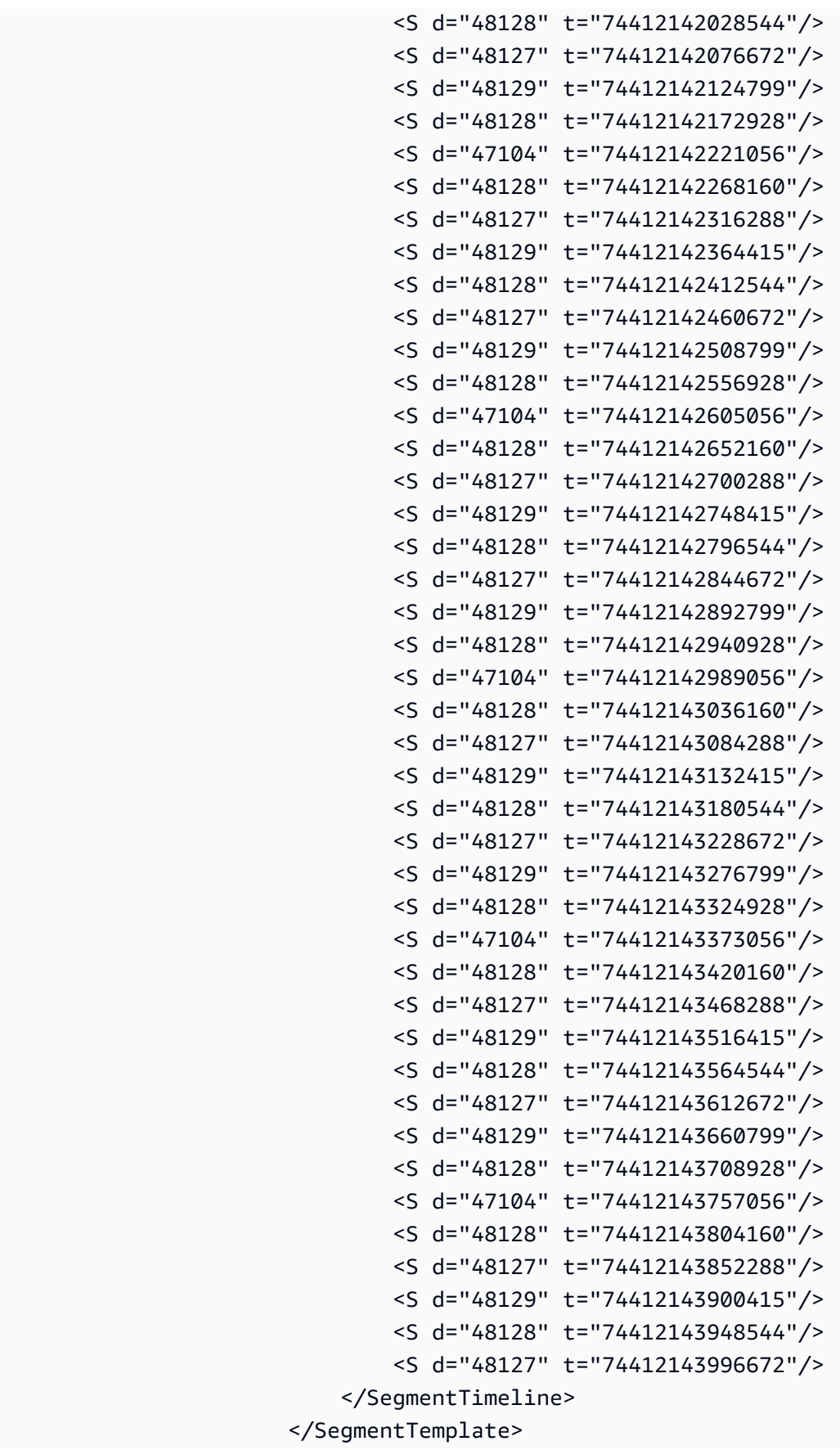

```
 </Representation> 
               </AdaptationSet> 
               <AdaptationSet codecs="avc1.64001F" contentType="video" group="2" 
 height="720" id="2" mimeType="video/mp4" par="16:9" sar="1:1" segmentAlignment="true" 
 startWithSAP="1" width="1280"> 
                   <Role schemeIdUri="urn:mpeg:dash:role:2011" value="main"/> 
                   <Representation bandwidth="700000" id="video=700000" 
 scanType="progressive"> 
                       <SegmentTemplate initialization="scte35-$RepresentationID$.dash" 
 media="scte35-$RepresentationID$-$Time$.dash" presentationTimeOffset="139522761360000" 
 startNumber="180" timescale="90000"> 
                           <SegmentTimeline> 
                                <S d="90000" r="95" t="139522761360000"/> 
                           </SegmentTimeline> 
                       </SegmentTemplate> 
                   </Representation> 
               </AdaptationSet> 
          </Period> 
          <Period id="1550253000.0_1" start="PT430625H50M"> 
               <BaseURL>http://d2gh0tfpz97e4o.cloudfront.net/visitalps/</BaseURL> 
               <AdaptationSet bitstreamSwitching="false" frameRate="30/1" 
 mimeType="video/mp4" segmentAlignment="true" startWithSAP="1" 
 subsegmentAlignment="true" subsegmentStartsWithSAP="1"> 
                   <SegmentTemplate startNumber="1" timescale="90000"/> 
                   <Representation bandwidth="7500000" codecs="avc1.640028" 
 height="1080" id="1" width="1920"> 
                       <SegmentTemplate 
 initialization="visitalps_1080p30_video_1080p_10init.mp4" 
 media="visitalps_1080p30_video_1080p_10_$Number%09d$.mp4" startNumber="1" 
 timescale="90000"> 
                           <SegmentTimeline> 
                                <S d="180000" r="6" t="0"/> 
                                <S d="86940" t="1260000"/> 
                           </SegmentTimeline> 
                       </SegmentTemplate> 
                   </Representation> 
                   <Representation bandwidth="3000000" codecs="avc1.64001f" height="720" 
 id="2" width="1280"> 
                       <SegmentTemplate 
 initialization="visitalps_1080p30_video_720p_9init.mp4" 
 media="visitalps_1080p30_video_720p_9_$Number%09d$.mp4" startNumber="1" 
 timescale="90000"> 
                           <SegmentTimeline> 
                                <S d="180000" r="6" t="0"/>
```

```
 <S d="86940" t="1260000"/> 
                            </SegmentTimeline> 
                       </SegmentTemplate> 
                   </Representation> 
                   <Representation bandwidth="1875000" codecs="avc1.64001f" height="720" 
 id="3" width="1280"> 
                       <SegmentTemplate 
 initialization="visitalps_1080p30_video_720p_8init.mp4" 
 media="visitalps_1080p30_video_720p_8_$Number%09d$.mp4" startNumber="1" 
 timescale="90000"> 
                            <SegmentTimeline> 
                                <S d="270000" r="3" t="0"/> 
                                <S d="266940" t="1080000"/> 
                            </SegmentTimeline> 
                       </SegmentTemplate> 
                   </Representation> 
                   <Representation bandwidth="1500000" codecs="avc1.64001f" height="540" 
 id="4" width="960"> 
                       <SegmentTemplate 
 initialization="visitalps_1080p30_video_540p_7init.mp4" 
 media="visitalps_1080p30_video_540p_7_$Number%09d$.mp4" startNumber="1" 
 timescale="90000"> 
                            <SegmentTimeline> 
                                <S d="360000" r="2" t="0"/> 
                                <S d="266940" t="1080000"/> 
                            </SegmentTimeline> 
                       </SegmentTemplate> 
                   </Representation> 
                   <Representation bandwidth="1012500" codecs="avc1.64001e" height="396" 
 id="5" width="704"> 
                       <SegmentTemplate 
 initialization="visitalps_1080p30_video_396p_6init.mp4" 
 media="visitalps_1080p30_video_396p_6_$Number%09d$.mp4" startNumber="1" 
 timescale="90000"> 
                            <SegmentTimeline> 
                                <S d="360000" r="2" t="0"/> 
                                <S d="266940" t="1080000"/> 
                            </SegmentTimeline> 
                       </SegmentTemplate> 
                   </Representation> 
                   <Representation bandwidth="675000" codecs="avc1.64001e" height="396" 
 id="6" width="704"> 
                       <SegmentTemplate 
 initialization="visitalps_1080p30_video_396p_5init.mp4"
```

```
 media="visitalps_1080p30_video_396p_5_$Number%09d$.mp4" startNumber="1" 
 timescale="90000"> 
                            <SegmentTimeline> 
                                <S d="360000" r="2" t="0"/> 
                                <S d="266940" t="1080000"/> 
                            </SegmentTimeline> 
                        </SegmentTemplate> 
                   </Representation> 
                   <Representation bandwidth="450000" codecs="avc1.64001e" height="396" 
 id="7" width="704"> 
                       <SegmentTemplate 
 initialization="visitalps_1080p30_video_396p_4init.mp4" 
 media="visitalps_1080p30_video_396p_4_$Number%09d$.mp4" startNumber="1" 
 timescale="90000"> 
                            <SegmentTimeline> 
                                <S d="360000" r="2" t="0"/> 
                                <S d="266940" t="1080000"/> 
                            </SegmentTimeline> 
                        </SegmentTemplate> 
                   </Representation> 
                   <Representation bandwidth="337500" codecs="avc1.640016" height="288" 
 id="8" width="512"> 
                        <SegmentTemplate 
 initialization="visitalps_1080p30_video_288p_3init.mp4" 
 media="visitalps_1080p30_video_288p_3_$Number%09d$.mp4" startNumber="1" 
 timescale="90000"> 
                            <SegmentTimeline> 
                                <S d="360000" r="2" t="0"/> 
                                <S d="266940" t="1080000"/> 
                            </SegmentTimeline> 
                        </SegmentTemplate> 
                   </Representation> 
                   <Representation bandwidth="225000" codecs="avc1.640016" height="288" 
 id="9" width="512"> 
                       <SegmentTemplate 
 initialization="visitalps_1080p30_video_288p_2init.mp4" 
 media="visitalps_1080p30_video_288p_2_$Number%09d$.mp4" startNumber="1" 
 timescale="90000"> 
                            <SegmentTimeline> 
                                <S d="360000" r="2" t="0"/> 
                                <S d="266940" t="1080000"/> 
                            </SegmentTimeline> 
                        </SegmentTemplate> 
                   </Representation>
```

```
 <Representation bandwidth="150000" codecs="avc1.640016" height="288" 
  id="10" width="512"> 
                        <SegmentTemplate 
  initialization="visitalps_1080p30_video_288p_1init.mp4" 
  media="visitalps_1080p30_video_288p_1_$Number%09d$.mp4" startNumber="1" 
  timescale="90000"> 
                             <SegmentTimeline> 
                                 <S d="180000" r="6" t="0"/> 
                                 <S d="86940" t="1260000"/> 
                             </SegmentTimeline> 
                        </SegmentTemplate> 
                    </Representation> 
                </AdaptationSet> 
                <AdaptationSet lang="eng" mimeType="audio/mp4" segmentAlignment="0"> 
                    <SegmentTemplate 
  initialization="visitalps_1080p30_audio_aac_128kinit.mp4" 
  media="visitalps_1080p30_audio_aac_128k_$Number%09d$.mp4" startNumber="1" 
  timescale="48000"/> 
                    <Representation audioSamplingRate="48000" bandwidth="128000" 
  codecs="mp4a.40.2" id="11"> 
                        <SegmentTemplate 
  initialization="visitalps_1080p30_audio_aac_128kinit.mp4" 
  media="visitalps_1080p30_audio_aac_128k_$Number%09d$.mp4" startNumber="1" 
  timescale="48000"> 
                             <SegmentTimeline> 
                                 <S d="96000" r="6" t="0"/> 
                                 <S d="46368" t="672000"/> 
                             </SegmentTimeline> 
                        </SegmentTemplate> 
                    </Representation> 
                </AdaptationSet> 
           </Period> 
            <Period id="1550253000.0" start="PT430625H50M14.966S"> 
                <BaseURL>dash/</BaseURL> 
                <EventStream schemeIdUri="urn:scte:scte35:2014:xml+bin" timescale="1"> 
                    <Event duration="24" id="138" presentationTime="1550253000"> 
                        <Signal xmlns="http://www.scte.org/schemas/35/2016"> 
                             <Binary>/DAhAAAAAAAAAP/wEAUAAACKf+9/fgAg9YDAAAAAAADc+O1/</
Binary> 
                        </Signal> 
                    </Event> 
                </EventStream>
```

```
 <AdaptationSet audioSamplingRate="48000" codecs="mp4a.40.2" 
 contentType="audio" group="1" id="1" mimeType="audio/mp4" segmentAlignment="true" 
 startWithSAP="1"> 
                   <AudioChannelConfiguration 
 schemeIdUri="urn:mpeg:dash:23003:3:audio_channel_configuration:2011" value="1"/> 
                   <Role schemeIdUri="urn:mpeg:dash:role:2011" value="main"/> 
                   <Representation bandwidth="69000" id="audio=69000"> 
                       <SegmentTemplate initialization="scte35-$RepresentationID$.dash" 
 media="scte35-$RepresentationID$-$Time$.dash" presentationTimeOffset="74412144718368" 
 timescale="48000"> 
                           <SegmentTimeline> 
                                <S d="48128" t="74412144716544"/> 
                               <S d="48127" t="74412144764672"/> 
                               <S d="48129" t="74412144812799"/> 
                               <S d="48128" t="74412144860928"/> 
                               <S d="47104" t="74412144909056"/> 
                               <S d="48128" t="74412144956160"/> 
                               <S d="48127" t="74412145004288"/> 
                               <S d="48129" t="74412145052415"/> 
                               <S d="48128" t="74412145100544"/> 
                                <S d="48127" t="74412145148672"/> 
                           </SegmentTimeline> 
                       </SegmentTemplate> 
                   </Representation> 
               </AdaptationSet> 
               <AdaptationSet codecs="avc1.64001F" contentType="video" group="2" 
 height="720" id="2" mimeType="video/mp4" par="16:9" sar="1:1" segmentAlignment="true" 
 startWithSAP="1" width="1280"> 
                   <Role schemeIdUri="urn:mpeg:dash:role:2011" value="main"/> 
                   <Representation bandwidth="700000" id="video=700000" 
 scanType="progressive"> 
                       <SegmentTemplate initialization="scte35-$RepresentationID$.dash" 
 media="scte35-$RepresentationID$-$Time$.dash" presentationTimeOffset="139522771346940" 
 timescale="90000"> 
                           <SegmentTimeline> 
                                <S d="90000" r="9" t="139522771260000"/> 
                           </SegmentTimeline> 
                       </SegmentTemplate> 
                   </Representation> 
               </AdaptationSet> 
          </Period>
```
VOD DASH 清单示例

DASH VOD 源清单

MPD 清单中的以下示例显示了 DASH 从内容源接收的视频点播 (VOD) 清单中的广告效用。此示例使 用 scte35:SpliceInsert 标记,且 outOfNetworkIndicator 设置为 true。

```
<Period start="PT0.000S" id="8778696" duration="PT29.229S"> 
           <SupplementalProperty schemeIdUri="urn:scte:dash:utc-time" 
 value="2018-07-27T09:35:44.011Z"></SupplementalProperty> 
           <AdaptationSet mimeType="video/mp4" segmentAlignment="true" startWithSAP="1" 
 subsegmentAlignment="true" subsegmentStartsWithSAP="1" bitstreamSwitching="true"> 
             <Representation id="1" width="960" height="540" frameRate="30000/1001" 
 bandwidth="2200000" codecs="avc1.640029"> 
               <SegmentTemplate timescale="30000" media="index_video_7_0_$Number
$.mp4?m=1566416213" initialization="index_video_7_0_init.mp4?m=1566416213" 
 startNumber="8778700" presentationTimeOffset="1317997547283"> 
                 <SegmentTimeline> 
                   <S t="1317997547283" d="180180" r="3"/> 
                   <S t="1317998268003" d="156156"/> 
                 </SegmentTimeline> 
               </SegmentTemplate> 
             </Representation> 
             <Representation id="2" width="1280" height="720" frameRate="30000/1001" 
  bandwidth="3299968" codecs="avc1.640029"> 
               <SegmentTemplate timescale="30000" media="index_video_10_0_$Number
$.mp4?m=1566416213" initialization="index_video_10_0_init.mp4?m=1566416213" 
 startNumber="8778700" presentationTimeOffset="1317997547283"> 
                 <SegmentTimeline> 
                   <S t="1317997547283" d="180180" r="3"/> 
                   <S t="1317998268003" d="156156"/> 
                 </SegmentTimeline> 
               </SegmentTemplate> 
             </Representation> 
             <Representation id="3" width="640" height="360" frameRate="30000/1001" 
 bandwidth="800000" codecs="avc1.4D401E"> 
               <SegmentTemplate timescale="30000" media="index_video_28_0_$Number
$.mp4?m=1566416213" initialization="index_video_28_0_init.mp4?m=1566416213" 
 startNumber="8778700" presentationTimeOffset="1317997547283"> 
                 <SegmentTimeline> 
                   <S t="1317997547283" d="180180" r="3"/> 
                   <S t="1317998268003" d="156156"/> 
                  </SegmentTimeline> 
               </SegmentTemplate>
```

```
 </Representation> 
           </AdaptationSet> 
           <AdaptationSet mimeType="audio/mp4" segmentAlignment="0" lang="eng"> 
              <Label>eng</Label> 
             <Representation id="4" bandwidth="96636" audioSamplingRate="48000" 
  codecs="mp4a.40.2"> 
                <AudioChannelConfiguration 
  schemeIdUri="urn:mpeg:dash:23003:3:audio_channel_configuration:2011" value="2"></
AudioChannelConfiguration> 
                <SegmentTemplate timescale="48000" media="index_audio_5_0_$Number
$.mp4?m=1566416213" initialization="index_audio_5_0_init.mp4?m=1566416213" 
  startNumber="8778700" presentationTimeOffset="2108796075909"> 
                  <SegmentTimeline> 
                    <S t="2108796075909" d="288768"/> 
                    <S t="2108796364677" d="287744"/> 
                    <S t="2108796652421" d="288768"/> 
                    <S t="2108796941189" d="287744"/> 
                    <S t="2108797228933" d="249856"/> 
                  </SegmentTimeline> 
                </SegmentTemplate> 
             </Representation> 
             <Representation id="5" bandwidth="96636" audioSamplingRate="48000" 
  codecs="mp4a.40.2"> 
                <AudioChannelConfiguration 
  schemeIdUri="urn:mpeg:dash:23003:3:audio_channel_configuration:2011" value="2"></
AudioChannelConfiguration> 
                <SegmentTemplate timescale="48000" media="index_audio_8_0_$Number
$.mp4?m=1566416213" initialization="index_audio_8_0_init.mp4?m=1566416213" 
  startNumber="8778700" presentationTimeOffset="2108796075909"> 
                  <SegmentTimeline> 
                    <S t="2108796075909" d="288768"/> 
                    <S t="2108796364677" d="287744"/> 
                    <S t="2108796652421" d="288768"/> 
                    <S t="2108796941189" d="287744"/> 
                    <S t="2108797228933" d="249856"/> 
                  </SegmentTimeline> 
               </SegmentTemplate> 
             </Representation> 
             <Representation id="6" bandwidth="64643" audioSamplingRate="48000" 
  codecs="mp4a.40.2"> 
                <AudioChannelConfiguration 
  schemeIdUri="urn:mpeg:dash:23003:3:audio_channel_configuration:2011" value="2"></
AudioChannelConfiguration>
```
AWS Elemental MediaTailor 用户指南

```
 <SegmentTemplate timescale="48000" media="index_audio_26_0_$Number
$.mp4?m=1566416213" initialization="index_audio_26_0_init.mp4?m=1566416213" 
  startNumber="8778700" presentationTimeOffset="2108796075909"> 
                 <SegmentTimeline> 
                    <S t="2108796075909" d="288768"/> 
                    <S t="2108796364677" d="287744"/> 
                    <S t="2108796652421" d="288768"/> 
                    <S t="2108796941189" d="287744"/> 
                    <S t="2108797228933" d="249856"/> 
                 </SegmentTimeline> 
               </SegmentTemplate> 
             </Representation> 
           </AdaptationSet> 
           <AdaptationSet mimeType="application/mp4" codecs="stpp" 
  segmentAlignment="true" startWithSAP="1" bitstreamSwitching="true" lang="eng"> 
             <Label>eng</Label> 
             <Representation id="7" bandwidth="0"> 
                <SegmentTemplate timescale="90000" media="index_subtitles_4_0_$Number
$.mp4?m=1566416213" initialization="index_subtitles_4_0_init.mp4?m=1566416213" 
  startNumber="8778700" presentationTimeOffset="3953992641850"> 
                 <SegmentTimeline> 
                    <S t="3953992641850" d="540540" r="3"/> 
                    <S t="3953994804010" d="468468"/> 
                 </SegmentTimeline> 
               </SegmentTemplate> 
             </Representation> 
           </AdaptationSet> 
         </Period> 
         <Period start="PT29.229S" id="8778704" duration="PT18.818S"> 
           <SupplementalProperty schemeIdUri="urn:scte:dash:utc-time" 
  value="2018-07-27T09:36:13.240Z"></SupplementalProperty> 
           <AdaptationSet mimeType="video/mp4" segmentAlignment="true" startWithSAP="1" 
  subsegmentAlignment="true" subsegmentStartsWithSAP="1" bitstreamSwitching="true"> 
              <Representation id="1" width="960" height="540" frameRate="30000/1001" 
  bandwidth="2200000" codecs="avc1.640029"> 
               <SegmentTemplate timescale="30000" media="index_video_7_0_$Number
$.mp4?m=1566416213" initialization="index_video_7_0_init.mp4?m=1566416213" 
  startNumber="8778705" presentationTimeOffset="1317998424159"> 
                 <SegmentTimeline> 
                    <S t="1317998424159" d="24024"/> 
                    <S t="1317998448183" d="180180" r="2"/> 
                  </SegmentTimeline> 
               </SegmentTemplate> 
             </Representation>
```
AWS Elemental MediaTailor 用户指南

```
 <Representation id="2" width="1280" height="720" frameRate="30000/1001" 
  bandwidth="3299968" codecs="avc1.640029"> 
               <SegmentTemplate timescale="30000" media="index_video_10_0_$Number
$.mp4?m=1566416213" initialization="index_video_10_0_init.mp4?m=1566416213" 
  startNumber="8778705" presentationTimeOffset="1317998424159"> 
                  <SegmentTimeline> 
                    <S t="1317998424159" d="24024"/> 
                    <S t="1317998448183" d="180180" r="2"/> 
                  </SegmentTimeline> 
               </SegmentTemplate> 
             </Representation> 
             <Representation id="3" width="640" height="360" frameRate="30000/1001" 
  bandwidth="800000" codecs="avc1.4D401E"> 
               <SegmentTemplate timescale="30000" media="index_video_28_0_$Number
$.mp4?m=1566416213" initialization="index_video_28_0_init.mp4?m=1566416213" 
  startNumber="8778705" presentationTimeOffset="1317998424159"> 
                 <SegmentTimeline> 
                    <S t="1317998424159" d="24024"/> 
                    <S t="1317998448183" d="180180" r="2"/> 
                 </SegmentTimeline> 
               </SegmentTemplate> 
             </Representation> 
           </AdaptationSet> 
           <AdaptationSet mimeType="audio/mp4" segmentAlignment="0" lang="eng"> 
             <Label>eng</Label> 
             <Representation id="4" bandwidth="96636" audioSamplingRate="48000" 
  codecs="mp4a.40.2"> 
               <AudioChannelConfiguration 
  schemeIdUri="urn:mpeg:dash:23003:3:audio_channel_configuration:2011" value="2"></
AudioChannelConfiguration> 
               <SegmentTemplate timescale="48000" media="index_audio_5_0_$Number
$.mp4?m=1566416213" initialization="index_audio_5_0_init.mp4?m=1566416213" 
  startNumber="8778705" presentationTimeOffset="2108797478789"> 
                 <SegmentTimeline> 
                    <S t="2108797478789" d="38912"/> 
                    <S t="2108797517701" d="287744"/> 
                    <S t="2108797805445" d="288768"/> 
                    <S t="2108798094213" d="287744"/> 
                  </SegmentTimeline> 
               </SegmentTemplate> 
             </Representation> 
             <Representation id="5" bandwidth="96636" audioSamplingRate="48000" 
  codecs="mp4a.40.2">
```

```
 <AudioChannelConfiguration 
  schemeIdUri="urn:mpeg:dash:23003:3:audio_channel_configuration:2011" value="2"></
AudioChannelConfiguration> 
                <SegmentTemplate timescale="48000" media="index_audio_8_0_$Number
$.mp4?m=1566416213" initialization="index_audio_8_0_init.mp4?m=1566416213" 
  startNumber="8778705" presentationTimeOffset="2108797478789"> 
                 <SegmentTimeline> 
                    <S t="2108797478789" d="38912"/> 
                    <S t="2108797517701" d="287744"/> 
                    <S t="2108797805445" d="288768"/> 
                    <S t="2108798094213" d="287744"/> 
                  </SegmentTimeline> 
                </SegmentTemplate> 
             </Representation> 
             <Representation id="6" bandwidth="64643" audioSamplingRate="48000" 
  codecs="mp4a.40.2"> 
                <AudioChannelConfiguration 
  schemeIdUri="urn:mpeg:dash:23003:3:audio_channel_configuration:2011" value="2"></
AudioChannelConfiguration> 
                <SegmentTemplate timescale="48000" media="index_audio_26_0_$Number
$.mp4?m=1566416213" initialization="index_audio_26_0_init.mp4?m=1566416213" 
  startNumber="8778705" presentationTimeOffset="2108797478789"> 
                 <SegmentTimeline> 
                    <S t="2108797478789" d="38912"/> 
                    <S t="2108797517701" d="287744"/> 
                    <S t="2108797805445" d="288768"/> 
                    <S t="2108798094213" d="287744"/> 
                  </SegmentTimeline> 
                </SegmentTemplate> 
             </Representation> 
           </AdaptationSet> 
           <AdaptationSet mimeType="application/mp4" codecs="stpp" 
  segmentAlignment="true" startWithSAP="1" bitstreamSwitching="true" lang="eng"> 
             <Label>eng</Label> 
             <Representation id="7" bandwidth="0"> 
                <SegmentTemplate timescale="90000" media="index_subtitles_4_0_$Number
$.mp4?m=1566416213" initialization="index_subtitles_4_0_init.mp4?m=1566416213" 
  startNumber="8778705" presentationTimeOffset="3953995272478"> 
                 <SegmentTimeline> 
                    <S t="3953995272478" d="72072"/> 
                    <S t="3953995344550" d="540540" r="2"/> 
                  </SegmentTimeline> 
                </SegmentTemplate> 
             </Representation>
```
#### </AdaptationSet> </Period>

DASH VOD 个性化响应清单

以下示例反映了 MediaTailor 适用于来源清单的个性化设置。

```
<?xml version="1.0" encoding="UTF-8"?> 
       <MPD id="201" minBufferTime="PT30S" profiles="urn:mpeg:dash:profile:isoff-
main:2011" type="static" xmlns="urn:mpeg:dash:schema:mpd:2011" 
  xmlns:scte35="urn:scte:scte35:2013:xml" xmlns:xsi="http://www.w3.org/2001/
XMLSchema-instance" xsi:schemaLocation="urn:mpeg:dash:schema:mpd:2011 http://
standards.iso.org/ittf/PubliclyAvailableStandards/MPEG-DASH_schema_files/DASH-
MPD.xsd"><BaseURL>https://10380e91fda5e303.mediapackage.us-west-2.amazonaws.com/out/
v1/5f6a2197815e444a967f0c12f8325a11/</BaseURL> 
         <Period duration="PT14.976S" id="8778696_PT0S_0" 
  start="PT0S"><BaseURL>https://12345.mediatailor.us-west-2.amazonaws.com/v1/
dashsegment/0d598fad40f42c4644d1c5b7674438772ee23b12/dash-vod-insertion/a5a7cf24-
ee56-40e9-a0a2-82b483cf8650/8778696_PT0S/8778696_PT0S_0/</BaseURL> 
           <AdaptationSet bitstreamSwitching="false" frameRate="30/1" mimeType="video/
mp4" segmentAlignment="true" startWithSAP="1" subsegmentAlignment="true" 
  subsegmentStartsWithSAP="1"> 
             <SegmentTemplate startNumber="1" timescale="90000"/> 
             <Representation bandwidth="3296000" codecs="avc1.64001f" height="720" 
  id="1" width="1280"> 
               <SegmentTemplate initialization="asset_720_3_1init.mp4" 
  media="asset_720_3_1_$Number%09d$.mp4" startNumber="1"> 
                 <SegmentTimeline> 
                   <S d="180000" r="6" t="0"/> 
                   <S d="87000" t="1260000"/> 
                 </SegmentTimeline> 
               </SegmentTemplate> 
             </Representation> 
             <Representation bandwidth="2200000" codecs="avc1.64001f" height="540" 
  id="2" width="960"> 
               <SegmentTemplate initialization="asset_540_2_0init.mp4" 
  media="asset_540_2_0_$Number%09d$.mp4" startNumber="1"> 
                 <SegmentTimeline> 
                   <S d="180000" r="6" t="0"/> 
                   <S d="87000" t="1260000"/> 
                 </SegmentTimeline> 
               </SegmentTemplate> 
             </Representation>
```

```
 <Representation bandwidth="800000" codecs="avc1.64001e" height="360" id="3" 
 width="640"> 
               <SegmentTemplate initialization="asset_360_0_2init.mp4" 
 media="asset_360_0_2_$Number%09d$.mp4" startNumber="1"> 
                 <SegmentTimeline> 
                   <S d="180000" r="6" t="0"/> 
                   <S d="87000" t="1260000"/> 
                 </SegmentTimeline> 
               </SegmentTemplate> 
            </Representation> 
          </AdaptationSet> 
          <AdaptationSet lang="eng" mimeType="audio/mp4" segmentAlignment="0"> 
             <SegmentTemplate initialization="asset_audio_96_3init.mp4" 
 media="asset_audio_96_3_$Number%09d$.mp4" startNumber="1" timescale="48000"/> 
            <Label>eng</Label> 
            <Representation audioSamplingRate="48000" bandwidth="96000" 
 codecs="mp4a.40.2" id="4"> 
               <SegmentTemplate initialization="asset_audio_96_3init.mp4" 
 media="asset_audio_96_3_$Number%09d$.mp4" startNumber="1"> 
                 <SegmentTimeline> 
                   <S d="96256" r="3" t="0"/> 
                   <S d="95232" t="385024"/> 
                   <S d="96256" r="1" t="480256"/> 
                   <S d="46080" t="672768"/> 
                 </SegmentTimeline> 
               </SegmentTemplate> 
            </Representation> 
          </AdaptationSet> 
          <AdaptationSet lang="eng" mimeType="audio/mp4" segmentAlignment="0"> 
             <SegmentTemplate initialization="asset_audio_96_4init.mp4" 
 media="asset_audio_96_4_$Number%09d$.mp4" startNumber="1" timescale="48000"/> 
            <Label>eng</Label> 
            <Representation audioSamplingRate="48000" bandwidth="96000" 
 codecs="mp4a.40.2" id="5"> 
               <SegmentTemplate initialization="asset_audio_96_4init.mp4" 
 media="asset_audio_96_4_$Number%09d$.mp4" startNumber="1"> 
                 <SegmentTimeline> 
                   <S d="96256" r="3" t="0"/> 
                   <S d="95232" t="385024"/> 
                   <S d="96256" r="1" t="480256"/> 
                   <S d="46080" t="672768"/> 
                 </SegmentTimeline> 
               </SegmentTemplate> 
            </Representation>
```

```
 </AdaptationSet> 
         </Period><Period duration="PT14.976S" id="8778696_PT0S_1" 
  start="PT14.976S"><BaseURL>https://12345.mediatailor.us-west-2.amazonaws.com/v1/
dashsegment/0d598fad40f42c4644d1c5b7674438772ee23b12/dash-vod-insertion/a5a7cf24-
ee56-40e9-a0a2-82b483cf8650/8778696_PT0S/8778696_PT0S_1/</BaseURL> 
           <AdaptationSet bitstreamSwitching="false" frameRate="30/1" mimeType="video/
mp4" segmentAlignment="true" startWithSAP="1" subsegmentAlignment="true" 
  subsegmentStartsWithSAP="1"> 
              <SegmentTemplate startNumber="1" timescale="90000"/> 
             <Representation bandwidth="3296000" codecs="avc1.64001f" height="720" 
  id="1" width="1280"> 
                <SegmentTemplate initialization="asset_720_3_1init.mp4" 
  media="asset_720_3_1_$Number%09d$.mp4" startNumber="1"> 
                  <SegmentTimeline> 
                    <S d="180000" r="6" t="0"/> 
                    <S d="87000" t="1260000"/> 
                  </SegmentTimeline> 
                </SegmentTemplate> 
             </Representation> 
             <Representation bandwidth="2200000" codecs="avc1.64001f" height="540" 
  id="2" width="960"> 
                <SegmentTemplate initialization="asset_540_2_0init.mp4" 
  media="asset_540_2_0_$Number%09d$.mp4" startNumber="1"> 
                  <SegmentTimeline> 
                    <S d="180000" r="6" t="0"/> 
                    <S d="87000" t="1260000"/> 
                  </SegmentTimeline> 
                </SegmentTemplate> 
             </Representation> 
             <Representation bandwidth="800000" codecs="avc1.64001e" height="360" id="3" 
  width="640"> 
                <SegmentTemplate initialization="asset_360_0_2init.mp4" 
  media="asset_360_0_2_$Number%09d$.mp4" startNumber="1"> 
                  <SegmentTimeline> 
                    <S d="180000" r="6" t="0"/> 
                    <S d="87000" t="1260000"/> 
                  </SegmentTimeline> 
                </SegmentTemplate> 
             </Representation> 
           </AdaptationSet> 
           <AdaptationSet lang="eng" mimeType="audio/mp4" segmentAlignment="0"> 
              <SegmentTemplate initialization="asset_audio_96_3init.mp4" 
  media="asset_audio_96_3_$Number%09d$.mp4" startNumber="1" timescale="48000"/> 
             <Label>eng</Label>
```

```
 <Representation audioSamplingRate="48000" bandwidth="96000" 
  codecs="mp4a.40.2" id="4"> 
                <SegmentTemplate initialization="asset_audio_96_3init.mp4" 
  media="asset_audio_96_3_$Number%09d$.mp4" startNumber="1"> 
                  <SegmentTimeline> 
                    <S d="96256" r="3" t="0"/> 
                    <S d="95232" t="385024"/> 
                    <S d="96256" r="1" t="480256"/> 
                    <S d="46080" t="672768"/> 
                  </SegmentTimeline> 
                </SegmentTemplate> 
             </Representation> 
           </AdaptationSet> 
           <AdaptationSet lang="eng" mimeType="audio/mp4" segmentAlignment="0"> 
              <SegmentTemplate initialization="asset_audio_96_4init.mp4" 
  media="asset_audio_96_4_$Number%09d$.mp4" startNumber="1" timescale="48000"/> 
             <Label>eng</Label> 
             <Representation audioSamplingRate="48000" bandwidth="96000" 
  codecs="mp4a.40.2" id="5"> 
                <SegmentTemplate initialization="asset_audio_96_4init.mp4" 
  media="asset_audio_96_4_$Number%09d$.mp4" startNumber="1"> 
                  <SegmentTimeline> 
                    <S d="96256" r="3" t="0"/> 
                    <S d="95232" t="385024"/> 
                    <S d="96256" r="1" t="480256"/> 
                    <S d="46080" t="672768"/> 
                  </SegmentTimeline> 
                </SegmentTemplate> 
             </Representation> 
           </AdaptationSet> 
         </Period><Period duration="PT24.024S" id="8778696_PT29.952S" start="PT29.952S"> 
           <SupplementalProperty schemeIdUri="urn:scte:dash:utc-time" 
  value="2018-07-27T09:35:44.011Z"/> 
           <AdaptationSet bitstreamSwitching="true" mimeType="video/mp4" 
  segmentAlignment="true" startWithSAP="1" subsegmentAlignment="true" 
  subsegmentStartsWithSAP="1"> 
             <Representation bandwidth="2200000" codecs="avc1.640029" 
  frameRate="30000/1001" height="540" id="1" width="960"> 
                <SegmentTemplate initialization="index_video_7_0_init.mp4?
m=1566416213" media="index_video_7_0_$Number$.mp4?m=1566416213" 
  presentationTimeOffset="1317997547283" startNumber="8778700" timescale="30000"> 
                  <SegmentTimeline><S d="180180" r="3" t="1317997547283"/></
SegmentTimeline>
```
</SegmentTemplate>

```
 </Representation> 
             <Representation bandwidth="3299968" codecs="avc1.640029" 
  frameRate="30000/1001" height="720" id="2" width="1280"> 
               <SegmentTemplate initialization="index_video_10_0_init.mp4?
m=1566416213" media="index_video_10_0_$Number$.mp4?m=1566416213" 
  presentationTimeOffset="1317997547283" startNumber="8778700" timescale="30000"> 
                 <SegmentTimeline><S d="180180" r="3" t="1317997547283"/></
SegmentTimeline> 
               </SegmentTemplate> 
             </Representation> 
             <Representation bandwidth="800000" codecs="avc1.4D401E" 
  frameRate="30000/1001" height="360" id="3" width="640"> 
               <SegmentTemplate initialization="index_video_28_0_init.mp4?
m=1566416213" media="index_video_28_0_$Number$.mp4?m=1566416213" 
  presentationTimeOffset="1317997547283" startNumber="8778700" timescale="30000"> 
                 <SegmentTimeline><S d="180180" r="3" t="1317997547283"/></
SegmentTimeline> 
               </SegmentTemplate> 
             </Representation> 
           </AdaptationSet> 
           <AdaptationSet lang="eng" mimeType="audio/mp4" segmentAlignment="0"> 
             <Label>eng</Label> 
             <Representation audioSamplingRate="48000" bandwidth="96636" 
  codecs="mp4a.40.2" id="4"> 
               <AudioChannelConfiguration 
  schemeIdUri="urn:mpeg:dash:23003:3:audio_channel_configuration:2011" value="2"/> 
               <SegmentTemplate initialization="index_audio_5_0_init.mp4?
m=1566416213" media="index_audio_5_0_$Number$.mp4?m=1566416213" 
  presentationTimeOffset="2108796075909" startNumber="8778700" timescale="48000"> 
                 <SegmentTimeline><S d="288768" t="2108796075909"/><S d="287744" 
 t="2108796364677"/><S d="288768" t="2108796652421"/><S d="287744" t="2108796941189"/
><S d="249856" t="2108797228933"/></SegmentTimeline> 
               </SegmentTemplate> 
             </Representation> 
             <Representation audioSamplingRate="48000" bandwidth="96636" 
  codecs="mp4a.40.2" id="5"> 
               <AudioChannelConfiguration 
  schemeIdUri="urn:mpeg:dash:23003:3:audio_channel_configuration:2011" value="2"/> 
               <SegmentTemplate initialization="index_audio_8_0_init.mp4?
m=1566416213" media="index_audio_8_0_$Number$.mp4?m=1566416213" 
  presentationTimeOffset="2108796075909" startNumber="8778700" timescale="48000"> 
                 <SegmentTimeline><S d="288768" t="2108796075909"/><S d="287744" 
 t="2108796364677"/><S d="288768" t="2108796652421"/><S d="287744" t="2108796941189"/
><S d="249856" t="2108797228933"/></SegmentTimeline>
```

```
 </SegmentTemplate> 
             </Representation> 
             <Representation audioSamplingRate="48000" bandwidth="64643" 
  codecs="mp4a.40.2" id="6"> 
               <AudioChannelConfiguration 
  schemeIdUri="urn:mpeg:dash:23003:3:audio_channel_configuration:2011" value="2"/> 
               <SegmentTemplate initialization="index_audio_26_0_init.mp4?
m=1566416213" media="index_audio_26_0_$Number$.mp4?m=1566416213" 
  presentationTimeOffset="2108796075909" startNumber="8778700" timescale="48000"> 
                 <SegmentTimeline><S d="288768" t="2108796075909"/><S d="287744" 
  t="2108796364677"/><S d="288768" t="2108796652421"/><S d="287744" t="2108796941189"/
><S d="249856" t="2108797228933"/></SegmentTimeline> 
               </SegmentTemplate> 
             </Representation> 
           </AdaptationSet> 
           <AdaptationSet bitstreamSwitching="true" codecs="stpp" lang="eng" 
  mimeType="application/mp4" segmentAlignment="true" startWithSAP="1"> 
             <Label>eng</Label> 
             <Representation bandwidth="0" id="7"> 
               <SegmentTemplate initialization="index_subtitles_4_0_init.mp4?
m=1566416213" media="index_subtitles_4_0_$Number$.mp4?m=1566416213" 
  presentationTimeOffset="3953992641850" startNumber="8778700" timescale="90000"> 
                 <SegmentTimeline><S d="540540" r="3" t="3953992641850"/></
SegmentTimeline> 
               </SegmentTemplate> 
             </Representation> 
           </AdaptationSet> 
         </Period><Period duration="PT14.976S" id="8778696_PT25S_0" 
  start="PT53.976S"><BaseURL>https://12345.mediatailor.us-west-2.amazonaws.com/v1/
dashsegment/0d598fad40f42c4644d1c5b7674438772ee23b12/dash-vod-insertion/a5a7cf24-
ee56-40e9-a0a2-82b483cf8650/8778696_PT25S/8778696_PT25S_0/</BaseURL> 
           <AdaptationSet bitstreamSwitching="false" frameRate="30/1" mimeType="video/
mp4" segmentAlignment="true" startWithSAP="1" subsegmentAlignment="true" 
  subsegmentStartsWithSAP="1"> 
             <SegmentTemplate startNumber="1" timescale="90000"/> 
             <Representation bandwidth="3296000" codecs="avc1.64001f" height="720" 
  id="1" width="1280"> 
               <SegmentTemplate initialization="asset_720_3_1init.mp4" 
  media="asset_720_3_1_$Number%09d$.mp4" startNumber="1"> 
                 <SegmentTimeline> 
                    <S d="180000" r="6" t="0"/> 
                    <S d="87000" t="1260000"/> 
                 </SegmentTimeline> 
               </SegmentTemplate>
```

```
 </Representation> 
            <Representation bandwidth="2200000" codecs="avc1.64001f" height="540" 
 id="2" width="960"> 
               <SegmentTemplate initialization="asset_540_2_0init.mp4" 
 media="asset_540_2_0_$Number%09d$.mp4" startNumber="1"> 
                 <SegmentTimeline> 
                   <S d="180000" r="6" t="0"/> 
                   <S d="87000" t="1260000"/> 
                 </SegmentTimeline> 
               </SegmentTemplate> 
            </Representation> 
            <Representation bandwidth="800000" codecs="avc1.64001e" height="360" id="3" 
 width="640"> 
               <SegmentTemplate initialization="asset_360_0_2init.mp4" 
 media="asset_360_0_2_$Number%09d$.mp4" startNumber="1"> 
                 <SegmentTimeline> 
                   <S d="180000" r="6" t="0"/> 
                   <S d="87000" t="1260000"/> 
                 </SegmentTimeline> 
               </SegmentTemplate> 
            </Representation> 
          </AdaptationSet> 
          <AdaptationSet lang="eng" mimeType="audio/mp4" segmentAlignment="0"> 
             <SegmentTemplate initialization="asset_audio_96_3init.mp4" 
media="asset audio 96 3 $Number%09d$.mp4" startNumber="1" timescale="48000"/>
            <Label>eng</Label> 
            <Representation audioSamplingRate="48000" bandwidth="96000" 
 codecs="mp4a.40.2" id="4"> 
               <SegmentTemplate initialization="asset_audio_96_3init.mp4" 
 media="asset_audio_96_3_$Number%09d$.mp4" startNumber="1"> 
                 <SegmentTimeline> 
                   <S d="96256" r="3" t="0"/> 
                   <S d="95232" t="385024"/> 
                   <S d="96256" r="1" t="480256"/> 
                   <S d="46080" t="672768"/> 
                 </SegmentTimeline> 
               </SegmentTemplate> 
            </Representation> 
          </AdaptationSet> 
          <AdaptationSet lang="eng" mimeType="audio/mp4" segmentAlignment="0"> 
             <SegmentTemplate initialization="asset_audio_96_4init.mp4" 
 media="asset_audio_96_4_$Number%09d$.mp4" startNumber="1" timescale="48000"/> 
            <Label>eng</Label>
```

```
 <Representation audioSamplingRate="48000" bandwidth="96000" 
  codecs="mp4a.40.2" id="5"> 
                <SegmentTemplate initialization="asset_audio_96_4init.mp4" 
  media="asset_audio_96_4_$Number%09d$.mp4" startNumber="1"> 
                  <SegmentTimeline> 
                    <S d="96256" r="3" t="0"/> 
                    <S d="95232" t="385024"/> 
                    <S d="96256" r="1" t="480256"/> 
                    <S d="46080" t="672768"/> 
                  </SegmentTimeline> 
                </SegmentTemplate> 
             </Representation> 
           </AdaptationSet> 
         </Period><Period duration="PT14.976S" id="8778696_PT25S_1" 
  start="PT1M8.952S"><BaseURL>https://12345.mediatailor.us-west-2.amazonaws.com/v1/
dashsegment/0d598fad40f42c4644d1c5b7674438772ee23b12/dash-vod-insertion/a5a7cf24-
ee56-40e9-a0a2-82b483cf8650/8778696_PT25S/8778696_PT25S_1/</BaseURL> 
           <AdaptationSet bitstreamSwitching="false" frameRate="30/1" mimeType="video/
mp4" segmentAlignment="true" startWithSAP="1" subsegmentAlignment="true" 
  subsegmentStartsWithSAP="1"> 
             <SegmentTemplate startNumber="1" timescale="90000"/> 
             <Representation bandwidth="3296000" codecs="avc1.64001f" height="720" 
  id="1" width="1280"> 
                <SegmentTemplate initialization="asset_720_3_1init.mp4" 
  media="asset_720_3_1_$Number%09d$.mp4" startNumber="1"> 
                  <SegmentTimeline> 
                    <S d="180000" r="6" t="0"/> 
                    <S d="87000" t="1260000"/> 
                  </SegmentTimeline> 
                </SegmentTemplate> 
             </Representation> 
             <Representation bandwidth="2200000" codecs="avc1.64001f" height="540" 
  id="2" width="960"> 
                <SegmentTemplate initialization="asset_540_2_0init.mp4" 
  media="asset_540_2_0_$Number%09d$.mp4" startNumber="1"> 
                  <SegmentTimeline> 
                    <S d="180000" r="6" t="0"/> 
                    <S d="87000" t="1260000"/> 
                  </SegmentTimeline> 
                </SegmentTemplate> 
             </Representation> 
             <Representation bandwidth="800000" codecs="avc1.64001e" height="360" id="3"
```

```
 width="640">
```

```
 <SegmentTemplate initialization="asset_360_0_2init.mp4" 
 media="asset_360_0_2_$Number%09d$.mp4" startNumber="1"> 
                 <SegmentTimeline> 
                   <S d="180000" r="6" t="0"/> 
                   <S d="87000" t="1260000"/> 
                 </SegmentTimeline> 
               </SegmentTemplate> 
             </Representation> 
          </AdaptationSet> 
          <AdaptationSet lang="eng" mimeType="audio/mp4" segmentAlignment="0"> 
             <SegmentTemplate initialization="asset_audio_96_3init.mp4" 
 media="asset_audio_96_3_$Number%09d$.mp4" startNumber="1" timescale="48000"/> 
             <Label>eng</Label> 
             <Representation audioSamplingRate="48000" bandwidth="96000" 
 codecs="mp4a.40.2" id="4"> 
               <SegmentTemplate initialization="asset_audio_96_3init.mp4" 
 media="asset_audio_96_3_$Number%09d$.mp4" startNumber="1"> 
                 <SegmentTimeline> 
                   <S d="96256" r="3" t="0"/> 
                   <S d="95232" t="385024"/> 
                   <S d="96256" r="1" t="480256"/> 
                   <S d="46080" t="672768"/> 
                 </SegmentTimeline> 
               </SegmentTemplate> 
             </Representation> 
          </AdaptationSet> 
          <AdaptationSet lang="eng" mimeType="audio/mp4" segmentAlignment="0"> 
             <SegmentTemplate initialization="asset_audio_96_4init.mp4" 
 media="asset_audio_96_4_$Number%09d$.mp4" startNumber="1" timescale="48000"/> 
             <Label>eng</Label> 
             <Representation audioSamplingRate="48000" bandwidth="96000" 
 codecs="mp4a.40.2" id="5"> 
               <SegmentTemplate initialization="asset_audio_96_4init.mp4" 
 media="asset_audio_96_4_$Number%09d$.mp4" startNumber="1"> 
                 <SegmentTimeline> 
                   <S d="96256" r="3" t="0"/> 
                   <S d="95232" t="385024"/> 
                   <S d="96256" r="1" t="480256"/> 
                   <S d="46080" t="672768"/> 
                 </SegmentTimeline> 
               </SegmentTemplate> 
             </Representation> 
          </AdaptationSet>
```
AWS Elemental MediaTailor 用户指南

```
 </Period><Period duration="PT5.205S" id="8778696_PT1M23.928S" 
  start="PT1M23.928S"> 
           <SupplementalProperty schemeIdUri="urn:scte:dash:utc-time" 
  value="2018-07-27T09:35:44.011Z"/> 
           <AdaptationSet bitstreamSwitching="true" mimeType="video/mp4" 
  segmentAlignment="true" startWithSAP="1" subsegmentAlignment="true" 
  subsegmentStartsWithSAP="1"> 
             <Representation bandwidth="2200000" codecs="avc1.640029" 
  frameRate="30000/1001" height="540" id="1" width="960"> 
               <SegmentTemplate initialization="index_video_7_0_init.mp4?
m=1566416213" media="index_video_7_0_$Number$.mp4?m=1566416213" 
  presentationTimeOffset="1317998268003" startNumber="8778704" timescale="30000"> 
                 <SegmentTimeline><S d="156156" t="1317998268003"/></SegmentTimeline> 
               </SegmentTemplate> 
             </Representation> 
             <Representation bandwidth="3299968" codecs="avc1.640029" 
  frameRate="30000/1001" height="720" id="2" width="1280"> 
               <SegmentTemplate initialization="index_video_10_0_init.mp4?
m=1566416213" media="index_video_10_0_$Number$.mp4?m=1566416213" 
  presentationTimeOffset="1317998268003" startNumber="8778704" timescale="30000"> 
                 <SegmentTimeline><S d="156156" t="1317998268003"/></SegmentTimeline> 
               </SegmentTemplate> 
             </Representation> 
             <Representation bandwidth="800000" codecs="avc1.4D401E" 
  frameRate="30000/1001" height="360" id="3" width="640"> 
               <SegmentTemplate initialization="index_video_28_0_init.mp4?
m=1566416213" media="index_video_28_0_$Number$.mp4?m=1566416213" 
  presentationTimeOffset="1317998268003" startNumber="8778704" timescale="30000"> 
                 <SegmentTimeline><S d="156156" t="1317998268003"/></SegmentTimeline> 
               </SegmentTemplate> 
             </Representation> 
           </AdaptationSet> 
           <AdaptationSet lang="eng" mimeType="audio/mp4" segmentAlignment="0"> 
             <Label>eng</Label> 
             <Representation audioSamplingRate="48000" bandwidth="96636" 
  codecs="mp4a.40.2" id="4"> 
               <AudioChannelConfiguration 
  schemeIdUri="urn:mpeg:dash:23003:3:audio_channel_configuration:2011" value="2"/> 
               <SegmentTemplate initialization="index_audio_5_0_init.mp4?
m=1566416213" media="index_audio_5_0_$Number$.mp4?m=1566416213" 
  presentationTimeOffset="2108797229061" startNumber="8778704" timescale="48000"> 
                  <SegmentTimeline><S d="249856" t="2108797228933"/></SegmentTimeline> 
               </SegmentTemplate> 
             </Representation>
```

```
 <Representation audioSamplingRate="48000" bandwidth="96636" 
  codecs="mp4a.40.2" id="5"> 
               <AudioChannelConfiguration 
  schemeIdUri="urn:mpeg:dash:23003:3:audio_channel_configuration:2011" value="2"/> 
               <SegmentTemplate initialization="index_audio_8_0_init.mp4?
m=1566416213" media="index_audio_8_0_$Number$.mp4?m=1566416213" 
  presentationTimeOffset="2108797229061" startNumber="8778704" timescale="48000"> 
                 <SegmentTimeline><S d="249856" t="2108797228933"/></SegmentTimeline> 
               </SegmentTemplate> 
             </Representation> 
             <Representation audioSamplingRate="48000" bandwidth="64643" 
  codecs="mp4a.40.2" id="6"> 
               <AudioChannelConfiguration 
  schemeIdUri="urn:mpeg:dash:23003:3:audio_channel_configuration:2011" value="2"/> 
               <SegmentTemplate initialization="index_audio_26_0_init.mp4?
m=1566416213" media="index_audio_26_0_$Number$.mp4?m=1566416213" 
  presentationTimeOffset="2108797229061" startNumber="8778704" timescale="48000"> 
                 <SegmentTimeline><S d="249856" t="2108797228933"/></SegmentTimeline> 
               </SegmentTemplate> 
             </Representation> 
           </AdaptationSet> 
           <AdaptationSet bitstreamSwitching="true" codecs="stpp" lang="eng" 
  mimeType="application/mp4" segmentAlignment="true" startWithSAP="1"> 
             <Label>eng</Label> 
             <Representation bandwidth="0" id="7"> 
               <SegmentTemplate initialization="index_subtitles_4_0_init.mp4?
m=1566416213" media="index_subtitles_4_0_$Number$.mp4?m=1566416213" 
  presentationTimeOffset="3953994804010" startNumber="8778704" timescale="90000"> 
                 <SegmentTimeline><S d="468468" t="3953994804010"/></SegmentTimeline> 
               </SegmentTemplate> 
             </Representation> 
           </AdaptationSet> 
         </Period><Period duration="PT18.818S" id="8778704" start="PT1M29.133S"> 
           <SupplementalProperty schemeIdUri="urn:scte:dash:utc-time" 
  value="2018-07-27T09:36:13.240Z"/> 
           <AdaptationSet bitstreamSwitching="true" mimeType="video/mp4" 
  segmentAlignment="true" startWithSAP="1" subsegmentAlignment="true" 
  subsegmentStartsWithSAP="1"> 
             <Representation bandwidth="2200000" codecs="avc1.640029" 
  frameRate="30000/1001" height="540" id="1" width="960"> 
               <SegmentTemplate initialization="index_video_7_0_init.mp4?
m=1566416213" media="index_video_7_0_$Number$.mp4?m=1566416213" 
  presentationTimeOffset="1317998424159" startNumber="8778705" timescale="30000"> 
                 <SegmentTimeline>
```

```
 <S d="24024" t="1317998424159"/> 
                    <S d="180180" r="2" t="1317998448183"/> 
                  </SegmentTimeline> 
                </SegmentTemplate> 
             </Representation> 
             <Representation bandwidth="3299968" codecs="avc1.640029" 
  frameRate="30000/1001" height="720" id="2" width="1280"> 
                <SegmentTemplate initialization="index_video_10_0_init.mp4?
m=1566416213" media="index_video_10_0_$Number$.mp4?m=1566416213" 
  presentationTimeOffset="1317998424159" startNumber="8778705" timescale="30000"> 
                  <SegmentTimeline> 
                    <S d="24024" t="1317998424159"/> 
                    <S d="180180" r="2" t="1317998448183"/> 
                  </SegmentTimeline> 
                </SegmentTemplate> 
             </Representation> 
             <Representation bandwidth="800000" codecs="avc1.4D401E" 
  frameRate="30000/1001" height="360" id="3" width="640"> 
                <SegmentTemplate initialization="index_video_28_0_init.mp4?
m=1566416213" media="index_video_28_0_$Number$.mp4?m=1566416213" 
  presentationTimeOffset="1317998424159" startNumber="8778705" timescale="30000"> 
                  <SegmentTimeline> 
                    <S d="24024" t="1317998424159"/> 
                    <S d="180180" r="2" t="1317998448183"/> 
                  </SegmentTimeline> 
                </SegmentTemplate> 
             </Representation> 
           </AdaptationSet> 
           <AdaptationSet lang="eng" mimeType="audio/mp4" segmentAlignment="0"> 
             <Label>eng</Label> 
             <Representation audioSamplingRate="48000" bandwidth="96636" 
  codecs="mp4a.40.2" id="4"> 
                <AudioChannelConfiguration 
  schemeIdUri="urn:mpeg:dash:23003:3:audio_channel_configuration:2011" value="2"/> 
                <SegmentTemplate initialization="index_audio_5_0_init.mp4?
m=1566416213" media="index_audio_5_0_$Number$.mp4?m=1566416213" 
  presentationTimeOffset="2108797478789" startNumber="8778705" timescale="48000"> 
                  <SegmentTimeline> 
                    <S d="38912" t="2108797478789"/> 
                    <S d="287744" t="2108797517701"/> 
                    <S d="288768" t="2108797805445"/> 
                    <S d="287744" t="2108798094213"/> 
                  </SegmentTimeline> 
                </SegmentTemplate>
```

```
 </Representation> 
             <Representation audioSamplingRate="48000" bandwidth="96636" 
  codecs="mp4a.40.2" id="5"> 
                <AudioChannelConfiguration 
  schemeIdUri="urn:mpeg:dash:23003:3:audio_channel_configuration:2011" value="2"/> 
                <SegmentTemplate initialization="index_audio_8_0_init.mp4?
m=1566416213" media="index_audio_8_0_$Number$.mp4?m=1566416213" 
  presentationTimeOffset="2108797478789" startNumber="8778705" timescale="48000"> 
                  <SegmentTimeline> 
                    <S d="38912" t="2108797478789"/> 
                    <S d="287744" t="2108797517701"/> 
                    <S d="288768" t="2108797805445"/> 
                    <S d="287744" t="2108798094213"/> 
                  </SegmentTimeline> 
                </SegmentTemplate> 
             </Representation> 
             <Representation audioSamplingRate="48000" bandwidth="64643" 
  codecs="mp4a.40.2" id="6"> 
                <AudioChannelConfiguration 
  schemeIdUri="urn:mpeg:dash:23003:3:audio_channel_configuration:2011" value="2"/> 
                <SegmentTemplate initialization="index_audio_26_0_init.mp4?
m=1566416213" media="index_audio_26_0_$Number$.mp4?m=1566416213" 
  presentationTimeOffset="2108797478789" startNumber="8778705" timescale="48000"> 
                  <SegmentTimeline> 
                    <S d="38912" t="2108797478789"/> 
                    <S d="287744" t="2108797517701"/> 
                    <S d="288768" t="2108797805445"/> 
                    <S d="287744" t="2108798094213"/> 
                  </SegmentTimeline> 
                </SegmentTemplate> 
             </Representation> 
           </AdaptationSet> 
           <AdaptationSet bitstreamSwitching="true" codecs="stpp" lang="eng" 
  mimeType="application/mp4" segmentAlignment="true" startWithSAP="1"> 
             <Label>eng</Label> 
             <Representation bandwidth="0" id="7"> 
                <SegmentTemplate initialization="index_subtitles_4_0_init.mp4?
m=1566416213" media="index_subtitles_4_0_$Number$.mp4?m=1566416213" 
  presentationTimeOffset="3953995272478" startNumber="8778705" timescale="90000"> 
                  <SegmentTimeline> 
                    <S d="72072" t="3953995272478"/> 
                    <S d="540540" r="2" t="3953995344550"/> 
                  </SegmentTimeline> 
                </SegmentTemplate>
```
 </Representation> </AdaptationSet> </Period></MPD>

DASH 定位功能

本节提供了有关 DASH 的位置功能(在 AWS Elemental MediaTailor 中默认启用)的信息。如果您创 建了用于访问 MediaTailor 清单的内容分发网络 (CDN) 路由规则,请阅读本节。如果您对不支持粘性 HTTP 重定向的播放器使用服务器端报告,也请参阅本节。

什么是位置功能?

位置功能允许不支持粘性 HTTP 重定向的播放器在其清单更新请求中提供粘性行为。

AWS Elemental MediaTailor 使用无会话初始化,并且它需要来自其播放器的粘性 HTTP 重定向行为。 通过服务器端报告,当玩家请求更新清单时 MediaTailor,该服务会发出 302 临时重定向,将玩家定向 到个性化清单的端点。 MediaTailor 在响应中包含会话 ID 作为查询参数。其目的是使播放器遵循整个 会话的 URL,但不支持粘性 HTTP 重定向的播放器会删除重定向并返回原始 URL。当玩家返回到原始 URL 时,每个新请求都会 MediaTailor 创建一个新的会话,而不是停留在原始会话中。这可能会导致 清单损坏。

DASH 规范提供了位置功能(在 AWS Elemental MediaTailor 配置中默认启用)中此问题的解决方 法。启用此功能后, MediaTailor 将绝对 URL 放在清单<Location>标签中。不支持粘性 HTTP 重定 向的播放器可以使用 <Location> 中提供的 URL 来请求对清单的更新。

我是否需要在我的配置中禁用位置功能?

位置功能将覆盖您设置的用于访问 AWS Elemental MediaTailor 清单的所有 CDN 路由规则,因此,您 可能需要禁用该功能。位置功能不会影响内容或广告分段的 CDN 缓存。

在以下列表中查找您的情况,以确定您是否需要为您的配置禁用位置功能以及如何处理该功能:

- 如果您尚未设置用于访问 AWS Elemental MediaTailor 清单的 CDN 路由规则,请将位置设置保持启 用状态。
- 否则,请使用以下规则:
	- 如果您未使用服务器端报告或您所有的播放器都支持粘性 HTTP 重定向,请禁用位置功能。有关 如何在控制台上执行此操作的信息,请参阅[the section called "创建配置"。](#page-33-0)
	- 否则,请联系 [AWS Suppor](https://aws.amazon.com/premiumsupport/) t。

我是否需要使用位置功能?

对于不支持粘性 HTTP 重定向的玩家,你需要使用定位功能。对您所有的清单更新请求使用 <Location> 标签中提供的 URL。

示例

示例 URL 和示例 <Location> 标签。

• Example 示例:初始请求 URL

```
https://b00f3e55c5cb4c1ea6dee499964bea92.mediatailor.us-east-1.amazonaws.com/v1/
dash/5ca4c1892b1f213a1247fad47b3e34c454a7d490/testLocationTag/index.mpd
```
• Example 示例:重定向的 302 响应

```
/v1/dash/5ca4c1892b1f213a1247fad47b3e34c454a7d490/testLocationTag/index.mpd?
aws.sessionId=0e5d9b45-ae97-49eb-901b-893d043e0aa6
```
• Example 示例:清单中的位置标签

```
<Location>https://b00f3e55c5cb4c1ea6dee499964bea92.mediatailor.us-
east-1.amazonaws.com/v1/dash/5ca4c1892b1f213a1247fad47b3e34c454a7d490/
testLocationTag/index.mpd?aws.sessionId=0e5d9b45-ae97-49eb-901b-893d043e0aa6</
Location>
```
# 叠加广告

对于想要在不中断插播广告观看体验的情况下提高盈利能力的直播工作流程,您可以利用当前的AWS Elemental MediaTailor集成来指导在客户端呈现的广告格式。这种类型的广告被称为叠加广告 >。叠加 广告是非线性视频广告,以 "L 波段广告"、"非线性视频广告"、"广告"、"动态叠加"、"内容内picture-inpicture 广告" 或 "框架广告" 的形式出现。

MediaTailor 检测具有分段类型的 SCTE-35 标记id=0x38作为带内信号,以获得叠加广告插入机 会。SCTE-35 标记会导致 MediaTailor 向广告决策服务器 (ADS) 发送请求,然后广告决策服务器 (ADS) 在 VAST 响应中使用非线性广告有效载荷进行响应。 MediaTailor 解析 VAST 响应以支持叠加 广告插入。 MediaTailor 不会对线性广告进行任何拼接,而是向玩家发出信号,表明有非线性叠加广告 可供播放。该信号允许玩家从客户端跟踪端点获取并关联要播放的非线性广告。然后,玩家处理与这些 广告相关的展示、举报和其他任务。例如,玩家的开发者可以使用供应商提供的支持叠加广告格式的设 备 SDK。有关客户端跟踪集成的更多信息,请参阅。[客户端广告跟踪集成](#page-249-0)

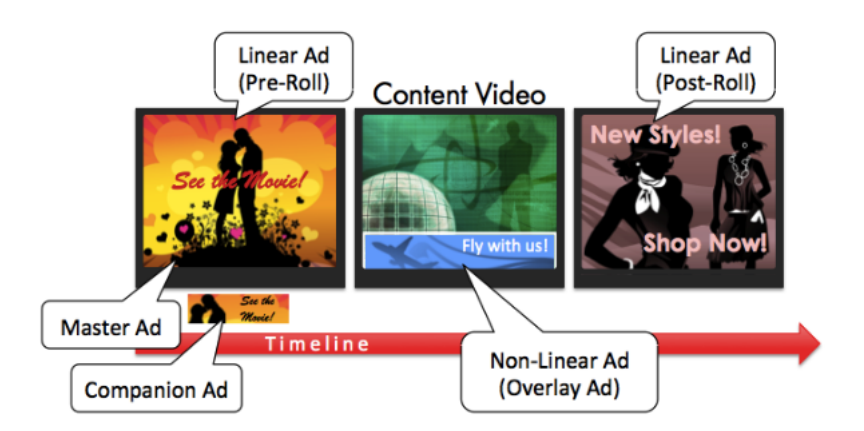

#### 主题

- [先决条件](#page-128-0)
- [开始使用](#page-128-1)
- [日志和指标](#page-141-0)
- [计费](#page-143-0)

# <span id="page-128-0"></span>先决条件

使用叠加式广告时,需要满足以下先决条件 MediaTailor:

- 工作流程必须是实时的,而不是视频点播 (VOD)。
- 必须将广告决策服务器 (ADS) 响应配置为在 VAST 响应中仅返回非线性广告。 MediaTailor 为了拼 接广告而忽略任何线性广告。
- 清单必须使用分段类型的 SCTE-35 时间信号消息id=0x38才能调用叠加广告功能。
- 流媒体提供商必须控制客户端设备应用程序,并与 MediaTailor 客户端跟踪 API 集成。

## <span id="page-128-1"></span>开始使用

本节介绍如何开始使用的叠加广告功能。 MediaTailor您将设置 SCTE-35 信令、配置广告决策服务器 (ADS) 响应并设置会话级控制。

#### 主题

- [启用叠加广告](#page-129-0)
- [客户端跟踪](#page-137-0)

## <span id="page-129-0"></span>启用叠加广告

MediaTailor 默认情况下,对叠加广告的支持处于启用状态。清单中特定的 SCTE-35 广告标记类型会 触发叠加广告的插入。由于某些玩家可能不支持叠加广告的客户端渲染,因此您可以在会话级别禁用该 功能。

要使用 HLS 或 DASH 播放前缀禁用叠加广告支持,请执行以下操作:

- 在播放器中,根据您的协议,使用以下格式之一的请求初始化新的 MediaTailor 播放会话:
	- 示例:HLS 格式

GET *mediatailorURL*/v1/master/*hashed-account-id*/*origin-id*/*asset-id*? aws.overlayAvails=off

• 示例:DASH 格式

```
GET mediatailorURL/v1/master/hashed-account-id/origin-id/asset-id?
aws.overlayAvails=off
```
要使用会话初始化前缀禁用叠加广告支持,请执行以下操作:

- 在播放器上,为会话初始化请求构造一个 JSON 消息正文,以: MediaTailor
	- 要禁用 ad-overlay asupport,over $1$ ays请将对象添加为的顶层键。off默认over $1$ ays值 为on。
	- (可选)提供 MediaTailor 随后传递给adParams对象内的 ADS 的任何参数。这些参数对应于 配置的 ADS 模板网址中的[player\_params.param] MediaTailor 设置。

Example HLS:

```
POST master.m3u8 
      { 
         "adsParams": { 
              "deviceType": "ipad" 
         }, 
         "overlayAvails": "off" 
      }
```
Example DASH:

```
POST manifest.mpd 
     { 
          "adsParams": { 
              "deviceType": "androidmobile" 
         }, 
         "overlayAvails": "off" 
     }
```
### 清单信号

MediaTailor 当它在清单中看到特定的 SCTE-35 标记时,就会触发叠加广告支持。所需的信号是拼接 命令类型 6 或时间信号,即提供商叠加广告开始信号。此信号的分段类型 ID 为 0x38

以下示例显示了 JSON 对象中的 0x38 SCTE-35 标记。

```
{ 
   "tableId": 252, 
   "selectionSyntaxIndicator": false, 
   "privateIndicator": false, 
   "sectionLength": 53, 
   "protocolVersion": 0, 
   "encryptedPacket": false, 
   "encryptedAlgorithm": 0, 
   "ptsAdjustment": 0, 
   "cwIndex": 0, 
   "tier": 4095, 
   "spliceCommandLength": 5, 
   "spliceCommandType": 6, 
   "spliceCommand": { 
     "specified": true, 
     "pts": 1800392 
   }, 
   "descriptorLoopLength": 31, 
   "descriptors": [ 
     { 
       "spliceDescriptorTag": 2, 
       "descriptorLength": 29, 
       "indentifier": "CUEI", 
       "segmentationEventId": 158389361, 
        "segmentationEventCancelIndicator": false, 
       "programSegmentationFlag": true,
```

```
 "segmentationDurationFlag": true, 
        "deliveryNotRestrictedFlag": false, 
        "webDeliveryAllowedFlag": true, 
        "noRegionalBlackoutFlag": true, 
        "archiveAllowedFlag": true, 
        "deviceResctrictions": 3, 
        "segmentationDuration": 1350000, 
        "segmentationUpidType": 9, 
        "segmentationUpidLength": 7, 
        "segmentationUpid": { 
          "0": 111, 
          "1": 118, 
          "2": 101, 
          "3": 114, 
          "4": 108, 
          "5": 97, 
          "6": 121 
       }, 
        "segmentationTypeId": 56, 
        "segmentNum": 1, 
        "segmentsExpected": 0 
     } 
   ], 
   "crc": 2510422713
}
```
以下示例显示了以二进制(基数 32 /十六进制)值表示的 SCTE-35 信号:

0xfc3035000000000000000fff00506fe001b78c8001f021d435545490970d4717fdf00000dbba009076f7665726c617

以下示例显示了 HLS 和 DASH 清单中的 SCTE-35 标记。

Example : HLS 清单

```
#EXTM3U
#EXT-X-VERSION:6
#EXT-X-TARGETDURATION:7
#EXT-X-MEDIA-SEQUENCE:419
#EXT-X-DISCONTINUITY-SEQUENCE:3
#EXT-X-PROGRAM-DATE-TIME:2023-08-15T04:30:09.231Z
#EXTINF:6.02,
https://aws.cloudfront.net/media/asset1/index1_00007.ts
#EXT-X-DISCONTINUITY
```
#EXT-X-KEY:METHOD=NONE #EXT-X-PROGRAM-DATE-TIME:2023-08-15T04:30:15.251Z #EXTINF:6.0, https://aws.cloudfront.net/media/asset1/index1\_00001.ts #EXT-X-PROGRAM-DATE-TIME:2023-08-15T04:30:21.251Z #EXTINF:4.0, https://aws.cloudfront.net/media/asset1/index1\_00002.ts #EXT-X-DISCONTINUITY #EXT-X-DATERANGE:ID="1692073825251-30-1",START-DATE="2023-08-15T04:30:25.251Z",DURATION=10.0,PLANNED-DURATION=10.0,SCTE35- 0UT=0xfc303500000000000000fff00506fe001b78c8001f021d435545490970d4717fdf00000dbba009076f7665726 #EXT-X-PROGRAM-DATE-TIME:2023-08-15T04:30:25.251Z #EXTINF:2.0, https://aws.cloudfront.net/media/asset1/index1\_00003.ts #EXT-X-PROGRAM-DATE-TIME:2023-08-15T04:30:27.251Z #EXTINF:6.0, https://aws.cloudfront.net/media/asset1/index1\_00004.ts #EXT-X-PROGRAM-DATE-TIME:2023-08-15T04:30:33.251Z #EXTINF:2.0, https://aws.cloudfront.net/media/asset1/index1\_00005.ts #EXT-X-DISCONTINUITY #EXT-X-PROGRAM-DATE-TIME:2023-08-15T04:30:35.251Z #EXTINF:4.0, https://aws.cloudfront.net/media/asset1/index1\_00006.ts #EXT-X-PROGRAM-DATE-TIME:2023-08-15T04:30:39.251Z #EXTINF:6.02, https://aws.cloudfront.net/media/asset1/index1\_00007.ts

#### Example : DASH 清单

```
<?xml version="1.0"?>
<MPD xmlns="urn:mpeg:dash:schema:mpd:2011" xmlns:scte35="urn:scte:scte35:2013:xml" 
  xmlns:xsi="http://www.w3.org/2001/XMLSchema-instance" 
  availabilityStartTime="2023-08-15T16:34:05.911Z" minBufferTime="PT30S" 
  minimumUpdatePeriod="PT2S" profiles="urn:mpeg:dash:profile:isoff-live:2011" 
  publishTime="2023-08-15T16:34:17.950Z" suggestedPresentationDelay="PT20S" 
  timeShiftBufferDepth="PT1M30S" type="dynamic" 
  xsi:schemaLocation="urn:mpeg:dash:schema:mpd:2011 http://standards.iso.org/ittf/
PubliclyAvailableStandards/MPEG-DASH_schema_files/DASH-MPD.xsd"> 
   <Period xmlns="urn:mpeg:dash:schema:mpd:2011" id="1692117245944_1" start="PT0.033S"> 
     <BaseURL>https://aws.cloudfront.net/out/v1/abc/123/def/</BaseURL> 
     <EventStream schemeIdUri="urn:scte:scte35:2013:xml" timescale="90000"> 
       <Event duration="900000">
```

```
 <scte35:SpliceInfoSection protocolVersion="0" ptsAdjustment="0" tier="4095"> 
           <scte35:TimeSignal> 
             <scte35:SpliceTime ptsTime="0"/> 
           </scte35:TimeSignal> 
           <scte35:SegmentationDescriptor segmentNum="0" segmentationDuration="900000" 
  segmentationEventCancelIndicator="false" segmentationEventId="1" 
  segmentationTypeId="56" segmentsExpected="0" subSegmentNum="0" 
  subSegmentsExpected="0"> 
             <scte35:SegmentationUpid segmentationUpidFormat="hexBinary" 
 segmentationUpidType="14">63736f7665726c6179</scte35:SegmentationUpid>
           </scte35:SegmentationDescriptor> 
         </scte35:SpliceInfoSection> 
       </Event> 
     </EventStream> 
     <AdaptationSet bitstreamSwitching="true" mimeType="video/mp4" 
  segmentAlignment="true" startWithSAP="1" subsegmentAlignment="true" 
  subsegmentStartsWithSAP="1"> 
       <Representation bandwidth="3000000" codecs="avc1.4D4028" frameRate="30/1" 
  height="1080" id="1" width="1920"> 
         <SegmentTemplate initialization="../
cf684d31ec9e451ca98d2349989f6c0a/855c733eed20493ab3cc1100750bcf0b/
index_video_1_0_init.mp4" media="../
cf684d31ec9e451ca98d2349989f6c0a/855c733eed20493ab3cc1100750bcf0b/index_video_1_0_
$Number$.mp4" presentationTimeOffset="0" startNumber="1" timescale="30000"> 
           <SegmentTimeline> 
             <S d="60000" r="6" t="1000"/> 
             <S d="30000" t="421000"/> 
           </SegmentTimeline> 
         </SegmentTemplate> 
       </Representation> 
       <Representation bandwidth="2499968" codecs="avc1.4D4028" frameRate="30/1" 
  height="1080" id="2" width="1920"> 
         <SegmentTemplate initialization="../
cf684d31ec9e451ca98d2349989f6c0a/855c733eed20493ab3cc1100750bcf0b/
index video 2 0 init.mp4" media="../
cf684d31ec9e451ca98d2349989f6c0a/855c733eed20493ab3cc1100750bcf0b/index_video_2_0_
$Number$.mp4" presentationTimeOffset="0" startNumber="1" timescale="30000"> 
           <SegmentTimeline> 
             <S d="60000" r="6" t="1000"/> 
             <S d="30000" t="421000"/> 
           </SegmentTimeline> 
         </SegmentTemplate> 
       </Representation>
```
AWS Elemental MediaTailor 用户指南

```
 <Representation bandwidth="2200000" codecs="avc1.4D401F" frameRate="30/1" 
  height="720" id="3" width="1280"> 
         <SegmentTemplate initialization="../
cf684d31ec9e451ca98d2349989f6c0a/855c733eed20493ab3cc1100750bcf0b/
index video 3 0 init.mp4" media="../
cf684d31ec9e451ca98d2349989f6c0a/855c733eed20493ab3cc1100750bcf0b/index_video_3_0_
$Number$.mp4" presentationTimeOffset="0" startNumber="1" timescale="30000"> 
           <SegmentTimeline> 
             <S d="60000" r="6" t="1000"/> 
             <S d="30000" t="421000"/> 
           </SegmentTimeline> 
         </SegmentTemplate> 
       </Representation> 
     </AdaptationSet> 
     <AdaptationSet lang="eng" mimeType="audio/mp4" segmentAlignment="0"> 
       <Label>Alternate Audio</Label> 
       <Representation audioSamplingRate="48000" bandwidth="128000" codecs="mp4a.40.2" 
  id="9"> 
         <AudioChannelConfiguration 
  schemeIdUri="urn:mpeg:dash:23003:3:audio_channel_configuration:2011" value="2"/> 
         <SegmentTemplate initialization="../
cf684d31ec9e451ca98d2349989f6c0a/855c733eed20493ab3cc1100750bcf0b/
index_audio_9_0_init.mp4" media="../
cf684d31ec9e451ca98d2349989f6c0a/855c733eed20493ab3cc1100750bcf0b/index_audio_9_0_
$Number$.mp4" presentationTimeOffset="0" startNumber="1" timescale="48000"> 
           <SegmentTimeline> 
             <S d="98304" t="0"/> 
             <S d="96256" t="98304"/> 
             <S d="95232" t="194560"/> 
             <S d="96256" r="2" t="289792"/> 
             <S d="95232" t="578560"/> 
             <S d="46080" t="673792"/> 
           </SegmentTimeline> 
         </SegmentTemplate> 
       </Representation> 
     </AdaptationSet> 
   </Period>
</MPD>
```
广告决策服务器 (ADS) 响应

ADS 响应必须包含一个有效的追踪事件。至少,跟踪事件可以是Impression跟踪事件。跟踪事件应 至少包含一个NonLinear广告。此广告是叠加广告,采用静态、HTML 或 iFrame 资源的形式。

<vmap AdBreak breakteype="linear" breakIed="csoverlay"

如果 VAST 响应是带有 breakType of 的 WMAPnonlinear,则可用元数据位 于nonLinearAvails根对象内。如果 VAST 响应是带有 VMAP 的 VMA breakType Plinear , 或 者是没有 VMAP 的普通 VAST 响应,则可用元数据位于avai1s根对象内。

以下 VAST 响应是一个封装的 VMAP 响应,其breakTypelinear值为。

除了封装的 VMAP 响应外, MediaTailor 还支持breakType值为的封装 VMAP 响应和普通的 VAST 响应。nonlinear

```
<?xml version="1.0" encoding="utf-8"?>
<vmap:VMAP xmlns:vmap="http://www.iab.net/vmap-1.0" version="1.0"> 
   <vmap:AdBreak breakType="linear" breakId="csoverlay"> 
     <vmap:AdSource allowMultipleAds="true" followRedirects="true" id="1"> 
       <vmap:VASTAdData> 
         <VAST xmlns:xsi="http://www.w3.org/2001/XMLSchema-instance" version="3.0" 
  xsi:noNamespaceSchemaLocation="vast.xsd"> 
           <Ad sequence="1"> 
              <InLine> 
                <AdSystem>2.0</AdSystem> 
                <AdTitle>2</AdTitle> 
                <Impression><![CDATA[https://adserver.com/beacon=impression]]></
Impression> 
                <Creatives> 
                  <Creative> 
                    <NonLinearAds> 
                      <NonLinear width="640" height="360" id="18"> 
                        <StaticResource creativeType="text/js_ref"><![CDATA[https://
client-side-ads.com/tags/static/ctv-generic/overlay001.json?iv_geo_country%3DUS%26]]></
StaticResource> 
                      </NonLinear> 
                    </NonLinearAds> 
                  </Creative> 
                </Creatives> 
              </InLine> 
          </Ad>
         </VAST> 
       </vmap:VASTAdData> 
     </vmap:AdSource> 
     <vmap:TrackingEvents>
```

```
 <vmap:Tracking event="breakStart"><![CDATA[https://adserver.com/
beacon=breakstartimpression]]></vmap:Tracking> 
       <vmap:Tracking event="breakEnd"><![CDATA[https://adserver.com/
beacon=breakendimpression]]></vmap:Tracking> 
     </vmap:TrackingEvents> 
   </vmap:AdBreak>
</vmap:VMAP>
```
Example 1: 达世币清单来源 MediaTailor

```
<?xml version="1.0" encoding="utf-8"?>
<MPD xmlns:xsi="http://www.w3.org/2001/XMLSchema-instance" 
 xmlns="urn:mpeg:dash:schema:mpd:2011" xmlns:scte35="urn:scte:scte35:2013:xml" 
 xsi:schemaLocation="urn:mpeg:dash:schema:mpd:2011 http://standards.iso.org/
ittf/PubliclyAvailableStandards/MPEG-DASH_schema_files/DASH-MPD.xsd" id="201" 
 type="dynamic" publishTime="2022-11-07T19:59:05+00:00" minimumUpdatePeriod="PT2S" 
 availabilityStartTime="2022-11-07T06:57:11.250000+00:00" minBufferTime="PT10S" 
 suggestedPresentationDelay="PT20.000S" timeShiftBufferDepth="PT58.999S" 
  profiles="urn:mpeg:dash:profile:isoff-live:2011"> 
  <Period start="PT46827.601S" id="0" duration="PT88.321S"> 
   ... 
  </Period> 
   <Period start="PT46915.922S" id="45" duration="PT6.006S"> 
     <EventStream timescale="90000" schemeIdUri="urn:scte:scte35:2014:xml+bin"> 
     <Event duration="540000" id="144"> 
         <scte35:Signal> 
             <scte35:Binary>SCTE35-binary</scte35:Binary> 
         </scte35:Signal> 
     </Event> 
     </EventStream> 
     ... 
  </Period> 
   <Period start="PT46921.928S" id="49"> 
 ... 
  </Period>
</MPD>
```
Example 2:包含广告 ID 装饰的 MediaTailor 个性化 DASH 清单

```
<?xml version="1.0" encoding="utf-8"?>
<MPD xmlns:xsi="http://www.w3.org/2001/XMLSchema-instance" 
 xmlns="urn:mpeg:dash:schema:mpd:2011" xmlns:scte35="urn:scte:scte35:2013:xml" 
 xsi:schemaLocation="urn:mpeg:dash:schema:mpd:2011 http://standards.iso.org/
```

```
ittf/PubliclyAvailableStandards/MPEG-DASH_schema_files/DASH-MPD.xsd" id="201" 
  type="dynamic" publishTime="2022-11-07T19:59:05+00:00" minimumUpdatePeriod="PT2S" 
  availabilityStartTime="2022-11-07T06:57:11.250000+00:00" minBufferTime="PT10S" 
  suggestedPresentationDelay="PT20.000S" timeShiftBufferDepth="PT58.999S" 
  profiles="urn:mpeg:dash:profile:isoff-live:2011"> 
   <Period start="PT46827.601S" id="0" duration="PT88.321S"> 
   ... 
   </Period> 
   <Period start="PT46915.922S" id="45" duration="PT6.006S"> 
   <EventStream schemeIdUri="urn:sva:advertising-wg:ad-id-signaling" timescale="90000"> 
     <Event presentationTime="13500000" duration="1351350"> 
     <![CDATA[{"version": 1,"identifiers": [{"scheme": 
  "urn:smpte:ul:060E2B34.01040101.01200900.00000000","value": "adId","ad_position": 
  "adId", "ad_type":"overlay","creative_id": "creativeId","tracking_uri": 
  "trackingUri"}]}]]></Event> 
   </EventStream> 
   ... 
   </Period> 
   <Period start="PT46921.928S" id="49"> 
 ... 
   </Period>
</MPD>
```
## <span id="page-137-0"></span>客户端跟踪

MediaTailor 将叠加广告置于可nonLinearAdsList用的范围内。 MediaTailor 客户端跟踪 API 有两个根对象,名为avails和。nonLinearAvails如果 VAST 响应是带有 breakType of 的 WMAPnonlinear,则可用元数据位于nonLinearAvails根对象内。如果 VAST 响应是带有 VMAP 的 VMA breakType P $1$ inear,或者是没有 VMAP 的普通 VAST 响应,则可用元数据位于avai $1$ s根 对象内。

有关客户端跟踪的更多信息,请参阅[客户端跟踪](#page-173-0)。

以下示例显示了breakType值为的普通 VAST 响应或 VMAP 响应。linear

```
{ 
   "avails": [ 
     { 
        "adBreakTrackingEvents": [ 
          { 
             "beaconUrls": [ 
               "https://adserver.com/beacon=breakstartimpression" 
            ],
```

```
 "eventType": "breakStart" 
         }, 
          { 
            "beaconUrls": [ 
              "https://adserver.com/beacon=breakendimpression" 
            ], 
            "eventType": "breakEnd" 
         } 
       ], 
       "adMarkerDuration": null, 
       "ads": [], 
       "availId": "828", 
       "availProgramDateTime": null, 
       "duration": "PT0S", 
       "durationInSeconds": 0, 
       "meta": null, 
       "nonLinearAdsList": [ 
          { 
            "extensions": null, 
            "nonLinearAdList": [ 
\{\hspace{.1cm} \} "adId": "", 
                 "adParameters": null, 
                "adSystem": "2.0", 
                "adTitle": "2", 
                "apiFramework": null, 
                "clickThrough": null, 
                "clickTracking": null, 
                "clickTrackingId": null, 
                 "creativeAdId": "", 
                "creativeId": "18", 
                "creativeSequence": "", 
                 "duration": null, 
                "durationInSeconds": 0, 
                "expandedHeight": null, 
                 "expandedWidth": null, 
                "height": "360", 
                "htmlResource": null, 
                "iFrameResource": null, 
                 "maintainAspectRatio": false, 
                 "minSuggestedDuration": null, 
                 "scalable": false, 
                "staticResource": "https://client-side-ads.com/tags/static/ctv-generic/
```

```
 "staticResourceCreativeType": "text/js_ref", 
                "width": "640" 
 } 
           ], 
            "trackingEvents": [ 
\{\hspace{.1cm} \} "beaconUrls": [ 
                  "https://adserver.com/beacon=impression" 
                ], 
                "duration": null, 
                "durationInSeconds": 0, 
                "eventId": null, 
                "eventProgramDateTime": null, 
                "eventType": "impression", 
                "startTime": null, 
                "startTimeInSeconds": 0 
 } 
           ] 
         } 
       ], 
       "startTime": "PT1M46.08S", 
       "startTimeInSeconds": 106.08 
     } 
  ], 
  "dashAvailabilityStartTime": null, 
  "hlsAnchorMediaSequenceNumber": null, 
  "nextToken": null, 
   "nonLinearAvails": []
```
以下示例显示了breakType值为的普通 VMAP 响应。nonlinear

```
{ 
   "avails": [], 
   "dashAvailabilityStartTime": null, 
   "hlsAnchorMediaSequenceNumber": null, 
   "nextToken": null, 
   "nonLinearAvails": [ 
     { 
       "adBreakTrackingEvents": [ 
        \{ "beaconUrls": [ 
              "https://adserver.com/beacon=breakstartimpression"
```
}

```
 ], 
            "eventType": "breakStart" 
          }, 
          { 
            "beaconUrls": [ 
              "https://adserver.com/beacon=breakendimpression" 
            ], 
            "eventType": "breakEnd" 
          } 
       ], 
       "adMarkerDuration": null, 
       "ads": [], 
       "availId": "828", 
       "availProgramDateTime": null, 
       "duration": "PT0S", 
       "durationInSeconds": 0, 
       "meta": null, 
       "nonLinearAdsList": [ 
         { 
            "extensions": null, 
            "nonLinearAdList": [ 
\{\hspace{.1cm} \} "adId": "", 
                 "adParameters": null, 
                 "adSystem": "2.0", 
                "adTitle": "2", 
                 "apiFramework": null, 
                 "clickThrough": null, 
                "clickTracking": null, 
                 "clickTrackingId": null, 
                 "creativeAdId": "", 
                 "creativeId": "18", 
                 "creativeSequence": "", 
                 "duration": null, 
                 "durationInSeconds": 0, 
                 "expandedHeight": null, 
                 "expandedWidth": null, 
                "height": "360", 
                 "htmlResource": null, 
                 "iFrameResource": null, 
                 "maintainAspectRatio": false, 
                 "minSuggestedDuration": null, 
                 "scalable": false,
```

```
 "staticResource": "https://client-side-ads.com/tags/static/ctv-generic/
overlay001.json?iv_geo_country%3DUS%26", 
                "staticResourceCreativeType": "text/js_ref", 
                "width": "640" 
 } 
           ], 
           "trackingEvents": [ 
\{\hspace{.1cm} \} "beaconUrls": [ 
                  "https://adserver.com/beacon=impression" 
                ], 
                "duration": null, 
                "durationInSeconds": 0, 
                "eventId": null, 
                "eventProgramDateTime": null, 
                "eventType": "impression", 
                "startTime": null, 
                "startTimeInSeconds": 0 
 } 
           ] 
 } 
       ], 
       "startTime": "PT1M46.08S", 
       "startTimeInSeconds": 106.08 
     } 
   ]
}
```
# <span id="page-141-0"></span>日志和指标

本节介绍中叠加广告的日志记录和指标 MediaTailor。有关设置日志记录的更多信息,请参阅[监控和标](#page-344-0) [记](#page-344-0)。

## 主题

- [CloudWatch 日志](#page-141-1)
- [CloudWatch指标](#page-142-0)

## <span id="page-141-1"></span>CloudWatch 日志

CloudWatch 收集有关叠加广告的以下日志信息:

- VAST RESPONSE-显示有关非线性广告列表的信息。
- FILLED\_PROVIDER\_OVERLAY-显示有关非线性广告的信息。

### **a** Note

RAW ADS RESPONSE是一个可选事件,显示来自 ADS 的原始响应。使用此事件在试运行和测 试环境中特别有用。要在配置或账户上启用此事件,请向 Support 提交AWS工单。

# <span id="page-142-0"></span>CloudWatch指标

MediaTailor 将叠加广告指标与其他广告指标分开收集。 MediaTailor成功从 ADS 获取广告后收集这些 指标。您不必通过轮询 GetTracking API 来收集指标。

下表描述了叠加广告的 CloudWatch 指标:

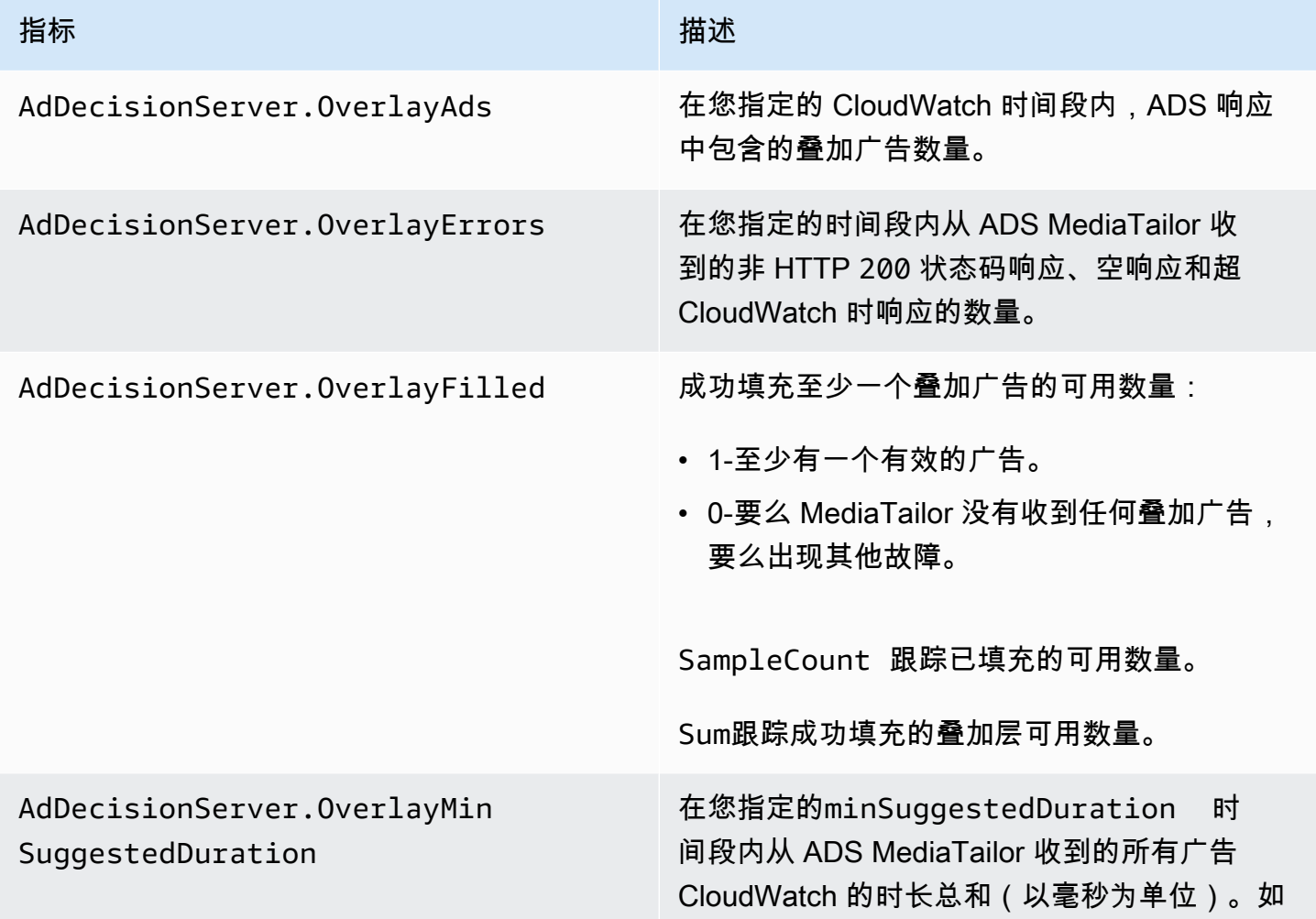

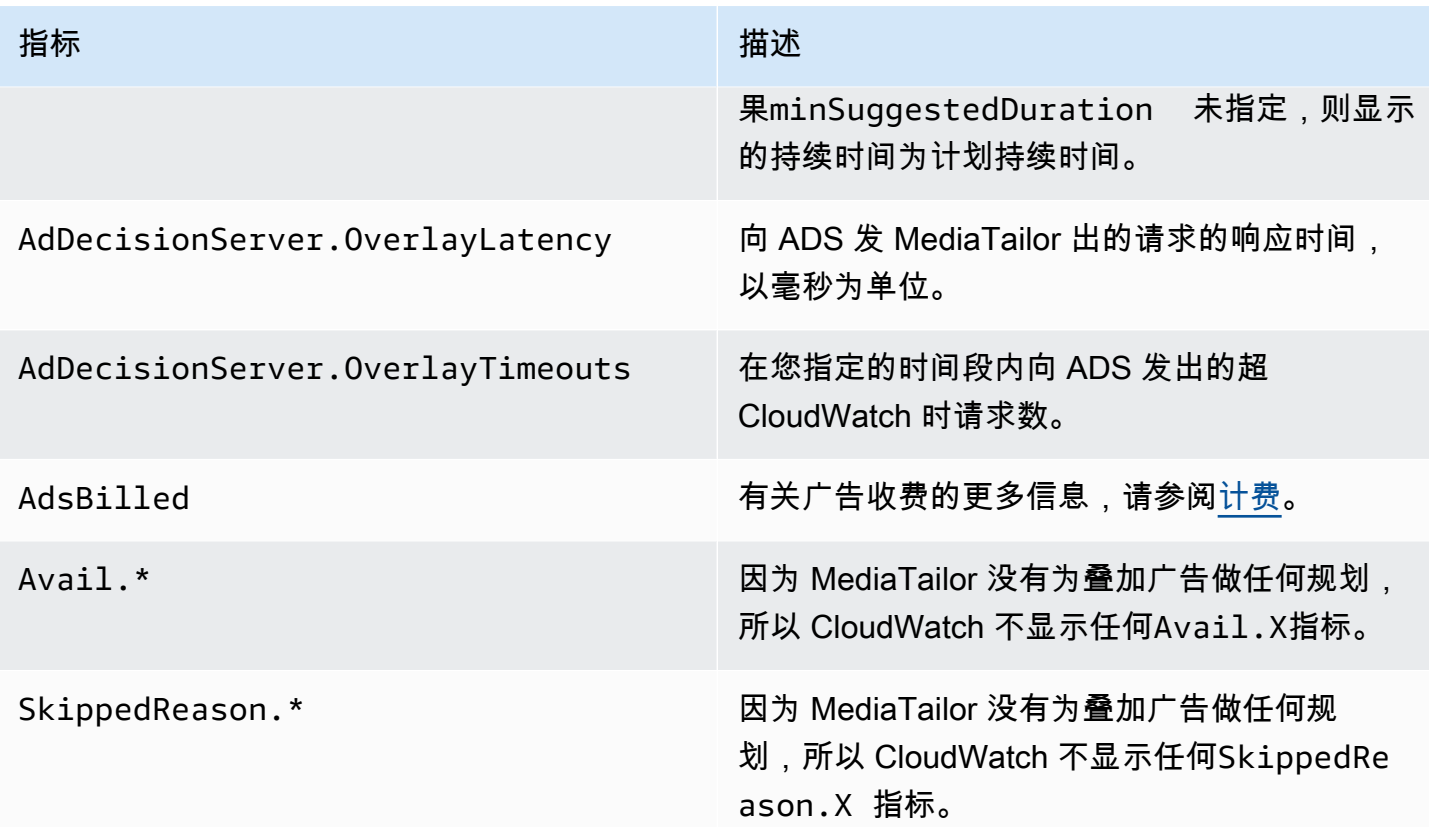

# <span id="page-143-0"></span>计费

MediaTailor 根据ADS响应中的非线性广告数量向客户开具账单。此数字包括超过中断时间的非线性广 告。 MediaTailor 填写空缺后,它会为其填充的广告收费。

对于预取工作流程,在检索预取时 MediaTailor 不收取广告账单,而是在该会话的消费窗口中看到兼容 的广告可用时。

有关其他账单信息,请参阅<https://aws.amazon.com/mediatailor/pricing/>。

# 广告 ID 装饰

AWS Elemental MediaTailor从内容过渡到广告插播时段时,会执行服务器端广告拼接。 MediaTailor 可以用与已拼接的广告关联的元数据来限制清单内容。这样做可以带来以下好处:

- 视频开始时间 (VST) 得到改善
- MediaTailor 可以支持服务器端广告插入和服务器引导式广告插入的混合模式
- 服务器端会话可以使用广告位置标记建立播放时间表
- 对于已经使用 MediaTailor API 构建播放时间表的客户端会话,会话 VST 有所改进,因为会话不依 赖调用跟踪 API 来构建时间表
- 可以利用 MediaTailor 服务器端广告插入以及场景中显示的客户端渲染广告。这样,玩家的软件开发 套件 (SDK) 就无需单独集成即可直接为客户端广告调用广告投放实体。 MediaTailor 可以通过清单 和客户端跟踪 API 来销售广告。

将每个创意广告素材资源与唯一标识符关联是有标准的。该关联允许广告商、代理商、供应商和发布商 在其独立的工作流程中关联创意广告资产。随着直播指标和监控的不断改进,以及越来越多的发行商使 用基于服务器的插入架构,因此需要在交错/拼接的演示文稿中(例如个性化清单)中准确传达分配给 各个创意资产的标识符。

#### 主题

- [会话状态](#page-144-0)
- [清单](#page-145-0)
- [广告决策服务器 \(ADS\) 互动](#page-169-0)
- [客户端跟踪 API](#page-170-0)

# <span id="page-144-0"></span>会话状态

在会话初始化期间,必须启用广告 ID 信令功能。启用该功能的过程不同于使用 HLS/DASH 播放前缀 (隐式会话初始化)创建会话,而使用会话初始化前缀(显式会话初始化)创建会话。

使用 HLS/DASH 播放前缀为会话启用广告 ID

- 在播放器中,根据您的协议,使用以下格式之一的请求初始化新的 MediaTailor 播放会话:
	- 示例:HLS 格式

GET *<mediatailorURL>*/v1/master/*<hashed-account-id>*/*<origin-id>*/*<asset-id>*? aws.adSignalingEnabled=true

• 示例:DASH 格式

GET *<mediatailorURL>*/v1/dash/*<hashed-account-id>*/*<origin-id>*/*<asset-id>*? aws.adSignalingEnabled=true

使用会话初始化前缀为会话启用广告 ID

- 在播放器上,为会话初始化请求构造一个 JSON 消息正文,以 MediaTailor:
	- 在adsParams对象内部,提供 MediaTailor 应传递给 ADS 的任何参数。这些参数对应于 MediaTailor 配置的 ADS 模板网址中的[player\_params.param]设置。
	- 要启用广告 ID 信号,请将一个adSignaling对象添加为顶级对象,然后在其中添加一个名为 的参数,其true值为enabled。默认adsSignaling值为disabled。
	- 示例:HLS 格式

```
POST master.m3u8 
     { 
         "adsParams": { 
              "deviceType": "ipad" 
         }, 
         "adSignaling": { 
              "enabled": "true" 
         } 
     }
```
• 示例:DASH 格式

```
POST manifest.mpd 
     { 
          "adsParams": { 
              "deviceType": "ipad" 
         }, 
         "adSignaling": { 
               "enabled": "true" 
          } 
     }
```
# <span id="page-145-0"></span>清单

在广告拼接过程中,向清单中 MediaTailor 添加与每个正在拼接的广告素材关联的唯一 ID。 MediaTailor 从 VAST 响应中该广告素材的id属性值中获取该广告素材的唯一 ID。如果广告素材缺少 ID 属性值, 则 MediaTailor 会发布一个空值 (id="")。

MediaTailor 使用清单中的元数据信号来解耦广告素材元数据的客户跟踪 API 与整个时间轴内的时间/定 位之间的依赖关系。这种解耦可以减少播放延迟(尤其是在VOD场景中),在这种场景中,播放器的 用户界面 (UI) 会在初始化播放之前在时间轴上呈现广告插播位置。

添加的元数据采用以下形式:

- 对于 HLS 清单,添加的元数据采用有效期内每个广告的DATERANGE标签形式。
- 对于 DASH 清单,添加的元数据在每个广告周期内采用Event元素的形式。

以下 JSON 消息正文显示了 VAST 响应示例:

```
{ 
   "version": 1, 
   "identifiers": [ 
     { 
        "scheme": "urn:smpte:ul:060E2B34.01040101.01200900.00000000", 
        "value": "creativeId", 
        "ad_position": "adId", 
        "ad_type": "adType", 
        "tracking_uri": "trackingUri", 
        "custom_vast_data":"customVastData" 
     } 
  \mathbf{I}}
```
在上述示例中:

- *CreativeID* 是广告Creative元素的Id属性值
- adID 要么是与广告开头关联的 HLS 序列号,要么是广告的 DASH 时段 ID
- 根据 VAST 的响avail应overlay,*adTyp* e 是或
- *trackingURI* 是 MediaTailor 会话的相对跟踪端点,格式为 ../../../../tracking/*hashedaccount-id*/*origin-id*/*session-id*
- *customVastData*是从 V creative\_signaling AST 扩展中 MediaTailor 提取的值。 MediaTailor 使用 CDATA 节点的内容(如果存在)。有关更多详细信息和 VAST 响应示例,请参 阅[广告决策服务器 \(ADS\) 互动](#page-169-0)部分。

# HLS

对于直播 HLS 直播, MediaTailor 仅当直播包含PROGRAM-DATA-TIME标签时才添加元数据,每个清 单持续时间至少添加一次。对于视频点播 (VOD) 流,在个性化清单中至少 MediaTailor 添加PR0GRAM-DATE-TIME一个片段,其中每个 VOD 资产的开始时间均为零纪元 ()。1970-01-01T00:00:00Z如 果源清单PROGRAM-DATE-TIME包含现有内容,则 MediaTailor 保留该内容。

MediaTailor 使用广告决策服务器 (ADS) 返回的广告素材对清单进行个性化设置。对于每则广告, MediaTailor 还包括一个跨越广告持续时间的DATERANGE标签。DATERANGE标签格式与 SVA 技术出版 物 2023 年版 [DASH 和 HLS 中的广告创意信号](https://www.svta.org/document/draft-ad-creative-signaling-in-dash-and-hls/)一节中描述的格式类似。

MediaTailor 生DATERANGE成的具有唯一的 ID 值。为确保唯一性(考虑[到将 SCTE-35 映射到 EXT-X-](https://datatracker.ietf.org/doc/html/draft-pantos-http-live-streaming-23#section-4.3.2.7.1)[DATERANGE](https://datatracker.ietf.org/doc/html/draft-pantos-http-live-streaming-23#section-4.3.2.7.1) 中指定的指导方针),请将第一个广告段的MEDIA-SEQUENCE编号与可用范围内的广告 序列号 MediaTailor 耦合。

对于启用了 slate 的配置上填充不足的广告时段,请将 slate 区段 MediaTailor 附加到可用内容的末 尾,用DISCONTINUITY标签分隔,但不包含任何元数据。DATERANGE

对于拼接到个性化清单中的每个广告,都会 MediaTailor 添加广告素材元数据,该元数据在自定义标签 中以 base64 编码的数据表示。DATERANGE

Example 线性 HLS 原点 (**#EXT-X-CUE-OUT**):

#EXTM3U #EXT-X-VERSION:3 #EXT-X-TARGETDURATION:7 #EXT-X-MEDIA-SEQUENCE:398 #EXT-X-PROGRAM-DATE-TIME:2023-02-10T19:20:01.397Z #EXTINF:6.006, index\_1\_398.ts?m=1676054627 #EXTINF:5.873, index\_1\_399.ts?m=1676054627 #EXT-OATCLS-SCTE35:/DAlAAAAAyiYAP/wFAUAAAACf+//jPl97P4AUmNiAAEBAQAAse4/gA== #EXT-X-CUE-OUT:59.993 #EXTINF:6.139, index\_1\_400.ts?m=1676054627 #EXT-X-CUE-OUT-CONT:ElapsedTime=6.139,Duration=59.993,SCTE35=/DAlAAAAAyiYAP/wFAUAAAACf +//jPl97P4AUmNiAAEBAQAAse4/gA== #EXTINF:6.006, index\_1\_401.ts?m=1676054627 #EXT-X-CUE-OUT-CONT:ElapsedTime=12.145,Duration=59.993,SCTE35=/DAlAAAAAyiYAP/wFAUAAAACf +//jPl97P4AUmNiAAEBAQAAse4/gA==

#EXTINF:6.006, index\_1\_402.ts?m=1676054627 #EXT-X-CUE-OUT-CONT:ElapsedTime=18.151,Duration=59.993,SCTE35=/DAlAAAAAyiYAP/wFAUAAAACf +//jPl97P4AUmNiAAEBAQAAse4/gA== #EXTINF:6.006, index\_1\_403.ts?m=1676054627 #EXT-X-CUE-OUT-CONT:ElapsedTime=24.157,Duration=59.993,SCTE35=/DAlAAAAAyiYAP/wFAUAAAACf +//jPl97P4AUmNiAAEBAQAAse4/gA== #EXTINF:6.006, index\_1\_404.ts?m=1676054627 #EXT-X-CUE-OUT-CONT:ElapsedTime=30.163,Duration=59.993,SCTE35=/DAlAAAAAyiYAP/wFAUAAAACf +//jPl97P4AUmNiAAEBAQAAse4/gA== #EXTINF:6.006, index\_1\_405.ts?m=1676054627 #EXT-X-CUE-OUT-CONT:ElapsedTime=36.169,Duration=59.993,SCTE35=/DAlAAAAAyiYAP/wFAUAAAACf +//jPl97P4AUmNiAAEBAQAAse4/gA== #EXTINF:6.006, index\_1\_406.ts?m=1676054627 #EXT-X-CUE-OUT-CONT:ElapsedTime=42.175,Duration=59.993,SCTE35=/DAlAAAAAyiYAP/wFAUAAAACf +//jPl97P4AUmNiAAEBAQAAse4/gA== #EXTINF:6.006, index\_1\_407.ts?m=1676054627 #EXT-X-CUE-OUT-CONT:ElapsedTime=48.181,Duration=59.993,SCTE35=/DAlAAAAAyiYAP/wFAUAAAACf +//jPl97P4AUmNiAAEBAQAAse4/gA== #EXTINF:6.006, index\_1\_408.ts?m=1676054627 #EXT-X-CUE-OUT-CONT:ElapsedTime=54.187,Duration=59.993,SCTE35=/DAlAAAAAyiYAP/wFAUAAAACf +//jPl97P4AUmNiAAEBAQAAse4/gA== #EXTINF:5.806, index\_1\_409.ts?m=1676054627 #EXT-X-CUE-IN #EXTINF:6.206, index\_1\_410.ts?m=1676054627 #EXTINF:6.006, index\_1\_411.ts?m=1676054627 #EXTINF:6.006, index\_1\_412.ts?m=1676054627

Example 线性 HLS 原点 (**#EXT-X-DATERANGE**):

#EXTM3U #EXT-X-VERSION:3 #EXT-X-TARGETDURATION:7 #EXT-X-MEDIA-SEQUENCE:25 #EXT-X-PROGRAM-DATE-TIME:2023-02-10T19:19:53.389Z #EXTINF:6.006, index\_1\_25.ts?m=1676056675 #EXTINF:6.006, index\_1\_26.ts?m=1676056675 #EXTINF:6.006, index\_1\_27.ts?m=1676056675 #EXTINF:1.869, index\_1\_28.ts?m=1676056675 #EXT-X-DATERANGE:ID="2",START-DATE="2023-02-10T19:20:13.276Z",PLANNED-DURATION=59.993,SCTE35- OUT=0xFC302500000003289800FFF01405000000027FEFFF8CF97DECFE00526362000101010000B1EE3F80 #EXTINF:6.139, index\_1\_29.ts?m=1676056675 #EXTINF:6.006, index\_1\_30.ts?m=1676056675 #EXTINF:6.006, index\_1\_31.ts?m=1676056675 #EXTINF:6.006, index\_1\_32.ts?m=1676056675 #EXTINF:6.006, index\_1\_33.ts?m=1676056675 #EXTINF:6.006, index\_1\_34.ts?m=1676056675 #EXTINF:6.006, index\_1\_35.ts?m=1676056675 #EXTINF:6.006, index\_1\_36.ts?m=1676056675 #EXTINF:6.006, index\_1\_37.ts?m=1676056675 #EXTINF:5.806, index\_1\_38.ts?m=1676056675 #EXT-X-DATERANGE:ID="2",START-DATE="2023-02-10T19:20:13.276Z",END-DATE="2023-02-10T19:21:13.269Z",DURATION=59.993 #EXTINF:6.206, index\_1\_39.ts?m=1676056675 #EXTINF:6.006, index\_1\_40.ts?m=1676056675

Example 线性 HLS 个性化清单(带有创意广告信号):

MediaTailor 生DATERANGE成的具有唯一的 ID 值。为确保唯一性(考虑[到将 SCTE-35 映射到 EXT-X-](https://datatracker.ietf.org/doc/html/draft-pantos-http-live-streaming-23#section-4.3.2.7.1)[DATERANGE](https://datatracker.ietf.org/doc/html/draft-pantos-http-live-streaming-23#section-4.3.2.7.1) 中指定的指导方针),请将第一个广告段的MEDIA-SEQUENCE编号与可用范围内的广告 序列号 MediaTailor 耦合。

在以下示例中, MediaTailor 将 MEDIA-SEQUENCE 421 与广告位置编号连接起来。

#EXTM3U #EXT-X-VERSION:6 #EXT-X-TARGETDURATION:7 #EXT-X-MEDIA-SEQUENCE:418 #EXT-X-DISCONTINUITY-SEQUENCE:5 #EXT-X-PROGRAM-DATE-TIME:2023-02-10T19:19:55.391Z #EXTINF:6.006, https://d3fch9e2fcarly.cloudfront.net/out/v1/1cc7058242a74fdd8aea14e22a9b4131/ index\_1\_397.ts?m=1676054627 #EXTINF:6.006, https://d3fch9e2fcarly.cloudfront.net/out/v1/1cc7058242a74fdd8aea14e22a9b4131/ index\_1\_398.ts?m=1676054627 #EXTINF:5.873, https://d3fch9e2fcarly.cloudfront.net/out/v1/1cc7058242a74fdd8aea14e22a9b4131/ index\_1\_399.ts?m=1676054627 #EXT-X-DISCONTINUITY #EXT-X-PROGRAM-DATE-TIME:2023-02-10T19:19:55.391Z #EXT-X-DATERANGE:ID="421-1",CLASS="urn:sva:advertising-wg:ad-id-signaling",START-DATE=2019-01-01T00:02:30.000Z,DURATION=15.015,X-AD-CREATIVE-SIGNALING="*base64JSON*" #EXTINF:2.002,  $\ldots/\ldots$ ../ $\ldots$ /segment/94063eadf7d8c56e9e2edd84fdf897826a70d0df/emt/9e178fa9dce5-4248-83d2-5b5d98b019bf/0/1676056813 #EXTINF:2.002, ../../../../segment/94063eadf7d8c56e9e2edd84fdf897826a70d0df/emt/9e178fa9 dce5-4248-83d2-5b5d98b019bf/0/1676056814 #EXTINF:2.002, ../../../../segment/94063eadf7d8c56e9e2edd84fdf897826a70d0df/emt/9e178fa9 dce5-4248-83d2-5b5d98b019bf/0/1676056815 #EXTINF:2.002, ../../../../segment/94063eadf7d8c56e9e2edd84fdf897826a70d0df/emt/9e178fa9 dce5-4248-83d2-5b5d98b019bf/0/1676056816 #EXTINF:2.002,  $\ldots/\ldots$ ../ $\ldots$ /segment/94063eadf7d8c56e9e2edd84fdf897826a70d0df/emt/9e178fa9dce5-4248-83d2-5b5d98b019bf/0/1676056817 #EXTINF:2.002,

 $\ldots/\ldots/\ldots$ /segment/94063eadf7d8c56e9e2edd84fdf897826a70d0df/emt/9e178fa9dce5-4248-83d2-5b5d98b019bf/0/1676056818 #EXTINF:2.002, ../../../../segment/94063eadf7d8c56e9e2edd84fdf897826a70d0df/emt/9e178fa9 dce5-4248-83d2-5b5d98b019bf/0/1676056819 #EXTINF:1.001, ../../../../segment/94063eadf7d8c56e9e2edd84fdf897826a70d0df/emt/9e178fa9 dce5-4248-83d2-5b5d98b019bf/0/1676056820 #EXT-X-DISCONTINUITY #EXT-X-PROGRAM-DATE-TIME:2023-02-10T19:19:55.391Z #EXT-X-DATERANGE:ID="421-1",START-DATE="2023-02-10T19:36:13.435Z",END-DATE="2023-02-10T19:36:43.432Z",DURATION=15.015 #EXT-X-DATERANGE:ID="421-2",CLASS="urn:sva:advertising-wg:ad-id-signaling",START-DATE=2019-01-01T00:02:30.000Z,DURATION=15.015,X-AD-CREATIVE-SIGNALING="*base64JSON*" #EXTINF:2.002, ../../../../segment/94063eadf7d8c56e9e2edd84fdf897826a70d0df/emt/9e178fa9 dce5-4248-83d2-5b5d98b019bf/0/1676056821 #EXTINF:2.002, ../../../../segment/94063eadf7d8c56e9e2edd84fdf897826a70d0df/emt/9e178fa9 dce5-4248-83d2-5b5d98b019bf/0/1676056822 #EXTINF:2.002, ../../../../segment/94063eadf7d8c56e9e2edd84fdf897826a70d0df/emt/9e178fa9 dce5-4248-83d2-5b5d98b019bf/0/1676056823 #EXTINF:2.002, ../../../../segment/94063eadf7d8c56e9e2edd84fdf897826a70d0df/emt/9e178fa9 dce5-4248-83d2-5b5d98b019bf/0/1676056824 #EXTINF:2.002, ../../../../segment/94063eadf7d8c56e9e2edd84fdf897826a70d0df/emt/9e178fa9 dce5-4248-83d2-5b5d98b019bf/0/1676056825 #EXTINF:2.002, ../../../../segment/94063eadf7d8c56e9e2edd84fdf897826a70d0df/emt/9e178fa9 dce5-4248-83d2-5b5d98b019bf/0/1676056826 #EXTINF:2.002, ../../../../segment/94063eadf7d8c56e9e2edd84fdf897826a70d0df/emt/9e178fa9 dce5-4248-83d2-5b5d98b019bf/0/1676056827 #EXTINF:1.001, ../../../../segment/94063eadf7d8c56e9e2edd84fdf897826a70d0df/emt/9e178fa9 dce5-4248-83d2-5b5d98b019bf/0/1676056828 #EXT-X-DISCONTINUITY #EXT-X-PROGRAM-DATE-TIME:2023-02-10T19:19:55.391Z #EXT-X-DATERANGE:ID="421-2",START-DATE="2023-02-10T19:36:13.435Z",END-DATE="2023-02-10T19:36:43.432Z",DURATION=15.015 #EXT-X-DATERANGE:ID="421-3",CLASS="urn:sva:advertising-wg:ad-id-signaling",START-DATE=2019-01-01T00:02:30.000Z,DURATION=15.015,X-AD-CREATIVE-SIGNALING="*base64JSON*" #EXTINF:2.002, ../../../../segment/94063eadf7d8c56e9e2edd84fdf897826a70d0df/emt/9e178fa9 dce5-4248-83d2-5b5d98b019bf/0/1676056829 #EXTINF:2.002, ../../../../segment/94063eadf7d8c56e9e2edd84fdf897826a70d0df/emt/9e178fa9 dce5-4248-83d2-5b5d98b019bf/0/1676056830 #EXTINF:2.002, ../../../../segment/94063eadf7d8c56e9e2edd84fdf897826a70d0df/emt/9e178fa9 dce5-4248-83d2-5b5d98b019bf/0/1676056831 #EXTINF:2.002, ../../../../segment/94063eadf7d8c56e9e2edd84fdf897826a70d0df/emt/9e178fa9 dce5-4248-83d2-5b5d98b019bf/0/1676056832 #EXTINF:2.002, ../../../../segment/94063eadf7d8c56e9e2edd84fdf897826a70d0df/emt/9e178fa9 dce5-4248-83d2-5b5d98b019bf/0/1676056833 #EXTINF:2.002, ../../../../segment/94063eadf7d8c56e9e2edd84fdf897826a70d0df/emt/9e178fa9 dce5-4248-83d2-5b5d98b019bf/0/1676056834 #EXTINF:2.002, ../../../../segment/94063eadf7d8c56e9e2edd84fdf897826a70d0df/emt/9e178fa9 dce5-4248-83d2-5b5d98b019bf/0/1676056835 #EXTINF:1.001, ../../../../segment/94063eadf7d8c56e9e2edd84fdf897826a70d0df/emt/9e178fa9 dce5-4248-83d2-5b5d98b019bf/0/1676056836 #EXT-X-DISCONTINUITY #EXT-X-PROGRAM-DATE-TIME:2023-02-10T19:19:55.391Z #EXT-X-DATERANGE:ID="421-3",START-DATE="2023-02-10T19:36:13.435Z",END-DATE="2023-02-10T19:36:43.432Z",DURATION=29.997 #EXT-X-DATERANGE:ID="421-4",CLASS="urn:sva:advertising-wg:ad-id-signaling",START-DATE=2019-01-01T00:02:30.000Z,DURATION=15.015,X-AD-CREATIVE-SIGNALING="*base64JSON*" #EXTINF:2.002, ../../../../segment/94063eadf7d8c56e9e2edd84fdf897826a70d0df/emt/9e178fa9 dce5-4248-83d2-5b5d98b019bf/0/1676056837 #EXTINF:2.002, ../../../../segment/94063eadf7d8c56e9e2edd84fdf897826a70d0df/emt/9e178fa9 dce5-4248-83d2-5b5d98b019bf/0/1676056838 #EXTINF:2.002, ../../../../segment/94063eadf7d8c56e9e2edd84fdf897826a70d0df/emt/9e178fa9 dce5-4248-83d2-5b5d98b019bf/0/1676056839 #EXTINF:2.002,  $\ldots/\ldots$ ../ $\ldots$ /segment/94063eadf7d8c56e9e2edd84fdf897826a70d0df/emt/9e178fa9dce5-4248-83d2-5b5d98b019bf/0/1676056840 #EXTINF:2.002,

../../../../segment/94063eadf7d8c56e9e2edd84fdf897826a70d0df/emt/9e178fa9 dce5-4248-83d2-5b5d98b019bf/0/1676056841 #EXTINF:2.002, ../../../../segment/94063eadf7d8c56e9e2edd84fdf897826a70d0df/emt/9e178fa9 dce5-4248-83d2-5b5d98b019bf/0/1676056842 #EXTINF:2.002, ../../../../segment/94063eadf7d8c56e9e2edd84fdf897826a70d0df/emt/9e178fa9 dce5-4248-83d2-5b5d98b019bf/0/1676056843 #EXTINF:1.001, ../../../../segment/94063eadf7d8c56e9e2edd84fdf897826a70d0df/emt/9e178fa9 dce5-4248-83d2-5b5d98b019bf/0/1676056844 #EXT-X-DISCONTINUITY #EXT-X-DATERANGE:ID="421-4",START-DATE="2023-02-10T19:36:13.435Z",END-DATE="2023-02-10T19:36:43.432Z",DURATION=15.015 #EXTINF:6.206, https://d3fch9e2fcarly.cloudfront.net/out/v1/1cc7058242a74fdd8aea14e22a9b4131/ index\_1\_410.ts?m=1676054627 #EXTINF:6.006, https://d3fch9e2fcarly.cloudfront.net/out/v1/1cc7058242a74fdd8aea14e22a9b4131/ index\_1\_411.ts?m=1676054627

Example VOD HLS 起源 ( 带有 SCTE 信号 ) :

#EXTM3U #EXT-X-VERSION:3 #EXT-X-TARGETDURATION:7 #EXT-X-MEDIA-SEQUENCE:1 #EXT-X-PLAYLIST-TYPE:VOD #EXTINF:6, index\_720p1500k\_00001.ts #EXTINF:6, index\_720p1500k\_00002.ts #EXTINF:6, index\_720p1500k\_00003.ts #EXTINF:6, index\_720p1500k\_00004.ts #EXTINF:6, index\_720p1500k\_00005.ts #EXT-X-CUE-OUT:0 #EXT-X-CUE-IN #EXTINF:6, index\_720p1500k\_00006.ts #EXTINF:6,

index\_720p1500k\_00007.ts #EXTINF:6, index\_720p1500k\_00008.ts #EXTINF:6, index\_720p1500k\_00009.ts #EXTINF:6, index\_720p1500k\_00010.ts #EXTINF:6, index\_720p1500k\_00011.ts #EXTINF:6, index\_720p1500k\_00012.ts

Example VOD HLS 起源:

#EXTM3U #EXT-X-VERSION:3 #EXT-X-TARGETDURATION:7 #EXT-X-MEDIA-SEQUENCE:1 #EXT-X-PLAYLIST-TYPE:VOD #EXTINF:6, index\_720p1500k\_00001.ts #EXTINF:6, index\_720p1500k\_00002.ts #EXTINF:6, index\_720p1500k\_00003.ts #EXTINF:6, index\_720p1500k\_00004.ts #EXTINF:4, index\_720p1500k\_00005.ts #EXTINF:2, index\_720p1500k\_00006.ts #EXTINF:6, index\_720p1500k\_00007.ts #EXTINF:6, index\_720p1500k\_00008.ts #EXTINF:6, index\_720p1500k\_00009.ts #EXTINF:6, index\_720p1500k\_00010.ts #EXTINF:6, index\_720p1500k\_00011.ts #EXTINF:6, index\_720p1500k\_00012.ts MediaTailor 添加PROGRAM-DATE-TIME到 VOD 清单中,以便将其用作指示广告位置的 HLS DATERANGE 元素的锚点。

MediaTailor 生DATERANGE成的具有唯一的 ID 值。为确保唯一性(考虑[到将 SCTE-35 映射到 EXT-X-](https://datatracker.ietf.org/doc/html/draft-pantos-http-live-streaming-23#section-4.3.2.7.1)[DATERANGE](https://datatracker.ietf.org/doc/html/draft-pantos-http-live-streaming-23#section-4.3.2.7.1) 中指定的指导方针),请将第一个广告段的MEDIA-SEQUENCE编号与可用范围内的广告 序列号 MediaTailor 耦合。

在以下示例中, MediaTailor 将 MEDIA-SEQUENCE 421 与广告位置编号连接起来。

```
#EXTM3U
#EXT-X-VERSION:3
#EXT-X-PLAYLIST-TYPE:VOD
#EXT-X-TARGETDURATION:7
#EXT-X-MEDIA-SEQUENCE:1
#EXT-X-DISCONTINUITY-SEQUENCE:0
#EXT-X-PROGRAM-DATE-TIME:1970-01-01T00:00:00Z
#EXTINF:6.0,
https://d3fch9e2fcarly.cloudfront.net/cunsco-media/SKO-22/asset-1/hls/
index_720p1500k_00001.ts
#EXTINF:6.0,
https://d3fch9e2fcarly.cloudfront.net/cunsco-media/SKO-22/asset-1/hls/
index_720p1500k_00002.ts
#EXTINF:6.0,
https://d3fch9e2fcarly.cloudfront.net/cunsco-media/SKO-22/asset-1/hls/
index_720p1500k_00003.ts
#EXTINF:6.0,
https://d3fch9e2fcarly.cloudfront.net/cunsco-media/SKO-22/asset-1/hls/
index_720p1500k_00004.ts
#EXTINF:4.0,
https://d3fch9e2fcarly.cloudfront.net/cunsco-media/SKO-22/asset-1/hls/
index_720p1500k_00005.ts
#EXT-X-DISCONTINUITY
#EXTINF:2.002,
../../../../segment/94063eadf7d8c56e9e2edd84fdf897826a70d0df/vod-
variations/9810d863-8736-45fa-866e-be6d2c2bfa20/0/28
#EXTINF:2.002,
../../../../segment/94063eadf7d8c56e9e2edd84fdf897826a70d0df/vod-
variations/9810d863-8736-45fa-866e-be6d2c2bfa20/0/29
#EXTINF:2.002,
../../../../segment/94063eadf7d8c56e9e2edd84fdf897826a70d0df/vod-
variations/9810d863-8736-45fa-866e-be6d2c2bfa20/0/30
```
#EXTINF:2.002, ../../../../segment/94063eadf7d8c56e9e2edd84fdf897826a70d0df/vodvariations/9810d863-8736-45fa-866e-be6d2c2bfa20/0/31 #EXTINF:2.002, ../../../../segment/94063eadf7d8c56e9e2edd84fdf897826a70d0df/vodvariations/9810d863-8736-45fa-866e-be6d2c2bfa20/0/32 #EXTINF:2.002, ../../../../segment/94063eadf7d8c56e9e2edd84fdf897826a70d0df/vodvariations/9810d863-8736-45fa-866e-be6d2c2bfa20/0/33 #EXTINF:2.002, ../../../../segment/94063eadf7d8c56e9e2edd84fdf897826a70d0df/vodvariations/9810d863-8736-45fa-866e-be6d2c2bfa20/0/34 #EXTINF:1.001, ../../../../segment/94063eadf7d8c56e9e2edd84fdf897826a70d0df/vodvariations/9810d863-8736-45fa-866e-be6d2c2bfa20/0/35 #EXT-X-DISCONTINUITY #EXTINF:2.002, ../../../../segment/94063eadf7d8c56e9e2edd84fdf897826a70d0df/vodvariations/9810d863-8736-45fa-866e-be6d2c2bfa20/0/36 #EXTINF:2.002, ../../../../segment/94063eadf7d8c56e9e2edd84fdf897826a70d0df/vodvariations/9810d863-8736-45fa-866e-be6d2c2bfa20/0/37 #EXTINF:2.002, ../../../../segment/94063eadf7d8c56e9e2edd84fdf897826a70d0df/vodvariations/9810d863-8736-45fa-866e-be6d2c2bfa20/0/38 #EXTINF:2.002, ../../../../segment/94063eadf7d8c56e9e2edd84fdf897826a70d0df/vodvariations/9810d863-8736-45fa-866e-be6d2c2bfa20/0/39 #EXTINF:2.002, ../../../../segment/94063eadf7d8c56e9e2edd84fdf897826a70d0df/vodvariations/9810d863-8736-45fa-866e-be6d2c2bfa20/0/40 #EXTINF:2.002, ../../../../segment/94063eadf7d8c56e9e2edd84fdf897826a70d0df/vodvariations/9810d863-8736-45fa-866e-be6d2c2bfa20/0/41 #EXTINF:2.002, ../../../../segment/94063eadf7d8c56e9e2edd84fdf897826a70d0df/vodvariations/9810d863-8736-45fa-866e-be6d2c2bfa20/0/42 #EXTINF:1.001,  $\ldots/\ldots/\ldots$ /segment/94063eadf7d8c56e9e2edd84fdf897826a70d0df/vodvariations/9810d863-8736-45fa-866e-be6d2c2bfa20/0/43 #EXT-X-DISCONTINUITY #EXTINF:2.0, https://d3fch9e2fcarly.cloudfront.net/cunsco-media/SKO-22/asset-1/hls/ index\_720p1500k\_00006.ts

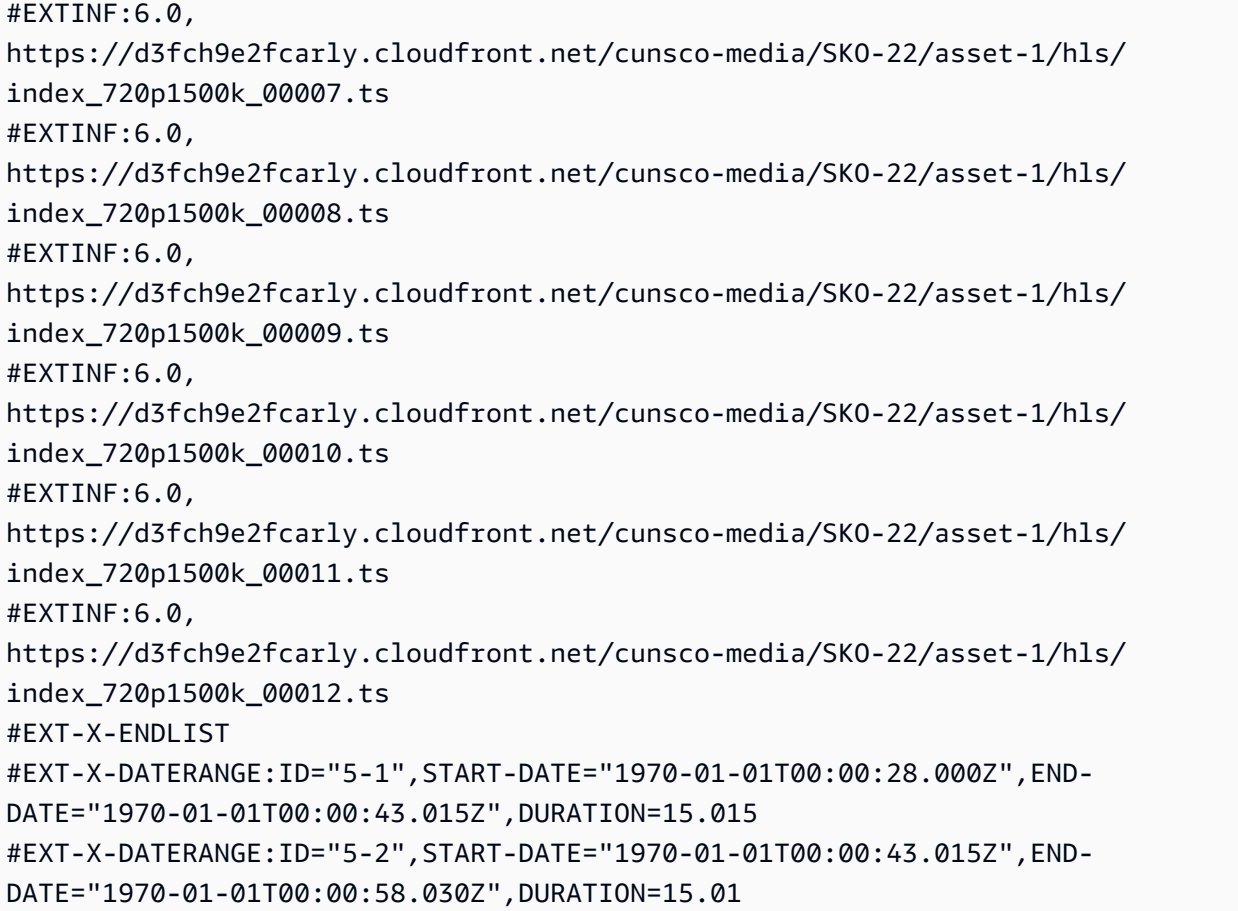

# **DASH**

MediaTailor 使用广告决策服务器 (ADS) 返回的广告素材对清单进行个性化设置。对于每个广告, MediaTailor 还包括一个跨越广告持续时间的EventStream元素。Event元素格式与 SV A 技术出版物 2023 年版中 [DASH 和 HLS 中的广告创意信号一](https://www.svta.org/document/draft-ad-creative-signaling-in-dash-and-hls/)节中描述的格式类似。

对于已启用 slate 的配置上填充不足的广告插播时间, MediaTailor 请在可用期结束时段后附加 slate 时段,但不包含任何元数据 EventStream

对于拼接到个性化清单中的每个广告,都会 MediaTailor 添加广告素材元数据,表示为CDATA元素中的 一个Event元素。

Example 线性 DASH 原点(内联 SCTE 属性):

```
<MPD xmlns:xsi="http://www.w3.org/2001/XMLSchema-instance" 
  xmlns="urn:mpeg:dash:schema:mpd:2011" xmlns:scte35="urn:scte:scte35:2013:xml" 
  xsi:schemaLocation="urn:mpeg:dash:schema:mpd:2011 http://standards.iso.org/
ittf/PubliclyAvailableStandards/MPEG-DASH_schema_files/DASH-MPD.xsd" id="201" 
  type="dynamic" publishTime="2023-02-10T21:08:40+00:00" minimumUpdatePeriod="PT6S"
```
 availabilityStartTime="2023-02-09T22:47:05.865000+00:00" minBufferTime="PT10S" suggestedPresentationDelay="PT20.000S" timeShiftBufferDepth="PT88.999S" profiles="urn:mpeg:dash:profile:isoff-live:2011"> <Period start="PT80141.456S" id="104" duration="PT304.103S"> <AdaptationSet id="1485523442" mimeType="video/mp4" segmentAlignment="true" startWithSAP="1" subsegmentAlignment="true" subsegmentStartsWithSAP="1" bitstreamSwitching="true"> <SegmentTemplate timescale="60000" media="index\_video\_\$RepresentationID\$\_0\_ \$Number\$.mp4?m=1676062374" initialization="index\_video\_\$RepresentationID\$\_0\_init.mp4? m=1676062374" startNumber="151" presentationTimeOffset="4808487386"> <SegmentTimeline> <S t="4824975858" d="360360" r="3"/> <S t="4826417298" d="316316"/> </SegmentTimeline> </SegmentTemplate> <Representation id="1" width="960" height="540" frameRate="30000/1001" bandwidth="1800000" codecs="avc1.4D401F"/> <Representation id="3" width="640" height="360" frameRate="30000/1001" bandwidth="1200000" codecs="avc1.4D401E"/> <Representation id="5" width="480" height="270" frameRate="30000/1001" bandwidth="800000" codecs="avc1.4D4015"/> </AdaptationSet> <AdaptationSet id="1377232898" mimeType="audio/mp4" segmentAlignment="0" lang="eng"> <Label>eng</Label> <SegmentTemplate timescale="48000" media="index\_audio\_\$RepresentationID\$\_0\_ \$Number\$.mp4?m=1676062374" initialization="index\_audio\_\$RepresentationID\$\_0\_init.mp4? m=1676062374" startNumber="151" presentationTimeOffset="3846790126"> <SegmentTimeline> <S t="3859981294" d="287744"/> <S t="3860269038" d="288768"/> <S t="3860557806" d="287744"/> <S t="3860845550" d="288768"/> <S t="3861134318" d="252928"/> </SegmentTimeline> </SegmentTemplate> <Representation id="2" bandwidth="193007" audioSamplingRate="48000" codecs="mp4a.40.2"> <AudioChannelConfiguration schemeIdUri="urn:mpeg:dash:23003:3:audio\_channel\_configuration:2011" value="2"/> </Representation> <Representation id="4" bandwidth="193007" audioSamplingRate="48000" codecs="mp4a.40.2">

```
 <AudioChannelConfiguration 
  schemeIdUri="urn:mpeg:dash:23003:3:audio_channel_configuration:2011" value="2"/> 
       </Representation> 
       <Representation id="6" bandwidth="193007" audioSamplingRate="48000" 
  codecs="mp4a.40.2"> 
         <AudioChannelConfiguration 
  schemeIdUri="urn:mpeg:dash:23003:3:audio_channel_configuration:2011" value="2"/> 
       </Representation> 
     </AdaptationSet> 
     <SupplementalProperty schemeIdUri="urn:scte:dash:utc-time" 
  value="2023-02-10T21:02:31.007Z"/> 
   </Period> 
   <Period start="PT80445.560S" id="155" duration="PT44.978S"> 
     <EventStream timescale="90000" schemeIdUri="urn:scte:scte35:2013:xml"> 
       <Event duration="4048044"> 
         <scte35:SpliceInfoSection protocolVersion="0" ptsAdjustment="207000" 
  tier="4095"> 
           <scte35:SpliceInsert spliceEventId="111" spliceEventCancelIndicator="false" 
  outOfNetworkIndicator="true" spliceImmediateFlag="false" uniqueProgramId="1" 
  availNum="1" availsExpected="1"> 
             <scte35:Program> 
                <scte35:SpliceTime ptsTime="7239893422"/> 
             </scte35:Program> 
             <scte35:BreakDuration autoReturn="true" duration="4048044"/> 
           </scte35:SpliceInsert> 
         </scte35:SpliceInfoSection> 
       </Event> 
     </EventStream> 
     <AdaptationSet id="1485523442" mimeType="video/mp4" segmentAlignment="true" 
  startWithSAP="1" subsegmentAlignment="true" subsegmentStartsWithSAP="1" 
  bitstreamSwitching="true"> 
       <SegmentTemplate timescale="60000" media="index_video_$RepresentationID$_0_
$Number$.mp4?m=1676062374" initialization="index_video_$RepresentationID$_0_init.mp4?
m=1676062374" startNumber="156" presentationTimeOffset="4826733614"> 
         <SegmentTimeline> 
           <S t="4826733614" d="284284"/> 
           <S t="4827017898" d="360360" r="5"/> 
           <S t="4829180058" d="252252"/> 
         </SegmentTimeline> 
       </SegmentTemplate> 
       <Representation id="1" width="960" height="540" frameRate="30000/1001" 
  bandwidth="1800000" codecs="avc1.4D401F"/> 
       <Representation id="3" width="640" height="360" frameRate="30000/1001" 
  bandwidth="1200000" codecs="avc1.4D401E"/>
```

```
 <Representation id="5" width="480" height="270" frameRate="30000/1001" 
  bandwidth="800000" codecs="avc1.4D4015"/> 
     </AdaptationSet> 
     <AdaptationSet id="1377232898" mimeType="audio/mp4" segmentAlignment="0" 
  lang="eng"> 
       <Label>eng</Label> 
       <SegmentTemplate timescale="48000" media="index_audio_$RepresentationID$_0_
$Number$.mp4?m=1676062374" initialization="index_audio_$RepresentationID$_0_init.mp4?
m=1676062374" startNumber="156" presentationTimeOffset="3861387246"> 
         <SegmentTimeline> 
           <S t="3861387246" d="227328"/> 
           <S t="3861614574" d="288768"/> 
           <S t="3861903342" d="287744"/> 
           <S t="3862191086" d="288768"/> 
           <S t="3862479854" d="287744"/> 
           <S t="3862767598" d="288768"/> 
           <S t="3863056366" d="287744"/> 
           <S t="3863344110" d="202752"/> 
         </SegmentTimeline> 
       </SegmentTemplate> 
       <Representation id="2" bandwidth="193007" audioSamplingRate="48000" 
  codecs="mp4a.40.2"> 
         <AudioChannelConfiguration 
  schemeIdUri="urn:mpeg:dash:23003:3:audio_channel_configuration:2011" value="2"/> 
       </Representation> 
       <Representation id="4" bandwidth="193007" audioSamplingRate="48000" 
  codecs="mp4a.40.2"> 
         <AudioChannelConfiguration 
  schemeIdUri="urn:mpeg:dash:23003:3:audio_channel_configuration:2011" value="2"/> 
       </Representation> 
       <Representation id="6" bandwidth="193007" audioSamplingRate="48000" 
  codecs="mp4a.40.2"> 
         <AudioChannelConfiguration 
  schemeIdUri="urn:mpeg:dash:23003:3:audio_channel_configuration:2011" value="2"/> 
       </Representation> 
     </AdaptationSet> 
     <SupplementalProperty schemeIdUri="urn:scte:dash:utc-time" 
  value="2023-02-10T21:07:35.111Z"/> 
   </Period> 
   <Period start="PT80490.538S" id="163"> 
     <AdaptationSet id="1485523442" mimeType="video/mp4" segmentAlignment="true" 
  startWithSAP="1" subsegmentAlignment="true" subsegmentStartsWithSAP="1" 
  bitstreamSwitching="true">
```
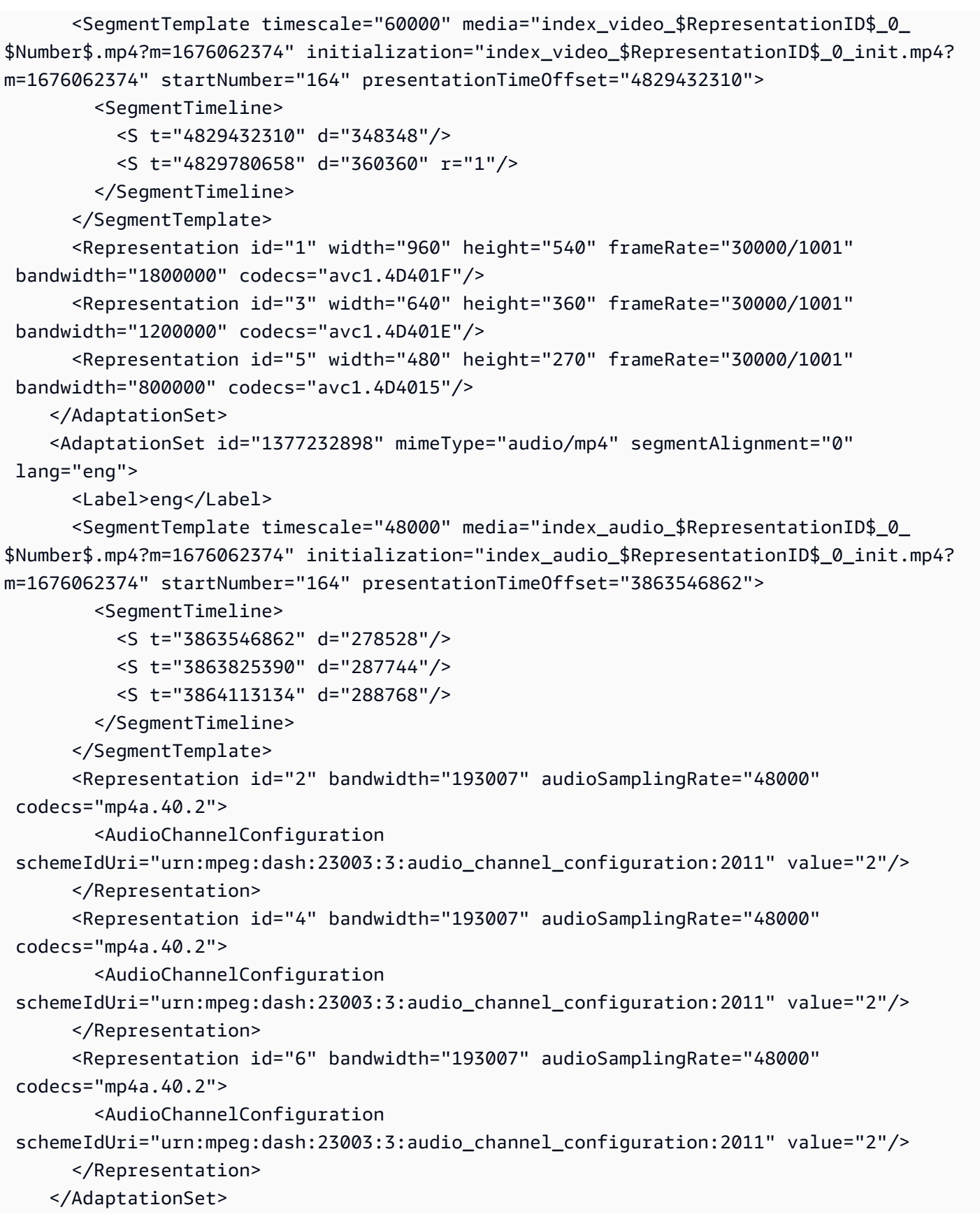

```
 <SupplementalProperty schemeIdUri="urn:scte:dash:utc-time" 
 value="2023-02-10T21:08:20.090Z"/> 
   </Period>
</MPD>
```
Example Linear DASH 个性化清单 ( 带有创意广告信号 ) :

```
<MPD availabilityStartTime="2023-02-09T22:47:05.865000+00:00" 
  id="201" minBufferTime="PT10S" minimumUpdatePeriod="PT6S" 
  profiles="urn:mpeg:dash:profile:isoff-live:2011" 
  publishTime="2023-02-10T21:08:43+00:00" suggestedPresentationDelay="PT20.000S" 
  timeShiftBufferDepth="PT88.999S" type="dynamic" xmlns="urn:mpeg:dash:schema:mpd:2011" 
  xmlns:scte35="urn:scte:scte35:2013:xml" xmlns:xsi="http://www.w3.org/2001/XMLSchema-
instance" xsi:schemaLocation="urn:mpeg:dash:schema:mpd:2011 http://standards.iso.org/
ittf/PubliclyAvailableStandards/MPEG-DASH_schema_files/DASH-MPD.xsd"> 
     <BaseURL>https://d3fch9e2fcarly.cloudfront.net/out/v1/
f9f38deca3f14fc4b5ab3cdbd76cfb9e/</BaseURL> 
     <Location>https://540faac59afd43eeade66624dec85ec7.mediatailor.us-
west-2.amazonaws.com/v1/dash/94063eadf7d8c56e9e2edd84fdf897826a70d0df/emt/out/v1/
f9f38deca3f14fc4b5ab3cdbd76cfb9e/index.mpd?
aws.sessionId=672ed481-4ffd-4270-936f-7c8403947f2e</Location> 
     <Period duration="PT304.103S" id="104" start="PT80141.456S"> 
         <AdaptationSet bitstreamSwitching="true" id="1485523442" mimeType="video/
mp4" segmentAlignment="true" startWithSAP="1" subsegmentAlignment="true" 
  subsegmentStartsWithSAP="1"> 
             <SegmentTemplate initialization="index_video_$RepresentationID$_0_init.mp4?
m=1676062374" media="index_video_$RepresentationID$_0_$Number$.mp4?m=1676062374" 
  presentationTimeOffset="4808487386" startNumber="151" timescale="60000"> 
                 <SegmentTimeline> 
                     <S d="360360" r="3" t="4824975858"/> 
                     <S d="316316" t="4826417298"/> 
                 </SegmentTimeline> 
             </SegmentTemplate> 
             <Representation bandwidth="1800000" codecs="avc1.4D401F" 
  frameRate="30000/1001" height="540" id="1" width="960"/> 
             <Representation bandwidth="1200000" codecs="avc1.4D401E" 
  frameRate="30000/1001" height="360" id="3" width="640"/> 
             <Representation bandwidth="800000" codecs="avc1.4D4015" 
  frameRate="30000/1001" height="270" id="5" width="480"/> 
         </AdaptationSet> 
         <AdaptationSet id="1377232898" lang="eng" mimeType="audio/mp4" 
  segmentAlignment="0"> 
             <Label>eng</Label>
```

```
 <SegmentTemplate initialization="index_audio_$RepresentationID$_0_init.mp4?
m=1676062374" media="index_audio_$RepresentationID$_0_$Number$.mp4?m=1676062374" 
  presentationTimeOffset="3846790126" startNumber="151" timescale="48000"> 
                  <SegmentTimeline> 
                      <S d="287744" t="3859981294"/> 
                      <S d="288768" t="3860269038"/> 
                      <S d="287744" t="3860557806"/> 
                      <S d="288768" t="3860845550"/> 
                      <S d="252928" t="3861134318"/> 
                 </SegmentTimeline> 
             </SegmentTemplate> 
             <Representation audioSamplingRate="48000" bandwidth="193007" 
  codecs="mp4a.40.2" id="2"> 
                  <AudioChannelConfiguration 
  schemeIdUri="urn:mpeg:dash:23003:3:audio_channel_configuration:2011" value="2"/> 
             </Representation> 
             <Representation audioSamplingRate="48000" bandwidth="193007" 
  codecs="mp4a.40.2" id="4"> 
                  <AudioChannelConfiguration 
  schemeIdUri="urn:mpeg:dash:23003:3:audio_channel_configuration:2011" value="2"/> 
             </Representation> 
             <Representation audioSamplingRate="48000" bandwidth="193007" 
  codecs="mp4a.40.2" id="6"> 
                 <AudioChannelConfiguration 
  schemeIdUri="urn:mpeg:dash:23003:3:audio_channel_configuration:2011" value="2"/> 
             </Representation> 
         </AdaptationSet> 
         <SupplementalProperty schemeIdUri="urn:scte:dash:utc-time" 
  value="2023-02-10T21:02:31.007Z"/> 
     </Period> 
     <Period id="155_1" start="PT22H20M45.56S"> 
         <BaseURL>https://540faac59afd43eeade66624dec85ec7.mediatailor.us-
west-2.amazonaws.com/v1/dashsegment/94063eadf7d8c56e9e2edd84fdf897826a70d0df/
emt/672ed481-4ffd-4270-936f-7c8403947f2e/155/155_1/</BaseURL> 
         <EventStream schemeIdUri="urn:sva:advertising-wg:ad-id-signaling" 
  timescale="90000"> 
             <Event presentationTime="xxxxx" duration="1351350"> 
                  <![CDATA[{"version": 1,"identifiers": [{"scheme": 
  "urn:smpte:ul:060E2B34.01040101.01200900.00000000","value": "155_1","ad_position": 
  "155_1", "ad_type":"avail","creative_id": "123","tracking_uri": "../../../../v1/
tracking/hashed-account-id/origin-id/session-id","custom_vast_data":"123abc"}]}]]> 
             </Event> 
         </EventStream>
```
AWS Elemental MediaTailor 用户指南

```
 <AdaptationSet bitstreamSwitching="false" frameRate="30000/1001" 
 mimeType="video/mp4" segmentAlignment="true" startWithSAP="1" 
 subsegmentAlignment="true" subsegmentStartsWithSAP="1"> 
            <SegmentTemplate startNumber="1" timescale="90000"/> 
            <Representation bandwidth="1800000" codecs="avc1.64001f" height="540" 
 id="1" width="960"> 
                 <SegmentTemplate initialization="asset_540_1_2init.mp4" 
 media="asset_540_1_2_$Number%09d$.mp4" startNumber="1" timescale="90000"> 
                     <SegmentTimeline> 
                         <S d="180180" r="6" t="0"/> 
                         <S d="90090" t="1261260"/> 
                     </SegmentTimeline> 
                 </SegmentTemplate> 
            </Representation> 
             <Representation bandwidth="1200000" codecs="avc1.64001e" height="360" 
 id="3" width="640"> 
                 <SegmentTemplate initialization="asset_360_1_1init.mp4" 
 media="asset_360_1_1_$Number%09d$.mp4" startNumber="1" timescale="90000"> 
                     <SegmentTimeline> 
                         <S d="180180" r="6" t="0"/> 
                         <S d="90090" t="1261260"/> 
                     </SegmentTimeline> 
                 </SegmentTemplate> 
            </Representation> 
            <Representation bandwidth="800000" codecs="avc1.640015" height="270" id="5" 
 width="480"> 
                 <SegmentTemplate initialization="asset_270_0_0init.mp4" 
 media="asset_270_0_0_$Number%09d$.mp4" startNumber="1" timescale="90000"> 
                     <SegmentTimeline> 
                         <S d="180180" r="6" t="0"/> 
                         <S d="90090" t="1261260"/> 
                     </SegmentTimeline> 
                 </SegmentTemplate> 
            </Representation> 
        </AdaptationSet> 
        <AdaptationSet lang="eng" mimeType="audio/mp4" segmentAlignment="0"> 
             <SegmentTemplate initialization="asset_audio_128_3init.mp4" 
 media="asset_audio_128_3_$Number%09d$.mp4" startNumber="1" timescale="48000"/> 
            <Label>eng</Label> 
            <Representation audioSamplingRate="48000" bandwidth="128000" 
 codecs="mp4a.40.2" id="6"> 
                 <SegmentTemplate initialization="asset_audio_128_3init.mp4" 
 media="asset_audio_128_3_$Number%09d$.mp4" startNumber="1" timescale="48000"> 
                     <SegmentTimeline>
```

```
 <S d="98304" t="0"/> 
                          <S d="96256" r="1" t="98304"/> 
                          <S d="95232" t="290816"/> 
                          <S d="96256" r="2" t="386048"/> 
                          <S d="48128" t="674816"/> 
                      </SegmentTimeline> 
                  </SegmentTemplate> 
                  <AudioChannelConfiguration 
  schemeIdUri="urn:mpeg:dash:23003:3:audio_channel_configuration:2011" value="2"/> 
             </Representation> 
         </AdaptationSet> 
     </Period> 
     <Period id="155_2" start="PT22H21M0.575S"> 
         <BaseURL>https://540faac59afd43eeade66624dec85ec7.mediatailor.us-
west-2.amazonaws.com/v1/dashsegment/94063eadf7d8c56e9e2edd84fdf897826a70d0df/
emt/672ed481-4ffd-4270-936f-7c8403947f2e/155/155_2/</BaseURL> 
         <EventStream schemeIdUri="urn:sva:advertising-wg:ad-id-signaling" 
  timescale="90000"> 
             <Event presentationTime="0" duration="1351350"> 
                  <![CDATA[{"version": 1,"identifiers": [{"scheme": 
  "urn:smpte:ul:060E2B34.01040101.01200900.00000000","value": "155_2","ad_position": 
  "155_2", "ad_type":"avail","creative_id": "234","tracking_uri": "../../../../v1/
tracking/hashed-account-id/origin-id/session-id","custom_vast_data":"123abc"}]}]]> 
             </Event> 
         </EventStream> 
         <AdaptationSet bitstreamSwitching="false" frameRate="30000/1001" 
  mimeType="video/mp4" segmentAlignment="true" startWithSAP="1" 
  subsegmentAlignment="true" subsegmentStartsWithSAP="1"> 
             <SegmentTemplate startNumber="1" timescale="90000"/> 
             <Representation bandwidth="1800000" codecs="avc1.64001f" height="540" 
  id="1" width="960"> 
                 <SegmentTemplate initialization="asset_540_1_2init.mp4" 
  media="asset_540_1_2_$Number%09d$.mp4" startNumber="1" timescale="90000"> 
                      <SegmentTimeline> 
                          <S d="180180" r="6" t="0"/> 
                          <S d="90090" t="1261260"/> 
                      </SegmentTimeline> 
                 </SegmentTemplate> 
             </Representation> 
             <Representation bandwidth="1200000" codecs="avc1.64001e" height="360" 
  id="3" width="640"> 
                 <SegmentTemplate initialization="asset_360_1_1init.mp4" 
  media="asset_360_1_1_$Number%09d$.mp4" startNumber="1" timescale="90000"> 
                      <SegmentTimeline>
```

```
 <S d="180180" r="6" t="0"/> 
                          <S d="90090" t="1261260"/> 
                      </SegmentTimeline> 
                  </SegmentTemplate> 
             </Representation> 
             <Representation bandwidth="800000" codecs="avc1.640015" height="270" id="5" 
  width="480"> 
                  <SegmentTemplate initialization="asset_270_0_0init.mp4" 
  media="asset_270_0_0_$Number%09d$.mp4" startNumber="1" timescale="90000"> 
                      <SegmentTimeline> 
                          <S d="180180" r="6" t="0"/> 
                          <S d="90090" t="1261260"/> 
                      </SegmentTimeline> 
                  </SegmentTemplate> 
             </Representation> 
         </AdaptationSet> 
         <AdaptationSet lang="eng" mimeType="audio/mp4" segmentAlignment="0"> 
              <SegmentTemplate initialization="asset_audio_128_3init.mp4" 
  media="asset_audio_128_3_$Number%09d$.mp4" startNumber="1" timescale="48000"/> 
             <Label>eng</Label> 
             <Representation audioSamplingRate="48000" bandwidth="128000" 
  codecs="mp4a.40.2" id="6"> 
                  <SegmentTemplate initialization="asset_audio_128_3init.mp4" 
  media="asset_audio_128_3_$Number%09d$.mp4" startNumber="1" timescale="48000"> 
                      <SegmentTimeline> 
                          <S d="98304" t="0"/> 
                          <S d="96256" r="1" t="98304"/> 
                          <S d="95232" t="290816"/> 
                          <S d="96256" r="2" t="386048"/> 
                          <S d="48128" t="674816"/> 
                      </SegmentTimeline> 
                  </SegmentTemplate> 
                  <AudioChannelConfiguration 
  schemeIdUri="urn:mpeg:dash:23003:3:audio_channel_configuration:2011" value="2"/> 
             </Representation> 
         </AdaptationSet> 
     </Period> 
     <Period id="155_3" start="PT22H21M15.59S"> 
         <BaseURL>https://540faac59afd43eeade66624dec85ec7.mediatailor.us-
west-2.amazonaws.com/v1/dashsegment/94063eadf7d8c56e9e2edd84fdf897826a70d0df/
emt/672ed481-4ffd-4270-936f-7c8403947f2e/155/155_3/</BaseURL> 
         <EventStream schemeIdUri="urn:sva:advertising-wg:ad-id-signaling" 
  timescale="90000">
```

```
 <Event presentationTime="0" duration="1351350">
```

```
 <![CDATA[{"version": 1,"identifiers": [{"scheme": 
  "urn:smpte:ul:060E2B34.01040101.01200900.00000000","value": "155_3","ad_position": 
 "155 3", "ad type":"avail","creative id": "345","tracking uri": "../../../../v1/
tracking/hashed-account-id/origin-id/session-id","custom_vast_data":"123abc"}]}]]> 
             </Event> 
         </EventStream> 
         <AdaptationSet bitstreamSwitching="false" frameRate="30000/1001" 
 mimeType="video/mp4" segmentAlignment="true" startWithSAP="1" 
 subsegmentAlignment="true" subsegmentStartsWithSAP="1"> 
             <SegmentTemplate startNumber="1" timescale="90000"/> 
             <Representation bandwidth="1800000" codecs="avc1.64001f" height="540" 
 id="1" width="960"> 
                  <SegmentTemplate initialization="asset_540_1_2init.mp4" 
 media="asset_540_1_2_$Number%09d$.mp4" startNumber="1" timescale="90000"> 
                      <SegmentTimeline> 
                          <S d="180180" r="6" t="0"/> 
                          <S d="90090" t="1261260"/> 
                      </SegmentTimeline> 
                 </SegmentTemplate> 
             </Representation> 
             <Representation bandwidth="1200000" codecs="avc1.64001e" height="360" 
 id="3" width="640"> 
                  <SegmentTemplate initialization="asset_360_1_1init.mp4" 
 media="asset_360_1_1_$Number%09d$.mp4" startNumber="1" timescale="90000"> 
                      <SegmentTimeline> 
                          <S d="180180" r="6" t="0"/> 
                          <S d="90090" t="1261260"/> 
                      </SegmentTimeline> 
                 </SegmentTemplate> 
             </Representation> 
             <Representation bandwidth="800000" codecs="avc1.640015" height="270" id="5" 
 width="480"> 
                 <SegmentTemplate initialization="asset_270_0_0init.mp4" 
 media="asset_270_0_0_$Number%09d$.mp4" startNumber="1" timescale="90000"> 
                      <SegmentTimeline> 
                          <S d="180180" r="6" t="0"/> 
                          <S d="90090" t="1261260"/> 
                      </SegmentTimeline> 
                 </SegmentTemplate> 
             </Representation> 
         </AdaptationSet> 
         <AdaptationSet lang="eng" mimeType="audio/mp4" segmentAlignment="0"> 
             <SegmentTemplate initialization="asset_audio_128_3init.mp4" 
 media="asset_audio_128_3_$Number%09d$.mp4" startNumber="1" timescale="48000"/>
```

```
 <Label>eng</Label> 
             <Representation audioSamplingRate="48000" bandwidth="128000" 
  codecs="mp4a.40.2" id="6"> 
                  <SegmentTemplate initialization="asset_audio_128_3init.mp4" 
  media="asset_audio_128_3_$Number%09d$.mp4" startNumber="1" timescale="48000"> 
                      <SegmentTimeline> 
                          <S d="98304" t="0"/> 
                          <S d="96256" r="1" t="98304"/> 
                          <S d="95232" t="290816"/> 
                          <S d="96256" r="2" t="386048"/> 
                          <S d="48128" t="674816"/> 
                      </SegmentTimeline> 
                 </SegmentTemplate> 
                  <AudioChannelConfiguration 
  schemeIdUri="urn:mpeg:dash:23003:3:audio_channel_configuration:2011" value="2"/> 
             </Representation> 
         </AdaptationSet> 
     </Period> 
     <Period id="163" start="PT80490.538S"> 
         <AdaptationSet bitstreamSwitching="true" id="1485523442" mimeType="video/
mp4" segmentAlignment="true" startWithSAP="1" subsegmentAlignment="true" 
  subsegmentStartsWithSAP="1"> 
             <SegmentTemplate initialization="index_video_$RepresentationID$_0_init.mp4?
m=1676062374" media="index_video_$RepresentationID$_0_$Number$.mp4?m=1676062374" 
  presentationTimeOffset="4829432310" startNumber="164" timescale="60000"> 
                 <SegmentTimeline> 
                      <S d="348348" t="4829432310"/> 
                      <S d="360360" r="1" t="4829780658"/> 
                  </SegmentTimeline> 
             </SegmentTemplate> 
             <Representation bandwidth="1800000" codecs="avc1.4D401F" 
  frameRate="30000/1001" height="540" id="1" width="960"/> 
             <Representation bandwidth="1200000" codecs="avc1.4D401E" 
  frameRate="30000/1001" height="360" id="3" width="640"/> 
             <Representation bandwidth="800000" codecs="avc1.4D4015" 
  frameRate="30000/1001" height="270" id="5" width="480"/> 
         </AdaptationSet> 
         <AdaptationSet id="1377232898" lang="eng" mimeType="audio/mp4" 
  segmentAlignment="0"> 
             <Label>eng</Label> 
             <SegmentTemplate initialization="index_audio_$RepresentationID$_0_init.mp4?
m=1676062374" media="index_audio_$RepresentationID$_0_$Number$.mp4?m=1676062374" 
  presentationTimeOffset="3863546862" startNumber="164" timescale="48000"> 
                 <SegmentTimeline>
```

```
 <S d="278528" t="3863546862"/> 
                      <S d="287744" t="3863825390"/> 
                      <S d="288768" t="3864113134"/> 
                  </SegmentTimeline> 
             </SegmentTemplate> 
             <Representation audioSamplingRate="48000" bandwidth="193007" 
 codecs="mp4a.40.2" id="2"> 
                  <AudioChannelConfiguration 
  schemeIdUri="urn:mpeg:dash:23003:3:audio_channel_configuration:2011" value="2"/> 
             </Representation> 
             <Representation audioSamplingRate="48000" bandwidth="193007" 
  codecs="mp4a.40.2" id="4"> 
                  <AudioChannelConfiguration 
 schemeIdUri="urn:mpeg:dash:23003:3:audio_channel_configuration:2011" value="2"/> 
             </Representation> 
             <Representation audioSamplingRate="48000" bandwidth="193007" 
 codecs="mp4a.40.2" id="6"> 
                  <AudioChannelConfiguration 
 schemeIdUri="urn:mpeg:dash:23003:3:audio_channel_configuration:2011" value="2"/> 
             </Representation> 
         </AdaptationSet> 
         <SupplementalProperty schemeIdUri="urn:scte:dash:utc-time" 
 value="2023-02-10T21:08:20.090Z"/> 
     </Period>
</MPD>
```
# <span id="page-169-0"></span>广告决策服务器 (ADS) 互动

MediaTailor 使用 VAST 响应中的广告素材id属性值作为广告 ID 信号中的值。如果id属性值为空或未 出现在 VAST 响应中,则在广告 ID 信号中 MediaTailor 放置一个空值。

Example 反应非常广泛:

以下示例 VAST 响应包括内联线id性的属性值Creative。 MediaTailor 从自定义 VAST Extension 元素中提取值,并将该值放在清单的素材元数据中。

```
<?xml version="1.0" encoding="utf-8"?>
<VAST version="3.0" xmlns:xsi="http://www.w3.org/2001/XMLSchema-instance"> 
     <Ad sequence="3"> 
         <InLine> 
             <AdSystem>2.0</AdSystem> 
             <AdTitle>AD-caribbean2-15</AdTitle>
```

```
 <Impression><![CDATA[https://n8ljfs0xxx.execute-api.us-
west-2.amazonaws.com/v1/impression]]></Impression> 
             <Creatives> 
                  <Creative sequence="3" apiFramework="inLine" id="1234"> 
                      <Linear> 
                          <Duration>00:00:15</Duration> 
                          <MediaFiles> 
                               <MediaFile id="00002" delivery="progressive" type="video/
mp4" width="1280" height="720"><![CDATA[https://d3re4i3vgppxxx.cloudfront.net/Media/
Bumpers/AD-caribbean2-15-HD.mp4]]></MediaFile> 
                          </MediaFiles> 
                      </Linear> 
                  </Creative> 
             </Creatives> 
           <Extensions> 
             <Extension type="creative_signaling"><![CDATA[999999|
TVNlDDNpFTchtpRj,E5TfTtcYd5IEzvEt,ChA05OHcvWRGFY6Zp5VSSlxUEJ2B9p8GGhQIDzIQkFeQC-
Ho67FR3P9qNa6khSAGKgAyAA]]></Extension> 
           </Extensions> 
         </InLine> 
    </Ad>
</VAST>
```
# <span id="page-170-0"></span>客户端跟踪 API

以下示例展示了玩家 SDK 如何使用和将清单中的广告元数据与客户端跟踪响应负载中的完整跟踪事件 数据关联creativeId起来adId。

Example JSON 消息:

```
\{ "avails": [ 
     { 
        "adBreakTrackingEvents": [], 
        "ads": [ 
          { 
             "adId": "5", 
            "adParameters": "", 
             "adProgramDateTime": null, 
             "adSystem": "2.0", 
             "adTitle": "AD-caribbean2-15", 
             "adVerifications": [], 
             "companionAds": [],
```

```
 "creativeId": "1234", 
            "creativeSequence": "2", 
            "duration": "PT15S", 
            "durationInSeconds": 15, 
            "extensions": [], 
            "mediaFiles": { 
              "mediaFilesList": [], 
              "mezzanine": "" 
            }, 
            "skipOffset": null, 
            "startTime": "PT30S", 
            "startTimeInSeconds": 30, 
            "trackingEvents": [ 
\{\hspace{.1cm} \} "beaconUrls": [ 
                   "https://myServer/impression" 
                 ], 
                 "duration": "PT15S", 
                 "durationInSeconds": 15, 
                 "eventId": "5", 
                 "eventProgramDateTime": null, 
                 "eventType": "impression", 
                 "startTime": "PT30S", 
                 "startTimeInSeconds": 30 
              } 
            ], 
            "vastAdId": "" 
          } 
        ], 
        "availId": "5", 
        "availProgramDateTime": null, 
        "duration": "PT15S", 
        "durationInSeconds": 15, 
        "meta": null, 
        "nonLinearAdsList": [], 
        "startTime": "PT30S", 
        "startTimeInSeconds": 30 
     } 
   ], 
   "nextToken": "UFQ1TTM0Ljk2N1NfMjAyMi0xMS0xOFQwNDozMzo1Mi4yNDUxOTdaXzE%3D", 
   "nonLinearAvails": []
}
```
# 报告广告跟踪数据

信标被发送到广告服务器,以跟踪和报告观众观看了多少广告。 AWS Elemental MediaTailor提供服 务器端广告报告(MediaTailor 跟踪广告并发送信标)或客户端跟踪(客户端玩家跟踪广告并发送信 标)。播放会话中使用的报告的类型取决于播放器在 MediaTailor 中用于启动会话的请求。

#### 主题

- [服务器端跟踪](#page-172-0)
- [客户端跟踪](#page-173-0)

# <span id="page-172-0"></span>服务器端跟踪

AWS Elemental MediaTailor 默认为服务器端报告。借助服务器端报告,当播放器请求清单中的广告 URL 时,此服务会直接将广告使用情况报告至广告跟踪 URL。在播放器使用 MediaTailor 初始化播放 会话后,您或播放器无需提供其他输入即可执行服务器端报告。在播放每个广告时, MediaTailor 会向 广告服务器发送信标,以报告广告的浏览量。 MediaTailor 为广告的开头和以四分位数为单位的广告进 度发送信标:第一个四分位数、中点、第三个四分位数和广告完成量。

执行服务器端广告报告

- 在播放器中,根据您的协议,使用以下格式之一的请求初始化新的 MediaTailor 播放会话:
	- 示例:HLS 格式

```
GET <mediatailorURL>/v1/master/<hashed-account-id>/<origin-id>/<asset-id>?
ads.<key-value-pairs-for-ads>&<key-value-pairs-for-origin-server>
```
• 示例:DASH 格式

```
GET <mediatailorURL>/v1/dash/<hashed-account-id>/<origin-id>/<asset-id>?ads.<key-
value-pairs-for-ads>&<key-value-pairs-for-origin-server>
```
这些键值对是广告跟踪的动态目标参数。有关向请求添加参数的信息,请参阅 [the section called](#page-254-0)  ["使用动态广告变量"。](#page-254-0)

AWS Elemental MediaTailor 利用清单 URL 响应请求。清单包含媒体清单的 URL。媒体清单包含广告 分段请求的嵌入式链接。

当播放器通过广告分段 URL(/v1/segment 路径)请求播放时,AWS Elemental MediaTailor 会通过 广告跟踪 URL 将相应的信标发送到广告服务器。同时,此服务会将重定向发送到实际的 \*.ts 广告分 段。广告区段要么位于 MediaTailor 存储转码广告的亚马逊 CloudFront 分发中,要么位于您缓存广告 的内容分发网络 (CDN) 中。

# <span id="page-173-0"></span>客户端跟踪

使用AWS Elemental MediaTailor客户端跟踪 API,您可以在直播工作流程中加入广告时段的播放器控 件。在客户端跟踪中,玩家或客户端向广告决策服务器 (ADS) 和其他广告验证实体发送跟踪事件,例 如展示次数和四分位数广告信标的更多信息,请参阅。[客户端信](#page-245-0) [标](#page-245-0)有关 ADS 和其他广告验证实体的更多信息,请参阅[。客户端广告跟踪集成](#page-249-0)

客户端跟踪支持以下功能:

- 广告时段倒计时器-有关更多信息,请参阅。[广告倒计时器](#page-220-0)
- 广告点击量-有关更多信息,请参阅。[广告点击](#page-224-0)
- 展示随播广告-有关更多信息,请参阅[配套广告。](#page-228-0)
- 可跳过的广告-有关更多信息,请参阅。[可跳过的广告](#page-222-0)
- 显示 VAST 图标以实现隐私合规性-有关更多信息,请参阅[Google 的图标为什么是这个广告](#page-242-0)  [\(WTA\)。](#page-242-0)
- 控制广告期间玩家的擦洗-有关更多信息,请参阅[擦洗。](#page-219-0)

使用 MediaTailor 客户端跟踪 API,除了客户端跟踪之外,您还可以将元数据发送到启用其他功能的播 放设备:

#### 主题

- [启用客户端跟踪](#page-174-0)
- [广告服务器参数](#page-174-1)
- [源站交互查询参数](#page-175-0)
- [会话配置的功能](#page-175-1)
- [客户端跟踪的最佳实践](#page-176-0)
- [客户端广告跟踪架构](#page-177-0)
- [广告追踪活动时机](#page-215-0)
- [玩家控制和功能](#page-218-0)
- [客户端信标](#page-245-0)
- [带有服务器端广告信标的混合模式](#page-248-0)
- [客户端广告跟踪集成](#page-249-0)

#### <span id="page-174-0"></span>启用客户端跟踪

您可以为每个会话启用客户端跟踪。玩家POST向 MediaTailor 配置的会话初始化前缀端点创建 HTTP。或者,玩家可以发送其他元数据, MediaTailor 以便在进行广告调用、调用 Origin 获取清单以 及在会话级别调用或禁用 MediaTailor功能时使用。

以下示例显示了 JSON 元数据的结构:

```
{ 
   "adsParams": { # 'adsParams' is case sensitive 
    "param1": "value1", \qquad \qquad # key is not case sensitive
    "param2": "value2", \qquad \qquad # Values can contain spaces. For example, 'value 2'
  is an allowed value. 
     }, 
   "origin_access_token":"abc123", # this is an example of a query parameter designated 
  for the origin 
   "overlayAvails":"on" # 'overlayAvails' is case sensitive. This is an 
  example of a feature that is enabled at the session level.
}
```
使用 MediaTailor 控制台或 API 配置 ADS 请求模板网址以引用这些参数。在以下示例 中﹐player params.param1是的玩家参数param1﹐player params.param2是的玩家参 数param2。

https://my.ads.com/path?*param1=[player\_params.param1]*&*param2=[player\_params.param2]*

### <span id="page-174-1"></span>广告服务器参数

JSON 结构的最顶层是一个 JS adsParams ON 对象。该对象内部有键/值对, MediaTailor 可以在所 有会话请求中读取并发送到广告服务器。 MediaTailor 支持以下广告服务器:

- 谷歌广告管理器
- SpringServe
- FreeWheel

• Publica

### <span id="page-175-0"></span>源站交互查询参数

JSON 结构最顶层中的任何保留键/值对(例如adParamsavailSuppressionoverlayAvails、 和)都不会以查询参数的形式添加到源请求网址中。向源发出的 MediaTailor 每个会话清单请求都包含 这些查询参数。Origin 会忽略多余的查询参数。例如, MediaTailor 可以使用键/值对将访问令牌发送到 源。

## <span id="page-175-1"></span>会话配置的功能

使用会话初始化 JSON 结构启用、禁用或覆盖诸如overlayAvailsavailSuppression、和之类的 MediaTailor功能。adSignaling会话初始化期间传递的任何功能配置都会覆盖 MediaTailor 配置级别 的设置。

### **a** Note

MediaTailor 在会话初始化时提交的元数据是不可变的,并且在会话期间无法添加其他元数据。 使用 SCTE-35 标记携带会话期间发生变化的数据。有关更多信息,请参阅[使用会话变量:](#page-260-0)

Example : 为 HLS 执行客户端广告跟踪

```
POST mediatailorURL/v1/session/hashed-account-id/origin-id/asset-id.m3u8 
         { 
             "adsParams": { 
                 "deviceType": "ipad" # This value does not change during the session. 
                 "uid": "abdgfdyei-2283004-ueu" 
            } 
         }
```
Example : 对 DASH 执行客户端广告跟踪

```
POST mediatailorURL/v1/session/hashed-account-id/origin-id/asset-id.mpd 
         { 
              "adsParams": { 
                 "deviceType": "androidmobile",
```
}

}

"uid": "xjhhddli-9189901-uic"

成功的响应是200带有响应正文的 HTTP。正文包含一个带有manifestUrl和trackingUrl密钥的 JSON 对象。这些值是玩家可用于播放和广告事件跟踪目的的相对网址。

```
{ 
   "manifestUrl": "/v1/dashmaster/hashed-account-id/origin-id/asset-id.m3u8?
aws.sessionId=session-id", 
   "trackingUrl": "/v1/tracking/hashed-account-id/origin-id/session-id"
}
```
<span id="page-176-0"></span>有关客户端跟踪架构的更多信息,请参阅[客户端广告跟踪架构](#page-177-0)。

### 客户端跟踪的最佳实践

本节概述了直播和 VOD MediaTailor 工作流程中客户端跟踪的最佳实践。

实时工作流程

按照与 HLS 的每个目标持续时间或 DASH 的最短更新周期相匹配的时间间隔对跟踪端点进行轮询,以 便始终获得最新的广告跟踪元数据。在广告素材可能包含交互式或叠加组件的工作流程中,匹配此间隔 尤其重要。

**a** Note

有些玩家支持事件监听器,这可以用作投票的替代方案。例如,需要为每个会话启用 MediaTailor [广告 ID 装饰](#page-143-0)功能。有关更多信息,请参阅广告 ID 装饰:使用此功能可以在每个 广告上添加日期范围 (HLS) 或事件元素 (DASH) 标识符。玩家可以使用这些清单标签作为提 示,为会话调用 MediaTailor 跟踪端点。

VOD 工作流程

成功初始化会话后,在 MediaTailor收到第一个包含媒体的清单后,您只需调用一次跟踪端点即可。

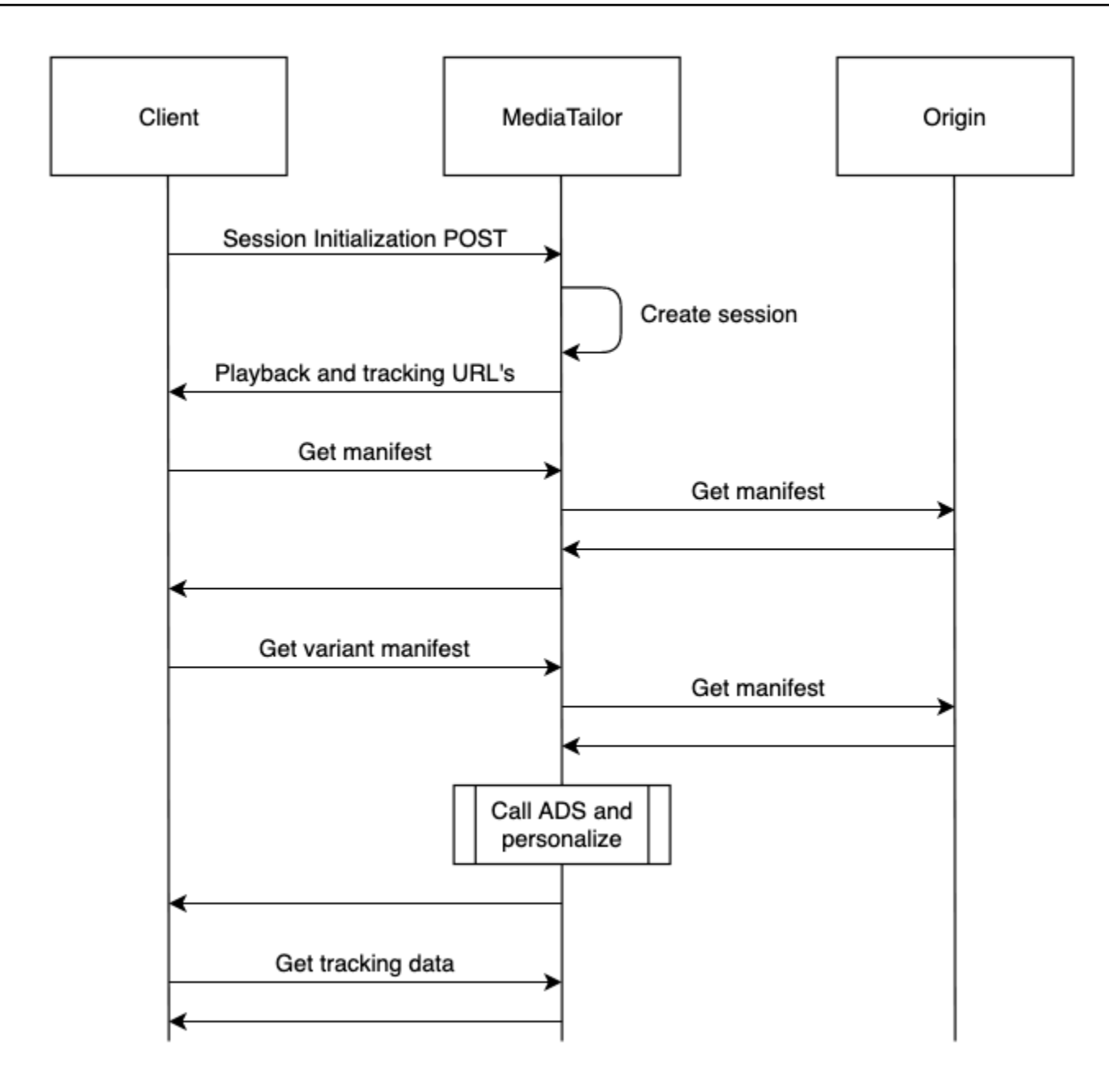

# <span id="page-177-0"></span>客户端广告跟踪架构

本节介绍 MediaTailor 客户端广告跟踪架构的集成。了解如何将架构集成到玩家环境中。

目录

- [属性](#page-178-0)
- [架构](#page-185-0)

<span id="page-178-0"></span>下表列出了客户端跟踪 API 中的属性及其定义、值类型和示例。

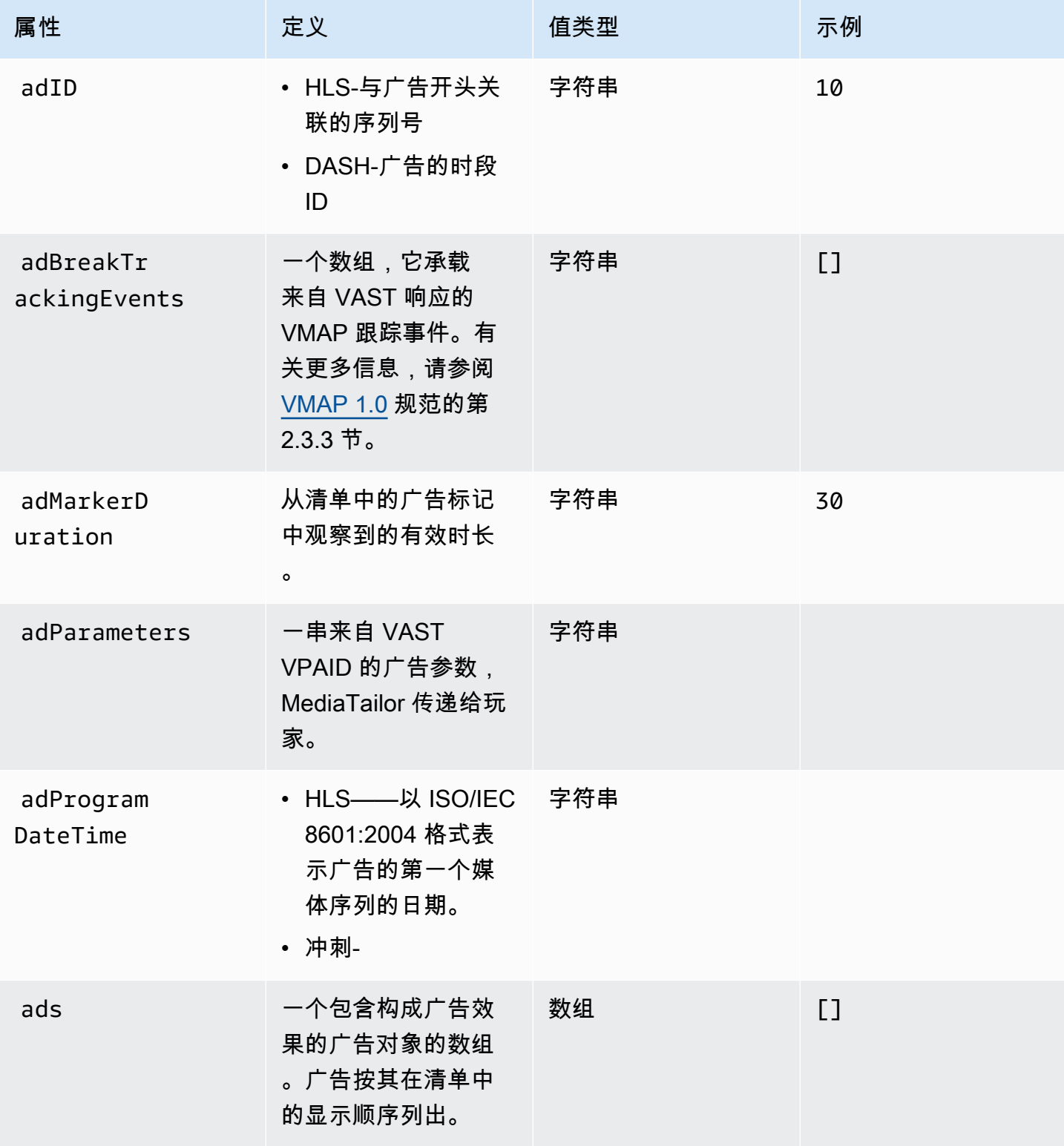

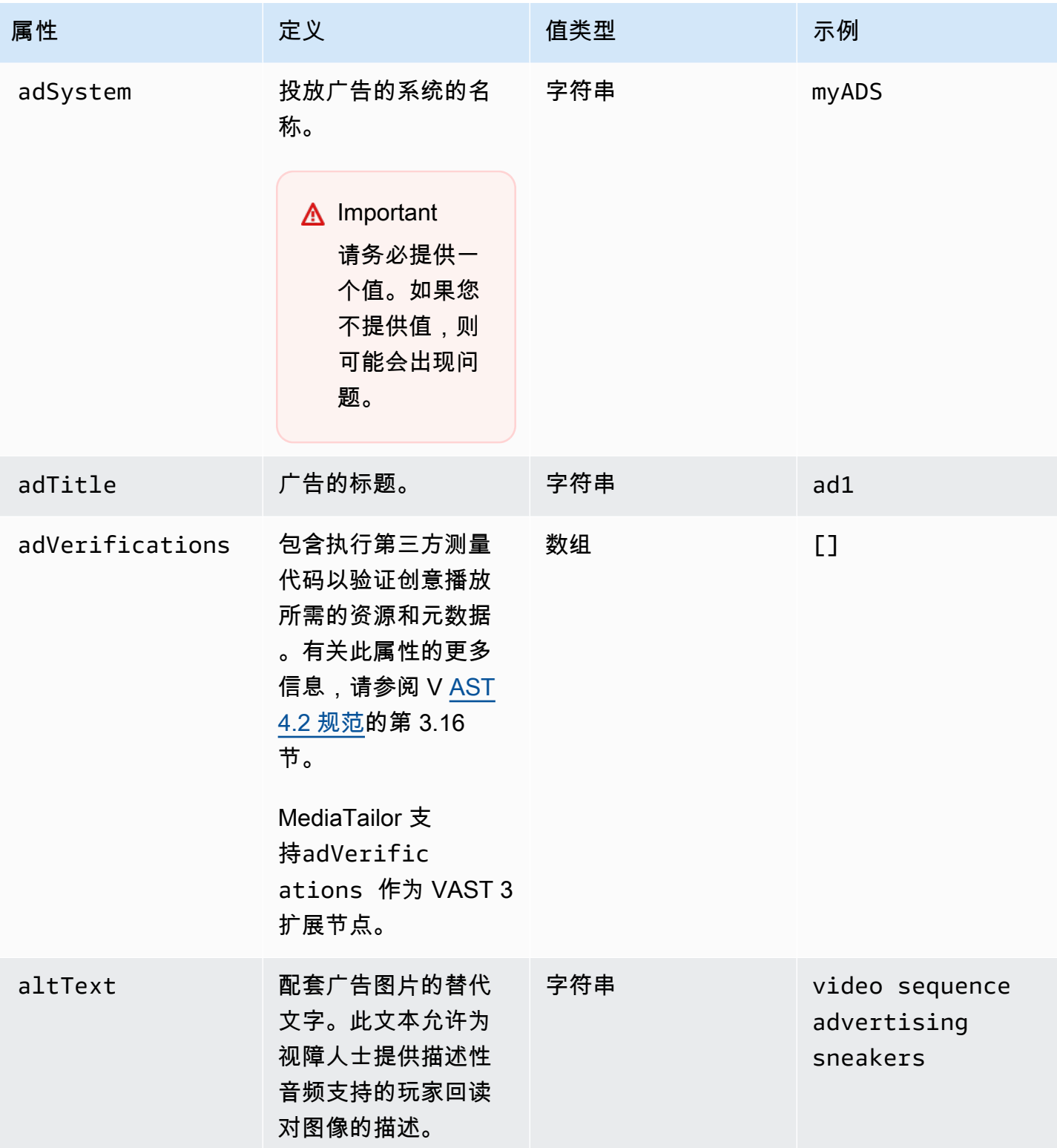
AWS Elemental MediaTailor <br>用户指南

<span id="page-180-4"></span><span id="page-180-3"></span><span id="page-180-2"></span><span id="page-180-1"></span><span id="page-180-0"></span>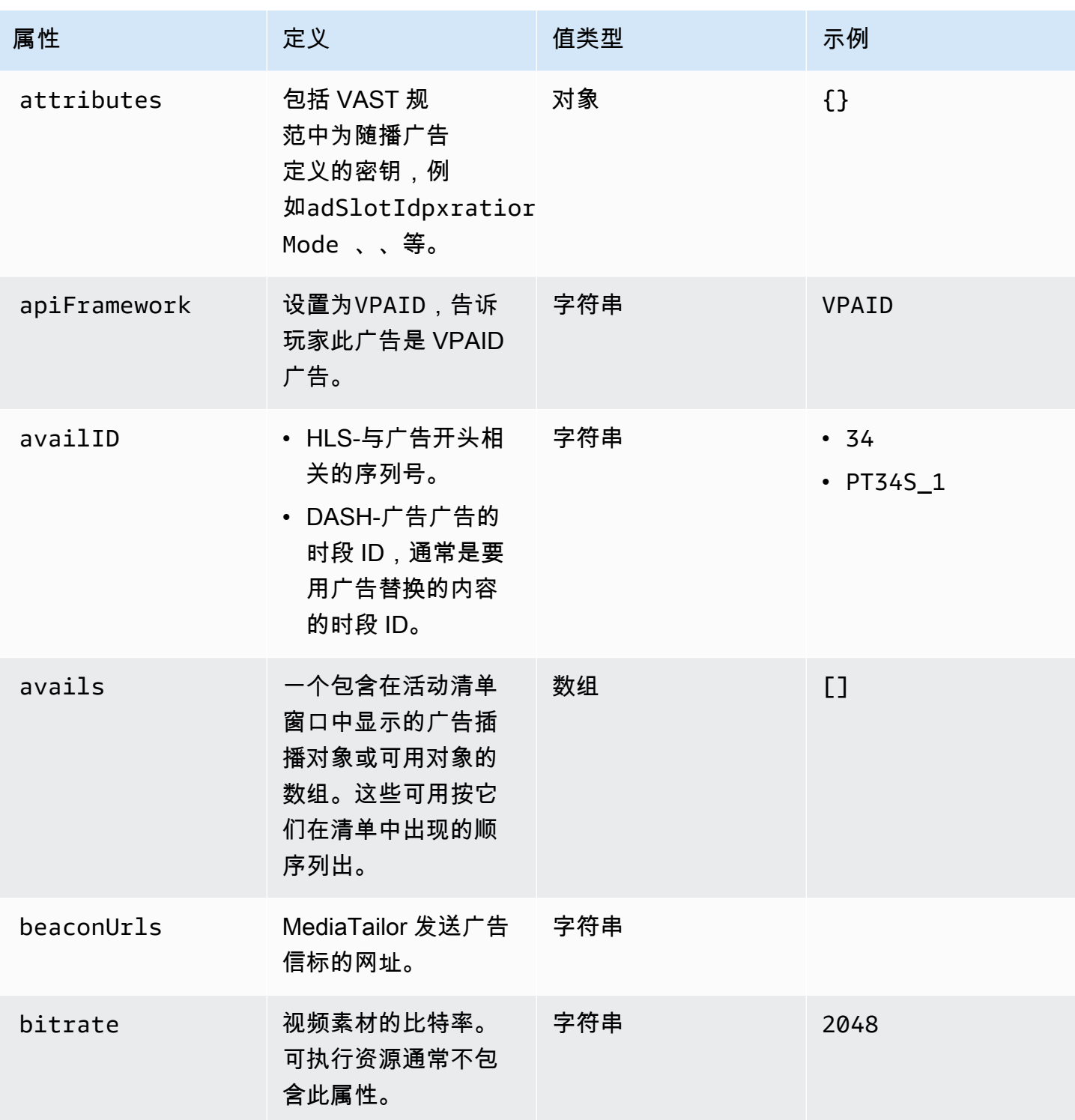

<span id="page-181-2"></span><span id="page-181-1"></span><span id="page-181-0"></span>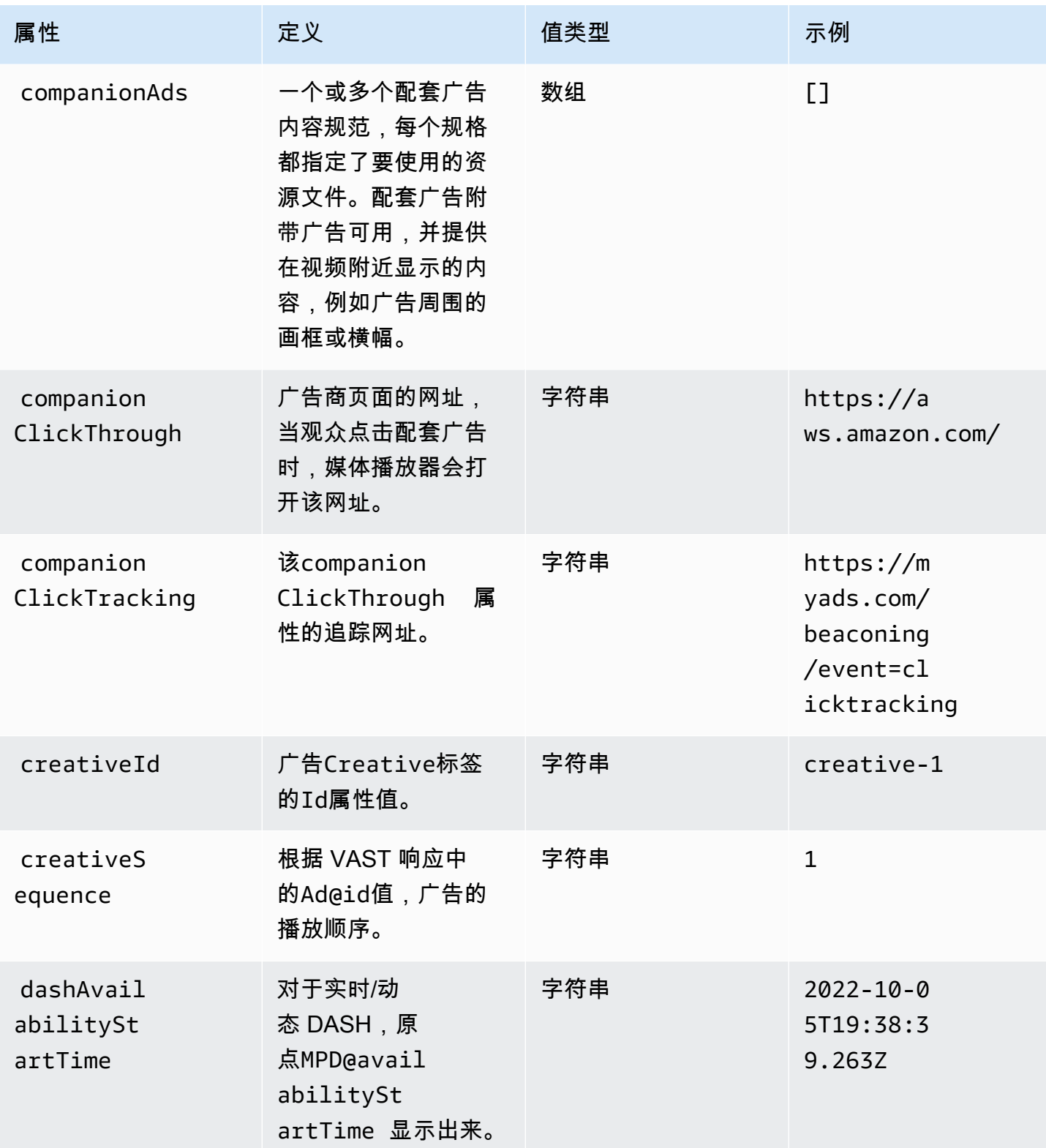

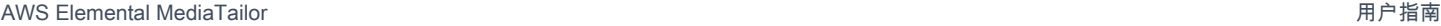

<span id="page-182-5"></span><span id="page-182-4"></span><span id="page-182-3"></span><span id="page-182-2"></span><span id="page-182-1"></span><span id="page-182-0"></span>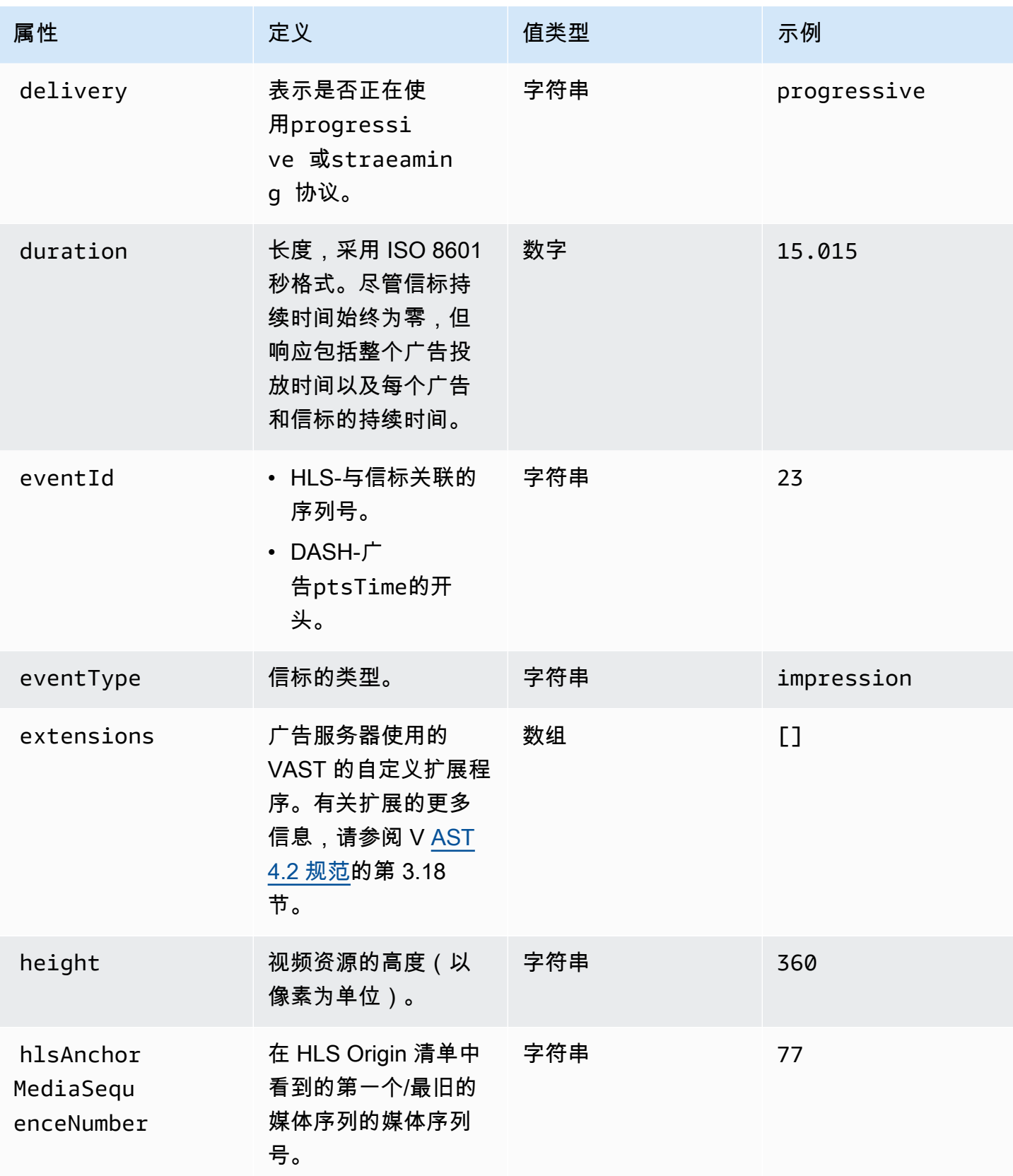

<span id="page-183-5"></span><span id="page-183-4"></span><span id="page-183-3"></span><span id="page-183-2"></span><span id="page-183-1"></span><span id="page-183-0"></span>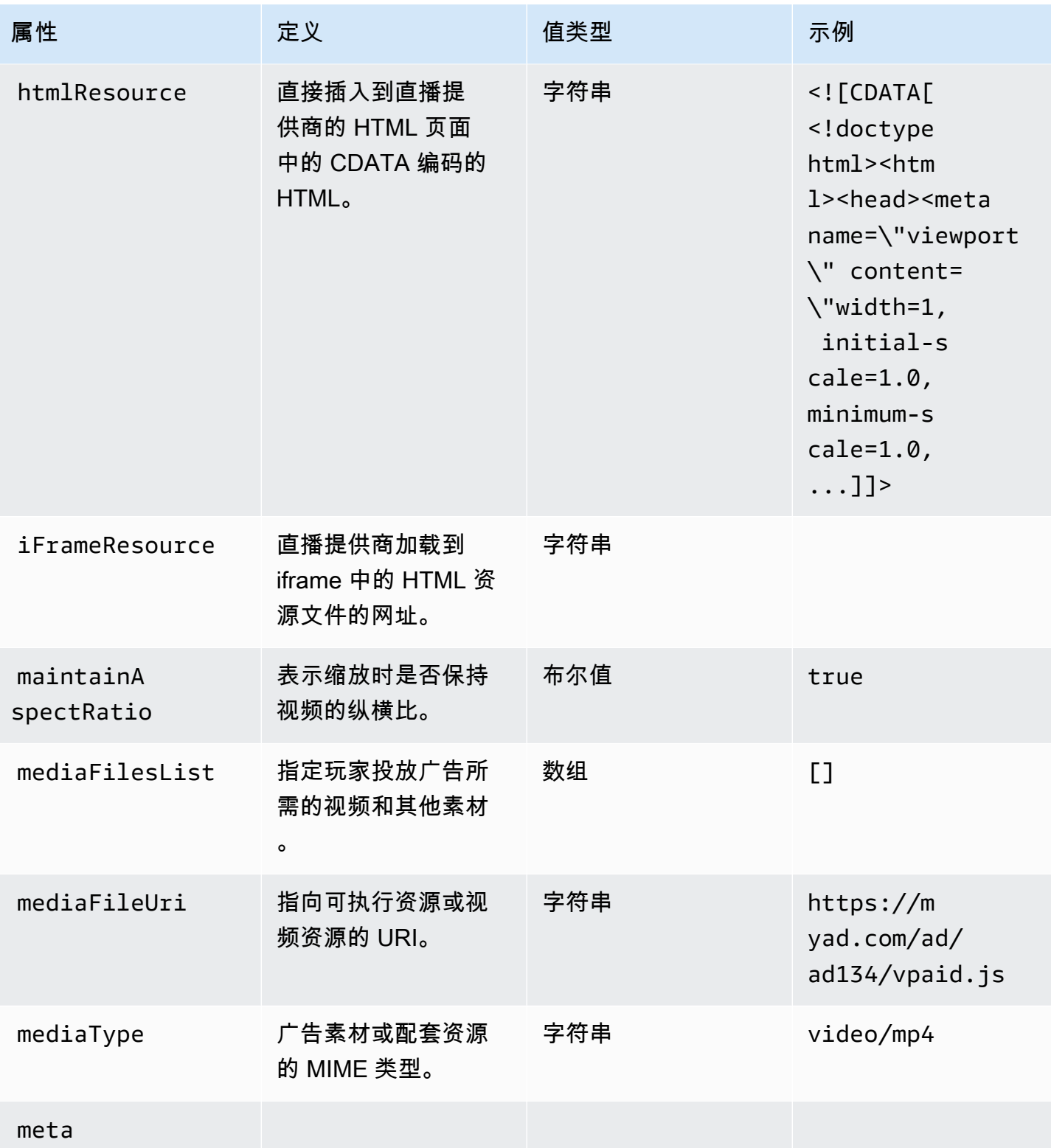

AWS Elemental MediaTailor <br>用户指南

<span id="page-184-3"></span><span id="page-184-2"></span><span id="page-184-1"></span><span id="page-184-0"></span>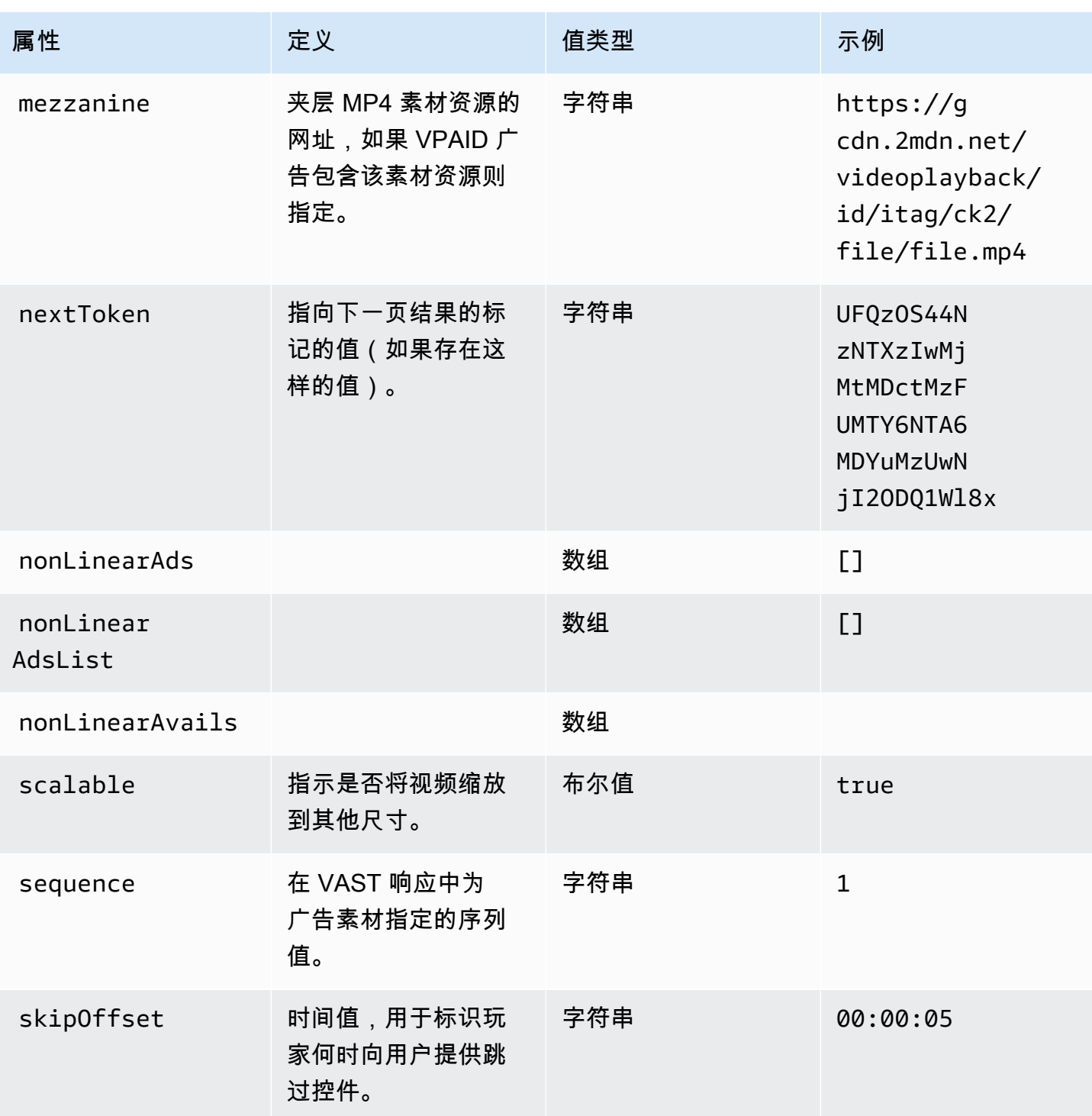

AWS Elemental MediaTailor 用户指南

<span id="page-185-1"></span><span id="page-185-0"></span>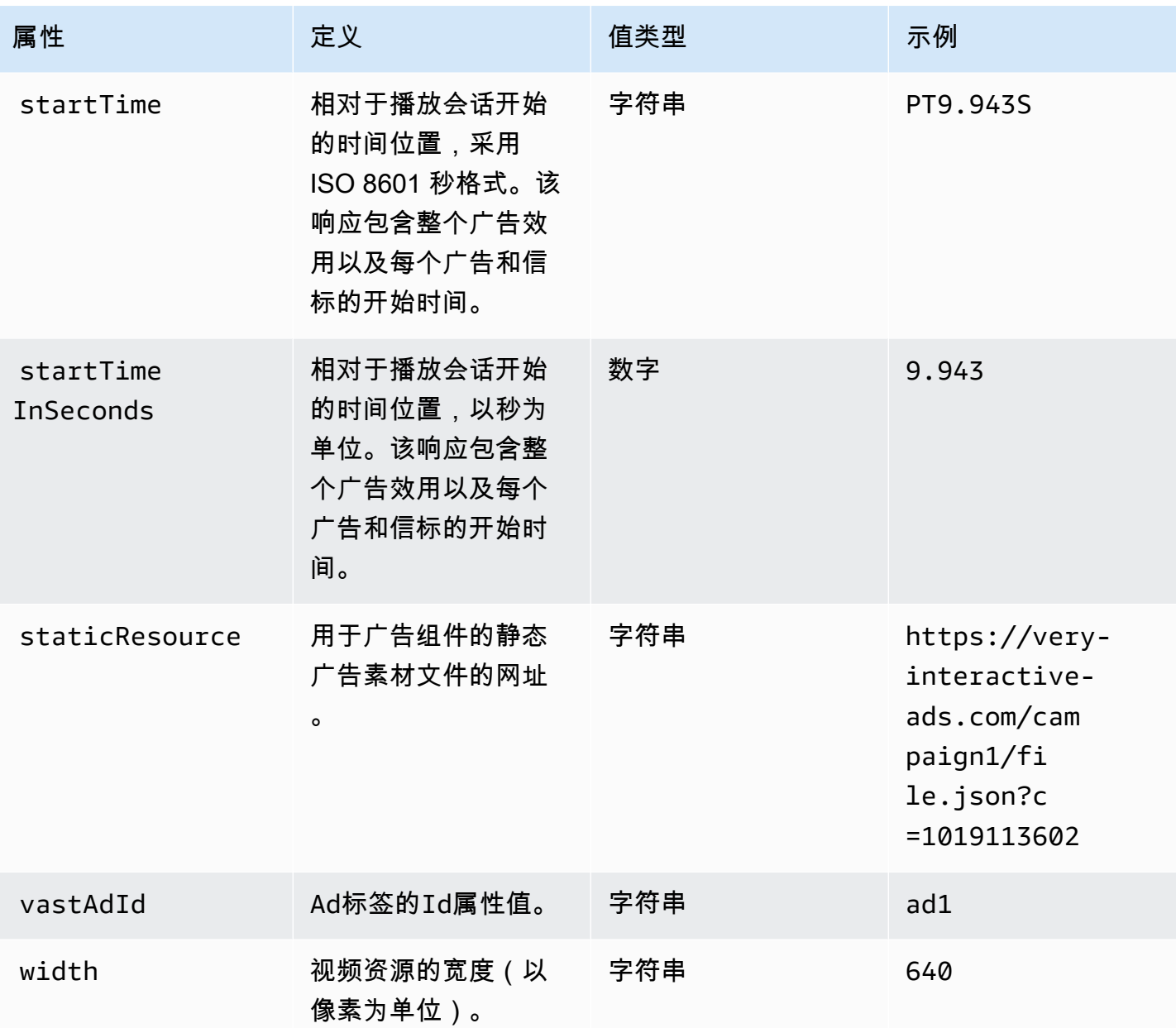

<span id="page-185-3"></span><span id="page-185-2"></span>架构

下表描述了 MediaTailor 客户端广告跟踪架构。在适用的情况下,该表将架构映射到 VAST 数据。

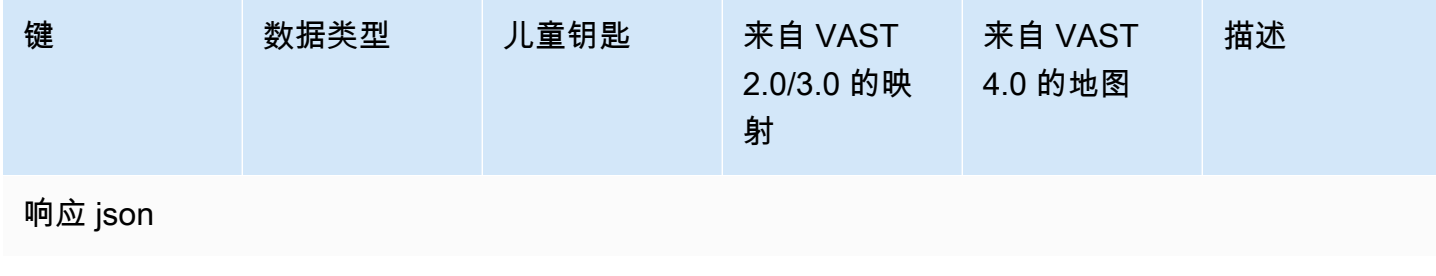

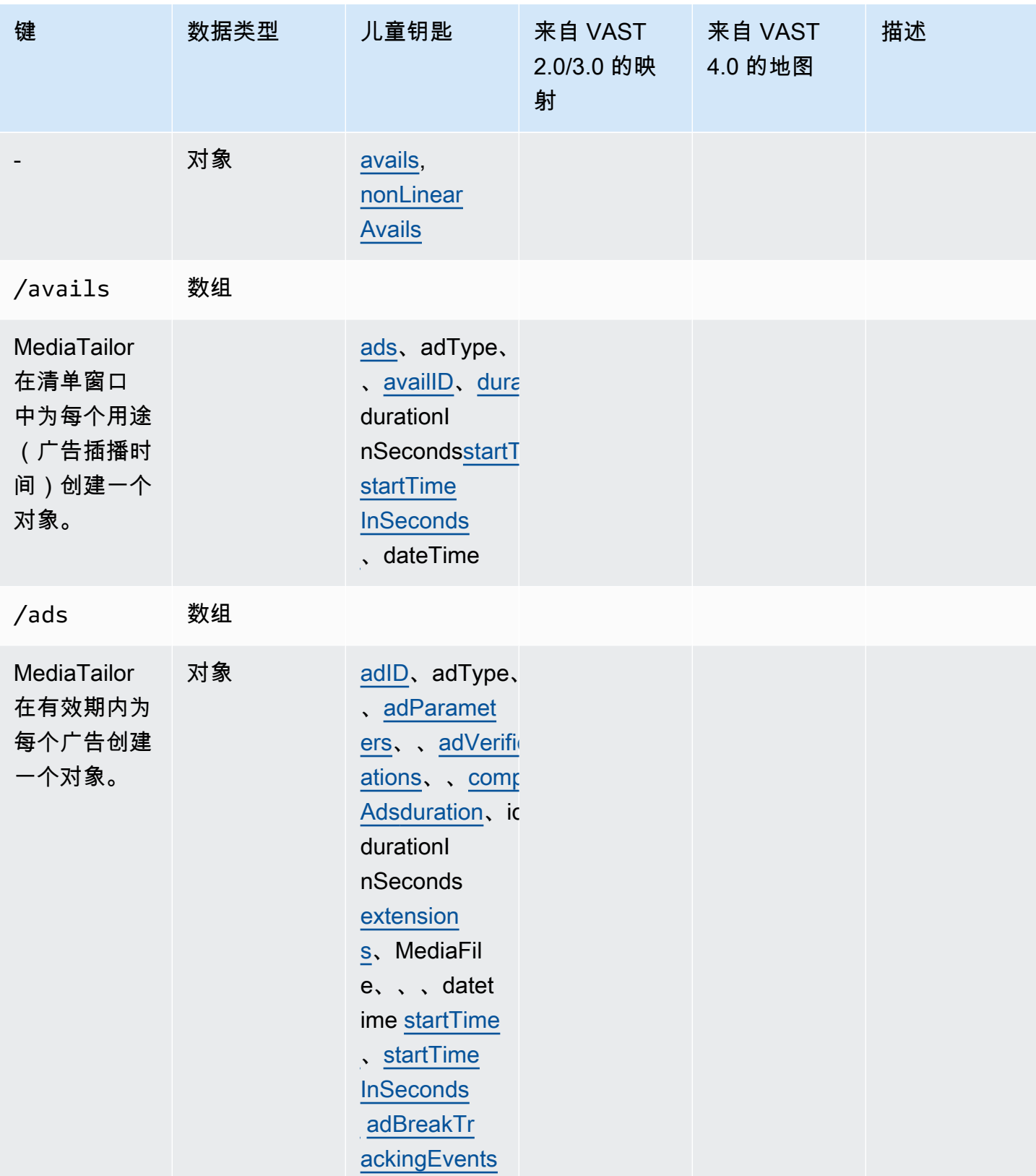

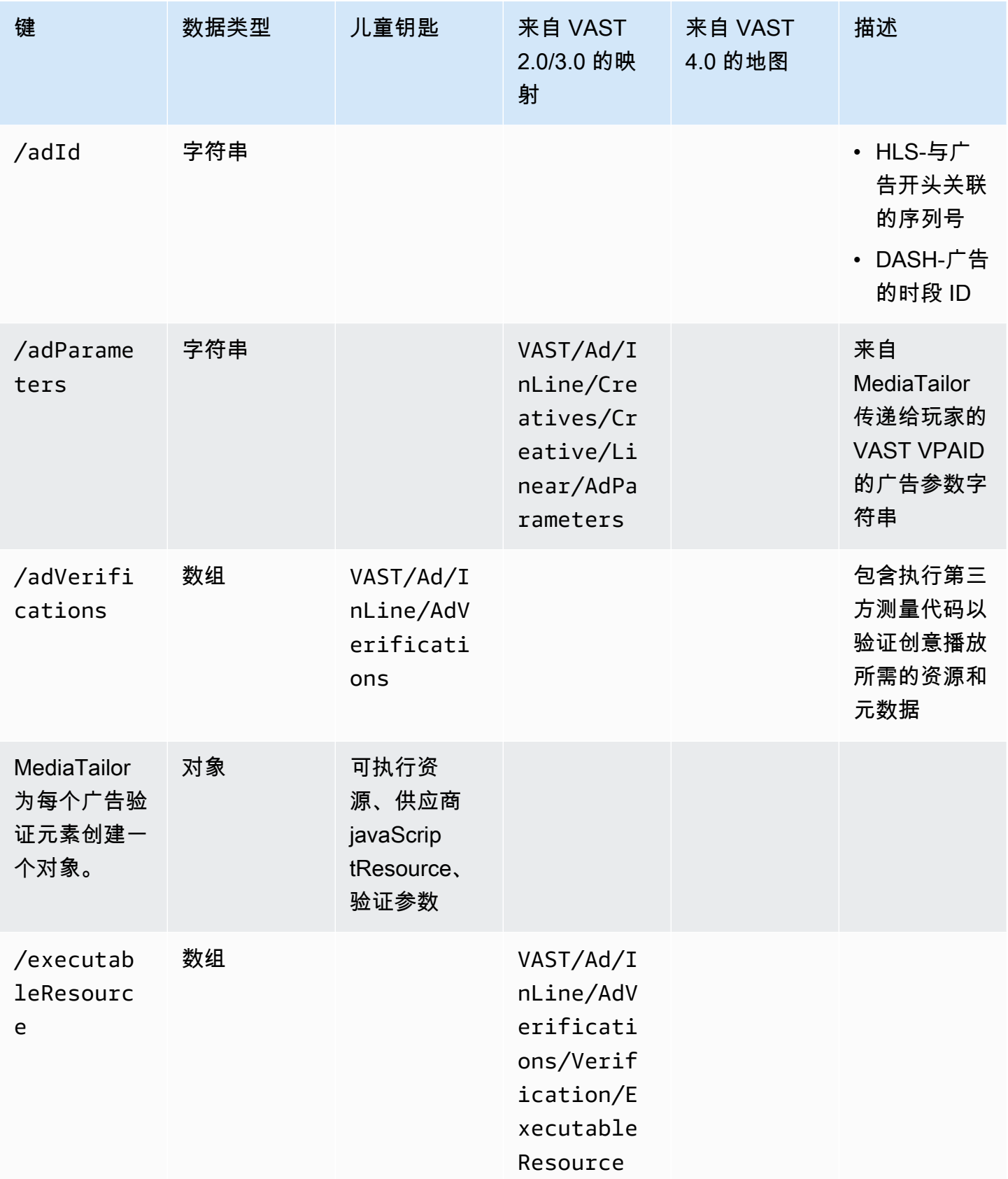

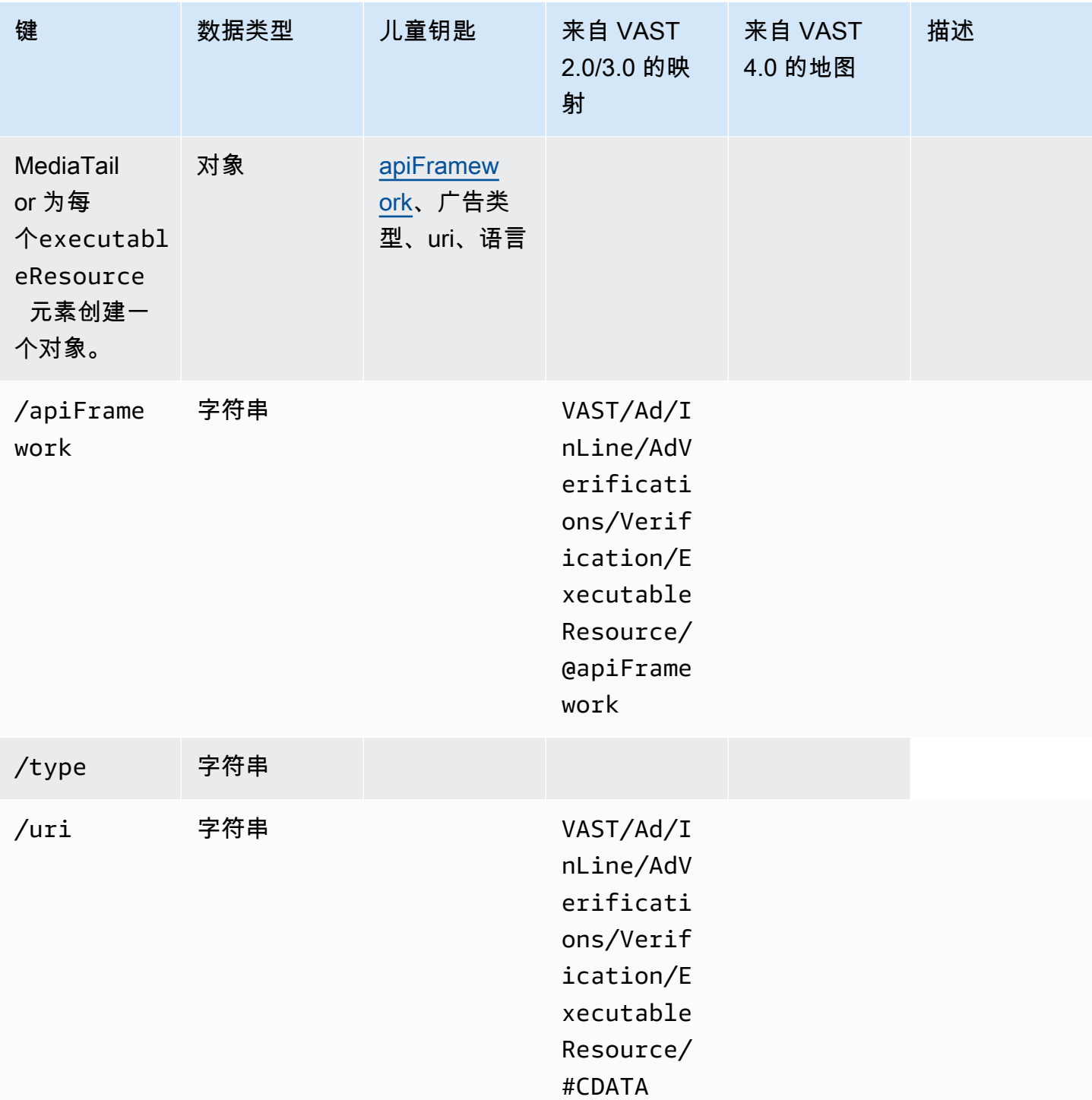

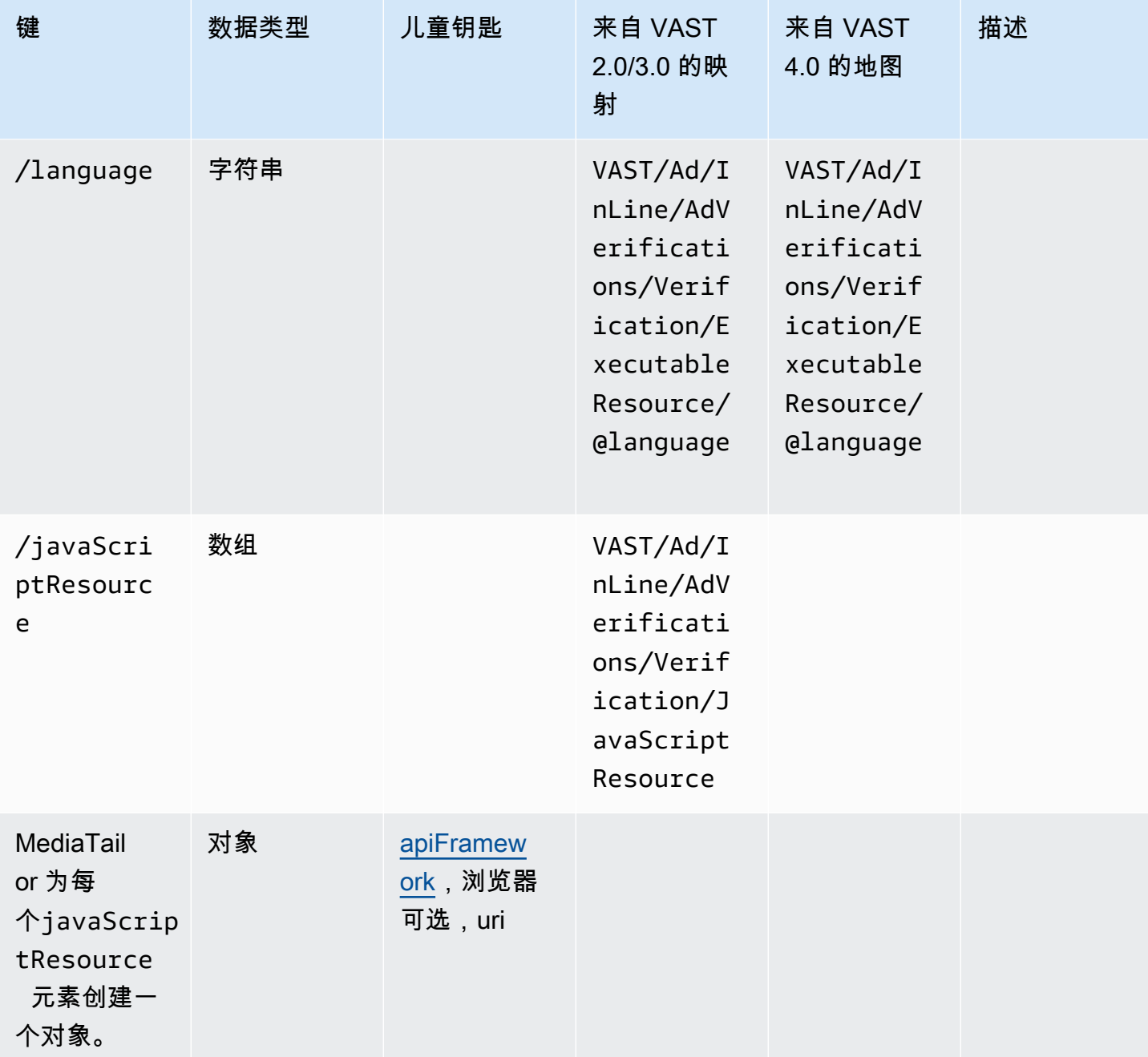

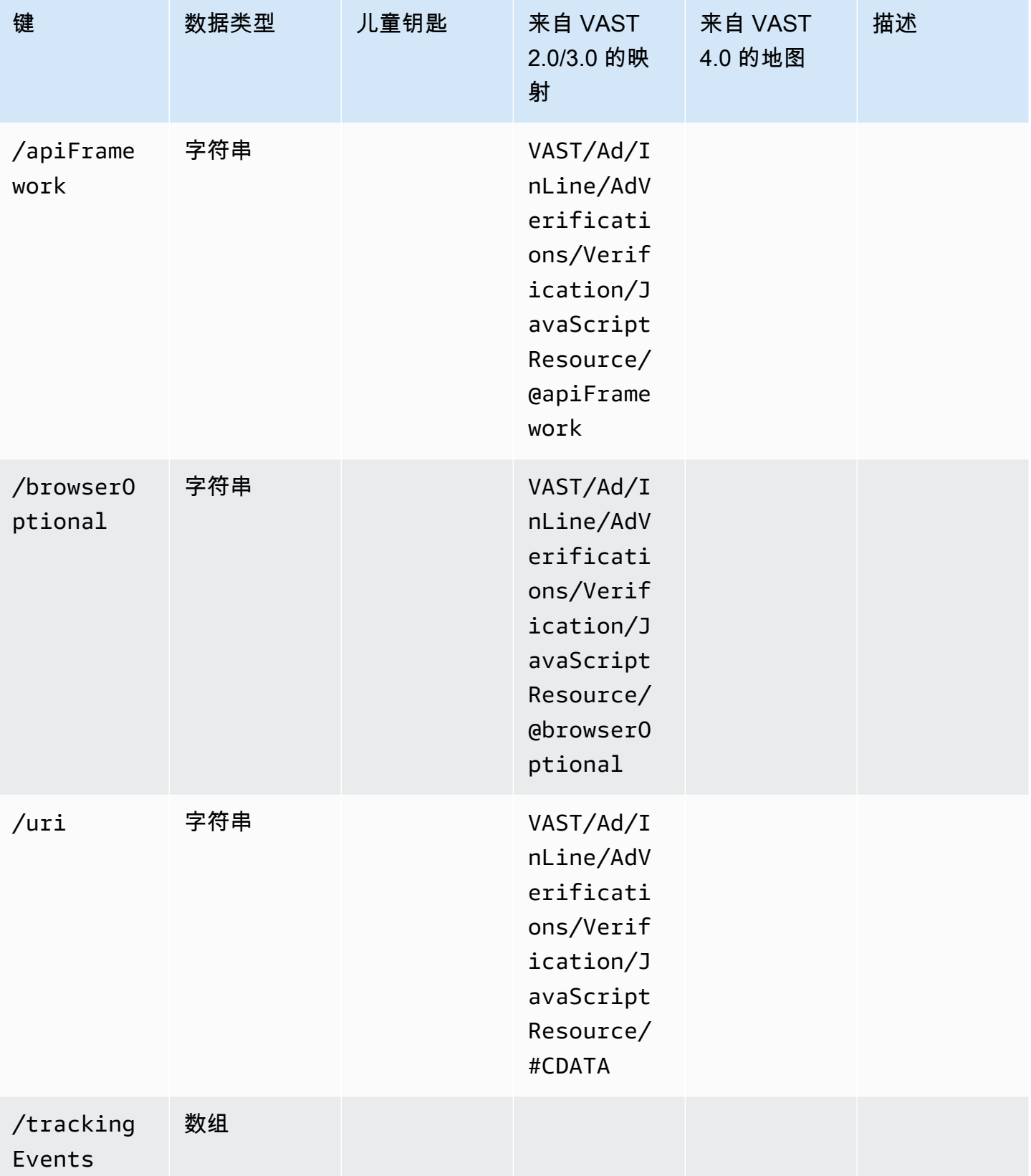

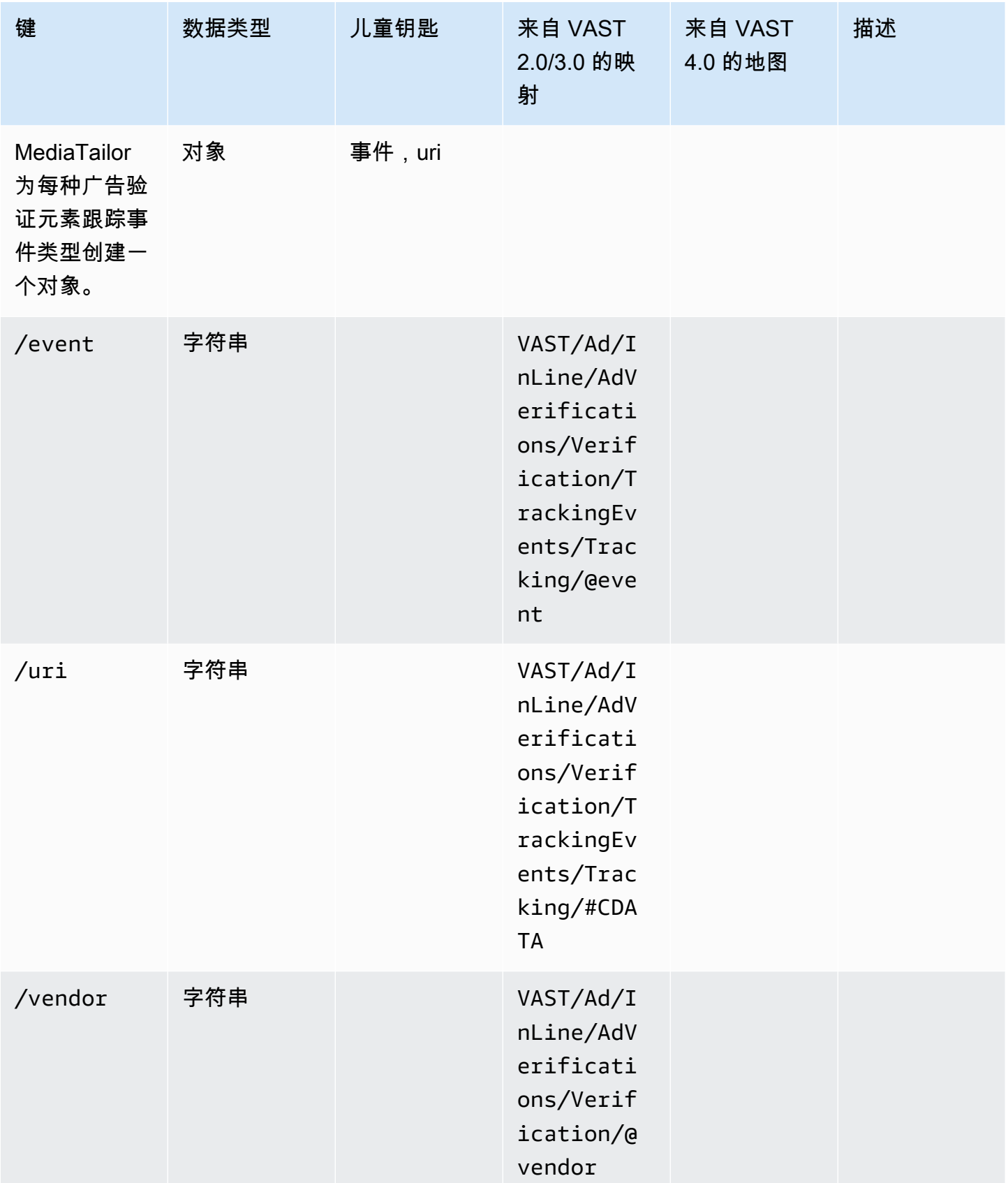

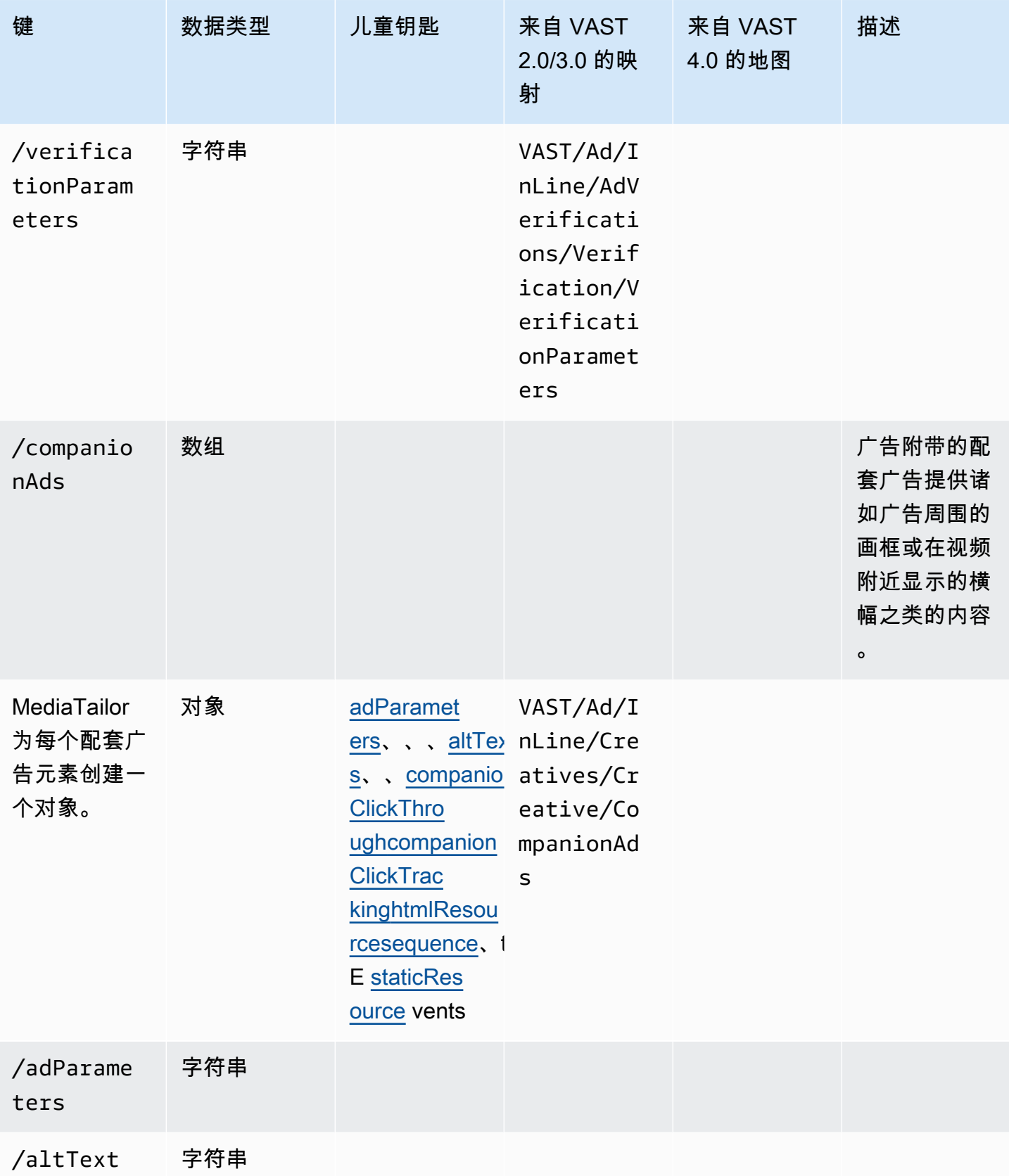

/attribut

 $/$ adSlotId

es

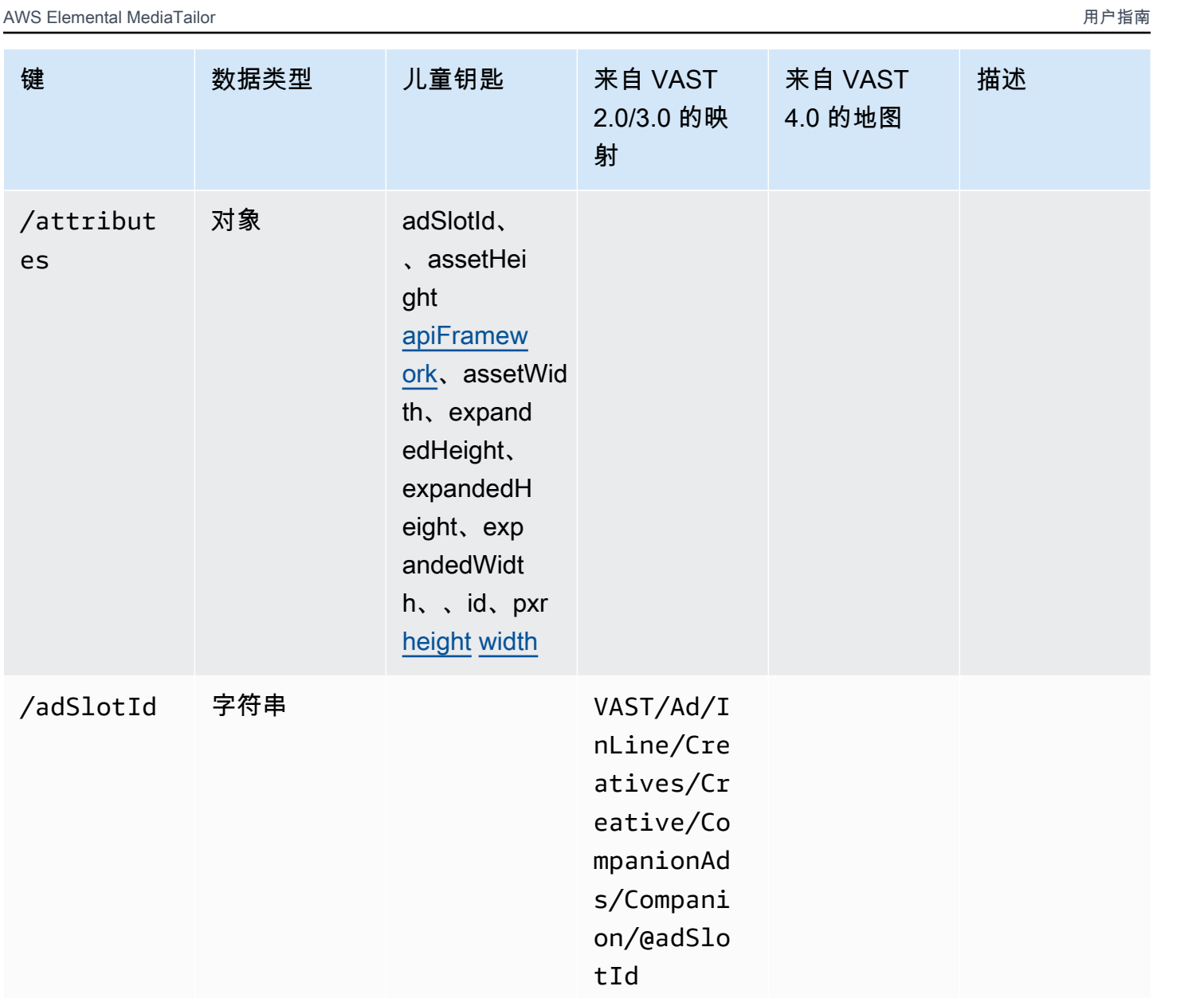

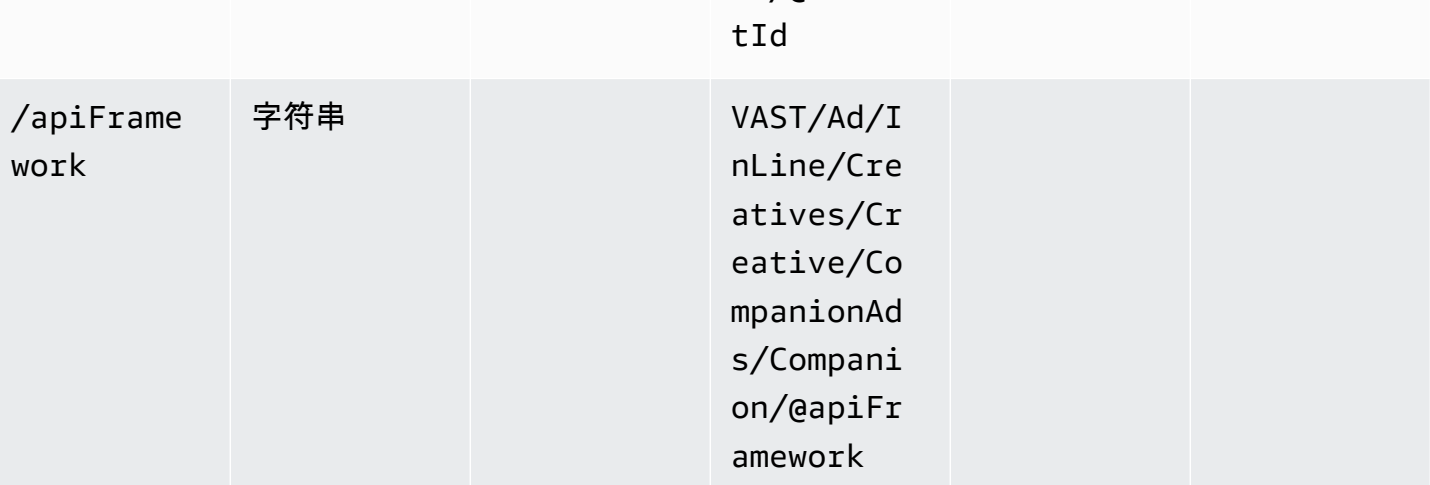

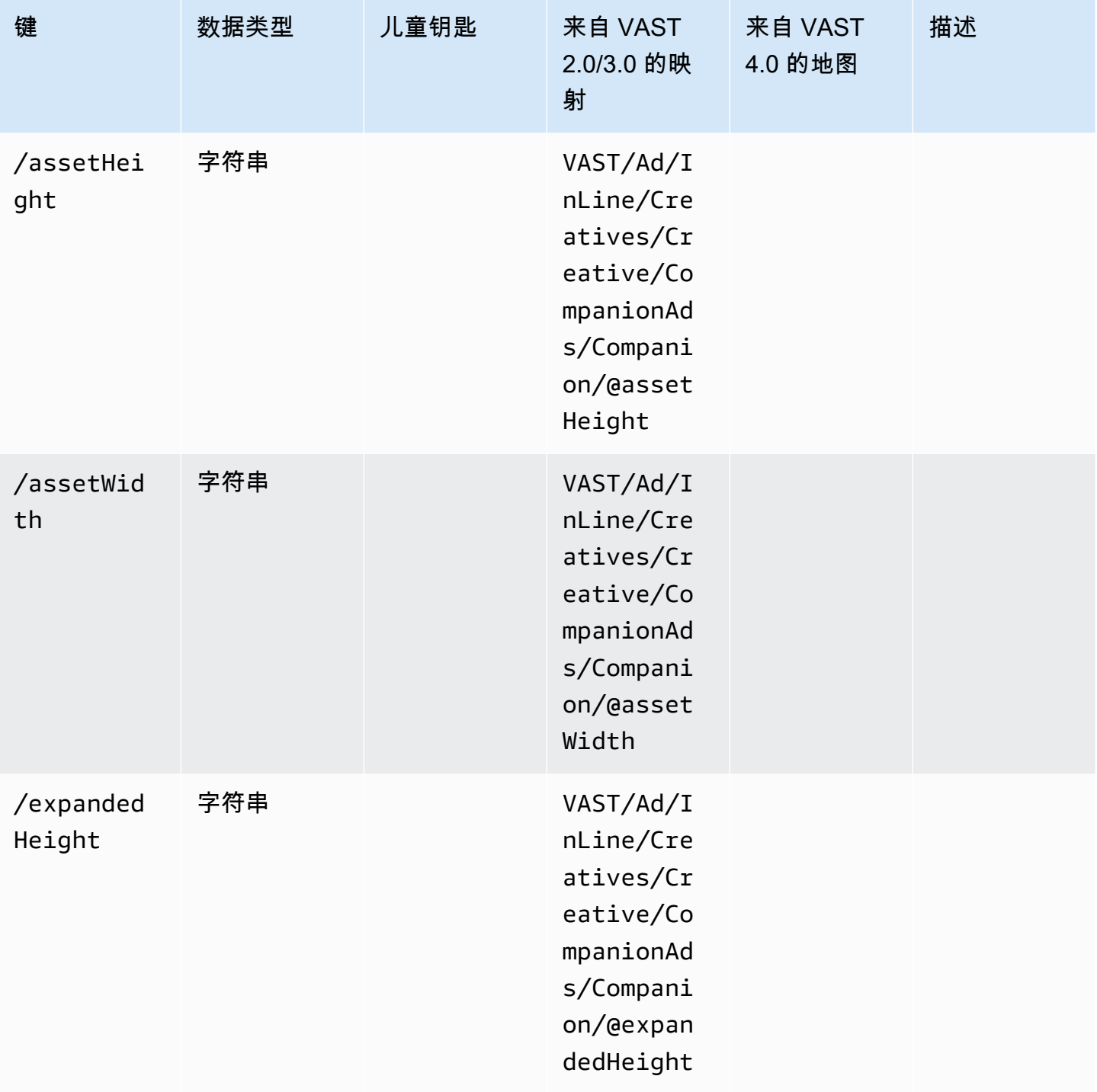

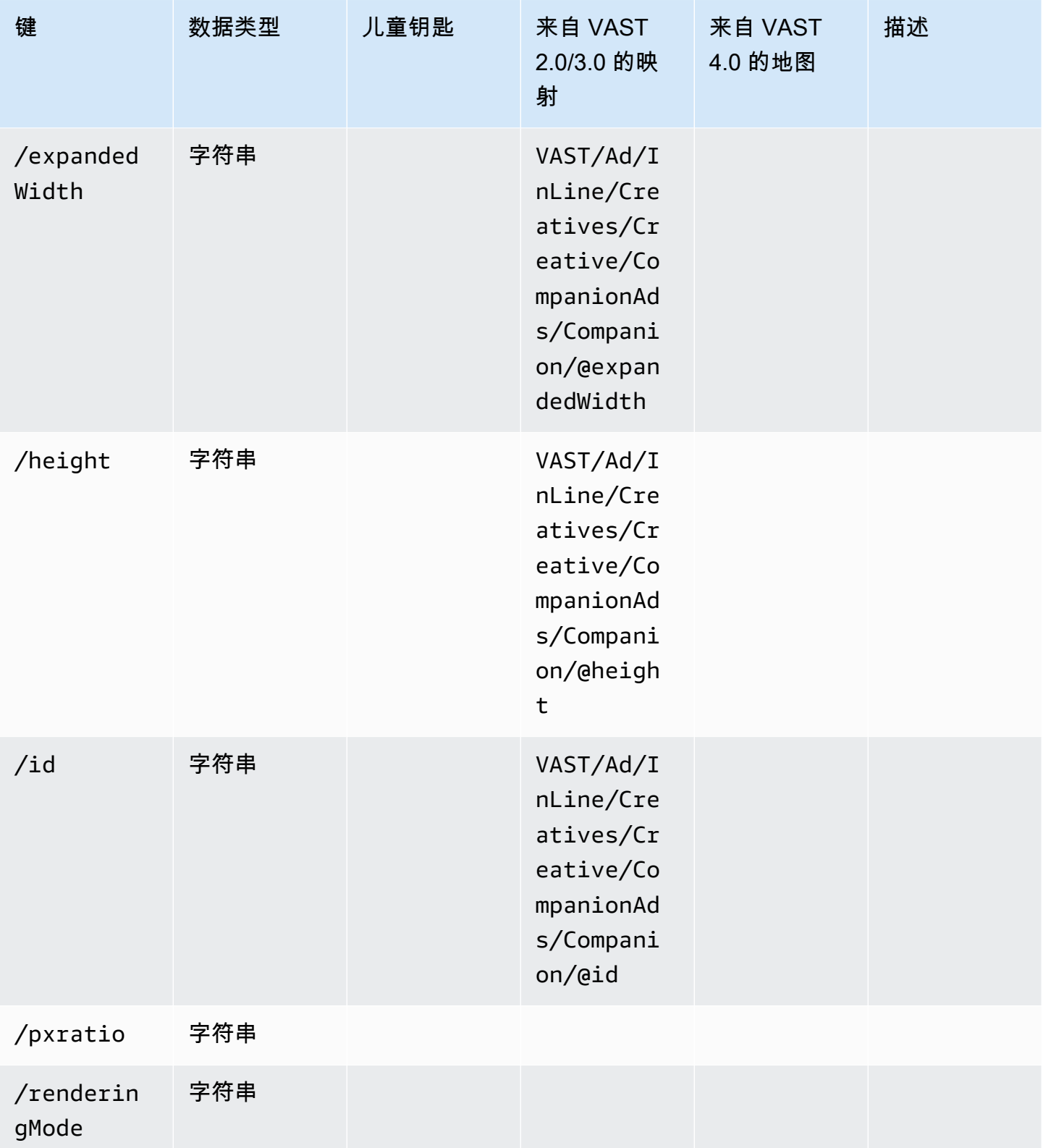

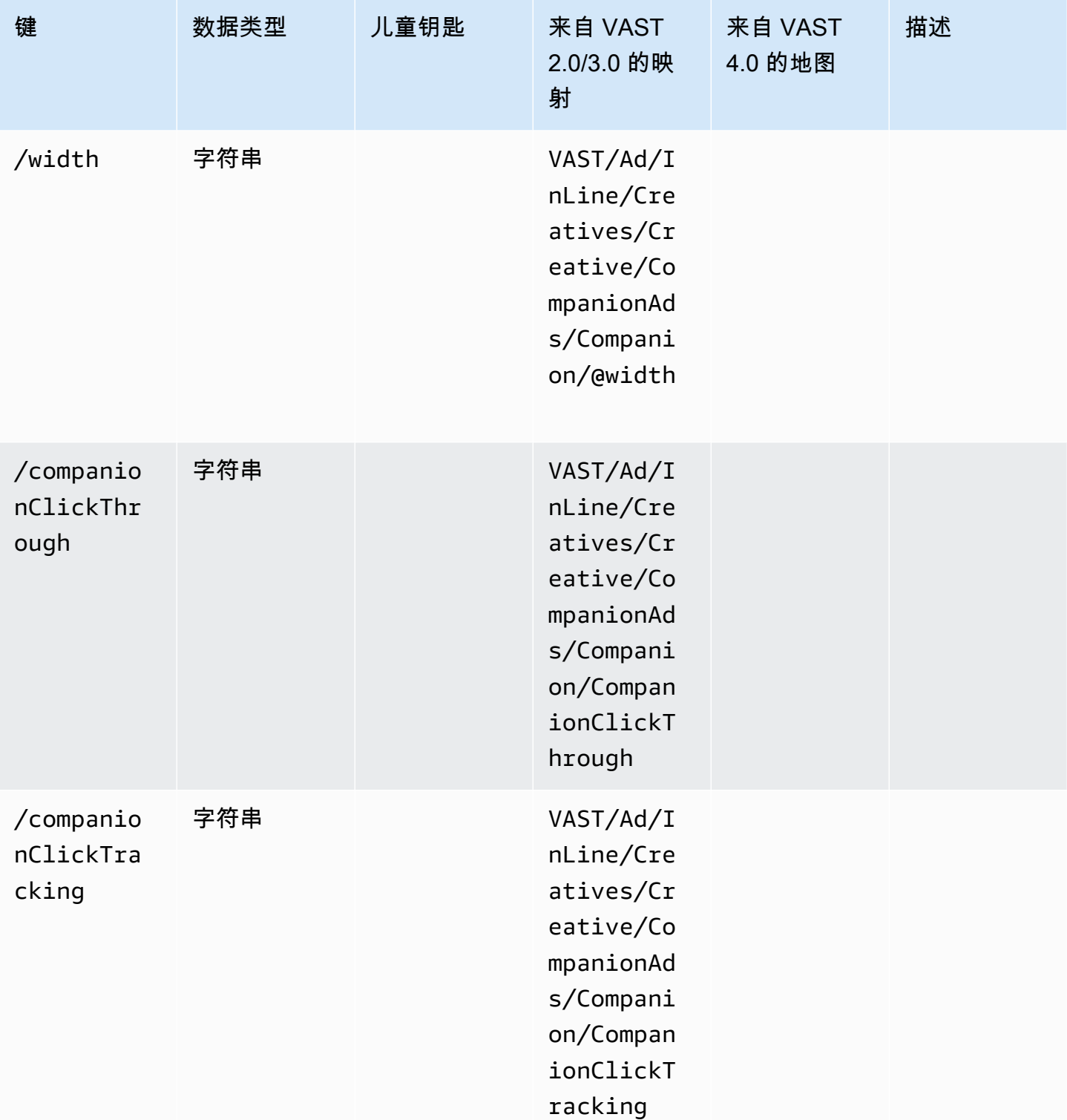

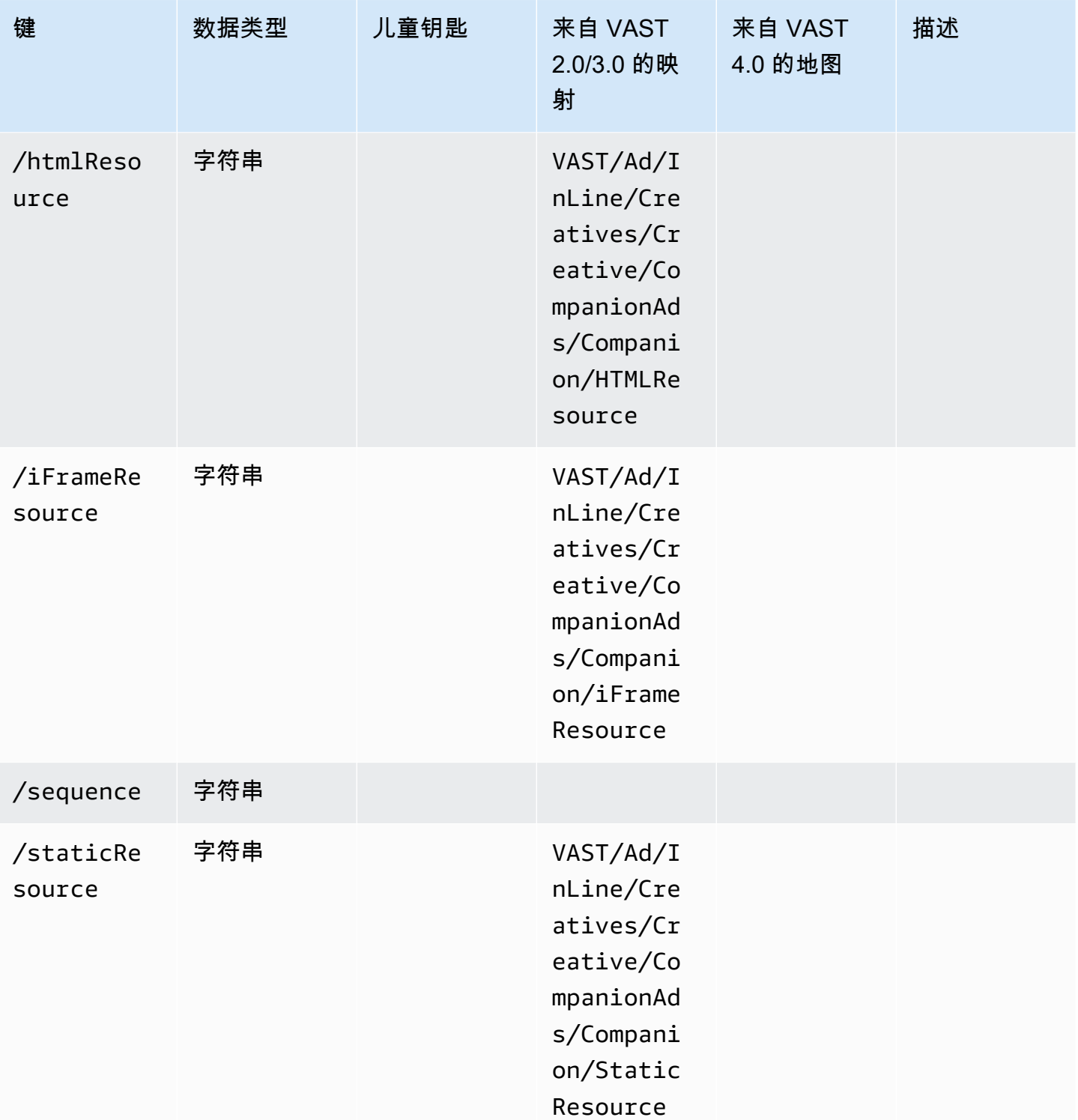

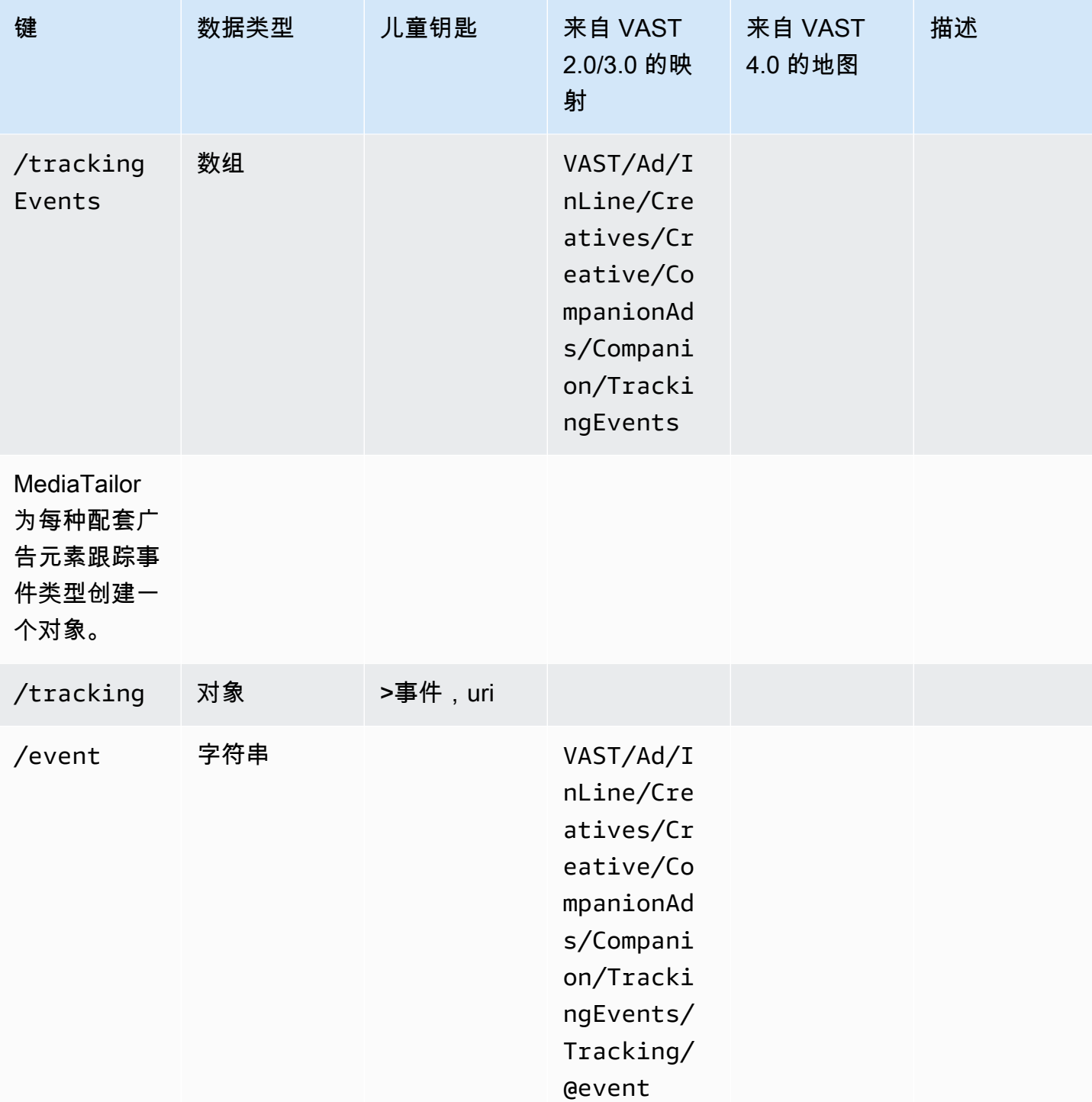

/uri 字符串

/duration 字符串

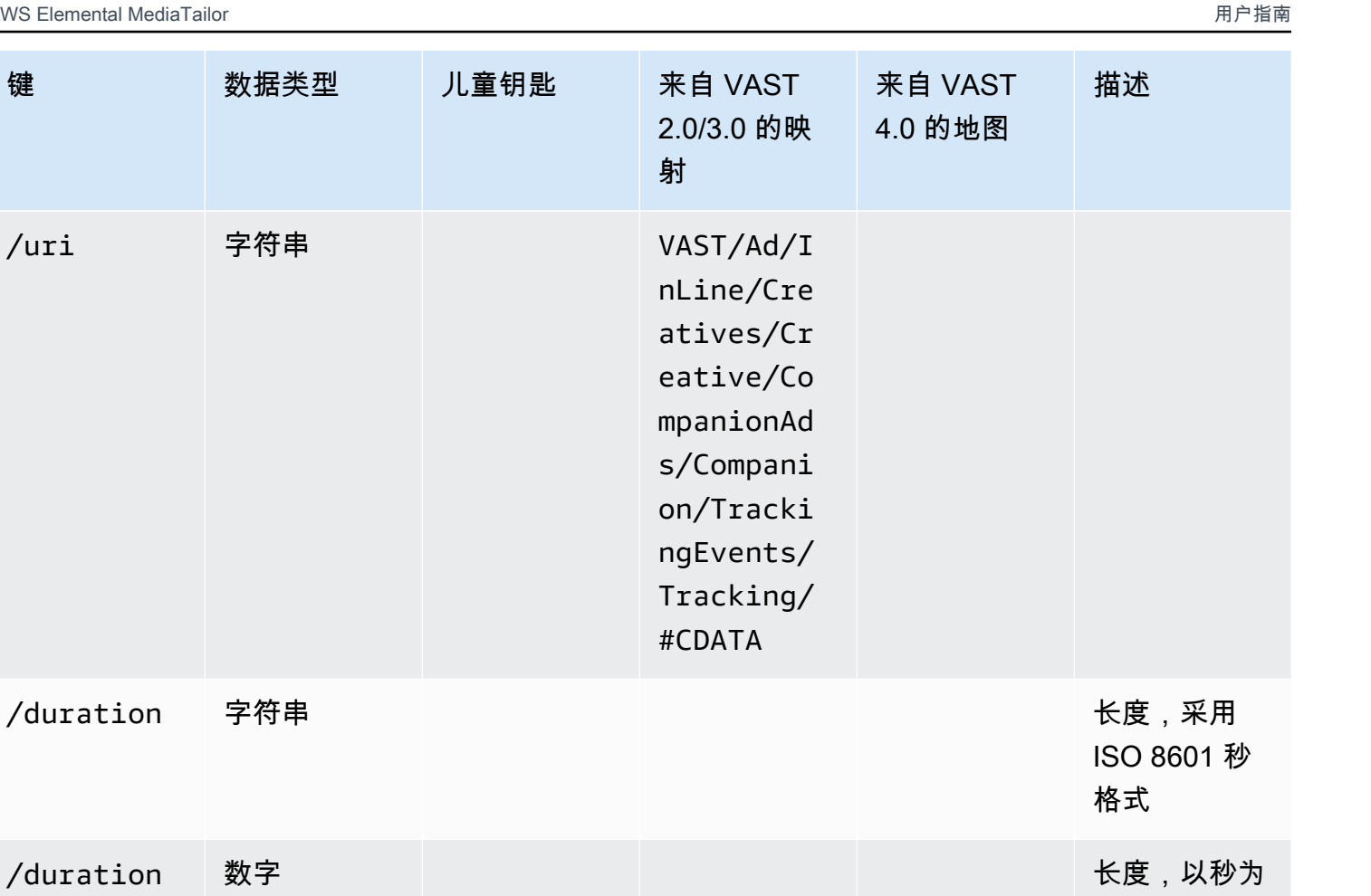

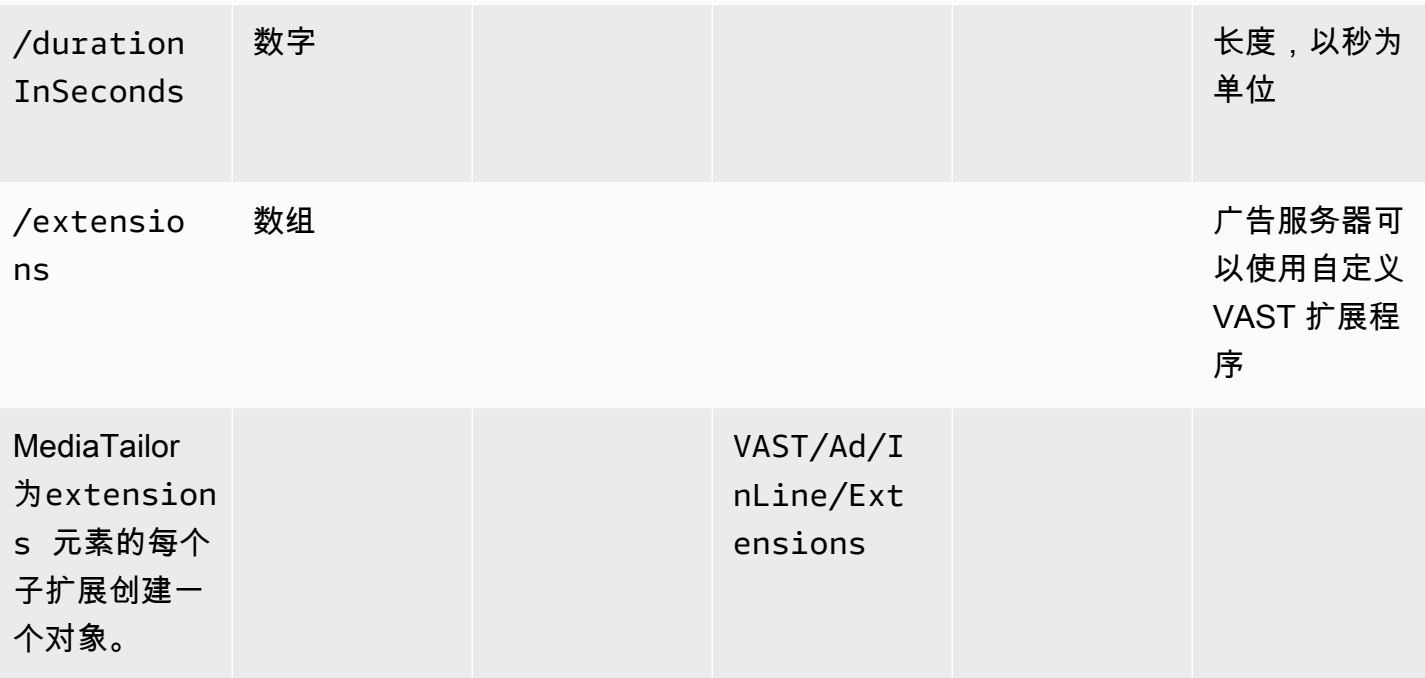

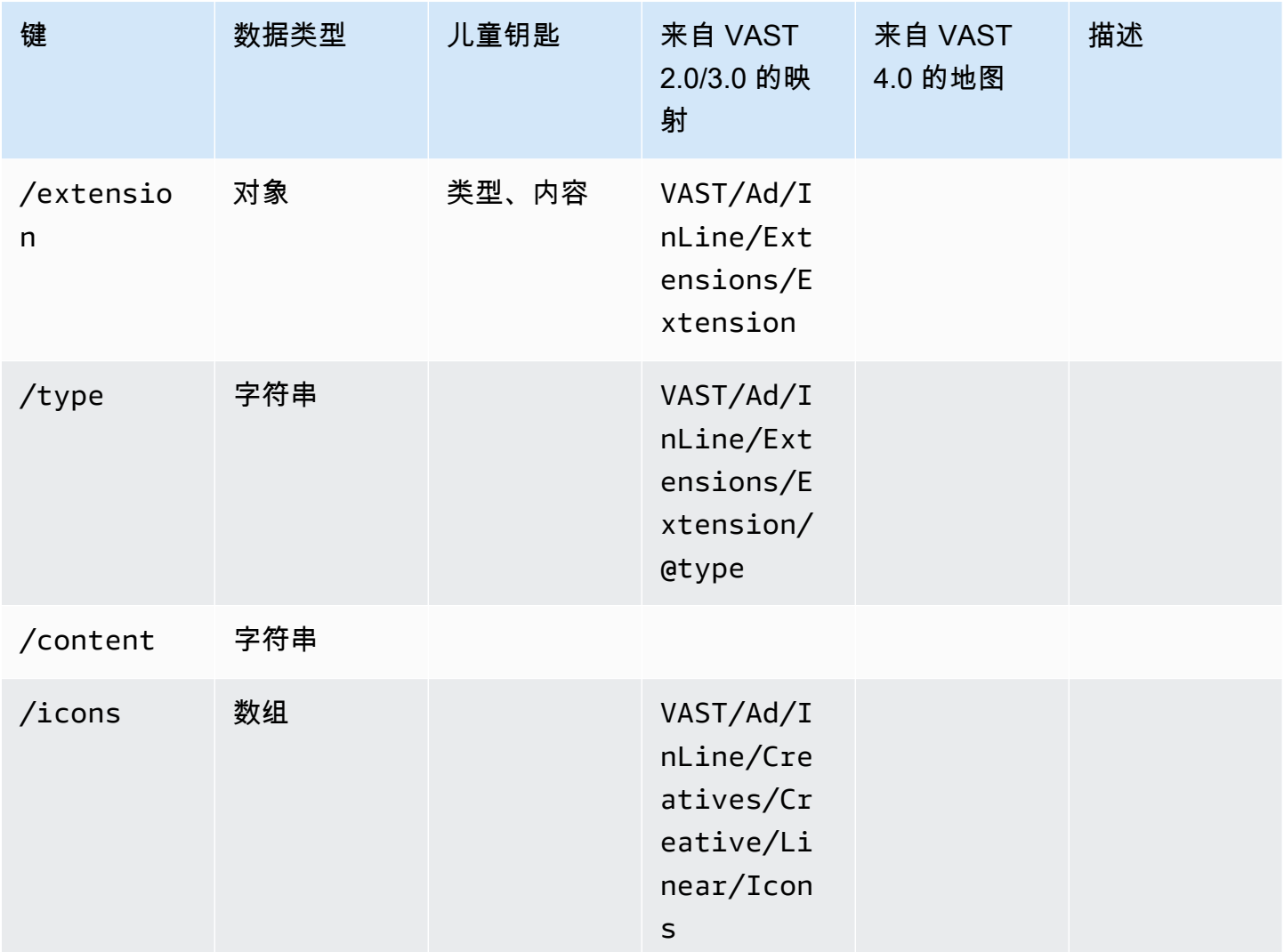

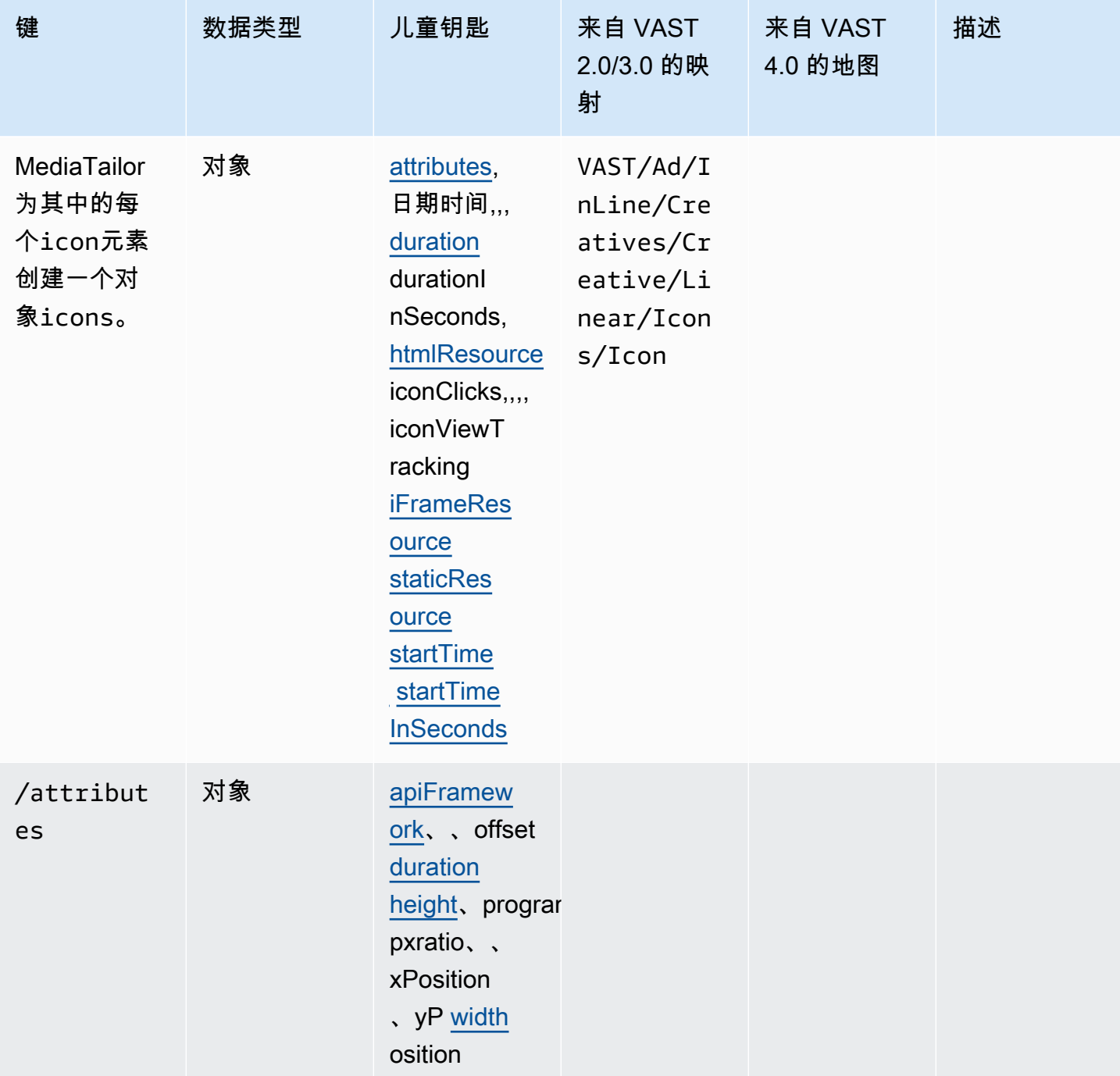

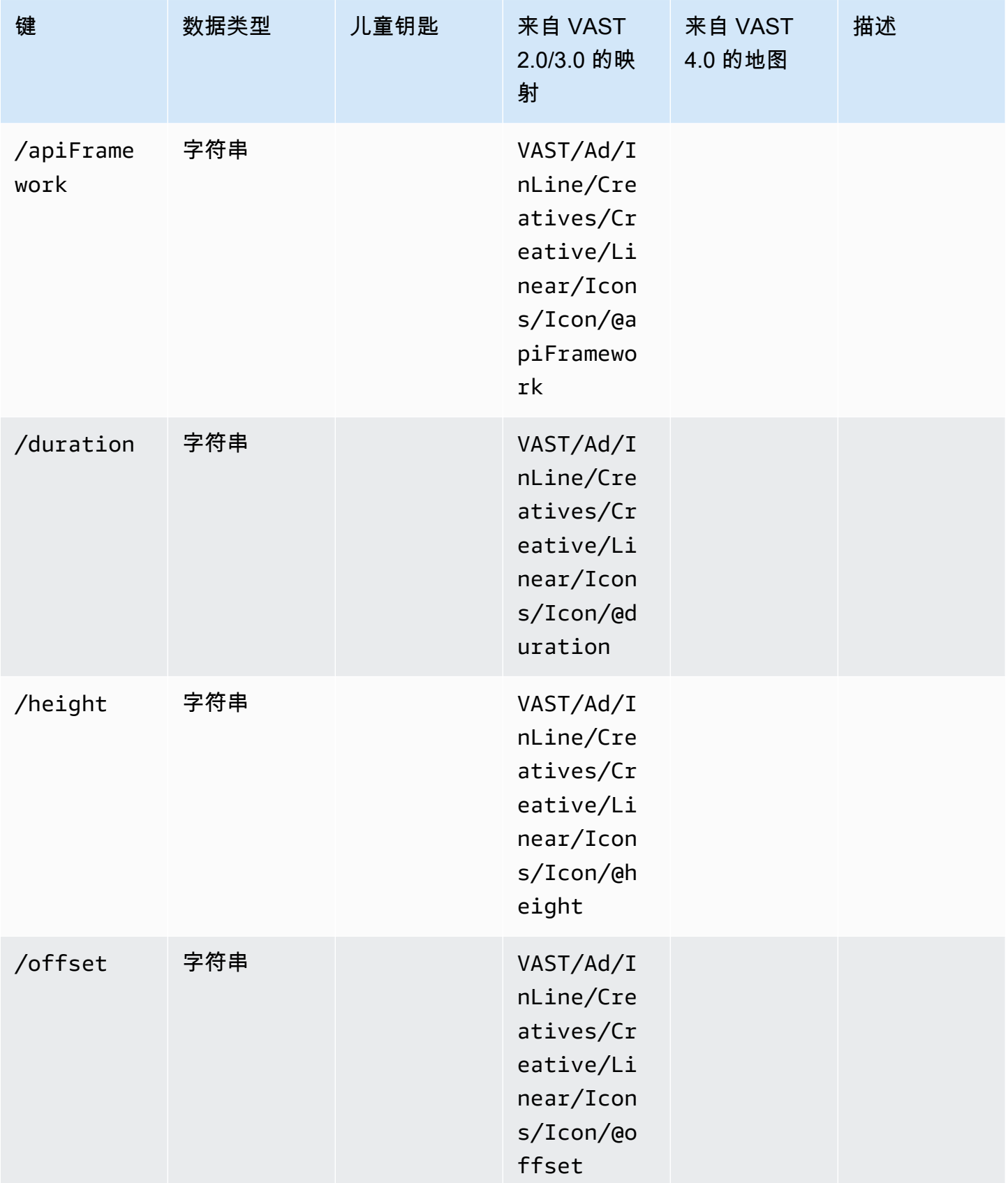

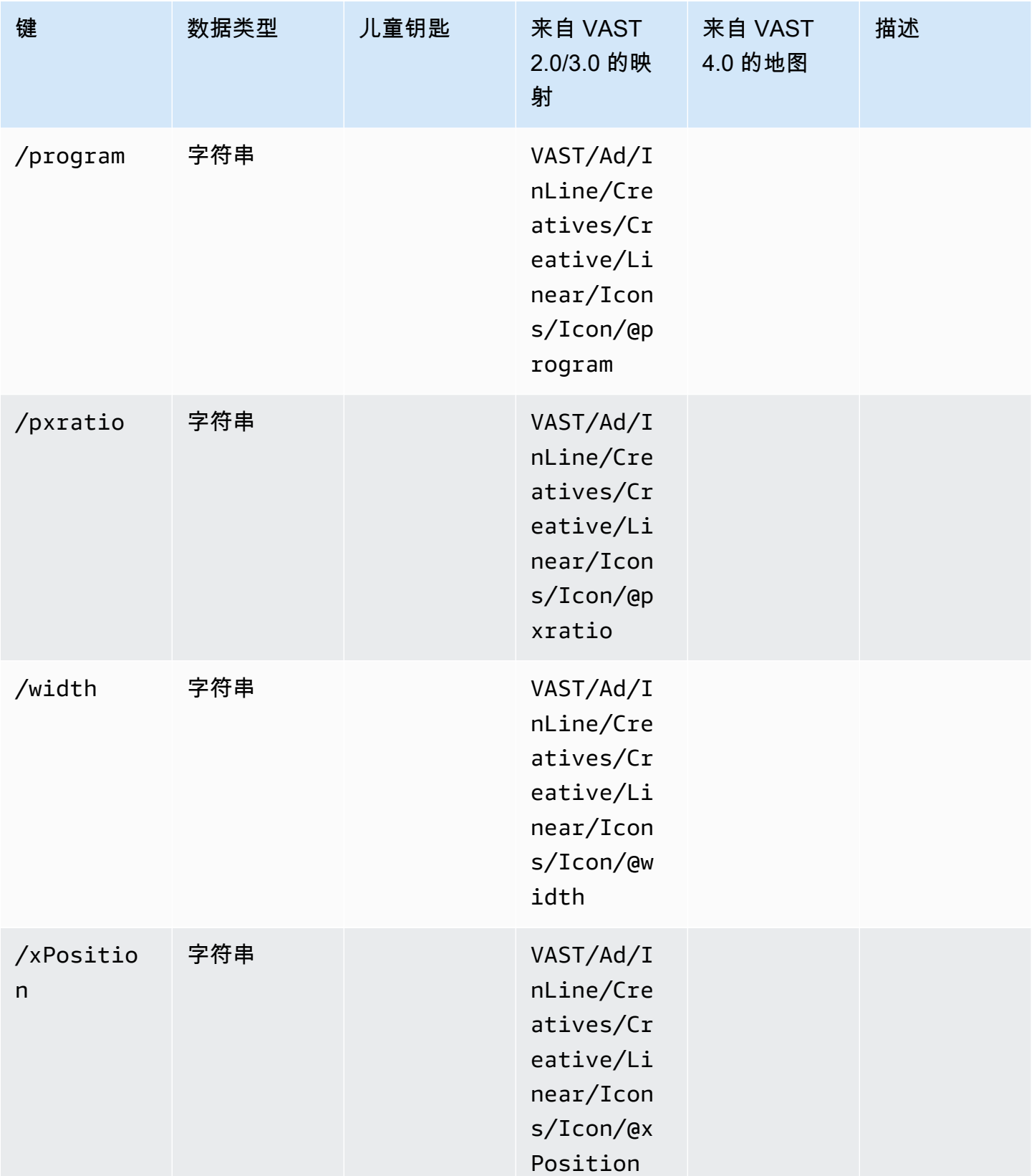

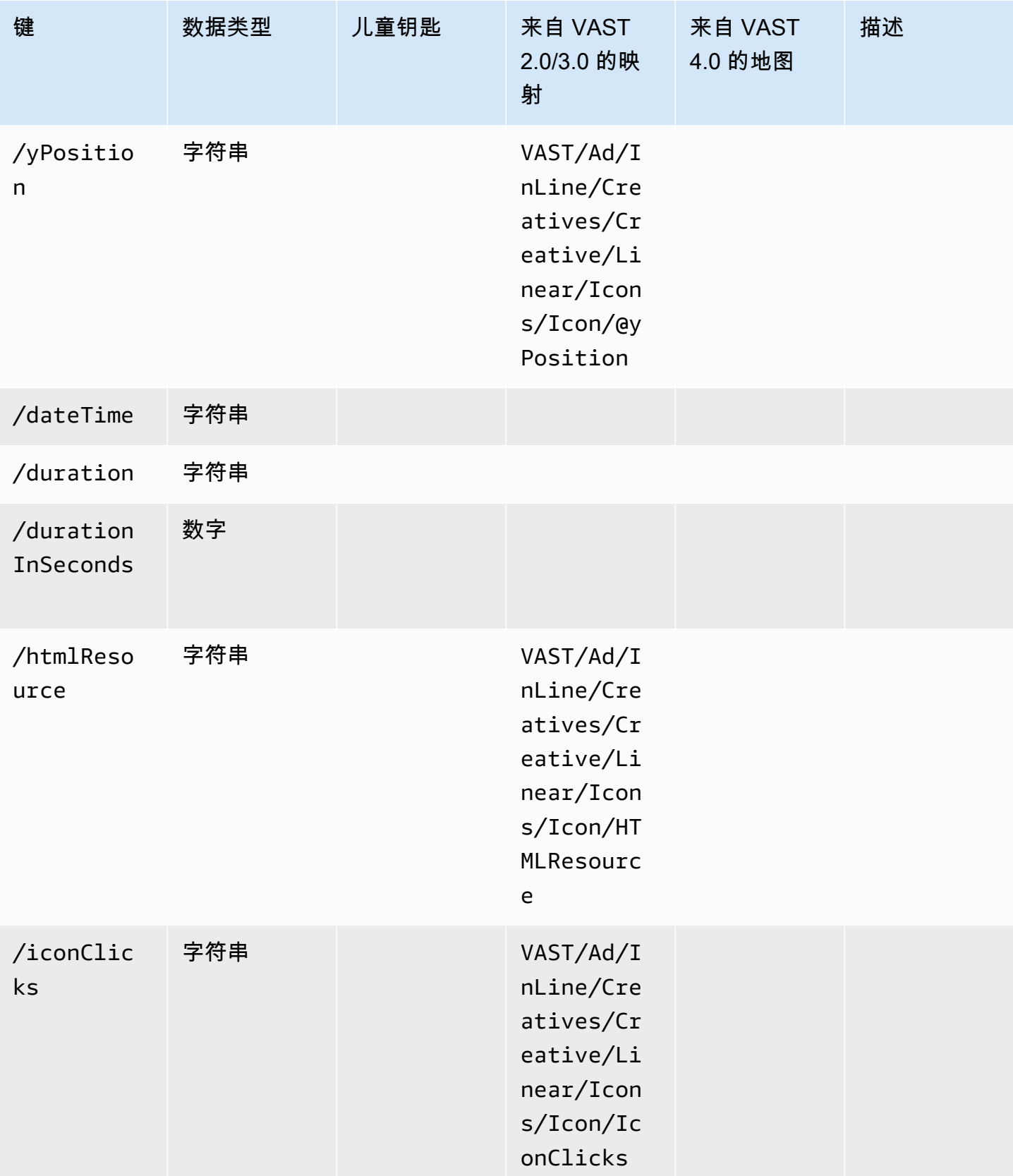

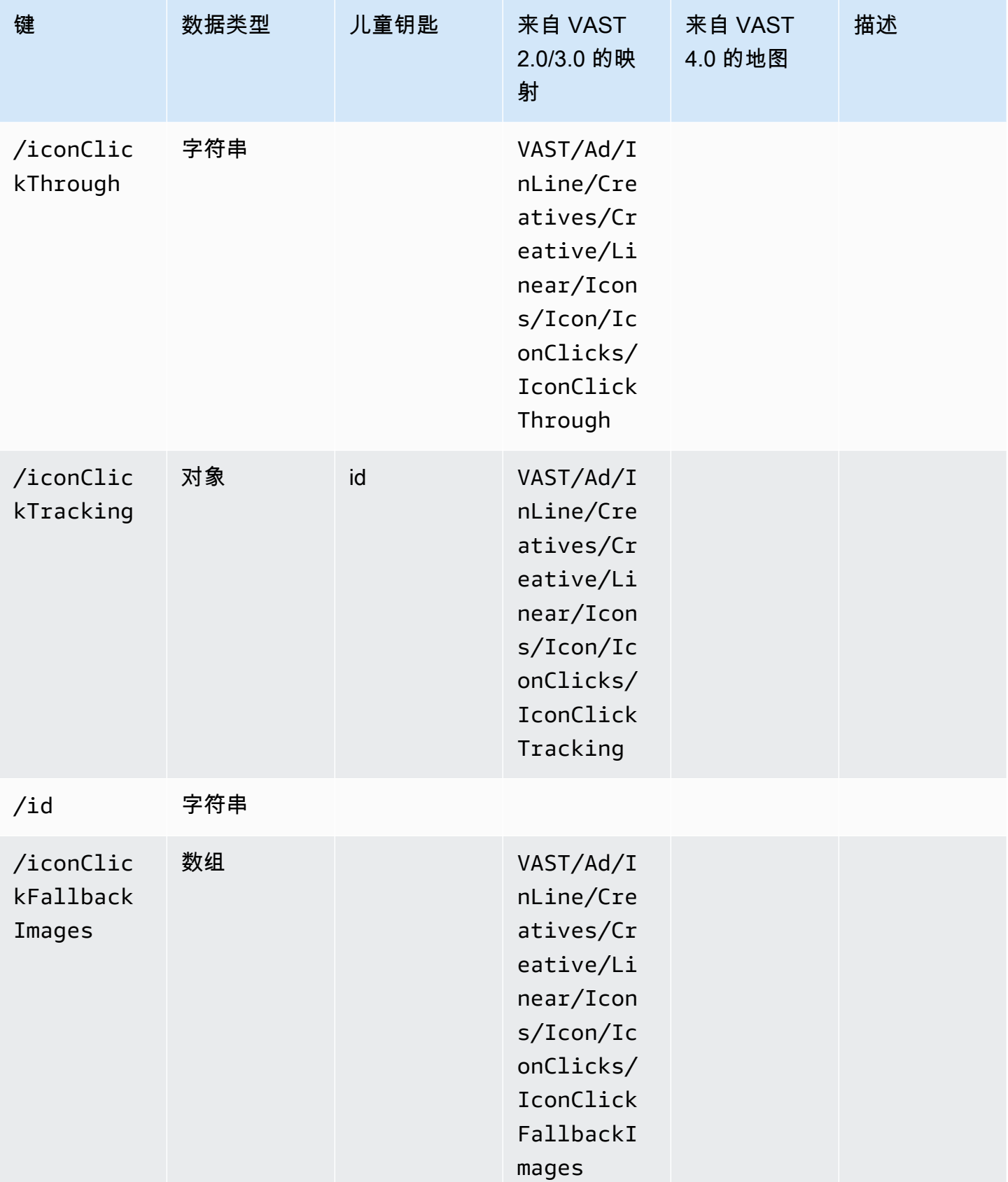

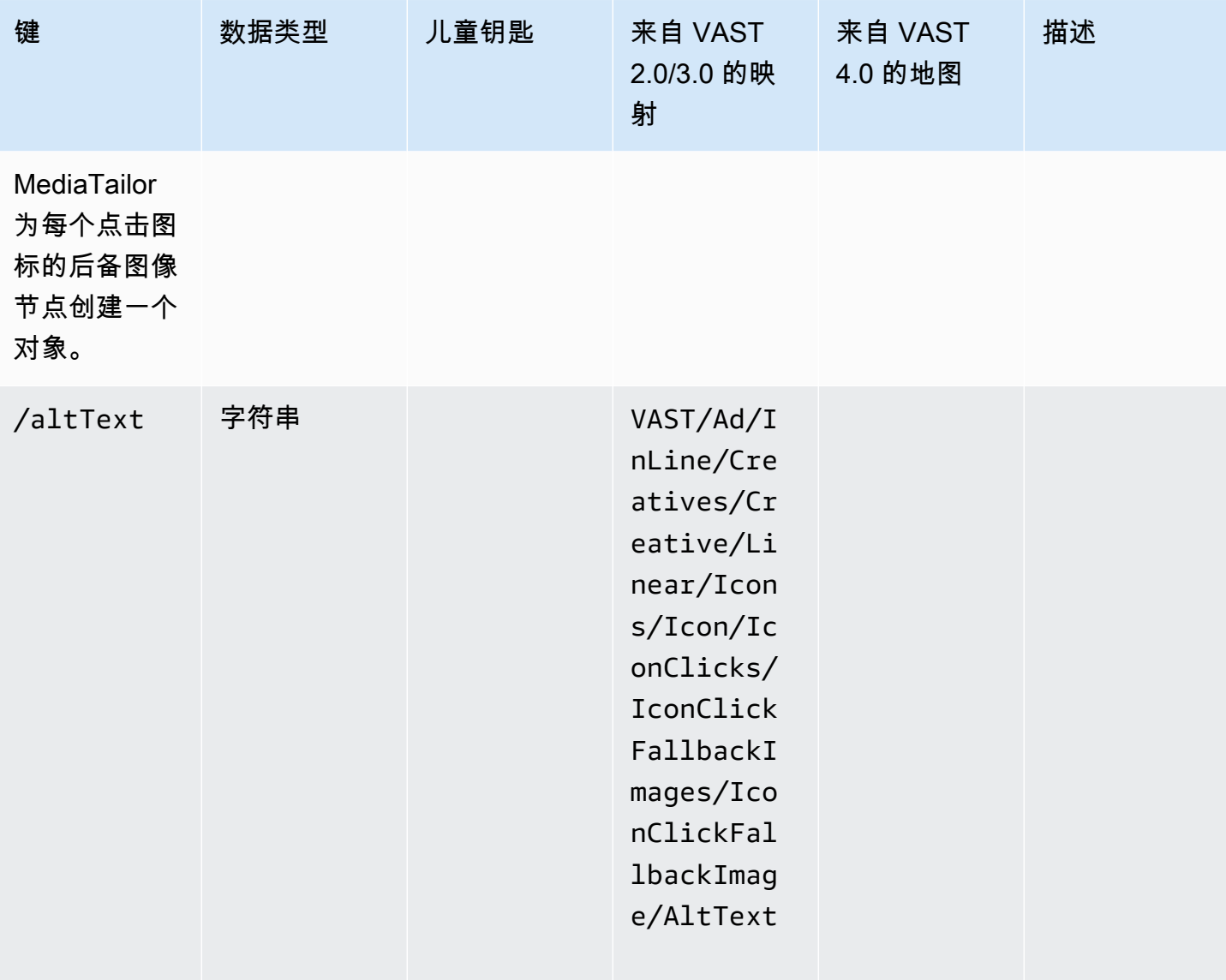

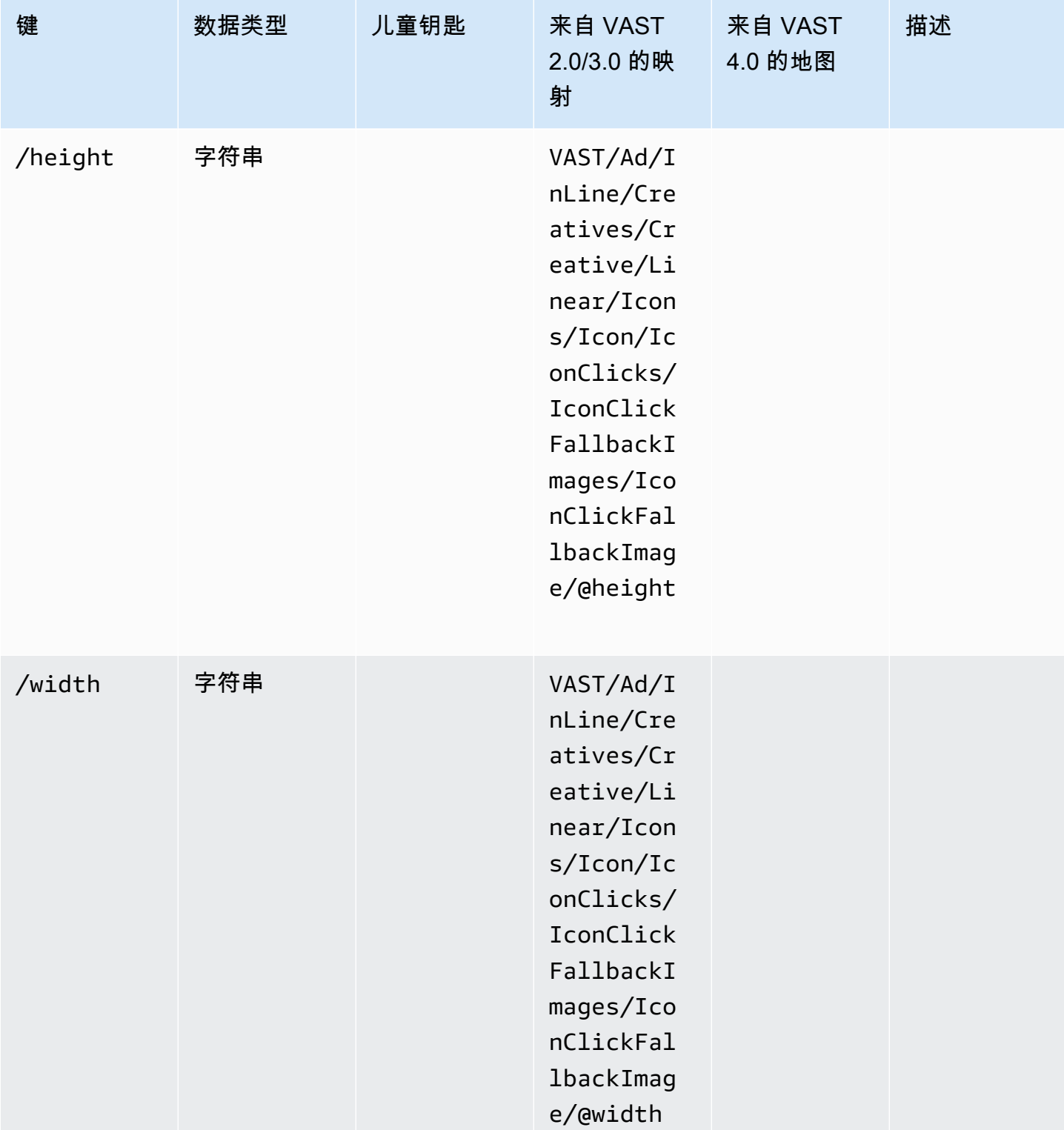

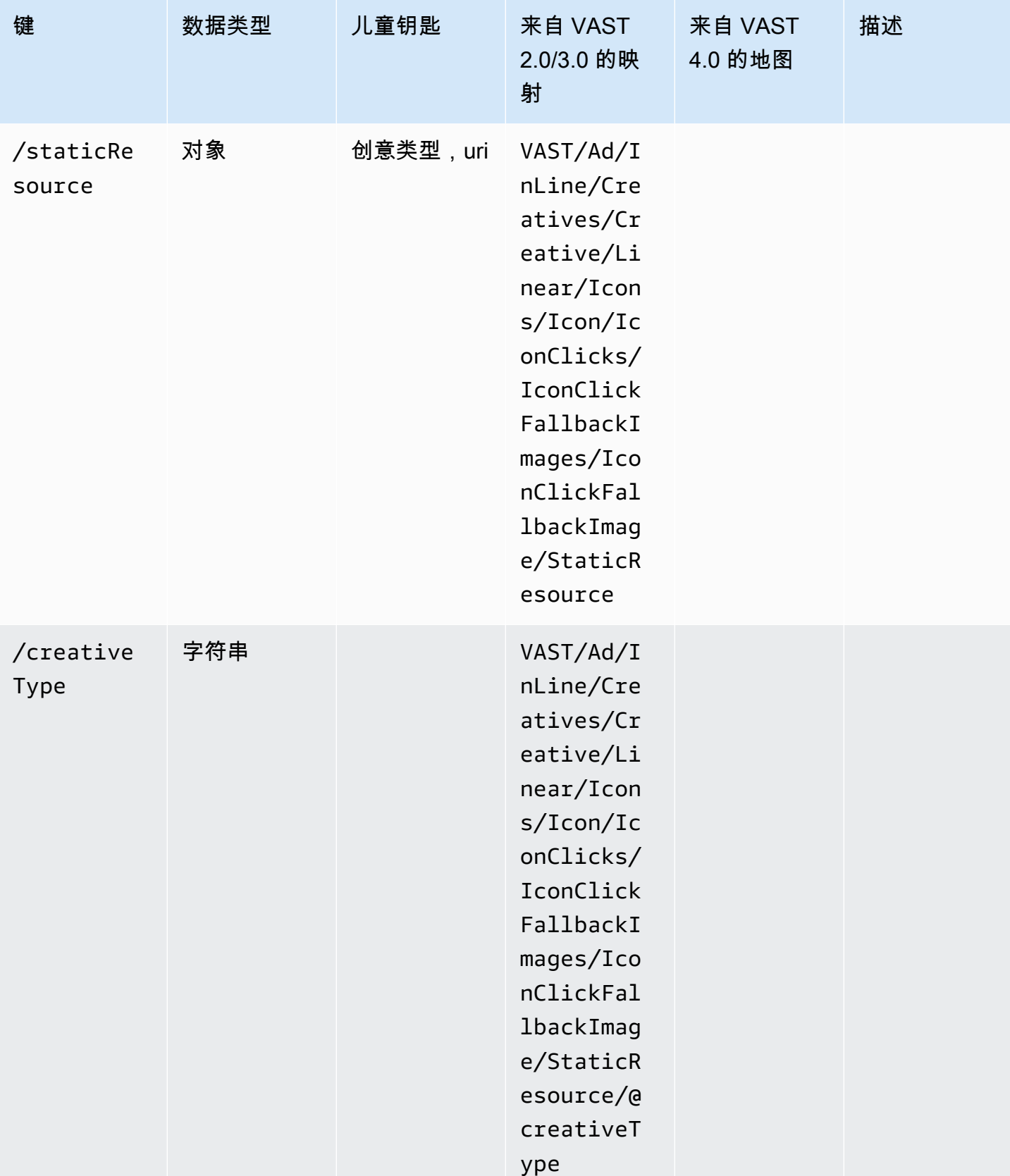

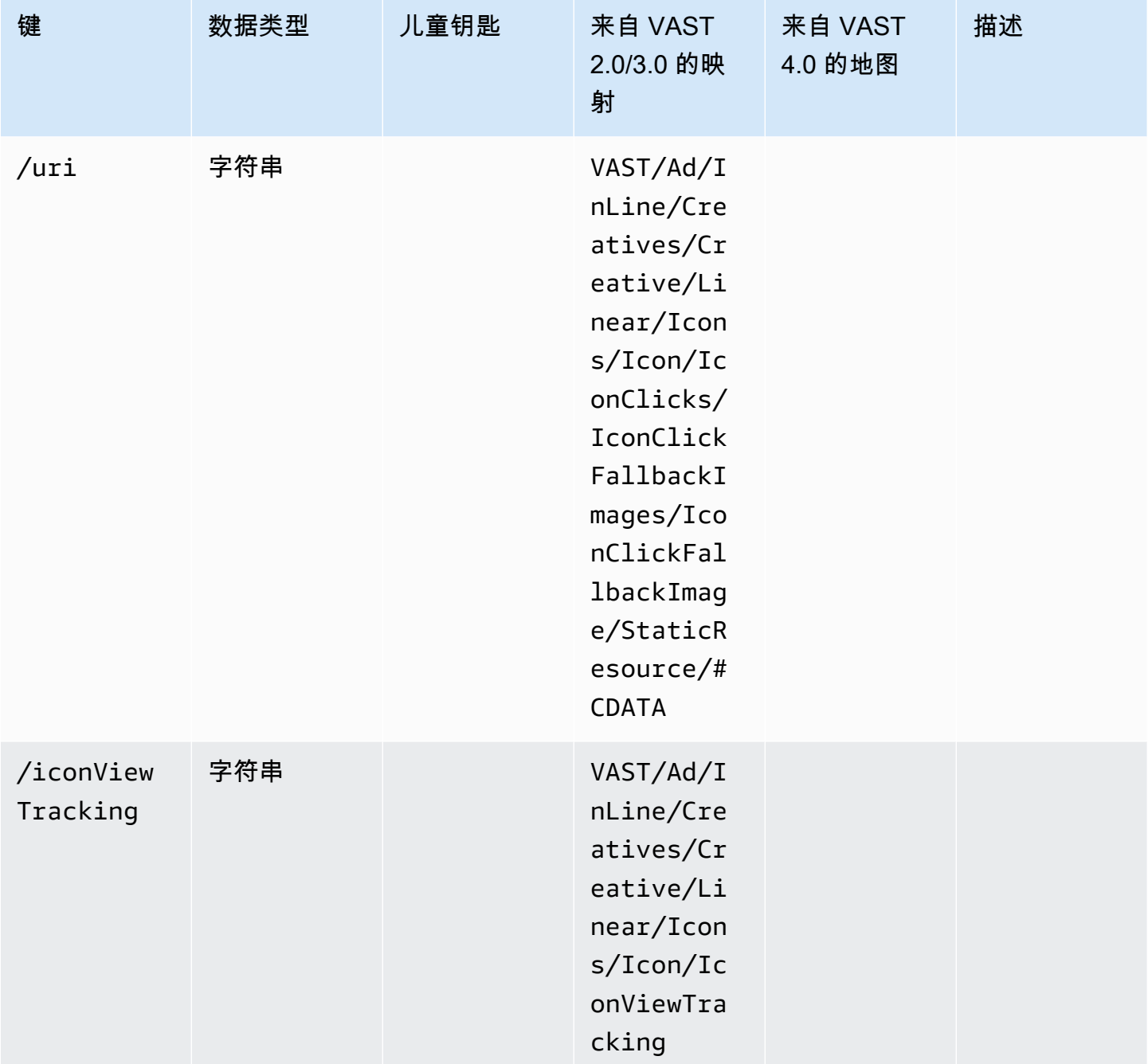

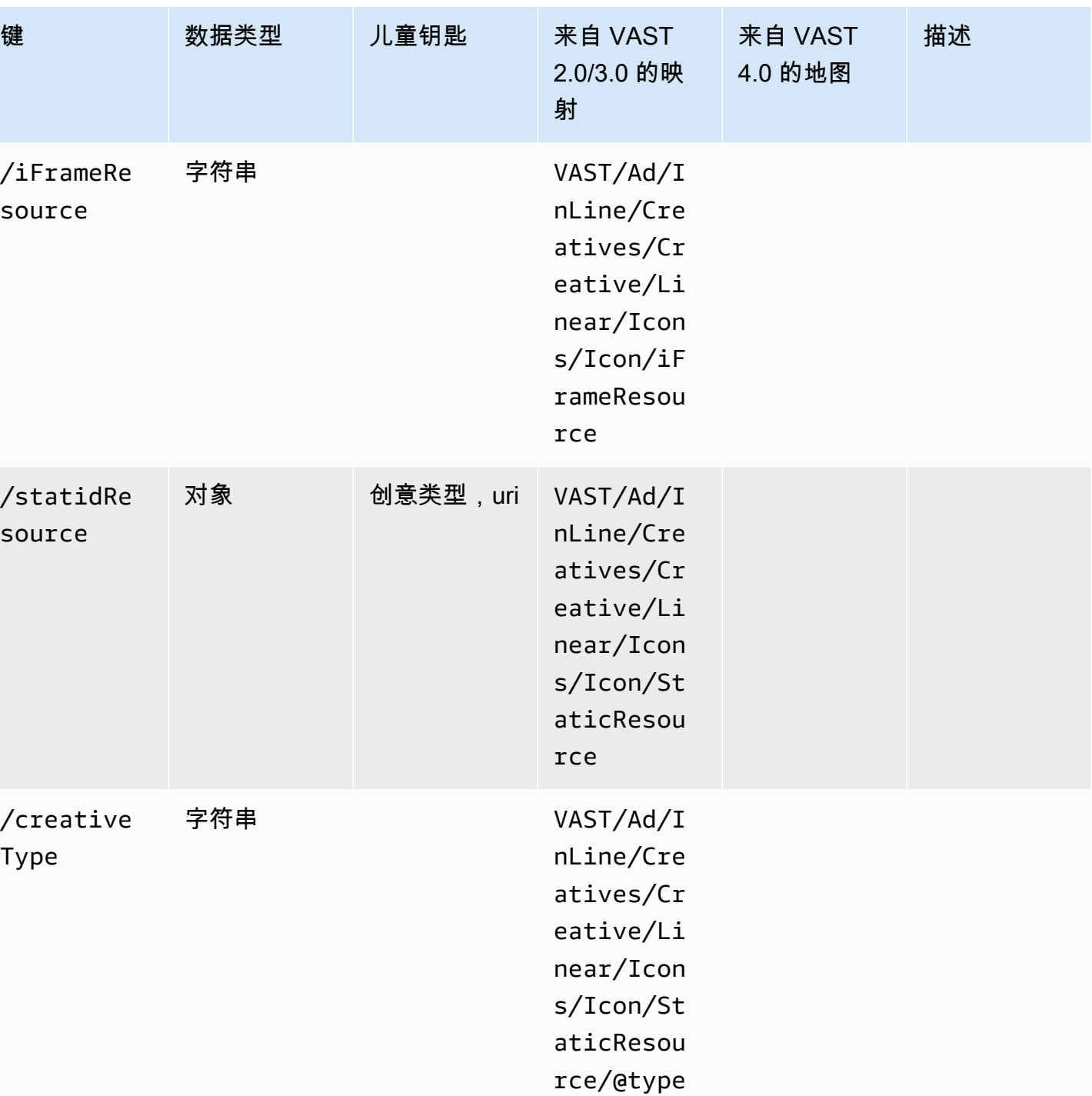

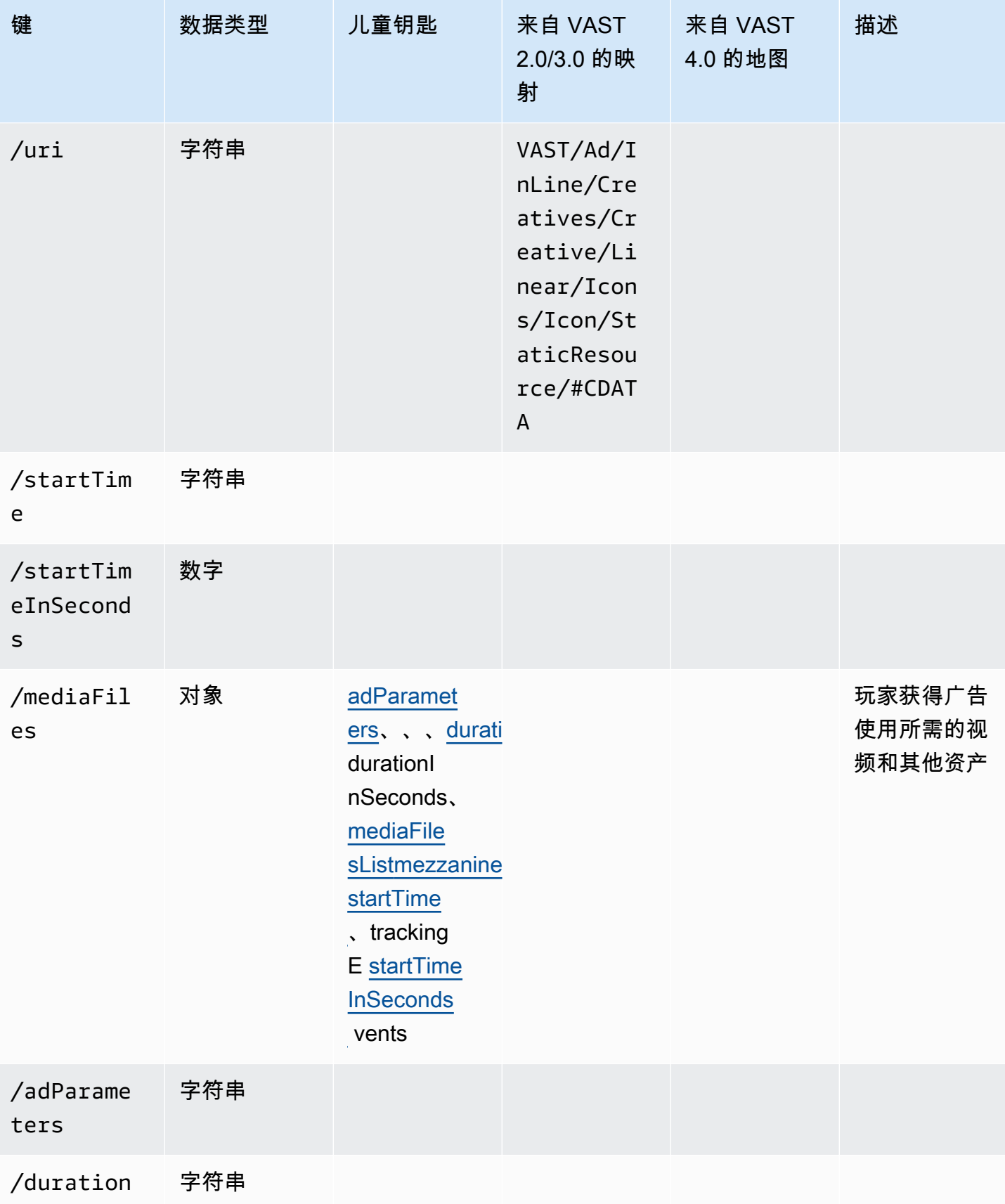

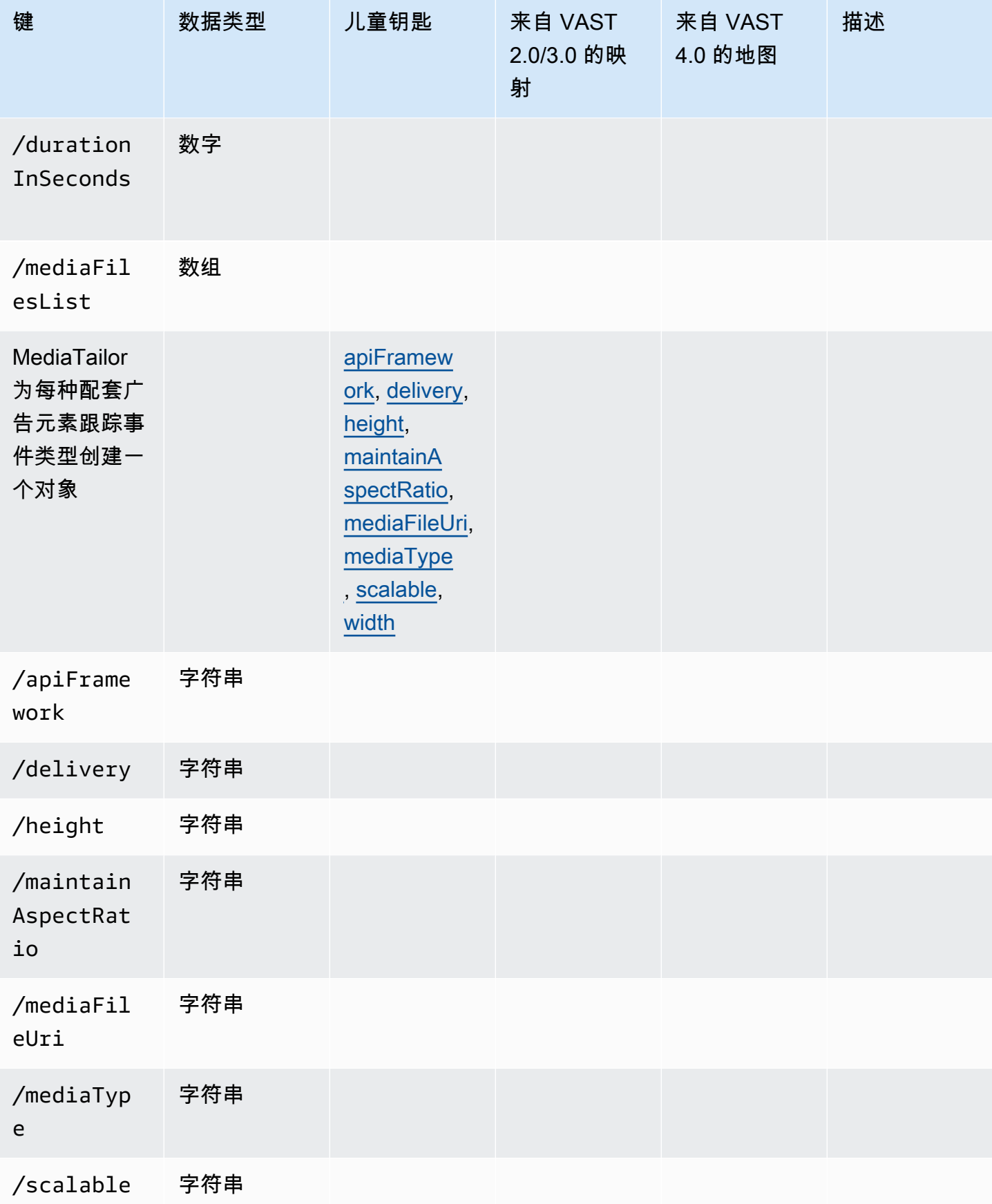

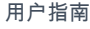

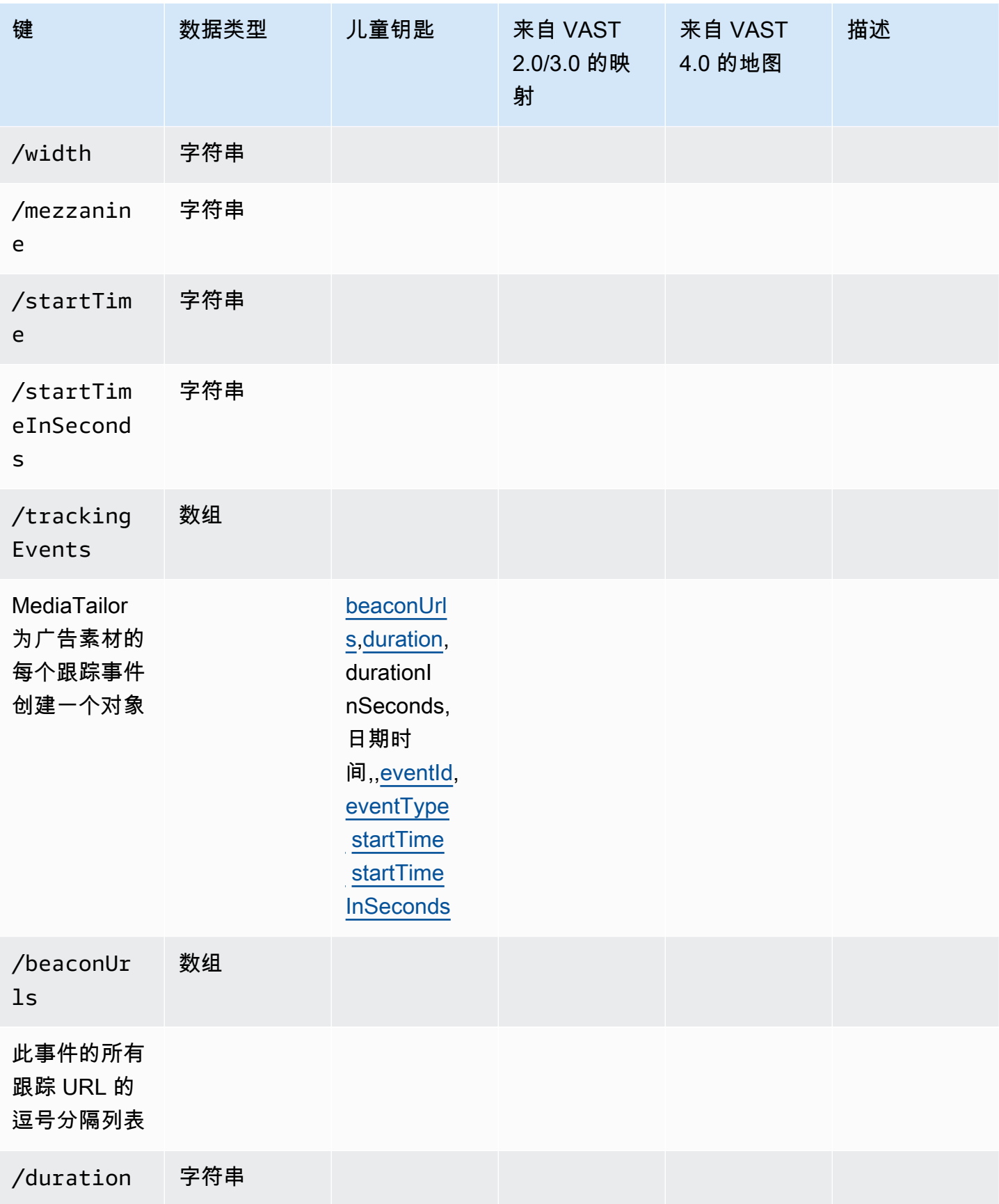

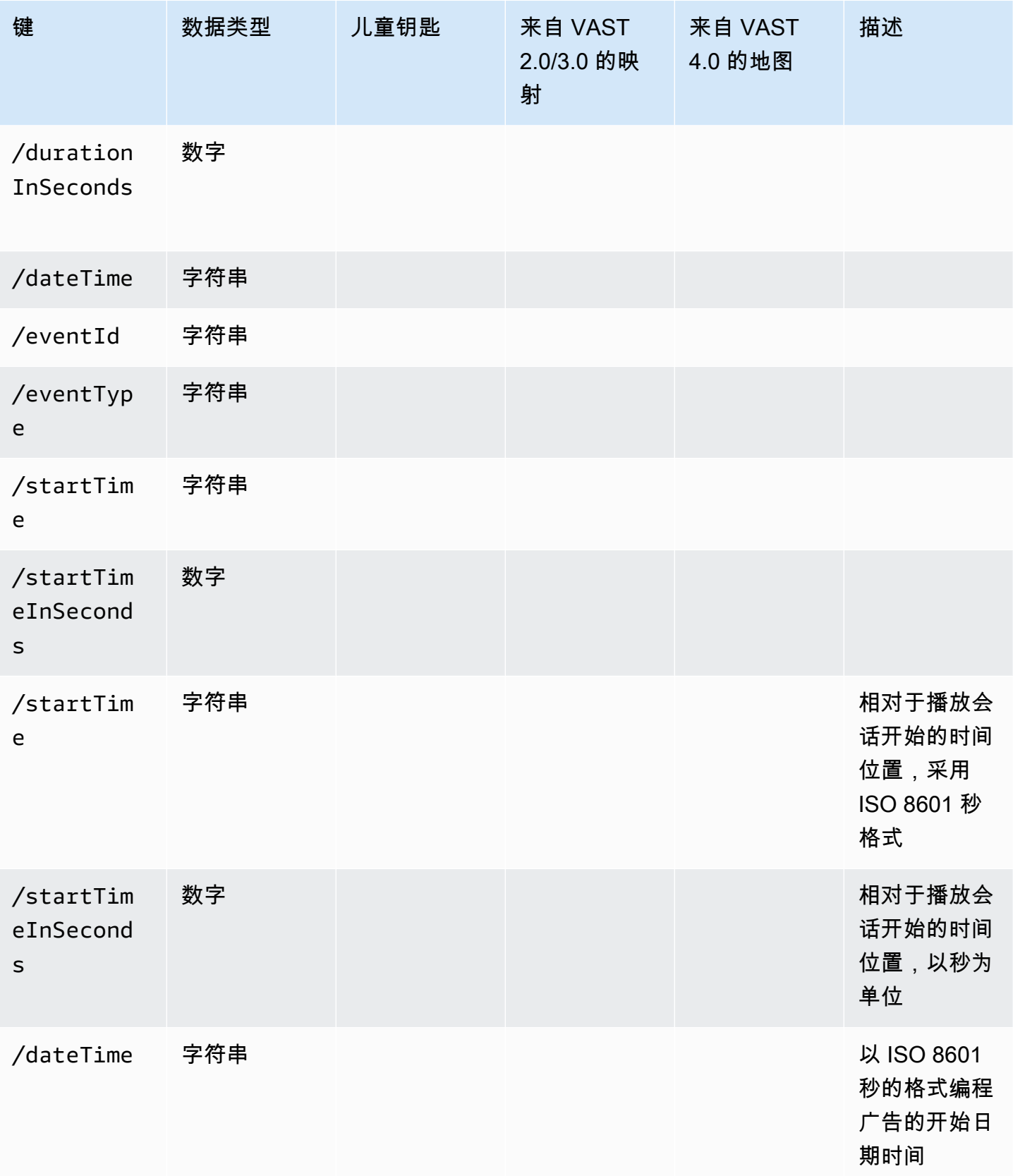

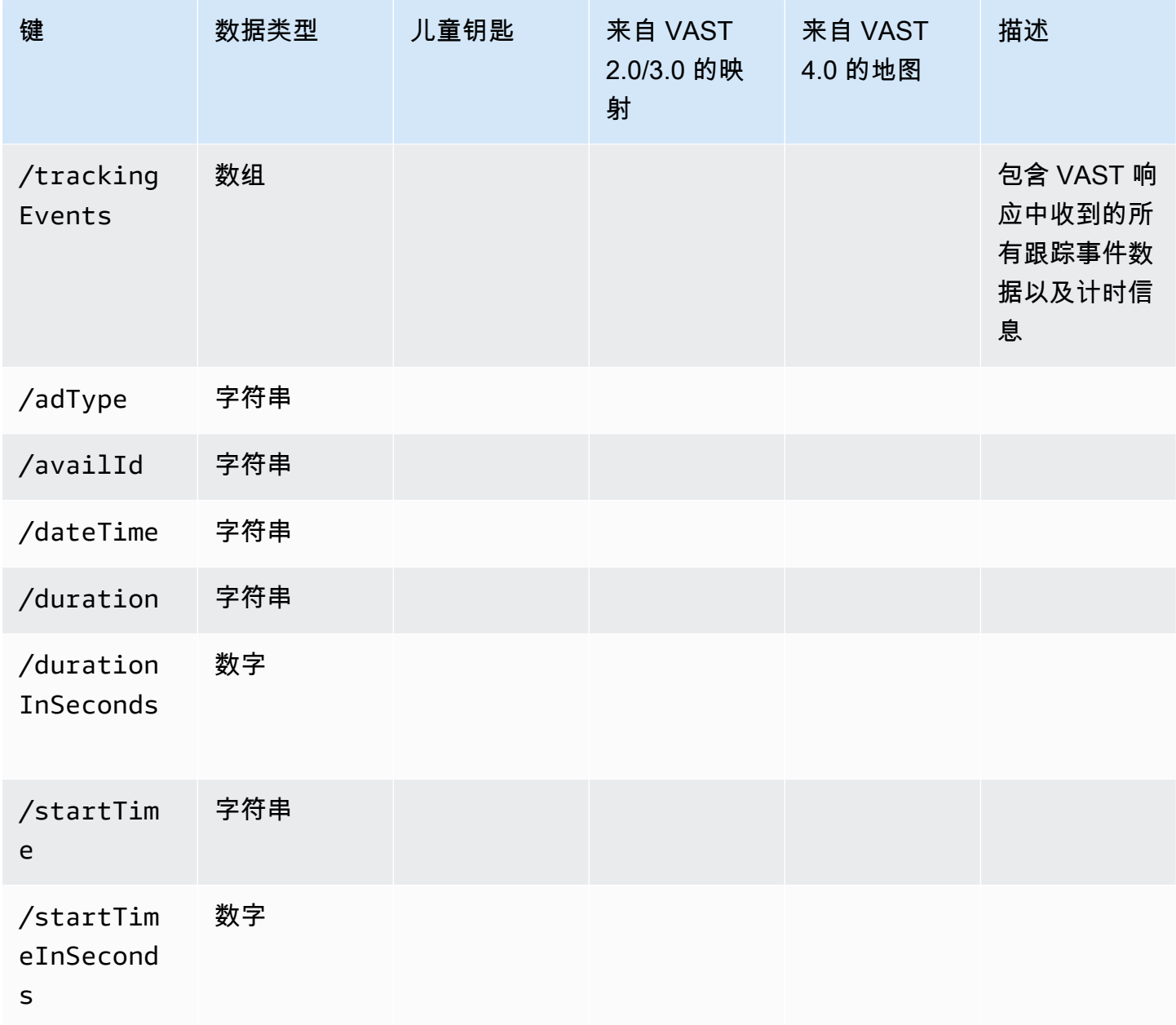

广告追踪活动时机

在客户端报告中,玩家必须精确地发出跟踪事件(信标)。使用 MediaTailor 客户端跟踪架构,您可以 确保每种可用性、广告、配套事件、叠加层事件和跟踪事件、时间和持续时间信息均以不同的形式存 在。

使用以下 MediaTailor 键/值对让玩家准确协调广告事件活动(例如跟踪事件)和播放位置:

- [startTime](#page-185-0)
- [startTimeInSeconds](#page-185-1)
- [adProgramDateTime](#page-178-0)
- [adID](#page-178-1)/[eventId](#page-182-0)

HLS 和 DASH 以startTimeInSeconds不同的方式实现startTime和的价值:

- HLS-这些startTime值是相对于播放会话开始时间的。播放会话的开始时间定义为零时间。广 告startTime是有效期之前所有EXT-INF细分持续时间的累积值的总和。广告或跟踪事件所属细分 的媒体序列号也与客户端跟踪响应eventId中的adId或相对应。
- DASH:
	- 实时/动态清单-这些startTime值是相对于 DASH 清单MPD@availabilityStartTime的 值。MPD@avaibilityStartTime是所有消耗直播的 MediaTailor 会话的计时锚点。
	- VOD/Static 清单-这些startTime值是相对于播放会话开始时间的。播放会话的开始时间定义为零 时间。Avail中的每个广告都包含在自己的Period元素中。该Period元素的@start属性值与客户 端跟踪负载中的startTime值相同。PeriodId也对应于客户端跟踪响应eventId中的adId或。

Example HLS:

在以下示例中, MediaTailor 会话已启动,以下清单是第一个提供给客户端的清单:

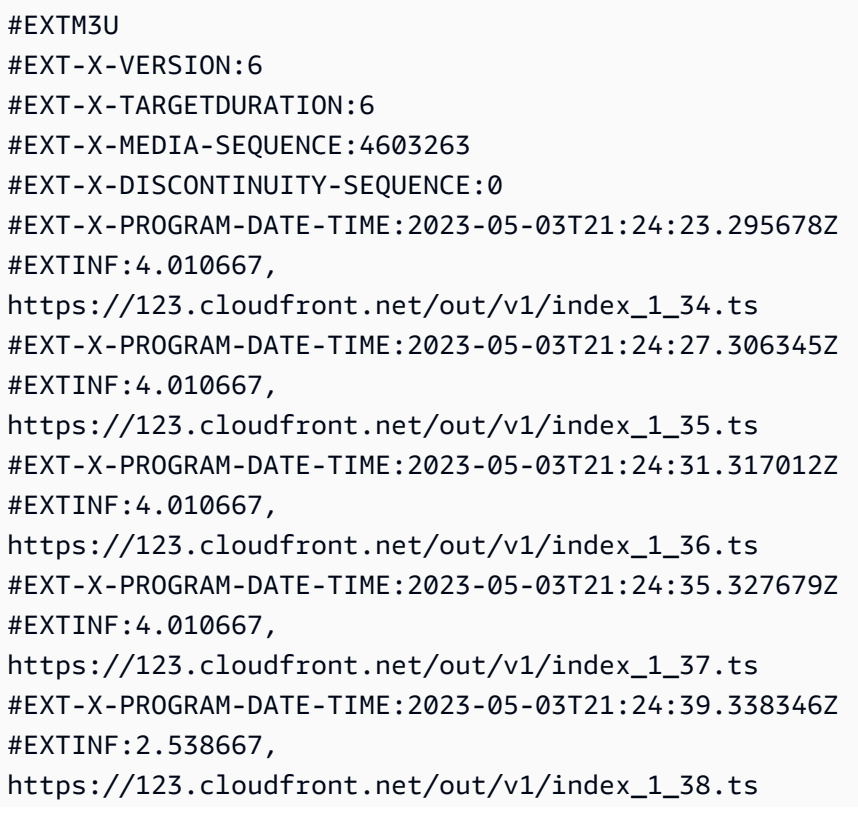

#EXT-X-DISCONTINUITY #EXT-X-KEY:METHOD=NONE #EXT-X-PROGRAM-DATE-TIME:2023-05-03T21:24:41.453Z #EXTINF:2.0, https://123.cloudfront.net/tm/asset\_1080\_4\_8\_00001.ts #EXT-X-PROGRAM-DATE-TIME:2023-05-03T21:24:43.453Z #EXTINF:2.0, https://123.cloudfront.net/tm/asset\_1080\_4\_8\_00002.ts #EXT-X-PROGRAM-DATE-TIME:2023-05-03T21:24:45.453Z #EXTINF:2.0, https://123.cloudfront.net/tm/asset\_1080\_4\_8\_00003.ts

在客户端跟踪 JSON 负载中,以下值适用:

- startTime: "PT18.581355S"
- startTimeInSeconds: 18.581
- availProgramDateTime: "2023-05-03T21:24:41.453Z"
- adId: 4603269

Example DASH:

在以下示例中,会 MediaTailor 话在清单中获得中间滚动。请注意,第二个时段(即广告时段) 的@start属性值具有相对于该MPD@availabilityStartTime值的值。此值是 MediaTailor 写入所 有会话的客户端跟踪响应startTime字段的值。

```
<?xml version="1.0" encoding="UTF-8"?>
<MPD availabilityStartTime="2022-10-05T19:38:39.263Z" minBufferTime="PT10S" 
  minimumUpdatePeriod="PT2S" profiles="urn:mpeg:dash:profile:isoff-live:2011" 
  publishTime="2023-05-03T22:06:48.411Z" suggestedPresentationDelay="PT10S" 
  timeShiftBufferDepth="PT1M30S" type="dynamic" xmlns="urn:mpeg:dash:schema:mpd:2011" 
  xmlns:scte35="urn:scte:scte35:2013:xml" xmlns:xsi="http://www.w3.org/2001/XMLSchema-
instance" xsi:schemaLocation="urn:mpeg:dash:schema:mpd:2011 http://standards.iso.org/
ittf/PubliclyAvailableStandards/MPEG-DASH_schema_files/DASH-MPD.xsd"> 
     <BaseURL>https://123.channel-assembly.mediatailor.us-west-2.amazonaws.com/v1/
channel/my-channel/</BaseURL> 
     <Location>https://123.cloudfront.net/v1/
dash/94063eadf7d8c56e9e2edd84fdf897826a70d0df/MediaTailor-Live-HLS-DASH/channel/
channel1/dash.mpd?aws.sessionId=794a15e0-2a7f-4941-a537-9d71627984e5</Location> 
     <Period id="1683151479166_1" start="PT5042H25M59.903S" 
  xmlns="urn:mpeg:dash:schema:mpd:2011">
```
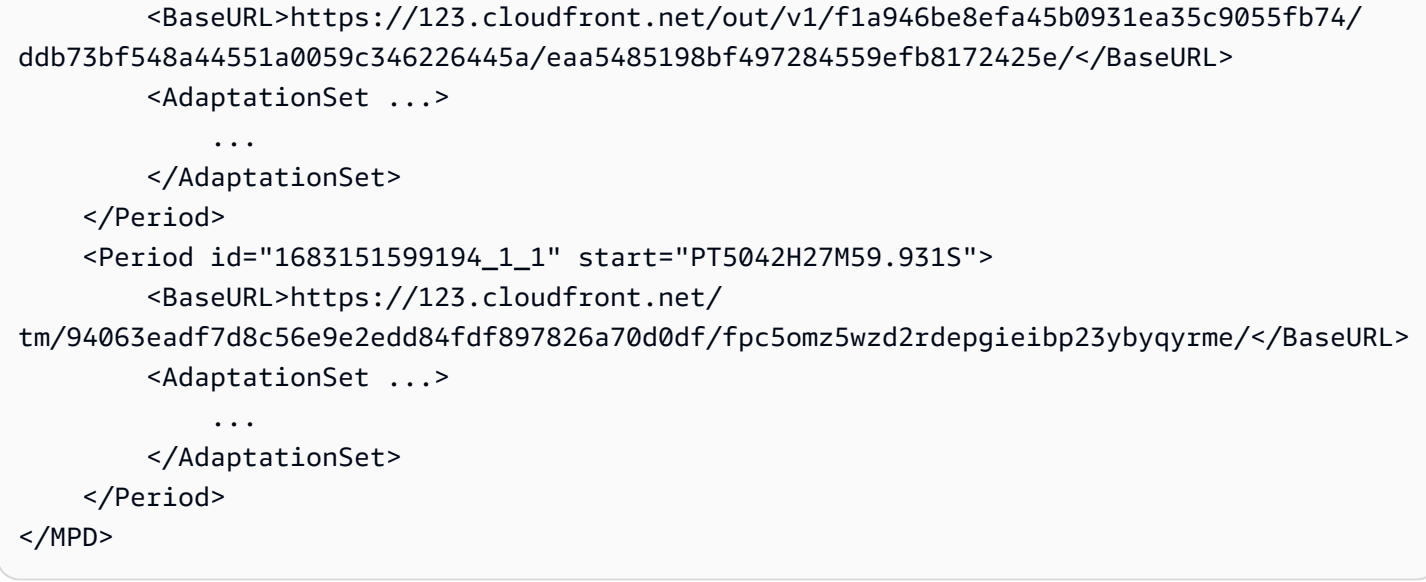

在客户端跟踪 JSON 负载中,以下值适用:

- startTime: "PT5042H27M59.931S"
- startTimeInSeconds: 18152879.931
- availProgramDateTime: *#*
- adId: 1683151599194\_1\_1

# 玩家控制和功能

MediaTailor 客户端跟踪元数据支持各种玩家控件和功能。以下列表描述了常用的播放器控件。

#### 主题

- [擦洗](#page-219-0)
- [广告倒计时器](#page-220-0)
- [可跳过的广告](#page-222-0)
- [广告点击](#page-224-0)
- [配套广告](#page-228-0)
- [互动广告 \(SIMID\)](#page-232-0)
- [互动广告\(VPAID\)](#page-237-0)
- [Google 的图标为什么是这个广告 \(WTA\)](#page-242-0)

#### <span id="page-219-0"></span>擦洗

为了增强播放体验,播放器可以在播放时间轴中显示广告位置。 MediaTailor 在客户端跟踪响应中 以adStartTimeInSeconds值的形式显示这些广告位置。

#### **a** Note

一些流媒体提供商会阻止越过广告位置。

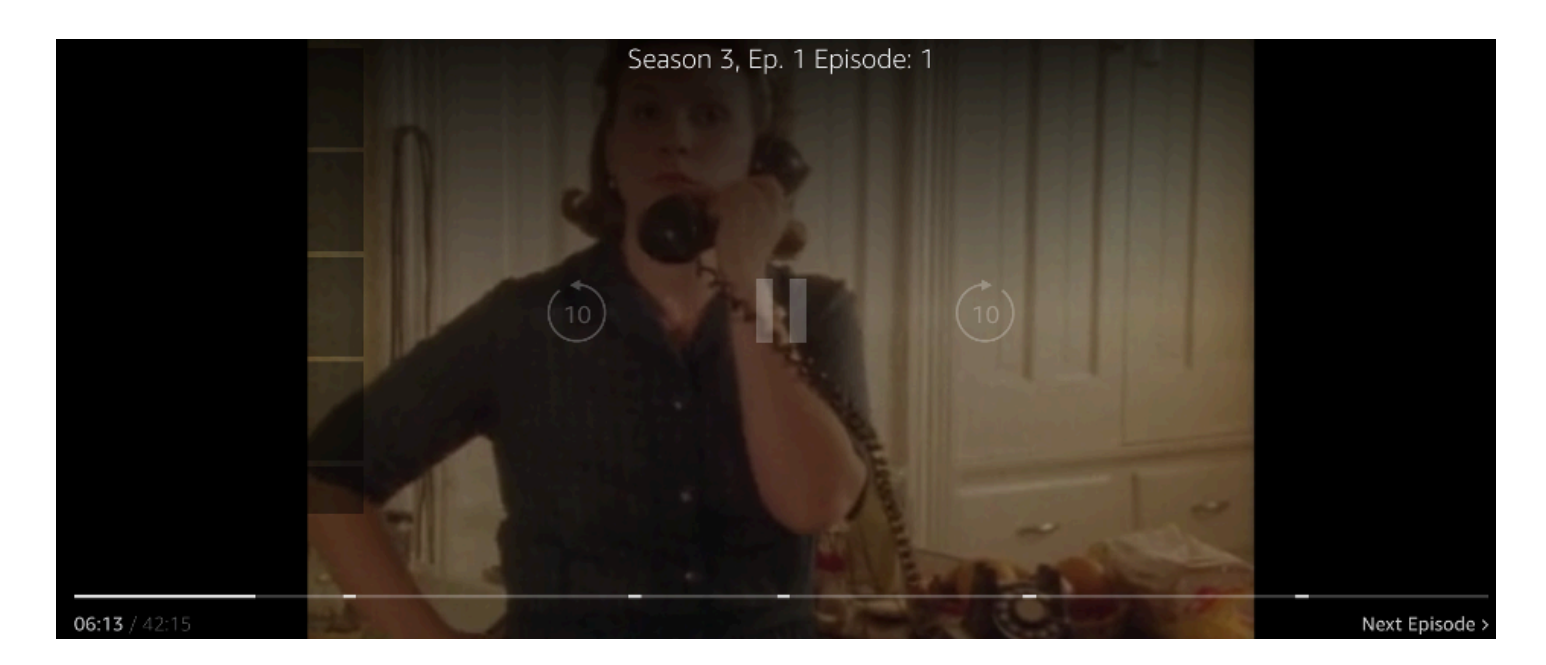

以下客户端跟踪负载 JSON 响应显示了 avails 数组的根 JSON 对象内的可用性(广告中断)开始时 间。玩家使用此数据在玩家时间轴上显示广告时段的位置,时间为 28 秒。

```
{ 
   "avails": [ 
     { 
        "adBreakTrackingEvents": [], 
        "adMarkerDuration": null, 
       "ads": [...], 
        "availId": "7", 
       "availProgramDateTime": null, 
        "duration": "PT30S", 
        "durationInSeconds": 30, 
        "meta": null, 
        "nonLinearAdsList": [], 
        "startTime": "PT28S",
```

```
 "startTimeInSeconds": 28 
     } 
   ], 
   "dashAvailabilityStartTime": null, 
   "hlsAnchorMediaSequenceNumber": null, 
   "nextToken": "UFQxMk0zNC44NjhTXzIwMjMtMDctMjFUMjA6MjM6MDcuNzc1NzE2MzAyWl8x", 
   "nonLinearAvails": []
}
```
<span id="page-220-0"></span>广告倒计时器

借助广告倒计时器, MediaTailor 您可以使用广告倒计时器来帮助您的受众在广告时段观看期间保持参 与度。受众可以使用计时器来了解广告时段何时结束以及他们的节目何时恢复。

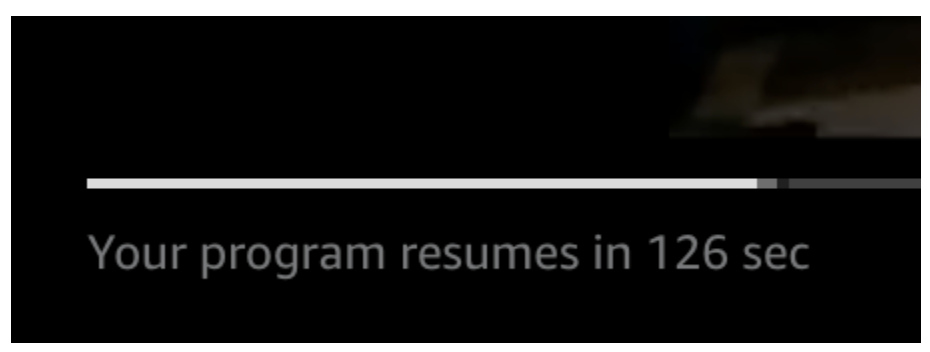

客户端跟踪元数据中在广告倒计时器中起作用的元素

是startTime、startTimeInSeondsduration、和durationInSeconds。玩家使用此元数据以 及单独跟踪的会话经过的时间,来确定何时显示计时器以及计时器应从哪个值开始倒计时。

以下客户端跟踪负载 JSON 响应显示了显示广告倒计时器所需的信息。

```
{ 
   "avails": [ 
     { 
        "adBreakTrackingEvents": [], 
        "adMarkerDuration": null, 
        "ads": [...], 
        "availId": "7", 
        "availProgramDateTime": null, 
        "duration": "PT30S", 
        "durationInSeconds": 30, 
        "meta": null, 
        "nonLinearAdsList": [], 
        "startTime": "PT28S", 
        "startTimeInSeconds": 28
```
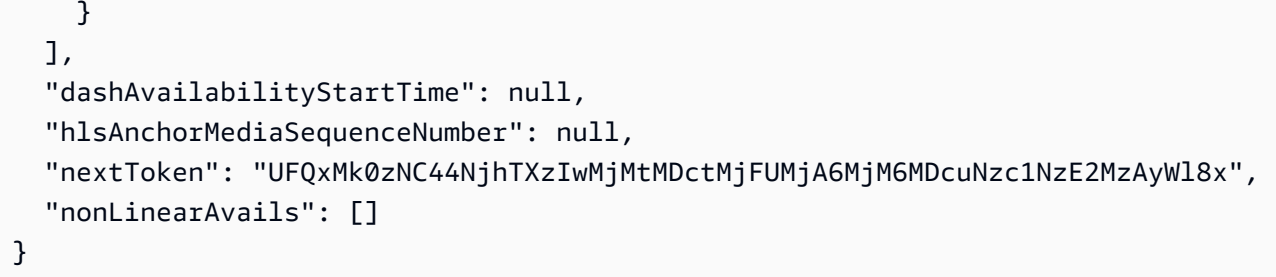

当会话的经过时间达到可用性的开始时间时,玩家会显示一个倒数计时器,其值与该任务的持续时间相 匹配。倒计时计时器值随着经过的时间超出可用性的开始时间而减小。

Example 公式: HLS (直播和 VOD)和 DASH (VOD)的倒计时器

• session\_start\_time= 所有EXT-INF时长值的总和-三个最新EXT-INF媒体序列的持续时间值

• 计时器值 = duration-(session\_elapsed\_time-startTime)

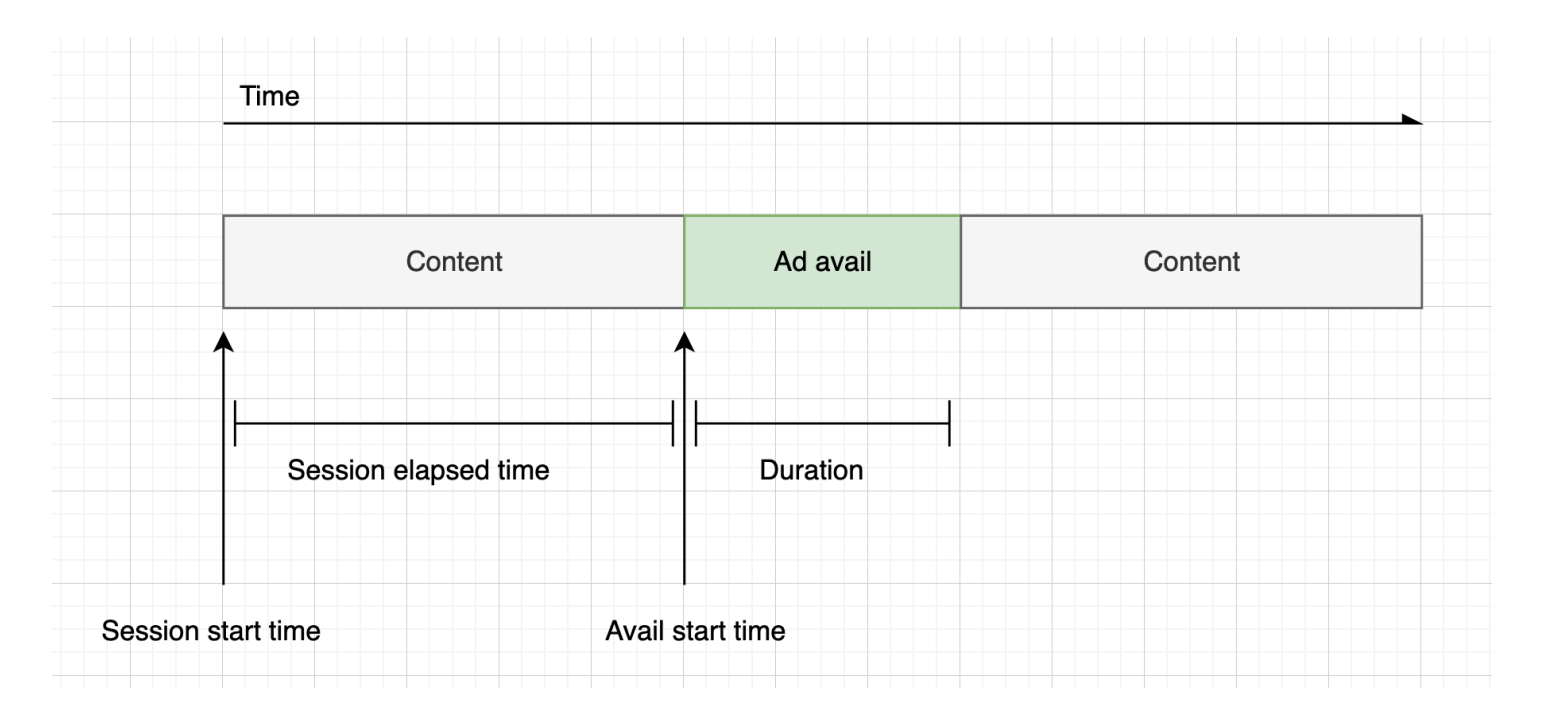

Example 公式:DASH 的倒计时器(直播)

• session\_start\_time=(最新片段 startTime +duration)/timescale-MPD@suggestedPresentationDelay • 计时器值 = duration-(session\_elapsed\_time-startTime)

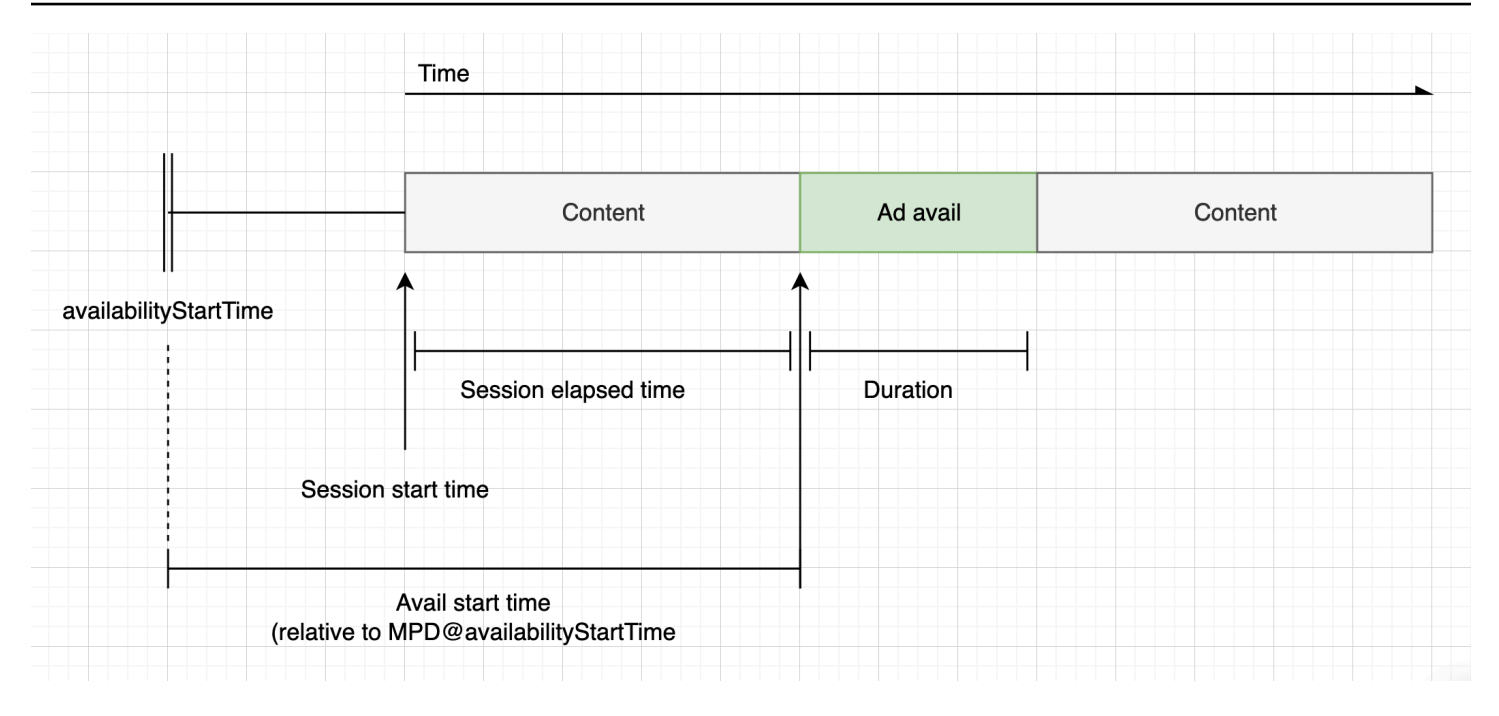

<span id="page-222-0"></span>可跳过的广告

可跳过的广告是允许观众跳过部分广告以继续观看节目的广告位。在 VAST 中, 该Linear@skipOffset属性用于标识可跳过的广告。

以下 VAST 响应显示了如何使用可跳过的广告:

```
<?xml version="1.0" encoding="UTF-8"?>
<VAST xmlns:xsi="http://www.w3.org/2001/XMLSchema-instance" 
  xsi:noNamespaceSchemaLocation="vast.xsd" version="3.0"> 
   <Ad> 
     <InLine> 
       ... 
       <Creatives> 
         <Creative id="1" sequence="1"> 
           <Linear skipoffset="00:00:05"> 
              <Duration>00:00:15</Duration> 
              <MediaFiles> 
                <MediaFile id="EMT" delivery="progressive" width="640" height="360" 
  type="video/mp4" bitrate="143" scalable="true" maintainAspectRatio="true"><!
[CDATA[https://ads.com/file.mp4]]></MediaFile> 
             </MediaFiles> 
           </Linear> 
         </Creative> 
       </Creatives> 
 ...
```

```
 </InLine> 
  </Ad>
</VAST>
```
以下客户端跟踪负载 JSON 响应显示了ads数组内的广告元数据。该数组包含从 VAST 响应中 MediaTailor获得的skipOffset值。

```
{ 
   "avails": [ 
     { 
       "adBreakTrackingEvents": [], 
       "adMarkerDuration": null, 
       "ads": [ 
         { 
            "adId": "1", 
            "adParameters": "", 
            "adProgramDateTime": "2023-07-31T16:11:40.693Z", 
            "adSystem": "2.0", 
            "adTitle": "AD-skiing-15", 
            "adVerifications": [], 
            "companionAds": [...], 
            "creativeId": "1", 
            "creativeSequence": "1", 
            "duration": "PT15.015S", 
            "durationInSeconds": 15.015, 
            "extensions": [], 
            "mediaFiles": { 
              "mediaFilesList": [], 
              "mezzanine": "" 
            }, 
            "skipOffset": "00:00:05", 
            "startTime": "PT9.943S", 
            "startTimeInSeconds": 9.943, 
            "trackingEvents": [ 
\{\hspace{.1cm} \} "beaconUrls": [ 
                   "https://adserverbeaconing.com/v1/impression" 
                ], 
                "duration": "PT15.015S", 
                "durationInSeconds": 15.015, 
                "eventId": "2697726", 
                "eventProgramDateTime": null, 
                "eventType": "impression",
```

```
 "startTime": "PT9.943S", 
                 "startTimeInSeconds": 9.943 
              } 
            ], 
            "vastAdId": "" 
          } 
       ], 
        "availId": "2697726", 
        "availProgramDateTime": "2023-07-31T16:11:40.693Z", 
        "duration": "PT15.015S", 
        "durationInSeconds": 15.015, 
       "meta": null, 
       "nonLinearAdsList": [], 
        "startTime": "PT9.943S", 
       "startTimeInSeconds": 9.943 
     } 
   ], 
   "dashAvailabilityStartTime": null, 
   "hlsAnchorMediaSequenceNumber": null, 
   "nextToken": "", 
   "nonLinearAvails": []
}
```
### <span id="page-224-0"></span>广告点击

点击式URI允许广告商衡量广告在吸引观众注意力方面的成功程度。在观看者点击正在进行的广告的有 效视频帧后,网络浏览器会打开广告主主页或广告系列登录页面的 URI。玩家开发者决定点击行为,例 如将按钮或标签叠加在广告视频上,并附上需要点击的消息,以了解更多信息。玩家开发者通常会在观 众点击当前视频帧后暂停广告的视频。

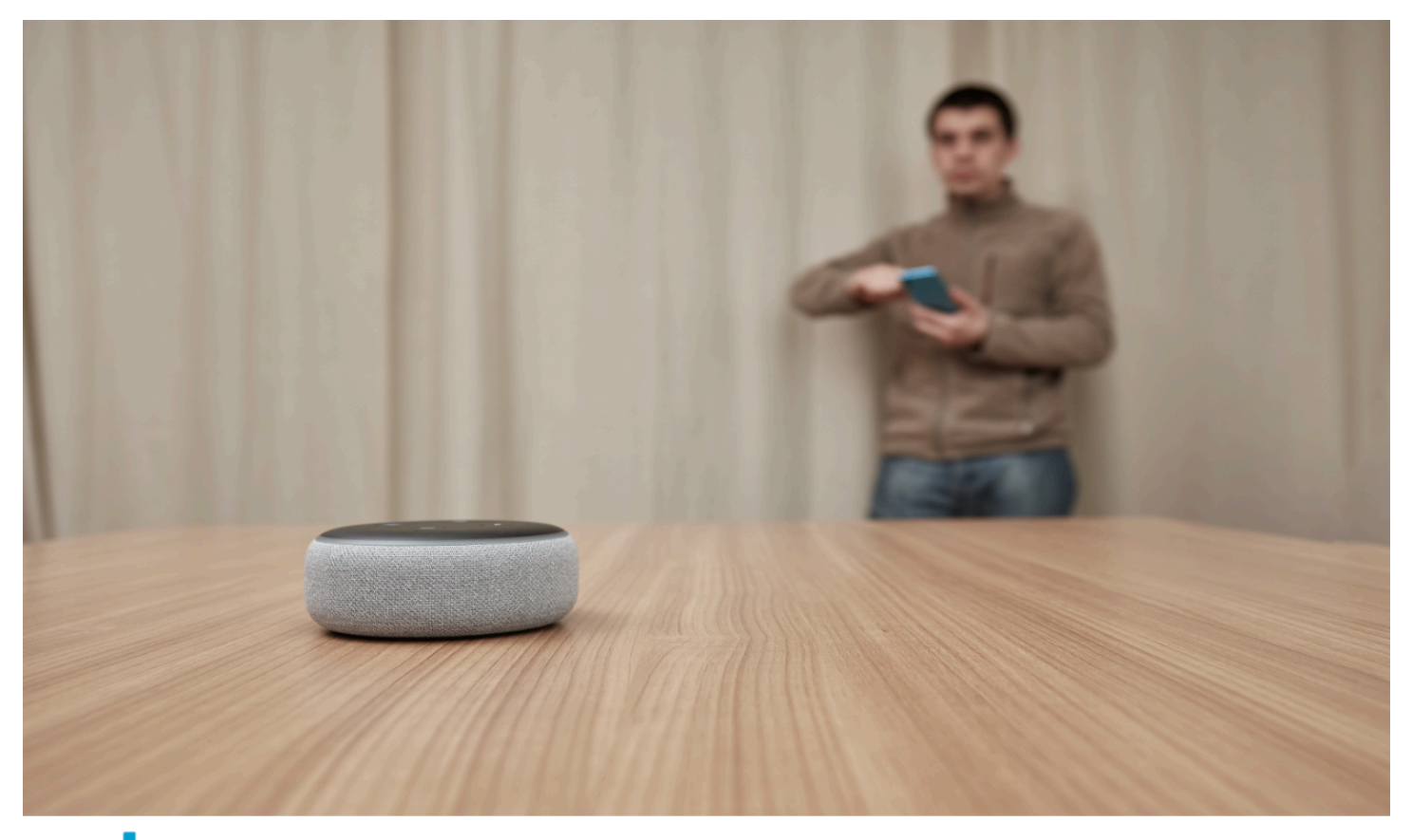

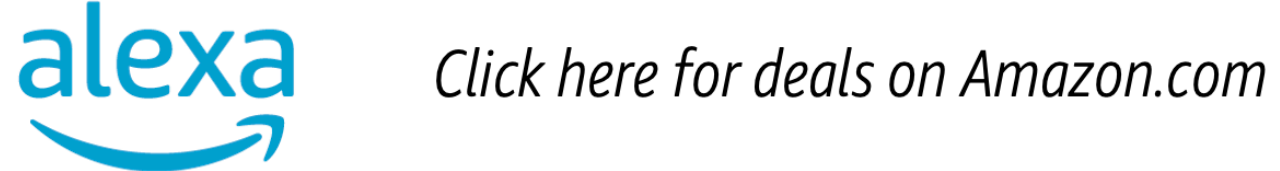

MediaTailor 可以解析并提供 VAST 响应中返回的任何线性视频点击事件网址。以下 VAST 响应显示了 广告点击示例。

```
<?xml version="1.0" encoding="UTF-8"?>
<VAST xmlns:xsi="http://www.w3.org/2001/XMLSchema-instance" 
 xsi:noNamespaceSchemaLocation="vast.xsd" version="3.0"> 
  <Ad> <InLine> 
       ... 
       <Creatives> 
         <Creative id="1" sequence="1"> 
           <Linear> 
              <Duration>00:00:15</Duration> 
              <MediaFiles>
```

```
 <MediaFile id="EMT" delivery="progressive" width="1280" height="720" 
  type="video/mp4" bitrate="143" scalable="true" maintainAspectRatio="true"><!
[CDATA[https://ads.com/file.mp4]]></MediaFile> 
              </MediaFiles> 
              <VideoClicks> 
                <ClickThrough id="EMT"><![CDATA[https://aws.amazon.com]]></ClickThrough> 
                <ClickTracking id="EMT"><![CDATA[https://myads.com/beaconing/
event=clicktracking]]></ClickTracking> 
              </VideoClicks> 
           </Linear> 
         </Creative> 
       </Creatives> 
       ... 
     </InLine> 
  </Ad>
</VAST>
```
以下客户端跟踪负载 JSON 响应显示了如何在 MediaTailor 数组中显示点击和点击跟踪 URL。trackingEventsclickThrough事件类型代表点击广告,clickTracking事件类型代表点 击跟踪网址。

```
{ 
   "avails": [ 
    \{ "adBreakTrackingEvents": [], 
       "adMarkerDuration": null, 
       "ads": [ 
          { 
            "adId": "1", 
            "adParameters": "", 
            "adProgramDateTime": "2023-07-31T16:53:40.577Z", 
            "adSystem": "2.0", 
            "adTitle": "1", 
            "adVerifications": [], 
            "companionAds": [], 
            "creativeId": "00006", 
            "creativeSequence": "1", 
            "duration": "PT14.982S", 
            "durationInSeconds": 14.982, 
            "extensions": [], 
            "mediaFiles": { 
              "mediaFilesList": [], 
              "mezzanine": ""
```

```
 }, 
            "skipOffset": null, 
            "startTime": "PT39.339S", 
            "startTimeInSeconds": 39.339, 
            "trackingEvents": [ 
\{\hspace{.1cm} \} "beaconUrls": [ 
                  "https://myads.com/beaconing/event=impression" 
                ], 
                "duration": "PT14.982S", 
                "durationInSeconds": 14.982, 
                "eventId": "2698188", 
                "eventProgramDateTime": null, 
                "eventType": "impression", 
                "startTime": "PT39.339S", 
                "startTimeInSeconds": 39.339 
              }, 
\{\hspace{.1cm} \} "beaconUrls": [ 
                  "https://aws.amazon.com" 
                ], 
                "duration": "PT14.982S", 
                "durationInSeconds": 14.982, 
                "eventId": "2698188", 
                "eventProgramDateTime": null, 
                "eventType": "clickThrough", 
                "startTime": "PT39.339S", 
                "startTimeInSeconds": 39.339 
              }, 
\{\hspace{.1cm} \} "beaconUrls": [ 
                  "https://myads.com/beaconing/event=clicktracking" 
                ], 
                "duration": "PT14.982S", 
                "durationInSeconds": 14.982, 
                "eventId": "2698795", 
                "eventProgramDateTime": null, 
                "eventType": "clickTracking", 
                "startTime": "PT39.339S", 
                "startTimeInSeconds": 39.339 
              } 
            ], 
            "vastAdId": "" 
         }
```

```
 ], 
       "availId": "2698188", 
       "availProgramDateTime": "2023-07-31T16:53:40.577Z", 
       "duration": "PT14.982S", 
       "durationInSeconds": 14.982, 
       "meta": null, 
       "nonLinearAdsList": [], 
       "startTime": "PT39.339S", 
       "startTimeInSeconds": 39.339 
     } 
   ], 
   "dashAvailabilityStartTime": null, 
   "hlsAnchorMediaSequenceNumber": null, 
   "nextToken": "UFQzOS4zMzlTXzIwMjMtMDctMzFUMTY6NTQ6MDQuODA1Mzk2NTI5Wl8x", 
   "nonLinearAvails": []
}
```
<span id="page-228-0"></span>配套广告

配套广告与线性广告一起显示。使用配套广告通过展示产品、徽标和品牌信息来提高广告位的有效性。 展示广告可以包含快速响应 (QR) 码和可点击区域,以提高受众的参与度。

MediaTailor 在 VAST 响应中支持配套广告。它可以分别传递来 自StaticResourceiFrameResource、和HTMLResource节点的元数据。

以下 VAST 响应显示了线性广告和配套广告的位置和格式示例。

```
<?xml version="1.0" encoding="UTF-8"?>
<VAST xmlns:xsi="http://www.w3.org/2001/XMLSchema-instance" 
 xsi:noNamespaceSchemaLocation="vast.xsd" version="3.0"> 
  <Ad> <InLine> 
       ... 
       <Creatives> 
         <Creative id="1" sequence="1"> 
           <Linear> 
             <Duration>00:00:10</Duration> 
             <MediaFiles> 
                <MediaFile id="EMT" delivery="progressive" width="640" height="360" 
 type="video/mp4" bitrate="143" scalable="true" maintainAspectRatio="true"><!
[CDATA[https://ads.com/file.mp4]]></MediaFile> 
             </MediaFiles> 
           </Linear>
```
{

 </Creative> <Creative id="2" sequence="1"> <CompanionAds> <Companion id="2" width="300" height="250"> <StaticResource creativeType="image/png"><![CDATA[*https://emt.com/ companion/9973499273*]]></StaticResource> <TrackingEvents> <Tracking event="creativeView"><![CDATA[*https://beacon.com/1*]]></ Tracking> </TrackingEvents> <CompanionClickThrough><![CDATA[*https://beacon.com/2*]]></ CompanionClickThrough> </Companion> <Companion id="3" width="728" height="90"> <StaticResource creativeType="image/png"><![CDATA[*https://emt.com/ companion/1238901823*]]></StaticResource> <TrackingEvents> <Tracking event="creativeView"><![CDATA[*https://beacon.com/3*]]></ Tracking> </TrackingEvents> <CompanionClickThrough><![CDATA[*https://beacon.com/4*]]></ CompanionClickThrough> </Companion> </CompanionAds> </Creative> </Creatives> ... </InLine> </Ad> </VAST>

数据显示在/avail/x/ads/y/companionAds列表中的客户端跟踪响应中。每个线性广告最多可以 包含 6 个配套广告。如下例所示,随播广告显示在列表中

**a** Note 作为最佳实践,应用程序开发者应实现逻辑,以便在广告素材结尾处明确移除或卸载配套广 告。

"avails": [

{

```
 "adBreakTrackingEvents": [], 
       "adMarkerDuration": null, 
       "ads": [ 
        \sqrt{ } "adId": "0", 
           "adParameters": "", 
           "adProgramDateTime": null, 
           "adSystem": "EMT", 
           "adTitle": "sample", 
           "adVerifications": [], 
           "companionAds": [ 
\{\hspace{.1cm} \} "adParameters": null, 
               "altText": null, 
               "attributes": { 
                  "adSlotId": null, 
                  "apiFramework": null, 
                  "assetHeight": null, 
                  "assetWidth": null, 
                  "expandedHeight": null, 
                 "expandedWidth": null, 
                  "height": "250", 
                  "id": "2", 
                  "pxratio": null, 
                  "renderingMode": null, 
                  "width": "300" 
               }, 
               "companionClickThrough": "https://beacon.com/2", 
               "companionClickTracking": null, 
               "htmlResource": null, 
               "iFrameResource": null, 
               "sequence": "1", 
                "staticResource": "https://emt.com/companion/9973499273", 
                "trackingEvents": [ 
\overline{a} "beaconUrls": [ 
                      "https://beacon.com/1" 
 ], 
                    "eventType": "creativeView" 
 } 
 ] 
             }, 
\{\hspace{.1cm} \}
```

```
 "adParameters": null, 
                "altText": null, 
               "attributes": { 
                  "adSlotId": null, 
                  "apiFramework": null, 
                  "assetHeight": null, 
                  "assetWidth": null, 
                  "expandedHeight": null, 
                  "expandedWidth": null, 
                  "height": "90", 
                  "id": "3", 
                  "pxratio": null, 
                  "renderingMode": null, 
                  "width": "728" 
               }, 
               "companionClickThrough": "https://beacon.com/4", 
               "companionClickTracking": null, 
               "htmlResource": null, 
               "iFrameResource": null, 
               "sequence": "1", 
                "staticResource": "https://emt.com/companion/1238901823", 
               "trackingEvents": [ 
\overline{a} "beaconUrls": [ 
                      "https://beacon.com/3" 
                    ], 
                    "eventType": "creativeView" 
 } 
 ] 
 } 
           ], 
           "creativeId": "1", 
           "creativeSequence": "1", 
           "duration": "PT10S", 
           "durationInSeconds": 10, 
           "extensions": [], 
           "mediaFiles": { 
             "mediaFilesList": [], 
             "mezzanine": "" 
           }, 
           "skipOffset": null, 
           "startTime": "PT0S", 
           "startTimeInSeconds": 0, 
           "trackingEvents": [
```

```
\{\hspace{.1cm} \} "beaconUrls": [ 
                  "https://beacon.com/impression/1" 
                ], 
                "duration": "PT10S", 
                "durationInSeconds": 10, 
                "eventId": "0", 
                 "eventProgramDateTime": null, 
                "eventType": "impression", 
                "startTime": "PT0S", 
                "startTimeInSeconds": 0 
 } 
            ], 
            "vastAdId": "" 
         } 
       ], 
       "availId": "0", 
       "availProgramDateTime": null, 
       "duration": "PT10S", 
       "durationInSeconds": 10, 
       "meta": null, 
       "nonLinearAdsList": [], 
       "startTime": "PT0S", 
       "startTimeInSeconds": 0 
     } 
   ], 
   "dashAvailabilityStartTime": null, 
   "hlsAnchorMediaSequenceNumber": null, 
   "nextToken": "UFQxMFNfMjAyMy0wNy0wNlQyMToxMDowOC42NzQ4NDA1NjJaXzE%3D", 
   "nonLinearAvails": []
}
```
<span id="page-232-0"></span>互动广告 (SIMID)

SecureInteractive 媒体接口定义 (SIMID) 是互动广告管理局 (IAB) 在 VAST 4.x 标准中引入的互动广 告标准。SIMID 将互动元素的加载与播放器上的主要线性素材分开,在 VAST 响应中同时引用了这两 者。 MediaTailor 在主素材中缝合以保持播放体验,并将交互组件的元数据放在客户端的跟踪响应中。

在以下 VAST 4 响应示例中,SIMID 有效负载位于InteractiveCreativeFile节点内部。

```
<?xml version="1.0"?>
<VAST xmlns:xsi="https://www.w3.org/2001/XMLSchema-instance" 
 xsi:noNamespaceSchemaLocation="vast.xsd" version="3.0">
```

```
 <Ad id="1234567"> 
     <InLine> 
       <AdSystem>SampleAdSystem</AdSystem> 
       <AdTitle>Linear SIMID Example</AdTitle> 
       <Description>SIMID example</Description> 
       <Error>https://www.beacons.com/error</Error> 
       <Impression>https://www.beacons.com/impression</Impression> 
       <Creatives> 
         <Creative sequence="1"> 
           <Linear> 
              <Duration>00:00:15</Duration> 
              <TrackingEvents> 
                  ... 
              </TrackingEvents> 
              <VideoClicks> 
                <ClickThrough id="123">https://aws.amazon.com</ClickThrough> 
                <ClickTracking id="123">https://www.beacons.com/click</ClickTracking> 
              </VideoClicks> 
              <MediaFiles> 
                <MediaFile delivery="progressive" type="video/mp4"> 
                                    https://interactive-ads.com/interactive-media-ad-
sample/media/file.mp4
                               </MediaFile> 
                <InteractiveCreativeFile type="text/html" apiFramework="SIMID" 
  variableDuration="true"> 
                                    https://interactive-ads.com/interactive-media-ad-
sample/sample_simid.html
                               </InteractiveCreativeFile> 
              </MediaFiles> 
            </Linear> 
         </Creative> 
       </Creatives> 
     </InLine> 
  </Ad>
</VAST>
```
在以下 VAST 3 响应中,SIMID 有效载荷位于Extensions节点内部。

```
<?xml version="1.0"?>
<VAST xmlns:xsi="https://www.w3.org/2001/XMLSchema-instance" 
 xsi:noNamespaceSchemaLocation="vast.xsd" version="3.0"> 
  <Ad id="1234567"> 
     <InLine>
```

```
 <AdSystem>SampleAdSystem</AdSystem> 
       <AdTitle>Linear SIMID Example</AdTitle> 
       <Description>SIMID example</Description> 
       <Impression>https://www.beacons.com/impression</Impression> 
       <Creatives> 
         <Creative id="1" sequence="1"> 
            <Linear> 
              <Duration>00:00:15</Duration> 
              <TrackingEvents> 
                  ... 
              </TrackingEvents> 
              <VideoClicks> 
                <ClickThrough id="123">https://aws.amazon.com</ClickThrough> 
                <ClickTracking id="123">https://myads.com/beaconing/event=clicktracking</
ClickTracking> 
              </VideoClicks> 
              <MediaFiles> 
                <MediaFile delivery="progressive" type="video/mp4"> 
                                   https://interactive-ads.com/interactive-media-ad-
sample/media/file.mp4
                               </MediaFile> 
              </MediaFiles> 
            </Linear> 
         </Creative> 
       </Creatives> 
       <Extensions> 
         <Extension type="InteractiveCreativeFile"> 
            <InteractiveCreativeFile type="text/html" apiFramework="SIMID" 
  variableDuration="true"> 
              https://interactive-ads.com/interactive-media-ad-sample/sample_simid.html
            </InteractiveCreativeFile> 
         </Extension> 
       </Extensions> 
     </InLine> 
  </Ad>
</VAST>
```
在以下客户端跟踪响应中,SIMID 数据显示在列表中。/avails/x/ads/y/extensions

```
{ 
   "avails": [ 
    \{ "adBreakTrackingEvents": [],
```

```
 "adMarkerDuration": null, 
       "ads": [ 
         { 
            "adId": "1", 
            "adParameters": "", 
            "adProgramDateTime": "2023-07-31T16:53:40.577Z", 
            "adSystem": "2.0", 
            "adTitle": "Linear SIMID Example", 
            "adVerifications": [], 
            "companionAds": [], 
            "creativeId": "1", 
            "creativeSequence": "1", 
            "duration": "PT14.982S", 
            "durationInSeconds": 14.982, 
            "extensions": [ 
\{\hspace{.1cm} \} "content": "<InteractiveCreativeFile type=\"text/html\" apiFramework=
\"SIMID\" variableDuration=\"true\">\nhttps://interactive-ads.com/interactive-media-ad-
sample/sample_simid.html</InteractiveCreativeFile>", 
                "type": "InteractiveCreativeFile" 
 } 
            ], 
            "mediaFiles": { 
              "mediaFilesList": [], 
              "mezzanine": "" 
            }, 
            "skipOffset": null, 
            "startTime": "PT39.339S", 
            "startTimeInSeconds": 39.339, 
            "trackingEvents": [ 
\{\hspace{.1cm} \} "beaconUrls": [ 
                  "https://myads.com/beaconing/event=impression" 
                ], 
                "duration": "PT14.982S", 
                "durationInSeconds": 14.982, 
                "eventId": "2698188", 
                "eventProgramDateTime": null, 
                "eventType": "impression", 
                "startTime": "PT39.339S", 
                "startTimeInSeconds": 39.339 
              }, 
\{\hspace{.1cm} \} "beaconUrls": [
```

```
 "https://aws.amazon.com" 
                ], 
                "duration": "PT14.982S", 
                "durationInSeconds": 14.982, 
                "eventId": "2698188", 
                "eventProgramDateTime": null, 
                "eventType": "clickThrough", 
                "startTime": "PT39.339S", 
                "startTimeInSeconds": 39.339 
              }, 
\{\hspace{.1cm} \} "beaconUrls": [ 
                  "https://myads.com/beaconing/event=clicktracking" 
                ], 
                "duration": "PT14.982S", 
                "durationInSeconds": 14.982, 
                "eventId": "2698795", 
                "eventProgramDateTime": null, 
                "eventType": "clickTracking", 
                "startTime": "PT39.339S", 
                "startTimeInSeconds": 39.339 
             } 
           ], 
           "vastAdId": "" 
         } 
       ], 
       "availId": "2698188", 
       "availProgramDateTime": "2023-07-31T16:53:40.577Z", 
       "duration": "PT14.982S", 
       "durationInSeconds": 14.982, 
       "meta": null, 
       "nonLinearAdsList": [], 
       "startTime": "PT39.339S", 
       "startTimeInSeconds": 39.339 
     } 
  ], 
  "dashAvailabilityStartTime": null, 
  "hlsAnchorMediaSequenceNumber": null, 
  "nextToken": "UFQzOS4zMzlTXzIwMjMtMDctMzFUMTY6NTQ6MDQuODA1Mzk2NTI5Wl8x", 
   "nonLinearAvails": []
```
}

#### <span id="page-237-0"></span>互动广告(VPAID)

视频播放器广告界面定义 (VPAID) 规定了广告和视频播放器之间支持广告互动和其他功能的协议。对 于直播, MediaTailor 支持 VPAID 格式,方法是在可用期间拼接标题片段,然后在视频播放器使用的 客户端跟踪响应中放置 VPAID 广告素材的元数据。玩家下载 VPAID 文件并播放线性广告素材并执行 客户端的脚本。玩家永远不应该玩 slate 片段。

#### **a** Note

从 VAST 4.1 起,VPAID 已被弃用。

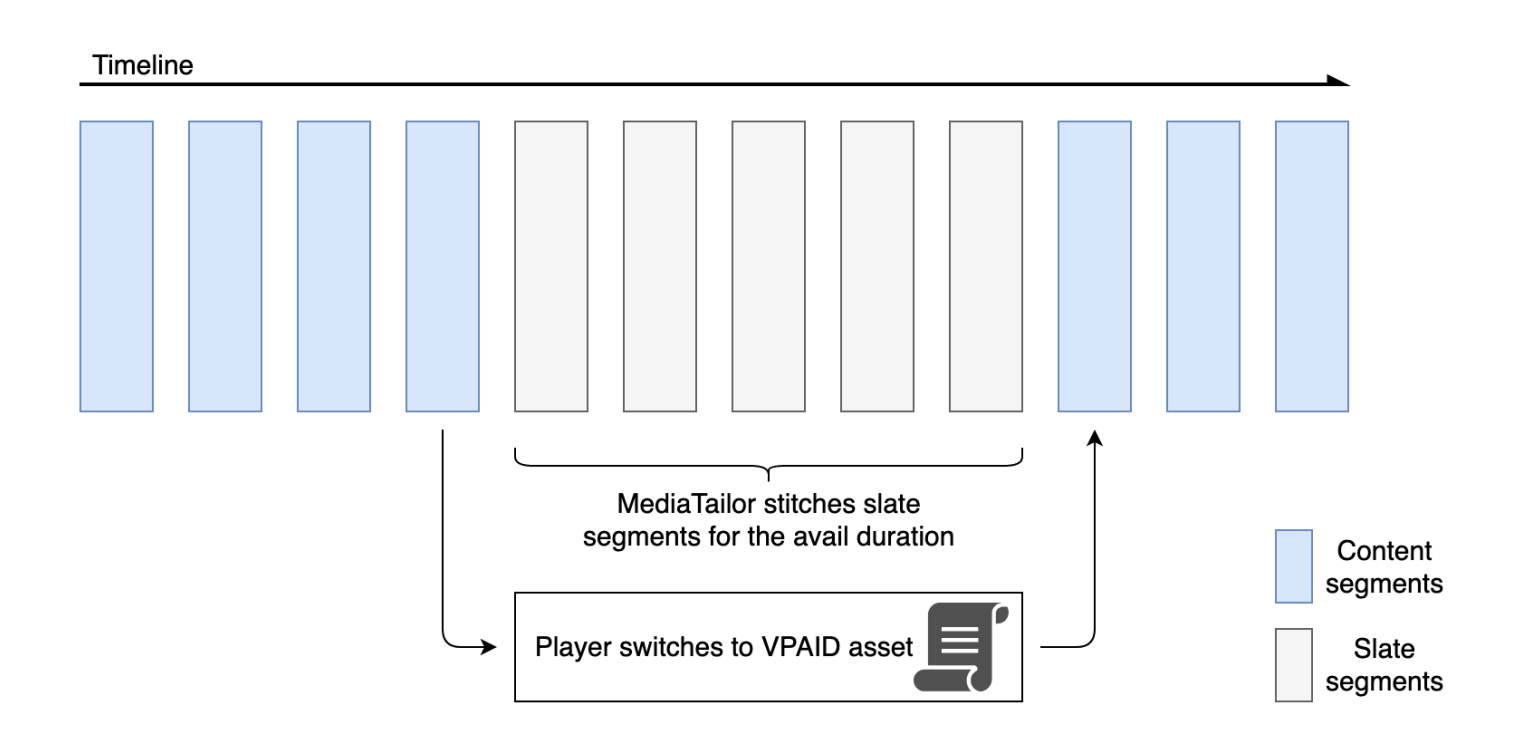

以下示例显示了 VAST 响应中的 VPAID 内容。

```
<?xml version="1.0"?>
<VAST xmlns:xsi="http://www.w3.org/2001/XMLSchema-instance" 
 xsi:noNamespaceSchemaLocation="vast.xsd" version="3.0"> 
   <Ad id="1234567"> 
     <InLine> 
       <AdSystem>GDFP</AdSystem> 
       <AdTitle>VPAID</AdTitle> 
       <Description>Vpaid Linear Video Ad</Description>
```

```
 <Error>http://www.example.com/error</Error> 
       <Impression>http://www.example.com/impression</Impression> 
       <Creatives> 
         <Creative sequence="1"> 
           <Linear> 
             <Duration>00:00:00</Duration> 
             <TrackingEvents> 
                <Tracking event="start">http://www.example.com/start</Tracking> 
                <Tracking event="firstQuartile">http://www.example.com/firstQuartile</
Tracking> 
                <Tracking event="midpoint">http://www.example.com/midpoint</Tracking> 
                <Tracking event="thirdQuartile">http://www.example.com/thirdQuartile</
Tracking> 
               <Tracking event="complete">http://www.example.com/complete</Tracking> 
                <Tracking event="mute">http://www.example.com/mute</Tracking> 
               <Tracking event="unmute">http://www.example.com/unmute</Tracking> 
               <Tracking event="rewind">http://www.example.com/rewind</Tracking> 
                <Tracking event="pause">http://www.example.com/pause</Tracking> 
               <Tracking event="resume">http://www.example.com/resume</Tracking> 
                <Tracking event="fullscreen">http://www.example.com/fullscreen</Tracking> 
               <Tracking event="creativeView">http://www.example.com/creativeView</
Tracking> 
               <Tracking event="acceptInvitation">http://www.example.com/
acceptInvitation</Tracking> 
             </TrackingEvents> 
             <AdParameters><![CDATA[ {"videos":[ {"url":"https://my-ads.com/interactive-
media-ads/media/media_linear_VPAID.mp4","mimetype":"video/mp4"}]} ]]></AdParameters> 
             <VideoClicks> 
                <ClickThrough id="123">http://google.com</ClickThrough> 
                <ClickTracking id="123">http://www.example.com/click</ClickTracking> 
             </VideoClicks> 
             <MediaFiles> 
                <MediaFile delivery="progressive" apiFramework="VPAID" type="application/
javascript" width="640" height="480"> https://googleads.github.io/googleads-ima-html5/
vpaid/linear/VpaidVideoAd.js </MediaFile> 
             </MediaFiles> 
           </Linear> 
         </Creative> 
       </Creatives> 
     </InLine> 
  </Ad>
</VAST>
```
{

# 以下示例显示了追踪信息。

```
 "avails": [ 
     { 
       "adBreakTrackingEvents": [], 
       "adMarkerDuration": null, 
       "ads": [ 
         { 
            "adId": "1", 
            "adParameters": "", 
            "adProgramDateTime": "2023-07-31T16:53:40.577Z", 
            "adSystem": "2.0", 
            "adTitle": "1", 
            "adVerifications": [], 
            "companionAds": [], 
            "creativeId": "00006", 
            "creativeSequence": "1", 
            "duration": "PT14.982S", 
            "durationInSeconds": 14.982, 
            "extensions": [], 
            "mediaFiles": { 
              "mediaFilesList": [], 
              "mezzanine": "" 
            }, 
            "skipOffset": null, 
            "startTime": "PT39.339S", 
            "startTimeInSeconds": 39.339, 
            "trackingEvents": [ 
              { 
                 "beaconUrls": [ 
                   "https://myads.com/beaconing/event=impression" 
                ], 
                "duration": "PT14.982S", 
                "durationInSeconds": 14.982, 
                "eventId": "2698188", 
                "eventProgramDateTime": null, 
                "eventType": "impression", 
                "startTime": "PT39.339S", 
                "startTimeInSeconds": 39.339 
              }, 
\{\hspace{.1cm} \} "beaconUrls": [ 
                   "https://aws.amazon.com"
```

```
 ], 
                "duration": "PT14.982S", 
                "durationInSeconds": 14.982, 
                 "eventId": "2698188", 
                 "eventProgramDateTime": null, 
                "eventType": "clickThrough", 
                "startTime": "PT39.339S", 
                "startTimeInSeconds": 39.339 
              }, 
\{\hspace{.1cm} \} "beaconUrls": [ 
                  "https://myads.com/beaconing/event=clicktracking" 
                ], 
                "duration": "PT14.982S", 
                "durationInSeconds": 14.982, 
                "eventId": "2698795", 
                "eventProgramDateTime": null, 
                "eventType": "clickTracking", 
                "startTime": "PT39.339S", 
                "startTimeInSeconds": 39.339 
 } 
            ], 
            "vastAdId": "" 
         } 
       ], 
       "availId": "2698188", 
       "availProgramDateTime": "2023-07-31T16:53:40.577Z", 
       "duration": "PT14.982S", 
       "durationInSeconds": 14.982, 
       "meta": null, 
       "nonLinearAdsList": [], 
       "startTime": "PT39.339S", 
       "startTimeInSeconds": 39.339 
     } 
   ], 
   "dashAvailabilityStartTime": null, 
   "hlsAnchorMediaSequenceNumber": null, 
   "nextToken": "UFQzOS4zMzlTXzIwMjMtMDctMzFUMTY6NTQ6MDQuODA1Mzk2NTI5Wl8x", 
   "nonLinearAvails": []
}{ 
   "avails": [ 
     { 
       "adBreakTrackingEvents": [], 
       "adMarkerDuration": null,
```

```
 "ads": [ 
         { 
            "adId": "2922274", 
            "adParameters": "", 
            "adProgramDateTime": "2023-08-14T19:49:53.998Z", 
            "adSystem": "Innovid Ads", 
            "adTitle": "VPAID", 
            "adVerifications": [], 
            "companionAds": [], 
            "creativeId": "", 
            "creativeSequence": "", 
            "duration": "PT16.016S", 
            "durationInSeconds": 16.016, 
            "extensions": [], 
            "mediaFiles": { 
              "mediaFilesList": [ 
\overline{a} "apiFramework": "VPAID", 
                  "bitrate": 0, 
                  "codec": null, 
                  "delivery": "progressive", 
                  "height": 9, 
                  "id": "", 
                  "maintainAspectRatio": false, 
                  "maxBitrate": 0, 
                  "mediaFileUri": "http://my-ads.com/mobileapps/js/vpaid/1h41kg?
cb=178344c0-8e67-281a-58ca-962e4987cd60&deviceid=&ivc=", 
                  "mediaType": "application/javascript", 
                  "minBitrate": 0, 
                  "scalable": false, 
                  "width": 16 
 } 
              ], 
              "mezzanine": "http://my-ads.com/mobileapps/js/vpaid/1h41kg?
cb=178344c0-8e67-281a-58ca-962e4987cd60&deviceid=&ivc=" 
            }, 
            "skipOffset": null, 
            "startTime": "PT8M42.289S", 
            "startTimeInSeconds": 522.289, 
            "trackingEvents": [ 
\{\hspace{.1cm} \} "beaconUrls": [ 
                  "about:blank" 
                ],
```

```
 "duration": "PT16.016S", 
                "durationInSeconds": 16.016, 
                "eventId": "2922274", 
                "eventProgramDateTime": null, 
                "eventType": "impression", 
                "startTime": "PT8M42.289S", 
                "startTimeInSeconds": 522.289 
 } 
            ], 
           "vastAdId": "1h41kg" 
         } 
       ], 
       "availId": "2922274", 
       "availProgramDateTime": "2023-08-14T19:49:53.998Z", 
       "duration": "PT16.016S", 
       "durationInSeconds": 16.016, 
       "meta": null, 
       "nonLinearAdsList": [], 
       "startTime": "PT8M42.289S", 
       "startTimeInSeconds": 522.289 
     } 
   ], 
   "dashAvailabilityStartTime": null, 
   "hlsAnchorMediaSequenceNumber": null, 
   "nextToken": "UFQ4TTQyLjI4OVNfMjAyMy0wOC0xNFQxOTo1MDo0MS4zOTc5MjAzODVaXzE%3D", 
   "nonLinearAvails": []
}
```
<span id="page-242-0"></span>Google 的图标为什么是这个广告 (WTA)

AdChoices是一项行业标准,它为观众提供有关他们看到的广告的信息,包括这些广告是如何针对他们 的。

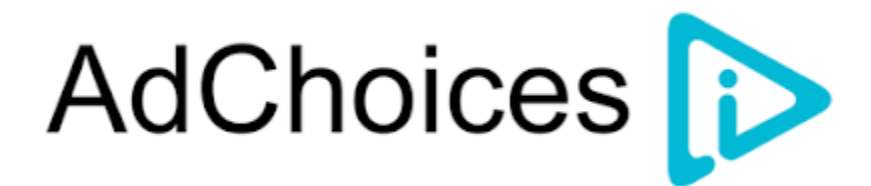

MediaTailor 客户端跟踪 API 支持 VAST 响应的 VAST 扩展节点中携带的图标元数据。有关 VAST 响 应中的 WTA 的更多信息,请参[阅此示例 VAST XML](view-source:https://storage.googleapis.com/interactive-media-ads/ad-tags/ima_wta_sample_vast_3.xml) 响应。

## **a** Note

MediaTailor 目前仅支持 VAST 版本 3。

```
<VAST> 
    <Ad> <InLine> 
        ... 
       <Extensions> 
         <Extension type="IconClickFallbackImages"> 
           <IconClickFallbackImages program="GoogleWhyThisAd"> 
             <IconClickFallbackImage width="400" height="150"> 
                <AltText>Alt icon fallback</AltText> 
                <StaticResource creativeType="image/png"><![CDATA[https://
storage.googleapis.com/interactive-media-ads/images/wta_dialog.png]]></StaticResource> 
             </IconClickFallbackImage> 
           </IconClickFallbackImages> 
           <IconClickFallbackImages program="AdChoices"> 
             <IconClickFallbackImage width="400" height="150"> 
                <AltText>Alt icon fallback</AltText> 
               <StaticResource creativeType="image/png"><![CDATA[https://
storage.googleapis.com/interactive-media-ads/images/wta_dialog.png?size=1x]]></
StaticResource> 
             </IconClickFallbackImage> 
             <IconClickFallbackImage width="800" height="300"> 
                <AltText>Alt icon fallback</AltText> 
               <StaticResource creativeType="image/png"><![CDATA[https://
storage.googleapis.com/interactive-media-ads/images/wta_dialog.png?size=2x]]></
StaticResource> 
             </IconClickFallbackImage> 
           </IconClickFallbackImages> 
         </Extension> 
       </Extensions> 
     </InLine> 
  </Ad>
</VAST>
```
以下示例显示/avails/x/ads/y/extensions列表中的客户端跟踪响应。

```
{ 
   "avails": [
```

```
 { 
       "adBreakTrackingEvents": [], 
       "adMarkerDuration": null, 
       "ads": [ 
        \mathcal{L} "adId": "0", 
           "adParameters": "", 
            "adProgramDateTime": null, 
            "adSystem": "GDFP", 
            "adTitle": "Google Why This Ad VAST 3 Sample", 
            "adVerifications": [], 
           "companionAds": [], 
           "creativeId": "7891011", 
            "creativeSequence": "1", 
            "duration": "PT10S", 
            "durationInSeconds": 10, 
            "extensions": [ 
\{\hspace{.1cm} \} "content": "<IconClickFallbackImages program=\"GoogleWhyThisAd\"> 
                             <IconClickFallbackImage height=\"150\" width=\"400\"> 
                             <AltText>Alt icon fallback</AltText> 
                             <StaticResource creativeType=\"image/png\"><![CDATA[https://
storage.googleapis.com/interactive-media-ads/images/wta_dialog.png]]> 
                             </StaticResource> 
                             </IconClickFallbackImage> 
                             </IconClickFallbackImages> 
                             <IconClickFallbackImages program=\"AdChoices\"> 
                             <IconClickFallbackImage height=\"150\" width=\"400\"> 
                             <AltText>Alt icon fallback</AltText> 
                             <StaticResource creativeType=\"image/png\"><![CDATA[https://
storage.googleapis.com/interactive-media-ads/images/wta_dialog.png?size=1x]]> 
                             </StaticResource> 
                             </IconClickFallbackImage> 
                             <IconClickFallbackImage height=\"300\" width=\"800\"> 
                             <AltText>Alt icon fallback</AltText> 
                             <StaticResource creativeType=\"image/png\"><![CDATA[https://
storage.googleapis.com/interactive-media-ads/images/wta_dialog.png?size=2x]]> 
                             </StaticResource> 
                             </IconClickFallbackImage> 
                             </IconClickFallbackImages>", 
                "type": "IconClickFallbackImages" 
 } 
           ], 
            "mediaFiles": {
```

```
 "mediaFilesList": [], 
              "mezzanine": "" 
            }, 
            "skipOffset": "00:00:03", 
            "startTime": "PT0S", 
            "startTimeInSeconds": 0, 
            "trackingEvents": [ 
\{\hspace{.1cm} \} "beaconUrls": [ 
                   "https://example.com/view" 
                ], 
                "duration": "PT10S", 
                "durationInSeconds": 10, 
                 "eventId": "0", 
                 "eventProgramDateTime": null, 
                 "eventType": "impression", 
                "startTime": "PT0S", 
                "startTimeInSeconds": 0 
 } 
            ], 
            "vastAdId": "123456" 
          } 
       ], 
        "availId": "0", 
        "availProgramDateTime": null, 
        "duration": "PT10S", 
        "durationInSeconds": 10, 
        "meta": null, 
        "nonLinearAdsList": [], 
        "startTime": "PT0S", 
       "startTimeInSeconds": 0 
     } 
   ], 
   "dashAvailabilityStartTime": null, 
   "hlsAnchorMediaSequenceNumber": null, 
   "nextToken": "UFQxMFNfMjAyMy0wNy0wNlQyMDo0MToxNy45NDE4MDM0NDhaXzE%3D", 
   "nonLinearAvails": []
}
```
# 客户端信标

借助客户端跟踪startTimeInSeconds元素,您可以使用 MediaTailor 来支持信标计时。

以下 JSON 响应显示了主要的信标类型:展示次数、开始次数、四分位数和完成量。

#### **a** Note

互动广告局 (IAB) 的《视频展示量衡量指南》规定,展示次数要求广告内容在客户端加载,并 且至少要有开始向玩家呈现的时间。有关更多信息,请参阅 IAB 网站上的[数字视频广告投放模](https://www.iab.com/guidelines/vast/) [板 \(VAST\)。](https://www.iab.com/guidelines/vast/)

```
{ 
   "avails": [ 
     { 
       "ads": [ 
          { 
            "adId": "8104385", 
            "duration": "PT15.100000078S", 
            "durationInSeconds": 15.1, 
            "startTime": "PT17.817798612S", 
            "startTimeInSeconds": 17.817, 
            "trackingEvents": [ 
            { 
                "beaconUrls": [ 
                   "http://exampleadserver.com/tracking?event=impression" 
                ], 
                 "duration": "PT15.100000078S", 
                 "durationInSeconds": 15.1, 
                "eventId": "8104385", 
                "eventType": "impression", 
                "startTime": "PT17.817798612S", 
                "startTimeInSeconds": 17.817 
              }, 
              { 
                 "beaconUrls": [ 
                   "http://exampleadserver.com/tracking?event=start" 
                ], 
                 "duration": "PT0S", 
                 "durationInSeconds": 0.0, 
                "eventId": "8104385", 
                 "eventType": "start", 
                "startTime": "PT17.817798612S", 
                "startTimeInSeconds": 17.817 
              }, 
\{\hspace{.1cm} \} "beaconUrls": [
```

```
 "http://exampleadserver.com/tracking?event=firstQuartile" 
                ], 
                "duration": "PT0S", 
                "durationInSeconds": 0.0, 
                "eventId": "8104386", 
                "eventType": "firstQuartile", 
                "startTime": "PT21.592798631S", 
                "startTimeInSeconds": 21.592 
              }, 
\overline{a} "beaconUrls": [ 
                  "http://exampleadserver.com/tracking?event=midpoint" 
                ], 
                "duration": "PT0S", 
                "durationInSeconds": 0.0, 
                "eventId": "8104387", 
                "eventType": "midpoint", 
                "startTime": "PT25.367798651S", 
                "startTimeInSeconds": 25.367 
              }, 
\{\hspace{.1cm} \} "beaconUrls": [ 
                  "http://exampleadserver.com/tracking?event=thirdQuartile" 
                ], 
                "duration": "PT0S", 
                "durationInSeconds": 0.0, 
                "eventId": "8104388", 
                "eventType": "thirdQuartile", 
                "startTime": "PT29.14279867S", 
                "startTimeInSeconds": 29.142 
              }, 
\{\hspace{.1cm} \} "beaconUrls": [ 
                  "http://exampleadserver.com/tracking?event=complete" 
                ], 
                "duration": "PT0S", 
                "durationInSeconds": 0.0, 
                "eventId": "8104390", 
                "eventType": "complete", 
                "startTime": "PT32.91779869S", 
                "startTimeInSeconds": 32.917 
              } 
           ] 
         }
```

```
 ], 
        "availId": "8104385", 
        "duration": "PT15.100000078S", 
        "durationInSeconds": 15.1, 
        "startTime": "PT17.817798612S", 
        "startTimeInSeconds": 17.817 
     } 
   ]
}
```
带有服务器端广告信标的混合模式

MediaTailor 支持用于会话跟踪的混合模式。在此模式下,该服务会发出与播放相关的广告跟踪事件, 但会话可以使用完整的客户端跟踪有效负载

要使用播放前缀启用混合跟踪,请根据您的协议,使用以下格式之一的请求从 MediaTailor 播放器初始 化新的播放会话:

Example : HLS 格式

```
POST master.m3u8 
     { 
          "adsParams": { 
              "deviceType": "ipad" 
         }, 
         "reportingMode":"server" 
     }
```
Example : 达世币格式

```
POST manifest.mpd 
     { 
          "adsParams": { 
              "deviceType": "ipad" 
         }, 
         "reportingMode":"server" 
     }
```
MediaTailor 在混合模式下维护以下跟踪事件:

- 印象
- 启动
- 第一四分位数
- 中点
- 第三四分位数
- 完成
- breakStart(vmap)
- breakEnd(vmap)

客户端广告跟踪集成

本节介绍各种客户端广告跟踪服务器 MediaTailor 之间的集成。

## 主题

- [开放式测量软件开发套件 \(SDK\)](#page-249-0)
- [Roku 广告框架 \(RAF\)](#page-252-0)
- [TheoPlayer](#page-253-0)
- [MediaTailor 软件开发套件 \(SDK\)](#page-253-1)

<span id="page-249-0"></span>开放式测量软件开发套件 (SDK)

互动广告局 (IAB) Open Measurement SDK (OM SDK) 为投放到网络视频和原生应用环境的广告提供 便于第三方的可见性和验证性衡量。

对于较旧的 VAST 版本 3 文档,应使用扩展节点加载验证码,并带有扩展类型AdVerifications。 扩展节点的根AdVerifications节点是与 VAST 4.1 元素具有相同架构的节点。

**a** Note

MediaTailor 目前仅支持 VAST 版本 3。

Example : VAST 3 中的验证节点,4.1 之前的版本

```
...
<Extensions> 
     <Extension type="AdVerifications"> 
         <AdVerifications> 
              <Verification vendor="company.com-omid">
```
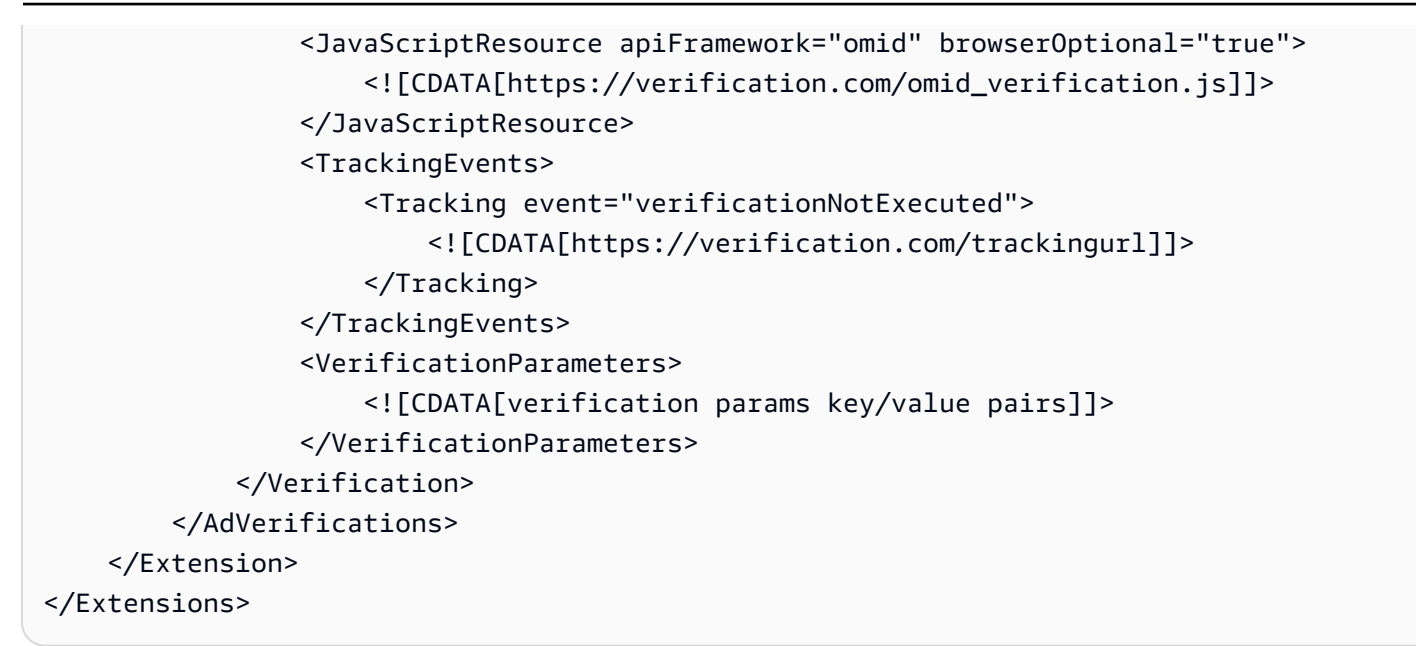

MediaTailor 从<Extensions>节点提取AdVerifications数据并将其放入客户端跟踪响应中 的adVerifications数组中。

Example : 客户端跟踪响应中的广告数组

```
{ 
   "avails": [ 
    \{ "adBreakTrackingEvents": [], 
       "adMarkerDuration": null, 
       "ads": [ 
         { 
           "adId": "3062770", 
           "adParameters": "", 
           "adProgramDateTime": "2023-08-23T16:25:40.914Z", 
           "adSystem": "2.0", 
           "adTitle": "AD-polarbear-15", 
           "adVerifications": [ 
\{\hspace{.1cm} \} "executableResource": [], 
                "javaScriptResource": [ 
\overline{a} "apiFramework": "omid", 
                    "browserOptional": "true", 
                    "uri": "https://verification.com/omid_verification.js" 
 } 
               ],
```

```
 "trackingEvents": [ 
\overline{a} "event": "verificationNotExecuted", 
                   "uri": "https://verification.com/trackingurl" 
 } 
               ], 
               "vendor": "company.com-omid", 
               "verificationParameters": "verification params key value pairs" 
 } 
           ], 
           "companionAds": [], 
           "creativeId": "00006", 
           "creativeSequence": "1", 
           "duration": "PT14.982S", 
           "durationInSeconds": 14.982, 
           "extensions": [ 
\{\hspace{.1cm} \} "content": "<AdVerifications>\n\t\t\t\t\t\t<Verification vendor=
\"company.com-omid\">\n\t\t\t\t\t\t\t<JavaScriptResource apiFramework=\"omid\" 
  browserOptional=\"true\"><![CDATA[https://verification.com/omid_verification.js;]]></
JavaScriptResource>\n\t\t\t\t\t\t\t<TrackingEvents>\n\t\t\t\t\t\t\t\t<Tracking event=
\"verificationNotExecuted\"><![CDATA[;https://verification.com/trackingurl;]]></
Tracking>\n\t\t\t\t\t\t\t</TrackingEvents>\n\t\t\t\t\t\t\t<VerificationParameters><!
[CDATA[verification params key/value pairs;]]></VerificationParameters>\n\t\t\t\t\t\t</
Verification>\n\t\t\t\t\t</AdVerifications>", 
               "type": "AdVerifications" 
 } 
           ], 
           "mediaFiles": { 
             "mediaFilesList": [], 
             "mezzanine": "" 
           }, 
           "skipOffset": null, 
           "startTime": "PT10.11S", 
           "startTimeInSeconds": 10.11, 
           "trackingEvents": [ 
\{\hspace{.1cm} \} "beaconUrls": [ 
                 "https://n8ljfs0h09.execute-api.us-west-2.amazonaws.com/v1/impression" 
               ], 
               "duration": "PT14.982S", 
               "durationInSeconds": 14.982, 
               "eventId": "3062770", 
               "eventProgramDateTime": null,
```
```
 "eventType": "impression", 
                "startTime": "PT10.11S", 
                "startTimeInSeconds": 10.11 
 } 
           ], 
            "vastAdId": "" 
         } 
       ], 
       "availId": "3062770", 
       "availProgramDateTime": "2023-08-23T16:25:40.914Z", 
       "duration": "PT14.982S", 
       "durationInSeconds": 14.982, 
       "meta": null, 
       "nonLinearAdsList": [], 
       "startTime": "PT10.11S", 
       "startTimeInSeconds": 10.11 
     } 
   ], 
   "dashAvailabilityStartTime": null, 
   "hlsAnchorMediaSequenceNumber": null, 
   "nextToken": "UFQxMC4xMVNfMjAyMy0wOC0yM1QxNjoyNjoyNC4yNDYxMDIxOTBaXzE%3D", 
   "nonLinearAvails": []
}
```
#### **a** Note

与 IAB 技术实验室合作,确保应用程序每年都经过认证,以确保合规性。

有关 OM SDK 的更多信息,请参阅 IAB 技术实验室网站上的[开放测量 SDK。](https://iabtechlab.com/standards/open-measurement-sdk/)

Roku 广告框架 (RAF)

Roku广告框架(RAF)在整个Roku平台上保持一致的广告体验。所有频道,包括视频广告,都必须 符合Roku对英国皇家空军的认证要求。值得注意的是,该应用程序必须始终使用通过英国皇家空军触 发的客户端事件。 MediaTailor,作为服务器端广告插入 (SSAI) 提供商,支持客户端事件触发。RAFX SSAI 适配器为 SSAI 清单服务器(拼接器)和 RAF 提供接口。这些接口包括:

- 解析masterURL响应并提取playURLAdURL、和广告元数据。
- 将 MediaTailor SSAI 广告元数据转换为 RAF 可用的广告元数据,并配置 RAF 进行播放。
- 观察直播事件和定时元数据。
- 按时匹配直播事件、广告元数据和触发事件像素。
- 按照 MediaTailor SSAI 清单服务器的AdURL要求执行 Ping/轮询,然后解析和重新配置 RAF。

有关适用于 RAF 的 SSAI 适配器的更多信息,请参阅 Roku 网站上[的使用 Roku 适配器实现服务器端](https://developer.roku.com/docs/developer-program/advertising/ssai-adapters.md) [广告插入](https://developer.roku.com/docs/developer-program/advertising/ssai-adapters.md)。

**TheoPlayer** 

TheoPlayer 与集成可执行以下 MediaTailor 操作:

- 提供支持 VOD 和直播工作流程的 HLS 和 DASH MediaTailor 客户端事件跟踪的功能。
- 仅支持为线性广告发送跟踪信标。
- 禁止在广告期间进行搜索。但是,当用户越过广告时段时,播放广告的逻辑并不合理。

要了解有关 SSAI 的更多信息 TheoPlayer,以及要查看网页、安卓、iOS 和 tvOS 软件开发工具包 MediaTailor,请[MediaTailor](https://docs.theoplayer.com/how-to-guides/01-ads/12-mediatailor.md)访问网站。 TheoPlayer

MediaTailor 软件开发套件 (SDK)

AWSElemental 维护着一个 JavaScript基于软件开发套件 (SDK)。 AWSElemental 按原样提供 SDK, 不附带任何暗示担保。使用 SDK 作为参考演示,简化入门流程。 MediaTailorSDK 展示了如何与 MediaTailor 客户端跟踪 API 进行交互。SDK 为基于 HTML5 的玩家实现了客户端广告跟踪和报 告。SDK 会初始化 MediaTailor 客户端报告会话,然后定期请求广告跟踪信息。在播放期间,当检测 到新的广告事件时,SDK 会发出广告跟踪事件。

S MediaTailor DK 支持以下功能:

- 直播和 VOD 播放列表
- DASH 和 HLS 规格
- 点击事件处理
- 广告活动调度员
- 自定义事件挂钩
- 客户端广告信标。有关发送广告信标的更多信息,请参阅[客户端信标](#page-245-0)。

#### **a** Note

提交 Su AWS pport 工单以获取的示例 JavaScript SDK MediaTailor。您将收到软件包及其文 件的下载链接。

# 在中使用动态广告变量 AWS Elemental MediaTailor

对广告决策服务器 (ADS) 的 AWS Elemental MediaTailor 请求包含了有关当前查看会话的信息,从而 有助于 ADS 选择在其响应中提供的最佳广告。在配置中 MediaTailor 配置 ADS 模板时,可以包括动态 变量,也称为宏。动态变量是可替换的字符串。

动态变量可以采用以下形式:

- 静态值-从一个会话到下一个会话不变的值。例如, MediaTailor 期望从 ADS 获得的响应类型。
- 域变量 可用于 URL 域的动态变量,例如 URL http://my-ads-server.co m 的 my-ads-server .com 部分。有关详细信息,请参阅<u>使</u>用域变量。
- 会话数据- MediaTailor 为每个会话提供的动态值,例如会话 ID。有关详细信息,请参阅[使用会话变](#page-260-0) [量](#page-260-0)。
- 玩家数据-玩家为每个会话提供的动态值。它们描述了内容查看器,并帮助广告确定哪些广告 MediaTailor 应该拼接到直播中。有关详细信息,请参阅[使用玩家变量。](#page-269-0)

有关使用动态域、会话和玩家变量的更多信息,请选择适用的主题。

#### 主题

- [向 ADS 传递参数](#page-254-0)
- [高级用法](#page-256-0)
- [使用域变量](#page-257-0)
- [使用会话变量](#page-260-0)
- [使用玩家变量](#page-269-0)

# <span id="page-254-0"></span>向 ADS 传递参数

将会话和播放器信息传递到 ADS

1. 使用 ADS 确定其响应来自 AWS Elemental MediaTailor 的广告查询所需的信息。

2. 在中创建使用满足 ADS MediaTailor 要求的模板 ADS 请求网址的配置。在 URL 中,包含静态参 数和用于动态参数的占位符。在配置的 Ad decision server (广告决策服务器) 字段中输入您的模板 URL。

在以下示例模板 URL 中,correlation 提供会话数据,deviceType 提供播放器数据:

```
https://my.ads.server.com/path?
correlation=[session.id]&deviceType=[player_params.deviceType]
```
3. 在播放器上,为 AWS Elemental MediaTailor 配置会话发起请求以便为播放器数据提供参数。在 会话发起请求中包含您的参数,并在后续会话请求中省略它们。

玩家为初始化会话而进行的调用类型决定了玩家(客户端)还是 MediaTailor (服务器)是否为会 话提供广告跟踪报告。有关这两个选项的信息,请参阅[报告广告跟踪数据](#page-172-0) 。

根据您是需要服务器端还是客户端广告跟踪报告来进行以下类型的呼叫之一。在两个示例调用 中,userID 适用于 ADS,auth token 适用于源:

• (选项)要求服务器端广告跟踪报告 — 在要发送 MediaTailor 到 ADS 的参数前面加上前 缀。ads为您希望 MediaTailor 将其发送到源服务器的参数消除前缀:

以下示例显示了 HLS 和 DASH 的传入请求。AWS Elemental MediaTailor MediaTailor deviceType在向 ADS 发出的请求中使用,auth\_token在对源服务器的请求中使用。

HLS 示例:

GET master.m3u8?ads.deviceType=ipad&auth\_token=kjhdsaf7gh

DASH 示例:

GET manifest.mpd?ads.deviceType=ipad&auth\_token=kjhdsaf7gh

• (选项)调用客户端广告跟踪报告 — 为对象内的广告提供参数。adsParams

HLS 示例:

```
POST master.m3u8 
     { 
          "adsParams": { 
              "deviceType": "ipad"
```
}

DASH 示例:

```
POST manifest.mpd 
    \{ "adsParams": { 
              "deviceType": "ipad" 
         } 
     }
```
当播放器发起会话时,AWS Elemental MediaTailor 会将模板 ADS 请求 URL 中的变量替换为会话数据 和播放器的 ads 参数。它将剩余参数从播放器传递到源服务器。

以下示例显示了来自 AWS Elemental MediaTailor 的针对 ADS 和源服务器的调用(对应于上述播放器 的会话初始化调用示例)。

• MediaTailor 使用会话数据和玩家的设备类型调用 ADS:

https://my.ads.server.com/path?correlation=896976764&deviceType=ipad

- MediaTailor 使用玩家的授权令牌调用源服务器。
	- HLS 示例:

https://my.origin.server.com/master.m3u8?auth\_token=kjhdsaf7gh

• DASH 示例:

https://my.origin.server.com/manifest.mpd?auth\_token=kjhdsaf7gh

以下各节提供了用于配置会话和播放器数据的详细信息。

## <span id="page-256-0"></span>高级用法

您可以通过播放器和会话数据以多种方式自定义 ADS 请求。唯一的要求是包含 ADS 主机名。

以下示例显示了一些可用来自定义请求的方法:

• 连接播放器参数和会话参数以创建新参数。示例:

https://my.ads.com?key1=[player\_params.value1][session.id]

• 使用播放器参数作为路径元素的一部分。示例:

https://my.ads.com/[player\_params.path]?key=value

• 使用播放器参数传递路径元素和键本身,而不仅仅是值。示例:

https://my.ads.com/[player\_params.path]?[player\_params.key1]=[player\_params.value1]

# <span id="page-257-0"></span>使用域变量

使用动态域变量,您可以将多个域名(例如 URL http://my-ads-server.com 中的.com 部分)与您的配 置中的玩家参数一起使用。my-ads-server这样,您就可以在单一配置中使用多个内容来源或广告决策 服务器 (ADS)。

您可以将域变量与任何包含 URI 的参数一起使用:

- AdDecisionServerUrl
- AdSegmentUrlPrefix
- ContentSegmentUrlPrefix
- LivePreroll.AdDecisionServerUrl
- VideoContentSourceUrl

域变量与配置别名一起使用以执行动态变量替换。配置别名将一组别名和值映射到用于动态域配置的玩 家参数。

#### 主题

- [创建配置别名以用作动态变量](#page-257-1)
- [使用配置别名为会话动态配置域](#page-258-0)

### <span id="page-257-1"></span>创建配置别名以用作动态变量

在开始使用域变量之前,需要为配置创建配置别名。在会话初始化时,您可以使用配置别名作为域替换 变量。例如,您可以使用配置别名在会话初始化期间动态配置源 URL。

#### 创建配置别名

要使用 MediaTailor控制台创建用于域替换的配置别名,请执行以下步骤。

#### 使用控制台创建配置别名

- 1. 打开 MediaTailor 控制台,<u>网址为 https://console.aws.amazon.com/mediatailor/</u>。
- 2. 在配置页面的配置别名部分,选择添加玩家参数。
- 3. 键入要用作域名替换的动态变量的玩家参数名称。名称前必须加上player\_params.。
- 4. 选择 OK(确定)。

AWS Elemental MediaTailor在 "配置别名" 部分的表中显示新参数。

- 5. 现在,您将添加别名和值。选择您刚才命名的玩家参数。这将扩展参数名称下方的部分。 选择 "添加新别名"。
- 6. 输入别名密钥和值。 MediaTailor 使用 Valu e 作为域变量的替换值。

### <span id="page-258-0"></span>使用配置别名为会话动态配置域

设置配置别名后,可以在会话初始化请求中将其用作域的替换变量。这使您能够动态配置会话的域。

限制

使用配置别名时,请注意以下限制:

- 域中使用的所有动态变量都必须定义为ConfigurationAliases动态变量。
- 玩家参数变量前缀必须为。player\_params.例如,player\_params.origin\_domain。
- 每个玩家参数的别名值列表必须详尽无遗。
- 如果请求域中使用的动态值,而该请求要么没有指定动态变量,要么没有为该变量指定预先配置的别 名之一,则请求将失败,并显示 HTTP 400 状态码。

Example 用法示例

以下是包含配置别名和动态域变量的配置示例。请特别注意玩家参数变 量[player\_params.origin\_domain],例 如AdDecisionServerUrl和VideoContentSourceUrl参数域中的变量。

PUT /playbackConfiguration

```
 { 
        "Name": "aliasedConfig", 
         ... 
        "AdDecisionServerUrl": "https://abc.execute-api.us-west-2.amazonaws.com/ads?
sid=[session.id]&ad_type=[player_params.ad_type]", 
        "VideoContentSourceUrl": "https://[player_params.origin_domain].mediapackage.
[player_params.region].amazonaws.com/out/v1/[player_params.endpoint_id]", 
 ... 
        "ConfigurationAliases": { 
             "player_params.origin_domain": { 
                 "pdx": "abc", 
                 "iad": "xyz" 
             }, 
             "player_params.region": { 
                 "pdx": "us-west-2", 
                 "iad": "us-east-1" 
             }, 
             "player_params.endpoint_id": { 
                 "pdx": "abcd", 
                 "iad": "wxyz" 
             }, 
             "player_params.ad_type": { 
                 "customized": "abc12345", 
                 "default": "defaultAdType" 
             }, 
        }, 
         ... 
    }
```
使用上述配置,创建会话初始化请求,指定玩家变量和别名:

```
POST master.m3u8 
    { 
         "playerParams": { 
              "origin_domain": "pdx", 
              "region": "pdx", 
              "endpoint_id": "pdx", 
              "ad_type": "customized" 
         } 
    }
```
MediaTailor 用配置别名配置中的映射值替换别名字符串。

### 向 ADS 发出的请求如下所示:

https://abc.execute-api.us-west-2.amazonaws.com/ads?sid=[session.id]&ad\_type=abc12345

对的请求VideoContentSource如下所示:

https://abc.mediapackage.us-west-2.amazonaws.com/out/v1/abcd

# <span id="page-260-0"></span>使用会话变量

要配置AWS Elemental MediaTailor为向广告决策服务器 (ADS) 发送会话数据,请在模板 ADS 网 址中指定本节列出的一个或多个变量。您可以使用单个变量,也可以连接多个变量以创建单个值。 MediaTailor 生成一些值,然后从清单和玩家的会话初始化请求等来源获取其余值。

下表描述了可在模板 ADS 请求网址配置中使用的会话数据变量。表中列出的章节编号对应于有线电信 工程师协会 (SCTE) -35 规范《有线电[视数字节目插入提示消息》的2019a版,有关广告预取的](https://webstore.ansi.org/Standards/SCTE/ansiscte352019a)详细信 息,请参阅。[预取广告](#page-54-0)

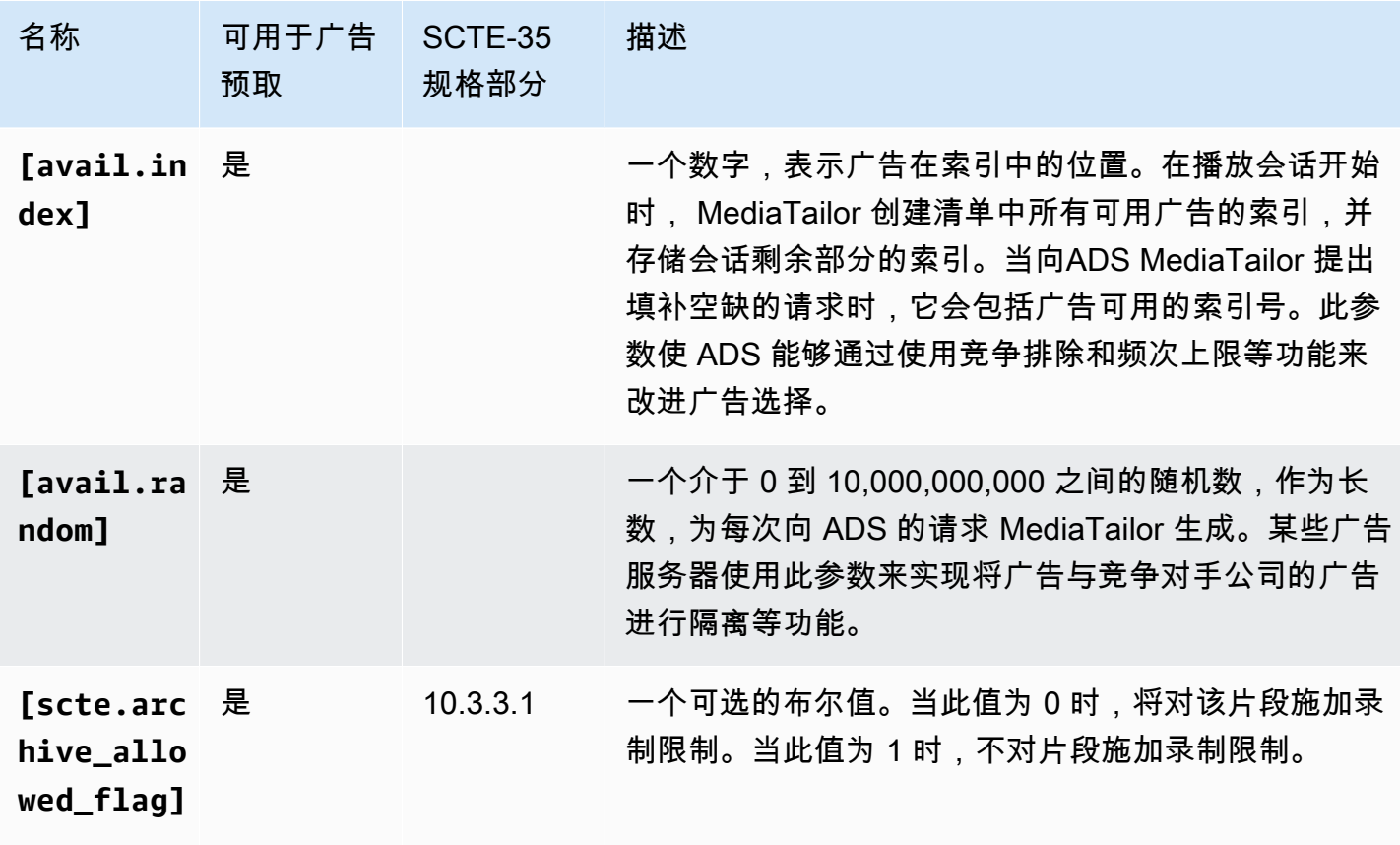

AWS Elemental MediaTailor <br>用户指南

<span id="page-261-0"></span>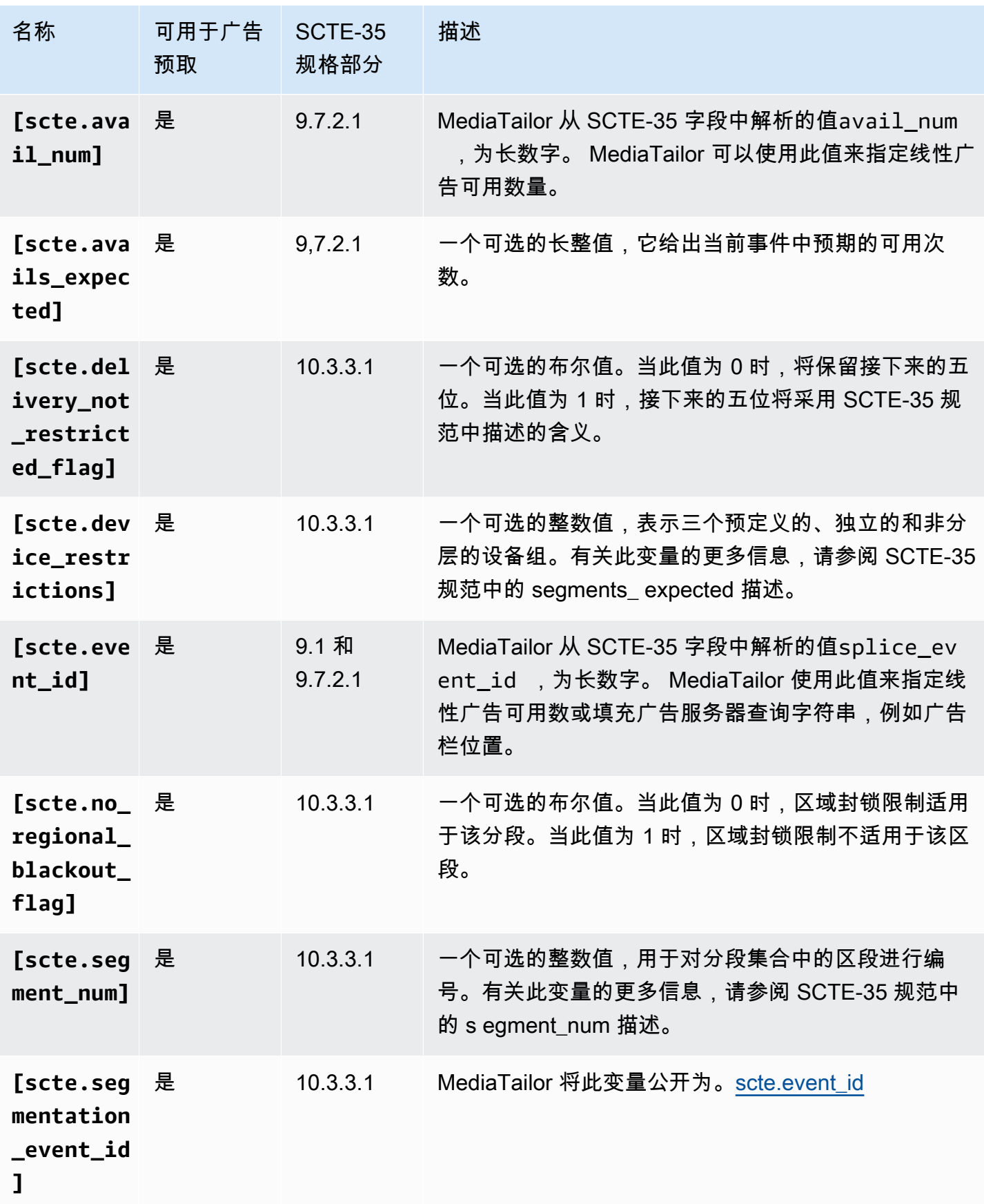

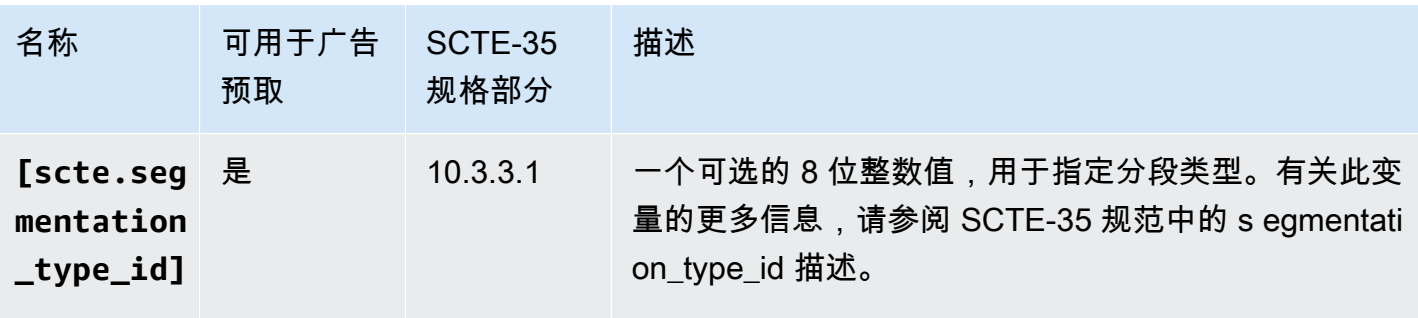

<span id="page-263-0"></span>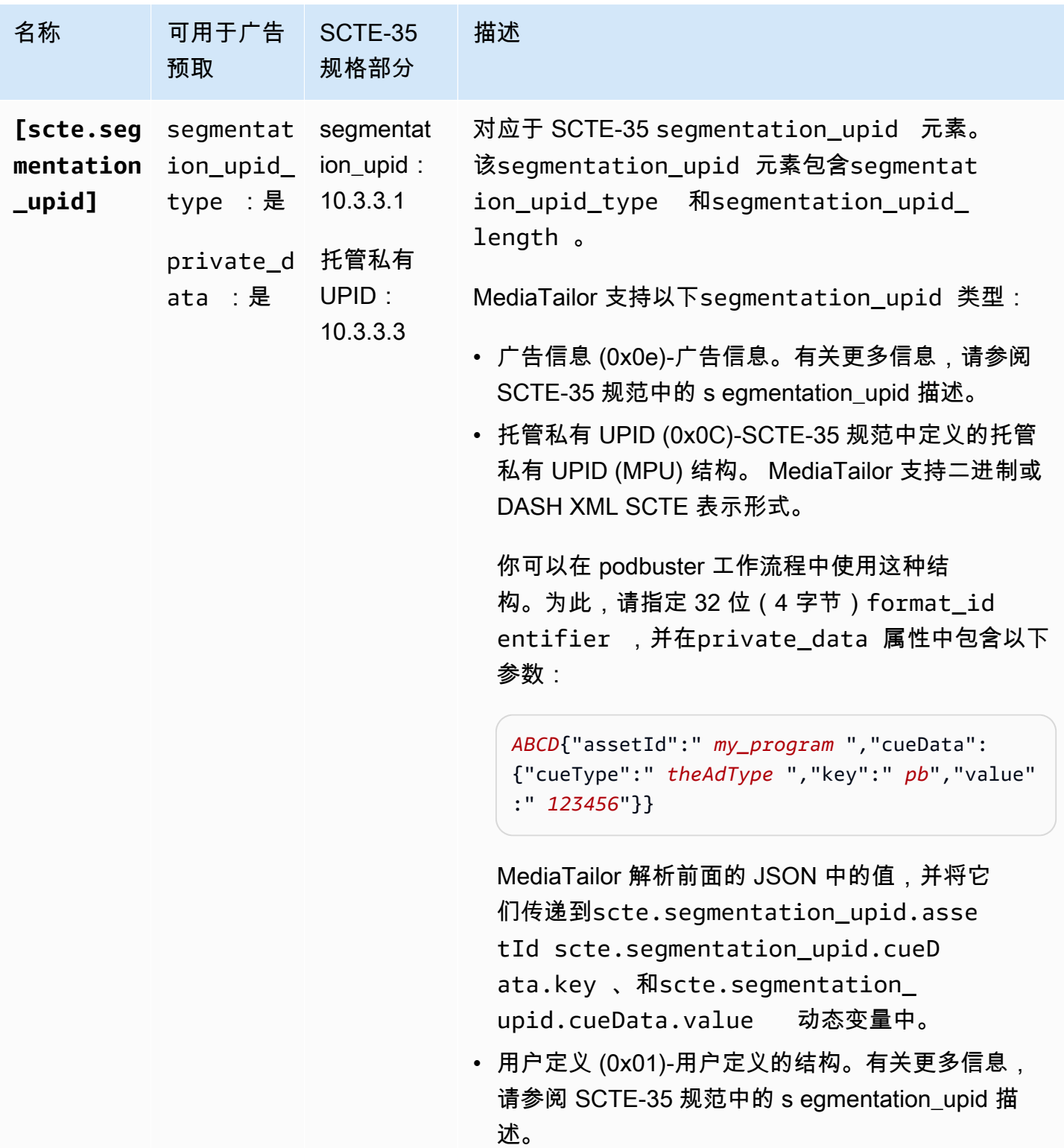

AWS Elemental MediaTailor <br>用户指南

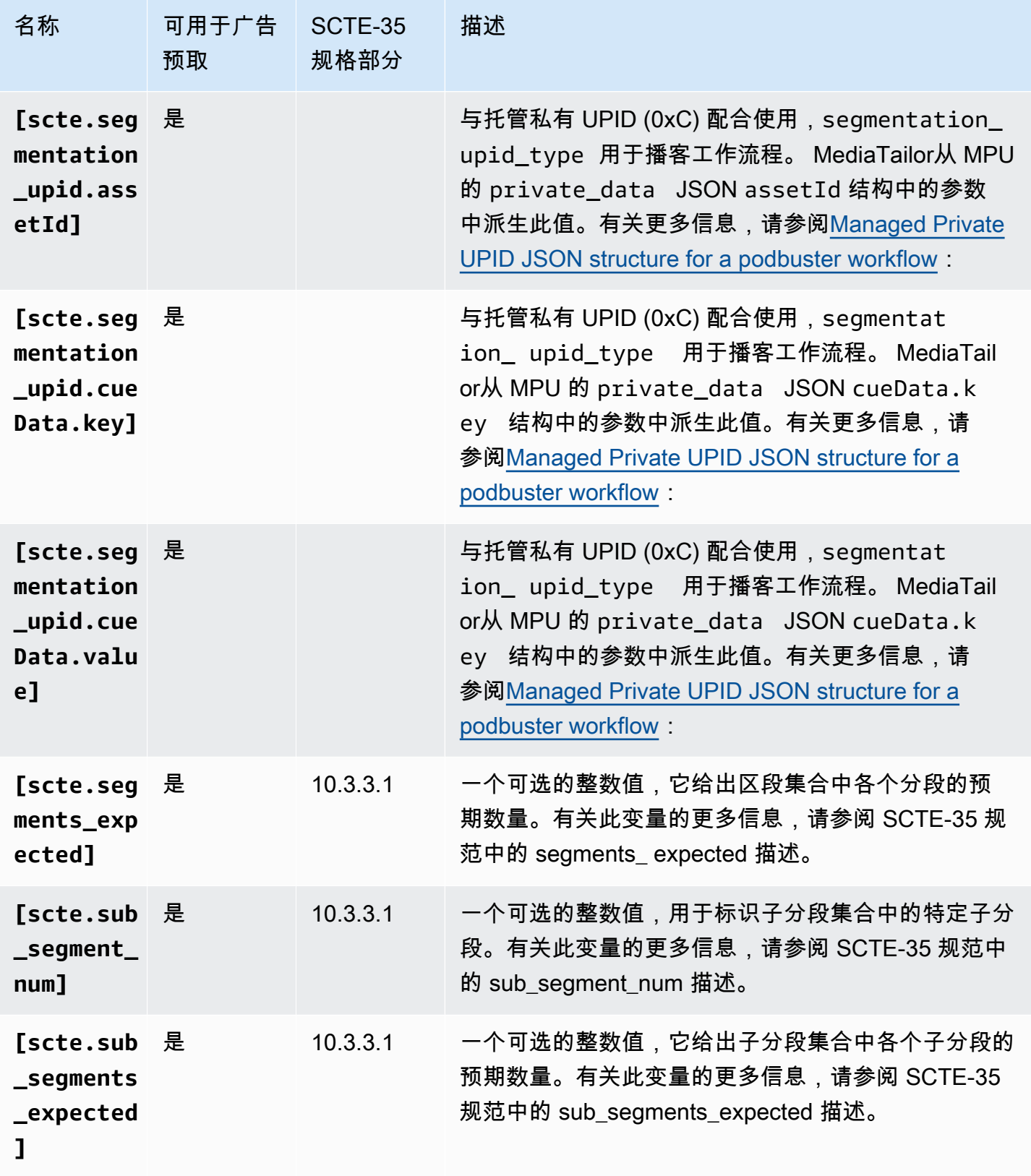

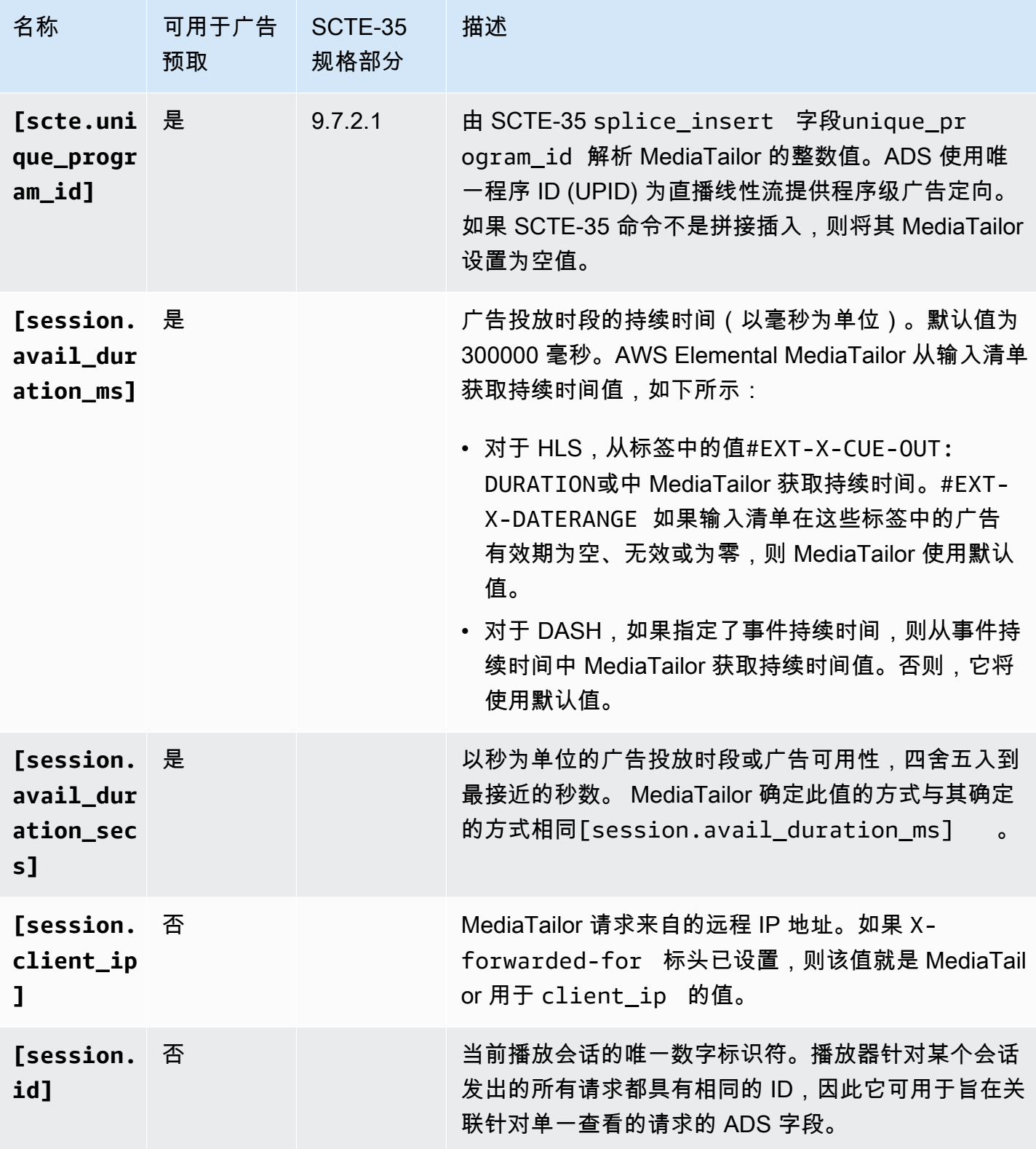

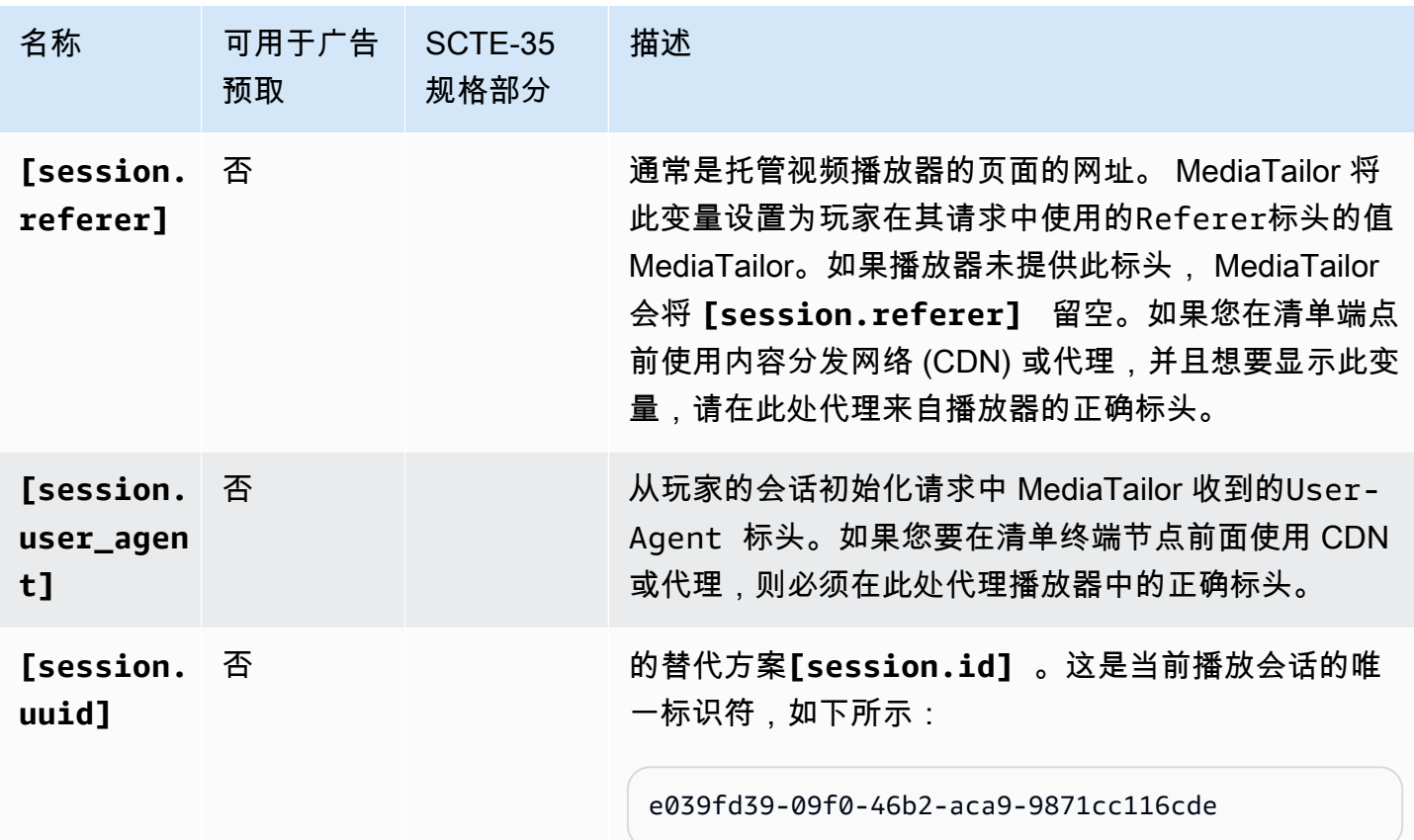

Example

如果 ADS 要求使用唯一会话标识符传递名为 deviceSession 的查询参数,则 AWS Elemental MediaTailor 中的模板 ADS URL 可能类似于下面这样:

https://my.ads.server.com/path?deviceSession=[session.id]

AWS Elemental MediaTailor 将自动为每个流生成一个唯一标识符,并输入标识符来替代 session.id。如果标识符是1234567,则向 ADS 发出的最终请求将如下所示: MediaTailor

https://my.ads.server.com/path?deviceSession=1234567

如果 ADS 需要传递多个查询参数,则中的模板 ADS 网址AWS Elemental MediaTailor可能如下所示:

https://my.ads.server.com/sample? e=[scte.avails\_expected]&f=[scte.segment\_num]&g=[scte.segments\_expected]&h=[scte.sub\_segment\_nu

以下 DASH 标记示例 XML 片段显示了如何使用scte35:SpliceInsert:

```
<Period start="PT444806.040S" id="123456" duration="PT15.000S"> 
   <EventStream timescale="90000" schemeIdUri="urn:scte:scte35:2013:xml"> 
     <Event duration="1350000"> 
       <scte35:SpliceInfoSection protocolVersion="0" ptsAdjustment="180832" tier="4095"> 
         <scte35:SpliceInsert spliceEventId="1234567890" 
 spliceEventCancelIndicator="false" outOfNetworkIndicator="true" 
 spliceImmediateFlag="false" uniqueProgramId="1" availNum="1" availsExpected="1"> 
           <scte35:Program><scte35:SpliceTime ptsTime="5672624400"/></scte35:Program> 
           <scte35:BreakDuration autoReturn="true" duration="1350000"/> 
         </scte35:SpliceInsert> 
       </scte35:SpliceInfoSection>
```
以下 DASH 标记示例 XML 片段显示了如何使用scte35:TimeSignal:

```
<Period start="PT346530.250S" id="123456" duration="PT61.561S"> 
  <EventStream timescale="90000" schemeIdUri="urn:scte:scte35:2013:xml"> 
     <Event duration="5310000"> 
       <scte35:SpliceInfoSection protocolVersion="0" ptsAdjustment="183003" tier="4095"> 
         <scte35:TimeSignal> 
           <scte35:SpliceTime ptsTime="3442857000"/> 
         </scte35:TimeSignal> 
         <scte35:SegmentationDescriptor segmentationEventId="1234567" 
 segmentationEventCancelIndicator="false" segmentationDuration="8100000" 
 segmentationTypeId="52" segmentNum="0" segmentsExpected="0"> 
           <scte35:DeliveryRestrictions webDeliveryAllowedFlag="false" 
 noRegionalBlackoutFlag="false" archiveAllowedFlag="false" deviceRestrictions="3"/> 
           <scte35:SegmentationUpid segmentationUpidType="12" 
 segmentationUpidLength="2">0100</scte35:SegmentationUpid> 
         </scte35:SegmentationDescriptor> 
       </scte35:SpliceInfoSection> 
     </Event>
```
以下 DASH 标记示例 XML 片段显示了如何使用scte35:Binary:

```
<Period start="PT444806.040S" id="123456" duration="PT15.000S"> 
   <EventStream schemeIdUri="urn:scte:scte35:2014:xml+bin" timescale="1"> 
     <Event presentationTime="1541436240" duration="24" id="29"> 
       <scte35:Signal xmlns="http://www.scte.org/schemas/35/2016"> 
         <scte35:Binary>/DAhAAAAAAAAAP/wEAUAAAHAf+9/fgAg9YDAAAAAAAA25aoh</Binary> 
       </scte35:Signal> 
     </Event> 
     <Event presentationTime="1541436360" duration="24" id="30">
```

```
 <scte35:Signal xmlns="http://www.scte.org/schemas/35/2016">
```
 <scte35:Binary>QW5vdGhlciB0ZXN0IHN0cmluZyBmb3IgZW5jb2RpbmcgdG8gQmFzZTY0IGVuY29kZWQgYmluYXJ5Lg==</ Binary>

```
 </scte35:Signal>
```
</Event>

以下 HLS 标签示例显示了如何使用EXT-X-DATERANGE:

```
#EXT-X-DATERANGE:ID="splice-6FFFFFF0",START-DATE="2014-03-05T11:
15:00Z",PLANNED-DURATION=59.993,SCTE35-OUT=0xFC002F0000000000FF0
00014056FFFFFF000E011622DCAFF000052636200000000000A0008029896F50
000008700000000
```
以下 HLS 标签示例显示了如何使用EXT-X-CUE-OUT:

```
#EXT-OATCLS-SCTE35:/DA0AAAAAAAAAAAABQb+ADAQ6QAeAhxDVUVJQAAAO3/PAAEUrEoICAAAAAAg
+2UBNAAANvrtoQ== 
#EXT-X-ASSET:CAID=0x0000000020FB6501 
#EXT-X-CUE-OUT:201.467
```
以下 HLS 标签示例显示了如何使用EXT-X-SPLICEPOINT-SCTE35:

```
#EXT-X-SPLICEPOINT-SCTE35:/DA9AAAAAAAAAP/wBQb+uYbZqwAnAiVDVUVJAAAKqX//
AAEjW4AMEU1EU05CMDAxMTMyMjE5M19ONAAAmXz5JA==
```
以下示例显示了如何使用scte35:Binary解码:

```
\{ "table_id": 252, 
   "section_syntax_indicator": false, 
   "private_indicator": false, 
   "section_length": 33, 
   "protocol_version": 0, 
   "encrypted_packet": false, 
   "encryption_algorithm": 0, 
   "pts_adjustment": 0, 
  "cw_index": 0,
   "tier": "0xFFF", 
   "splice_command_length": 16, 
   "splice_command_type": 5,
```

```
 "splice_command": { 
    "splice event id": 448,
    "splice event cancel indicator": false,
     "out_of_network_indicator": true, 
     "program_splice_flag": true, 
     "duration_flag": true, 
     "splice_immediate_flag": false, 
     "utc_splice_time": { 
        "time_specified_flag": false, 
       "pts_time": null 
     }, 
    "component count": 0,
     "components": null, 
     "break_duration": { 
        "auto_return": false, 
        "duration": { 
          "pts_time": 2160000, 
          "wall_clock_seconds": 24.0, 
          "wall_clock_time": "00:00:24:00000" 
       } 
     }, 
     "unique_program_id": 49152, 
     "avail_num": 0, 
     "avails_expected": 0 
     "segment_num": 0, 
     "segments_expected": 0, 
    "sub_segment_num": 0,
     "sub_segments_expected": 0 
   }, 
   "splice_descriptor_loop_length": 0, 
   "splice_descriptors": null, 
   "Scte35Exception": { 
     "parse_status": "SCTE-35 cue parsing completed with 0 errors.", 
     "error_messages": [], 
     "table_id": 252, 
     "splice_command_type": 5 
   }
}
```
<span id="page-269-0"></span>使用玩家变量

要配置 AWS Elemental MediaTailor 以将从播放器接收的数据发送到 ADS,请在模板 ADS URL 中指定 player\_params.<query\_parameter\_name> 变量。例如,如果玩家向发

送请求user\_id中名为的查询参数 MediaTailor,则要在 ADS 请求中传递该数据,请将其包 含[player\_params.user\_id]在 ADS 网址配置中。

这使您能够控制 ADS 请求中包含的查询参数。通常,您将 ADS 可识别的特殊查询参数添加到 ADS 请 求 URL,并提供键-值对作为参数值。

以下过程中使用的示例将使用以下键-值对:

- 值为 1 的 param1:
- 值为 2 的 param2 :

添加查询参数作为键-值对

1. 在 AWS Elemental MediaTailor 中,配置 ADS 请求模板 URL 来引用参数。以下 URL 显示包含了示 例参数:

https://my.ads.com/path?param1=[player\_params.param1]&param2=[player\_params.param2]

2. (可选)对于服务器端广告跟踪报告,对播放器上的键-值对进行 URL 编码。 MediaTailor 收到会话 初始化请求时,它会对值进行网址解码一次,然后将其替换为 ADS 请求网址。

**a** Note

如果您的 ADS 需要 URL 编码值,请在播放器上对值进行两次 URL 编码。这样,由完成的 解码就会为 AD MediaTailor S 生成一个曾经编码过的值。

例如,如果发送到 ADS 的值的解码表示形式为 param1=value1:&param2=value2:,则 URL 编码表示形式为 param1=value1%3A&param2=value2%3A。

- 3. 在来自玩家的会话初始化调用中,将键值对 MediaTailor 作为单个查询参数的值传递给。以下示例调 用将为服务器端和客户端广告跟踪报告提供示例键-值对。
	- 服务器端广告跟踪报告的示例请求 使用 URL 编码对

HLS:

<master>.m3u8?ads.param1=value1%3A&ads.param2=value2%3A

DASH:

<manifest>.mpd?ads.param1=value1%3A&ads.param2=value2%3A

### • 客户端广告跟踪报告的示例请求 - 不使用 URL 编码

#### HLS:

```
POST <master>.m3u8 
     { 
           "adsParams": { 
              "param1": "value1:", 
              "param2": "value2:" 
         } 
     }
```
DASH:

```
POST <manifest>.mpd 
    \{ "adsParams": { 
              "param1": "value1:", 
              "param2": "value2:" 
         } 
     }
```
对于服务器端报告,在收到玩家请求时对参数进行 MediaTailor 解码。对于客户端报告,它不会更改 JSON 负载中接收到的参数。 MediaTailor 向 ADS 发送以下请求:

https://my.ads.com/<path>?param1=value1:&param2=value2:

这样,param1 和 param2 键-值对将作为 ADS 请求中的第一类查询参数包含在内。

# 使用 CDN

我们强烈建议您使用诸如亚马逊之类的内容分发网络 (CDN) CloudFront 来提高用户之间AWS Elemental MediaTailor广告个性化和渠道组装工作流程的效率。CDN 的好处包括内容和广告缓存、个 性化清单中的一致域名以及 CDN DNS 解析。

当您在 AWS Elemental MediaTailor 工作流中使用 CDN 时,请求和响应流如下所示:

1. 玩家从 CDN 请求一份以清单来源 MediaTailor 为清单的清单。CDN 会将请求转发给。 MediaTailor

- 2. MediaTailor 对清单进行个性化设置,并用 CDN 域名代替内容和广告区段网址前缀。 MediaTailor 将个性化清单作为响应发送给 CDN,CDN 会将其转发给发出请求的玩家。
- 3. 播放器从清单中提供的 URL 请求分段。
- 4. CDN 转换分段 URL。它将内容细分请求转发到源服务器,并将广告请求转发到 MediaTailor 存储转 码广告的亚马逊 CloudFront 分发。
- 5. 源服务器并使用请求的片段进行 MediaTailor 响应,然后开始播放。

以下各节介绍如何配置 AWS Elemental MediaTailor 和 CDN 以执行此流程。

## 集成 CDN

以下步骤介绍如何将 AWS Elemental MediaTailor 与内容分发网络 (CDN) 集成。根据您使用的 CDN, 某些术语可能与这些步骤中使用的术语不同。

步骤 1:(CDN) 创建路由行为

在 CDN 中,创建将播放请求路由到 MediaTailor 的行为和规则。对所有分段请求使用以下规则(内 容、普通广告效用和前置式广告效用):

▪ 创建一个行为,该行为将内容分段 请求路由到来源服务器。根据使用短语区分内容分段请求和广告 分段请求的规则来执行此操作。

例如,CDN 可以根据请求中的关键字 subdir 将对 https://CDN\_Hostname/subdir/ content.ts 的 HLS 播放器请求路由到源服务器路径 http://origin.com/contentpath/ subdir/content.ts。

例如,CDN 可以根据请求中的关键字 subdir 将对 https://CDN\_Hostname/subdir/ content.mp4 的 DASH 播放器请求路由到源服务器路径 http://origin.com/contentpath/ subdir/content.mp4。

• (可选)创建一种行为,将广告细分请求路由到AWS Elemental MediaTailor存储转码广告的亚马逊 内部 CloudFront 分发。根据包含短语来区分广告分段请求和内容分段请求的规则来执行此操作。此 步骤是可选的,因为 AWS Elemental MediaTailor 提供了默认配置。

AWS Elemental MediaTailor使用以下默认的亚马逊 CloudFront 分配来存储广告:

模式:https://segments.mediatailor.*<region>*.amazonaws.com

示例:https://segments.mediatailor.eu-west-1.amazonaws.com

步骤 2:(AWS Elemental MediaTailor) 使用 CDN 映射创建配置

创建一个 AWS Elemental MediaTailor 配置,该配置将 CDN 路由行为的域映射到来源服务器和广告存 储位置。在配置中输入域名,如下所示:

• 对于 CDN content segment prefix (CDN 内容分段前缀),输入您创建的用于将内容请求路由到来源 服务器的行为中的 CDN 域。在清单中, MediaTailor 将内容分段 URL 前缀替换为 CDN 域。

例如,考虑以下设置。

- MediaTailor配置中的@@ 视频内容来源是 http://origin.com/contentpath/
- CDN content segment prefix (CDN 内容分段前缀) 为 https://CDN\_Hostname/

对于 HLS,如果完整内容文件路径为http://origin.com/contentpath/subdir/ content.ts,则由提供的清单中的内容段 MediaTailor 为https://CDN\_Hostname/subdir/ content.ts。

对于 DASH,如果完整内容文件路径为http://origin.com/contentpath/subdir/ content.mp4,则由提供的清单中的内容段 MediaTailor 为https://CDN\_Hostname/subdir/ content.mp4。

• 对于 CDN ad segment prefix (CDN 广告分段前缀),输入您创建的用于通过 CDN 路由广告请求的 CDN 行为的名称。在清单中, MediaTailor 将亚马逊 CloudFront 分配替换为行为名称。

第 3 步:(CDN) 为清单和报告请求设置 CDN

对清单和报告请求使用 CDN 可以在工作流中提供更多功能。

对于清单,在清单规范前引用 CDN 可让您使用 CDN 功能(如地理围栏),还可让您通过您自己的域 名提供一切。对于此路径,请不要缓存清单,因为它们都是个性化的。清单规范为 /v1/master(对 于 HLS 主清单请求)、/v1/manifest(对于 HLS 媒体清单请求)和 /v1/dash(对于 DASH 清单 请求)。

确保您的 CDN 将所有查询参数转发到。AWS Elemental MediaTailor MediaTailor 依靠查询参数来满足 您对个性化广告的 VAST 请求。

对于服务器端报告,在广告分段请求中的 /v1/segment 前引用 CDN 有助于防止 AWS Elemental MediaTailor 发送重复的广告跟踪信标。当播放器请求 /v1/segment 广告时, MediaTailor 会将 301 重定向发送到实际 \*.ts 分段。当 MediaTailor 看到该 /v1/segment 请求时,它会发出信标调用以跟 踪广告的视图百分比。如果同一个玩家在一个会话/v1/seqment中为同一个玩家发出多个请求,而你 的广告决策服务器 (ADS) 无法删除重复的请求,则会向同一个信标 MediaTailor 发出多个请求。使用 CDN 缓存这些 301 响应可确保 MediaTailor 不会对重复请求进行重复的信标调用。对于此路径,您可 以使用高或默认缓存,因为这些分段的缓存键是唯一的。

要利用这些优势,请在 CDN 中创建将请求路由到 AWS Elemental MediaTailor 配置终端节点的行为。 将您创建的行为基于区分主 HLS 清单、HLS 清单、DASH 清单和报告的请求的规则。

请求遵循以下格式:

### • HLS 主清单格式

https://<*playback-endpoint*>/v1/master/<*hashed-account-id*>/<*origin-id*>/<*master*>.m3u8

### 示例

https://a57b77e98569478b83c10881a22b7a24.mediatailor.us-east-1.amazonaws.com/v1/ master/a1bc06b59e9a570b3b6b886a763d15814a86f0bb/Demo/assetId.m3u8

### • HLS 清单格式

https://<*playback-endpoint*>/v1/manifest/<*hashed-account-id*>/<*session-id*>/ <*manifestNumber*>.m3u8

### 示例

```
https://a57b77e98569478b83c10881a22b7a24.mediatailor.us-
east-1.amazonaws.com/v1/manifest/a1bc06b59e9a570b3b6b886a763d15814a86f0bb/
c240ea66-9b07-4770-8ef9-7d16d916b407/0.m3u8
```
### • DASH 清单格式

https://<*playback-endpoint*>/v1/dash/<*hashed-account-id*>/<*origin-id*>/<*assetName*>.mpd

### 示例

https://a57b77e98569478b83c10881a22b7a24.mediatailor.us-east-1.amazonaws.com/v1/dash/ a1bc06b59e9a570b3b6b886a763d15814a86f0bb/Demo/0.mpd

• 服务器端报告的广告报告请求格式

https://<*playback-endpoint*>/v1/segment/<*origin-id*>/<*session-id*>/<*manifestNumber*>/ <*HLSSequenceNum*>

### 示例

https://a57b77e98569478b83c10881a22b7a24.mediatailor.us-east-1.amazonaws.com/v1/ segment/Demo/240ea66-9b07-4770-8ef9-7d16d916b407/0/440384

在 CDN 中,创建一个将清单请求路由到 AWS Elemental MediaTailor 配置终端节点的行为。将行为基 于包含短语来区分清单请求和分段请求的规则。

### Example 路由

- 根据请求中的关键字 \*.m3u8,播放器对 https://CDN\_Hostname/some/path/ asset.m3u8 的请求将路由到 AWS Elemental MediaTailor 路径 https://mediatailor.uswest-2.amazonaws.com/v1/session/configuration/endpoint。
- 根据请求中的关键字 \*.mpd,播放器对 https://CDN\_Hostname/some/path/ asset.mpd 的请求将路由到 AWS Elemental MediaTailor 路径 https://mediatailor.uswest-2.amazonaws.com/v1/dash/configuration/endpoint。

# 如何AWS Elemental MediaTailor处理 DASH 的 baseURL

利用服务器端广告插入,内容分段和广告分段将来自不同的位置。在您的 DASH 清单中,根据您的内 容分发网络 (CDN) 配置和清单中指定的网址AWS Elemental MediaTailor管理网址设置。 MediaTailor 使用以下列表中的规则管理内容细分和广告细分的 DASH 清单中的BaseURL设置。

内容分段的 AWS Elemental MediaTailor 行为:

• 如果您在配置中指定 CDN 内容分段前缀,请 MediaTailor 确保在MPD级别上定义了带有您指定前缀 的内容分段前缀。BaseURL

- 如果您未指定 CDN content segment prefix (CDN 内容分段前缀),则 MediaTailor 使用源模板清单, 如下所示:
	- 如果源模板清单包含一个或多个 MPD 级别的 BaseURL 设置,则 MediaTailor 将确保这些设置保持 不变。
	- 如果源模板清单不包含任何 MPD 级别的 BaseURL 设置,则 MediaTailor 会添加一个基于源 MPD URL 的设置。

对于广告分段,AWS Elemental MediaTailor 执行以下操作:

- 如果您在配置中指定 CDN 广告区段前缀,则应 MediaTailor 确保每个广告周期只有一个BaseURL设 置,并使用配置的前缀填充。
- 如果您未指定 CDN 广告区段前缀,则在每个广告时段中只 MediaTailor 添加一个BaseURL设置,该 设置指向 MediaTailor 为投放广告区段而设置的广告内容服务器。

# CDN 最佳实践 AWS Elemental MediaTailor

我们强烈建议您使用内容分发网络 (CDN) 缓存内容和广告分段,但个性化清单响应不得 缓存或在观看 者之间共享。对 CDN 中的清单流量使用以下设置,以充分利用服务:

- 将所有生存时间 (TTL) 设置设为 **0**。这包括最大、最小和默认 TTL。
- 将所有查询字符串转发到 MediaTailor。这样,所有广告变量都可以传递到广告决策服务器 (ADS), 以确定在播放会话中要使用的广告。
- 将 **User-Agent** 标头转发到 MediaTailor。ADS 通常需要知道哪个用户代理正在请求内容。如果您 不转发 User-Agent 标头,则 MediaTailor 接收的值是 CDN 的用户代理。

# 了解 MediaTailor 广告插入行为

AWS Elemental MediaTailor通过将广告替换或插入到来源清单中,将广告拼接到直播或视频点播 (VOD) 内容中。是插入还是替换广告取决于来源清单中广告插播时间的配置方式,以及内容是 VOD 还 是直播。

- 在广告替换中, MediaTailor 将内容区段替换为广告。
- 通过广告插入, MediaTailor 可以在不存在区段的地方插入广告内容。

要了解如何将广告 MediaTailor 拼接到直播和 VOD 内容中,请选择适用的主题。

#### 主题

- [VOD 的广告拼接行为](#page-277-0)
- [直播广告拼接行为](#page-279-0)

# <span id="page-277-0"></span>VOD 的广告拼接行为

MediaTailor 根据来源清单中广告标记的配置方式以及广告决策服务器 (ADS) 是否发送 VMAP 响应, 在 VOD 内容中插入或替换广告。

对于按标记配置显示的广告行为,请参阅以下各节。

如果存在广告标记

AWS Elemental MediaTailor在来源清单中存在 SCTE-35 广告标记的地方插入广告。时0长EXT-X-CUE-OUT值为的广告标记表示广告的插入。

HLS 广告标记指南

请遵循以下指导方针进行后贴片和广告 Pod SCTE 信号:

片前广告

对于 HLS 后置式广告,CUE-OUT/IN 标记必须位于最后一个内容分段之前。这是因为 HLS 规范要求 必须在分段之前明确声明标记装饰器。

例如,考虑以下声明:

#EXT-X-CUE-OUT: 0 #EXT-X-CUE-IN #EXTINF:4.000, Videocontent.ts #EXT-X-ENDLIST

AWS Elemental MediaTailor 插入后置式广告,如下所示。

#EXTINF:4.000, Videocontent.ts #EXT-X-DISCONTINUITY #EXTINF:3.0, Adsegment1.ts

#EXTINF:3.0, Adsegment2.ts #EXTINF:1.0, Adsegment3.ts #EXT-X-ENDLIST

Example 2: 广告面板

CUE-OUT/IN标签必须明确附加到区段。您不能连续使用多个 CUE-OUT/IN 标记来模拟广告 pod 行 为。

例如,以下声明是描绘广告窗格的有效用法。CUE-OUT/IN

#EXT-X-CUE-OUT: 0 #EXT-X-CUE-IN #EXTINF:4.000, Somecontent1.ts #EXT-X-CUE-OUT: 0 #EXT-X-CUE-IN #EXTINF:4.000, Somecontent2.ts #EXT-X-CUE-OUT: 0 #EXT-X-CUE-IN #EXTINF:4.000, Videocontent.ts

上述声明会导致如下所示的输出。

Ad 1 Somecontent.ts Ad 2 Somecontent2.ts Videocontent.ts Post-Roll Ad 3

以下声明无效。

#EXT-X-CUE-OUT: 0 #EXT-X-CUE-IN #EXT-X-CUE-OUT: 0 #EXT-X-CUE-IN #EXT-X-CUE-OUT: 0

#EXT-X-CUE-IN #EXTINF:4.000, Videocontent.ts

### 如果没有广告标记

广告标记是在清单中发出广告中断信号的推荐方式。但是,广告标记不是必需的。如果清单不包含广告 标记, MediaTailor 会对 ADS 进行单一调用并根据响应创建广告时段:

- 如果 ADS 发送了 VAST 响应,则 MediaTailor 会在清单开头的广告插播时间段中插入响应中的所有 广告。这是一种前置式广告。
- 如果 ADS 发送 VMAP 响应,则 MediaTailor 使用广告中断时间偏移来创建广告片段,并在指定时间 (前置片段、中片或片尾片段)将其插入到整个清单中。 MediaTailor 使用清单中每个广告时段的 VMAP 响应中每个广告时段的所有广告。

#### **a** Note

对于 VOD 内容,当片段与具有 VMAP 的插入点重叠时, MediaTailor 会向下舍入到最近的 插入点。

### **G** Tip

如果您想制作插播广告时段,但您的广告不支持 VMAP,请确保清单中包含广告标记。 MediaTailor 如以下各节所述,在标记处插入广告。

# <span id="page-279-0"></span>直播广告拼接行为

在直播中,AWS Elemental MediaTailor 始终执行广告替换,同时尽可能保留广告标记之间的总时间。 当广告标记包含该DURATION属性时, MediaTailor 使用该值来确定广告时段的持续时间。在实时工作 流中,每个 CUE-OUT 指示器必须具有匹配的 CUE-IN 指示器。

MediaTailor 为 HLS 和 DASH 直播内容执行广告替换。有关如何 MediaTailor 计算广告插播时间和时 间的信息,请参阅[the section called "广告标记"和](#page-59-0)[the section called "广告标记"。](#page-68-0)

### 广告选择和替换

AWS Elemental MediaTailor 包括广告决策服务器 (ADS) VAST 响应中的广告,如下所示:

- 如果指定了持续时间,则 MediaTailor 选择一组适合时长的广告并将其包括在内。
- 如果未指定持续时间,则会尽可能多地 MediaTailor 播放广告,直到遇到表示返回主内容的广告标记 为止。

AWS Elemental MediaTailor 在直播广告替换过程中遵循以下准则:

- MediaTailor 尝试播放完整的广告,而不进行剪辑或截断。
- 每当 MediaTailor 遇到表明广告插播结束的广告标记时,它就会返回到底层内容。这可能意味着缩短 当前播放的广告。
- 在持续时间结束时, MediaTailor 返回到基础内容。
- 如果 MediaTailor 在广告时段内没有广告可供播放,则它要么播放 slate(如果已配置),要么恢复 底层内容流的播放。这种情况通常出现在没有足够的转码广告来填补广告时段的持续时间时。

**G** Tip

您可以使用个性化的阈值配置设置,定义广告时段中允许的有限未填充广告时间。有关更多 信息,请参阅[PlaybackConfiguration 参考](https://docs.aws.amazon.com/mediatailor/latest/apireference/API_PutPlaybackConfiguration.html#mediatailor-PutPlaybackConfiguration-request-PersonalizationThresholdSeconds)资料。

示例

- 如果广告时段的持续时间设置为 70 秒,并且 ADS 响应包含两个 40 秒广告,则 AWS Elemental MediaTailor 将播放任意一个 40 秒广告。在剩下的时间内,它将切换到配置的画面或基础内容。在 此过程中的任何时间点,如果 MediaTailor 遇到广告插入指示器,则它将立即切换到基础内容。
- 如果广告时段的持续时间设置为 30 秒,而 ADS 响应提供的最短广告为 40 秒,则不 MediaTailor 播 放任何广告。如果配置了广告名单,则会 MediaTailor 播放 30 秒钟或直到遇到提示指示器。否则, MediaTailor 播放底层内容。

# MediaTailor 用于创建线性组装流

AWS Elemental MediaTailor频道集合是一项仅限清单的服务,允许您使用现有的视频点播 (VOD) 内容 和直播内容来创建线性流媒体频道。 MediaTailor 永远不要触摸你的内容片段,这些片段是直接从你的 源服务器提供的。取而代之的是,从你的来源 MediaTailor 获取清单,然后使用它们来组装一个引用底 层内容段的实时滑动清单窗口。Channel Assembly 会跟踪媒体序列号之类的内容,这些序列号是使从 一个资产流畅播放到另一个资产所必需的。通过使用现有的多比特率编码和打包的 VOD 内容,可以以 较低的运行成本创建线性汇编流。

您可以通过在节目中插入广告插播来轻松地通过频道组装线性流获利,而不必使用 SCTE-35 标记来调 整内容。您可以将渠道组合与 MediaTailor 广告插入服务或任何服务器端广告插入服务结合使用。

要开始使用频道组装,请参阅[the section called " MediaTailor 频道组装入门"](#page-22-0)。

主题

- [使用来源位置](#page-281-0)
- [使用通道](#page-298-0)
- [使用程序](#page-301-0)
- [在频道直播中插入个性化广告和广告插播时间](#page-305-0)
- [时移查看](#page-312-0)

# <span id="page-281-0"></span>使用来源位置

源位置表示存储您的源内容的源服务器。来源位置可以是 Amazon S3、标准网络服务器、内容分发网 络 (CDN)(如亚马逊 CloudFront)或包装来源(例如)。AWS Elemental MediaPackage MediaTailor 从源位置检索您的内容清单,并使用它们来整理频道的线性直播。

本主题介绍如何使用AWS Elemental MediaTailor控制台创建和删除来源位置,以及如何使用 VOD 来 源。

#### 主题

- [创建源位置](#page-282-0)
- [为您的来源位置配置身份验证](#page-283-0)
- [使用 VOD 来源](#page-291-0)
- [使用实时信号源](#page-294-0)
- [使用软件包配置](#page-298-1)
- [清单缓存](#page-298-2)

# <span id="page-282-0"></span>创建源位置

以下过程说明了如何使用 MediaTailor控制台创建源位置。有关如何使用 MediaTailor API 创建来源位 置的信息,请参阅 AWS Elemental MediaTailorAPI 参考[CreateSourceLocation](https://docs.aws.amazon.com/mediatailor/latest/apireference/API_CreateSourceLocation.html)中的。

### 创建源位置

- 1. 打开 MediaTailor 控制台[,网址为 https://console.aws.amazon.com/mediatailor/。](https://console.aws.amazon.com/mediatailor/)
- 2. 在导航窗格中,选择渠道集合 > 来源位置。
- 3. 在导航栏上,选择创建来源位置。
- 4. 在源位置配置下,输入源服务器的名称和基本 URL:
	- 名称:您的来源位置的标识符,例如 my- origin。
	- 基本 URL:存储内容的源服务器的协议和基本 URL,例如 https://111111111111.cloudfront.net。网址必须采用标准的 HTTP 网址格式,前缀为 ht tp://或 h ttps://。

或者,如果您的源位置是 Amazon S3 存储桶,并且您想使用 AWS 签名版本 4 进行亚马逊 S3 访问身份验证,请选择 "使用 Sigv 4 进行亚马逊 S3 身份验证"。有关高级信息,请参阅[为您的](#page-283-0) [来源位置配置身份验证](#page-283-0)。

5.

在 "访问配置" 下,可以选择为您的来源位置配置身份验证:

- 访问类型:选择 MediaTailor 用于访问存储在来源位置来源上的内容的身份验证类型。
	- 适用于亚马逊 S3 的 Sigv4- MediaTailor 使用亚马逊签名版本 4 (Sigv4) 来授权向你的来源发 出的请求。有关更多信息,请参阅[the section called "使用适用于亚马逊 S3 的 Sigv4":](#page-284-0)
	- S@@ ecrets Manager 访问令牌身份验证- MediaTailor 使用 Secrets Manager 以及由您创 建、拥有和管理的AWS KMS客户托管密钥来简化与您的源 MediaTailor 之间的访问令牌身份 验证。有关如何配置 S ecrets Manager 访问令牌身份验证的信息,请参[阅the section called](#page-285-0)  ["使用AWS Secrets Manager访问令牌身份验证"。](#page-285-0)
		- 标头名称-指定 HTTP 标头名称。 MediaTailor 使用 HTTP 标头在内容清单请求中将访 问令牌发送到您的源。你可以使用任何标头名称,只要它不是以x-amz-或开头的x-

amzn-。如果您要与 [MediaPackage CDN 授权](https://docs.aws.amazon.com/mediapackage/latest/ug/cdn-auth.html)集成,则标头值应X-MediaPackage-CDNIdentifier为。

- 密钥字符串密钥-您在 Secrets Manager 密SecretString钥中指定的密钥。 例如,如果SecretString包含密钥和值对,例如:{"MyHeaderName": "11111111-2222-3333-4444-111122223333"},则MyHeaderName是您在此字段中 输入的SecretString密钥。
- 秘密 ARN-存放您的访问令牌的机密的 ARN。有关 step-by-step指南,请参阅[第 2 步:创建](#page-288-0) [AWS Secrets Manager密钥。](#page-288-0)
- 6. 在 "区段交付服务器配置" 下,可以选择配置服务器来交付您的内容分段:
	- 使用默认的分段传送服务器:输入用于交付内容分段(例如 CDN)的服务器的基本 URL。如 果您想使用与源位置服务器不同的服务器来提供内容分段,请配置默认分段主机名。例如,您 可以对基本 HTTP URL(用于访问清单的内容)和默认区段基础 URL(玩家用于访问内容分 段) MediaTailor 使用不同的 CDN 配置,来限制玩家对原始清单的访问。如果未输入值,则 MediaTailor 默认为分段传送的源位置服务器。
	- 使用指定分段传送服务器:如果您配置了默认的分段传送服务器,则还可以配置其他 分段传送服务器。每一个都必须有一个唯一的名称和一个基本 URL。基本网址可以是 完整的 HTTP 网址,也可以是类似的相对路径/some/path/。这些名称用于标识在 MediaTailor 收到内容分段请求时应使用哪个服务器。如果请求包含标头X-MediaTailor-SegmentDeliveryConfigurationName并且标头的值与名称匹配,则将使用相应的基本 URL 来提供内容。如果请求中未包含标头,或者标头与任何名称都不匹配,则将使用默认的分 段传送服务器。
- 7. 选择 "创建源位置"。
- 8. 要添加更多源位置,请重复步骤 2-6。

## <span id="page-283-0"></span>为您的来源位置配置身份验证

使用访问配置为您的来源位置配置身份验证。开启访问配置后, MediaTailor 只有在请求在 MediaTailor 和您的来源之间获得授权的情况下,才会从您的来源检索源清单。默认情况下,访问配置 处于关闭状态。

MediaTailor 支持以下身份验证类型:

- 适用于 Amazon S3 身份验证的 Sigv4
- AWS Secrets Manager访问令牌
- 用于 MediaPackage 版本 2 (v2) 身份验证的 Sigv4

本章介绍如何使用适用于 Amazon S3、v MediaTailor 2 的 Sigv4 以及如何使用AWS Secrets Manager 访问令牌进行来源位置身份验证。

有关更多信息,请选择适用的主题。

### 主题

- [使用适用于亚马逊 S3 的 Sigv4](#page-284-0)
- [在版本 2 中使用 SigV4 MediaPackage](#page-284-1)
- [使用AWS Secrets Manager访问令牌身份验证](#page-285-0)

### <span id="page-284-0"></span>使用适用于亚马逊 S3 的 Sigv4

适用于亚马逊 S3 的签名版本 4 (Sigv4) 是一种签名协议,用于对通过 HTTP 向亚马逊 S3 发出的请求 进行身份验证。当您将 Sigv4 用于 Amazon S3 时,在发送给用作源的 Amazon S3 存储桶的 HTTP 请 求中 MediaTailor 包含签名的授权标头。如果签名的授权标头有效,则您的来源满足请求。如果无效, 则请求失败。

有关亚马逊 S3 版 Sigv4 的一般信息,请参阅亚马逊 S3 API 参考中的身份验证请求(AWS 签名版本 [4\)主](https://docs.aws.amazon.com/AmazonS3/latest/API/sig-v4-authenticating-requests.html)题。

#### 要求

如果您为来源位置激活 SigV4 for Amazon S3 身份验证,则必须满足以下要求:

- 您必须通过在 IAM 中授予 mediatailor.amazonaws.com 委托人访问权限来允许 MediaTailor 访问您 的 S3 存储桶。有关在 IAM 中配置访问权限的信息,请参阅AWS Identity and Access Management 用户指南中的[访问管理](https://docs.aws.amazon.com/IAM/latest/UserGuide/access.html)。
- m ediatailor.amazonaws.com 服务主体必须有权读取 VOD 源包配置引用的所有顶级清单。
- API 的调用者必须具有 s3: GetObject IAM 权限才能读取您的 MediaTailor VOD 源包配置引用的所有 顶级清单。
- 您的 MediaTailor 来源位置基本 URL 必须遵循 Amazon S3 虚拟托管式请求网址格式。例 如,https://b *ucket-* name .s3。 *## .amazonaws.com/ #####*有关 Amazon S3 托管虚拟式访问 的信息,请参阅[虚拟托管式请求。](https://docs.aws.amazon.com/AmazonS3/latest/userguide/VirtualHosting.html#virtual-hosted-style-access)

<span id="page-284-1"></span>在版本 2 中使用 SigV4 MediaPackage

v2 的签名版本 4 (Sigv4) 是一种签名协议,用于对通过 HT MediaPackage TP 向 MediaPackage v2 发出的请求进行身份验证。当你在 v MediaPackage 2 中使用 Sigv4 时,在发送给用作源的

MediaPackage v2 端点的 HTTP 请求中 MediaTailor包含签名的授权标头。如果签名的授权标头有效, 则您的来源满足请求。如果无效,则请求失败。

有关 v2 版 Sigv4 的一般信息,请参阅 MediaPackage v2 API 参考中的[身份验证请求\(AWS 签名版本](https://docs.aws.amazon.com/AmazonS3/latest/API/sig-v4-authenticating-requests.html) [4\)主](https://docs.aws.amazon.com/AmazonS3/latest/API/sig-v4-authenticating-requests.html)题。MediaPackage

### 要求

如果您为源位置激活 sig MediaPackage V4 进行 v2 身份验证,则必须满足以下要求:

- 您必须通过在终端节点的 O MediaTailor rigin 访问策略中授予 mediatailor.amazonaws.com 委托人 访问权限来允许访问您的 MediaPackage v2 终端节点。
- 您的 MediaTailor 来源位置基础 URL 必须是 MediaPackage v2 终端节点。
- API 的调用者必须具有 mediapackagev2: GetObject IAM 权限才能读取源打包配置引用的所有顶级 清单。 MediaTailor

<span id="page-285-0"></span>使用AWS Secrets Manager访问令牌身份验证

MediaTailor 支持 S ecrets Manager 访问令牌身份验证。通过AWS Secrets Manager访问令牌身份验 证, MediaTailor使用 AWS Key Management Service (AWS KMS) 客户托管的AWS Secrets Manager 密钥和您创建、拥有和管理的密钥来对发往您的来源的请求进行身份验证。

在本节中,我们将介绍 Secrets Manager 访问令牌身份验证的工作原理,并提供有关如何配置 Secrets Manager 访问令牌身份验证 step-by-step 的信息。你可以在中使用 Secrets Manager 访问令牌身份验 证,AWS Management Console也可以通过编程方式使用 AWS API。

### 主题

- [配置AWS Secrets Manager访问令牌身份验证](#page-285-1)
- [与使用 CDN 授权的 MediaPackage 端点集成](#page-289-0)
- [S MediaTailor ecrets Manager 访问令牌身份验证的工作原理](#page-290-0)

### <span id="page-285-1"></span>配置AWS Secrets Manager访问令牌身份验证

要使用AWS Secrets Manager访问令牌身份验证时,请执行以下步骤:

- 1. [您创建AWS Key Management Service客户管理的密钥](https://docs.aws.amazon.com/kms/latest/developerguide/create-keys.html)。
- 2. [您创建了一个AWS Secrets Manager密钥](https://docs.aws.amazon.com/secretsmanager/latest/userguide/managing-secrets.html)。该密钥包含您的访问令牌,该令牌作为加密密钥值存储 在 Secrets Manager 中。 MediaTailor 使用AWS KMS客户管理的密钥来解密密密钥值。

3. 您可以将AWS Elemental MediaTailor源位置配置为使用 Secrets Manager 访问令牌身份验证。

以下部分提供有关如何配置AWS Secrets Manager访问令牌身份验证的 step-by-step 指导。

主题

- [步骤 1:创建AWS KMS对称的客户托管密钥](#page-286-0)
- [第 2 步:创建AWS Secrets Manager密钥](#page-288-0)
- [步骤 3:使用访问令牌身份验证配置 MediaTailor 源位置](#page-289-1)

<span id="page-286-0"></span>步骤 1:创建AWS KMS对称的客户托管密钥

您用来AWS Secrets Manager以存储在密钥中的形式SecretString存储访问令牌。使用您创建、拥 有和管理的AWS KMS对称客户托管密钥进行加密。SecretString MediaTailor 使用对称的客户托管 密钥来简化对密钥的访问(通过授权),并加密和解密密密钥值。

客户托管密钥允许您执行以下任务:

- 制定和维护关键政策
- 制定和维护 IAM 策略和授权
- 启用和禁用密钥策略
- 轮换加密密钥材料
- 添加标签

有关 Secrets Manager AWS KMS 如何使用来保护密钥的信息,请参阅AWS Key Management Service开发者指南AWS KMS中的[AWS Secrets Manager使用方式主](https://docs.aws.amazon.com/kms/latest/developerguide/services-secrets-manager.html)题。

有关客户托管密钥的更多信息,请参阅 AWS Key Management Service 开发人员指南中的[客户托管](https://docs.aws.amazon.com/kms/latest/developerguide/concepts.html#customer-cmk) [密钥](https://docs.aws.amazon.com/kms/latest/developerguide/concepts.html#customer-cmk)。

**a** Note

AWS KMS使用客户托管密钥需要支付费用有关定价的更多信息,请参阅 [AWS Key](https://aws.amazon.com/kms/pricing/) [Management Service 定价页](https://aws.amazon.com/kms/pricing/)面。

您可以使用AWS Management Console或通过 API 以编程方式创建AWS KMS对称客户托管密 钥。AWS KMS

#### 创建对称的客户托管密钥

按照AWS Key Management Service开发人员指南中[创建对称客户托管密钥的](https://docs.aws.amazon.com/kms/latest/developerguide/create-keys.html#create-symmetric-cmk)步骤进行操作。

记下关键的亚马逊资源名称 (ARN);你需要它。[第 2 步:创建AWS Secrets Manager密钥](#page-288-0)

加密上下文

加密上下文是一组可选的键值对,其中包含有关数据的其他上下文信息。

Secrets Manager 在加密和解密时包含加密[上下文。](https://docs.aws.amazon.com/kms/latest/developerguide/services-secrets-manager.html#asm-encryption-context)SecretString加密上下文包括机密 ARN,它将 加密限制在该特定机密范围内。作为一项额外的安全措施,请代表您 MediaTailor 创建AWS KMS补助 金。 MediaTailor 应用[的GrantConstraints操](https://docs.aws.amazon.com/kms/latest/APIReference/API_GrantConstraints.html)作仅允许我们解密与 S ecrets Manager 加密上下文中包含 的机密 ARN SecretString 关联的 ARN。

有关 Secrets Manager 如何使用加密上下文的信息,请参阅AWS Key Management Service开发者指 南中的[加密上下文](https://docs.aws.amazon.com/kms/latest/developerguide/concepts.html#encrypt_context)主题。

#### 设置密钥策略

密钥策略控制对客户托管式包件的方案户托管式密钥必须只有一个密钥策略,其中包含确定谁 可以使用密钥以及如何使用密钥的声明。创建客户托管密钥时,您可以使用默认密钥策略。有关更多信 息,请参阅《AWS Key Management Service开发人员指南》中的 [AWSKMS 身份验证和访问控制。](https://docs.aws.amazon.com/kms/latest/developerguide/control-access.html)

要将您的客户托管密钥与您的 MediaTailor 来源位置资源一起使用,您必须向调 用[CreateSourceLocation](https://docs.aws.amazon.com/mediatailor/latest/apireference/API_CreateSourceLocation.html)或使[用UpdateSourceLocation](https://docs.aws.amazon.com/mediatailor/latest/apireference/API_UpdateSourceLocation.html)以下 API 操作的 IAM 委托人授予权限:

• kms:CreateGrant— 向客户托管密钥添加授权。 MediaTailor 为您的客户托管密钥创建授权,允 许其使用该密钥创建或更新配置了访问令牌身份验证的来源位置。有关[在 AWS KMS 中使用授权](https://docs.aws.amazon.com/kms/latest/developerguide/grants.html) [的](https://docs.aws.amazon.com/kms/latest/developerguide/grants.html)更多信息,请参阅AWS Key Management Service开发人员指南。

这 MediaTailor 允许执行以下操作:

- 致电Decrypt这样它就可以在呼叫时成功检索你的 Secrets Manager 密[钥GetSecretValue](https://docs.aws.amazon.com/secretsmanager/latest/apireference/API_GetSecretValue.html)。
- 当源位置被删除或密钥的访问权限被撤销时,请致电RetireGrant取消授权。

以下是您可以为其添加的策略声明示例 MediaTailor:

{
```
 "Sid": "Enable MediaTailor Channel Assembly access token usage for the 
  MediaTailorManagement IAM role", 
     "Effect": "Allow", 
     "Principal": { 
         "AWS": "arn:aws:iam::account number:role/MediaTailorManagement" 
     }, 
     "Action": "kms:CreateGrant", 
     "Resource": "*", 
     "Condition": { 
         "StringEquals": { 
              "kms:ViaService": "mediatailor.region.amazonaws.com" 
         } 
     }
}
```
有关在策略中指定权限和对密钥访问进行故障排除的更多信息,请参阅《AWS Key Management Service开发人员指南》[中的 AWS KMS 中的授](https://docs.aws.amazon.com/kms/latest/developerguide/grants.html)权。

第 2 步:创建AWS Secrets Manager密钥

使用 Secrets Manager 以AWS KMS客户托管密钥加密SecretString的形式存储您的访问令牌。 MediaTailor使用密钥来解密。SecretString有关 Secrets Manager AWS KMS 如何使用来保护密钥 的信息,请参阅AWS Key Management Service开发者指南AWS KMS中的[AWS Secrets Manager使用](https://docs.aws.amazon.com/kms/latest/developerguide/services-secrets-manager.html) [方式](https://docs.aws.amazon.com/kms/latest/developerguide/services-secrets-manager.html)主题。

如果您使用源位置来源,并且想使用 S MediaTailor ecret AWS Elemental MediaPackage s Manager 访问令牌身份验证,请按照以下步骤操作[the section called "与使用 CDN 授权的 MediaPackage 端点](#page-289-0) [集成"。](#page-289-0)

你可以使用AWS Management Console或通过 Secrets Manager API 以编程方式创建 Secrets Manager 密钥。

## 创建密钥

按照AWS Secrets Manager用户指南中使用 Secrets [Manager 创建和管理AWS密钥](https://docs.aws.amazon.com/secretsmanager/latest/userguide/managing-secrets.html)的步骤进行操作。

创建密钥时,请记住以下注意事项:

- [KmsKeyId必](https://docs.aws.amazon.com/secretsmanager/latest/apireference/API_ReplicaRegionType.html#SecretsManager-Type-ReplicaRegionType-KmsKeyId)须是您在步骤 1 中创建的客户托管密钥的密钥 [ARN。](https://docs.aws.amazon.com/kms/latest/developerguide/find-cmk-id-arn.html)
- 您必须提供 [SecretString](https://docs.aws.amazon.com/secretsmanager/latest/apireference/API_CreateSecret.html#SecretsManager-CreateSecret-request-SecretString). SecretString应该是有效的 JSON 对象,其中包含包含访问令牌的键和 值。例如,{" MyAccessTokenIdentifier ": "112233445566"}。该值的长度必须介于 8-128 个字符之 间。

使用访问令牌身份验证配置源位置时,需要指定SecretString密钥。 MediaTailor 使用密钥查找和 检索存储在中的访问令牌SecretString。

记下秘密 ARN 和密钥。SecretString当您将来源位置配置为使用访问令牌身份验证时,您将使用 它们。

<span id="page-289-1"></span>附加基于资源的密钥策略

要允许 MediaTailor 访问密钥值,您必须将基于资源的策略附加到该密钥。有关更多信息,请参 阅AWS Secrets Manager用户指南中的向 [Secrets Manager AWS 密钥附加权限策略。](secretsmanager/latest/userguide/auth-and-access_resource-policies.html)

以下是您可以为其添加的策略声明示例 MediaTailor:

```
{ 
   "Version" : "2012-10-17", 
   "Statement" : [ 
    \mathcal{L} "Effect" : "Allow", 
        "Principal" : { 
          "Service" : "mediatailor.amazonaws.com" 
        }, 
        "Action" : "secretsmanager:GetSecretValue", 
        "Resource" : "<secret ARN>" 
     } 
   ]
}
```
<span id="page-289-2"></span>步骤 3:使用访问令牌身份验证配置 MediaTailor 源位置

你可以使用 MediaTailor API AWS Management Console 或以编程方式配置 Secrets Manager 访问令 牌身份验证。

使用 Secrets Manager 访问令牌身份验证配置源位置

<span id="page-289-0"></span>按照《AWS Elemental MediaTailor用户指南》[Access configuration中](#page-282-0)的步骤操作。

与使用 CDN 授权的 MediaPackage 端点集成

如果您使用AWS Elemental MediaPackage源位置来源,则 MediaTailor 可以与使用 CDN 授权的 MediaPackage 端点集成。

要与使用 CDN 授权的 MediaPackage 终端节点集成,请按以下步骤操作。

要与之集成 MediaPackage

- 1. 如果您尚未完成《AWS Elemental MediaPackage用户指南》中[设置 CDN 授权](https://docs.aws.amazon.com/mediapackage/latest/ug/cdn-auth-setup.html)中的步骤。
- 2. 完成[the section called "步骤 1:创建AWS KMS对称的客户托管密钥"中](#page-286-0)的过程。
- 3. 修改您在设置 MediaPackage CDN 授权时创建的密钥。使用以下值修改密钥:
	- KmsKeyId使用您在中创建的客户托管密钥 ARN 更新。[the section called "步骤 1:创建AWS](#page-286-0)  [KMS对称的客户托管密钥"](#page-286-0)
	- (可选)对于SecretString,您可以将 UUID 轮换为新值,也可以使用现有的加密密钥, 前提是它是标准 JSON 格式的密钥和值对,例如{"MediaPackageCDNIdentifier": "112233445566778899"}。
- 4. 完成 [the section called "附加基于资源的密钥策略"](#page-289-1) 中的步骤。
- 5. 完成 [the section called "步骤 3:使用访问令牌身份验证配置 MediaTailor 源位置"](#page-289-2) 中的步骤。

S MediaTailor ecrets Manager 访问令牌身份验证的工作原理

在创建或更新源位置以使用访问令牌身份验证后,在从您的来源请求源内容清单时,请将访问令牌 MediaTailor 包含在 HTTP 标头中。

以下是如何 MediaTailor 使用 Secrets Manager 访问令牌身份验证进行来源位置来源身份验证的概述:

- 1. 当您创建或更新使用访问令牌身份验证的 MediaTailor 源位置时, MediaTailor 会向 Secrets Manager 发[送DescribeSecret](https://docs.aws.amazon.com/secretsmanager/latest/apireference/API_DescribeSecret.html#SecretsManager-DescribeSecret-request-SecretId)请求以确定与该密AWS KMS钥关联的密钥。您在来源位置访问配置中 包含机密 ARN。
- 2. MediaTailor 为客户管理的密钥创[建授权](https://docs.aws.amazon.com/kms/latest/developerguide/grants.html),以便该密钥 MediaTailor 可以使用该密钥访问和解密存储 在中的访问令牌。 SecretString拨款名称将是MediaTailor-SourceLocation-*your AWS ## ID*-*source location name*。

您可以随时撤销对授予的访问权限,也可以取消 MediaTailor对客户托管密钥的访问权限。有关更多 信息,请参阅《AWS Key Management Service API 参考》中的 [RevokeGrant](https://docs.aws.amazon.com/kms/latest/APIReference/API_RevokeGrant.html)。

3. 创建、更新 VOD 源或在程序中使用 VOD 源时, MediaTailor会向源位置发出 HTTP 请求,以检索 与源位置中的 VOD 源关联的源内容清单。如果 VOD 源与配置了访问令牌的来源位置相关联,则请 求会将访问令牌作为 HTTP 标头值。

# 使用 VOD 来源

VOD 来源代表您添加到来源位置的单个内容,例如视频或播客剧集。您可以将一个或多个 VOD 源添 加到您的源位置,然后在创建频道后将每个 VOD 来源与节目关联。

每个 VOD 来源必须至少有一个软件包配置。包配置为您的 VOD 来源指定包格式、清单位置和来源 组。创建频道时,您可以使用包配置的源组在频道上创建相应的输出。例如,如果你的源代码以两种 不同的格式(HLS 和 Dash)打包,那么你需要创建两个包配置,一个用于 DASH,一个用于 HLS。 然后,您将创建两个通道输出,每个通道输出对应一个包配置。每个频道的输出都提供了一个用于播放 请求的端点。因此,使用前面的示例,该频道将为 HLS 播放请求提供端点,为 DASH 播放请求提供端 点。

如果您想自动检测清单中广告标记的偏移量,则每个广告标记在所有套餐配置中必须以相同的偏移量显 示,并且持续时间为零。对于 HLS, MediaTailor 将检测DATERANGE并 EXT-X-CUE-OUT标记。对于 DASH, HLS 将检测每个标签中的第一个事件EventStream标签。

在以下示例中,由于DATERANGE标签的持续时间为 0.0,因此将在 12000 毫秒的偏移量处检测到广告 中断机会。偏移量为 0ms 的第一个DATERANGE标签不会被检测到,因为它的持续时间为 10.0。

#EXTM3U

#EXT-X-VERSION:3

#EXT-X-TARGETDURATION:6

#EXT-X-MEDIA-SEQUENCE:0

#EXT-X-DATERANGE:ID="1001",START-DATE="2021-09-16T23:51:05.249Z",DURATION=10.0,SCTE35- OUT=0xFC302500000003289800FFF01405000003E97FEFFE1D381BD8FE000DBBA00001010100000FD2B275 #EXTINF:6.000,

../../../719f911124e0495cbb067c91c1d6c298/1785a16ca14d4c2884781f25333f6766/index\_1\_0.ts #EXTINF:6.000,

 $.$ ./../../719f911124e0495cbb067c91c1d6c298/1785a16ca14d4c2884781f25333f6766/index\_1\_1.ts #EXT-X-DATERANGE:ID="1001",START-DATE="2021-09-16T23:51:05.249Z",DURATION=0.0,SCTE35- OUT=0xFC302500000003289800FFF01405000003E97FEFFE1D381BD8FE000DBBA00001010100000FD2B275 #EXTINF:6.000,

../../../719f911124e0495cbb067c91c1d6c298/1785a16ca14d4c2884781f25333f6766/index\_1\_2.ts

在以下示例中,将在 0 毫秒的偏移量时检测到广告中断机会,因为该EXT-X-CUE-OUT标签的持续时 间为 0,紧随其后的是EXT-X-CUE-IN标签。第二个EXT-X-CUE-OUT/EXT-X-CUE-IN对不会被检测 到,因为它的持续时间为 10。

#EXTM3U #EXT-X-VERSION:3 #EXT-X-TARGETDURATION:6 #EXT-X-MEDIA-SEQUENCE:0 #EXT-X-CUE-OUT:0 #EXT-X-CUE-IN #EXTINF:6.000, ../../../719f911124e0495cbb067c91c1d6c298/1785a16ca14d4c2884781f25333f6766/index\_1\_0.ts #EXTINF:6.000,  $../../.719f911124e0495cbb067c91c1d6c298/1785a16ca14d4c2884781f25333f6766/index_1_1.ts$ #EXT-X-CUE-OUT:10 ... #EXT-X-CUE-IN #EXTINF:6.000, ../../../719f911124e0495cbb067c91c1d6c298/1785a16ca14d4c2884781f25333f6766/index\_1\_2.ts

在以下示例中,将在 0 毫秒的偏移量时检测到广告中断机会,因为中的第一个事件EventStream发生 在 PT0.000S 开始的周期内。EventStream将无法检测到Event中的第二个。

```
<Period start="PT0.000S" id="9912561" duration="PT29.433S">
<EventStream timescale="90000" schemeIdUri="urn:scte:scte35:2013:xml">
<Event duration="0"> 
   <scte35:SpliceInfoSection protocolVersion="0" ptsAdjustment="1241950593" tier="4095"> 
     <scte35:SpliceInsert spliceEventId="99" spliceEventCancelIndicator="false" 
  outOfNetworkIndicator="true" spliceImmediateFlag="false" uniqueProgramId="1" 
  availNum="1" availsExpected="1"> 
       <scte35:Program><scte35:SpliceTime ptsTime="3552273000"/></scte35:Program> 
       <scte35:BreakDuration autoReturn="true" duration="2700000"/> 
     </scte35:SpliceInsert> 
   </scte35:SpliceInfoSection>
</Event>
<Event duration="0"> 
   <scte35:SpliceInfoSection protocolVersion="0" ptsAdjustment="1241950593" tier="4095"> 
     <scte35:SpliceInsert spliceEventId="99" spliceEventCancelIndicator="false" 
  outOfNetworkIndicator="true" spliceImmediateFlag="false" uniqueProgramId="1" 
  availNum="1" availsExpected="1"> 
       <scte35:Program><scte35:SpliceTime ptsTime="3552273000"/></scte35:Program> 
       <scte35:BreakDuration autoReturn="true" duration="2700000"/> 
     </scte35:SpliceInsert> 
   </scte35:SpliceInfoSection>
</Event>
</EventStream> 
   ...
</Period>
```
## <span id="page-293-0"></span>将 VOD 源添加到您的来源位置

以下过程说明了如何使用 MediaTailor 控制台将 VOD 源添加到您的来源位置并设置软件包配置。 有关如何使用 API 添加 VOD 源的信息,请参阅 MediaTailor AP AWS Elemental MediaTailorI 参 考[CreateVodSource](https://docs.aws.amazon.com/mediatailor/latest/apireference/API_CreateVodSource.html)中的。

#### **A** Important

在添加 VOD 源之前,请确保它们满足以下要求:

- 源变体必须具有相同的长度,具体取决于源清单的长度。
- 在包配置中,每个源必须具有相同数量的子流。

由于这些要求,我们不支持按标题或自动 ABR,因为这些编码方法可能会生成不同的清单长度 和子流。

我们建议您使用包含最小段长度的编码模板,以确保您的编码源满足这些要求。

将 VOD 源添加到您的来源位置

- 1. 打开 MediaTailor 控制台[,网址为 https://console.aws.amazon.com/mediatailor/。](https://console.aws.amazon.com/mediatailor/)
- 2. 在导航窗格中,选择渠道集合 > 来源位置。
- 3. 在来源位置窗格中,选择您在[创建源位置](#page-282-1)过程中创建的来源位置。
- 4. 选择 "添加 VOD 来源"。
- 5. 在 VOD 来源详细信息下,输入您的 VOD 来源的名称:
	- 名称:您的 VOD 来源的标识符,例如my-example-video。
- 6. 在 P ackage 配置 > 下,*source-group-name*输入有关软件包配置的信息:

**a** Note

您的来源的软件包配置必须具有相同的持续时间,具体取决于来源的清单。而且,包配置 中的所有源都必须具有相同数量的子流。为了满足这些要求,我们建议您为资产使用编码 模板。我们建议您使用最小段长度为一秒的编码模板。 MediaTailor 不支持按标题或自动 自适应比特率直播 (ABR),因为这些编码方法违反了这些要求。

- 源组:输入描述此包配置的源组名称,例如 HLS-4K。记下这个名字;当你创建频道的输出时, 你会引用这个名字。有关更多信息,请参阅[将来源组与频道的输出配合使用](#page-301-0):
- 类型:为此配置选择打包格式。 MediaTailor 支持 HLS 和 DASH。
- 相对路径:从源位置的基本 HTTP 网址到清单的相对路径。例如,/my/path/ index.m3u8。

#### **a** Note

MediaTailor 自动导入父清单中包含的所有隐藏式字幕和子流。您无需为每个源代码格式 副本 (DASH) 或变体流 (HLS) 创建单独的包配置。

有关软件包配置的更多信息,请参阅[使用软件包配置](#page-298-0)。

7. 选择 "添加 VOD 来源"。

如果要添加更多 VOD 源,请重复该过程中的步骤 4-7。

## 使用实时信号源

直播源代表您添加到来源位置的单个直播,例如直播足球比赛或新闻广播。创建频道后,您可以将一个 或多个直播源添加到您的源位置,然后将每个直播源与一个节目相关联。

MediaTailor 支持以下类型的线性通道组装:

- 包含 VOD 转直播内容的频道的 VOD 来源
- 包含与 VOD to-Live live-to-live 内容混合的内容的频道的直播源

VOD-to-Live 内容的一个示例是将一个 VOD 素材库汇编成直播的频道。 live-to-live 内容与VOD-to-Live内容混合的一个例子是,该频道主要播放VOD内容,但夜间新闻活动或预先安排的直播体育赛事除 外。 live-to-live 内容与VOD-to-Live内容混合的另一个例子是全 live-to-live 频道,其来源因一天中的时 间而异。

您可以使用直播资源来建立区域频道,该频道主要播放全国节目,但也包括区域节目重播,并混入 VOD 内容。为此,您需要为国家内容运行一个编码器/打包程序对,然后在这些区域上线时运行区域编 码器。然后,您可以创建区域频道组装频道,每个频道都有自己的时间表。这样,观众就可以根据需要 来回切换。此设置可帮助您最大限度地降低编码/包装成本。

每个直播源必须至少有一个软件包配置。软件包配置为您的直播源指定包格式、清单位置和来源组。创 建频道时,您可以使用包配置的源组在频道上创建相应的输出。例如,如果你的源代码以两种不同的格 式(HLS 和 Dash)打包,那么你需要创建两个包配置,一个用于 DASH,一个用于 HLS。然后,您 将创建两个通道输出,每个通道输出对应一个包配置。每个频道的输出都提供了一个用于播放请求的端 点。在此示例中,该频道为 HLS 播放请求提供端点,为 DASH 播放请求提供终端节点。

## 使用直播源的一般要求

使用直播源时,您的内容必须符合以下一般要求:

- HLS Live sources-您必须为清单窗口中的第一个片段以及每个不连续部分提供#EXT-X-PROGRAM-DATE-TIME标签。
- HLS-您必须将广告标记配置为。DATERANGE
- 来源清单窗口-我们建议使用持续时间至少与 Channel Assembly MediaTailor 频道上的清单窗口一样 长的清单窗口。作为最佳实践,可以考虑使用比 Channel Assembly 频道上的清单窗口时长 30 秒或 更长的清单时长。
- 使目标持续时间与现有源的持续时间相匹配。
- 使子播放列表的数量与现有来源的数量相匹配。

## 配置

如果您在直播源工作流程中使用其他 AWS Elemental 媒体服务,我们建议您在设置 MediaPackage配 置时遵循最佳实践。下表描述了如何根据您使用的直播标准配置 MediaPackage 设置。

#### MediaPackage 为直播源进行设置

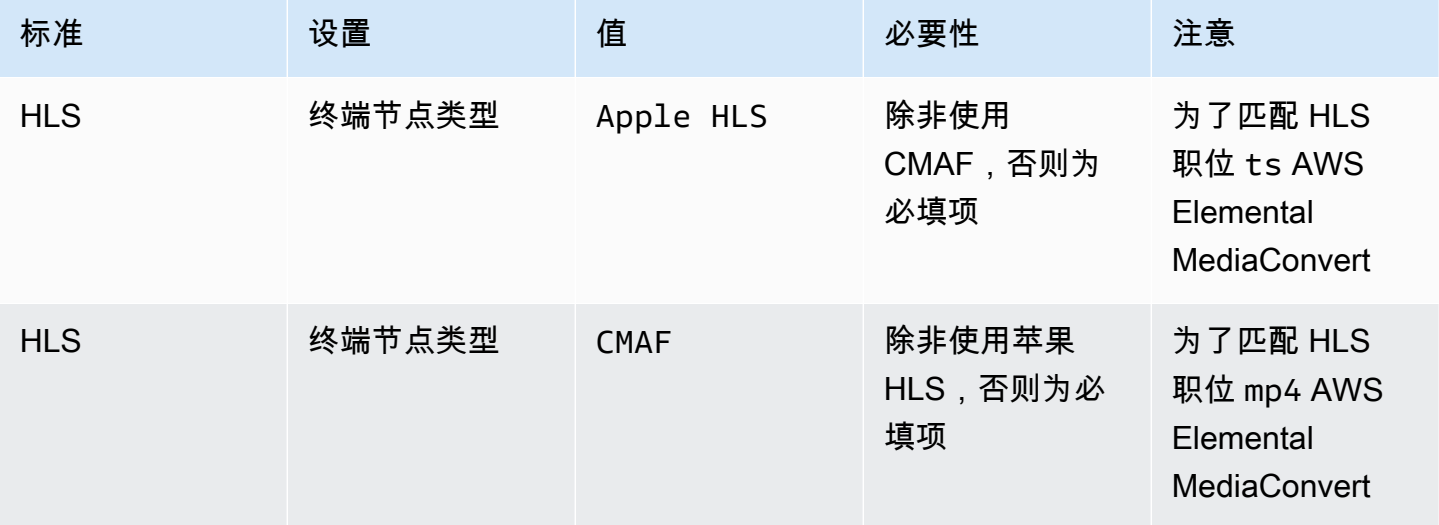

AWS Elemental MediaTailor <br>用户指南

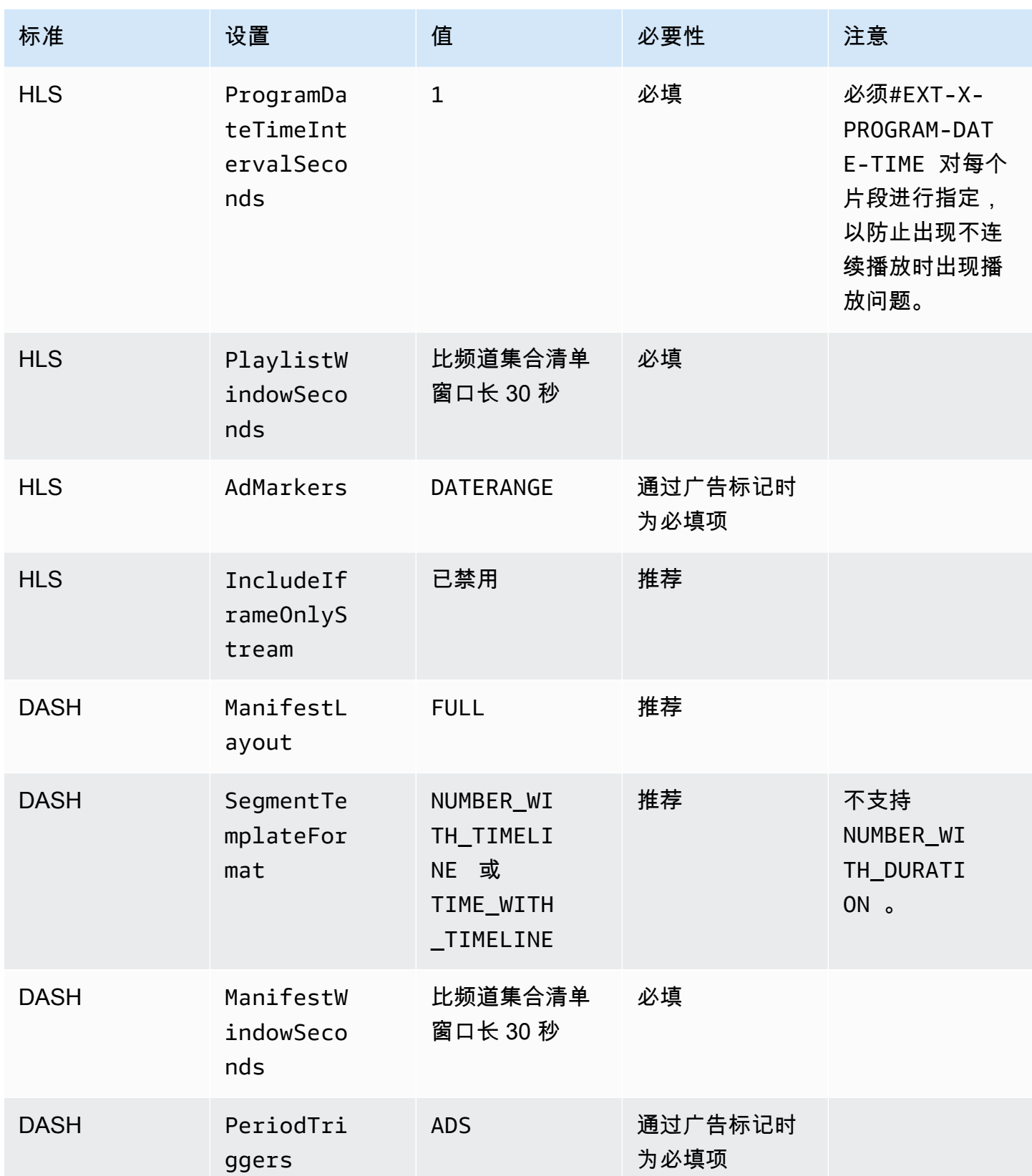

## 将直播源添加到您的来源位置

以下过程说明了如何使用 MediaTailor 控制台将直播源添加到您的源位置并设置软件包配置。 有关如何使用 MediaTailor API 添加直播源的信息,请参阅 AWS Elemental MediaTailorAPI 参 考[CreateLiveSource](https://docs.aws.amazon.com/mediatailor/latest/apireference/API_CreateLiveSource.html)中的。

#### **A** Important

在添加直播源之前,请确保在包配置中,每个源都有相同数量的子流。

#### 将直播源添加到您的源位置

- 1. 打开 MediaTailor 控制台[,网址为 https://console.aws.amazon.com/mediatailor/。](https://console.aws.amazon.com/mediatailor/)
- 2. 在导航窗格中,选择渠道集合 > 来源位置。
- 3. 在来源位置窗格中,选择您在[创建源位置](#page-282-1)过程中创建的来源位置。
- 4. 在 "直播源" 选项卡上,选择 "添加直播源"。
- 5. 在直播源详细信息下,输入直播源的名称:
	- 名称:直播源的标识符,例如my-example-video。
- 6. 在 P ackage 配置 > 下,*source-group-name*输入有关软件包配置的信息:

#### **a** Note

在套餐配置中,所有 VOD 源和直播源必须具有相同数量的子流。我们建议您以相同的方 式配置源流。

- 源组:输入描述此包配置的源组名称,例如 HLS-4K。记下这个名字;当你创建频道的输出时, 你会引用这个名字。有关更多信息,请参阅[将来源组与频道的输出配合使用](#page-301-0):
- 类型:为此配置选择打包格式。 MediaTailor 支持 HLS 和 DASH。
- 相对路径:从源位置的基本 HTTP 网址到清单的相对路径。例如,/my/path/ index.m3u8。

#### **G** Note

MediaTailor 自动导入父清单中包含的所有隐藏式字幕和子流。您无需为每个源代码格式 副本 (DASH) 或变体流 (HLS) 创建单独的包配置。

7. 选择 "添加直播源"。

如果要添加更多直播源,请重复该过程中的步骤 4-6。

## <span id="page-298-0"></span>使用软件包配置

包配置是源代码的表示形式,它包含在不同设备上播放所需的各种封装特性。例如,您的源可能有三种 打包格式:带有 DRM 的 HLS、带区段时间轴寻址的 DASH 和带有 CMAF 片段的 HLS。

频道集合不会重新打包你的来源。如果要为给定来源包含多种打包格式,则必须使每种打包格式在源位 置可用,并指定每种打包格式的路径。

每个软件包配置对象必须包含以下内容:

- 相对路径-源文件打包格式相对于源位置的完整路径。例如,/my/path/ index.m3u8。
- 来源组-用于将包配置与频道输出关联的源组的名称。
- 类型-HLS 或 DASH。

创建频道后,还必须声明要用于频道输出的每个源组。

## 清单缓存

MediaTailor 定期并有机会地缓存源播放列表,以提高频道组合的性能和可靠性。有时,与源 位置的原始版本相比,缓存的版本会过时。 MediaTailor 要强制刷新源代码的缓存版本,请调 用[UpdateVodSource](https://docs.aws.amazon.com/mediatailor/latest/apireference/API_UpdateVodSource.html)。例如,当源代码中的嵌入路径发生变化时,使用此调用。即使你看到的请求很 少,也要确保在你的来源位置上始终保留一个可用的源 up-to-date 版本 MediaTailor。

# 使用通道

频道将您的源清单汇编成线性流。每个通道包含一个或多个与您的封装配置相对应的输出。

首先创建频道,然后通过创建节目将 VOD 源和直播源添加到频道的日程安排中。每个节目都与 VOD 源或直播源相关联。

#### 主题

- [创建频道](#page-299-0)
- [将来源组与频道的输出配合使用](#page-301-0)
- [删除频道](#page-301-1)

# <span id="page-299-0"></span>创建频道

以下过程介绍如何使用 MediaTailor 控制台创建频道。

## <span id="page-299-1"></span>创建通道

- 1. 打开 MediaTailor 控制台[,网址为 https://console.aws.amazon.com/mediatailor/。](https://console.aws.amazon.com/mediatailor/)
- 2. 在导航窗格中,选择频道集合 > 频道。
- 3. 在导航栏上,选择创建频道。
- 4. 在 "频道详情" 下,输入有关您的频道的详细信息:
	- 名称:输入频道的名称。
	- 等级:等级决定频道支持哪些功能以及运营该频道的成本。有关定价的更多信息,请参阅 [Channel Assembly 定价页面](https://aws.amazon.com/mediatailor/pricing/#Channel_Assembly_Pricing)。 MediaTailor 支持以下等级:
		- 基本-基本层支持线性和循环播放模式,不支持直播源。
		- 标准-标准层支持直播源,需要线性播放模式。
	- 播放模式:播放模式设置频道的播放行为。 MediaTailor 支持以下播放模式:
		- Loop-日程安排中的节目无休止 back-to-back 地循环播放。按计划播放最后一个节目后,回放 会循环播放到第一个节目。播放会继续循环,直到您停止频道为止。
		- 线性-时间表中的每个节目播放一次, back-to-back。
- <span id="page-299-3"></span>5.

<span id="page-299-2"></span>在 Filler slat e 中,选择引用 slate 位置的来源位置名称和用作板块的 VOD 来源名称。 MediaTailor 使用名单来填补时间表中节目之间的空白。如果 slate 的持续时间小于程序之间间隔 的持续时间,则 MediaTailor 循环使用 slate。如果您的频道使用线性播放模式,则必须将 filler slate 字段配置为。 MediaTailor 不支持循环播放模式的填充板。

- 6. 选择下一步。
- 7. 在输出详细信息下,定义此输出的设置:
	- 清单名称:输入清单名称,例如*##*。 MediaTailor 自动插入格式扩展名,例如.m3u8。

#### **a** Note

每个频道输出的清单名称必须是唯一的。例如,你可以将索引用于 HLS 输出,用破折号 表示 DASH 输出。

- 输出类型:选择频道的直播格式。支持 DASH 和 HLS。
- 来源组:输入您在软件包配置中创建的源组的名称,如中所述[将 VOD 源添加到您的来源位置。](#page-293-0)
- 8. 在 Manifest 设置下,输入有关清单设置的其他信息:
	- 清单窗口(秒):每个清单中包含的时间窗口,以秒为单位。最小值为 30 秒,最大值为 3600 秒。
	- 广告标记类型(仅限 HLS 输出):VOD 节目广告插播中显示的广告标签的类型。选 择Daterange在带有EXT-X-DATERANGE标签的 VOD 节目中 MediaTailor 插入广告片段。 选择Scte35 Enhanced使用和EXT-X-CUE-IN标签在 VOD 节目中 MediaTailor 插入广告 片EXT-X-CUE-OUT段。有关这些标签类型的更多信息,请参阅[SCTE-35 广告时段的消息](#page-306-0)。对 于直播工作流程,无论所选的广告标记类型如何,都要始终传递标签,并且不会通过任何增强型 Scte35 标签。DATERANGE
- 9. 如果要配置多通道输出,请在 "输出" 下选择 "添加"。然后,通过完成此过程中的步骤 6 和步骤 7 来配置输出的详细信息。
- 10. 选择下一步。
- 11. 在 "渠道政策" 下,选择您频道的 IAM 策略设置:
	- 请勿附加频道政策:仅允许有权访问此账户凭证的用户进行播放。
	- 附加自定义策略:定义自己的策略,将访问权限限制为任意数量或任意数量。
	- 附加公共政策:接受所有传入的客户端请求到频道的输出。如果您想使用 MediaTailor 广告插 播,则必须使用此选项。
- 12. 选择下一步。
- 13. 在 "查看并创建" 窗格上查看您的设置。
- 14. 选择 Create channel (创建通道)。

#### **a** Note

频道是在停止状态下创建的。在您使用 MediaTailor 控制台或 MediaTailor StartChannel API 启动频道之前,您的频道才会处于活动状态。

# <span id="page-301-0"></span>将来源组与频道的输出配合使用

源组将包配置与频道上的输出相关联。在源上创建包配置时,可以识别源组的名称。然后,当您在频道 上创建输出时,输入相同的名称以将输出与包配置相关联。添加到频道上节目的 VOD 源和直播源必须 属于输出中标识的来源组。

**例如·** 

- VOD 来源 1 和 2 都有三种包含源组的软件包配置:HLS、DASH 和 HLS- 4K。
- VOD 来源 3 有两种包配置,分别是源组 HLS 和 DASH。

如果频道 A 有两个输出以及源组 HLS 和 DASH,则频道输出可以使用所有三个 VOD 源。这是因为 VOD 来源 1、2 和 3 都具有带有源组标签 HLS 和 DASH 的软件包配置。

如果频道 B 有两个输出,其源组为 HLS 和 HL S-4K,则它可以使用 VOD 源 1 和 2,但不能使用 3。这是因为 VOD 源 1 和 2 都具有带有源组标签 HLS 和 HLS- 4K 的软件包配置。

如果频道 C 在源组 DASH 中只有一个输出,则它可以使用所有三个 VOD 源。所有三个 VOD 源都有 DASH 源组的软件包配置。

## <span id="page-301-1"></span>删除频道

要删除您的频道,请完成以下步骤。

删除您的频道

- 1. 打开 MediaTailor 控制台[,网址为 https://console.aws.amazon.com/mediatailor/。](https://console.aws.amazon.com/mediatailor/)
- 2. 在导航窗格中,选择频道集合 > 频道。
- 3. 选择要删除的频道。
- 4. 如果您的频道正在播出,请从 "操作" 下拉菜单中选择 "停止"。您必须先停止您的频道,然后才能 将其删除。
- 5. 频道停止后,从 "操作" 下拉菜单中选择 "删除"。

# 使用程序

每个节目都包含一个 VOD 源或作为您账户中来源位置一部分的直播源。您可以将节目添加到频道的日 程安排中,以控制它们在频道直播中的播放顺序。

包含 VOD 来源的节目可以配置一个或多个广告插播时间。每个广告时段都包含一个名单,即来自某个 来源位置的 VOD 来源。要制作广告插播时间,您需要将偏移量(以毫秒为单位)添加到程序中。

#### 主题

• [创建程序](#page-302-0)

# <span id="page-302-0"></span>创建程序

以下过程介绍如何使用 MediaTailor 控制台在频道的节目表中创建节目。它还描述了如何配置广 告插播时间(可选)。有关如何使用 MediaTailor API 创建程序的信息,请参阅 AWS Elemental MediaTailorAPI 参[考CreateProgram](https://docs.aws.amazon.com/mediatailor/latest/apireference/API_CreateProgram.html)中的。

#### 添加程序

- 1. 打开 MediaTailor 控制台[,网址为 https://console.aws.amazon.com/mediatailor/。](https://console.aws.amazon.com/mediatailor/)
- 2. 在导航窗格中,选择频道集合 > 频道。
- 3. 在频道窗格中,选择您在[创建通道](#page-299-1)过程中创建的频道。
- 4.

**A** Important

对于循环频道,如果您修改了计划在接下来的 10 分钟内的节目的节目列表,则编辑要等 到下一个循环才会显现出来。

在 "计划详情" 下,输入有关您的计划的详细信息:

- 名称:这是您添加到频道的节目的名称。
- 来源类型:确定节目播放的源类型。此选项仅适用于标准频道。
	- VOD-该节目播放 VOD 来源,例如预先录制的电视剧集。
	- 直播-该节目播放实时来源,例如新闻直播。
- 源位置名称:要与程序关联的源位置。

如果选择 "选择现有来源位置",请从 "选择来源位置" 下拉菜单中选择来源位置名称。您也可以 按名称搜索来源位置。如果您有大量的来源位置,这会很有用。

如果选择 "输入来源地点名称",请按名称搜索来源地点。

• VOD 来源名称:要与节目关联的 VOD 源的名称。

如果您选择 "选择现有 VOD 来源",请从与您的账户关联的 VOD 来源列表中选择一个 VOD 来 源名称。您也可以按名称搜索您的 VOD 来源。如果您有大量的 VOD 来源,这会很有用。

如果您选择 "按名称搜索",请按名称搜索您的 VOD 来源。

• 直播源名称:要与节目关联的直播源的名称。只有选择 "直播" 作为源类型时,此选项才可用。

如果您选择 "选择现有直播源",请从与您的账户关联的直播源列表中选择直播源名称。或者,您 也可以按名称搜索直播源。如果你有大量的直播源,这会很有用。

如果您选择 "按名称搜索",请按名称搜索直播源。

- 5. 在 "播放配置" 下,定义节目在频道日程安排中的播放时间:
	- 持续时间(以毫秒为单位):定义程序的持续时间(以毫秒为单位)。此选项仅适用于使用实时 源的节目。
	- 过渡类型:定义调度中从一个程序到另一个节目的过渡。
		- 相对节目-节目在日程安排中的另一个节目之前或之后播放。此选项仅适用于使用 VOD 源的 节目。
		- 绝对-节目在特定的挂钟时间播放。 MediaTailor 尽最大努力在您指定的时钟时间播放该节 目。我们开始在前一个节目或板块之间的公共片段边界上播放该节目。此选项仅适用于配置为 使用[linear playback mode](#page-299-2)。

#### **a** Note

请注意绝对过渡类型的以下行为:

- 如果调度中的前一个节目的持续时间超过挂钟时间,则在最接近挂 MediaTailor 钟 时间的公共段边界上截断前一个节目。
- 如果日程安排中的节目之间存在间隔,则 MediaTailor 播[放filler slate。](#page-299-3)如果石板的 持续时间小于间隙的持续时间,则 MediaTailor 循环石板。
- 节目开始时间-对于绝对过渡类型,指节目预定播放时的挂钟时间。如果要将此程序添加到正在 运行的线性通道中,则必须输入自当前时间起 15 分钟或更晚的开始时间。
- 相对位置:选择将程序插入计划相对于另一个程序的位置。您可以选择 "程序之前" 或 "程序之 后"。如果这是您频道节目表中的第一个节目,则此设置不适用。
- 相对程序:用于在之前或之后插入新程序的程序的名称。如果这是您频道节目表中的第一个节 目,则此设置不适用。

如果您选择 "选择现有节目",请在 "使用现有节目" 下拉菜单中从该频道接下来播放的 100 个节 目的预定义列表中选择节目名称。

如果您选择 "按名称搜索节目",请输入频道中现有节目的名称。

如果您想在节目中添加广告插播时间,请继续下一步。广告时段只能为使用 VOD 来源的节目进行 配置。对于直播来源,DASH 清单中的广告插播和使用该EXT-X-DATERANGE标签的 HLS 清单中 的广告插播时间会自动传递。

- <span id="page-304-0"></span>6. 选择添加广告插播时间。在 "广告插播时间" 下,配置广告插播时间的设置:
	- Slate 源位置名称:选择 "选择现有源位置",然后选择您在本教程前面创建的 Slate 存储来源位 置。
	- VOD 来源名称:选择 "选择现有 VOD 来源",然后选择在本教程前面部分添加的 VOD 来源。广 告的持续时间决定了广告插播的持续时间。
	- 对于 O ffset(以毫秒为单位):此值确定广告插播开始时间(以毫秒为单位),即相对于节目 开头的偏移量。输入任何小于 VOD 源持续时间且与节目 VOD 源内所有轨道(所有音频、视频 和隐藏字幕轨道)上的片段边界对齐的值,否则广告插播将被跳过。例如,如果您输入 0,则会 创建一个在节目开始之前播放的前贴片广告插播时间。

#### **G** Note

如果 MediaTailor 检测到 VOD 来源中持续时间EXT-X-CUE-OUT为零的广告标记(例如 HLS 和 EventStream DASH 的广告标记),则可以从下拉菜单中选择这些广告标记的 偏移量作为广告插播时间的偏移量。DATERANGE为了检测到广告机会,VOD 来源内所 有套餐配置中的广告机会必须以相同的偏移量出现,并且其持续时间必须为零。

• 对于 Avail 编号splice\_insert.avail\_num,按照 SCTE-35 规范第 9.7.3.1 节中的定义,将 其写入。默认值为0。值必须介于0和之间256,含在内。

对于预期可用性,按照 SCTE-35 规范splice\_insert.avails\_expected第 9.7.3.1 节的定 义,将其写入。默认值为0。值必须介于0和之间256,含在内。

对于 Splice 事件 ID, 按照 SCTE-35 规范第 9.7.3.1 节中的定 义splice\_insert.splice\_event\_id,将其写入。默认值为1。

对于唯一程序 ID,按照 SCTE-35 规范第 9.7.3.1 节中的定义,将其写 入。splice insert.unique program id默认值为0。值必须介于0和之间256,含在内。

#### 7. 选择添加程序。

有关使用个性化广告 MediaTailor 时段的更多高级信息,请参[阅在频道直播中插入个性化广告和广](#page-305-0) [告插播时间](#page-305-0)。

### **a** Note

如果您的频道中至少有一个Enhanced Scte35广告标记类型的输出,则可以提交广告插 播元数据。 MediaTailor 将提交的键值对写入广告插播EXT-X-ASSET时间段的标签。

# <span id="page-305-0"></span>在频道直播中插入个性化广告和广告插播时间

借助 MediaTailor,您可以通过在节目中插入广告插播来通过频道组装线性流获利,而无需使用 SCTE-35 标记来调整内容。您可以将频道组合与 MediaTailor 广告插入服务或任何服务器端广告插入 (SSAI) 配合使用。

以下主题介绍如何在频道的线性直播中插入个性化广告和广告插播时间。

#### 主题

- [使用设置广告插入 MediaTailor](#page-305-1)
- [SCTE-35 广告时段的消息](#page-306-0)

# <span id="page-305-1"></span>使用设置广告插入 MediaTailor

要将个性化广告插入频道的直播中,您的频道的端点网址就是其内容来源AWS Elemental MediaTailor。本指南介绍如何设置广告 MediaTailor 插播。

## 前提条件

在您开始之前,确保您满足以下要求:

- 为 HLS 和 DASH 直播做好 MediaTailor 广告投放准备。
	- 如果您尚未准备好内容流,请参阅 [第 2 步:准备直播](#page-14-0) " MediaTailor 广告插入入门" 主题。
- 拥有广告决策服务器 (ADS)。
- 在程序中配置广告插播设置。有关更多信息,请参阅[Configuring ad breaks for your program](#page-304-0)步骤。

作为最佳实践,可以考虑在渠道组装和 MediaTailor 广告插入之间使用内容分发网络 (CDN)。 MediaTailor 广告插入服务可以生成其他来源请求。因此,最佳做法是将 CDN 配置为代理来自频道集 合的清单,然后在内容源 URL 上使用 CDN 前缀的 URL。

MediaTailor 为广告插入进行配置

以下内容展示了如何配置 MediaTailor 主机设置,以便您可以将个性化广告插入频道的直播中。

为广告插入 MediaTailor 进行配置

- 1. 打开 MediaTailor 控制台[,网址为 https://console.aws.amazon.com/mediatailor/。](https://console.aws.amazon.com/mediatailor/)
- 2. 在导航窗格中,选择配置。
- 3. 在 "必填设置" 下,输入有关您的配置的基本必填信息:
	- 名称:您的配置名称。
	- 内容来源:输入频道输出中的播放网址,减去文件名和扩展名。有关 MediaTailor配置的高级信 息,请参阅[必需的设置](#page-34-0)。
	- 广告决策服务器:输入广告的网址。
- 4. 您可以选择配置别名、个性化详细信息和高级设置。有关这些设置的信息,请参阅[可选配置设置](#page-34-1)。
- 5. 在导航栏上,选择创建配置。

既然你已经设置了广告 MediaTailor 插播,你还可以设置广告插播时间。有关详细说明,请参阅 [MediaTailor 广告插入入门。](#page-13-0)

## <span id="page-306-0"></span>SCTE-35 广告时段的消息

使用 MediaTailor,您可以根据来源位置和 VOD 源资源创建内容频道。然后,您可以根据频道的时间 表为每个节目设置一个或多个广告时段。您可以使用基于 SCTE-35 规范的消息来限制内容是否有广告 插播时间。例如,您可以使用 SCTE-35 消息来提供有关广告时段的元数据。有关 SCTE-35 规范的更 多信息,请参阅[数字节目插入提示消息](https://webstore.ansi.org/Standards/SCTE/ANSISCTE352022)。

您可以通过以下两种方式之一来设置广告插播时间:

• 附上一条 time\_signal SCTE-35 消息和一条segmentation\_descriptor消息。 此segmentation\_descriptor消息包含更高级的元数据字段,例如内容标识符,用于传达 有关广告插播时间的更多信息。 MediaTailor 将广告元数据作为 EXT-X-DATERANGE (HLS) 或 EventStream (DASH) 广告标记的 SCTE-35 数据的一部分写入输出清单。

- 附上一条 splice\_insert SCTE-35 消息,提供有关广告插播时间的基本元数据。
- HLS:
	- 当广告标记类型为时Daterange,在清单中将广告插播EXT-X-DATERANGE时间指定为标签。
	- 当广告标记类型为时Scte35 Enhanced,使用以下标签 MediaTailor 指定广告插播时间:
		- MediaTailor EXT-X-CUE-OUT在广告板的第一部分放置一个,表示从内容到广告插播时间已被 切断。它包含广告插播的预期持续时间,例如EXT-X-CUE-OUT:Duration=30。
		- >EXT-X-ASSET:此标签与创建或更新程序 AdBreak 时提供的广告插播元数据出现在同一片段 上,EXT-X-CUE-OUT并且包含该广告插播元数据。它总是包含CAID。
		- EXT-OATCLS-SCTE35:此标签与 SCTE-35 消息出现在同一段中,EXT-X-CUE-OUT并且包含 base64 编码字节。
		- EXT-X-CUE-OUT-CONT:此标签显示在广告列表中的每个后续细分中,并包含持续时间和经过 的时间信息。它还包含 base64 编码的 SCTE-35 消息,以及. CAID
		- EXT-X-CUE-IN:广告插播结束后,此标签会显示在第一段内容上,表示从广告插播到内容的 剪辑。

下图显示了使用 SCTE-35 消息在频道中设置广告时段的两种方法:

- 使用splice insert()消息设置带有基本元数据的广告时段。
- 将消息与time signal()消息结合使用,设置带有更详细元数据的广告时 段。segmentation\_descriptor()

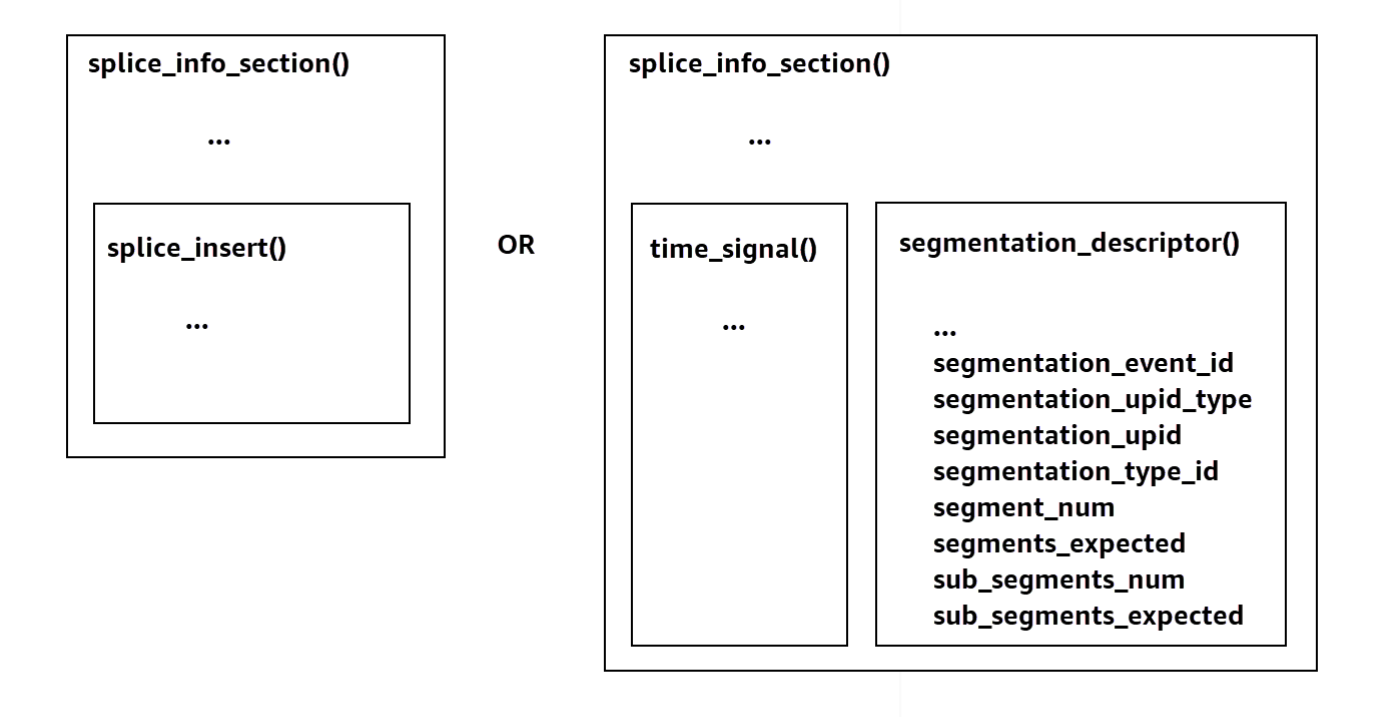

有关使用的信息time\_signal,请参阅 2022 SCTE-35 规范第 9.7.4 节 "[数字节目插入提示消息"。](https://webstore.ansi.org/Standards/SCTE/ANSISCTE352022)

广告插播信息显示在输出的 sp $1$ ice\_info\_sect $\,$ ion SCTE-35 数据中。使用 MediaTailor,您可以将 一条segmentation\_descriptor消息与一条time\_signal消息配对。

**a** Note

如果您发送segmentation descriptor消息,则必须将其作为time signal消息类型的一 部分发送。该time\_signal消息仅包含使用给定时间戳 MediaTailor 构造的splice\_time字 段。

下表描述了每segmentation\_descriptor条消息 MediaTailor 所需的字段。有关更多信息,请参阅 2022 年 SCTE-35 规范第 10.3.3.1 节,您可以在 [ANSI](https://webstore.ansi.org/Standards/SCTE/ANSISCTE352022) 网上商店网站上购买该规范。

# **segmentation\_descriptor**消息的必填字段

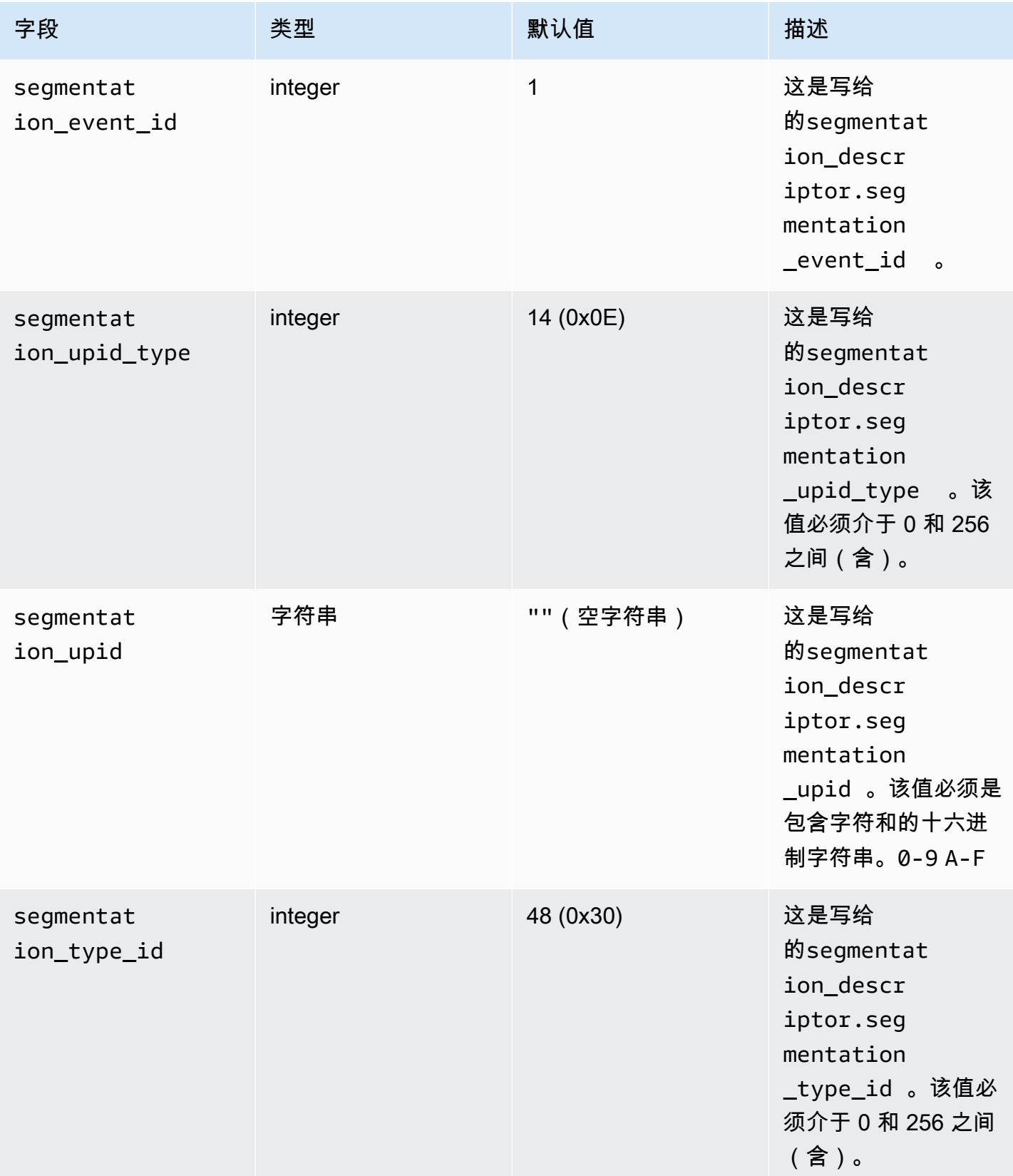

AWS Elemental MediaTailor <br>用户指南

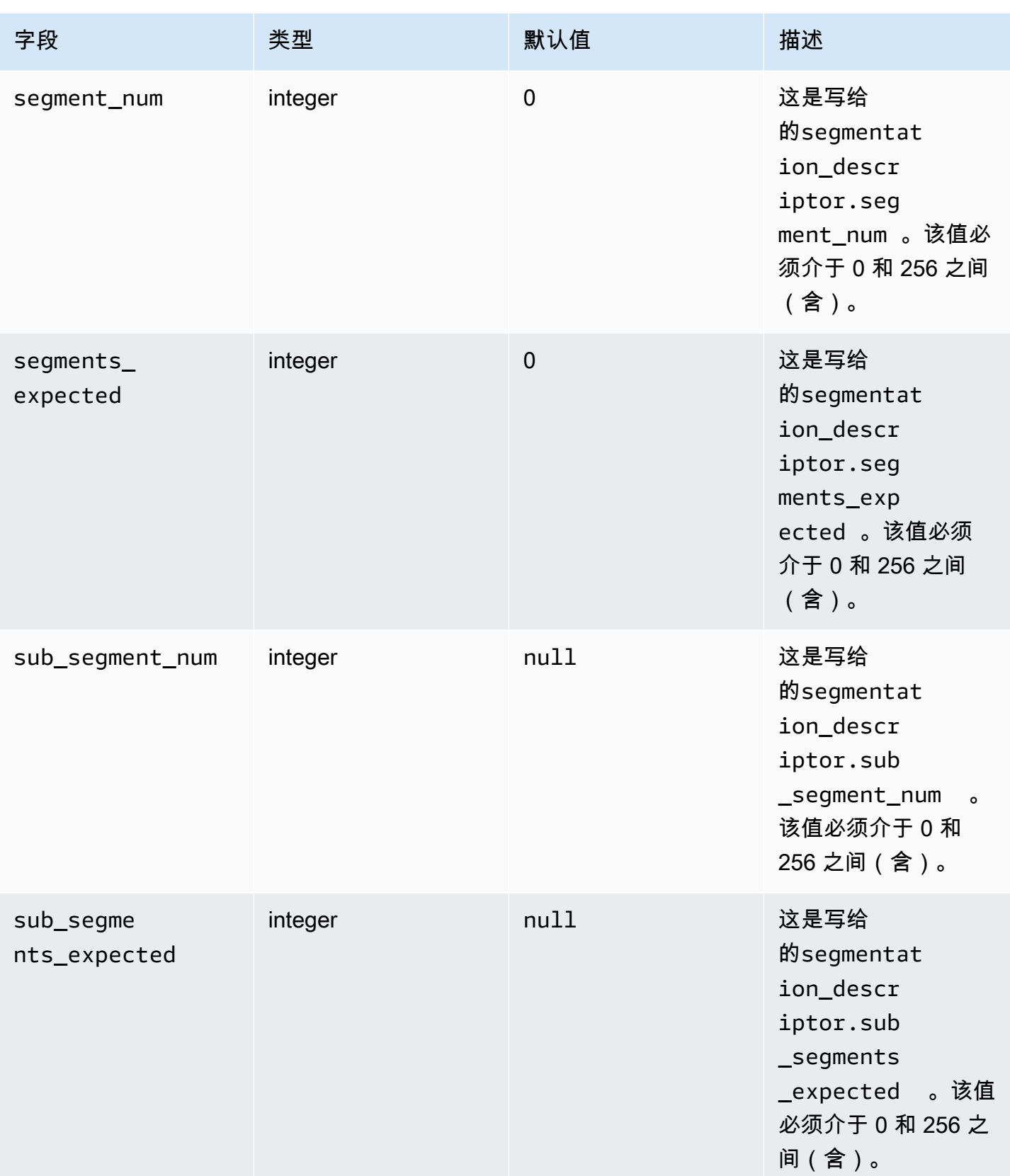

下表显示了为segmentation\_descriptor消息的某些字段 MediaTailor 自动设置的值。

## 为**segmentation\_descriptor**消息 MediaTailor 的字段设置的值

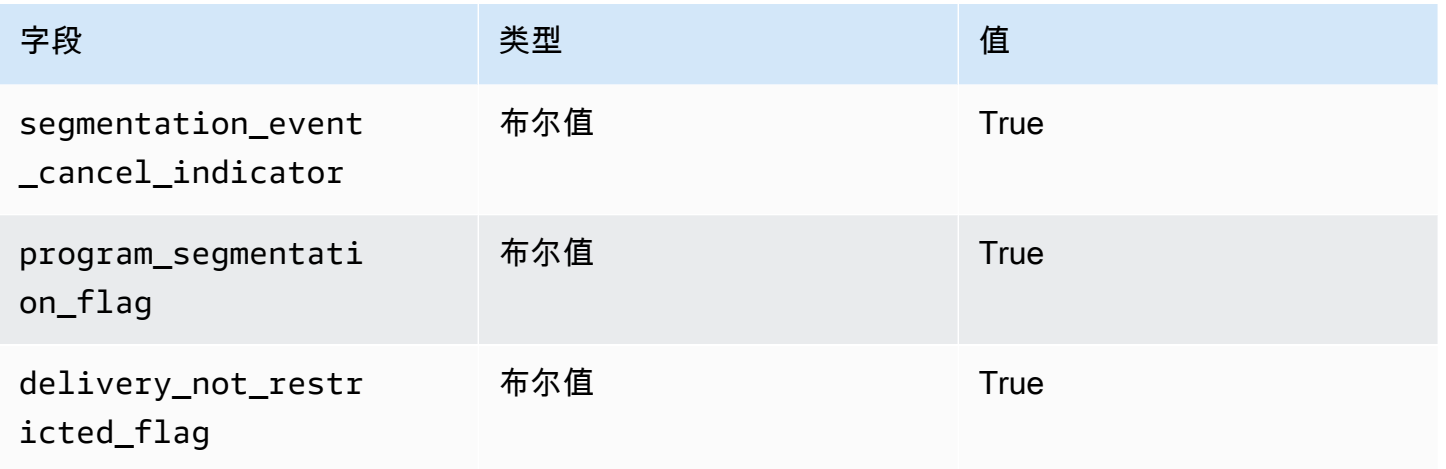

MediaTailor 始终将设置segmentation duration flag为True。 MediaTailor用状态内容的持续时 间(以刻度为单位)填充该segmentation\_duration字段。

**a** Note

MediaTailor 发送time\_signal消息时,它将splice\_info\_section消息中 的splice\_command\_type字段设置为 6 (0x06)。

在 HLS 输出中,对于AdBreak带有time\_signal消息的,输出EXT-X-DATERANGE标签包括一个设 置为消息序列化版本的SCTE-35splice\_info\_section字段。例如,以下EXT-X-DATERANGE标签 显示splice\_info\_section消息的序列化版本:

#EXT-X-DATERANGE:ID=\"1\",START-DATE=\"2020-09-25T02:13:20Z\",DURATION=300.0,SCTE35- OUT=0xFC002C00000000000000FFF00506800000000000160214435545490000000100E000019BFCC00E0030000000000000

在 DASH 输出中,对于AdBreak带有time\_signal消息的,输出EventStream元 素包括一个以scte35:TimeSignal和scte35:SpliceInfoSection元素为 子scte35:SegmentationDescriptor元素的元素。该scte35:TimeSignal元素有一 个子scte35:SpliceTime元素,而该scte35:SegmentationDescriptor元素有一个 子scte35:SegmentationUpid元素。例如,以下 DASH 输出显示了EventStream元素的子元素结 构:

<EventStream schemeIdUri="urn:scte:scte35:2013:xml" timescale="90000"> <Event duration="27000000">

```
 <scte35:SpliceInfoSection protocolVersion="0" ptsAdjustment="0" tier="4095"> 
             <scte35:TimeSignal> 
                 <scte35:SpliceTime ptsTime="0" /> 
             </scte35:TimeSignal> 
             <scte35:SegmentationDescriptor segmentNum="0" 
  segmentationDuration="27000000" segmentationEventCancelIndicator="false" 
 segmentationEventId="1" segmentationTypeId="48" segmentsExpected="0"> 
                 <scte35:SegmentationUpid segmentationUpidFormat="hexBinary" 
  segmentationUpidType="14">012345</scte35:SegmentationUpid> 
             </scte35:SegmentationDescriptor> 
         </scte35:SpliceInfoSection> 
     </Event>
</EventStream>
```
您学习了如何使用 SCTE-35 消息在频道集合中设置广告时段、这些消息的结构和必填字段,以及包含 SCTE-35 消息的 HLS 和 DASH 输出示例。

# 时移查看

时移观看意味着观众可以在请求时间之前开始观看直播,从而允许他们从一开始就加入已经在进行的节 目或观看已经完成的节目。 MediaTailor 频道支持时移观看长达 6 小时的内容。您可以通过定义频道上 的最大延迟时间来启用部分或全部内容的时移观看。通过在请求中加入有效的时移参数,客户端可以将 清单窗口向后移动,最多不超过配置的最大延迟。

使用线性播放模式的标准等级频道可进行时移观看。 MediaTailor 频道支持所有 VOD 源的时移,以及 使用配置了足够启动窗口的 MediaPackage V1 或 MediaPackage V2 来源的直播源。

## **A** Important

MediaPackage 用作频道直播来源的 MediaPackage V1 和 V2 MediaTailor 频道必须有足够 的启动窗口。我们建议使用比频道上的最大延迟时间和清单窗口时长之和至少长 10 分钟。 MediaTailor 有关如何在 MediaPackage V1 频道上配置启动窗口的信息,请参阅 V1 用户指[南AWS](https://docs.aws.amazon.com/mediapackage/latest/ug/time-shifted.html)  [Elemental MediaPackage中的时移观看参考](https://docs.aws.amazon.com/mediapackage/latest/ug/time-shifted.html)。MediaPackage 有关如何在 MediaPackage V2 频道上配置启动窗口的信息,请参阅 V2 用户指[南AWS Elemental MediaPackage中的时移观](https://docs.aws.amazon.com/mediapackage/latest/userguide/time-shifted.html) [看参考](https://docs.aws.amazon.com/mediapackage/latest/userguide/time-shifted.html)。MediaPackage

## 启用时移查看

1. 配置 MediaTailor 频道时,通过键入最大延迟时间值来启用时移观看。您可以通过 MediaTailor 控 制台或 MediaTailor API 执行此操作。允许的最小最大延迟时间为 0 秒,允许的最大延迟时间为 21600 秒(6 小时)。

当 MediaTailor 收到该频道的请求时,其时移参数符合配置的最大延迟,将 MediaTailor 生成从指 定时间开始的滑动窗口清单。如果为时移参数提供的值要求延迟超过最大延迟,则请求将失败。如 果请求没有时移参数,则该服务会毫不延迟地生成清单。

2. 确保内容请求根据需要包含时移参数。一个请求最多可以有一个时移参数。有关特定时移参数的信 息,请参见[清单请求的时移参数](#page-313-0)。

#### 主题

- [清单请求的时移参数](#page-313-0)
- [在 CDN 中使用时移观看](#page-315-0)

# <span id="page-313-0"></span>清单请求的时移参数

本节列出了时移清单请求的参数。

## 时间延迟

您可以为玩家提供内容时指定延迟的 MediaTailor 持续时间(以秒为单位)。最小值为 0 秒,最大值是 您为频道配置的最大延迟时间。

使用aws.mediatailor.channel.timeDelay参数重新定义直播点,让内容在频道日程表中出现的 时间晚于内容上线。由于延迟 60 秒,时间表中 12:20 出现 MediaTailor的内容要等到 12:21 才可用。 同样,如果您要跨时区提供内容,则可以将延迟时间设置为等于本地时间 8:00 的差异,使内容在当地 时间 8:00 上线。

要为清单请求提供延迟,请包含aws.mediatailor.channel.timeDelay为查询参数。

#### 延时示例

https://<some prefix>.channel-assembly.mediatailor.us-west-2.amazonaws.com/v1/channel/ ExampleChannel/index\_dash.mpd?*aws.mediatailor.channel.timeDelay=901*

## 开始时间

您可以使用aws.mediatailor.channel.startTime参数指定开始播放的时间戳。必须使用以下格 式之一指定开始时间:

• ISO 8601 日期,例如 2017-08-18T21:18:54+00:00

• POSIX(或纪元)时间,例如 1503091134

如果提供了开始时间,则会以滑动窗口清单进行 MediaTailor 响应,就好像玩家在指定的开始 时间请求了初始清单一样。例如,开始观看某个频道2023-10-25T14:00:00并提供 of 的观 众2023-10-25T12:00:00看到aws.mediatailor.channel.startTime的内容与开始观看同一 频道但未指定开始时间的观众看到的内容相同。2023-10-25T12:00:00在具有 LINEAR 播放模式的 频道上,清单窗口中的最后一个片段是与发出请求前 10 秒的时间重叠的片段。此外,玩家在播放点和 清单窗口结尾之间保持缓冲区。因此,播放不能完全按照为指定开始时间安排的内容开始。

由指定开始时间产生的延迟必须至少为 0,并且不得大于您为该频道配置的最大延迟。

开始时间示例

https://<some prefix>.channel-assembly.mediatailor.us-west-2.amazonaws.com/v1/channel/ ExampleChannel/ index\_dash.mpd?*aws.mediatailor.channel.startTime=2017-12-19T13:00:28-08:00*

## 启动程序

您可以使用aws.mediatailor.channel.startProgram参数指定应从中开始播放的程序。可接受 的值是指从清单窗口末尾开始开始时间在您为该频道配置的最大延迟时间范围内的节目名称。

当提供启动程序时,会向玩家 MediaTailor 指示播放的确切起点。

- 对于 HLS 输出, MediaTailor 选择一个延迟,使启动程序的第一段距离清单窗口的结尾为 29 秒,并 使用主清单中的EXT-X-START标签来指示玩家应在距离清单窗口末尾 29 秒的片段开始播放。
- 对于 DASH 输出,请根据您为输出配置的建议演示延迟 MediaTailor 选择延迟。如果您的输出具有 非零的建议演示延迟,则 MediaTailor 选择一个延迟,其中从启动程序的第一段开始到 MediaTailor 收到请求的挂钟时间之间的持续时间等于输出的建议演示延迟。否则, MediaTailor 选择延迟,其中 启动程序的第一段距离清单窗口结束后为 29 秒。为了获得最佳效果,我们建议您将输出配置为建议 的演示延迟,该延迟至少等于启动程序中最大片段持续时间的三倍,再加上 10 秒。

玩家不一定会听从 MediaTailor建议,播放开始的时间可能会略有不同,具体取决于你使用的播放器及 其配置方式。我们建议您在播放器中使用启动节目参数来测试您的频道,并在必要时调整播放器的配 置,使其在开始节目的第一段开始播放。

启动程序示例

https://<ome prefix>.channel-assembly.mediatailor.us-west-2.amazonaws.com/v1/channel/ ExampleChannel/index\_dash.mpd?*aws.mediatailor.channel.startProgram=SuperBowlLVII*

# <span id="page-315-0"></span>在 CDN 中使用时移观看

要在提供开始时间或启动程序时实现滑动窗口,请将开始时间或启动程序值 MediaTailor 转换为适当的 时间延迟。该时间延迟的值取决于玩家或 CDN 请求清单的时间。因此,在使用带有开始时间或启动程 序参数 MediaTailor的 CDN 时,必须在 CDN 上配置适当的缓存行为。

HLS 示例

假设您使用如下所示的 URL 请求一份带有开始时间的 HLS 主清单:

https://<some prefix>.channel-assembly.mediatailor.us-west-2.amazonaws.com/v1/channel/ ExampleChannel/ index\_hls.m3u8?*aws.mediatailor.channel.startTime=2017-12-19T13:00:28-08:00*

MediaTailor 使用包含子清单 URL 上的延时参数的清单进行响应。例如,如果您在请求的开始 时间2017-12-19T13:20:28-08:00后 1200 秒请求清单,则会使用如下所示的主清单进行 MediaTailor 响应:

#EXTM3U #EXT-X-VERSION:6 #EXT-X-STREAM-INF:CODECS="avc1.4D401F,mp4a.40.2",AVERAGE-BANDWIDTH=1426714,RESOLUTION=852x480,FRAME-RATE=30.0,BANDWIDTH=1493368 index\_hls/1.m3u8?*aws.mediatailor.channel.timeDelay=1200* #EXT-X-STREAM-INF:CODECS="avc1.4D401E,mp4a.40.2",AVERAGE-BANDWIDTH=986714,RESOLUTION=640x360,FRAME-RATE=30.0,BANDWIDTH=1024034 index\_hls/2.m3u8?*aws.mediatailor.channel.timeDelay=1200* #EXT-X-STREAM-INF:CODECS="avc1.4D400D,mp4a.40.2",AVERAGE-BANDWIDTH=476305,RESOLUTION=320x240,FRAME-RATE=30.0,BANDWIDTH=498374 index\_hls/3.m3u8?*aws.mediatailor.channel.timeDelay=1200*

达世币示例

假设您使用如下所示的 URL 请求带有开始时间的 DASH 清单:

https://<some prefix>.channel-assembly.mediatailor.us-west-2.amazonaws.com/v1/channel/ ExampleChannel/ index\_dash.mpd?*aws.mediatailor.channel.startTime=2017-12-19T13:00:28-08:00*

MediaTailor 响应时会重定向到同一个清单,但延迟时间而不是开始时间。例如,如果您 在请求的开始时间后 1200 秒请求清单2017-12-19T13:20:28-08:00,则以 HTTP 状 态302 Found和带有值的Location标头进行 MediaTailor 响应./index\_dash.mpd? aws.mediatailor.channel.timeDelay=1200。

#### CDN 配置要求

在 CDN 中使用时移查询参数时,我们建议您按以下方式配置 CDN:

- 如果您使用任何时移查询参数,请将这些参数包含在 CDN 的缓存密钥中。此外,如果您使用任何时 移参数,请在 CDN 的缓存密钥中加入延时查询参数。
- 如果您使用启动时间或启动程序查询参数之一,则以下条件适用:
	- 对于 HLS,请将您的 CDN 配置为在频道上缓存主清单的时间不超过典型的片段时长。
	- 对于 DASH,请将您的 CDN 配置为缓存状态为 HTTP 302 的重定向,时间不超过频道上的典型片 段时长,并将此类重定向转发给玩家。

有关如何在 Amazon 上配置缓存的信息 CloudFront,请参阅CloudFront 开发者指南[中的管理内容在缓](https://docs.aws.amazon.com/AmazonCloudFront/latest/DeveloperGuide/Expiration.html) [存中的保留时间\(过期\)](https://docs.aws.amazon.com/AmazonCloudFront/latest/DeveloperGuide/Expiration.html)。有关 Amazon 如何 CloudFront 处理重定向的信息,请参阅[如何 CloudFront](https://docs.aws.amazon.com/AmazonCloudFront/latest/DeveloperGuide/http-3xx-status-codes.html) [处理来自您的来源的 HTTP 3xx 状态代码。](https://docs.aws.amazon.com/AmazonCloudFront/latest/DeveloperGuide/http-3xx-status-codes.html) 在CloudFront 开发者指南中。

# 安全性 AWS Elemental MediaTailor

云安全 AWS 是重中之重。作为 AWS 客户,您可以受益于专为满足大多数安全敏感型组织的要求而构 建的数据中心和网络架构。

安全是双方共同承担 AWS 的责任。[责任共担模式将](https://aws.amazon.com/compliance/shared-responsibility-model/)其描述为云的安全性和云中的安全性:

- 云安全 AWS 负责保护在云中运行 AWS 服务的基础架构 AWS Cloud。 AWS 还为您提供可以安 全使用的服务。作为[AWS 合规计划合规计划合规计划合的](https://aws.amazon.com/compliance/programs/)一部分,第三方审计师定期测试和验证我 们安全的有效性。要了解适用的合规计划 AWS Elemental MediaTailor,请参阅按合规计划划分[的范](https://aws.amazon.com/compliance/services-in-scope/) [围内的AWSAWS 服务按合规计划。](https://aws.amazon.com/compliance/services-in-scope/)
- 云端安全-您的责任由您使用的 AWS 服务决定。您还需要对其他因素负责,包括您的数据的敏感 性、您公司的要求以及适用的法律法规。

本文档可帮助您了解在使用时如何应用分担责任模型 MediaTailor。以下主题向您介绍如何进行配置 MediaTailor 以满足您的安全和合规性目标。您还将学习如何使用其他 AWS 服务来帮助您监控和保护 您的 MediaTailor 资源。

### 主题

- [中的数据保护 AWS Elemental MediaTailor](#page-317-0)
- [适用于 Identity and Access Managem AWS Elemental MediaTailor](#page-318-0)
- [合规性验证 AWS Elemental MediaTailor](#page-339-0)
- [韧性在 AWS Elemental MediaTailor](#page-340-0)
- [中的基础设施安全 AWS Elemental MediaTailor](#page-340-1)
- [防止跨服务混淆代理](#page-341-0)
- [登录和监控 AWS Elemental MediaTailor](#page-342-0)

# <span id="page-317-0"></span>中的数据保护 AWS Elemental MediaTailor

分 AWS [担责任模型适](https://aws.amazon.com/compliance/shared-responsibility-model/)用于中的数据保护 AWS Elemental MediaTailor。如本模型所述 AWS ,负责保 护运行所有内容的全球基础架构 AWS Cloud。您负责维护对托管在此基础设施上的内容的控制。您还 负责您所使用的 AWS 服务 的安全配置和管理任务。有关数据隐私的更多信息,请参[阅数据隐私常见](https://aws.amazon.com/compliance/data-privacy-faq) [问题解答](https://aws.amazon.com/compliance/data-privacy-faq)。有关欧洲数据保护的信息,请参阅AWS 安全性博客上的 [AWS 责任共担模式和 GDPR](https://aws.amazon.com/blogs/security/the-aws-shared-responsibility-model-and-gdpr/) 博客 文章。

出于数据保护目的,我们建议您保护 AWS 账户 凭证并使用 AWS IAM Identity Center 或 AWS Identity and Access Management (IAM) 设置个人用户。这样,每个用户只获得履行其工作职责所需的权限。 我们还建议您通过以下方式保护数据:

- 对每个账户使用多重身份验证 (MFA)。
- 使用 SSL/TLS 与资源通信。 AWS 我们要求使用 TLS 1.2,建议使用 TLS 1.3。
- 使用设置 API 和用户活动日志 AWS CloudTrail。
- 使用 AWS 加密解决方案以及其中的所有默认安全控件 AWS 服务。
- 使用高级托管安全服务(例如 Amazon Macie),它有助于发现和保护存储在 Amazon S3 中的敏感 数据。
- 如果您在 AWS 通过命令行界面或 API 进行访问时需要经过 FIPS 140-2 验证的加密模块,请使用 FIPS 端点。有关可用的 FIPS 端点的更多信息,请参[阅《美国联邦信息处理标准\(FIPS\) 第 140-2](https://aws.amazon.com/compliance/fips/) [版》](https://aws.amazon.com/compliance/fips/)。

我们强烈建议您切勿将机密信息或敏感信息(如您客户的电子邮件地址)放入标签或自由格式文本字 段(如名称字段)。这包括您使用控制台、API 或 SDK 或以其他 AWS 服务 方式使用控制台 AWS CLI、API 或 AWS SDK 的情况。在用于名称的标签或自由格式文本字段中输入的任何数据都可能会用 于计费或诊断日志。如果您向外部服务器提供网址,强烈建议您不要在网址中包含凭证信息来验证对该 服务器的请求。

## 数据加密

AWS Elemental MediaTailor 不会在管理内容清单或与服务器、CDN 或玩家的通信中加密或解密数 据。 MediaTailor 不要求您提供任何客户数据或其他敏感信息。

请勿将敏感信息(例如客户账号、信用卡信息或登录凭证)放入自由格式的字段或查询参数中。这适用 于所有用途 AWS Elemental MediaTailor,包括控制台、API、软件开发工具包和 AWS Command Line Interface (AWS CLI)。您输入到该服务的任何数据都可能被选取以包含在诊断日志中。

<span id="page-318-0"></span>当您向外部服务器提供 URL 时,请勿在 URL 中包含未加密的凭证信息来验证您对该服务器的请求。

# 适用于 Identity and Access Managem AWS Elemental MediaTailor

AWS Identity and Access Management (IAM) AWS 服务 可帮助管理员安全地控制对 AWS 资源的访问 权限。IAM 管理员控制谁可以进行身份验证(登录)和授权(有权限)使用 MediaTailor 资源。您可以 使用 IAM AWS 服务 ,无需支付额外费用。

## 主题

- [受众](#page-319-0)
- [使用身份进行身份验证](#page-319-1)
- [使用策略管理访问](#page-322-0)
- [如何 AWS Elemental MediaTailor 与 IAM 配合使用](#page-324-0)
- [适用于 AWS Elemental MediaTailor的基于身份的策略示例](#page-330-0)
- [基于资源的策略示例 AWS Elemental MediaTailor](#page-332-0)
- [AWS 的托管策略 AWS Elemental MediaTailor](#page-333-0)
- [将服务相关角色用于 MediaTailor](#page-335-0)
- [对 AWS Elemental MediaTailor 身份和访问进行故障排除](#page-338-0)

# <span id="page-319-0"></span>受众

您的使用方式 AWS Identity and Access Management (IAM) 会有所不同,具体取决于您所做的工作 MediaTailor。

服务用户-如果您使用 MediaTailor 服务完成工作,则管理员会为您提供所需的凭证和权限。当你使用 更多 MediaTailor 功能来完成工作时,你可能需要额外的权限。了解如何管理访问权限有助于您向管理 员请求适合的权限。如果您无法访问 MediaTailor 中的特征,请参阅 对 AWS Elemental MediaTailor [身份和访问进行故障排除](#page-338-0)。

服务管理员-如果您负责公司的 MediaTailor 资源,则可能拥有完全访问权限 MediaTailor。您的工作是 确定您的服务用户应访问哪些 MediaTailor 功能和资源。然后,您必须向 IAM 管理员提交请求以更改 服务用户的权限。请查看该页面上的信息以了解 IAM 的基本概念。要详细了解您的公司如何将 IAM 与 配合使用 MediaTailor,请参阅[如何 AWS Elemental MediaTailor 与 IAM 配合使用。](#page-324-0)

IAM 管理员:如果您是 IAM 管理员,您可能希望了解如何编写策略以管理对 MediaTailor 的访问权限 的详细信息。要查看您可以在 IAM 中使用的 MediaTailor 基于身份的策略示例,请参阅[。适用于 AWS](#page-330-0)  [Elemental MediaTailor的基于身份的策略示例](#page-330-0)

# <span id="page-319-1"></span>使用身份进行身份验证

身份验证是您 AWS 使用身份凭证登录的方式。您必须以 IAM 用户身份或通过担 AWS 账户根用户任 IAM 角色进行身份验证(登录 AWS)。

您可以使用通过身份源提供的凭据以 AWS 联合身份登录。 AWS IAM Identity Center (IAM Identity Center)用户、贵公司的单点登录身份验证以及您的 Google 或 Facebook 凭据就是联合身份的示例。 当您以联合身份登录时,管理员以前使用 IAM 角色设置了身份联合验证。当你使用联合访问 AWS 时,你就是在间接扮演一个角色。

根据您的用户类型,您可以登录 AWS Management Console 或 AWS 访问门户。有关登录的更多信息 AWS,请参阅《AWS 登录 用户指南[》中的如何登录到您 AWS 账户](https://docs.aws.amazon.com/signin/latest/userguide/how-to-sign-in.html)的。

如果您 AWS 以编程方式访问,则会 AWS 提供软件开发套件 (SDK) 和命令行接口 (CLI),以便使用您 的凭据对请求进行加密签名。如果您不使用 AWS 工具,则必须自己签署请求。有关使用推荐的方法自 行签署请求的更多信息,请参阅 IAM 用户指南中的[签署 AWS API 请求。](https://docs.aws.amazon.com/IAM/latest/UserGuide/reference_aws-signing.html)

无论使用何种身份验证方法,您可能需要提供其他安全信息。例如, AWS 建议您使用多重身份验证 (MFA) 来提高账户的安全性。要了解更多信息,请参阅《AWS IAM Identity Center 用户指南》中[的多](https://docs.aws.amazon.com/singlesignon/latest/userguide/enable-mfa.html) [重身份验证](https://docs.aws.amazon.com/singlesignon/latest/userguide/enable-mfa.html) 和《IAM 用户指南》中的[在 AWS中使用多重身份验证\(MFA\)。](https://docs.aws.amazon.com/IAM/latest/UserGuide/id_credentials_mfa.html)

#### AWS 账户 root 用户

创建时 AWS 账户,首先要有一个登录身份,该身份可以完全访问账户中的所有资源 AWS 服务 和资 源。此身份被称为 AWS 账户 root 用户,使用您创建账户时使用的电子邮件地址和密码登录即可访问 该身份。强烈建议不要使用根用户执行日常任务。保护好根用户凭证,并使用这些凭证来执行仅根用户 可以执行的任务。有关要求以根用户身份登录的任务的完整列表,请参阅《IAM 用户指南》中的[需要](https://docs.aws.amazon.com/IAM/latest/UserGuide/root-user-tasks.html) [根用户凭证的任务](https://docs.aws.amazon.com/IAM/latest/UserGuide/root-user-tasks.html)。

#### 联合身份

作为最佳实践,要求人类用户(包括需要管理员访问权限的用户)使用与身份提供商的联合身份验证 AWS 服务 通过临时证书进行访问。

联合身份是指您的企业用户目录、Web 身份提供商、Identity C enter 目录中的用户,或者任何使用 AWS 服务 通过身份源提供的凭据进行访问的用户。 AWS Directory Service当联合身份访问时 AWS 账户,他们将扮演角色,角色提供临时证书。

要集中管理访问权限,我们建议您使用 AWS IAM Identity Center。您可以在 IAM Identity Center 中创 建用户和群组,也可以连接并同步到您自己的身份源中的一组用户和群组,以便在您的所有 AWS 账 户 和应用程序中使用。有关 IAM Identity Center 的信息,请参阅《AWS IAM Identity Center 用户指 南》中的[什么是 IAM Identity Center?](https://docs.aws.amazon.com/singlesignon/latest/userguide/what-is.html)

### IAM 用户和群组

I [AM 用户是](https://docs.aws.amazon.com/IAM/latest/UserGuide/id_users.html)您 AWS 账户 内部对个人或应用程序具有特定权限的身份。在可能的情况下,建议使用 临时凭证,而不是创建具有长期凭证(如密码和访问密钥)的 IAM 用户。但是,如果有一些特定的使 用场景需要长期凭证以及 IAM 用户,我们建议轮换访问密钥。有关更多信息,请参阅《IAM 用户指 南》中的[对于需要长期凭证的使用场景定期轮换访问密钥](https://docs.aws.amazon.com/IAM/latest/UserGuide/best-practices.html#rotate-credentials)。

[IAM 组是](https://docs.aws.amazon.com/IAM/latest/UserGuide/id_groups.html)一个用于指定一组 IAM 用户的身份。您不能使用群组的身份登录。您可以使用组来一次性为 多个用户指定权限。如果有大量用户,使用组可以更轻松地管理用户权限。例如,您可能具有一个名为 IAMAdmins 的组,并为该组授予权限以管理 IAM 资源。

用户与角色不同。用户唯一地与某个人员或应用程序关联,而角色旨在让需要它的任何人担任。用户具 有永久的长期凭证,而角色提供临时凭证。要了解更多信息,请参阅《IAM 用户指南》中的[何时创建](https://docs.aws.amazon.com/IAM/latest/UserGuide/id.html#id_which-to-choose)  [IAM 用户\(而不是角色\)。](https://docs.aws.amazon.com/IAM/latest/UserGuide/id.html#id_which-to-choose)

## IAM 角色

I [AM 角色是](https://docs.aws.amazon.com/IAM/latest/UserGuide/id_roles.html)您内部具有特定权限 AWS 账户 的身份。它类似于 IAM 用户,但与特定人员不关联。您可 以 AWS Management Console 通过[切换角色在中临时担任 IAM 角色。](https://docs.aws.amazon.com/IAM/latest/UserGuide/id_roles_use_switch-role-console.html)您可以通过调用 AWS CLI 或 AWS API 操作或使用自定义 URL 来代入角色。有关使用角色的方法的更多信息,请参阅《IAM 用户 指南》中的[使用 IAM 角色。](https://docs.aws.amazon.com/IAM/latest/UserGuide/id_roles_use.html)

具有临时凭证的 IAM 角色在以下情况下很有用:

- 联合用户访问——要向联合身份分配权限,请创建角色并为角色定义权限。当联合身份进行身份验证 时,该身份将与角色相关联并被授予由此角色定义的权限。有关联合身份验证的角色的信息,请参阅 《IAM 用户指南》中的[为第三方身份提供商创建角色。](https://docs.aws.amazon.com/IAM/latest/UserGuide/id_roles_create_for-idp.html)如果您使用 IAM Identity Center,则需要配置 权限集。为控制身份在进行身份验证后可以访问的内容,IAM Identity Center 将权限集与 IAM 中的 角色相关联。有关权限集的信息,请参阅《AWS IAM Identity Center 用户指南》中的[权限集。](https://docs.aws.amazon.com/singlesignon/latest/userguide/permissionsetsconcept.html)
- 临时 IAM 用户权限——IAM 用户或角色可代入 IAM 角色,以暂时获得针对特定任务的不同权限。
- 跨账户访问——您可以使用 IAM 角色以允许不同账户中的某个人(可信主体)访问账户中的资源。 角色是授予跨账户存取权限的主要方式。但是,对于某些资源 AWS 服务,您可以将策略直接附加到 资源(而不是使用角色作为代理)。要了解用于跨账户访问的角色和基于资源的策略之间的差别,请 参阅《IAM 用户指南》中的 [IAM 角色与基于资源的策略有何不同。](https://docs.aws.amazon.com/IAM/latest/UserGuide/id_roles_compare-resource-policies.html)
- 跨服务访问 有些 AWS 服务 使用其他 AWS 服务服务中的功能。例如,当您在某个服务中进行调 用时,该服务通常会在 Amazon EC2 中运行应用程序或在 Amazon S3 中存储对象。服务可能会使 用发出调用的主体的权限、使用服务角色或使用服务相关角色来执行此操作。
	- 转发访问会话 (FAS) 当您使用 IAM 用户或角色在中执行操作时 AWS,您被视为委托人。使用 某些服务时,您可能会执行一个操作,此操作然后在不同服务中启动另一个操作。FAS 使用调用 委托人的权限以及 AWS 服务 向下游服务发出请求的请求。 AWS 服务只有当服务收到需要与其他 AWS 服务 或资源交互才能完成的请求时,才会发出 FAS 请求。在这种情况下,您必须具有执行 这两个操作的权限。有关发出 FAS 请求时的策略详情,请参阅[转发访问会话。](https://docs.aws.amazon.com/IAM/latest/UserGuide/access_forward_access_sessions.html)
- 服务角色 服务角色是服务代表您在您的账户中执行操作而分派的 [IAM 角色。](https://docs.aws.amazon.com/IAM/latest/UserGuide/id_roles.html)IAM 管理员可以在 IAM 中创建、修改和删除服务角色。有关更多信息,请参阅《IAM 用户指南》中[的创建向 AWS 服](https://docs.aws.amazon.com/IAM/latest/UserGuide/id_roles_create_for-service.html) [务委派权限的角色](https://docs.aws.amazon.com/IAM/latest/UserGuide/id_roles_create_for-service.html)。
- 服务相关角色-服务相关角色是一种与服务相关联的服务角色。 AWS 服务服务可以担任代表您执 行操作的角色。服务相关角色出现在您的中 AWS 账户 ,并且归服务所有。IAM 管理员可以查看 但不能编辑服务相关角色的权限。
- 在 A@@ mazon EC2 上运行的应用程序 您可以使用 IAM 角色管理在 EC2 实例上运行并发出 AWS CLI 或 AWS API 请求的应用程序的临时证书。这优先于在 EC2 实例中存储访问密钥。要向 EC2 实例分配 AWS 角色并使其可供其所有应用程序使用,您需要创建附加到该实例的实例配置文 件。实例配置文件包含角色,并使 EC2 实例上运行的程序能够获得临时凭证。有关更多信息,请参 阅《IAM 用户指南》中的[使用 IAM 角色为 Amazon EC2 实例上运行的应用程序授予权限。](https://docs.aws.amazon.com/IAM/latest/UserGuide/id_roles_use_switch-role-ec2.html)

要了解是使用 IAM 角色还是 IAM 用户,请参阅《IAM 用户指南》中的[何时创建 IAM 角色\(而不是用](https://docs.aws.amazon.com/IAM/latest/UserGuide/id.html#id_which-to-choose_role) [户\)](https://docs.aws.amazon.com/IAM/latest/UserGuide/id.html#id_which-to-choose_role)。

## <span id="page-322-0"></span>使用策略管理访问

您可以 AWS 通过创建策略并将其附加到 AWS 身份或资源来控制中的访问权限。策略是其中的一个 对象 AWS ,当与身份或资源关联时,它会定义其权限。 AWS 在委托人(用户、root 用户或角色会 话)发出请求时评估这些策略。策略中的权限确定是允许还是拒绝请求。大多数策略都以 JSON 文档 的 AWS 形式存储在中。有关 JSON 策略文档的结构和内容的更多信息,请参阅《IAM 用户指南》中 的 [JSON 策略概述。](https://docs.aws.amazon.com/IAM/latest/UserGuide/access_policies.html#access_policies-json)

管理员可以使用 AWS JSON 策略来指定谁有权访问什么。也就是说,哪个主体可以对什么资源执行操 作,以及在什么条件下执行。

默认情况下,用户和角色没有权限。要授予用户对所需资源执行操作的权限,IAM 管理员可以创建 IAM 策略。管理员随后可以向角色添加 IAM 策略,然后用户就可以代入角色。

IAM 策略定义操作的权限,无关乎您使用哪种方法执行操作。例如,假设有一个允许 iam:GetRole 操作的策略。拥有该策略的用户可以从 AWS Management Console AWS CLI、或 AWS API 获取角色 信息。

## 基于身份的策略

基于身份的策略是可附加到身份(如 IAM 用户、用户群组或角色)的 JSON 权限策略文档。这些策略 控制用户和角色可在何种条件下对哪些资源执行哪些操作。要了解如何创建基于身份的策略,请参阅 《IAM 用户指南》中的 [创建 IAM policy。](https://docs.aws.amazon.com/IAM/latest/UserGuide/access_policies_create.html)

基于身份的策略可以进一步归类为内联策略或托管式策略。内联策略直接嵌入单个用户、群组或角色 中。托管策略是独立的策略,您可以将其附加到中的多个用户、群组和角色 AWS 账户。托管策略包括 AWS 托管策略和客户托管策略。要了解如何在托管式策略和内联策略之间进行选择,请参阅《IAM 用 户指南》中的[在托管式策略与内联策略之间进行选择](https://docs.aws.amazon.com/IAM/latest/UserGuide/access_policies_managed-vs-inline.html#choosing-managed-or-inline)。

基于资源的策略

基于资源的策略是附加到资源的 JSON 策略文档。基于资源的策略的示例包括 IAM 角色信任策略和 Amazon S3 存储桶策略。在支持基于资源的策略的服务中,服务管理员可以使用它们来控制对特定资 源的访问。对于在其中附加策略的资源,策略定义指定主体可以对该资源执行哪些操作以及在什么条件 下执行。您必须在基于资源的策略中[指定主体](https://docs.aws.amazon.com/IAM/latest/UserGuide/reference_policies_elements_principal.html)。委托人可以包括账户、用户、角色、联合用户或 AWS 服务。

基于资源的策略是位于该服务中的内联策略。您不能在基于资源的策略中使用 IAM 中的 AWS 托管策 略。

访问控制列表 (ACL)

访问控制列表(ACL) 控制哪些主体(账户成员、用户或角色)有权访问资源。ACL 与基于资源的策略 类似,尽管它们不使用 JSON 策略文档格式。

Amazon S3 和 Amazon VPC 就是支持 ACL 的服务示例。 AWS WAF要了解有关 ACL 的更多信息, 请参阅《Amazon Simple Storage Service 开发人员指南》中的[访问控制列表 \(ACL\) 概述。](https://docs.aws.amazon.com/AmazonS3/latest/dev/acl-overview.html)

其他策略类型

AWS 支持其他不太常见的策略类型。这些策略类型可以设置更常用的策略类型授予的最大权限。

- 权限边界——权限边界是一个高级特征,用于设置基于身份的策略可以为 IAM 实体(IAM 用户或角 色)授予的最大权限。您可以为实体设置权限边界。这些结果权限是实体基于身份的策略及其权限边 界的交集。在 Principal 中指定用户或角色的基于资源的策略不受权限边界限制。任一项策略中的 显式拒绝将覆盖允许。有关权限边界的更多信息,请参阅《IAM 用户指南》中的 [IAM 实体的权限边](https://docs.aws.amazon.com/IAM/latest/UserGuide/access_policies_boundaries.html) [界](https://docs.aws.amazon.com/IAM/latest/UserGuide/access_policies_boundaries.html)。
- 服务控制策略 (SCP)-SCP 是 JSON 策略,用于指定组织或组织单位 (OU) 的最大权限。 AWS Organizations AWS Organizations 是一项用于对您的企业拥有的多 AWS 账户 项进行分组和集中管 理的服务。如果您在组织内启用了特征,则可对任意或全部账户应用服务控制策略 (SCP)。SCP 限 制成员账户中的实体(包括每个 AWS 账户根用户实体)的权限。有关组织和 SCP 的更多信息,请 参阅《AWS Organizations 用户指南》中的 [SCP 的工作原理](https://docs.aws.amazon.com/organizations/latest/userguide/orgs_manage_policies_about-scps.html)。
- 会话策略——会话策略是当以编程方式为角色或联合用户创建临时会话时作为参数传递的高级策略。 结果会话的权限是用户或角色的基于身份的策略和会话策略的交集。权限也可以来自基于资源的策
略。任一项策略中的显式拒绝将覆盖允许。有关更多信息,请参阅《IAM 用户指南》中的<u>[会话策](https://docs.aws.amazon.com/IAM/latest/UserGuide/access_policies.html#policies_session)</u> [略](https://docs.aws.amazon.com/IAM/latest/UserGuide/access_policies.html#policies_session)。

## 多个策略类型

当多个类型的策略应用于一个请求时,生成的权限更加复杂和难以理解。要了解在涉及多种策略类型时 如何 AWS 确定是否允许请求,请参阅 IAM 用户指南中的[策略评估逻辑。](https://docs.aws.amazon.com/IAM/latest/UserGuide/reference_policies_evaluation-logic.html)

<span id="page-324-0"></span>如何 AWS Elemental MediaTailor 与 IAM 配合使用

在使用 IAM 管理访问权限之前 MediaTailor,请先了解有哪些 IAM 功能可供使用 MediaTailor。

您可以搭配使用的 IAM 功能 AWS Elemental MediaTailor

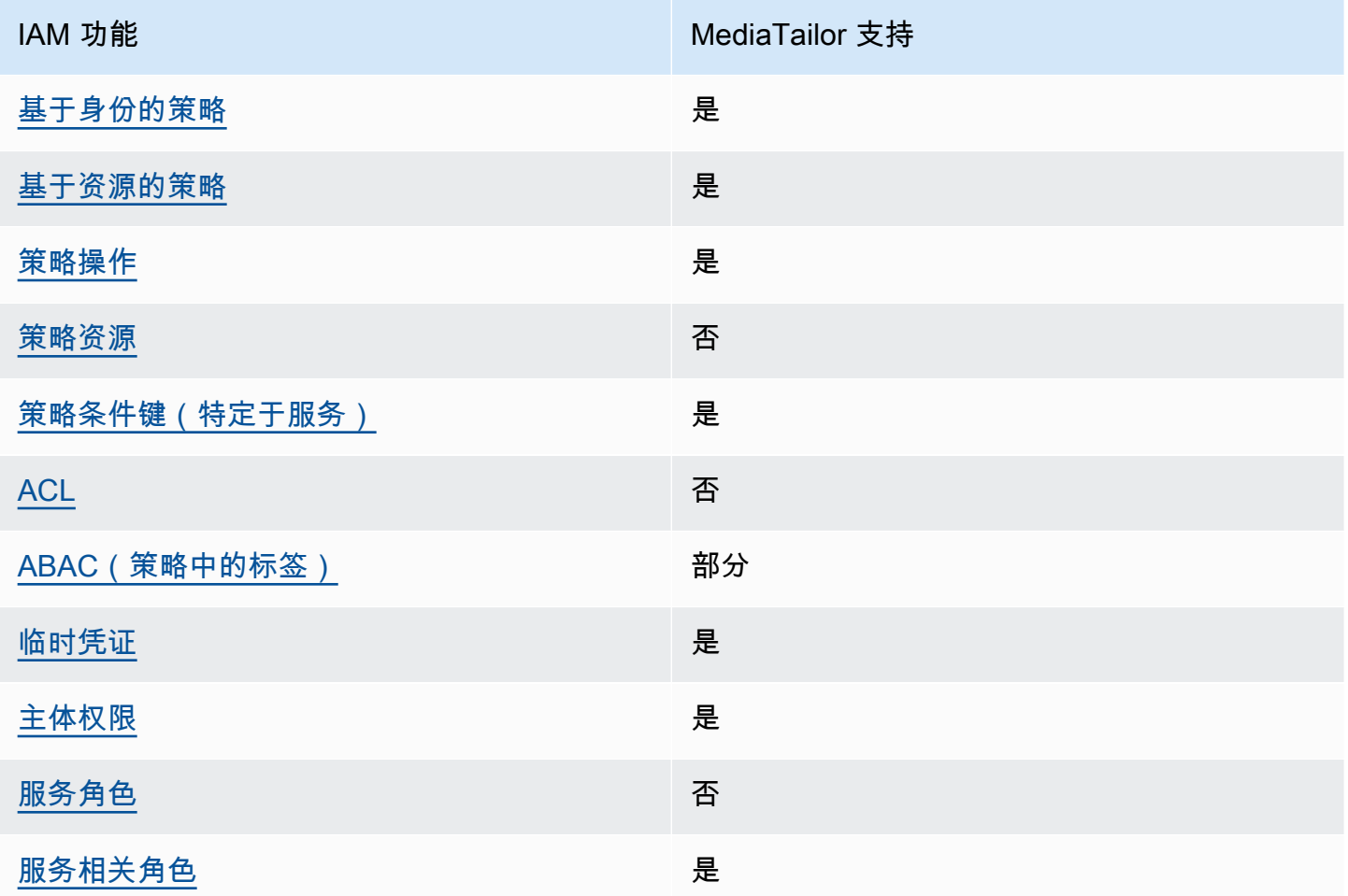

要全面了解 MediaTailor 以及其他 AWS 服务如何与大多数 IAM 功能配合使用,请参阅 IAM 用户指南 中的与 IAM [配合使用的AWS 服务。](https://docs.aws.amazon.com/IAM/latest/UserGuide/reference_aws-services-that-work-with-iam.html)

## <span id="page-325-0"></span>基于身份的策略 MediaTailor

支持基于身份的策略 しょうしょう かいしん 是

基于身份的策略是可附加到身份(如 IAM 用户、用户组或角色)的 JSON 权限策略文档。这些策略 控制用户和角色可在何种条件下对哪些资源执行哪些操作。要了解如何创建基于身份的策略,请参 阅《IAM 用户指南》中的[创建 IAM 策略。](https://docs.aws.amazon.com/IAM/latest/UserGuide/access_policies_create.html)

通过使用 IAM 基于身份的策略,您可以指定允许或拒绝的操作和资源以及允许或拒绝操作的条件。您 无法在基于身份的策略中指定主体,因为它适用于其附加的用户或角色。要了解可在 JSON 策略中使 用的所有元素,请参阅《IAM 用户指南》中的 [IAM JSON 策略元素引用。](https://docs.aws.amazon.com/IAM/latest/UserGuide/reference_policies_elements.html)

基于身份的策略示例 MediaTailor

要查看 MediaTailor 基于身份的策略的示例,请参阅[。适用于 AWS Elemental MediaTailor的基于身份](#page-330-0) [的策略示例](#page-330-0)

<span id="page-325-1"></span>内部基于资源的政策 MediaTailor

支持基于资源的策略 是

该 MediaTailor 服务仅支持一种基于资源的策略。之所以称之为频道政策,是因为它与频道相关。该政 策定义了哪些委托人可以在该频道上执行操作。

基于资源的策略是附加到资源的 JSON 策略文档。基于资源的策略的示例包括 IAM 角色信任策略和 Amazon S3 存储桶策略。在支持基于资源的策略的服务中,服务管理员可以使用它们来控制对特定资 源的访问。对于在其中附加策略的资源,策略定义指定主体可以对该资源执行哪些操作以及在什么条件 下执行。您必须在基于资源的策略中[指定主体](https://docs.aws.amazon.com/IAM/latest/UserGuide/reference_policies_elements_principal.html)。委托人可以包括账户、用户、角色、联合用户或 AWS 服务。

要启用跨账户存取,您可以将整个账户或其他账户中的 IAM 实体指定为基于资源的策略中的主体。将 跨账户主体添加到基于资源的策略只是建立信任关系工作的一半而已。当委托人和资源处于不同位置时 AWS 账户,可信账户中的 IAM 管理员还必须向委托人实体(用户或角色)授予访问资源的权限。他们 通过将基于身份的策略附加到实体以授予权限。但是,如果基于资源的策略向同一个账户中的主体授予 访问权限,则不需要额外的基于身份的策略。有关更多信息,请参阅IAM 用户指南中的 [IAM 角色与基](https://docs.aws.amazon.com/IAM/latest/UserGuide/id_roles_compare-resource-policies.html) [于资源的策略有何不同](https://docs.aws.amazon.com/IAM/latest/UserGuide/id_roles_compare-resource-policies.html)。

要了解如何将基于资源的策略附加到频道,请参阅[创建频道](#page-299-0)。

内含基于资源的政策示例 MediaTailor

要查看 MediaTailor 基于资源的策略的示例,请参[阅基于资源的策略示例 AWS Elemental](#page-332-0)  [MediaTailor。](#page-332-0)

<span id="page-326-0"></span>的政策行动 MediaTailor

支持策略操作 是

管理员可以使用 AWS JSON 策略来指定谁有权访问什么。也就是说,哪个主体可以对什么资源执行操 作,以及在什么条件下执行。

JSON 策略的 Action 元素描述可用于在策略中允许或拒绝访问的操作。策略操作通常与关联的 AWS API 操作同名。有一些例外情况,例如没有匹配 API 操作的仅限权限操作。还有一些操作需要在策略 中执行多个操作。这些附加操作称为相关操作。

在策略中包含操作以授予执行关联操作的权限。

要查看 MediaTailor 操作列表,请参阅《服务授权参考》 AWS Elemental MediaTailor中[定义的操作。](https://docs.aws.amazon.com/service-authorization/latest/reference/list_awselementalmediatailor#awselementalmediatailor-actions-as-permissions)

正在执行的策略操作在操作前 MediaTailor 使用以下前缀:

mediatailor

要在单个语句中指定多项操作,请使用逗号将它们隔开。

```
"Action": [ 
       "mediatailor:action1", 
       "mediatailor:action2" 
 ]
```
要查看 MediaTailor 基于身份的策略的示例,请参阅[。适用于 AWS Elemental MediaTailor的基于身份](#page-330-0) [的策略示例](#page-330-0)

## <span id="page-327-0"></span>的政策资源 MediaTailor

#### さい 支持策略资源 しんしょう しんしゃ こうしゃ こうしゃ 不可 こくさん こうしゃ こうしゃ こうしゃ

AWS Elemental MediaTailor 不支持在策略中指定资源 ARN。

<span id="page-327-1"></span>的策略条件密钥 MediaTailor

支持特定于服务的策略条件键 是

管理员可以使用 AWS JSON 策略来指定谁有权访问什么。也就是说,哪个主体可以对什么资源执行操 作,以及在什么条件下执行。

在 Condition 元素(或 Condition 块)中,您可以指定语句生效的条件。Condition 元素是可选 的。您可以创建使用[条件运算符](https://docs.aws.amazon.com/IAM/latest/UserGuide/reference_policies_elements_condition_operators.html)(例如,等于或小于)的条件表达式,以使策略中的条件与请求中的值 相匹配。

如果在一个语句中指定多个 Condition 元素,或在单个 Condition 元素中指定多个密钥,则 AWS 使用逻辑 AND 运算评估它们。如果您为单个条件键指定多个值,则使用逻辑OR运算来 AWS 评估条 件。在授予语句的权限之前必须满足所有的条件。

您也可以在指定条件时使用占位符变量。例如,只有在使用 IAM 用户名标记 IAM 用户时,您才能为其 授予访问资源的权限。有关更多信息,请参阅《IAM 用户指南》中的 [IAM 策略元素:变量和标签。](https://docs.aws.amazon.com/IAM/latest/UserGuide/reference_policies_variables.html)

AWS 支持全局条件密钥和特定于服务的条件密钥。要查看所有 AWS 全局条件键,请参阅 IAM 用户指 南中的[AWS 全局条件上下文密钥。](https://docs.aws.amazon.com/IAM/latest/UserGuide/reference_policies_condition-keys.html)

有关 MediaTailor 条件键的列表,请参阅《服务授权参考》 AWS Elemental MediaTailor中的[条件密](https://docs.aws.amazon.com/service-authorization/latest/reference/list_awselementalmediatailor#awselementalmediatailor-policy-keys) [钥](https://docs.aws.amazon.com/service-authorization/latest/reference/list_awselementalmediatailor#awselementalmediatailor-policy-keys)。要了解可以使用条件键的操作和资源,请参阅[由定义的操作 AWS Elemental MediaTailor](https://docs.aws.amazon.com/service-authorization/latest/reference/list_awselementalmediatailor#awselementalmediatailor-actions-as-permissions)。

AWS Elemental MediaTailor 不提供特定于服务的条件密钥,但它确实支持使用一些全局条件密钥。要 查看所有 AWS 全局条件键,请参阅AWS Identity and Access Management 用户指南中[的AWS 全局条](https://docs.aws.amazon.com/IAM/latest/UserGuide/reference_policies_condition-keys.html) [件上下文密钥](https://docs.aws.amazon.com/IAM/latest/UserGuide/reference_policies_condition-keys.html)。

## <span id="page-328-0"></span>输入的 ACL MediaTailor

支持 ACL 否

访问控制列表(ACL) 控制哪些主体(账户成员、用户或角色)有权访问资源。ACL 与基于资源的策略 类似,尽管它们不使用 JSON 策略文档格式。

<span id="page-328-1"></span>ABAC with MediaTailor

支持 ABAC(策略中的标签) 部分

基于属性的访问权限控制 (ABAC) 是一种授权策略,该策略基于属性来定义权限。在中 AWS,这些 属性称为标签。您可以向 IAM 实体(用户或角色)和许多 AWS 资源附加标签。标记实体和资源是 ABAC 的第一步。然后设计 ABAC 策略,以在主体的标签与他们尝试访问的资源标签匹配时允许操 作。

ABAC 在快速增长的环境中非常有用,并在策略管理变得繁琐的情况下可以提供帮助。

要基于标签控制访问,需要使用 aws:ResourceTag/*key-name*、aws:RequestTag/*key-name* 或 aws:TagKeys 条件密钥在策略的[条件元素中](https://docs.aws.amazon.com/IAM/latest/UserGuide/reference_policies_elements_condition.html)提供标签信息。

如果某个服务对于每种资源类型都支持所有这三个条件密钥,则对于该服务,该值为是。如果某个服务 仅对于部分资源类型支持所有这三个条件密钥,则该值为部分。

有关 ABAC 的更多信息,请参阅《IAM 用户指南》中的[什么是 ABAC?。](https://docs.aws.amazon.com/IAM/latest/UserGuide/introduction_attribute-based-access-control.html)要查看设置 ABAC 步骤的教 程,请参阅《IAM 用户指南》中的[使用基于属性的访问权限控制\(ABAC\)](https://docs.aws.amazon.com/IAM/latest/UserGuide/tutorial_attribute-based-access-control.html)。

对于 MediaTailor, 请使用值 "部分"。

<span id="page-328-2"></span>将临时证书与 MediaTailor

支持临时凭证 是

当你使用临时证书登录时,有些 AWS 服务 不起作用。有关更多信息,包括哪些 AWS 服务 适用于临 时证书,请参阅 IAM 用户指南中的[AWS 服务 与 IA](https://docs.aws.amazon.com/IAM/latest/UserGuide/reference_aws-services-that-work-with-iam.html) M 配合使用的信息。

如果您使用除用户名和密码之外的任何方法登录,则 AWS Management Console 使用的是临时证书。 例如,当您 AWS 使用公司的单点登录 (SSO) 链接进行访问时,该过程会自动创建临时证书。当您以 用户身份登录控制台,然后切换角色时,还会自动创建临时凭证。有关切换角色的更多信息,请参阅 《IAM 用户指南》中的[切换到角色\(控制台\)。](https://docs.aws.amazon.com/IAM/latest/UserGuide/id_roles_use_switch-role-console.html)

您可以使用 AWS CLI 或 AWS API 手动创建临时证书。然后,您可以使用这些临时证书进行访问 AWS。 AWS 建议您动态生成临时证书,而不是使用长期访问密钥。有关更多信息,请参阅 [IAM 中的](https://docs.aws.amazon.com/IAM/latest/UserGuide/id_credentials_temp.html) [临时安全凭证](https://docs.aws.amazon.com/IAM/latest/UserGuide/id_credentials_temp.html)。

<span id="page-329-0"></span>的跨服务主体权限 MediaTailor

支持转发访问会话 (FAS) 是

当您使用 IAM 用户或角色在中执行操作时 AWS,您被视为委托人。使用某些服务时,您可能会执行一 个操作,此操作然后在不同服务中启动另一个操作。FAS 使用调用委托人的权限以及 AWS 服务 向下 游服务发出请求的请求。 AWS 服务只有当服务收到需要与其他 AWS 服务 或资源交互才能完成的请求 时,才会发出 FAS 请求。在这种情况下,您必须具有执行这两个操作的权限。有关发出 FAS 请求时的 策略详情,请参阅[转发访问会话](https://docs.aws.amazon.com/IAM/latest/UserGuide/access_forward_access_sessions.html)。

<span id="page-329-1"></span>MediaTailor 的服务角色

支持服务角色 否

<span id="page-329-2"></span>AWS Elemental MediaTailor 不支持服务角色。

的服务相关角色 MediaTailor

あたり 支持服务相关角色 しょうしょう こうしょう かいしょう しゅうしょう

服务相关角色是一种链接到的服务角色。 AWS 服务服务可以担任代表您执行操作的角色。服务相关 角色出现在您的中 AWS 账户 ,并且归服务所有。IAM 管理员可以查看但不能编辑服务相关角色的权 限。

有关创建或管理 MediaTailor 服务相关角色的详细信息,请参[阅将服务相关角色用于 MediaTailor](#page-335-0)。

# <span id="page-330-0"></span>适用于 AWS Elemental MediaTailor的基于身份的策略示例

默认情况下,用户和角色没有创建或修改 MediaTailor 资源的权限。他们也无法使用 AWS Management Console、 AWS Command Line Interface (AWS CLI) 或 AWS API 执行任务。要授予用 户对所需资源执行操作的权限,IAM 管理员可以创建 IAM 策略。管理员随后可以向角色添加 IAM 策 略,用户可以代入角色。

要了解如何使用这些示例 JSON 策略文档[创](https://docs.aws.amazon.com/IAM/latest/UserGuide/access_policies_create-console.html)建基于 IAM 身份的策略,请参阅《IAM 用户指南》中的 创 [建 IAM 策略。](https://docs.aws.amazon.com/IAM/latest/UserGuide/access_policies_create-console.html)

有关由定义的操作和资源类型的详细信息 MediaTailor,包括每种资源类型的 ARN 格式,请参阅《服 务授权参考》 AWS Elemental MediaTailor中[的操作、资源和条件密钥](https://docs.aws.amazon.com/service-authorization/latest/reference/list_awselementalmediatailor)。

#### 主题

- [策略最佳实践](#page-330-1)
- [使用 MediaTailor控制台](#page-331-0)
- [允许用户查看他们自己的权限](#page-331-1)

## <span id="page-330-1"></span>策略最佳实践

基于身份的策略决定了某人是否可以在您的账户中创建、访问或删除 MediaTailor 资源。这些操作可能 会使 AWS 账户产生成本。创建或编辑基于身份的策略时,请遵循以下准则和建议:

- 开始使用 AWS 托管策略并转向最低权限权限 要开始向用户和工作负载授予权限,请使用为许多 常见用例授予权限的AWS 托管策略。它们在你的版本中可用 AWS 账户。我们建议您通过定义针对 您的用例的 AWS 客户托管策略来进一步减少权限。有关更多信息,请参阅《IAM 用户指南》中的 [AWS 托管式策略或](https://docs.aws.amazon.com/IAM/latest/UserGuide/access_policies_managed-vs-inline.html#aws-managed-policies)[工作职能的AWS 托管式策略](https://docs.aws.amazon.com/IAM/latest/UserGuide/access_policies_job-functions.html)。
- 应用最低权限 在使用 IAM 策略设置权限时,请仅授予执行任务所需的权限。为此,您可以定义 在特定条件下可以对特定资源执行的操作,也称为最低权限许可。有关使用 IAM 应用权限的更多信 息,请参阅《IAM 用户指南》中的 [IAM 中的策略和权限。](https://docs.aws.amazon.com/IAM/latest/UserGuide/access_policies.html)
- 使用 IAM 策略中的条件进一步限制访问权限 您可以向策略添加条件来限制对操作和资源的访问。 例如,您可以编写策略条件来指定必须使用 SSL 发送所有请求。如果服务操作是通过特定的方式使 用的,则也可以使用条件来授予对服务操作的访问权限 AWS 服务,例如 AWS CloudFormation。有 关更多信息,请参阅《IAM 用户指南》中的 [IAM JSON 策略元素:条件。](https://docs.aws.amazon.com/IAM/latest/UserGuide/reference_policies_elements_condition.html)
- 使用 IAM Access Analyzer 验证您的 IAM 策略,以确保权限的安全性和功能性 IAM Access Analyzer 会验证新策略和现有策略,以确保策略符合 IAM 策略语言 (JSON) 和 IAM 最佳实践。IAM

Access Analyzer 提供 100 多项策略检查和可操作的建议,有助于制定安全且功能性强的策略。有关 更多信息,请参阅《IAM 用户指南》中的 [IAM Access Analyzer 策略验证。](https://docs.aws.amazon.com/IAM/latest/UserGuide/access-analyzer-policy-validation.html)

• 需要多重身份验证 (MFA)-如果 AWS 账户您的场景需要 IAM 用户或根用户,请启用 MFA 以提高安 全性。要在调用 API 操作时需要 MFA,请将 MFA 条件添加到策略中。有关更多信息,请参阅《IAM 用户指南》[https://docs.aws.amazon.com/IAM/latest/UserGuide/id\\_credentials\\_mfa\\_configure-api](https://docs.aws.amazon.com/IAM/latest/UserGuide/id_credentials_mfa_configure-api-require.html)[require.html](https://docs.aws.amazon.com/IAM/latest/UserGuide/id_credentials_mfa_configure-api-require.html)中的配置受 MFA 保护的 API 访问。

有关 IAM 中的最佳实操的更多信息,请参阅《IAM 用户指南》中的 [IAM 中的安全最佳实操。](https://docs.aws.amazon.com/IAM/latest/UserGuide/best-practices.html)

### <span id="page-331-0"></span>使用 MediaTailor控制台

要访问 AWS Elemental MediaTailor 控制台,您必须拥有一组最低权限。这些权限必须允许您列出和 查看有关您的 MediaTailor 资源的详细信息 AWS 账户。如果创建比必需的最低权限更为严格的基于身 份的策略,对于附加了该策略的实体(用户或角色),控制台将无法按预期正常运行。

对于仅调用 AWS CLI 或 AWS API 的用户,您无需为其设置最低控制台权限。相反,只允许访问与其 尝试执行的 API 操作相匹配的操作。

为确保用户和角色仍然可以使用 MediaTailor 控制台,还需要将 MediaTailor*ConsoleAccess*或*ReadOnly* AWS 托管策略附加到实体。有关更多信息,请参阅《IAM 用户指南》中的[为用户添加权限](https://docs.aws.amazon.com/IAM/latest/UserGuide/id_users_change-permissions.html#users_change_permissions-add-console)。

## <span id="page-331-1"></span>允许用户查看他们自己的权限

该示例说明了如何创建策略,以允许 IAM 用户查看附加到其用户身份的内联和托管式策略。此策略包 括在控制台上或使用 AWS CLI 或 AWS API 以编程方式完成此操作的权限。

```
{ 
     "Version": "2012-10-17", 
     "Statement": [ 
          { 
              "Sid": "ViewOwnUserInfo", 
              "Effect": "Allow", 
              "Action": [ 
                   "iam:GetUserPolicy", 
                   "iam:ListGroupsForUser", 
                   "iam:ListAttachedUserPolicies", 
                   "iam:ListUserPolicies", 
                   "iam:GetUser" 
              ], 
              "Resource": ["arn:aws:iam::*:user/${aws:username}"]
```

```
 }, 
          { 
               "Sid": "NavigateInConsole", 
               "Effect": "Allow", 
               "Action": [ 
                   "iam:GetGroupPolicy", 
                   "iam:GetPolicyVersion", 
                   "iam:GetPolicy", 
                   "iam:ListAttachedGroupPolicies", 
                   "iam:ListGroupPolicies", 
                   "iam:ListPolicyVersions", 
                   "iam:ListPolicies", 
                   "iam:ListUsers" 
               ], 
               "Resource": "*" 
          } 
     ]
}
```
# <span id="page-332-0"></span>基于资源的策略示例 AWS Elemental MediaTailor

要了解如何将基于资源的策略附加到频道,请参阅[创建频道](#page-299-0)。

主题

- [匿名访问](#page-332-1)
- [跨账户存取](#page-333-0)

## <span id="page-332-1"></span>匿名访问

考虑以下Allow政策。此政策生效后, MediaTailor允许匿名访问策略中频道资源 的mediatailor:GetManifest操作。如果*##*是,ac *countID # AWS ## ## ID AWS # #*,ChannelName 是*#######*,就会发生这种情况。

```
{ 
   "Version": "2012-10-17", 
   "Statement": [ 
     { 
        "Sid": "AllowAnonymous", 
        "Effect": "Allow",
```

```
 "Principal": "*", 
       "Action": "mediatailor:GetManifest", 
       "Resource": "arn:aws:mediatailor:region:accountID:channel/channelName" 
     } 
   ]
}
```
<span id="page-333-0"></span>跨账户存取

考虑以下Allow政策。此政策生效后, MediaTailor允许跨账户对策略中的频道资源执 行mediatailor:GetManifest操作。如果*##*是,ac *countID # AWS ## ## ID AWS # #*,ChannelName 是*#######*,就会发生这种情况。

```
{ 
   "Version": "2012-10-17", 
   "Statement": [ 
     { 
       "Sid": "AllowCrossAccountAccess", 
       "Effect": "Allow", 
       "Principal": {"AWS": "arn:aws:iam::111111111111:root"}, 
       "Action": "mediatailor:GetManifest", 
       "Resource": "arn:aws:mediatailor:region:accountID:channel/channelName" 
     } 
   ]
}
```
# AWS 的托管策略 AWS Elemental MediaTailor

要向用户、群组和角色添加权限,使用 AWS 托管策略比自己编写策略要容易得多。创建仅为团队提供 所需权限的 [IAM 客户管理型策略需](https://docs.aws.amazon.com/IAM/latest/UserGuide/access_policies_create-console.html)要时间和专业知识。要快速入门,您可以使用我们的 AWS 托管策 略。这些策略涵盖常见使用案例,可在您的 AWS 账户中使用。有关 AWS 托管策略的更多信息,请参 阅 IAM 用户指南中的[AWS 托管策略。](https://docs.aws.amazon.com/IAM/latest/UserGuide/access_policies_managed-vs-inline.html#aws-managed-policies)

AWS 服务维护和更新 AWS 托管策略。您无法更改 AWS 托管策略中的权限。服务偶尔会向 AWS 托 管式策略添加额外权限以支持新功能。此类更新会影响附加策略的所有身份(用户、组和角色)。当启 动新功能或新操作可用时,服务最有可能会更新 AWS 托管式策略。服务不会从 AWS 托管策略中移除 权限,因此策略更新不会破坏您的现有权限。

此外,还 AWS 支持跨多个服务的工作职能的托管策略。例如,ReadOnlyAccess AWS 托管策略提供 对所有 AWS 服务和资源的只读访问权限。当服务启动一项新功能时, AWS 会为新操作和资源添加只 读权限。有关工作职能策略的列表和说明,请参阅《IAM 用户指南》中的[适用于工作职能的AWS 托管](https://docs.aws.amazon.com/IAM/latest/UserGuide/access_policies_job-functions.html) [策略](https://docs.aws.amazon.com/IAM/latest/UserGuide/access_policies_job-functions.html)。

<span id="page-334-1"></span>AWS 托管策略: AWSElementalMediaTailorFullAccess

您可以将 AWSElementalMediaTailorFullAccess 策略附加到 IAM 身份。对于需要创建和管理播 放配置和频道组合资源(例如节目和频道)的用户来说,它非常有用。此策略授予允许完全访问的权限 AWS Elemental MediaTailor。这些用户可以创建、更新和删除 MediaTailor 资源。

```
{ 
  "Version": "2012-10-17", 
  "Statement": { 
   "Effect": "Allow", 
   "Action": "mediatailor:*", 
   "Resource": "*" 
  }
}
```
<span id="page-334-0"></span>AWS 托管策略: AWSElementalMediaTailorReadOnly

您可以将 AWSElementalMediaTailorReadOnly 策略附加到 IAM 身份。对于需要查看播放配置和 频道组合资源(例如节目和频道)的用户来说,它非常有用。此策略授予允许只读访问的权限 AWS Elemental MediaTailor。这些用户无法创建、更新或删除 MediaTailor 资源:

```
{ 
  "Version": "2012-10-17", 
  "Statement": { 
   "Effect": "Allow", 
   "Action": [ 
    "mediatailor:List*", 
    "mediatailor:Describe*", 
    "mediatailor:Get*" 
   ], 
   "Resource": "*" 
  }
}
```
## MediaTailor AWS 托管策略的更新

查看 MediaTailor 自该服务开始跟踪这些更改以来 AWS 托管策略更新的详细信息。要获得有关此页面 更改的自动提示,请订阅 MediaTailor [的文档历史记录 AWS Elemental MediaTailor](#page-420-0) 上的 RSS 源。

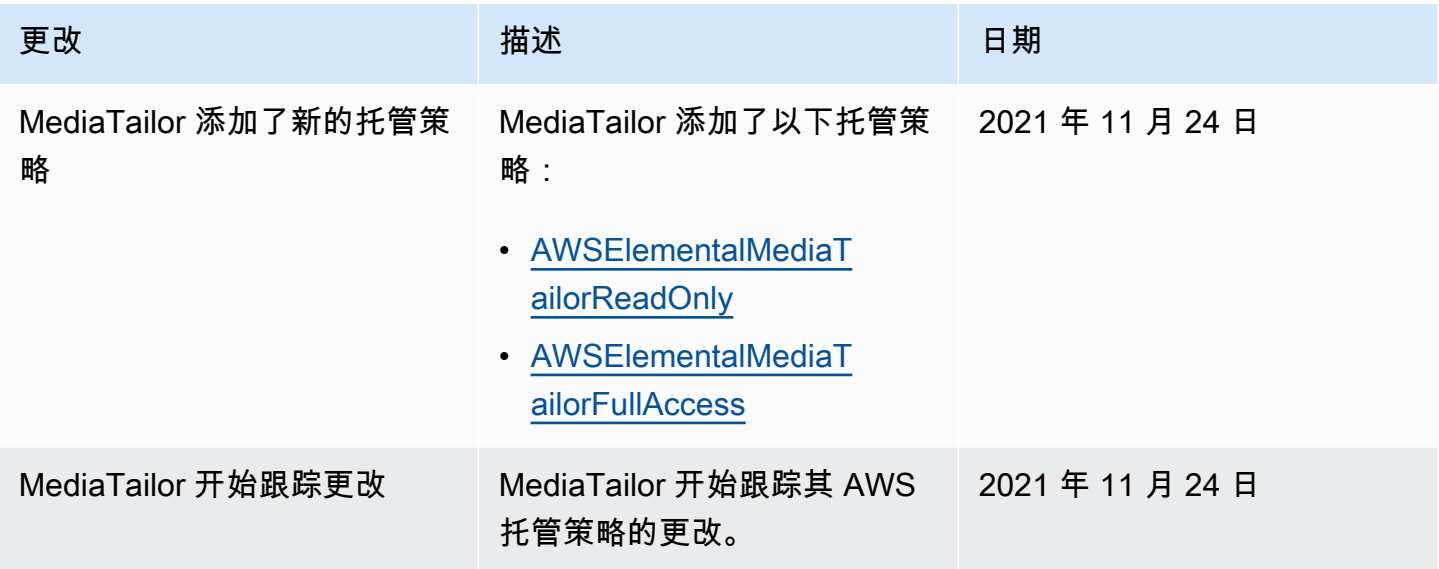

# <span id="page-335-0"></span>将服务相关角色用于 MediaTailor

AWS Elemental MediaTailor 使用 AWS Identity and Access Management (IAM) [服务相关角色](https://docs.aws.amazon.com/IAM/latest/UserGuide/id_roles_terms-and-concepts.html#iam-term-service-linked-role)。服 务相关角色是一种与之直接关联的 IAM 角色的独特类型。 MediaTailor服务相关角色由服务预定义 MediaTailor ,包括该服务代表您调用其他 AWS 服务所需的所有权限。

服务相关角色使设置变得 MediaTailor 更加容易,因为您不必手动添加必要的权限。 MediaTailor 定义 其服务相关角色的权限,除非另有定义,否则 MediaTailor 只能担任其角色。定义的权限包括信任策略 和权限策略,以及不能附加到任何其他 IAM 实体的权限策略。

只有在首先删除相关资源后,您才能删除服务相关角色。这样可以保护您的 MediaTailor 资源,因为您 不能无意中删除访问资源的权限。

有关支持服务相关角色的其它服务的信息,请参阅[使用 IAM 的AWS 服务并](https://docs.aws.amazon.com/IAM/latest/UserGuide/reference_aws-services-that-work-with-iam.html)查找服务相关角色列中显示 为是的服务。选择是,可转到查看该服务的服务相关角色文档的链接。

## 的服务相关角色权限 MediaTailor

MediaTailor 使用名为的服务相关角色 AWSServiceRoleForMediaTailor— MediaTailor 使用此服务相关 角色进行调用 CloudWatch ,以创建和管理日志组、日志流和日志事件。此服务相关角色附加到以下托 管策略:AWSMediaTailorServiceRolePolicy。

AWSServiceRoleForMediaTailor 服务相关角色信任以下服务来代入该角色:

• mediatailor.amazonaws.com

角色权限策略 MediaTailor 允许对指定资源完成以下操作:

- 操作:arn:aws:logs:\*:\*:log-group:/aws/MediaTailor/\*:log-stream:\* 上的 logs:PutLogEvents
- 操作:arn:aws:logs:\*:\*:log-group:/aws/MediaTailor/\* 上的 logs:CreateLogStream, logs:CreateLogGroup, logs:DescribeLogGroups, logs:DescribeLogStreams

必须配置权限,允许 IAM 实体(如用户、组或角色)创建、编辑或删除服务相关角色。有关更多信 息,请参阅《IAM 用户指南》中的[服务相关角色权限。](https://docs.aws.amazon.com/IAM/latest/UserGuide/using-service-linked-roles.html#service-linked-role-permissions)

为创建服务相关角色 MediaTailor

您无需手动创建服务相关角色。当您在 AWS Management Console、 AWS Command Line Interface (AWS CLI) 或 AWS API 中启用会话记录时, MediaTailor 会为您创建服务相关角色。

#### **A** Important

如果您在其他使用此角色支持的功能的服务中完成某个操作,此服务相关角色可以出现在您的 账户中。另外,如果您在 2021 年 9 月 15 日 MediaTailor 服务开始支持服务相关角色之前使用 该服务,则在您的账户中 MediaTailor 创建了该 AWSServiceRoleForMediaTailor 角色。要了 解更多信息,请参阅[我的 IAM 账户中的新角色。](https://docs.aws.amazon.com/IAM/latest/UserGuide/troubleshoot_roles.html#troubleshoot_roles_new-role-appeared)

如果您删除该服务相关角色,然后需要再次创建,您可以使用相同流程在账户中重新创建此角色。启用 会话日志记录后, MediaTailor 会再次为您创建服务相关角色。

您也可以使用 IAM 控制台为 MediaTailor 使用案例创建服务相关角色。在 AWS CLI 或 AWS API 中, 使用服务名称创建服务相关角色。mediatailor.amazonaws.com有关更多信息,请参阅《IAM 用 户指南》中的[创建服务相关角色](https://docs.aws.amazon.com/IAM/latest/UserGuide/using-service-linked-roles.html#create-service-linked-role)。如果您删除了此服务相关角色,可以使用同样的过程再次创建角色。

## 编辑的服务相关角色 MediaTailor

MediaTailor 不允许您编辑 AWSServiceRoleForMediaTailor 服务相关角色。创建服务相关角色后,您 将无法更改角色的名称,因为可能有多种实体引用该角色。但是可以使用 IAM 编辑角色描述。有关更 多信息,请参阅《IAM 用户指南》中的[编辑服务相关角色。](https://docs.aws.amazon.com/IAM/latest/UserGuide/using-service-linked-roles.html#edit-service-linked-role)

## 删除的服务相关角色 MediaTailor

如果不再需要使用某个需要服务相关角色的功能或服务,我们建议您删除该角色。这样就没有未被主动 监控或维护的未使用实体。但是,必须先清除服务相关角色的资源,然后才能手动删除它。

**a** Note

如果您尝试清理资源时 MediaTailor 服务正在使用该角色,则删除可能会失败。如果发生这种 情况,请等待几分钟后重试。

清理使用的 MediaTailor 资源 AWSServiceRoleForMediaTailor

• 在删除 MediaTailor 为日志配置创建的服务相关角色之前,必须先停用账户中的所有日志配置。要 停用日志配置,请将启用百分比值设置为 0。这将关闭所有记录相应播放配置的会话。有关更多信 息,请参阅[停用日志配置](#page-348-0)。

使用 IAM 手动删除服务相关角色

使用 IAM 控制台、 AWS Command Line Interface (AWS CLI) 或 AWS API 删除 AWSServiceRoleForMediaTailor服务相关角色。有关更多信息,请参见《IAM 用户指南》中[的删除服](https://docs.aws.amazon.com/IAM/latest/UserGuide/using-service-linked-roles.html#delete-service-linked-role) [务相关角色](https://docs.aws.amazon.com/IAM/latest/UserGuide/using-service-linked-roles.html#delete-service-linked-role)。

MediaTailor 服务相关角色支持的区域

MediaTailor 支持在提供服务的所有地区使用服务相关角色。有关更多信息,请参阅 [AWS 区域和端](https://docs.aws.amazon.com/general/latest/gr/mediatailor.html#mediatailor_region) [点](https://docs.aws.amazon.com/general/latest/gr/mediatailor.html#mediatailor_region)。

# 对 AWS Elemental MediaTailor 身份和访问进行故障排除

使用以下信息来帮助您诊断和修复在使用 MediaTailor 和 IAM 时可能遇到的常见问题。

#### 主题

- [我无权在以下位置执行操作 MediaTailor](#page-338-0)
- [我无权执行 iam:PassRole](#page-338-1)
- [我想允许我以外的人 AWS 账户 访问我的 MediaTailor 资源](#page-339-0)

## <span id="page-338-0"></span>我无权在以下位置执行操作 MediaTailor

如果您收到错误提示,表明您无权执行某个操作,则您必须更新策略以允许执行该操作。

当 mateojackson IAM 用户尝试使用控制台查看有关虚构 *my-example-widget* 资源的详细信息, 但不拥有虚构 mediatailor:*GetWidget* 权限时,会发生以下示例错误。

User: arn:aws:iam::123456789012:user/mateojackson is not authorized to perform: mediatailor:*GetWidget* on resource: *my-example-widget*

在此情况下,必须更新 mateojackson 用户的策略,以允许使用 mediatailor:*GetWidget* 操作访 问 *my-example-widget* 资源。

如果您需要帮助,请联系您的 AWS 管理员。您的管理员是提供登录凭证的人。

<span id="page-338-1"></span>我无权执行 iam:PassRole

如果您收到一个错误,表明您无权执行 iam:PassRole 操作,则必须更新策略以允许您将角色传递给 MediaTailor。

有些 AWS 服务 允许您将现有角色传递给该服务,而不是创建新的服务角色或服务相关角色。为此, 您必须具有将角色传递到服务的权限。

当名为 marymajor 的 IAM 用户尝试使用控制台在 MediaTailor 中执行操作时,会发生以下示例错 误。但是,服务必须具有服务角色所授予的权限才可执行此操作。Mary 不具有将角色传递到服务的权 限。

User: arn:aws:iam::123456789012:user/marymajor is not authorized to perform: iam:PassRole

在这种情况下,必须更新 Mary 的策略以允许她执行 iam:PassRole 操作。

如果您需要帮助,请联系您的 AWS 管理员。您的管理员是提供登录凭证的人。

<span id="page-339-0"></span>我想允许我以外的人 AWS 账户 访问我的 MediaTailor 资源

您可以创建一个角色,以便其他账户中的用户或您组织外的人员可以使用该角色来访问您的资源。您可 以指定谁值得信赖,可以代入角色。对于支持基于资源的策略或访问控制列表(ACL)的服务,您可以 使用这些策略向人员授予对您的资源的访问权。

要了解更多信息,请参阅以下内容:

- 要了解是否 MediaTailor 支持这些功能,请参[阅如何 AWS Elemental MediaTailor 与 IAM 配合使](#page-324-0) [用](#page-324-0)。
- 要了解如何提供对您拥有的资源的访问权限 AWS 账户 ,请参阅 [IAM 用户指南中的向您拥有 AWS](https://docs.aws.amazon.com/IAM/latest/UserGuide/id_roles_common-scenarios_aws-accounts.html)  [账户 的另一个 IAM 用户提供访问](https://docs.aws.amazon.com/IAM/latest/UserGuide/id_roles_common-scenarios_aws-accounts.html)权限。
- 要了解如何向第三方提供对您的资源的访问[权限 AWS 账户,请参阅 IAM 用户指南中的向第三方提](https://docs.aws.amazon.com/IAM/latest/UserGuide/id_roles_common-scenarios_third-party.html) [供](https://docs.aws.amazon.com/IAM/latest/UserGuide/id_roles_common-scenarios_third-party.html)访问权限。 AWS 账户
- 要了解如何通过身份联合验证提供访问权限,请参阅《IAM 用户指南》中的[为经过外部身份验证的](https://docs.aws.amazon.com/IAM/latest/UserGuide/id_roles_common-scenarios_federated-users.html) [用户\(身份联合验证\)提供访问权限](https://docs.aws.amazon.com/IAM/latest/UserGuide/id_roles_common-scenarios_federated-users.html)。
- 要了解使用角色和基于资源的策略进行跨账户存取之间的差别,请参阅《IAM 用户指南》中的 [IAM](https://docs.aws.amazon.com/IAM/latest/UserGuide/id_roles_compare-resource-policies.html) [角色与基于资源的策略有何不同](https://docs.aws.amazon.com/IAM/latest/UserGuide/id_roles_compare-resource-policies.html)。

# 合规性验证 AWS Elemental MediaTailor

要了解是否属于特定合规计划的范围,请参阅AWS 服务 "[按合规计划划分的范围"](https://aws.amazon.com/compliance/services-in-scope/) ",然后选择您感兴 趣的合规计划。 AWS 服务 有关一般信息,请参[阅AWS 合规计划AWS](https://aws.amazon.com/compliance/programs/)。

您可以使用下载第三方审计报告 AWS Artifact。有关更多信息,请参阅中的 "[下载报告" 中的 " AWS](https://docs.aws.amazon.com/artifact/latest/ug/downloading-documents.html)  [Artifact](https://docs.aws.amazon.com/artifact/latest/ug/downloading-documents.html)。

您在使用 AWS 服务 时的合规责任取决于您的数据的敏感性、贵公司的合规目标以及适用的法律和法 规。 AWS 提供了以下资源来帮助实现合规性:

- [安全与合规性快速入门指南](https://aws.amazon.com/quickstart/?awsf.filter-tech-category=tech-category%23security-identity-compliance) 这些部署指南讨论了架构注意事项,并提供了在这些基础上 AWS 部 署以安全性和合规性为重点的基准环境的步骤。
- 在 A@@ [mazon Web Services 上构建 HIPAA 安全与合规架构](https://docs.aws.amazon.com/whitepapers/latest/architecting-hipaa-security-and-compliance-on-aws/welcome.html) 本白皮书描述了各公司如何使用 AWS 来创建符合 HIPAA 资格的应用程序。

#### **a** Note

并非所有 AWS 服务 人都符合 HIPAA 资格。有关更多信息,请参阅[符合 HIPAA 要求的服务](https://aws.amazon.com/compliance/hipaa-eligible-services-reference/) [参考](https://aws.amazon.com/compliance/hipaa-eligible-services-reference/)。

- [AWS 合规资源AWS](https://aws.amazon.com/compliance/resources/)  此工作簿和指南集可能适用于您所在的行业和所在地区。
- [AWS 客户合规指南](https://d1.awsstatic.com/whitepapers/compliance/AWS_Customer_Compliance_Guides.pdf)  从合规角度了解责任共担模式。这些指南总结了保护的最佳实践, AWS 服务 并将指南映射到跨多个框架(包括美国国家标准与技术研究院 (NIST)、支付卡行业安全标准委员会 (PCI) 和国际标准化组织 (ISO))的安全控制。
- [使用AWS Config 开发人员指南中的规则评估资源](https://docs.aws.amazon.com/config/latest/developerguide/evaluate-config.html)  该 AWS Config 服务评估您的资源配置在多大 程度上符合内部实践、行业准则和法规。
- [AWS Security Hub](https://docs.aws.amazon.com/securityhub/latest/userguide/what-is-securityhub.html) 这 AWS 服务 提供了您内部安全状态的全面视图 AWS。Security Hub 通过安 全控件评估您的 AWS 资源并检查其是否符合安全行业标准和最佳实践。有关受支持服务及控制的列 表,请参阅 [Security Hub 控制参考](https://docs.aws.amazon.com/securityhub/latest/userguide/securityhub-controls-reference.html)。
- [AWS Audit Manager—](https://docs.aws.amazon.com/audit-manager/latest/userguide/what-is.html) 这 AWS 服务 可以帮助您持续审计 AWS 使用情况,从而简化风险管理以及 对法规和行业标准的合规性。

# 韧性在 AWS Elemental MediaTailor

AWS 全球基础设施是围绕 AWS 区域 可用区构建的。 AWS 区域 提供多个物理分隔和隔离的可用区, 这些可用区通过低延迟、高吞吐量和高度冗余的网络连接。利用可用区,您可以设计和操作在可用区之 间无中断地自动实现失效转移的应用程序和数据库。与传统的单个或多个数据中心基础设施相比,可用 区具有更高的可用性、容错性和可扩展性。

有关 AWS 区域 和可用区的更多信息,请参[阅AWS 全球基础设施。](https://aws.amazon.com/about-aws/global-infrastructure/)

除了 AWS 全球基础架构外,还 MediaTailor 提供多项功能来帮助支持您的数据弹性和备份需求。

# 中的基础设施安全 AWS Elemental MediaTailor

作为一项托管服务 AWS Elemental MediaTailor ,受 AWS 全球网络安全的保护。有关 AWS 安全服务 以及如何 AWS 保护基础设施的信息,请参阅[AWS 云安全。](https://aws.amazon.com/security/)要使用基础设施安全的最佳实践来设计您 的 AWS 环境,请参阅 S AWS ecurity Pillar Well-Architected Fram ework 中[的基础设施保护](https://docs.aws.amazon.com/wellarchitected/latest/security-pillar/infrastructure-protection.html)。

您可以使用 AWS 已发布的 API 调用 MediaTailor 通过网络进行访问。客户端必须支持以下内容:

- 传输层安全性协议 (TLS) 我们要求使用 TLS 1.2,建议使用 TLS 1.3。
- 具有完全向前保密 (PFS) 的密码套件,例如 DHE(临时 Diffie-Hellman)或 ECDHE(临时椭圆曲线 Diffie-Hellman)。大多数现代系统(如 Java 7 及更高版本)都支持这些模式。

此外,必须使用访问密钥 ID 和与 IAM 主体关联的秘密访问密钥来对请求进行签名。或者,您可以使用 [AWS Security Token Service\(](https://docs.aws.amazon.com/STS/latest/APIReference/Welcome.html)AWS STS)生成临时安全凭证来对请求进行签名。

您可以从任何网络位置调用这些 API 操作, MediaTailor 但支持基于资源的访问策略,其中可能包括 基于源 IP 地址的限制。您还可以使用 MediaTailor 策略来控制来自特定亚马逊虚拟私有云 (Amazon VPC) 终端节点或特定 VPC 的访问。实际上,这可以将对给定 MediaTailor 资源的网络访问与网络中 的特定 VPC 隔离开来。 AWS

## 防止跨服务混淆代理

混淆代理问题是一个安全性问题,即不具有操作执行权限的实体可能会迫使具有更高权限的实体执行 该操作。在中 AWS,跨服务模仿可能会导致混乱的副手问题。一个服务(调用服务)调用另一项服务 (被调用服务)时,可能会发生跨服务模拟。可以操纵调用服务,使用其权限以在其他情况下该服务不 应有访问权限的方式对另一个客户的资源进行操作。为防止这种情况, AWS 提供可帮助您保护所有服 务的数据的工具,而这些服务中的服务主体有权限访问账户中的资源。

我们建议在资源策略中使用 a [ws:](https://docs.aws.amazon.com/IAM/latest/UserGuide/reference_policies_condition-keys.html#condition-keys-sourceaccount) [SourceAr](https://docs.aws.amazon.com/IAM/latest/UserGuide/reference_policies_condition-keys.html#condition-keys-sourcearn)[n 和 aws: SourceAccount](https://docs.aws.amazon.com/IAM/latest/UserGuide/reference_policies_condition-keys.html#condition-keys-sourceaccount) 全局条件上下文密钥来限制为资 源 AWS Elemental MediaTailor 提供其他服务的权限。如果使用两个全局条件上下文键,在同一策略 语句中使用时,aws:SourceAccount 值和 aws:SourceArn 值中的账户必须使用相同的账户 ID。

的值aws:SourceArn必须是在您的地区和账户中发布 CloudWatch 日志的播放配置。但是,只有当您 使用允许向您的账户 MediaTailor 发布亚马逊 CloudWatch 日志的[MediaTailorLogger](#page-344-0)角色时,这才 适用。如果您使用[服务相关角色](#page-335-0)来允许 MediaTailor 发布 CloudWatch 日志,则不适用。

防范混淆代理问题最有效的方法是使用 aws:SourceArn 全局条件上下文键和资源的完整 ARN。如 果不知道资源的完整 ARN,或者正在指定多个资源,请针对 ARN 未知部分使用带有通配符 (\*) 的 aws:SourceArn 全局上下文条件键。例如,arn:aws:*servicename*::*123456789012*:\*。

以下示例显示了如何在中使用aws:SourceArn和aws:SourceAccount全局条件上下文键来防止出现 混淆的副手问题。

{

 <sup>&</sup>quot;Version": "2012-10-17",

```
 "Statement": { 
     "Sid": "ConfusedDeputyPreventionExamplePolicy", 
     "Effect": "Allow", 
     "Principal": { 
       "Service": "mediatailor.amazonaws.com" 
     }, 
     "Action": "sts:AssumeRole", 
     "Condition": { 
       "ArnEquals": { 
          "aws:SourceArn": "arn:aws:mediatailor:region:account_ID:playbackConfiguration/
*" 
       }, 
       "StringEquals": { 
          "aws:SourceAccount": "account_ID" 
       } 
     } 
   }
}
```
# 登录和监控 AWS Elemental MediaTailor

本部分概括介绍了 AWS Elemental MediaTailor 中出于安全目的而提供的日志记录和监控选项。有关 日志记录和监控的更多信息, MediaTailor 请参[阅监控和标记](#page-344-1)。

监控是维护 AWS 解决方案的可靠性、可用性和性能的重要组成部分。 AWS Elemental MediaTailor 您 应该从 AWS 解决方案的所有部分收集监控数据,以便在出现多点故障时可以更轻松地对其进行调试。 AWS 提供了多种用于监控您的 MediaTailor 资源和应对潜在事件的工具:

## 亚马逊 CloudWatch 警报

使用 CloudWatch 警报,您可以监视您指定的时间段内的单个指标。如果该指标超过给定的阈值,则会 向 Amazon SNS 主题或 AWS Auto Scaling 策略发送通知。 CloudWatch 警报不会调用操作,因为它 们处于特定状态。而是必须在状态已改变并在指定的若干个时间段内保持不变后才调用。有关更多信 息,请参阅[the section called "使用 CloudWatch 指标进行监控"。](#page-391-0)

# AWS CloudTrail 日志

CloudTrail 提供了用户、角色或 AWS 服务在中执行的操作的记录 AWS Elemental MediaTailor。使用 收集的信息 CloudTrail,您可以确定向哪个请求发出 MediaTailor、发出请求的 IP 地址、谁发出了请 求、何时发出请求以及其他详细信息。有关更多信息,请参阅[使用记录日志 AWS CloudTrail。](#page-398-0)

# AWS Trusted Advisor

Trusted Advisor 借鉴了从为成千上万的 AWS 客户提供服务中学到的最佳实践。 Trusted Advisor 检查 您的 AWS 环境,然后在有机会节省资金、提高系统可用性和性能或帮助填补安全漏洞时提出建议。所 有 AWS 客户均有权访问五个 Trusted Advisor 检查。使用"商业"和"企业"支持计划的客户可以查看所有 Trusted Advisor 检查。

有关更多信息,请参阅 [AWS Trusted Advisor。](https://docs.aws.amazon.com/awssupport/latest/user/getting-started.html#trusted-advisor)

# <span id="page-344-1"></span>监控和标记

监控是维护和其他 AWS 解决方案的可靠性、可用性和性能的重要组成部分。 AWS Elemental MediaTailor AWS 提供以下监控工具 MediaTailor,供您监视、报告问题并在适当时自动采取措施:

- Amazon 会实时 CloudWatch监控您的 AWS 资源和您运行 AWS 的应用程序。您可以收集和跟踪 指标,创建自定义的控制平面,以及 设置警报以在指定的指标达到您指定的阈值时通知您或采取措 施。例如,您可以 CloudWatch 跟踪您的 Amazon EC2 实例的 CPU 使用率或其他指标,并在需要 时自动启动新实例。有关更多信息,请参阅 [Amazon CloudWatch 用户指南](https://docs.aws.amazon.com/AmazonCloudWatch/latest/monitoring/)。
- 借助 Amazon Lo CloudWatch g s,您可以监控、存储和访问与广告决策服务器 (ADS) 进行的所有交 互的日志文件。 AWS Elemental MediaTailor 发布广告请求、重定向、响应以及报告请求和响应的 日志。来自ADS和源服务器的错误也会发送到Amazon CloudWatch 的日志组。您还可以在高持久性 存储中检索您的日志数据。有关一般信息,请参阅 [Amazon CloudWatch 日志用户指南](https://docs.aws.amazon.com/AmazonCloudWatch/latest/logs/)。有关 ADS 日志以及如何通过 Amazon Logs Insights 访问这些 CloudWatch 日志进行分析的信息,请参阅[查看](#page-357-0) [和查询 ADS 日志](#page-357-0)。

## 主题

- [为 Amazon 设置权限 CloudWatch](#page-344-0)
- [使用 CloudWatch 日志进行监控](#page-346-0)
- [AWS Elemental MediaTailor 使用 Amazon CloudWatch 指标进行监控](#page-391-0)
- [使用记录日志 AWS CloudTrail](#page-398-0)
- [使用监视频道汇编资源MediaTailor警报](#page-401-0)

# <span id="page-344-0"></span>为 Amazon 设置权限 CloudWatch

使用 AWS Identity and Access Management (IAM) 创建授予亚马逊 AWS Elemental MediaTailor 访问 权限的角色 CloudWatch。您必须执行以下步骤才能为您的账户发布 CloudWatch 日志。 CloudWatch 自动发布您账户的指标。

允许 MediaTailor 访问 CloudWatch

- 1. 通过<https://console.aws.amazon.com/iam/> 打开 IAM 控制台。
- 2. 在 IAM 控制台的导航窗格中,选择角色,然后选择创建角色。
- 3. 选择其他 AWS 账户角色类型。

4. 在账户 ID 中,输入您的 AWS 账户 ID。

- 5. 选择 Require external ID (需要外部 ID) 并输入 **Midas**。此选项会在信任策略中自动添加一个条 件,即仅当请求包含正确的 sts:ExternalID 时,该服务才代入该角色。
- 6. 选择下一步:权限。
- 7. 添加指定此角色可完成的操作的权限策略。从以下选项中选择一项,然后选择 Next: Review (下一 步: 审核):
	- CloudWatchLogsFullAccess提供对 Amazon CloudWatch 日志的完全访问权限
	- CloudWatchFullAccess提供对 Amazon 的完全访问权限 CloudWatch
- 8. 对于 Role name (角色名称),输入 **MediaTailorLogger**,然后选择 Create role (创建角色)。
- 9. 在 Roles (角色) 页面上,选择您刚刚创建的角色。
- 10. 要更新委托人,请编辑信任关系:
	- 1. 在角色的 Summary (摘要) 页上,选择 Trust relationship (信任关系) 选项卡。
	- 2. 选择 Edit trust relationship (编辑信任关系)。
	- 3. 在策略文档中,将委托人更改为 MediaTailor 服务。它应如下所示:

```
"Principal": { 
    "Service": "mediatailor.amazonaws.com"
},
```
整个策略的内容现在应如下所示:

```
{ 
   "Version": "2012-10-17", 
   "Statement": [ 
     { 
        "Effect": "Allow", 
        "Principal": { 
          "Service": "mediatailor.amazonaws.com" 
        }, 
        "Action": "sts:AssumeRole", 
        "Condition": { 
          "StringEquals": { 
             "sts:ExternalId": "Midas" 
          } 
        } 
     }
```
]

}

4. 选择更新信任策略。

# <span id="page-346-0"></span>使用 CloudWatch 日志进行监控

MediaTailor 生成包含会话活动和广告决策服务器交互详细信息的日志,并将其写入 Amazon CloudWatch。这些日志按顺序描述了会话期间发生的活动。

## 主题

- [控制广告插入会话日志的数量](#page-346-1)
- [生成调试日志](#page-349-0)
- [作为频道组装的运行日志](#page-353-0)
- [查看和查询 ADS 日志](#page-357-0)

# <span id="page-346-1"></span>控制广告插入会话日志的数量

MediaTailor 广告插入会话日志有时很冗长。为了降低日志成本,您可以定义 MediaTailor 发送 到 Amazon Logs 的会话 CloudWatch 日志的百分比。例如,如果您的播放配置有 1000 个广告插 入会话,并且您将启用百分比的值设置为60,则会将其中 600 个会话的日志 MediaTailor发送到 CloudWatch 日志。 MediaTailor 随机决定向哪个会话发送日志。如果要查看特定会话的日志,则可以 使用[调试日志模式](#page-349-0)。

当您设置日志记录百分比时, MediaTailor 会自动创建一个服务相关角色, MediaTailor 该角色授予向 您的账户写入 CloudWatch 日志所需的权限。有关如何 MediaTailor 使用服务相关角色的信息,请参 阅[将服务相关角色用于 MediaTailor。](#page-335-0)

## 创建日志配置

要控制 MediaTailor 写入日志的会话 CloudWatch 日志的百分比,您需要为播放配置创建日志配置。创 建日志配置时,需要指定播放配置名称和启用百分比值。

#### Console

为现有播放配置创建日志配置

- 1. 登录 AWS Management Console 并打开 MediaTailor 控制台,[网址为 https://](https://console.aws.amazon.com/mediatailor/) [console.aws.amazon.com/mediatailor/](https://console.aws.amazon.com/mediatailor/)。
- 2. 在播放配置窗格上,选择要为其设置日志配置的播放配置。
- 3. 选择编辑。
- 4. 在 "日志配置" 下,指定启用百分比值。

#### 为新的播放配置创建日志配置

• 按照[日志配置](#page-35-0)中的程序进行操作。

AWS Command Line Interface (AWS CLI)

为现有播放配置创建日志配置

要使用创建日志配置 AWS CLI,请运行 [configure-logs-for-playback-configur](https://docs.aws.amazon.com/cli/latest/reference/mediatailor/configure-logs-for-playback-configuration.html) ation命令并为所需参 数指定适当的值。

此示例是针对 Linux、macOS 或 Unix 进行格式化的,它使用反斜杠 (\) 行继续符来提高可读性。

```
$ aws mediatailor configure-logs-for-playback-configuration \
--percent-enabled 10 \
--playback-configuration-name MyPlaybackConfiguration
```
此示例是针对 Microsoft Windows 进行格式化的,它使用尖号 (^) 行继续符来提高可读性。

```
C:\> aws mediatailor configure-logs-for-playback-configuration ^
--percent-enabled 10 ^
--playback-configuration-name MyPlaybackConfiguration
```
#### 其中:

- *percent-enabled*是 MediaTailor 发送到日志的播放配置会话 CloudWatch 日志的百分比。
- *playback-configuration-name*是要为其设置日志配置设置的播放配置的名称。

如果命令成功运行,则您将收到类似于以下内容的输出:

```
{ 
     "PercentEnabled": 10, 
     "PlaybackConfigurationName": "MyPlaybackConfiguration"
}
```
为新的播放配置创建日志配置

• 使用[put-playback-configuration命](https://docs.aws.amazon.com/cli/latest/reference/mediatailor/put-playback-configuration.html)令的configure-logs-for-playbackconfiguration选项。

## <span id="page-348-0"></span>停用日志配置

创建日志配置后,您无法将其删除,只能将其停用。要停用日志配置,请使用 MediaTailor 控制台或 API 将启用百分比值设置为 0。这将关闭该播放配置的所有会话记录。

如果要删除账户中 MediaTailor 用于日志配置的服务相关角色,则必须先停用所有日志配置。有关如何 删除服务相关角色的信息,请参阅[将服务相关角色用于 MediaTailor。](#page-335-0)

Console

## 停用播放配置的日志配置

- 1. 登录 AWS Management Console 并打开 MediaTailor 控制台,[网址为 https://](https://console.aws.amazon.com/mediatailor/) [console.aws.amazon.com/mediatailor/](https://console.aws.amazon.com/mediatailor/)。
- 2. 在播放配置窗格上,选择要停用日志配置的播放配置。
- 3. 选择编辑。
- 4. 在 "日志配置" 下,将启用百分比值设置为0。这将关闭此播放配置的所有会话记录。
- 5. 选择保存。

AWS Command Line Interface (AWS CLI)

#### 停用日志配置

• 0使用 [configure-logs-for-playback-](https://docs.aws.amazon.com/cli/latest/reference/mediatailor/configure-logs-for-playback-configuration.html) configuration 命令将该percent-enabled值设置为。

## <span id="page-349-0"></span>生成调试日志

使用调试日志来解决 MediaTailor 广告插入播放会话问题。要生成调试日志,请在玩家的请求中将日志 模式设置为调试 MediaTailor。对于服务器端报告,请在播放请求中设置日志模式。对于客户端报告, 请在会话初始化请求中设置日志模式。

当日志模式设置为调试时, MediaTailor 将调试日志数据写入 CloudWatch 日志。调试日志提供有关以 下事件的信息。有关调试日志中生成的数据的完整列表,请参阅调[试日志字段](https://docs.aws.amazon.com/mediatailor/latest/ug/debug-log-mode.html#debug-log-mode-fields)。

- 源交互-有关 MediaTailor与源服务器交互的详细信息。例如,来源清单响应、清单类型和来源 URL。
- 生成的清单-有关来自的播放会话响应的详细信息 MediaTailor。例如,生 MediaTailor 成的清单。
- 会话已初始化-会话初始化详细信息,例如会话 ID。

## 先决条件

要将日志模式设置为调试,首先需要授予向其发送日志的 MediaTailor 权限(如果尚未授权)。 CloudWatch授予 MediaTailor 访问权限后 CloudWatch,就可以启用调试日志模式了。有关如何授予访 问 MediaTailor 权限的信息, CloudWatch 请参[阅为 Amazon 设置权限 CloudWatch。](https://docs.aws.amazon.com/mediatailor/latest/ug/monitoring-permissions.html)

## 如何将日志模式设置为调试

本节介绍如何将服务器端报告和客户端报告的日志模式设置为调试。

#### 服务器端报告

要进行服务器端报告,请在玩家向 HLS 或 DASH MediaTailor 端点发GET HTTP出的播放请求中包含? aws . logMode=DEBUG查询参数和值。有关服务器端报告的一般信息,请参[阅服务器端](https://docs.aws.amazon.com/mediatailor/latest/ug/ad-reporting-server-side.html)报告。

#### **A** Important

DEBUG 值区分大小写。

包含以下内容的播放请求?aws.logMode=DEBUG如下所示:

Example 向 HLS 端点发送的播放请求

```
GET <mediatailorURL>/v1/master/<hashed-account-id>/<origin-id>/<asset-id>?
aws.logMode=DEBUG
```
将日志模式设置为调试后,我们建议您验证调试日志会话是否处于活动状态。要验证调试会话是否处于 活动状态,请检查是否有该会话 ID 的 CloudWatch 日志。会话 ID 包含在 MediaTailor提供的播放端点 中。有关更多信息,请参阅[Verify that the debug log mode is active for your playback session。](#page-352-0)

客户端报告

要进行客户端报告,请在客户端的POST HTTP会话初始化请求正文中将logMode键和DEBUG值添加到 MediaTailor /v1/session 端点。有关客户端报告的一般信息,请参[阅客户端](https://docs.aws.amazon.com/mediatailor/latest/ug/ad-reporting-client-side.html)报告。

**A** Important

DEBUG 值区分大小写。

将日志模式设置为调试后,我们建议您验证调试会话是否处于活动状态。要验证调试会话是否处 于SESSION\_INITIALIZED活动状态,请确认 CloudWatch 日志中存在与会话 ID 关联的事件。会话 ID 包含在 MediaTailor 提供的播放端点中。有关更多信息,请参阅[Verify that the debug log mode is](#page-352-0)  [active for your playback session。](#page-352-0)

#### 最大活跃调试会话数

您最多可以有 10 个活跃的调试日志会话。当您的播放器向发送会话初始化或播放请求时 MediaTailor,会 MediaTailor检查是否已达到限制。如果有,请 MediaTailor 检查是否有任何陈旧的会 话。如果会话在一定时间内未被访问,则该会话将失效。对于直播,此时间段为 10 分钟,对于 VOD 直播,此时间段为 30 分钟。

如果已达到活动调试日志会话的最大限制,则调试日志不会写入会话的 CloudWatch 日志。如果您在会 话日志中看不到调试 CloudWatch 日志,则可能已达到此限制。要确认是否已达到限制,请参阅Verify [that the debug log mode is active for your playback session。](#page-352-0)

### 调试日志字段

下表列出了 MediaTailor 写入的调试日志字段 CloudWatch。

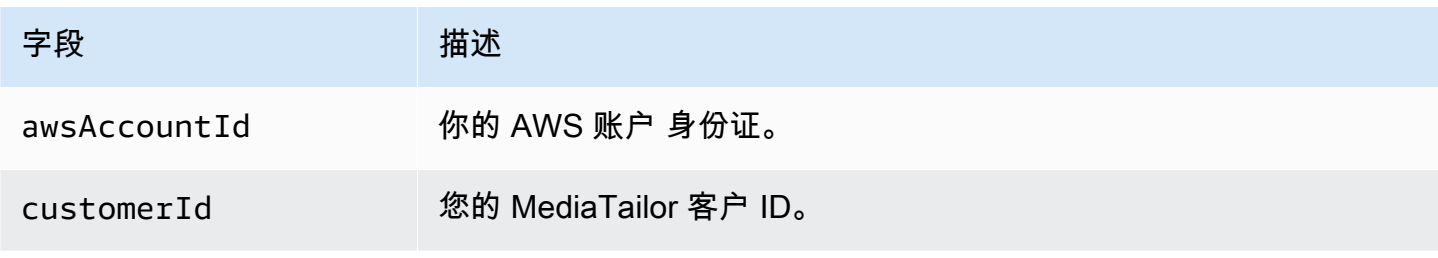

AWS Elemental MediaTailor 用户指南

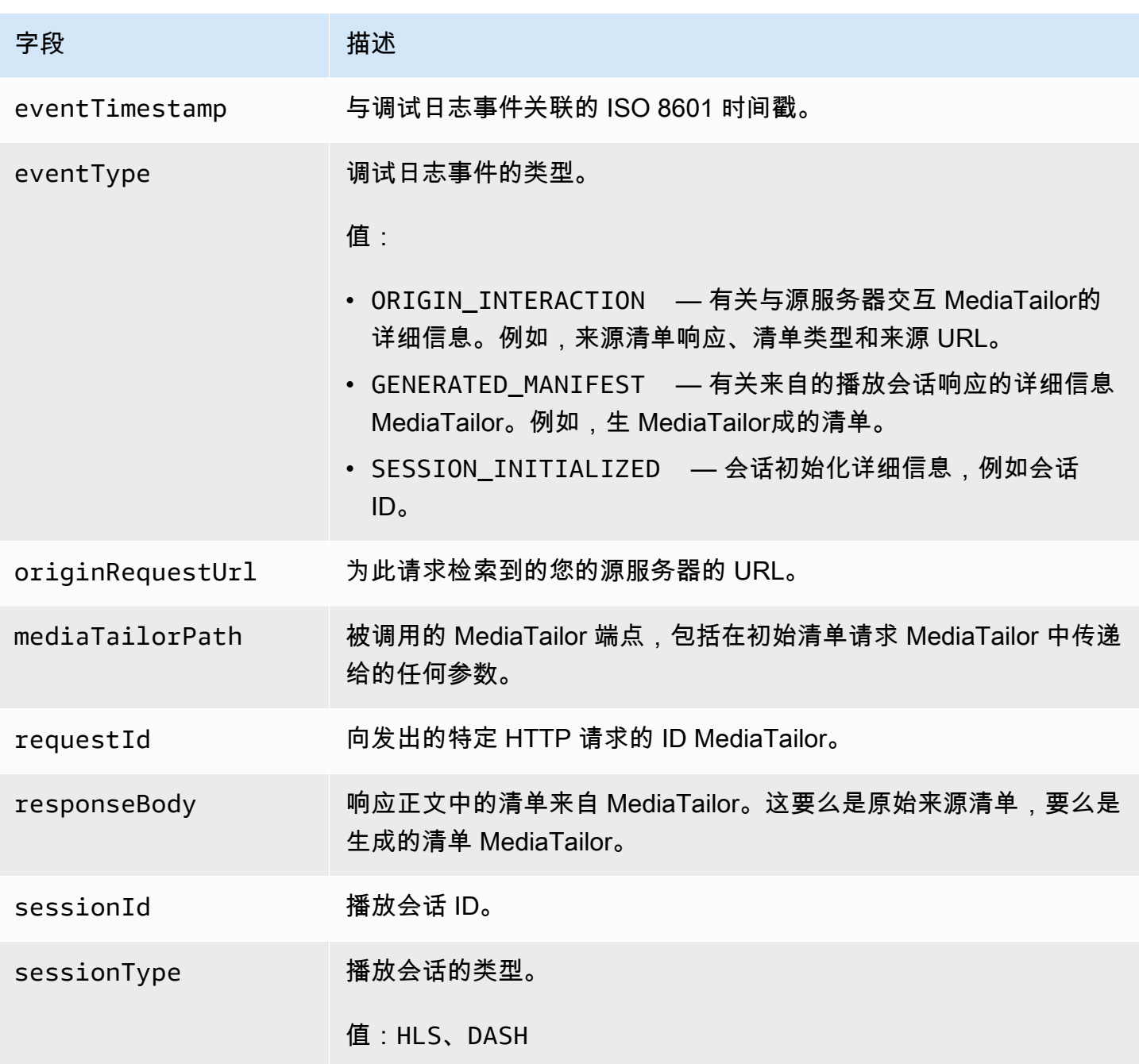

阅读调试日志

MediaTailor 将调试日志写入 Amazon CloudWatch 日志。通常 CloudWatch 会收取日志费用。使用 CloudWatch Insights 读取调试日志。有关如何使用 [Lo CloudWatch gs Insights 的信息,请参阅 AWS](https://docs.aws.amazon.com/AmazonCloudWatch/latest/logs/AnalyzingLogData.html) [CloudWatch 日志用户指南中的使用 CloudWatch 日志见解分析日志数据。](https://docs.aws.amazon.com/AmazonCloudWatch/latest/logs/AnalyzingLogData.html)

#### **a** Note

调试日志可能需要几分钟才能显示在中 CloudWatch。如果您没有看到日志,请等待几分钟, 然后重试。如果您仍然看不到日志,则可能是您已达到活动调试日志会话的最大数量。要 验证是否是这种情况,请运行 CloudWatch 查询以查看是否有针对您的播放会话初始化的调 试会话。有关更多信息,请参阅[Verify that the debug log mode is active for your playback](#page-352-0)  [session。](#page-352-0)

示例

本节包括可用于读取 MediaTailor 调试日志数据的示例查询。

<span id="page-352-0"></span>Example 1:验证播放会话的调试日志模式是否处于活动状态

```
fields @timestamp, @message 
  | filter sessionId = "32002de2-837c-4e3e-9660-f3075e8dfd90" 
  | filter eventType = "SESSION_INITIALIZED" # client-side reporting 
  or mediaTailorPath like "/v1/master" # server-side reporting HLS 
  or mediaTailorPath like "/v1/dash" # server-side reporting DASH
```
Example 2:查看来自你的来源的回复

```
fields @timestamp, responseBody, @message, mediaTailorPath 
  | filter eventType = "ORIGIN_MANIFEST" and sessionId = "32002de2-837c-4e3e-9660-
f3075e8dfd90"
```
Example 3:查看 MediaTailor 为给定会话生成的清单

```
fields @timestamp, responseBody, @message 
  | filter mediaTailorPath like "/v1/master/" and eventType = "GENERATED_MANIFEST" and 
  sessionId = "32002de2-837c-4e3e-9660-f3075e8dfd90"
```
Example 4:查看给定事件的所有事件 **requestId**

使用此查询可以查看由生成的源清单和清单 MediaTailor。

fields @timestamp, responseBody, @message, mediaTailorPath

| filter requestId = "*e5ba82a5-f8ac-4efb-88a0-55bed21c45b4*"

# <span id="page-353-0"></span>作为频道组装的运行日志

日志组中的 A s Run CloudWatch MediaTailor/Channel/AsRunLog 日志在播放时显示有关节目和 广告时段的信息。

创建频道时,默认情况下,As Run 日志处于禁用状态。使用控制台或 AWS Command Line Interface (AWS CLI),您可以为账户中的每个频道启用和禁用 As Run 日志状态。

启用 As Run 日志后, MediaTailor 会自动创建一个服务相关角色, MediaTailor 允许在您的日志账户 中写入和管理 As Run CloudWatch 日志。有关服务相关角色的更多信息,请参阅[将服务相关角色用于](#page-335-0)  [MediaTailor。](#page-335-0)

#### **a** Note

As Run Log 目前仅支持默认程序。目前,它不支持由程序规则创建的 AlternateMedia。这意味 着它目前不为 AlternateMedia 生成运行日志。

## 启用 As Run 日志

要启用 As Run 日志,请指定频道名称并为该频道启用 A s Run 日志类型。

#### Console

在创建频道时启用 As Run 日志

- 1. 登录 AWS Management Console 并打开 MediaTailor 控制台,[网址为 https://](https://console.aws.amazon.com/mediatailor/) [console.aws.amazon.com/mediatailor/](https://console.aws.amazon.com/mediatailor/)。
- 2. 在导航窗格中,选择频道集合 > 频道。
- 3. 在导航栏上,选择创建频道。
- 4. 在 "设置频道详细信息"、"配置输出" 和 "访问控制" 窗格中,根据需要配置您的频道。
- 5. 在 "访问控制" 窗格中,选择 "下一步"。
- 6. 在 "日志" 窗格的 "日志类型" 下,选择 "启用为运行" 以启用 As Run 日志。

#### 在更新频道时启用 As Run 日志

#### **a** Note

如果该频道当前正在运行,则必须先停止该频道,然后才能对其进行更新。停止频道后,您 可以选择 "操作" > "编辑" 开始更新频道。

- 1. 登录 AWS Management Console 并打开 MediaTailor 控制台,[网址为 https://](https://console.aws.amazon.com/mediatailor/) [console.aws.amazon.com/mediatailor/](https://console.aws.amazon.com/mediatailor/)。
- 2. 在导航窗格中,选择频道集合 > 频道。
- 3. 选择要更新的频道以启用 As Run 日志。
- 4. 选择操作 > 编辑。
- 5. 在 "设置频道详情"、"配置输出" 和 "访问控制" 窗格中,根据需要更新频道配置。
- 6. 在 "访问控制" 窗格中,选择 "下一步"。
- 7. 在 "日志" 窗格的 "日志类型" 下,选择 "启用为运行" 以启用 As Run 日志。

从 "记录" 选项卡中启用 As Run 日志

**a** Note

如果频道当前正在运行,则必须使用 "记录" 选项卡,而不是选择 "操作" > "编辑" 来启用 As Run 日志。

- 1. 登录 AWS Management Console 并打开 MediaTailor 控制台,[网址为 https://](https://console.aws.amazon.com/mediatailor/) [console.aws.amazon.com/mediatailor/](https://console.aws.amazon.com/mediatailor/)。
- 2. 在导航窗格中,选择频道集合 > 频道。
- 3. 选择要为其启用 As Run 日志的频道。
- 4. 在频道名称下方的导航栏中,选择 Lo gging。
- 5. 在 "日志" > "日志类型" 下,选择 "当运行" 以启用 As Run 日志。

AWS Command Line Interface (AWS CLI)

启用 As Run 日志

运行[configure-logs-for-channel](https://docs.aws.amazon.com/cli/latest/reference/mediatailor/configure-logs-for-channel.html)命令并为所需参数指定适当的值。

此示例是针对 Linux、macOS 或 Unix 进行格式化的,它使用反斜杠 (\) 行继续符来提高可读性。

```
$ aws mediatailor configure-logs-for-channel \
--channel-name MyChannel \
--log-types AS_RUN
```
此示例是针对 Microsoft Windows 进行格式化的,它使用尖号 (^) 行继续符来提高可读性。

```
C:\> aws mediatailor configure-logs-for-channel ^
--channel-name MyChannel ^
--log-types AS_RUN
```
其中:

• *MyChannel*是您拥有并要为其启用 As Run 日志的频道的名称。

如果命令成功运行,则您将收到类似于以下内容的输出:

```
{ 
      "ChannelName": "MyChannel", 
      "LogTypes": [ 
         "AS_RUN" 
     ]
}
```
## 禁用 As Run 日志

要为启用了 As Run 日志的频道禁用 As Run 日志,请指定频道名称并禁用该频道的 A s Run 日志类 型。

#### Console

#### 在更新频道时禁用 As Run 日志

#### **a** Note

如果该频道当前正在运行,则必须先停止该频道,然后才能对其进行更新。停止频道后,您 可以选择 "操作" > "编辑" 开始更新频道。

- 1. 登录 AWS Management Console 并打开 MediaTailor 控制台,[网址为 https://](https://console.aws.amazon.com/mediatailor/) [console.aws.amazon.com/mediatailor/](https://console.aws.amazon.com/mediatailor/)。
- 2. 在导航窗格中,选择频道集合 > 频道。
- 3. 选择要更新的频道以启用 As Run 日志。
- 4. 选择操作 > 编辑。
- 5. 在 "设置频道详情"、"配置输出" 和 "访问控制" 窗格中,根据需要更新频道配置。
- 6. 在 "访问控制" 窗格中,选择 "下一步"。
- 7. 在 "日志记录" 窗格的 "日志类型" 下,清除 "启用为运行" 以禁用 As Run 日志。

从 "记录" 选项卡中禁用 As Run 日志

#### **a** Note

如果频道当前正在运行,则必须使用 "记录" 选项卡,而不是选择 "操作" > "编辑" 来禁用 As Run 日志。

- 1. 登录 AWS Management Console 并打开 MediaTailor 控制台,[网址为 https://](https://console.aws.amazon.com/mediatailor/) [console.aws.amazon.com/mediatailor/](https://console.aws.amazon.com/mediatailor/)。
- 2. 在导航窗格中,选择频道集合 > 频道。
- 3. 选择要禁用 As Run 日志的频道。
- 4. 在频道名称下方的导航栏中,选择 Loging。
- 5. 在日志记录 > 日志类型下,清除 A s run 以禁用 As Run 日志。

AWS Command Line Interface (AWS CLI)

#### 禁用 As Run 日志

运行[configure-logs-for-channel](https://docs.aws.amazon.com/cli/latest/reference/mediatailor/configure-logs-for-channel.html)命令并为所需参数指定适当的值。

此示例是针对 Linux、macOS 或 Unix 进行格式化的,它使用反斜杠 (\) 行继续符来提高可读性。

```
$ aws mediatailor configure-logs-for-channel \
--channel-name MyChannel \
--log-types
```
此示例是针对 Microsoft Windows 进行格式化的,它使用尖号 (^) 行继续符来提高可读性。

```
C:\> aws mediatailor configure-logs-for-channel ^
--channel-name MyChannel ^
--log-types
```
#### 其中:

• *MyChannel*是您拥有并要禁用 As Run 日志的频道的名称。

如果命令成功运行,则您将收到类似于以下内容的输出:

```
{ 
     "ChannelName": "MyChannel", 
     "LogTypes": []
}
```
# <span id="page-357-0"></span>查看和查询 ADS 日志

您可以使用 Amazon Logs Insights 查看和查询 AWS Elemental MediaTailor 广告决策服务器 (ADS) CloudWatch 日志。 MediaTailor 将事件日志发送到, CloudWatch 用于正常处理和错误情况。日志遵 循 JSON 架构。通过 CloudWatch Logs Insights,您可以按时间范围选择日志,然后对其进行查询。

有关一般信息,请参阅[使用日志见解分析 CloudWatch 日志数据。](https://docs.aws.amazon.com/AmazonCloudWatch/latest/logs/AnalyzingLogData.html)

**a** Note

要访问日志,您需要访问Amazon的权限 CloudWatch。有关说明,请参阅[为 Amazon 设置权](#page-344-0) [限 CloudWatch。](#page-344-0)

使用 CloudWatch 控制台查看和查询 ADS 日志

- 1. 打开 CloudWatch 控制台,网址为[https://console.aws.amazon.com/cloudwatch/。](https://console.aws.amazon.com/cloudwatch/)
- 2. 在导航窗格中的 Logs (日志) 下,选择 Insights (见解)。
- 3. 在搜索栏中,输入 **AdDec**,然后从下拉列表中选择 MediaTailor/ AdDecisionServerInteractions。
- 4. (可选)调整要研究的时间段。
- 5. (可选)更改对话框中的查询。有关一般指导,请参阅[CloudWatch 日志见解查询语法。](https://docs.aws.amazon.com/AmazonCloudWatch/latest/logs/CWL_QuerySyntax.html)有关 MediaTailor ADS 的查询的示例,请参阅 [查询 ADS 日志。](#page-370-0)
- 6. 选择运行查询。该查询可能需要几秒钟时间,在此期间,将显示 Cancel (取消) 来代替 Run query (运行查询)。
- 7. (可选)要将结果导出为 CSV 文件,请选择 Actions (操作),然后选择 Download query results (CSV) (下载查询结果(CSV))。

#### **a** Note

控制台限制了它在查询结果中返回和导出的记录数量,因此对于批量数据,请使用 API、 AWS Command Line Interface (AWS CLI) 或 SDK。

主题

- [ADS 日志描述](#page-358-0)
- [查询 ADS 日志](#page-370-0)
- [广告日志 JSON 架构](#page-372-0)

## <span id="page-358-0"></span>ADS 日志描述

此部分描述了 ADS 日志描述的结构和内容。要在 JSON 编辑器中自行探究,请使用 [the section called](#page-372-0)  ["广告日志 JSON 架构"](#page-372-0) 上的列表。

用于 CloudWatch 查看 MediaTailor ADS 日志 352

ADS 日志中的每个事件都包含日志生成的 CloudWatch 标准字段。有关信息,请参阅[使用日志见解分](https://docs.aws.amazon.com/AmazonCloudWatch/latest/logs/AnalyzingLogData.html) [析 CloudWatch 日志数据。](https://docs.aws.amazon.com/AmazonCloudWatch/latest/logs/AnalyzingLogData.html)

ADS 日志属性

此部分描述了 ADS 日志的属性。

ADS 日志属性

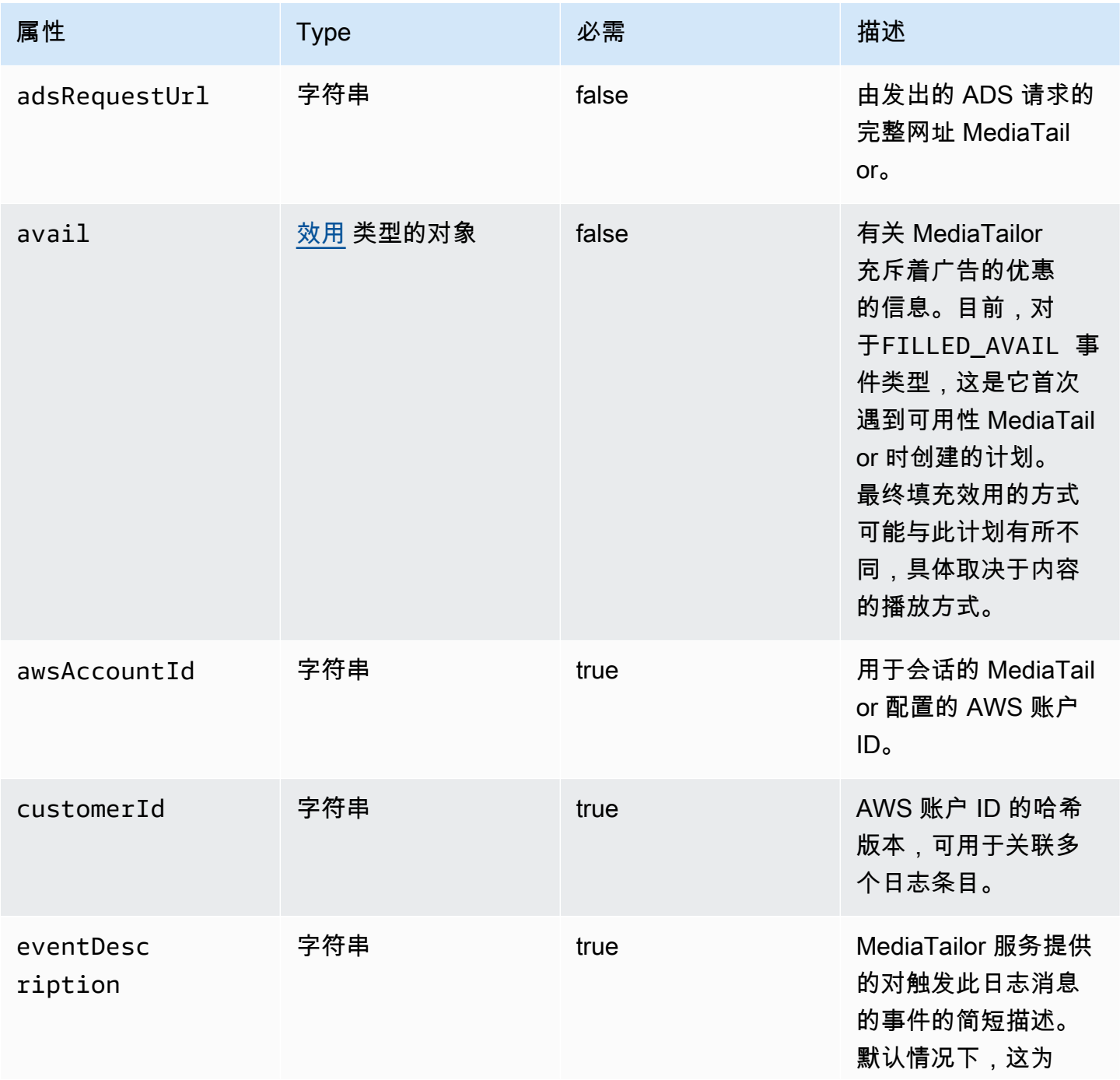
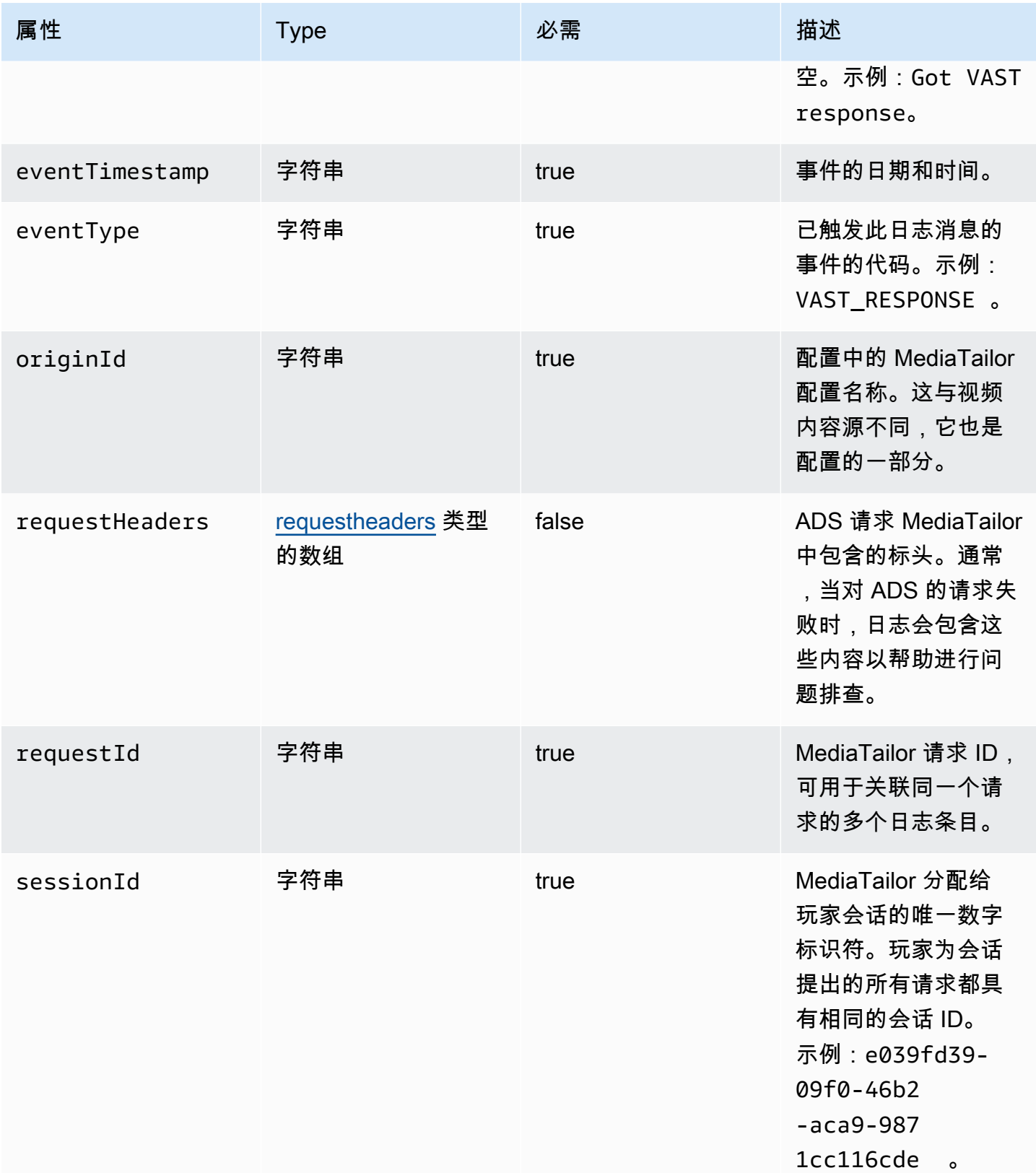

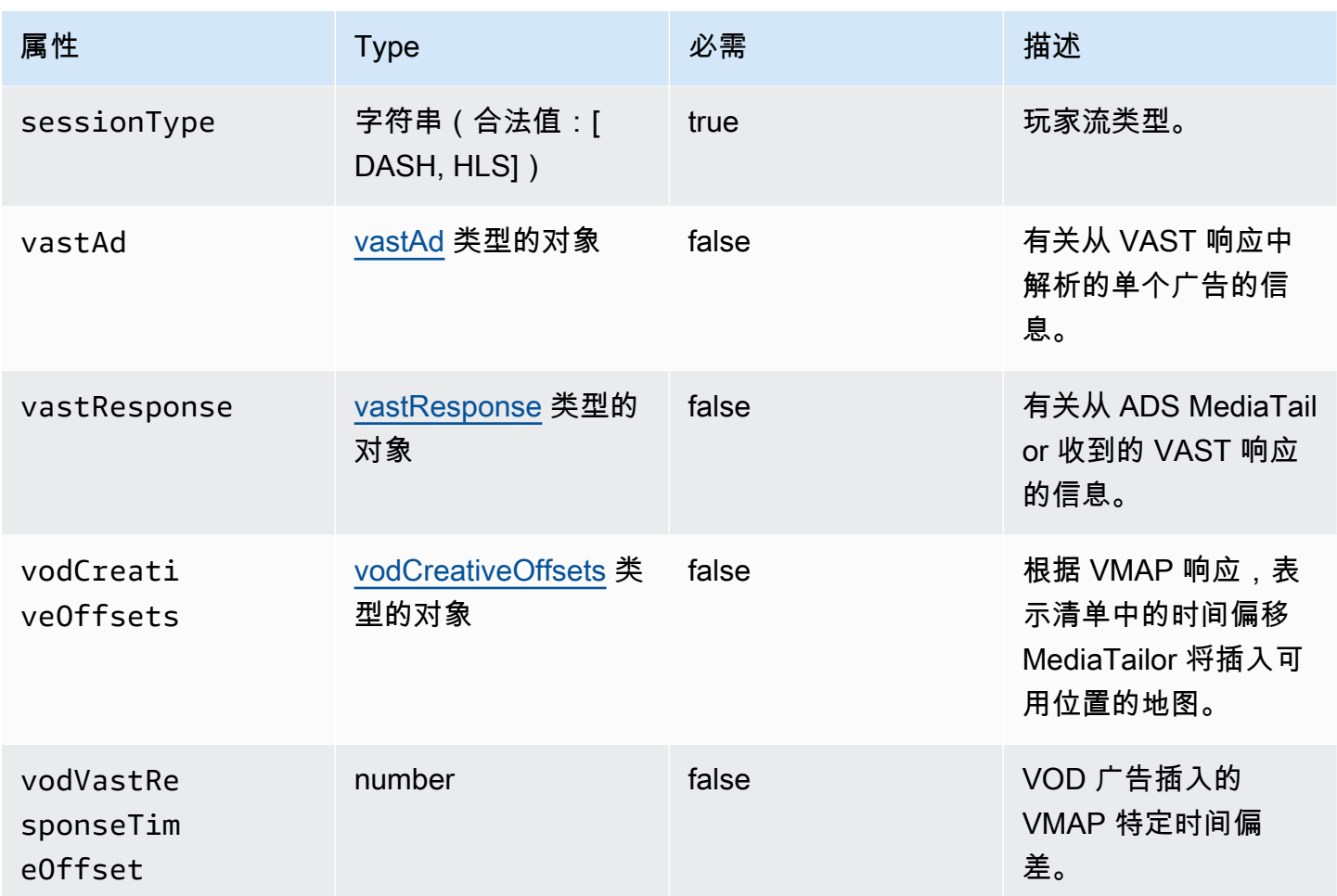

#### <span id="page-361-0"></span>adContent

此部分描述了 ADS 日志 adContent 的属性。

## ADS 日志 adContent 属性

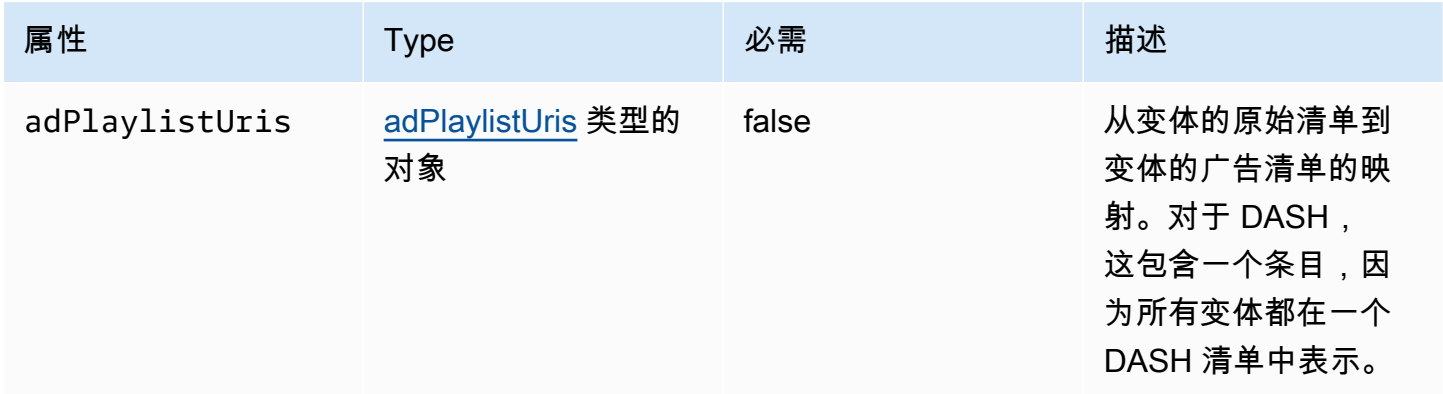

#### <span id="page-362-0"></span>adPlaylistUris

#### 本节介绍了 ADS 日志的属性 adPlaylistUris。

## ADS 日志 adPlaylistUris 属性

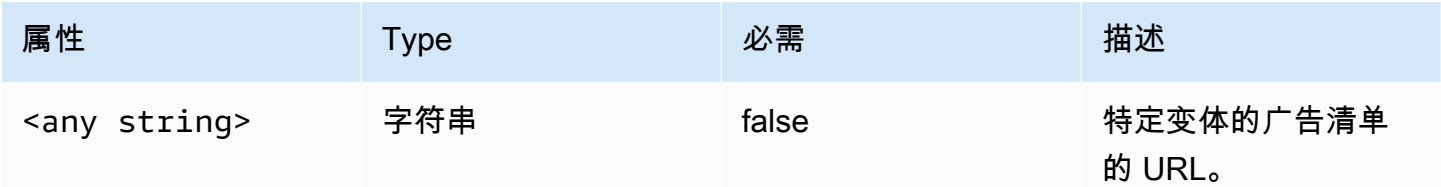

## 效用

## 此部分描述了 ADS 日志效用的属性。

#### ADS 日志效用属性

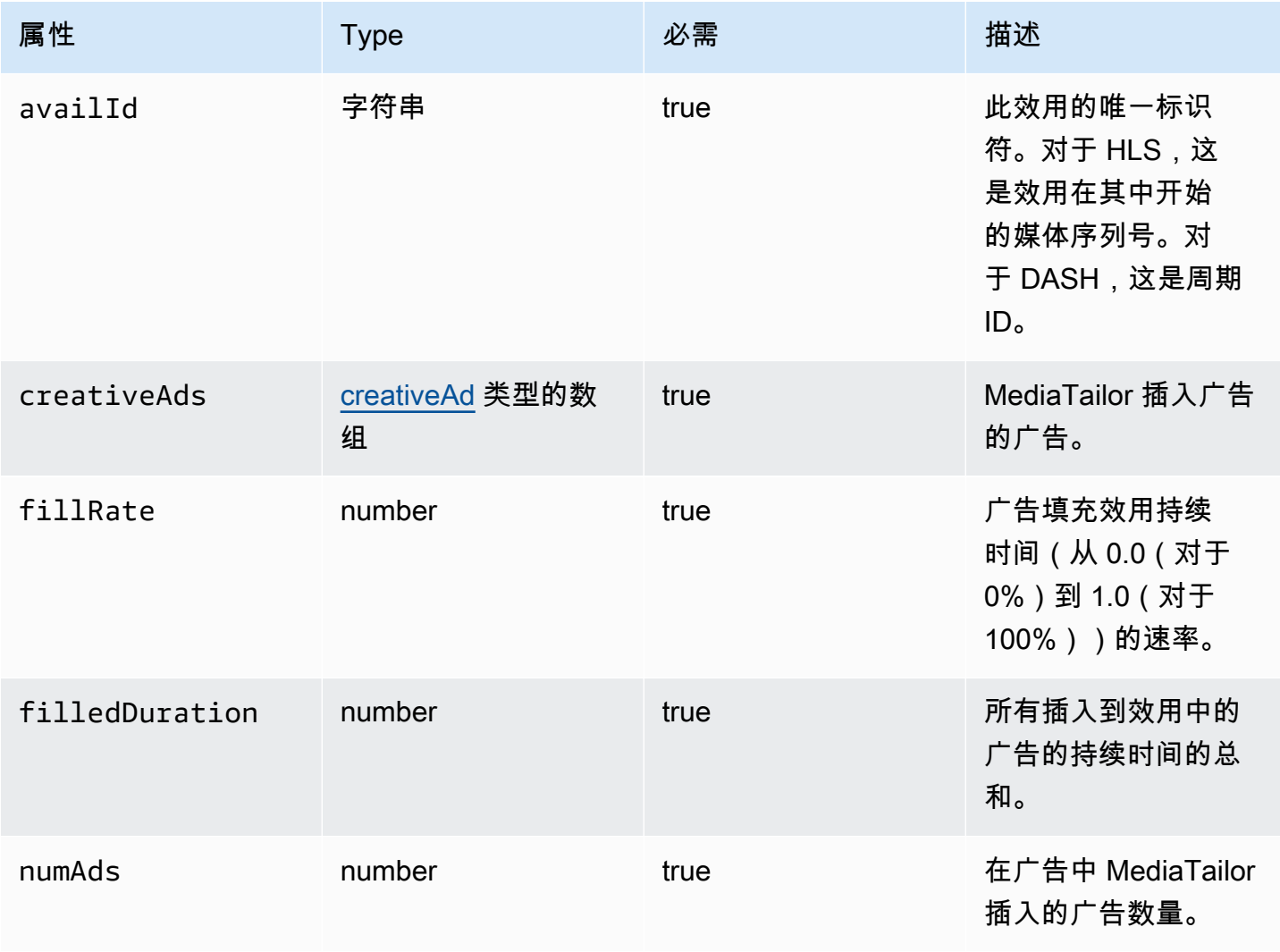

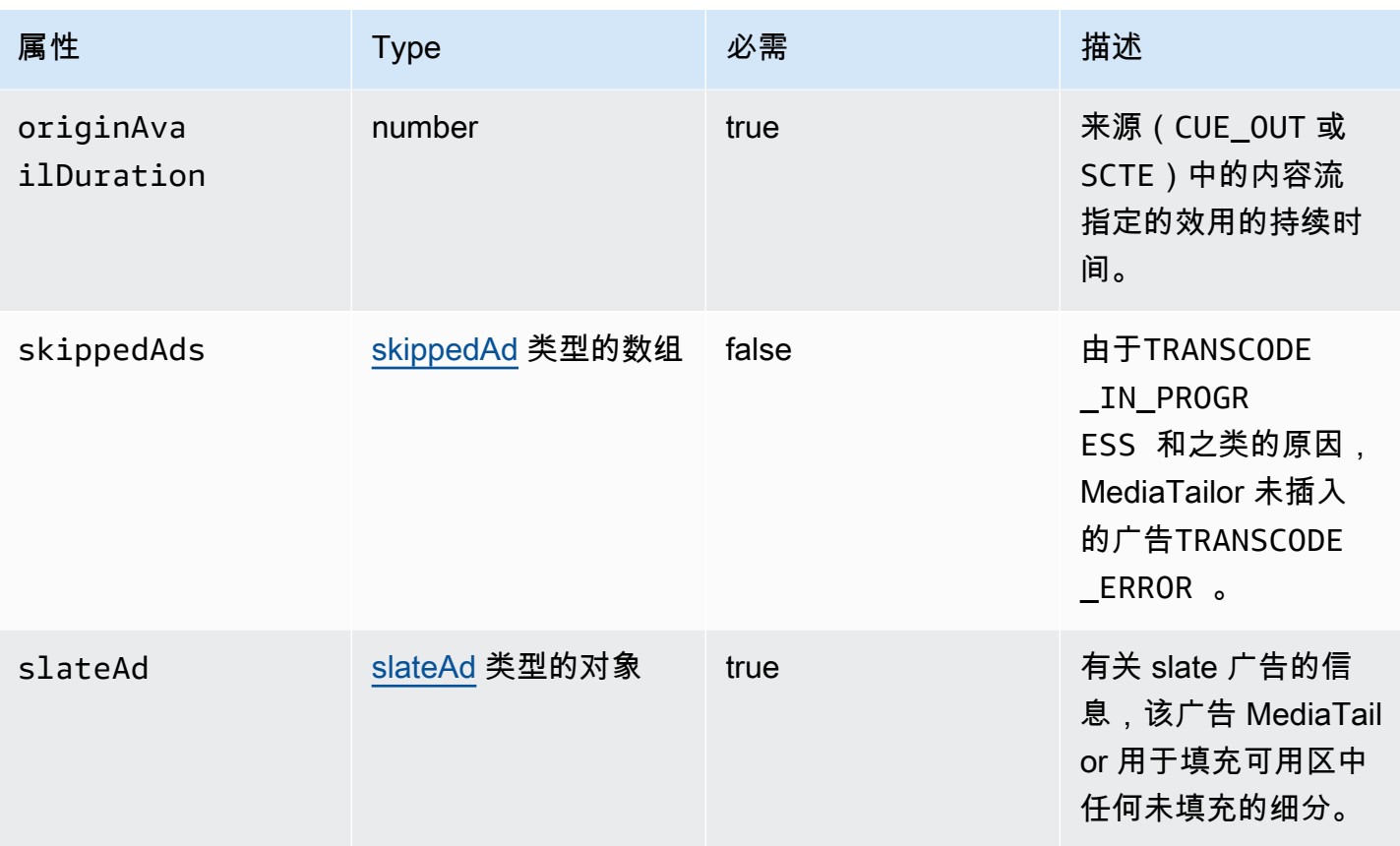

#### <span id="page-363-0"></span>creativeAd

此部分描述了 ADS 日志 creativeAd 的属性。

#### ADS 日志 creativeAd 属性

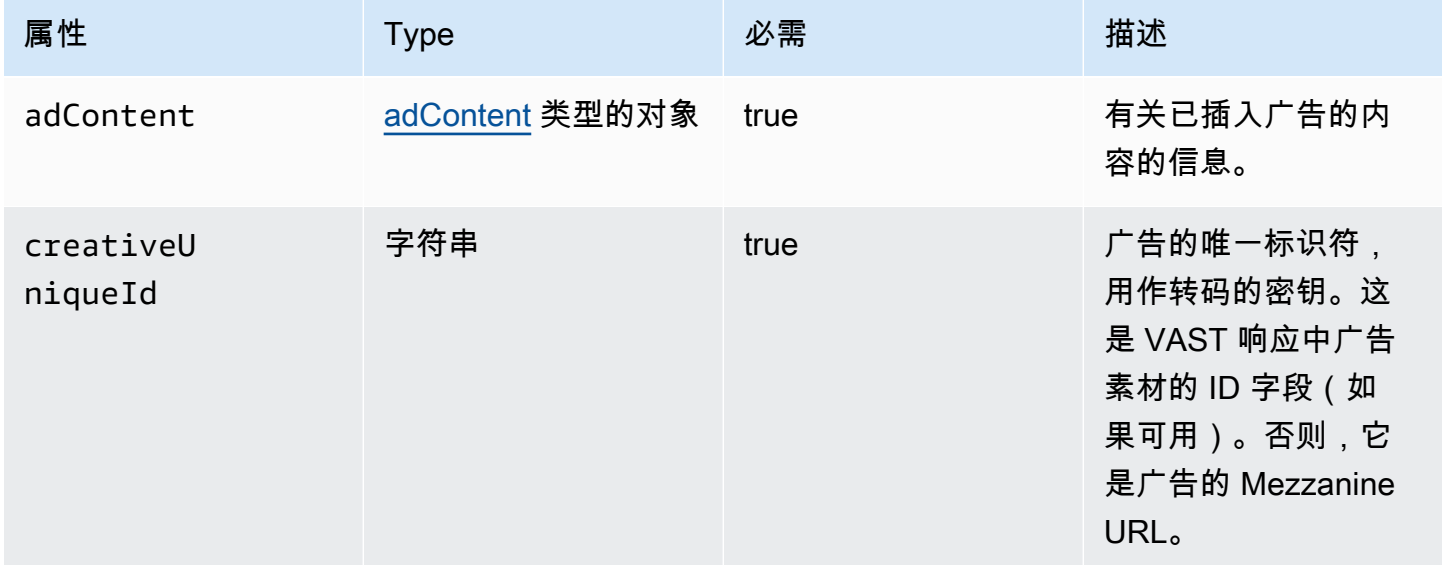

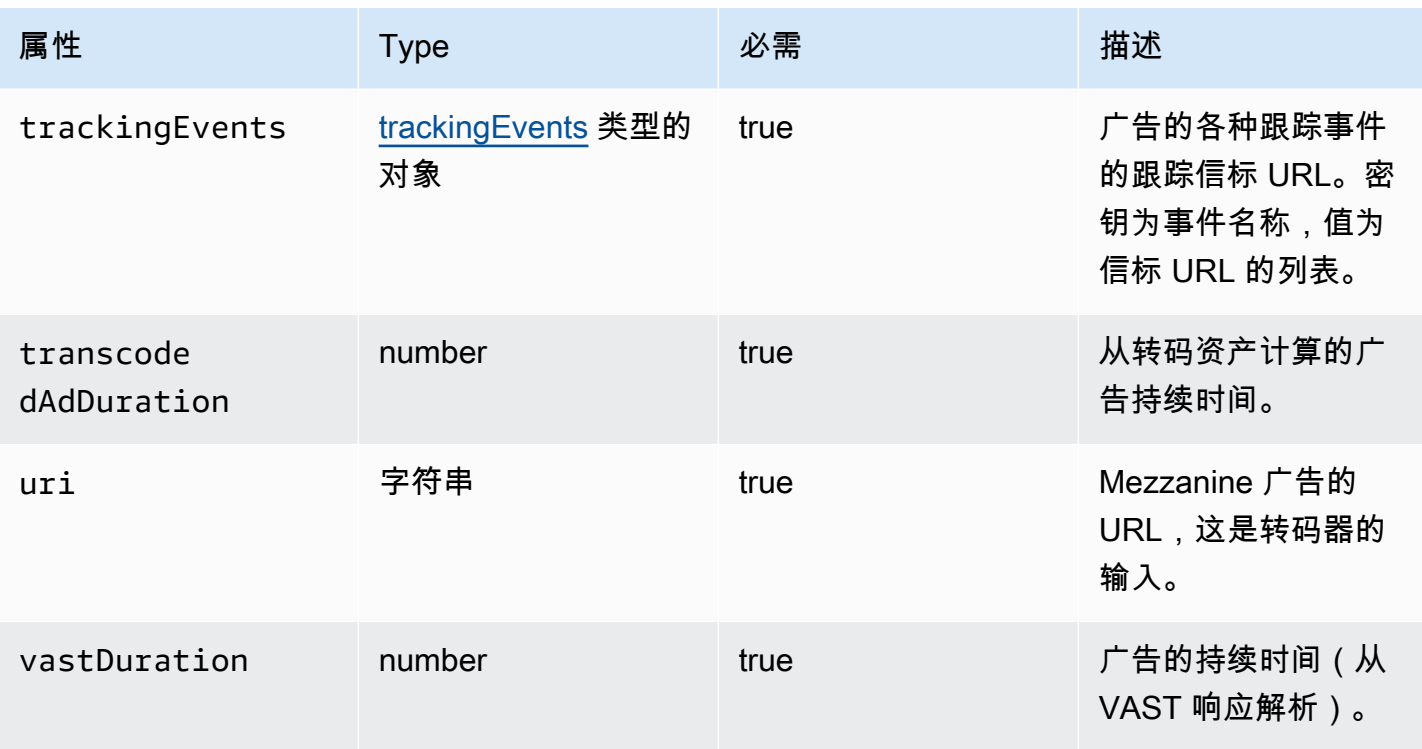

#### <span id="page-364-0"></span>requestheaders

此部分描述了 ADS 日志 requestheaders 的属性。

#### ADS 日志 requestheaders 属性

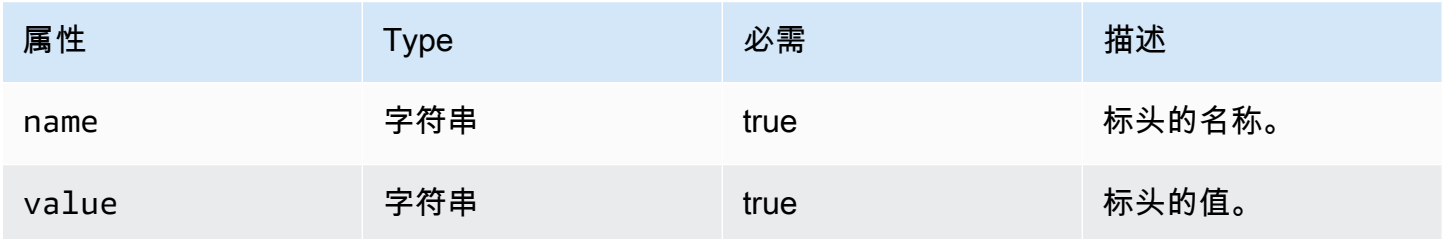

<span id="page-364-1"></span>skippedAd

此部分描述了 ADS 日志 skippedAd 的属性。

#### ADS 日志 skippedAd 属性

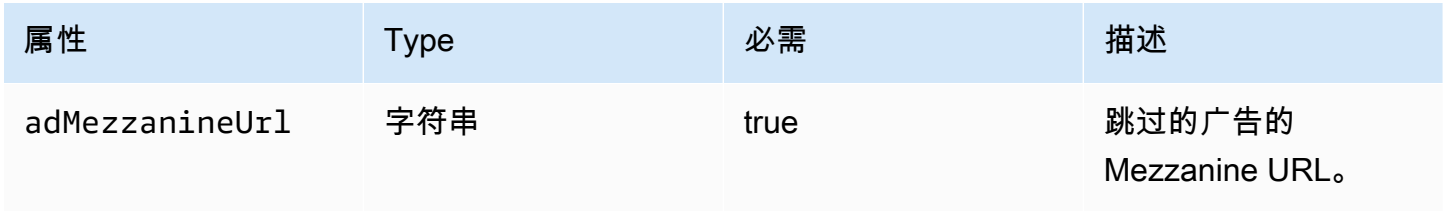

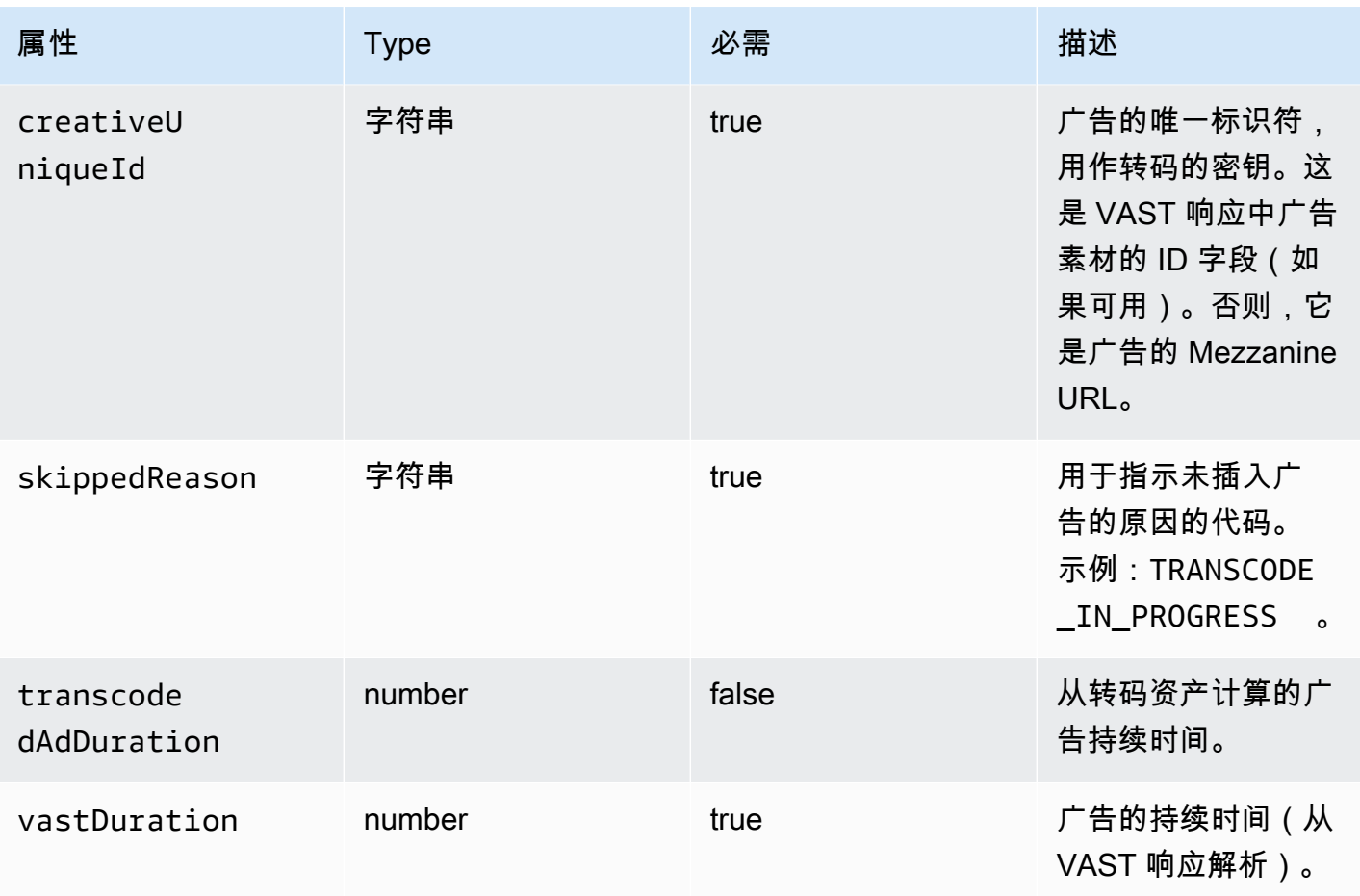

<span id="page-365-0"></span>slateAd

此部分描述了 ADS 日志 slateAd 的属性。

ADS 日志 slateAd 属性

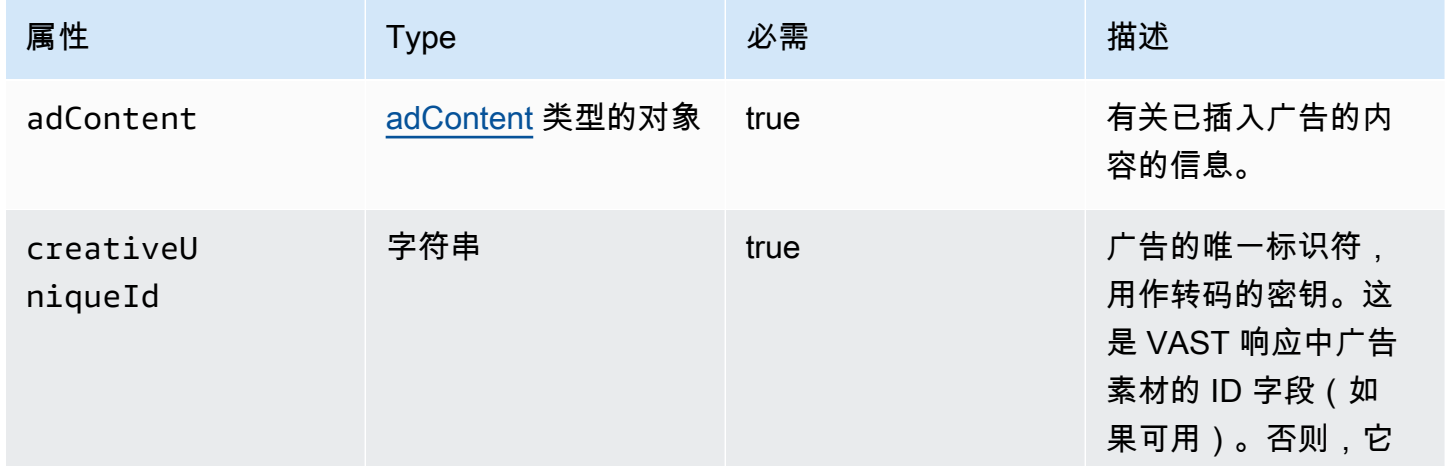

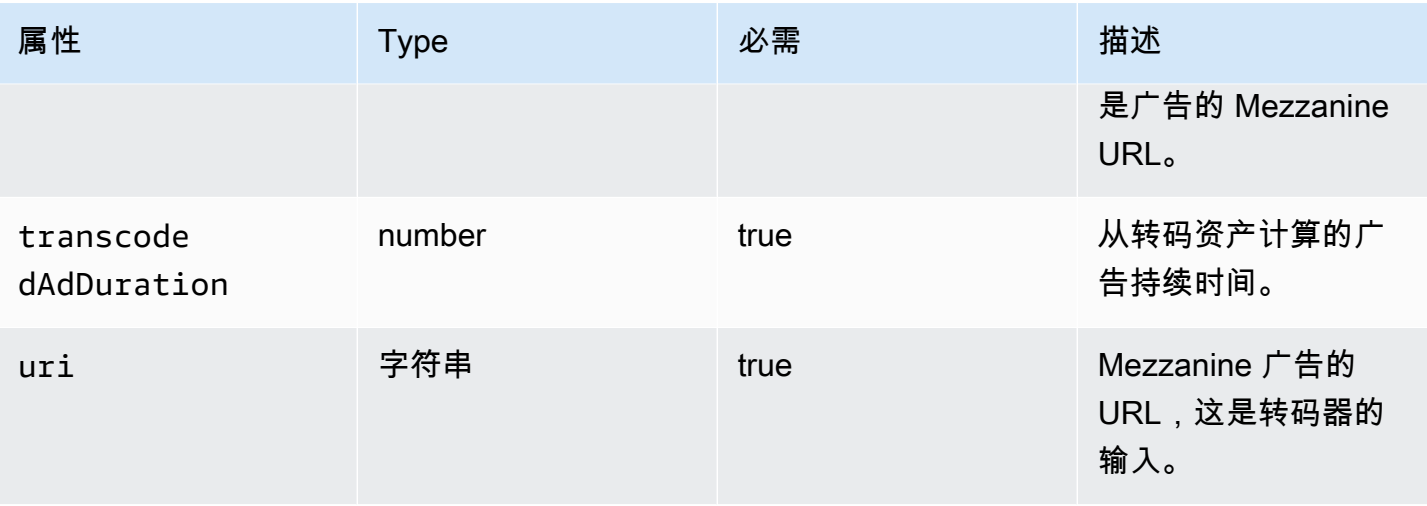

## <span id="page-366-1"></span>trackingEvents

此部分描述了 ADS 日志 trackingEvents 的属性。

### ADS 日志 trackingEvents 属性

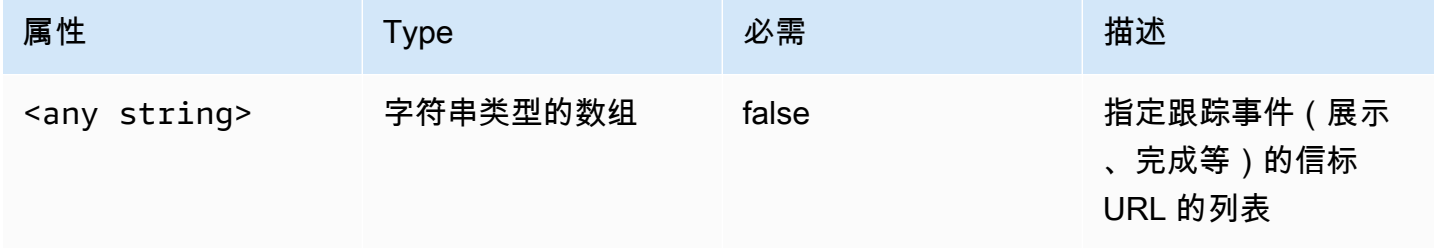

#### <span id="page-366-0"></span>vastAd

## 此部分描述了 ADS 日志 vastAd 的属性。

#### ADS 日志 vastAd 属性

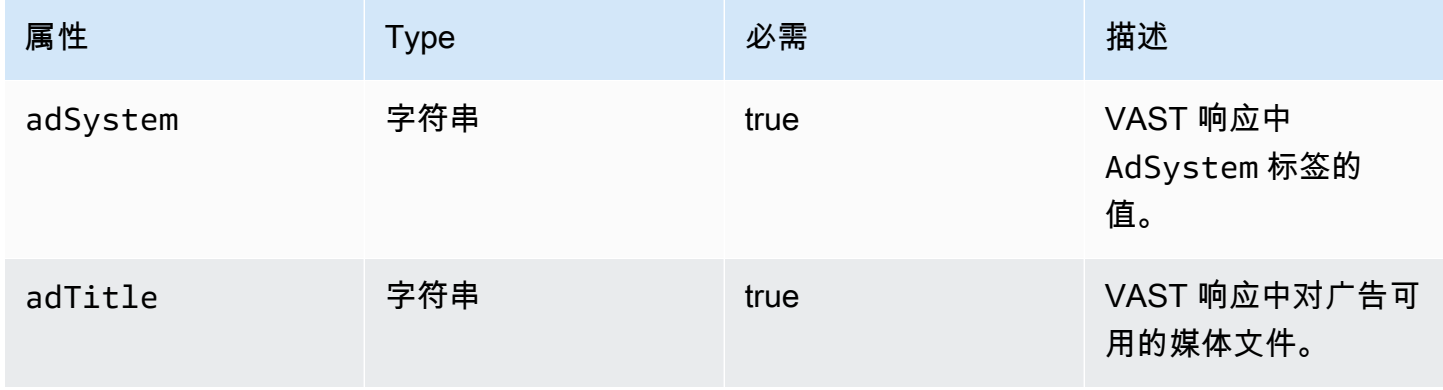

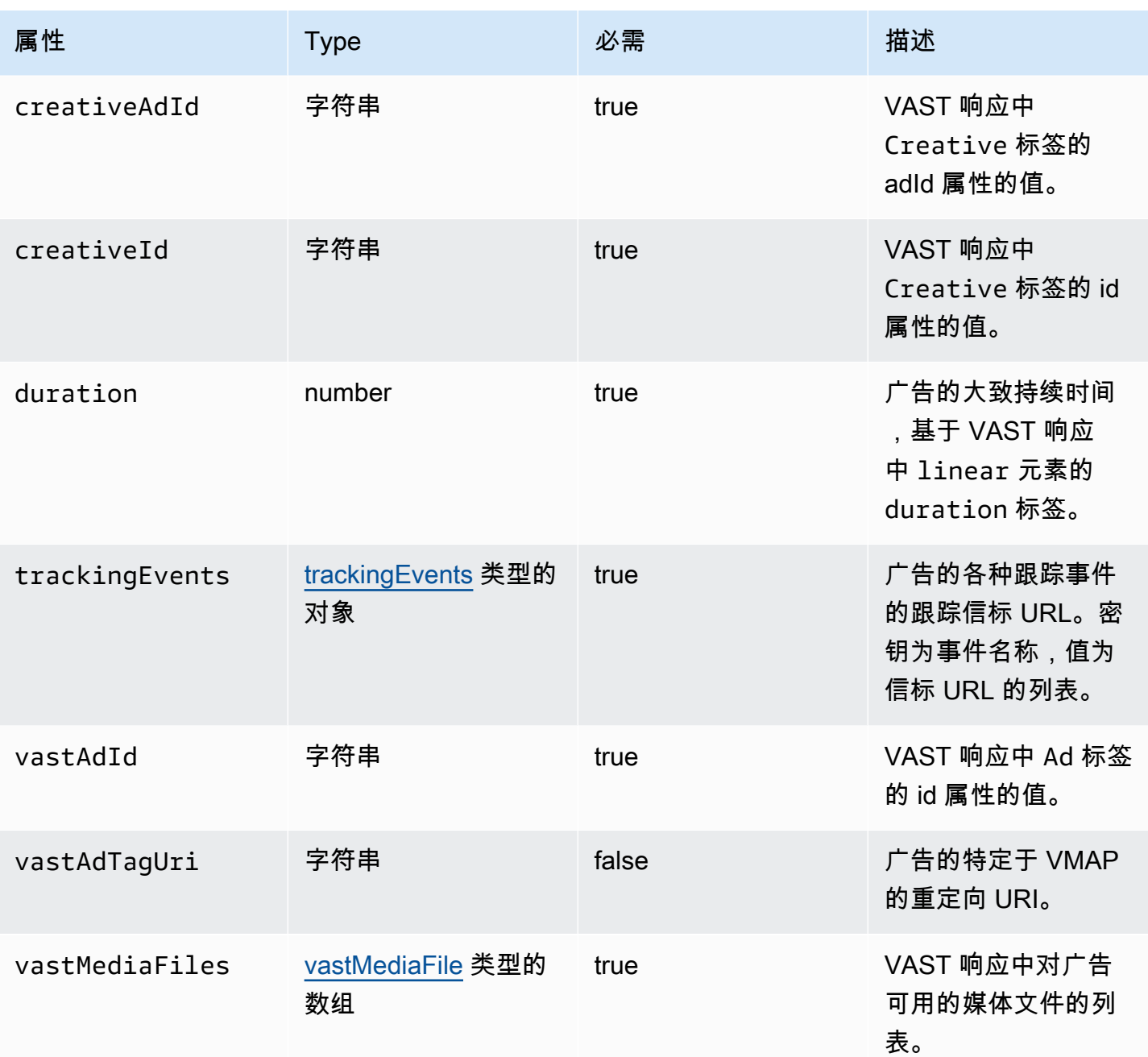

<span id="page-367-0"></span>vastMediaFile

本节介绍了 ADS 日志的属性 vastMediaFile。

### ADS 日志 vastMediaFile 属性

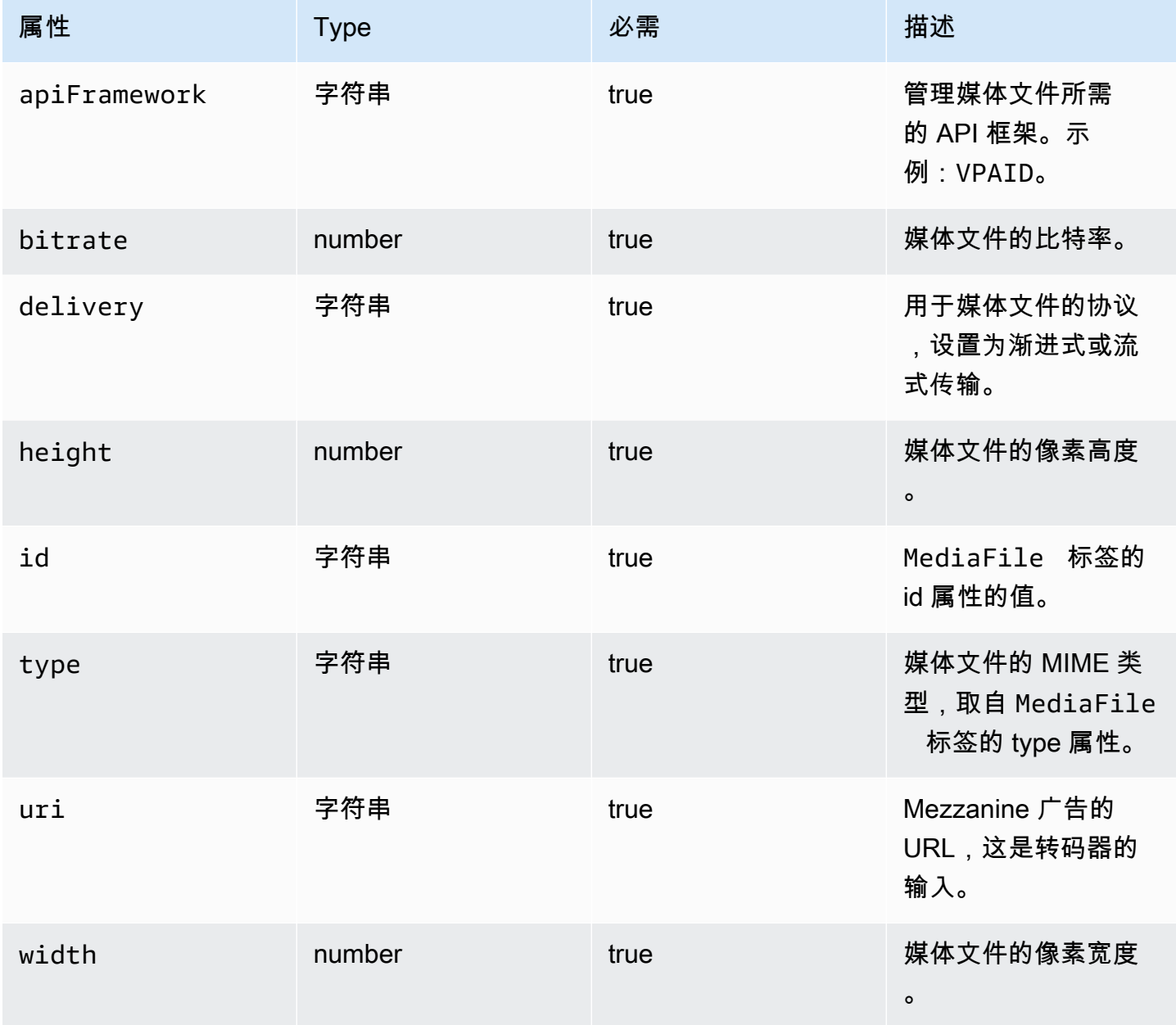

<span id="page-368-0"></span>vastResponse

此部分描述了 ADS 日志 vastResponse 的属性。

## ADS 日志 vastResponse 属性

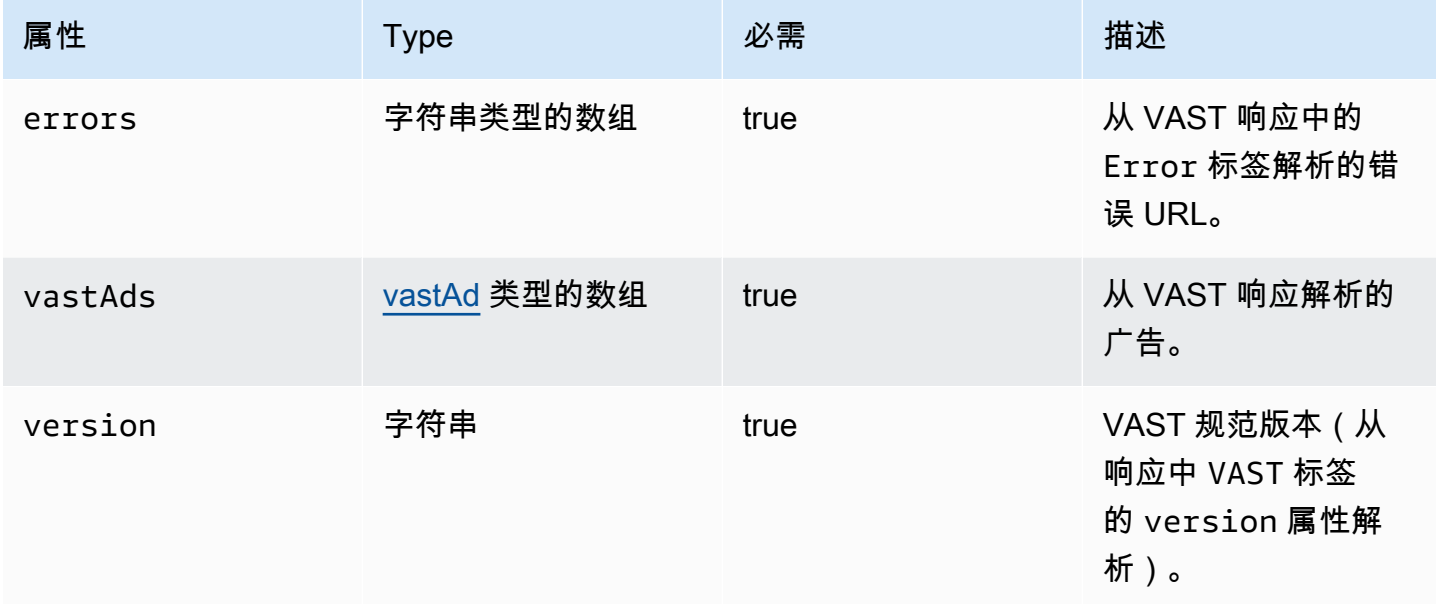

#### <span id="page-369-0"></span>vodCreativeOffsets

本节介绍了 ADS 日志的属性 vodCreativeOffsets。

## ADS 日志 vodCreativeOffsets 属性

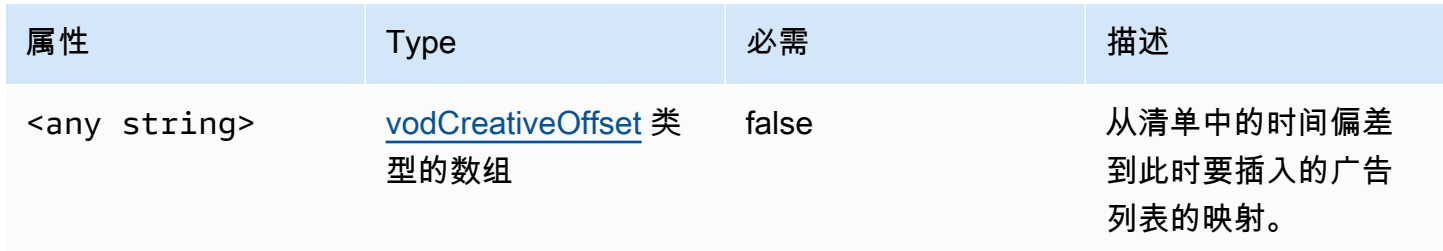

#### <span id="page-369-1"></span>vodCreativeOffset

本节介绍了 ADS 日志的属性 vodCreativeOffset。

#### ADS 日志 vodCreativeOffset 属性

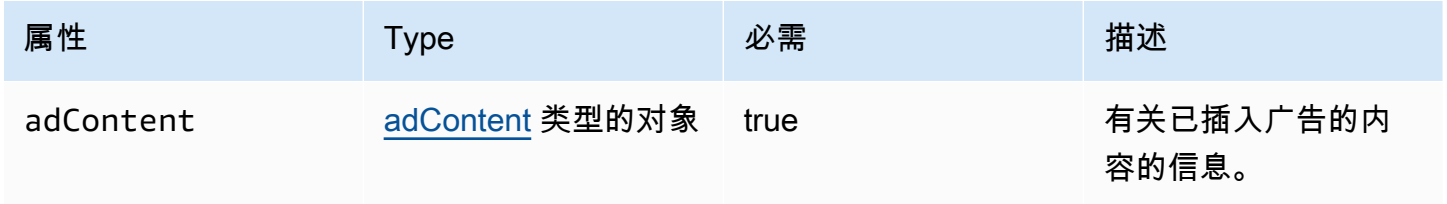

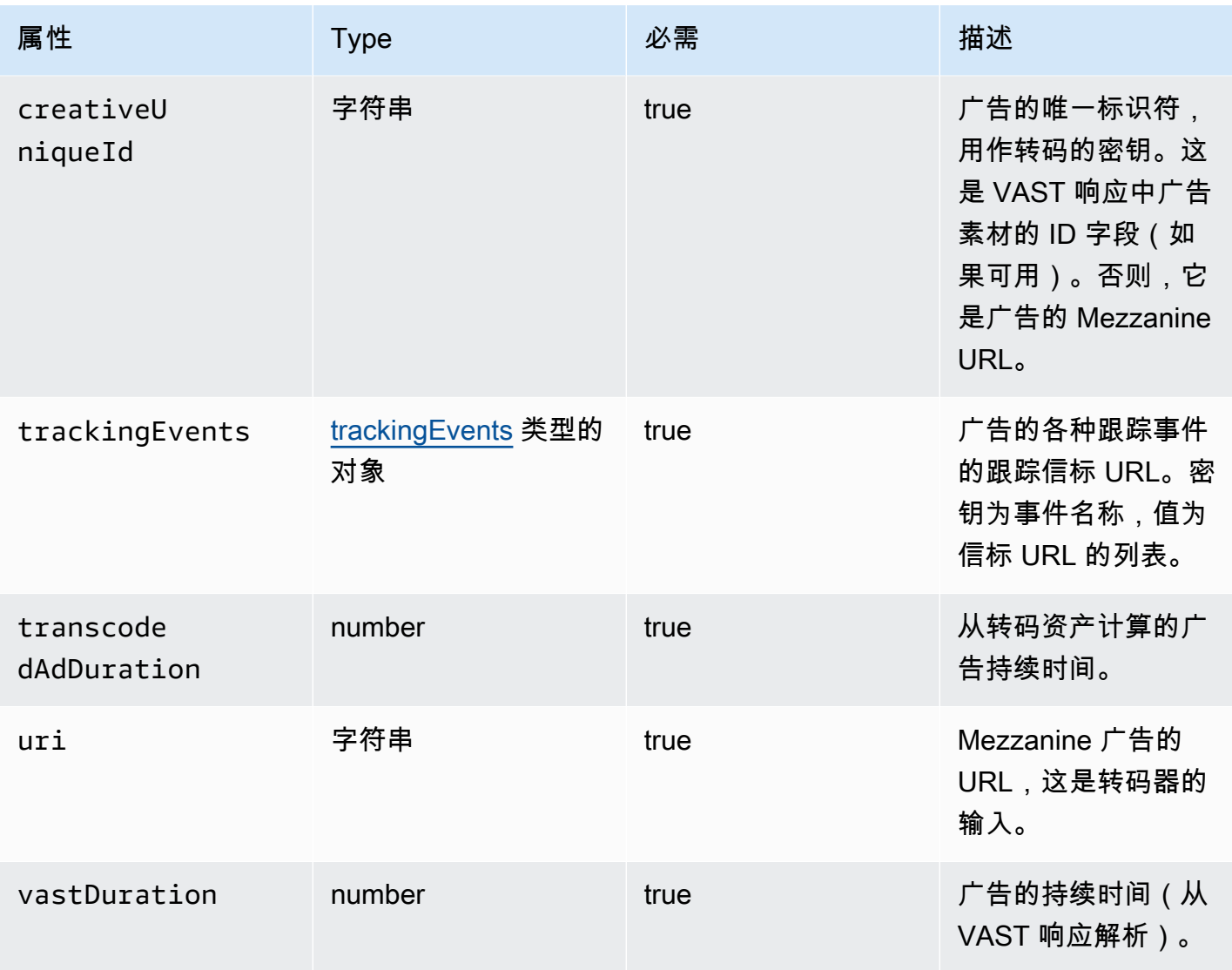

## 查询 ADS 日志

CloudWatch Logs Insights 提供了一组丰富的查询日志的选项。有关查询语法的详细信息,请参 阅[CloudWatch 日志见解查询语法。](https://docs.aws.amazon.com/AmazonCloudWatch/latest/logs/CWL_QuerySyntax.html)此部分提供了一些常见查询示例来帮助您开始使用 ADS 日志查 询。所有查询都针对当前时间范围设置的日志运行。

以下查询从 ADS 日志中检索所有信息。

fields @timestamp, eventType, sessionId, requestId, @message | sort sessionId, @timestamp asc

以下查询检索对 ADS 的所有请求。此查询显示了一种检索 MediaTailor 日志请求标头内容的方法。

```
fields @timestamp, adsRequestUrl, requestHeaders.0.value as @userAgent, 
 requestHeaders.1.value as @xForwardedFor, sessionId, requestId
| filter eventType = "MAKING_ADS_REQUEST"
| sort @timestamp asc
```
以下查询检索为给定会话 MediaTailor 插入的广告。

```
fields @timestamp, sessionId, requestId, @message
| filter eventType = "FILLED_AVAIL"
| sort @timestamp asc
```
以下查询检索代表玩家 MediaTailor 调用的跟踪网址。

```
fields @timestamp, beaconInfo.trackingEvent, beaconInfo.beaconUri, 
  beaconInfo.headers.0.value as @userAgent, beaconInfo.headers.1.value as 
 @xForwardedFor, sessionId, requestId
| filter eventType = "BEACON_FIRED"
| sort @timestamp asc
```
以下查询通过按 sessionId 筛选结果来检索特定播放会话的信息。

fields @timestamp, eventType, sessionId, requestId, @message | filter sessionId = "0aaf6507-c6f9-4884-bfe7-f2f841cb8195" | sort @timestamp asc

以下查询通过按 requestId 筛选结果来检索单个请求的信息。

fields @timestamp, eventType, sessionId, requestId, @message | filter requestId = "f5d3cf39-6258-4cf1-b3f6-a34ff8bf641d" | sort @timestamp asc

以下查询检索记录的每种事件类型的日志条目计数。

```
fields eventType
| stats count() as @eventCount by eventType
```
以下查询检索已跳过广告的所有效用的效用 ID 和已跳过广告列表。

```
fields avail.availId
| parse @message '"skippedAds":[*]' as @skippedAdsList
```
#### | filter ispresent(@skippedAdsList)

## 广告日志 JSON 架构

下面列出了 AWS Elemental MediaTailor ADS 日志的 JSON 架构。

```
{ 
   "$schema": "http://json-schema.org/draft-07/schema#", 
   "$id": "http://amazon.com/elemental/midas/mms/adsLogSchema.json", 
   "type": "object", 
   "title": "AWS Elemental MediaTailor ADS Log JSON Schema", 
   "required": [ 
     "eventType", 
     "eventTimestamp", 
     "requestId", 
     "sessionType", 
     "eventDescription", 
     "awsAccountId", 
     "customerId", 
     "originId", 
     "sessionId" 
   ], 
   "additionalProperties": false, 
   "properties": { 
     "eventType": { 
       "$id": "#/properties/eventType", 
       "type": "string", 
       "description": "The code for the event that triggered this log message. Example: 
  <code>VAST_RESPONSE</code>.", 
       "examples": [ 
          "FILLED_AVAIL" 
      \mathbf{I} }, 
     "eventTimestamp": { 
       "$id": "#/properties/eventTimestamp", 
       "type": "string", 
       "description": "The date and time of the event.", 
       "examples": [ 
          "1970-01-01T00:00:00Z" 
       ], 
       "format": "date-time" 
     }, 
     "requestId": {
```

```
 "$id": "#/properties/requestId", 
      "type": "string", 
      "description": "The MediaTailor request ID, which you can use to correlate 
 multiple log entries for the same request.", 
      "examples": [ 
        "c7c7ae8c-a61e-44e0-8efd-7723995337a1" 
      ], 
      "pattern": "^(.*)$" 
    }, 
    "sessionType": { 
      "$id": "#/properties/sessionType", 
      "type": "string", 
      "enum": [ 
        "HLS", 
        "DASH" 
      ], 
      "description": "The player's stream type." 
    }, 
    "eventDescription": { 
      "$id": "#/properties/eventDescription", 
      "type": "string", 
      "description": "A short description of the event that triggered this log message, 
provided by the MediaTailor service. By default, this is empty. Example: <code>Got</code>
 VAST response</code>.", 
      "default": "", 
      "examples": [ 
        "Got VAST response" 
      ], 
      "pattern": "^(.*)$" 
    }, 
    "awsAccountId": { 
      "$id": "#/properties/awsAccountId", 
      "type": "string", 
      "description": "The AWS account ID for the MediaTailor configuration that was 
 used for the session." 
    }, 
    "customerId": { 
      "$id": "#/properties/customerId", 
      "type": "string", 
      "description": "The hashed version of the AWS account ID, which you can use to 
 correlate multiple log entries.", 
      "pattern": "^(.*)$" 
    }, 
    "originId": {
```

```
 "$id": "#/properties/originId", 
      "type": "string", 
      "description": "The configuration name from the MediaTailor configuration. This 
 is different from the video content source, which is also part of the configuration.", 
      "examples": [ 
        "external-canary-dash-serverside-reporting-onebox" 
      ], 
      "pattern": "^(.*)$" 
    }, 
    "sessionId": { 
      "$id": "#/properties/sessionId", 
      "type": "string", 
      "description": "The unique numeric identifier that MediaTailor assigned to the 
 player session. All requests that a player makes for a session have the same session 
 ID. Example: <code>e039fd39-09f0-46b2-aca9-9871cc116cde</code>.", 
      "examples": [ 
        "120b9873-c007-40c8-b3db-0f1bd194970b" 
      ], 
      "pattern": "^(.*)$" 
    }, 
    "avail": { 
      "$id": "#/properties/avail", 
      "type": "object", 
      "title": "avail", 
      "description": "Information about an avail that MediaTailor fills with ads. 
Currently, for the <code>FILLED_AVAIL</code> event type, this is the plan created by
 MediaTailor when it first encounters the avail. How the avail is eventually filled may 
 vary from this plan, depending on how the content plays out. ", 
      "required": [ 
        "creativeAds", 
        "originAvailDuration", 
        "filledDuration", 
        "fillRate", 
        "numAds", 
        "slateAd", 
        "availId" 
      ], 
      "additionalProperties": false, 
      "properties": { 
        "originAvailDuration": { 
          "$id": "#/properties/avail/originAvailDuration", 
          "type": "number", 
          "description": "The duration of the avail as specified in the content stream 
from the origin (<code>CUE_OUT</code> or <code>SCTE</code>)."
```

```
 }, 
        "filledDuration": { 
           "$id": "#/properties/avail/filledDuration", 
           "type": "number", 
          "description": "The sum of the durations of all the ads inserted into the 
 avail." 
        }, 
        "fillRate": { 
           "$id": "#/properties/avail/fillRate", 
           "type": "number", 
           "description": "The rate at which the ads fill the avail duration, from 0.0 
 (for 0%) to 1.0 (for 100%)." 
        }, 
        "creativeAds": { 
           "$id": "#/properties/avail/creativeAds", 
           "type": "array", 
           "description": "The ads that MediaTailor inserted into the avail.", 
           "items": { 
             "type": "object", 
             "title": "creativeAd", 
             "description": "Information about a single inserted ad.", 
             "required": [ 
               "uri", 
               "creativeUniqueId", 
               "adContent", 
               "trackingEvents", 
               "vastDuration", 
               "transcodedAdDuration" 
             ], 
             "additionalProperties": false, 
             "properties": { 
               "uri": { "$ref": "#/definitions/adMezzanineUri" }, 
               "creativeUniqueId": { "$ref": "#/definitions/creativeUniqueId" }, 
               "adContent": { "$ref": "#/definitions/adContent" }, 
               "trackingEvents": { "$ref": "#/definitions/trackingEvents" }, 
               "vastDuration": { "$ref": "#/definitions/vastDuration" }, 
               "transcodedAdDuration": { "$ref": "#/definitions/transcodedAdDuration" } 
            } 
          } 
        }, 
        "numAds": { 
           "$id": "#/properties/avail/numAds", 
           "type": "number", 
           "description": "The number of ads that MediaTailor inserted into the avail."
```

```
 }, 
        "slateAd": { 
          "$id": "#/properties/avail/slateAd", 
           "type": ["object", "null"], 
           "title": "slateAd", 
          "description": "Information about the slate ad, which MediaTailor uses to 
 fill any unfilled segments in the avail.", 
          "additionalProperties": false, 
           "required": [ 
             "uri", 
             "creativeUniqueId", 
             "adContent", 
             "transcodedAdDuration" 
          ], 
           "properties": { 
             "uri": { "$ref": "#/definitions/adMezzanineUri" }, 
             "creativeUniqueId": { "$ref": "#/definitions/creativeUniqueId" }, 
             "adContent": { "$ref": "#/definitions/adContent" }, 
             "transcodedAdDuration": { "$ref": "#/definitions/transcodedAdDuration" } 
          } 
        }, 
        "availId": { 
          "$id": "#/properties/avail/availId", 
          "type": "string", 
          "description": "The unique identifier for this avail. For HLS, this is the 
 media sequence number where the avail begins. For DASH, this is the period ID." 
        }, 
        "skippedAds": { 
           "$id": "#/properties/avail/skippedAds", 
         "type": "array",
          "description": "The ads that MediaTailor didn't insert, for reasons like 
<code>TRANSCODE_IN_PROGRESS</code> and <code>TRANSCODE_ERROR</code>.",
           "items": { 
             "type": "object", 
             "title": "skippedAd", 
             "description": "Information about a single skipped ad.", 
             "required": [ 
               "creativeUniqueId", 
               "adMezzanineUrl", 
               "skippedReason", 
               "vastDuration" 
             ], 
             "additionalProperties": false, 
             "properties": {
```

```
 "creativeUniqueId": { "$ref": "#/definitions/creativeUniqueId" }, 
                "adMezzanineUrl": { 
                  "type": "string", 
                  "description": "The mezzanine URL of the skipped ad." 
                }, 
                "skippedReason": { 
                  "type": "string", 
                  "description": "The code that indicates why the ad wasn't inserted. 
Example: <code>code>YRANSCODE</code> IN PROGRESS <code>/code></code>. }, 
                "vastDuration": { "$ref": "#/definitions/vastDuration" }, 
                "transcodedAdDuration": { "$ref": "#/definitions/transcodedAdDuration" } 
 } 
 } 
         } 
       } 
     }, 
     "vastResponse": { 
       "$id": "#/properties/vastResponse", 
       "type": "object", 
       "title": "vastResponse", 
       "description": "Information about the VAST response that MediaTailor received 
 from the ADS.", 
       "required": [ 
         "version", 
         "vastAds", 
         "errors" 
       ], 
       "additionalProperties": false, 
       "properties": { 
         "version": { 
            "$id": "#/properties/vastResponse/version", 
           "type": "string", 
            "description": "The VAST specification version, parsed from the 
<code>version</code> attribute of the <code>VAST</code> tag in the response.",
           "examples": [ 
              "3.0" 
           ], 
           "pattern": "^(.*)$" 
         }, 
         "vastAds": { 
            "$id": "#/properties/vastResponse/vastAds", 
           "type": "array",
```

```
 "description": "The ads parsed from the VAST response.", 
           "items": { 
              "$ref": "#/definitions/vastAd" 
 } 
         }, 
         "errors": { 
           "$id": "#/properties/vastResponse/errors", 
           "type": "array", 
          "description": "The error URLs parsed from the <code>Error</code> tags in the
 VAST response.", 
           "items": { 
              "type": "string", 
             "description": "A single error URL." 
           } 
         } 
       } 
     }, 
     "vastAd": { 
       "$ref": "#/definitions/vastAd" 
     }, 
     "vodVastResponseTimeOffset": { 
       "$id": "#/properties/vodVastResponseTimeOffset", 
       "type": "number", 
       "description": "The VMAP specific time offset for VOD ad insertion.", 
       "examples": [ 
         5.0 
       ] 
     }, 
     "vodCreativeOffsets": { 
       "$id": "#/properties/vodCreativeOffsets", 
       "type": "object", 
       "title": "vodCreativeOffsets", 
       "description": "A map that indicates the time offsets in the manifest where 
 MediaTailor will insert avails, based on the VMAP response.", 
       "additionalProperties": { 
         "type": "array", 
         "$id": "#/properties/vodCreativeOffsets/entry", 
         "description": "A mapping from a time offset in the manifest to a list of ads 
 to insert at this time.", 
         "items": { 
           "type": "object",
```

```
 "$id": "#/properties/vodCreativeOffsets/entry/items", 
           "title": "vodCreativeOffset", 
           "description": "The list of ads to insert at the specified time offset.", 
           "additionalProperties": false, 
           "required": [ 
             "uri", 
             "creativeUniqueId", 
             "vastDuration", 
             "transcodedAdDuration", 
             "adContent", 
             "trackingEvents" 
          ], 
           "properties": { 
             "uri": { "$ref": "#/definitions/adMezzanineUri" }, 
             "creativeUniqueId": { "$ref": "#/definitions/creativeUniqueId" }, 
             "vastDuration": { "$ref": "#/definitions/vastDuration" }, 
             "transcodedAdDuration": { "$ref": "#/definitions/transcodedAdDuration" }, 
             "adContent": { "$ref": "#/definitions/adContent" }, 
             "trackingEvents": { "$ref": "#/definitions/trackingEvents" } 
          } 
        } 
      } 
    }, 
    "adsRequestUrl": { 
      "$id": "#/properties/adsRequestUrl", 
      "type": "string", 
      "description": "The full URL of the ADS request made by MediaTailor." 
    }, 
    "requestHeaders": { 
      "$id": "#/properties/requestHeaders", 
      "type": "array", 
      "description": "The headers that MediaTailor included with the ADS request. 
 Typically, the logs include these when a request to the ADS fails, to help with 
 troubleshooting.", 
      "items": { 
        "type": "object", 
        "title": "requestheaders", 
        "description": "The name and value for a single header included in the ADS 
 request.", 
        "required": [ 
          "name", 
          "value"
```

```
 ], 
       "additionalProperties": false, 
       "properties": { 
         "name": { 
            "type": "string", 
            "description": "The name of the header." 
         }, 
         "value": { 
           "type": "string", 
           "description": "The value of the header." 
         } 
       } 
     } 
   } 
 }, 
 "oneOf": [ 
   { "$ref": "#/definitions/eventMakingAdsRequest" }, 
   { "$ref": "#/definitions/eventVastResponse" }, 
   { "$ref": "#/definitions/eventFilledAvail" }, 
   { "$ref": "#/definitions/eventErrorFiringBeaconFailed" }, 
   { "$ref": "#/definitions/eventWarningNoAdvertisements" }, 
   { "$ref": "#/definitions/eventUnknownHost" }, 
   { "$ref": "#/definitions/eventErrorAdsTimeout" }, 
   { "$ref": "#/definitions/eventPlannedAvail" }, 
   { "$ref": "#/definitions/eventEmptyVastResponse" }, 
   { "$ref": "#/definitions/eventErrorUnknown" }, 
   { "$ref": "#/definitions/eventVastRedirect" }, 
   { "$ref": "#/definitions/eventRedirectedVastResponse" }, 
   { "$ref": "#/definitions/eventErrorAdsResponseParse" }, 
   { "$ref": "#/definitions/eventErrorAdsInvalidResponse" }, 
   { "$ref": "#/definitions/eventErrorDisallowedHost"}, 
   { "$ref": "#/definitions/eventWarningDynamicVariableSubFailed"}, 
   { "$ref": "#/definitions/eventVodTimeBasedAvailPlanVastResponseForOffset" }, 
   { "$ref": "#/definitions/eventVodTimeBasedAvailPlanSuccess" } 
 ], 
 "definitions": { 
   "eventMakingAdsRequest": { 
     "$id": "#/definitions/eventMakingAdsRequest", 
     "required": [ 
       "eventType", 
       "adsRequestUrl"
```
AWS Elemental MediaTailor 用户指南

```
 ], 
   "properties": { 
     "eventType": { 
        "type": "string", 
       "const": "MAKING_ADS_REQUEST" 
     } 
   } 
 }, 
 "eventVastResponse": { 
   "$id": "#/definitions/eventVastResponse", 
   "required": [ 
     "eventType" 
   ], 
   "properties": { 
     "eventType": { 
        "type": "string", 
        "const": "VAST_RESPONSE" 
     } 
   } 
 }, 
 "eventFilledAvail": { 
   "$id": "#/definitions/eventFilledAvail", 
   "required": [ 
     "eventType", 
     "avail" 
   ], 
   "properties": { 
     "eventType": { 
        "type": "string", 
       "const": "FILLED_AVAIL" 
     } 
   } 
 }, 
 "eventErrorFiringBeaconFailed": { 
   "$id": "#/definitions/eventErrorFiringBeaconFailed", 
   "required": [ 
     "eventType", 
     "error", 
     "beaconInfo" 
   ], 
   "properties": {
```

```
 "eventType": { 
        "type": "string", 
        "const": "ERROR_FIRING_BEACON_FAILED" 
     } 
   } 
 }, 
 "eventWarningNoAdvertisements": { 
   "$id": "#/definitions/eventWarningNoAdvertisements", 
   "required": [ 
     "eventType" 
   ], 
   "properties": { 
     "eventType": { 
        "type": "string", 
        "const": "WARNING_NO_ADVERTISEMENTS" 
     } 
   } 
 }, 
 "eventUnknownHost": { 
   "$id": "#/definitions/eventUnknownHost", 
   "required": [ 
     "eventType", 
     "requestHeaders" 
   ], 
   "properties": { 
     "eventType": { 
        "type": "string", 
        "const": "ERROR_UNKNOWN_HOST" 
     } 
   } 
 }, 
 "eventErrorAdsTimeout": { 
   "$id": "#/definitions/eventErrorAdsTimeout", 
   "required": [ 
     "eventType", 
     "adsRequestUrl", 
     "requestHeaders" 
   ], 
   "properties": { 
     "eventType": { 
        "type": "string",
```

```
 "const": "ERROR_ADS_TIMEOUT" 
     } 
   } 
 }, 
 "eventPlannedAvail": { 
   "$id": "#/definitions/eventPlannedAvail", 
   "required": [ 
     "eventType" 
   ], 
   "properties": { 
     "eventType": { 
        "type": "string", 
        "const": "PLANNED_AVAIL" 
     } 
   } 
 }, 
 "eventEmptyVastResponse": { 
   "$id": "#/definitions/eventEmptyVastResponse", 
   "required": [ 
     "eventType" 
   ], 
   "properties": { 
     "eventType": { 
        "type": "string", 
       "const": "EMPTY_VAST_RESPONSE" 
     } 
   } 
 }, 
 "eventErrorUnknown": { 
   "$id": "#/definitions/eventErrorUnknown", 
   "required": [ 
     "eventType" 
   ], 
   "properties": { 
     "eventType": { 
        "type": "string", 
        "const": "ERROR_UNKNOWN" 
     } 
   } 
 },
```

```
 "eventVastRedirect": { 
      "$id": "#/definitions/eventVastRedirect", 
      "required": [ 
         "eventType" 
      ], 
      "properties": { 
         "eventType": { 
           "type": "string", 
           "const": "VAST_REDIRECT" 
        } 
      } 
    }, 
    "eventRedirectedVastResponse": { 
      "$id": "#/definitions/eventRedirectedVastResponse", 
      "required": [ 
         "eventType" 
      ], 
      "properties": { 
        "eventType": { 
           "type": "string", 
           "const": "REDIRECTED_VAST_RESPONSE" 
        } 
      }, 
      "_comment": "NOTE that the property vastResponse is not required because empty 
 vast responses do not contain a vastResponse." 
    }, 
    "eventErrorAdsResponseParse": { 
      "$id": "#/definitions/eventErrorAdsResponseParse", 
      "required": [ 
         "eventType" 
      ], 
      "properties": { 
         "eventType": { 
           "type": "string", 
           "const": "ERROR_ADS_RESPONSE_PARSE" 
        } 
      } 
    }, 
    "eventErrorAdsInvalidResponse": { 
      "$id": "#/definitions/eventErrorAdsInvalidResponse", 
      "required": [
```

```
 "eventType", 
     "additionalInfo" 
   ], 
   "properties": { 
     "eventType": { 
        "type": "string", 
        "const": "ERROR_ADS_INVALID_RESPONSE" 
     } 
   } 
 }, 
 "eventErrorDisallowedHost": { 
   "$id": "#/definitions/eventErrorDisallowedHost", 
   "required": [ 
     "eventType" 
   ], 
   "properties": { 
     "eventType": { 
        "type": "string", 
       "const": "ERROR_DISALLOWED_HOST" 
     } 
   } 
 }, 
 "eventWarningDynamicVariableSubFailed": { 
   "$id": "#/definitions/eventWarningDynamicVariableSubFailed", 
   "required": [ 
     "eventType", 
     "adsRequestUrl" 
   ], 
   "properties": { 
     "eventType": { 
        "type": "string", 
       "const": "WARNING_URL_VARIABLE_SUBSTITUTION_FAILED" 
     } 
   } 
 }, 
 "eventVodTimeBasedAvailPlanVastResponseForOffset": { 
   "$id": "#/definitions/eventVodTimeBasedAvailPlanVastResponseForOffset", 
   "required": [ 
     "eventType", 
     "vastResponse" 
   ],
```

```
 "properties": { 
        "eventType": { 
           "type": "string", 
           "const": "VOD_TIME_BASED_AVAIL_PLAN_VAST_RESPONSE_FOR_OFFSET" 
        } 
      } 
    }, 
    "eventVodTimeBasedAvailPlanSuccess": { 
      "$id": "#/definitions/eventVodTimeBasedAvailPlanSuccess", 
      "required": [ 
        "eventType", 
        "vodCreativeOffsets" 
      ], 
      "properties": { 
        "eventType": { 
           "type": "string", 
          "const": "VOD_TIME_BASED_AVAIL_PLAN_SUCCESS" 
        } 
      } 
    }, 
    "creativeUniqueId": { 
      "type": "string", 
      "description": "The unique identifier for the ad, used as a key for transcoding. 
 This is the ID field for the creative in the VAST response, if available. Otherwise, 
 it's the mezzanine URL of the ad. " 
    }, 
    "vastDuration": { 
      "type": "number", 
      "description": "The duration of the ad, as parsed from the VAST response." 
    }, 
    "transcodedAdDuration": { 
      "type": "number", 
      "description": "The duration of the ad, calculated from the transcoded asset." 
    }, 
    "adContent": { 
      "$id": "#/properties/adContent", 
      "type": ["object", "null"], 
      "title": "adContent", 
      "description": "Information about the content of the inserted ad.",
```

```
 "additionalProperties": false, 
      "properties": { 
        "adPlaylistUris": { 
           "$id": "#/properties/adContent/adPlaylistUris", 
          "type": "object", 
          "title": "adPlaylistUris", 
          "description": "The mapping from the origin manifest for a variant to the ad 
 manifest for the variant. For DASH, this contains a single entry, because all variants 
 are represented in a single DASH manifest. ", 
           "additionalProperties": { 
             "$id": "#/properties/adContent/adPlaylistUris/adPlaylistUri", 
            "type": "string", 
            "description": "The URL of the ad manifest for the specific variant." 
          } 
        } 
      } 
    }, 
    "adMezzanineUri": { 
      "type": "string", 
      "description": "The URL of the mezzanine version of the ad, which is the input to 
 the transcoder." 
    }, 
    "trackingEvents": { 
      "type": "object", 
      "title": "trackingEvents", 
      "description": "The tracking beacon URLs for the various tracking events for the 
 ad. The keys are the event names, and the values are a list of beacon URLs.", 
      "additionalProperties": { 
        "type": "array", 
        "description": "The list of beacon URLs for the specified tracking event 
 (impression, complete, and so on)", 
        "items": { 
          "type": "string", 
          "description": "The beacon URLs for this tracking event." 
        } 
      } 
    }, 
    "vastAd": { 
      "$id": "#/properties/vastAd", 
      "type": "object",
```

```
 "title": "vastAd", 
      "description": "Information about a single ad parsed from the VAST response.", 
      "required": [ 
         "vastAdId", 
        "adSystem", 
        "adTitle", 
        "creativeId", 
        "creativeAdId", 
         "duration", 
         "vastMediaFiles", 
         "trackingEvents" 
      ], 
      "additionalProperties": false, 
      "properties": { 
         "vastAdId": { 
           "$id": "#/properties/vastAd/vastAdId", 
           "type": "string", 
          "description": "The value of the id attribute of the <code>Ad</code> tag in
 the VAST response", 
           "examples": [ 
             "ad1" 
          ] 
        }, 
         "adSystem": { 
           "$id": "#/properties/vastAd/adSystem", 
           "type": "string", 
          "description": "The value of the <code>AdSystem</code> tag in the VAST
 response.", 
           "examples": [ 
             "GDFP" 
          ] 
        }, 
        "adTitle": { 
           "$id": "#/properties/vastAd/adTitle", 
           "type": "string", 
           "description": "The media files that are available for the ad in the VAST 
 response.", 
           "examples": [ 
             "External NCA1C1L1 LinearInlineSkippable" 
           ] 
        }, 
         "creativeId": { 
           "$id": "#/properties/vastAd/creativeId", 
           "type": "string",
```

```
 "description": "The value of the id attribute of the <code>Creative</code> 
 tag in the VAST response.", 
           "examples": [ 
              "creative1" 
           ] 
         }, 
         "creativeAdId": { 
           "$id": "#/properties/vastAd/creativeAdId", 
           "type": "string", 
          "description": "The value of the adId attribute of the <code>Creative</code>
 tag in the VAST response." 
         }, 
         "duration": { 
            "$id": "#/properties/vastAd/duration", 
           "type": "number", 
            "description": "The approximate duration of the ad, based on the 
 <code>duration</code> tag in the <code>linear</code> element of the VAST response.", 
            "examples": [ 
             30, 
             30.0 
 ] 
         }, 
         "vastMediaFiles": { 
           "$id": "#/properties/vastAd/vastMediaFiles", 
           "type": "array", 
           "description": "The list of available media files for the ad in the VAST 
 response.", 
           "items": { 
              "$id": "#/properties/vastAd/vastMediaFiles/items", 
              "type": "object", 
             "title": "vastMediaFile", 
              "description": "Information about a media file for the ad.", 
              "required": [ 
                "uri", 
                "id", 
                "delivery", 
                "type", 
                "apiFramework", 
                "width", 
                "height", 
                "bitrate" 
              ], 
              "additionalProperties": false, 
              "properties": {
```

```
 "uri": { "$ref": "#/definitions/adMezzanineUri" }, 
               "id": { 
                 "$id": "#/properties/vastAd/vastMediaFiles/items/properties/id", 
                 "type": "string", 
                "description": "The value of the id attribute of the <code>MediaFile</
code> tag.", 
                 "examples": [ 
                   "GDFP" 
 ] 
               }, 
               "delivery": { 
                 "$id": "#/properties/vastAd/vastMediaFiles/items/properties/delivery", 
                 "type": "string", 
                 "description": "The protocol used for the media file, set to either 
  progressive or streaming.", 
                 "examples": [ 
                   "progressive" 
 ] 
               }, 
               "type": { 
                 "$id": "#/properties/vastAd/vastMediaFiles/items/properties/type", 
                 "type": "string", 
                 "description": "The MIME type of the media file, taken from the type 
 attribute of the <code>MediaFile</code> tag.",
                 "examples": [ 
                   "video/mp4" 
 ] 
               }, 
               "apiFramework": { 
                 "$id": "#/properties/vastAd/vastMediaFiles/items/properties/
apiFramework", 
                 "type": "string", 
                 "description": "The API framework needed to manage the media file. 
 Example: < code>VPAID</code>."
               }, 
               "width": { 
                 "$id": "#/properties/vastAd/vastMediaFiles/items/properties/width", 
                 "type": "integer", 
                 "description": "The pixel width of the media file.", 
                 "examples": [ 
                   1280 
 ] 
               }, 
               "height": {
```

```
 "$id": "#/properties/vastAd/vastMediaFiles/items/properties/height", 
                 "type": "integer", 
                 "description": "The pixel height of the media file.", 
                 "examples": [ 
                   720 
 ] 
               }, 
               "bitrate": { 
                 "$id": "#/properties/vastAd/vastMediaFiles/items/properties/bitrate", 
                 "type": "integer", 
                 "description": "The bitrate of the media file.", 
                 "examples": [ 
                   533 
 ] 
 } 
 } 
           } 
         }, 
         "trackingEvents": { "$ref": "#/definitions/trackingEvents" }, 
         "vastAdTagUri": { 
           "$id": "#/properties/vastAd/vastAdTagUri", 
           "type": "string", 
           "description": "The VMAP-specific redirect URI for an ad.", 
           "examples": [ 
             "https://ads.redirect.com/redirect1" 
           ] 
         } 
       } 
     } 
   }
}
```
# AWS Elemental MediaTailor 使用 Amazon CloudWatch 指标进行监 控

您可以使用监控 AWS Elemental MediaTailor 指标 CloudWatch。 CloudWatch 收集有关服务性能的原 始数据,并将这些数据处理为可读的近乎实时的指标。这些统计数据会保存 15 个月,从而使您能够访 问历史信息,并能够更好地了解您的 Web 应用程序或服务的执行情况。此外,可以设置用于监测特定 阈值的警报,并在达到相应阈值时发送通知或执行操作。有关更多信息,请参阅 [Amazon CloudWatch](https://docs.aws.amazon.com/AmazonCloudWatch/latest/monitoring/)  [用户指南](https://docs.aws.amazon.com/AmazonCloudWatch/latest/monitoring/)。

指标的分组首先依据服务命名空间,然后依据每个命名空间内的各种维度组合。

使用 CloudWatch 控制台查看指标

- 1. 打开 CloudWatch 控制台,网址为[https://console.aws.amazon.com/cloudwatch/。](https://console.aws.amazon.com/cloudwatch/)
- 2. 在导航窗格中,选择指标。
- 3. 在所有指标下,选择MediaTailor命名空间。
- 4. 选择指标维度以查看指标(例如,originID)。
- 5. 指定要查看的时间段。

使用 AWS Command Line Interface (AWS CLI) 查看指标

• 在命令提示符处输入下面的命令:

aws cloudwatch list-metrics --namespace "AWS/MediaTailor"

## AWS Elemental MediaTailor CloudWatch 指标

AWS Elemental MediaTailor 命名空间包括以下指标。默认情况下,这些指标将发布到您的账户。

## 频道组装 (CA) 指标

在下表中,所有指标均按渠道或渠道输出提供。

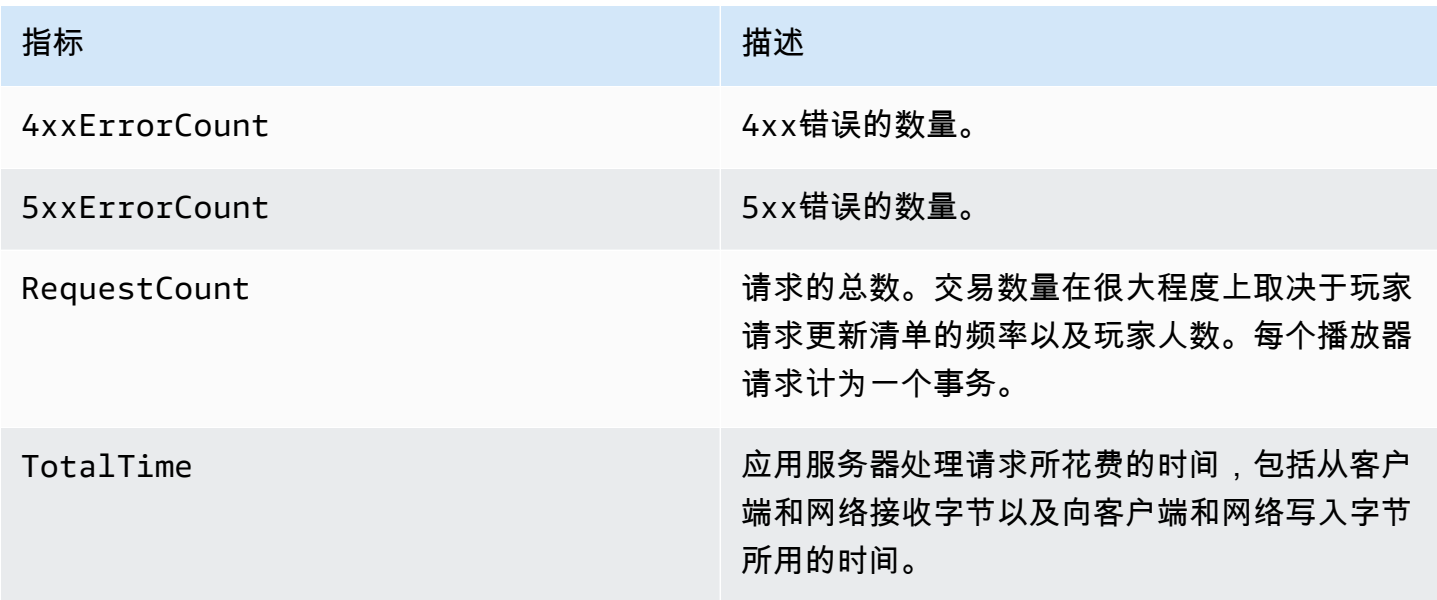

## 服务器端广告插入 (SSAI) 指标

下表列出了服务器端广告插入指标。

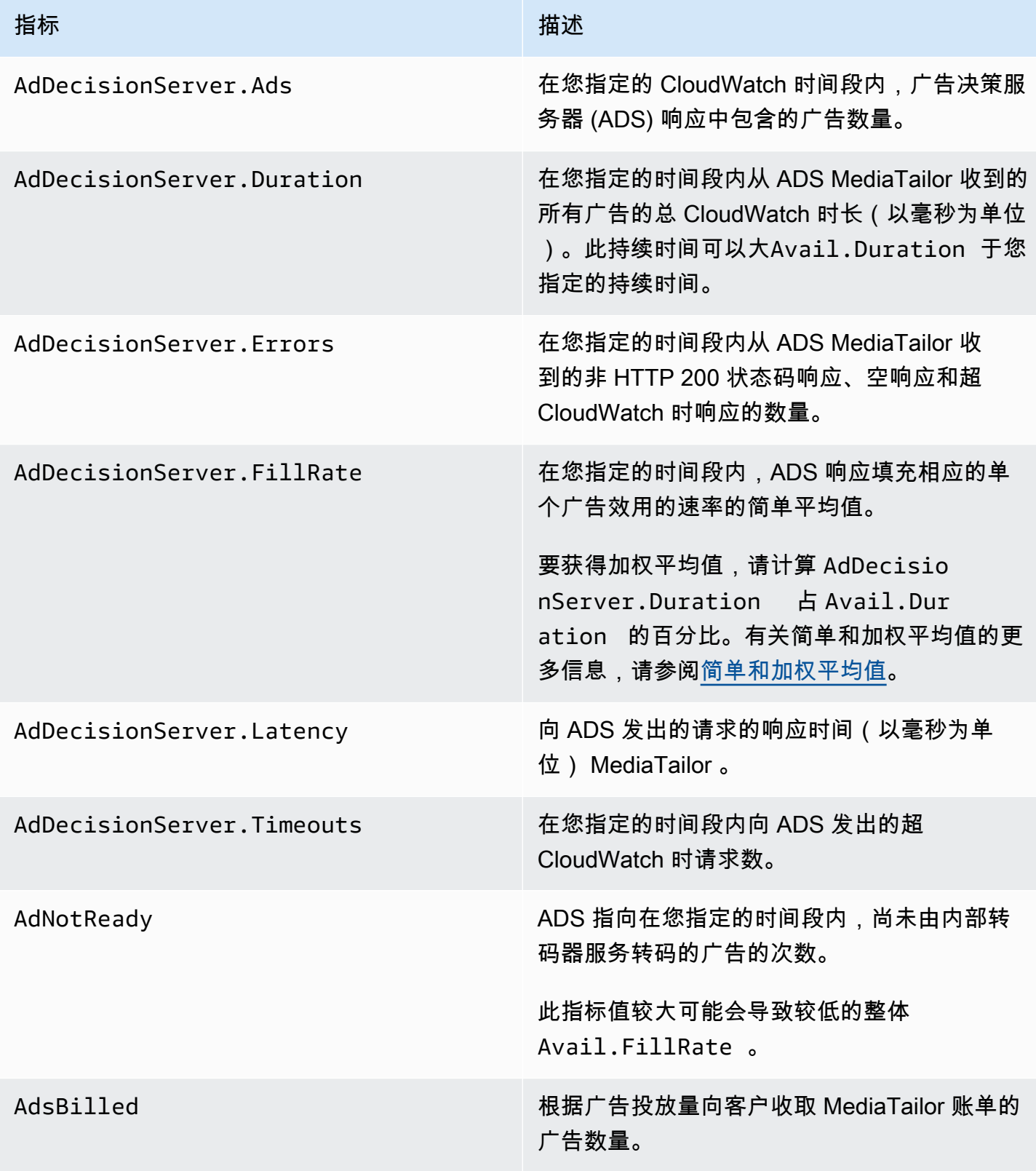

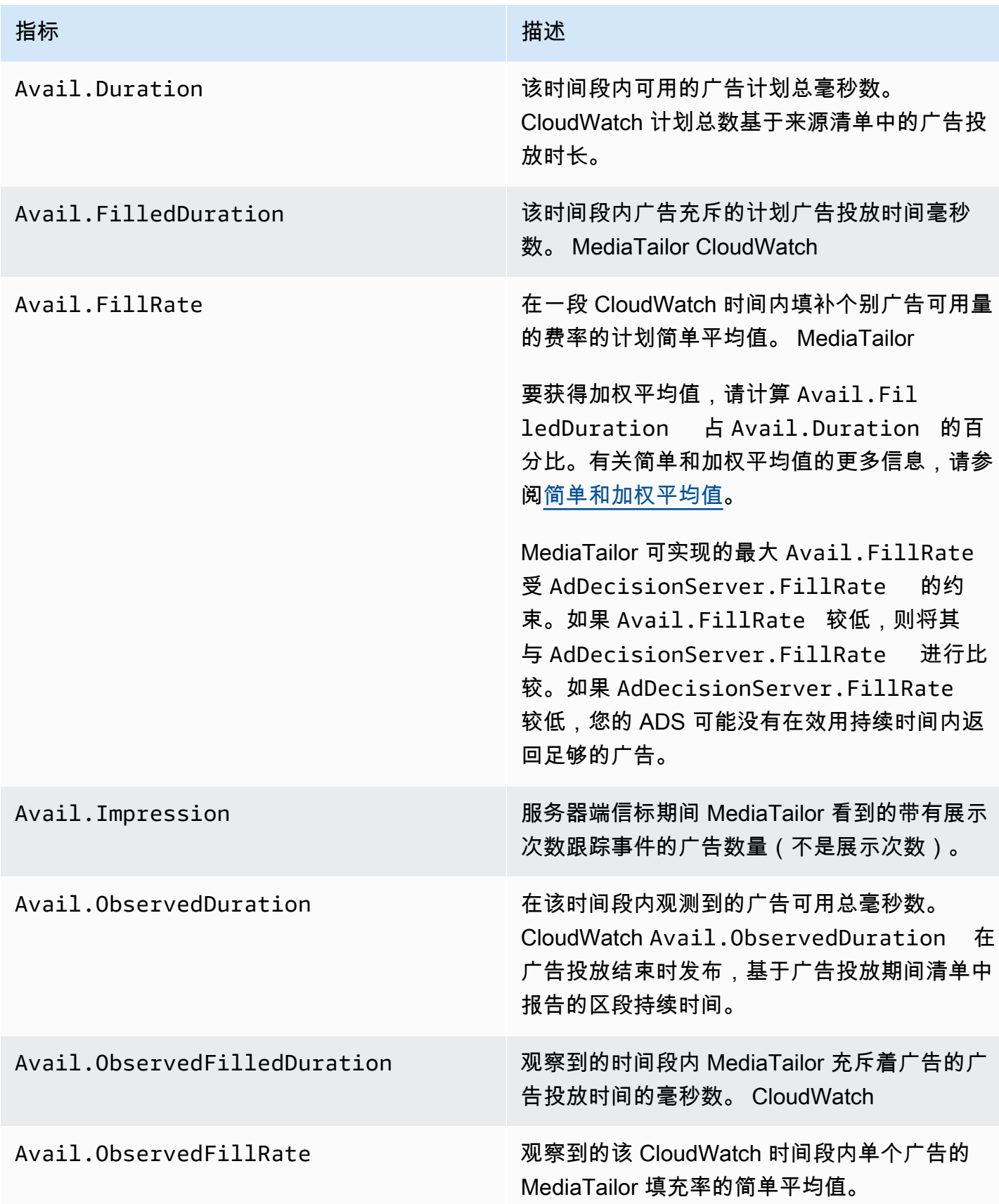

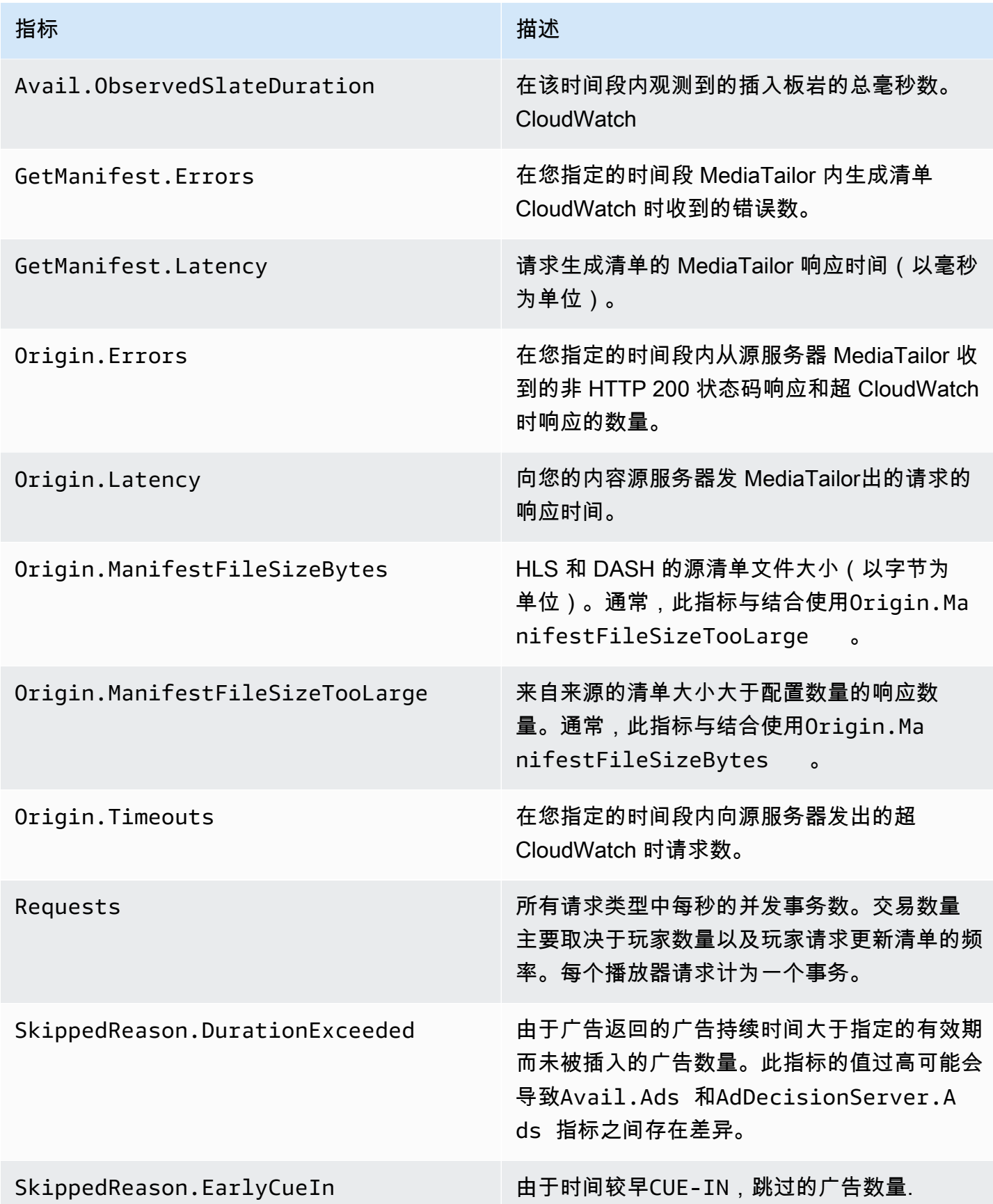
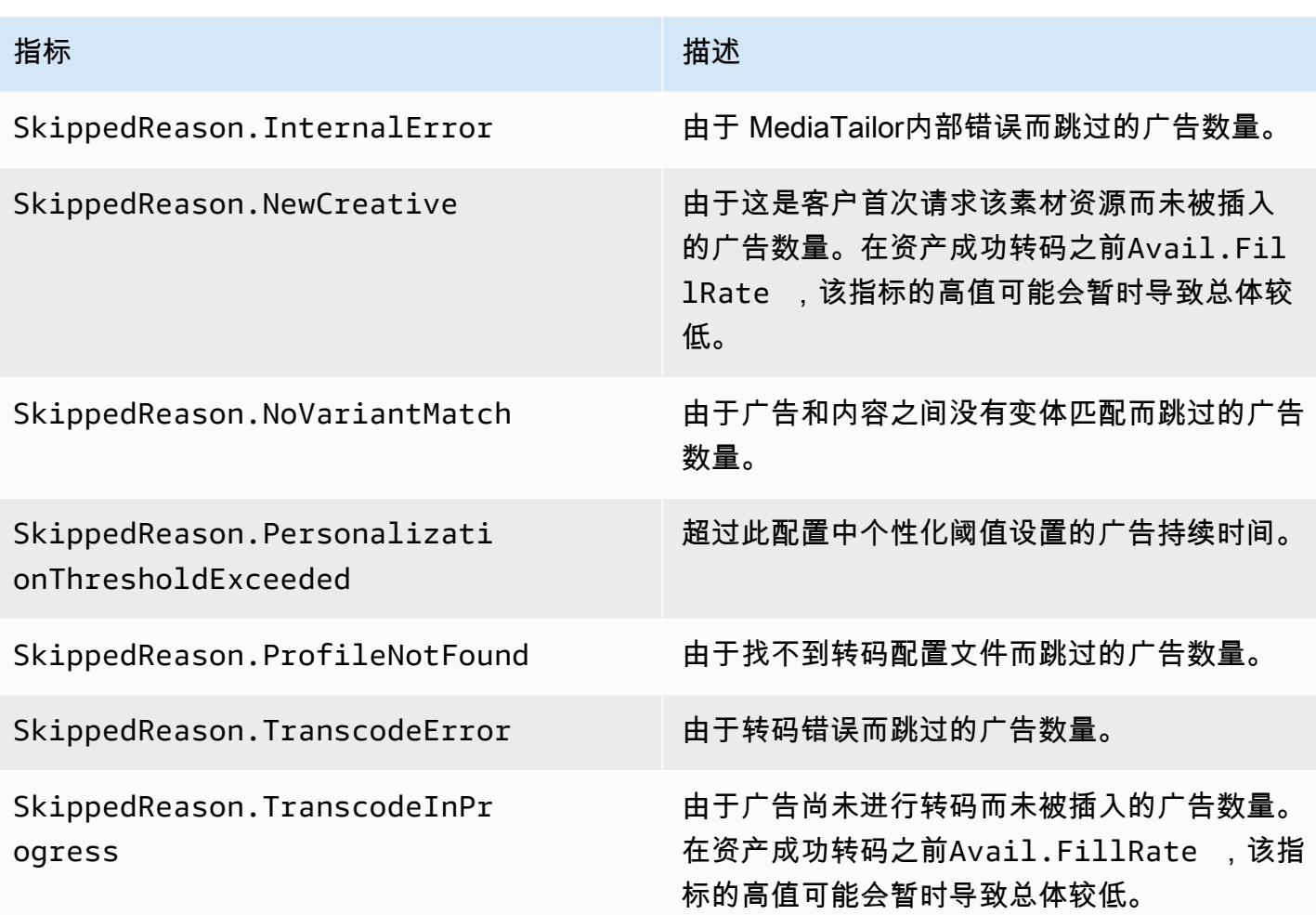

#### 简单和加权平均值

您可以检索简单平均值和加权平均值,以了解广告对广告请求的响应 MediaTailor 以及广告的 MediaTailor 填充情况:

- AdDecisionServer.FillRate和中提供了简单的平均值Avail.FillRate。这些是该时间段内 各个效用的填充率百分比的平均值。简单平均值不考虑单个效用的持续时间之间的任何差异。
- 加权平均值是所有效用持续时间总和的填充率百分比。计算方法 为 (AdDecisionServer.Duration\*100)/Avail.Duration 和 (Avail.FilledDuration\*100)/Avail.Duration。这些平均值反映了每个广告效用持续时间的 差异,给予持续时间较长的效用更多的权重。

对于仅包含一个广告效用的时间段,AdDecisionServer.FillRate 提供的简单平均值等于 (AdDecisionServer.Duration\*100)/Avail.Duration 提供的加权平均值。Avail.FillRate 提供的简单平均值等于 (Avail.FilledDuration\*100)/Avail.Duration 提供的加权平均值。

示例

**假设您指定的时间段具有以下两个广告效用:** 

- 第一个广告效用具有 90 秒的持续时间:
	- ADS 对该效用的响应提供了 45 秒的广告(50% 已填充)。
	- MediaTailor 占可用广告时间的 45 秒(已填满 50%)。
- 第二个广告效用具有 120 秒的持续时间:
	- ADS 对该效用的响应提供了 120 秒的广告(100% 已填充)。
	- MediaTailor 占广告可用时间的 90 秒(已填满 75%)。

各指标如下所示:

- Avai $1$ .Duration 为 210,两个广告效用持续时间的总和:90 + 120。
- AdDecisionServer.Duration 为 165,两个响应持续时间的总和:45 + 120。
- Avail.FilledDuration 为 135,两个已填充持续时间的总和:45 + 90。
- AdDecisionServer.FillRate 为 75%,每个效用已填充百分比的平均数:(50% + 100%)/2。这 是简单平均值。
- ADS 填充率的加权平均值为 78.57%,是 AdDecisionServer.Duration 占 Avail.Duration 的百分比:(165\* 100)/210。此计算考虑到了持续时间中的差异。
- Avai1 . Fi11Rate 为 62.5%,每个效用已填充百分比的平均数:(50% + 75%)/2。这是简单平均 值。
- MediaTailor 可用填充率的加权平均值为64.29%,即Avail.Duration:(135 Avail.FilledDuration \*100)/210 的百分比。此计算考虑到了持续时间中的差异。

任何广告Avail.FillRate MediaTailor 可获得的最高可用率为100%。ADS 返回的广告时间可能会 超过可用时间,但 MediaTailor 只能填补可用时间。

AWS Flemental MediaTailor CloudWatch 尺寸

您可以使用以下维度筛选 AWS Elemental MediaTailor 数据。

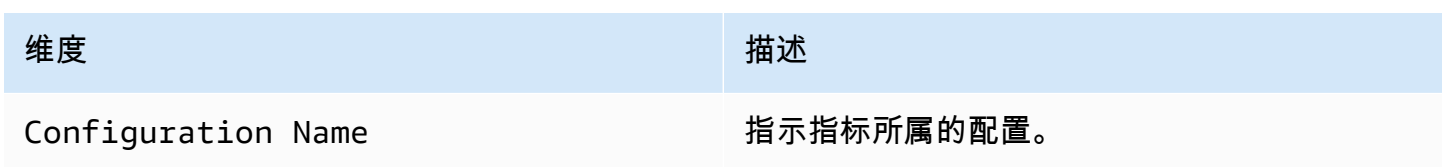

## <span id="page-398-0"></span>使用记录日志 AWS CloudTrail

AWS Elemental MediaTailor 与 AWS CloudTrail一项服务集成,该服务提供用户、角色或 AWS 服务 在中执行的操作的记录 MediaTailor。 CloudTrail 将所有 API 调用捕获 MediaTailor 为事件。捕获的 调用包括来自 MediaTailor 控制台的调用和对 MediaTailor API 操作的代码调用。如果您创建了跟踪, 则可以允许将 CloudTrail 事件持续传输到 Amazon S3 存储桶,包括的事件 MediaTailor。如果您未 配置跟踪,您仍然可以在 CloudTrail 控制台的 "事件历史记录" 中查看最新的事件。使用收集的信息 CloudTrail,您可以确定向哪个请求发出 MediaTailor、发出请求的 IP 地址、谁发出了请求、何时发出 请求以及其他详细信息。

要了解更多信息 CloudTrail,请参阅[AWS CloudTrail 用户指南。](https://docs.aws.amazon.com/awscloudtrail/latest/userguide/cloudtrail-user-guide.html)

### AWS Elemental MediaTailor 信息在 CloudTrail

CloudTrail 在您创建 AWS 账户时已在您的账户上启用。当活动发生在中时 AWS Elemental MediaTailor,该活动会与其他 AWS 服务 CloudTrail 事件一起记录在事件历史记录中。您可以在 自己的 AWS 账户中查看、搜索和下载最近发生的事件。有关更多信息,请参阅[使用事件历史查看](https://docs.aws.amazon.com/awscloudtrail/latest/userguide/view-cloudtrail-events.html)  [CloudTrail 事件。](https://docs.aws.amazon.com/awscloudtrail/latest/userguide/view-cloudtrail-events.html)

要持续记录您 AWS 账户中的事件,包括的事件 AWS Elemental MediaTailor,请创建跟踪。跟踪允 许 CloudTrail 将日志文件传输到 Amazon S3 存储桶。默认情况下,当您在控制台中创建跟踪时,该 跟踪将应用于所有 AWS 区域。跟踪记录 AWS 分区中所有区域的事件,并将日志文件传送到您指定的 Amazon S3 存储桶。此外,您可以配置其他 AWS 服务,以进一步分析和处理 CloudTrail 日志中收集 的事件数据。有关更多信息,请参阅下列内容:

- [为您的 AWS 账户创建跟踪](https://docs.aws.amazon.com/awscloudtrail/latest/userguide/cloudtrail-create-and-update-a-trail.html)
- [AWS 与日志的服务集成 CloudTrail](https://docs.aws.amazon.com/awscloudtrail/latest/userguide/cloudtrail-aws-service-specific-topics.html#cloudtrail-aws-service-specific-topics-integrations)
- [配置 Amazon SNS 通知 CloudTrail](https://docs.aws.amazon.com/awscloudtrail/latest/userguide/configure-sns-notifications-for-cloudtrail.html)
- [接收来自多个地区的 CloudTrail 日志文件](https://docs.aws.amazon.com/awscloudtrail/latest/userguide/receive-cloudtrail-log-files-from-multiple-regions.html)[和接收来自多个账户的 CloudTrail 日志文件](https://docs.aws.amazon.com/awscloudtrail/latest/userguide/cloudtrail-receive-logs-from-multiple-accounts.html)

所有 AWS Elemental MediaTailor 操作均由 API 参考记录 CloudTrail 并记录在 [AWS](https://docs.aws.amazon.com/mediatailor/latest/apireference/Welcome.html) [Elemental MediaTailor API 参考](https://docs.aws.amazon.com/mediatailor/latest/apireference/Welcome.html)中。例如,对 PutPlaybackConfiguration 和 ListPlaybackConfigurations 操作的调用将在 CloudTrail 日志文件中生成条目。

每个事件或日记账条目都包含有关生成请求的人员信息。身份信息有助于您确定以下内容:

- 请求是使用根用户还是 AWS Identity and Access Management (IAM) 凭证发出
- 请求是使用角色还是联合用户的临时安全凭证发出的

• 请求是否由其他 AWS 服务发出

有关更多信息,请参阅 [CloudTrail userIdentity 元素。](https://docs.aws.amazon.com/awscloudtrail/latest/userguide/cloudtrail-event-reference-user-identity.html)

#### 了解 AWS Elemental MediaTailor 日志文件条目

跟踪是一种配置,允许将事件作为日志文件传输到您指定的 Amazon S3 存储桶。 CloudTrail 日志文件 包含一个或多个日志条目。一个事件表示来自任何源的一个请求,包括有关所请求的操作、操作的日期 和时间、请求参数等方面的信息。 CloudTrail 日志文件不是公共 API 调用的有序堆栈跟踪,因此它们 不会按任何特定顺序出现。

以下示例显示了演示PutPlaybackConfiguration操作的 CloudTrail 日志条目:

```
{ 
     "eventVersion": "1.05", 
     "userIdentity": { 
         "type": "IAMUser", 
         "principalId": "AIDAEXAMPLE", 
         "arn": "arn:aws:iam::111122223333:user/testuser", 
         "accountId": "111122223333", 
         "accessKeyId": "AIDAEXAMPLE", 
         "userName": "testuser" 
     }, 
     "eventTime": "2018-12-28T22:53:46Z", 
     "eventSource": "mediatailor.amazonaws.com", 
     "eventName": "PutPlaybackConfiguration", 
     "awsRegion": "us-west-2", 
     "sourceIPAddress": "1.2.3.4", 
     "userAgent": "PostmanRuntime/7.4.0", 
     "requestParameters": { 
         "VideoContentSourceUrl": "http://examplevideo.com", 
         "Name": "examplename", 
         "AdDecisionServerUrl": "http://exampleads.com" 
     }, 
     "responseElements": { 
         "SessionInitializationEndpointPrefix": "https://
bdaaeb4bd9114c088964e4063f849065.mediatailor.us-east-1.amazonaws.com/v1/session/
AKIAIOSFODNN7EXAMPLE/examplename/", 
         "DashConfiguration": { 
              "ManifestEndpointPrefix": "https://
bdaaeb4bd9114c088964e4063f849065.mediatailor.us-east-1.amazonaws.com/v1/dash/
AKIAIOSFODNN7EXAMPLE/examplename/",
```

```
 "MpdLocation": "EMT_DEFAULT" 
         }, 
         "AdDecisionServerUrl": "http://exampleads.com", 
         "CdnConfiguration": {}, 
         "PlaybackEndpointPrefix": "https://
bdaaeb4bd9114c088964e4063f849065.mediatailor.us-east-1.amazonaws.com", 
         "HlsConfiguration": { 
              "ManifestEndpointPrefix": "https://
bdaaeb4bd9114c088964e4063f849065.mediatailor.us-east-1.amazonaws.com/v1/master/
AKIAIOSFODNN7EXAMPLE/examplename/" 
         }, 
         "VideoContentSourceUrl": "http://examplevideo.com", 
         "Name": "examplename" 
     }, 
     "requestID": "1a2b3c4d-1234-5678-1234-1a2b3c4d5e6f", 
     "eventID": "987abc65-1a2b-3c4d-5d6e-987abc654def", 
     "readOnly": false, 
     "eventType": "AwsApiCall", 
     "recipientAccountId": "111122223333"
}
```
以下示例显示了演示GetPlaybackConfiguration操作的 CloudTrail 日志条目:

```
{ 
     "eventVersion": "1.05", 
     "userIdentity": { 
         "type": "IAMUser", 
          "principalId": "AIDAEXAMPLE", 
          "arn": "arn:aws:iam::111122223333:user/testuser", 
          "accountId": "111122223333", 
          "accessKeyId": "AIDAEXAMPLE", 
         "userName": "testuser" 
     }, 
     "eventTime": "2018-12-28T22:52:37Z", 
     "eventSource": "mediatailor.amazonaws.com", 
     "eventName": "GetPlaybackConfiguration", 
     "awsRegion": "us-west-2", 
     "sourceIPAddress": "1.2.3.4", 
     "userAgent": "PostmanRuntime/7.4.0", 
     "requestParameters": { 
          "Name": "examplename" 
     }, 
     "responseElements": null,
```
<span id="page-401-0"></span>}

```
 "requestID": "0z1y2x3w-0123-4567-9876-6q7r8s9t0u1v", 
 "eventID": "888ddd77-3322-eeww-uuii-abc123jkl343", 
 "readOnly": true, 
 "eventType": "AwsApiCall", 
 "recipientAccountId": "111122223333"
```
### 使用监视频道汇编资源MediaTailor警报

MediaTailor针对您的频道汇编资源出现的问题或潜在问题创建警报。警报描述了问题、问题发生的时 间和受影响的资源。

您可以在中查看警报AWS Management Console,AWS Command Line Interface(AWS CLI),AWSSDK,或者以编程方式使用MediaTailor [ListAlertsA](https://docs.aws.amazon.com/mediatailor/latest/apireference/API_ListAlerts.html)PI。

#### **A** Important

警报仅适用于 2021 年 7 月 14 日当天或之后创建的频道集合资源。

#### 频道组装警报

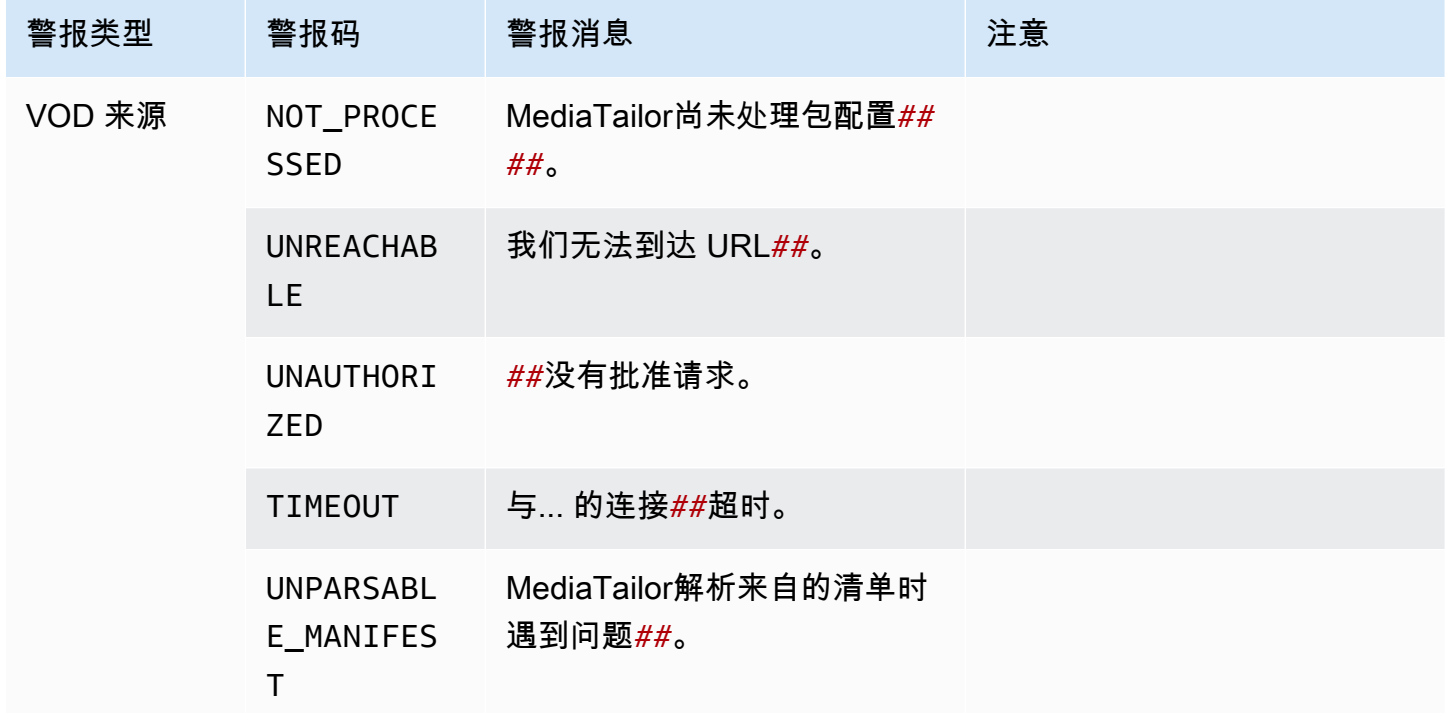

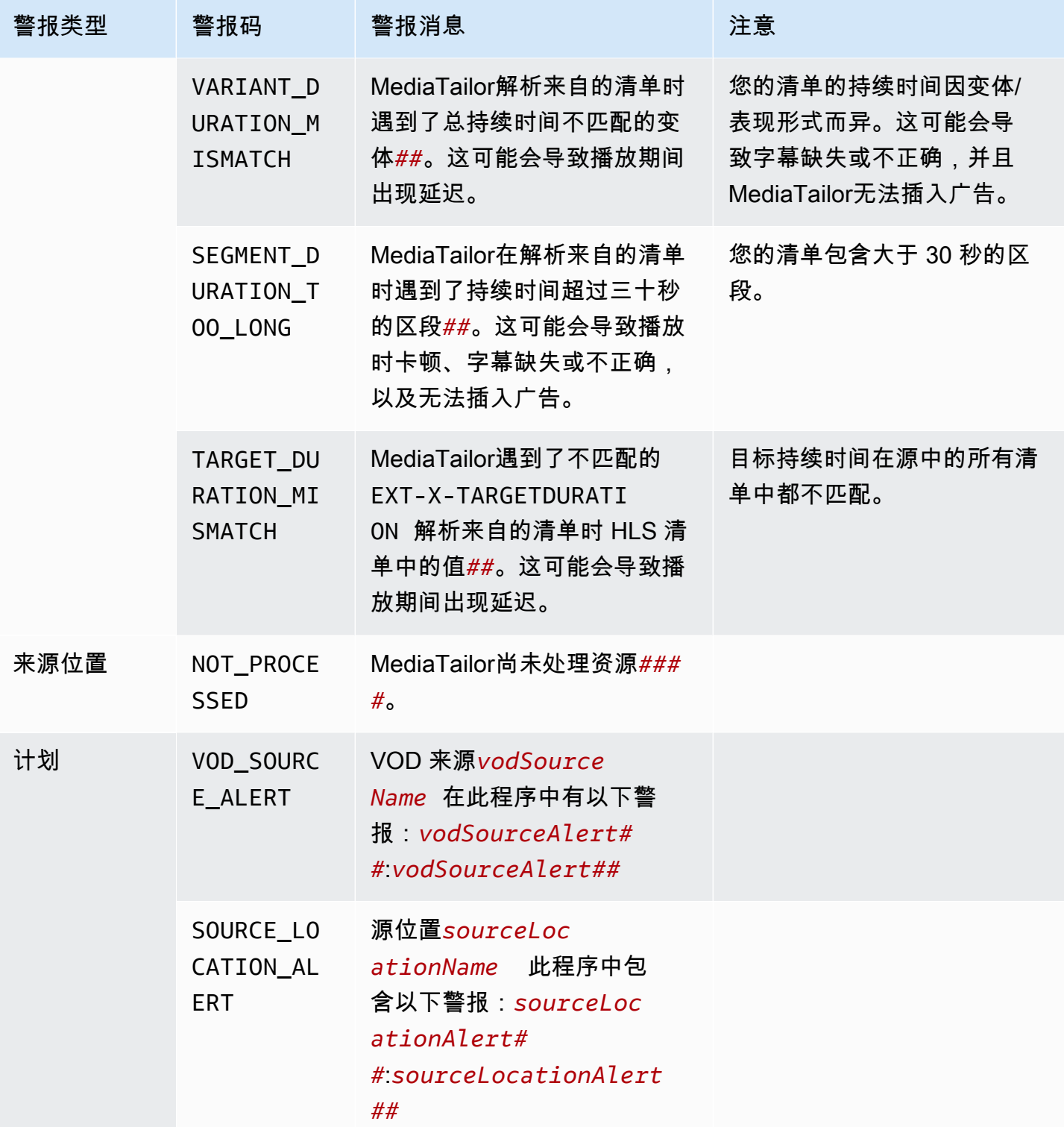

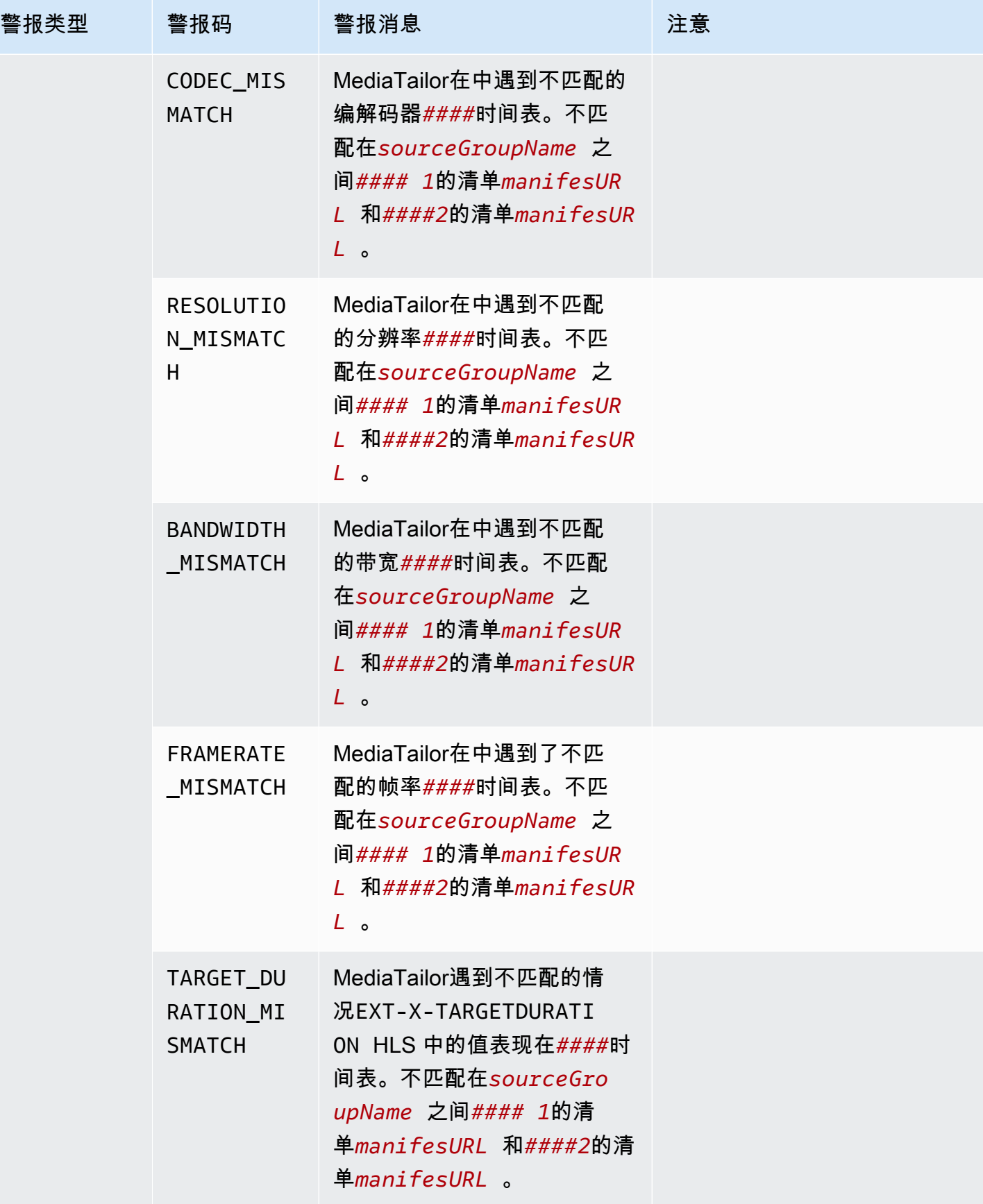

AWS Elemental MediaTailor 用户指南

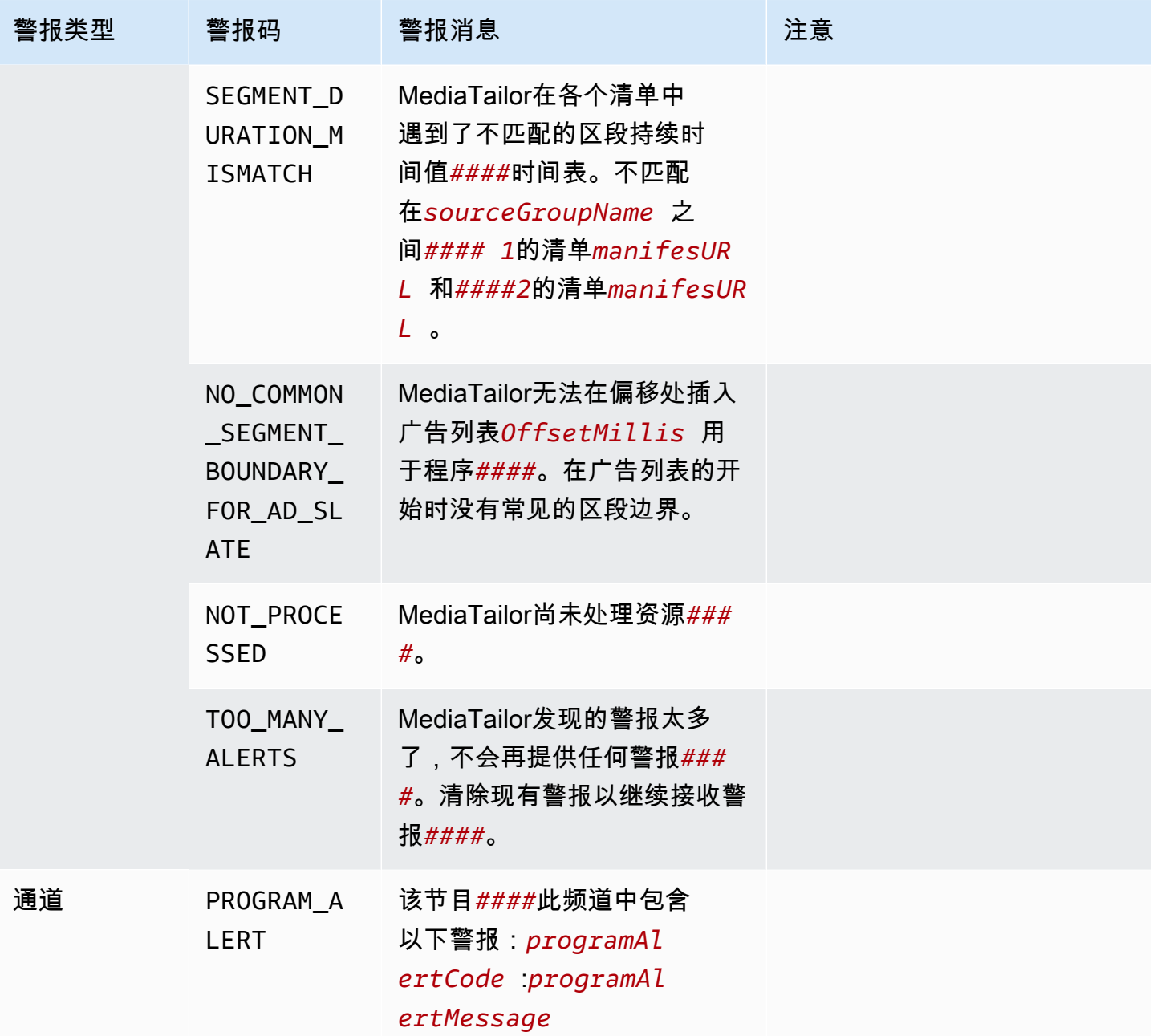

### 查看警报

您可以查看任何警报MediaTailor频道汇编资源。当您查看频道和节目的警报时,MediaTailor包括频道 或节目中包含的所有相关资源。例如,当您查看特定节目的警报时,您还会看到有关该程序所包含的源 位置和 VOD 源的警报。

要查看警报,请执行以下步骤。

#### Console

在控制台中查看警报

- 1. 打开MediaTailor控制台在[https://console.aws.amazon.com/mediatailor/。](https://console.aws.amazon.com/mediatailor/)
- 2. 选择要查看警报的资源。
- 3. 选择警报选项卡查看警报。

AWS Command Line Interface (AWS CLI)

要列出频道汇编资源的警报,你需要该资源的[亚马逊资源名称 \(ARN\)。](https://docs.aws.amazon.com/general/latest/gr/aws-arns-and-namespaces.html)你可以使 用decribe-*resource\_type*中的命令AWS Command Line Interface(AWS CLI) 以获取资源的 ARN。例如,运[行描述频道](https://docs.aws.amazon.com/cli/latest/reference/mediatailor/describe-channel.html)获取特定频道的 ARN 的命令:

aws mediatailor describe-channel --channel-name *MyChannelName*

然后使用[aws mediatailor 列表提醒命](https://docs.aws.amazon.com/cli/latest/reference/mediatailor/list-alerts.html)令列出与资源相关的警报:

```
aws mediatailor list-alerts --resource-arn arn:aws:mediatailor:region:aws-account-
id:resource-type/resource-name
```
#### API

要列出频道汇编资源的警报,你需要该资源的[亚马逊资源名称 \(ARN\)。](https://docs.aws.amazon.com/general/latest/gr/aws-arns-and-namespaces.html)你可以使 用Describe*Resource*操作在MediaTailor用于获取资源的 ARN 的 API。例如,使 用[DescribeChannel](https://docs.aws.amazon.com/mediatailor/latest/apireference/API_DescribeChannel.html)获取特定频道的 ARN 的操作。

然后使用[ListAlerts](https://docs.aws.amazon.com/mediatailor/latest/apireference/API_ListAlerts.html)用于列出资源警报的 API。

#### 处理警报

出现警报时,请查看警报AWS Management Console,或者使用AWS Command Line Interface(AWS CLI),AWS软件开发工具包或MediaTailor警报 API 以确定问题的可能来源。

解决问题后,MediaTailor清除警报。

## <span id="page-406-0"></span>为 AWS Elemental MediaTailor 资源添加标签

标签是您或 AWS 为 AWS 资源分配的元数据标记。每个标签均包含一个键和一个值。对于您分配的标 签,需要定义键和值。例如,您可以将键定义为 stage,将一个资源的值定义为 test。

标签可帮助您:

- 标识和整理您的 AWS 资源。许多 AWS 服务支持标记,因此,您可以将同一标签分配给来不同 服务的资源,以指示这些资源是相关的。例如,您可以将同一标签分配给您为 AWS Elemental MediaTailor 配置分配的 AWS Elemental MediaPackage 通道和终端节点。
- 跟踪您的 AWS 成本。您可以在 AWS Billing and Cost Management 控制面板上激活这些标 签。AWS 使用标签对您的成本进行分类,并向您提供每月成本分配报告。有关更多信息,请参阅 《AWS Billing 用户指南》[https://docs.aws.amazon.com/awsaccountbilling/latest/aboutv2/中](https://docs.aws.amazon.com/awsaccountbilling/latest/aboutv2/)的[使用](https://docs.aws.amazon.com/awsaccountbilling/latest/aboutv2/cost-alloc-tags.html) [成本分配标签](https://docs.aws.amazon.com/awsaccountbilling/latest/aboutv2/cost-alloc-tags.html)。
- 控制对 AWS 资源的访问。有关更多信息,请参阅《IAM 用户指南》[https://docs.aws.amazon.com/](https://docs.aws.amazon.com/IAM/latest/UserGuide/introduction.html)  [IAM/latest/UserGuide/introduction.html](https://docs.aws.amazon.com/IAM/latest/UserGuide/introduction.html)中[的使用标签控制访问](https://docs.aws.amazon.com/IAM/latest/UserGuide/access_tags.html)。

以下各部分提供有关 AWS Elemental MediaTailor 的标签的更多信息。

## AWS Elemental MediaTailor 中支持的资源

中的以下资源AWS Elemental MediaTailor支持标记:

- 通道
- 配置
- SourceLocations
- VodSources

### 标签限制

以下基本限制适用于 AWS Elemental MediaTailor 资源上的标签:

- 您可以分配给资源的最大标签数量 50
- 最大密钥长度 128 个 Unicode 字符
- 最大值长度 256 个 Unicode 字符
- 键和值的有效字符 a-z、A-Z、0-9、空格和以下字符:\_ . : / = + 和 @
- 键和值区分大小写
- 不要aws:用作密钥的前缀;它是保留给 AWS 使用的

### 在中管理标签 AWS Elemental MediaTailor

您可在资源上将标记设置为属性。您可以通过 AWS Elemental MediaTailor API 或 AWS Command Line Interface (AWS CLI) 添加、编辑和删除标签。如需了解更多信息,请参阅 [AWS Elemental](https://docs.aws.amazon.com/mediatailor/latest/apireference/Welcome.html)  [MediaTailorAPI 参考](https://docs.aws.amazon.com/mediatailor/latest/apireference/Welcome.html)。

# 故障排除 MediaTailor

如果您在使用时遇到播放错误或类似困难AWS Elemental MediaTailor,请查阅本节的主题。

#### 主题

• [对返回的播放错误进行故障排除 MediaTailor](#page-408-0)

## <span id="page-408-0"></span>对返回的播放错误进行故障排除 MediaTailor

本节提供有关在测试播放器软件时以及在正常处理播放器请求期间可能收到的 HTTP 错误代码的信 息。

#### **a** Note

您可能在 PutPlaybackConfiguration 和 GetPlaybackConfiguration 等配置操作期 间收到来自 AWS Elemental MediaTailor API 的错误。有关这些错误类型的信息,请参阅 [AWS](https://docs.aws.amazon.com/mediatailor/latest/apireference/Welcome.html)  [Elemental MediaTailorAPI 参考。](https://docs.aws.amazon.com/mediatailor/latest/apireference/Welcome.html)

当您的玩家直接或通过 CDN 向发送请求时,会使用状态码进行 MediaTailor 响应。AWS Elemental MediaTailor如果 MediaTailor 成功处理了请求,它将返回表示成功的 HTTP 状态代码200 OK以及已填 充的清单。如果请求失败,则 MediaTailor 返回 HTTP 状态码、异常名称和错误消息。

AWS Elemental MediaTailor 会返回两类错误:

- 客户端错误 通常由请求本身的问题引起的错误,例如请求格式不正确、参数无效或网址错误。这 些错误具有一个 HTTP 4xx 响应代码。
- 服务器错误 通常由依赖项问题 MediaTailor 或依赖项之一引起的错误,例如广告决策服务器 (ADS) 或源服务器。这些错误具有一个 HTTP 5xx 响应代码。

#### 主题

- [返回的客户端播放错误 AWS Elemental MediaTailor](#page-409-0)
- [返回的服务器播放错误 AWS Elemental MediaTailor](#page-410-0)
- [播放错误示例](#page-411-0)

### <span id="page-409-0"></span>返回的客户端播放错误 AWS Elemental MediaTailor

一般指导:

- 您可以在响应的标题和正文中找到大多数错误的详细信息。
- 对于某些错误,您需要检查您的配置设置。您可以从中检索播放配置的设置AWS Elemental MediaTailor。对于 API 来说,资源是GetPlaybackConfiguration/*Name*。如需了解详情,请参 阅 [AWS Elemental MediaTailorAPI 参考。](https://docs.aws.amazon.com/mediatailor/latest/apireference/)

下表列出了 AWS Elemental MediaTailor 的清单操作活动返回的客户端错误代码、可能的原因以及为 解决问题您可以采取的操作。

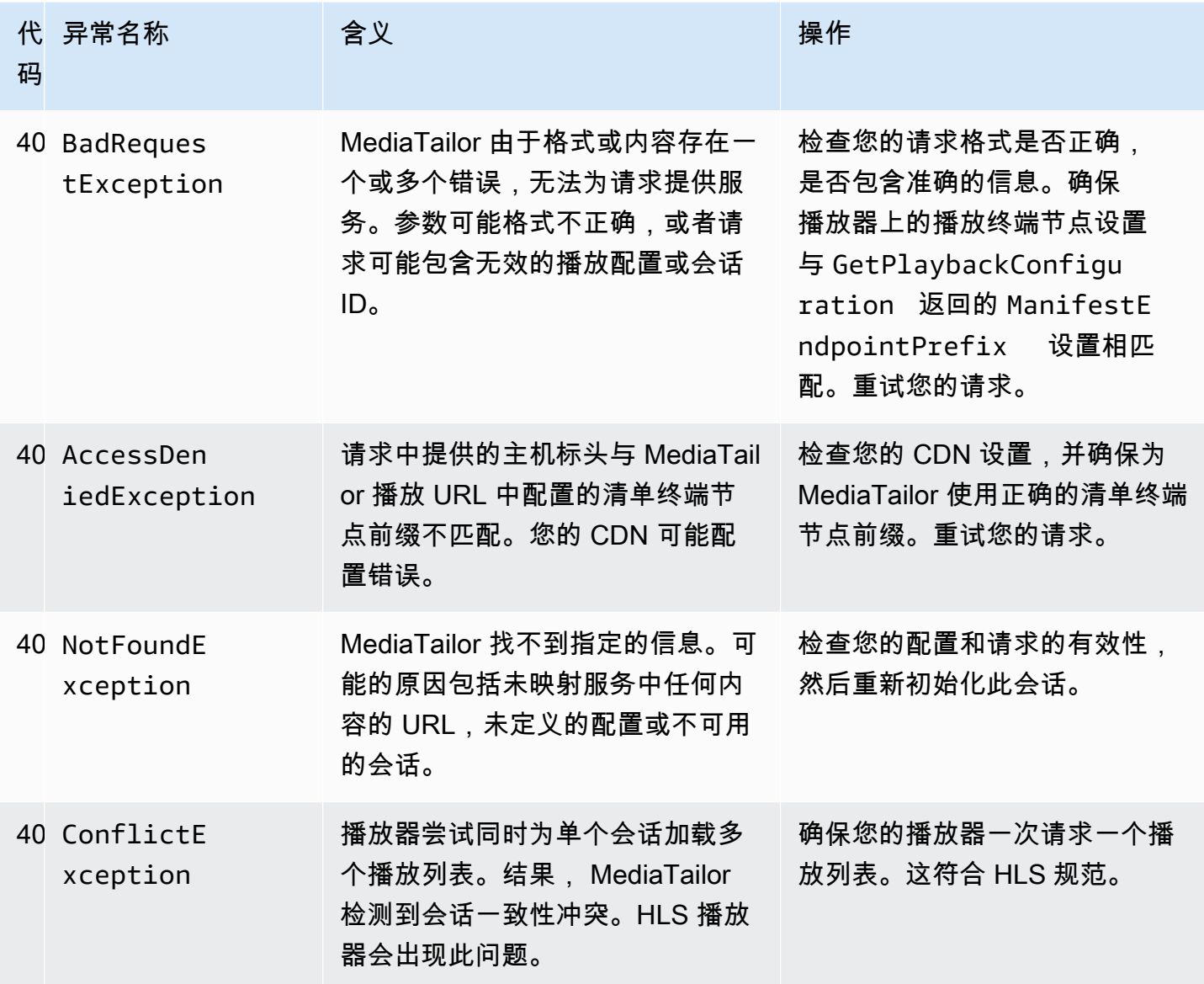

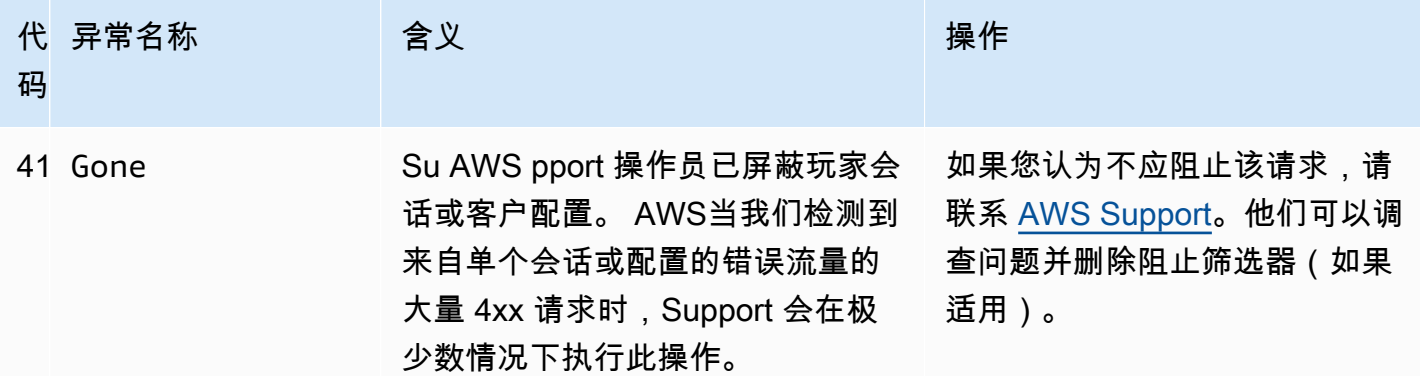

如果您需要进一步的帮助,请联系 [AWS Support。](https://aws.amazon.com/premiumsupport/)

### <span id="page-410-0"></span>返回的服务器播放错误 AWS Elemental MediaTailor

一般指导:

- 您可以在响应的标题和正文中找到大多数错误的详细信息。
- 对于某些错误,您需要检查您的配置设置。您可以从中检索播放配置的设置AWS Elemental MediaTailor。对于 API 来说,资源是GetPlaybackConfiguration/*Name*。如需了解详情,请参 阅 [AWS Elemental MediaTailorAPI 参考。](https://docs.aws.amazon.com/mediatailor/latest/apireference/)

下表列出了 AWS Elemental MediaTailor 的清单操作活动返回的服务器错误代码、可能的原因以及为 解决问题您可以采取的操作。

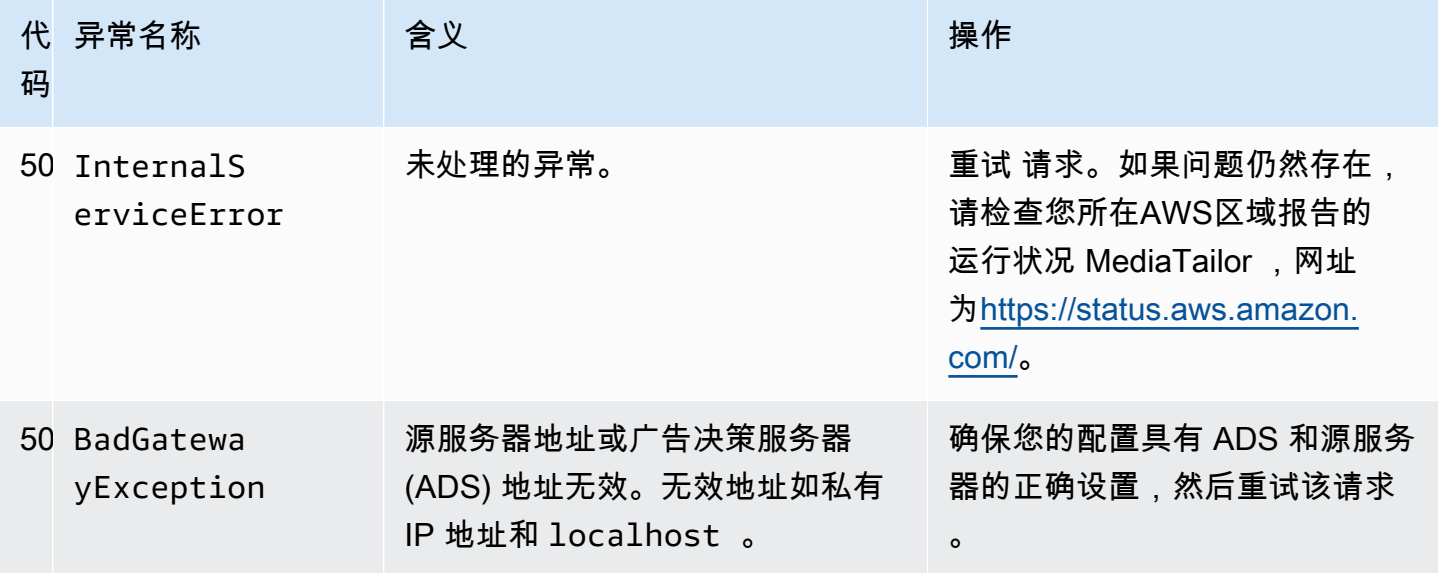

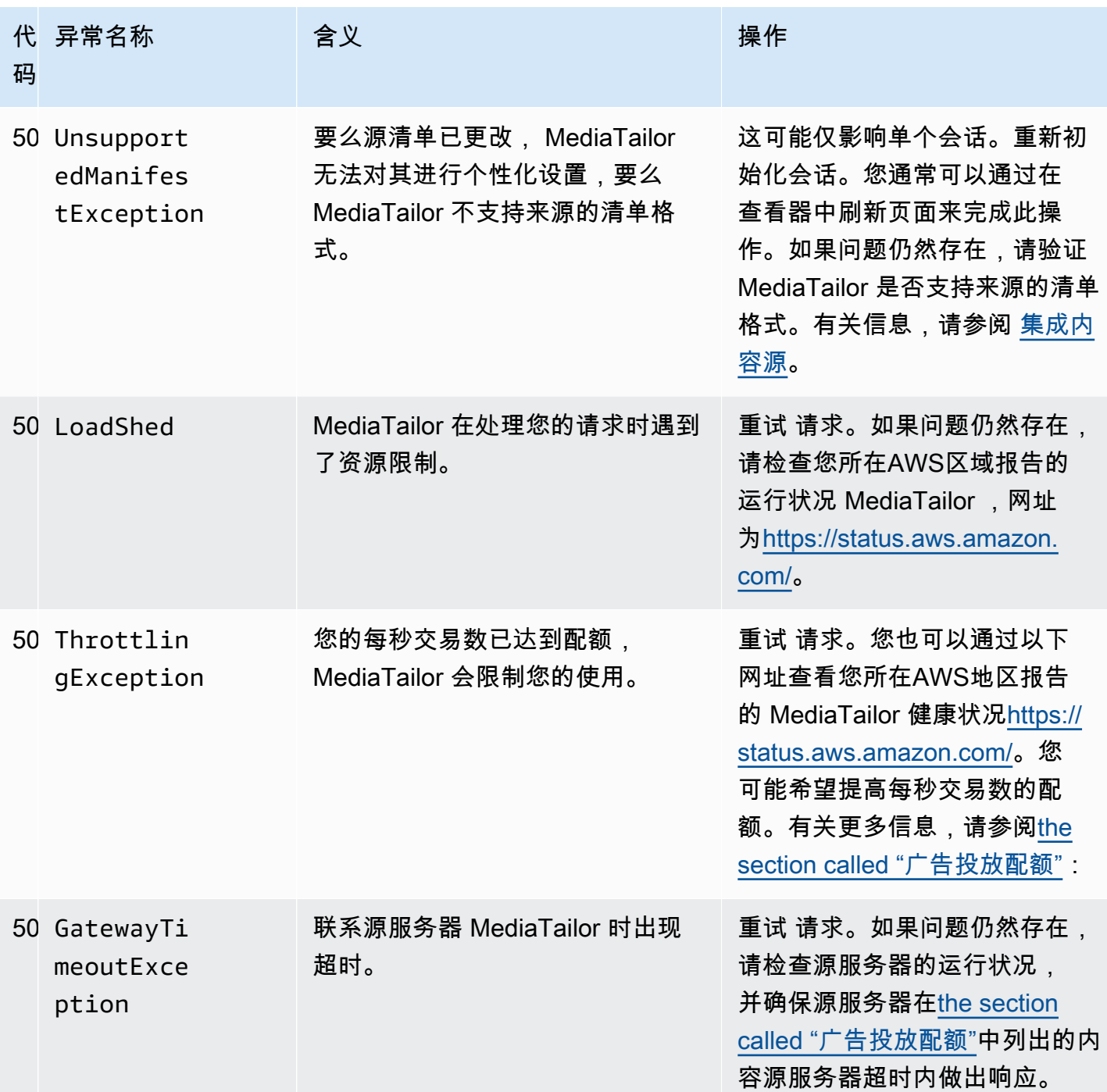

如果您需要进一步的帮助,请联系 [AWS Support。](https://aws.amazon.com/premiumsupport/)

### <span id="page-411-0"></span>播放错误示例

本节列出了您在与 AWS Elemental MediaTailor 的命令行交互中可能看到的播放错误的一些示例。

#### 以下示例显示了广告决策服务器 (ADS) 或源服务器之间AWS Elemental MediaTailor发生超时时的结 果。

```
~[]> curl -vvv https://111122223333444455556666123456789012.mediatailor.us-
west-2.amazonaws.com/v1/master/123456789012/Multiperiod_DASH_Demo/index.mpd
  Trying 54.186.133.224...
* Connected to 111122223333444455556666123456789012.mediatailor.us-west-2.amazonaws.com 
  (11.222.333.444) port 555 (#0)
* TLS 1.2 connection using TLS_ECDHE_RSA_WITH_AES_128_GCM_SHA256
* Server certificate: mediatailor.us-west-2.amazonaws.com
* Server certificate: Amazon
* Server certificate: Amazon Root CA 1
* Server certificate: Starfield Services Root Certificate Authority - G2
> GET /v1/master/123456789012/Multiperiod_DASH_Demo/index.mpd HTTP/1.1
> Host: 111122223333444455556666123456789012.mediatailor.us-west-2.amazonaws.com
> User-Agent: curl/7.43.0
> Accept: */*
>
< HTTP/1.1 504 Gateway Timeout
< Date: Thu, 29 Nov 2018 18:43:14 GMT
< Content-Type: application/json
< Content-Length: 338
< Connection: keep-alive
< x-amzn-RequestId: 123456789012-123456789012
< x-amzn-ErrorType: GatewayTimeoutException:http://internal.amazon.com/coral/
com.amazon.elemental.midas.mms.coral/
\,<* Connection #0 to host 111122223333444455556666123456789012.mediatailor.us-
west-2.amazonaws.com left intact
{"message":"failed to generate manifest: Unable to obtain template playlist. 
 origin URL:[https://777788889999.mediapackage.us-west-2.amazonaws.com/out/
v1/444455556666111122223333/index.mpd], asset path: [index.mpd], sessionId:
[123456789012123456789012] customerId:[123456789012]"}%
```
# <span id="page-413-1"></span>AWS Elemental MediaTailor 中的配额

MediaTailor 资源和操作请求受以下配额 ( 以前称为 "限制" ) 的约束。

您可以使用 S AWS ervice Quotas 服务来查看以及许多其他AWS服务的配额并请求增加配额。 MediaTailor有关更多信息,请参阅 [Service Quotas 用户指南](https://docs.aws.amazon.com/servicequotas/latest/userguide/intro.html)。

## <span id="page-413-0"></span>广告投放配额

下表描述了AWS Elemental MediaTailor广告投放的配额。除非另有说明,否则配额不可调整。

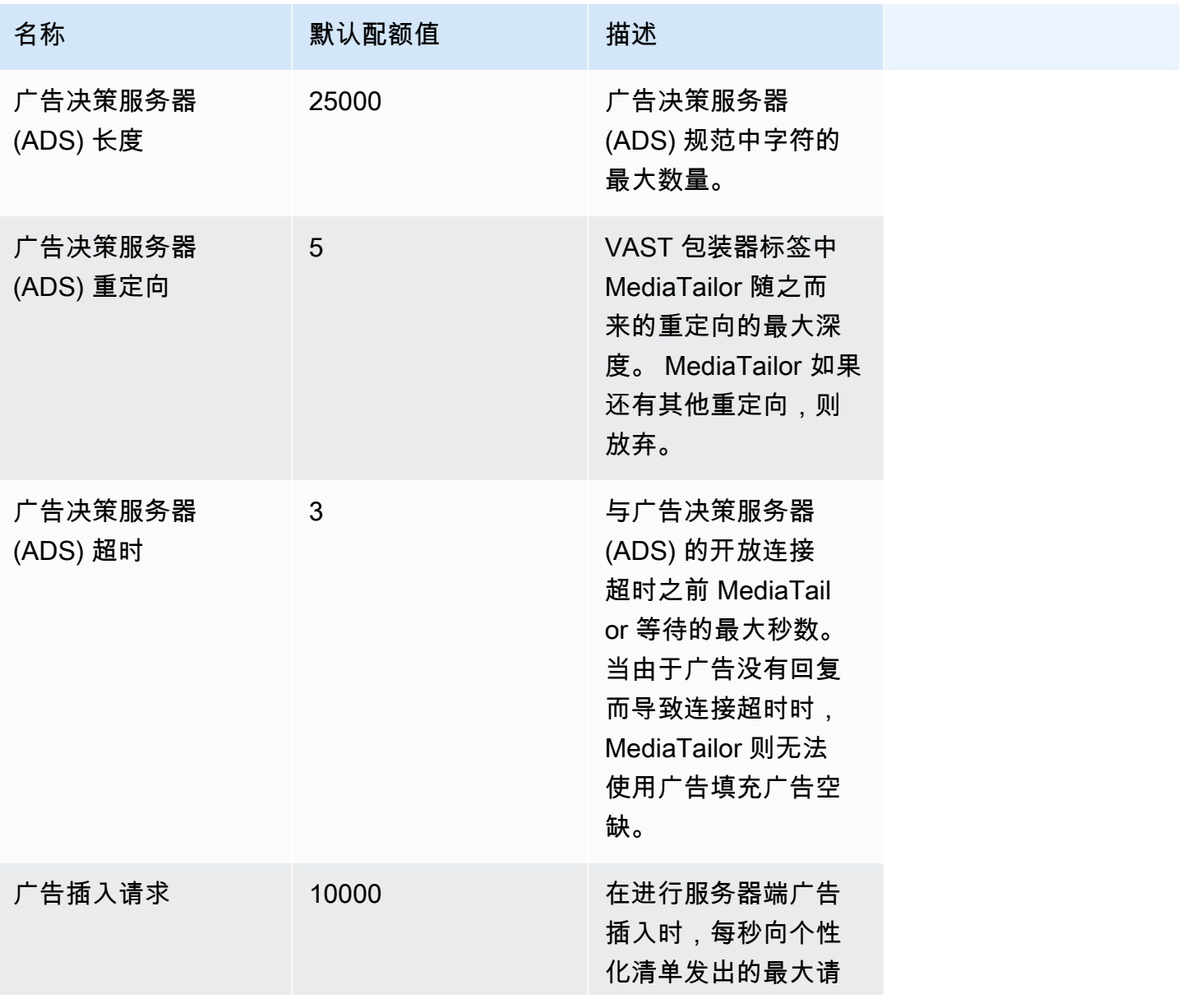

AWS Elemental MediaTailor <br>用户指南

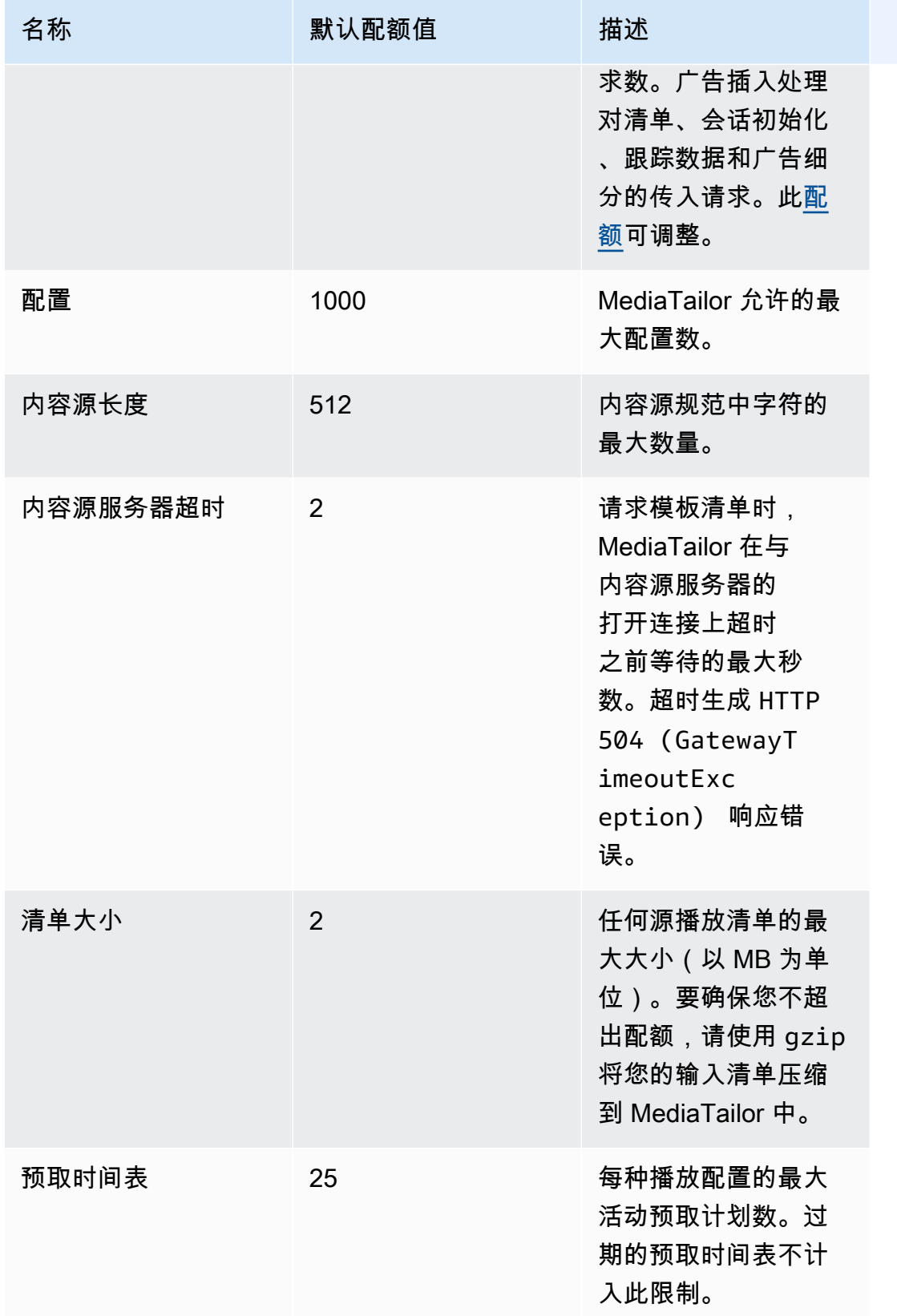

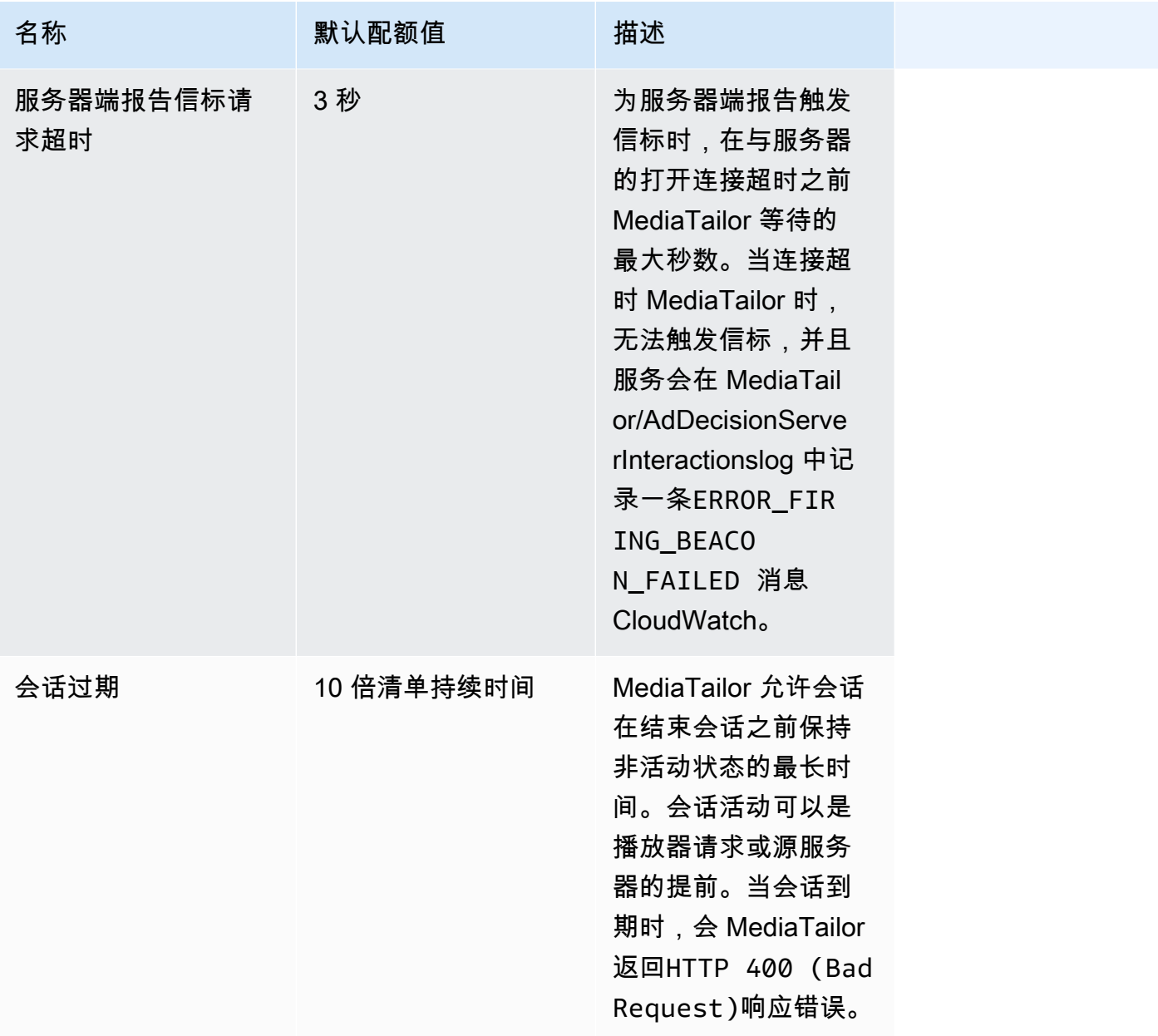

## <span id="page-415-0"></span>频道组装配额

下表描述了AWS Elemental MediaTailor频道组装的配额。除非另有说明,否则配额是[可调整的](https://docs.aws.amazon.com/servicequotas/home/services/mediatailor/quotas)。

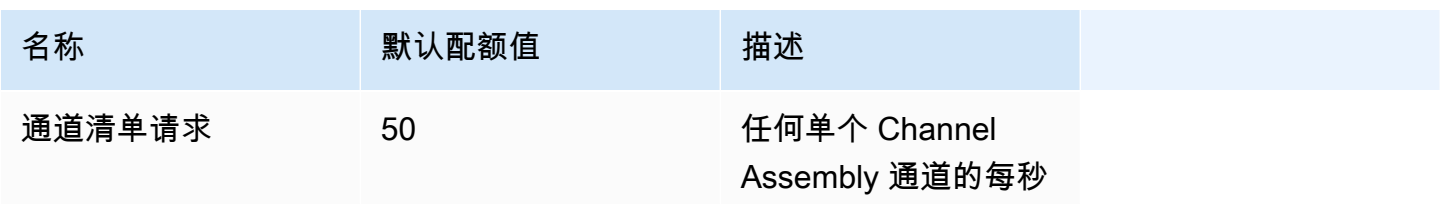

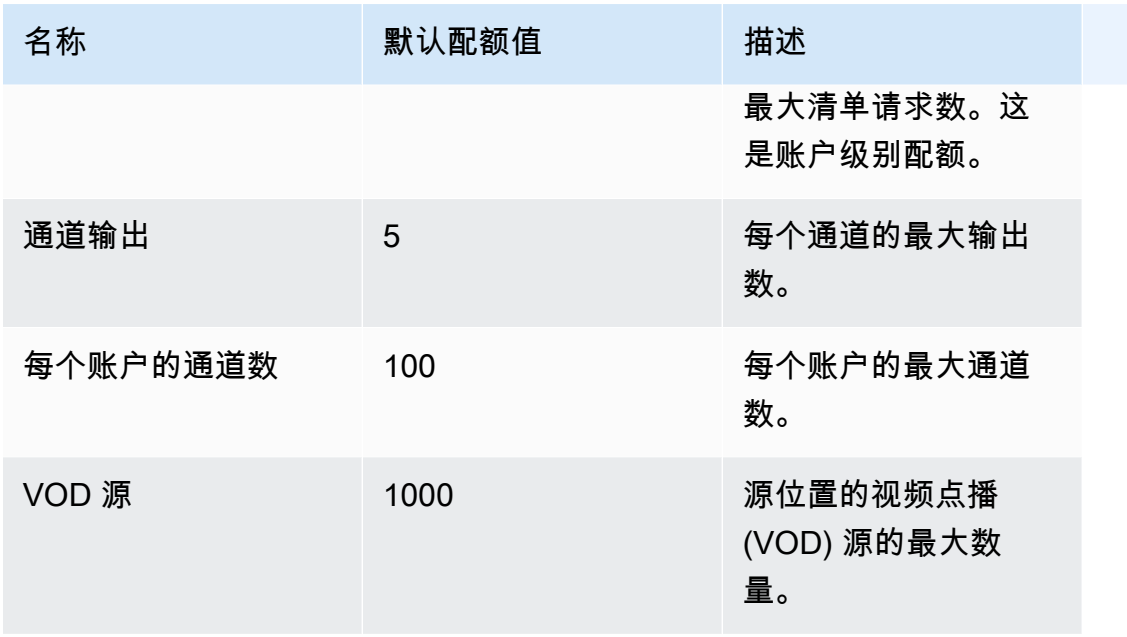

下表描述了AWS Elemental MediaTailor频道组装的节流限制。除非另有说明,否则配额是<u>可调整</u>的。

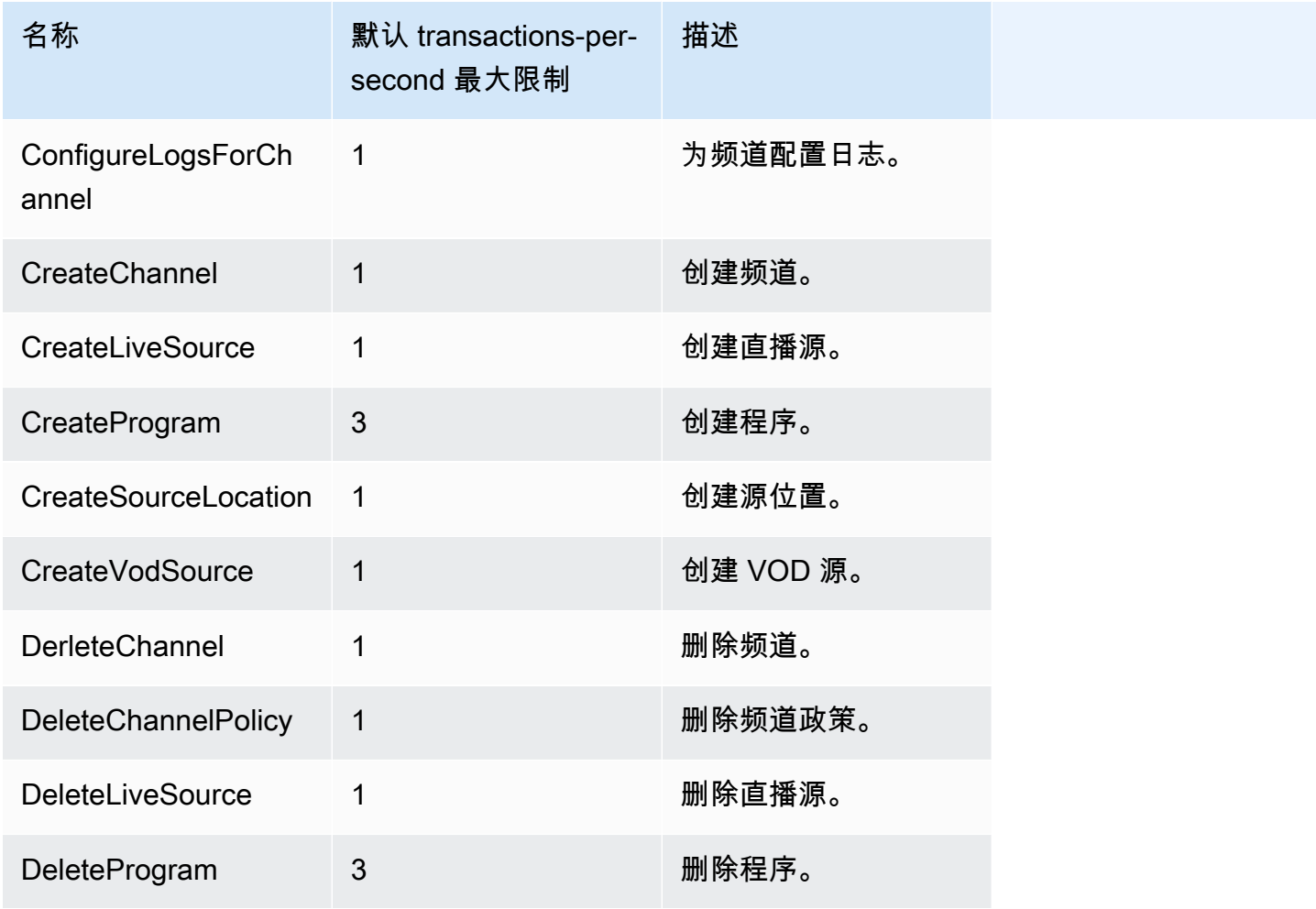

AWS Elemental MediaTailor <br>用户指南

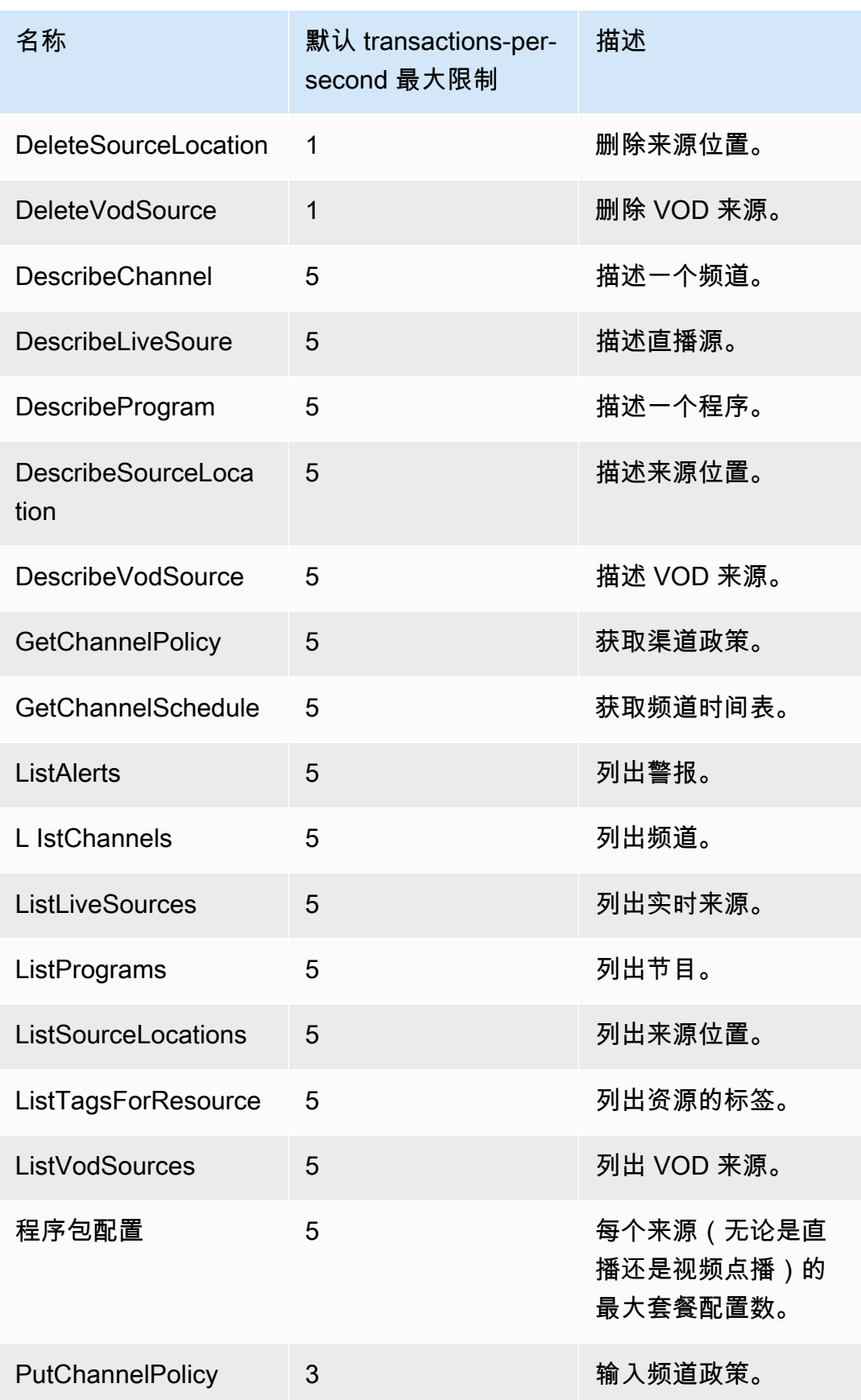

AWS Elemental MediaTailor <br>用户指南

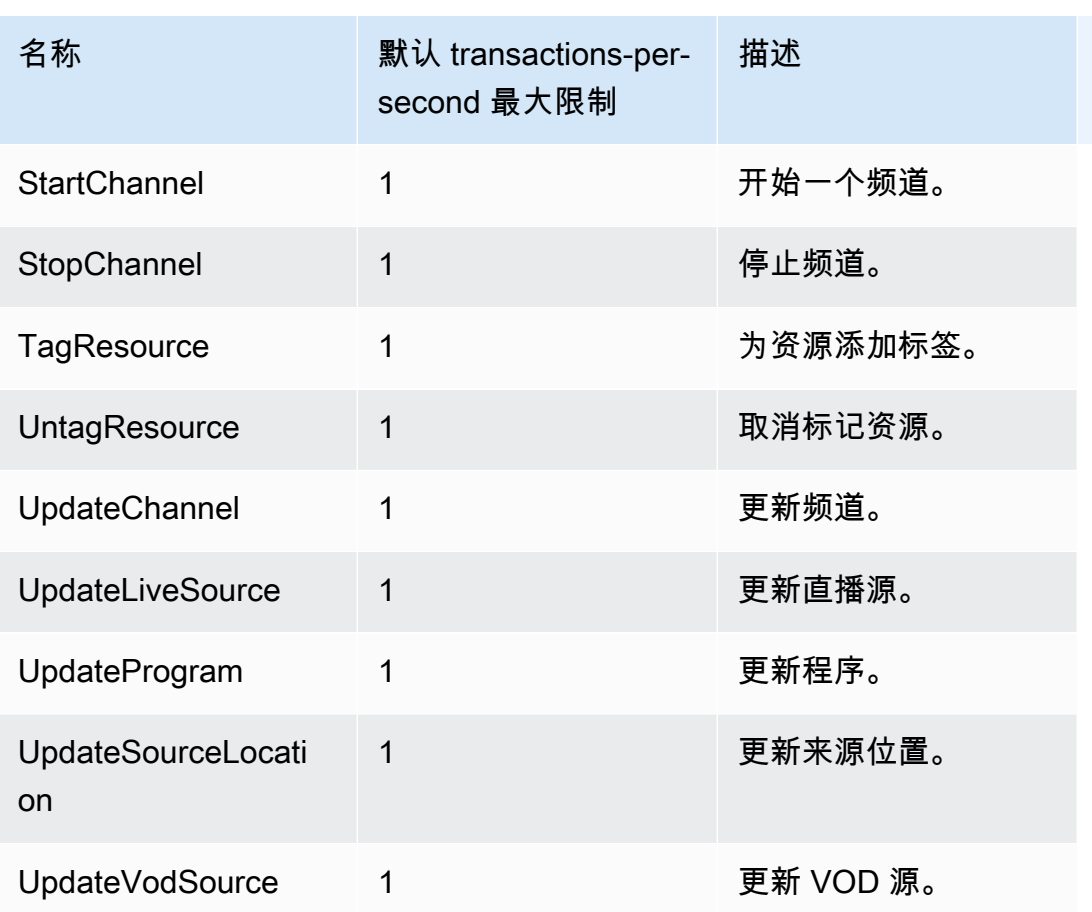

# AWS Elemental MediaTailor 资源

下表列出了在您使用 AWS Elemental MediaTailor 时可提供帮助的相关资源。

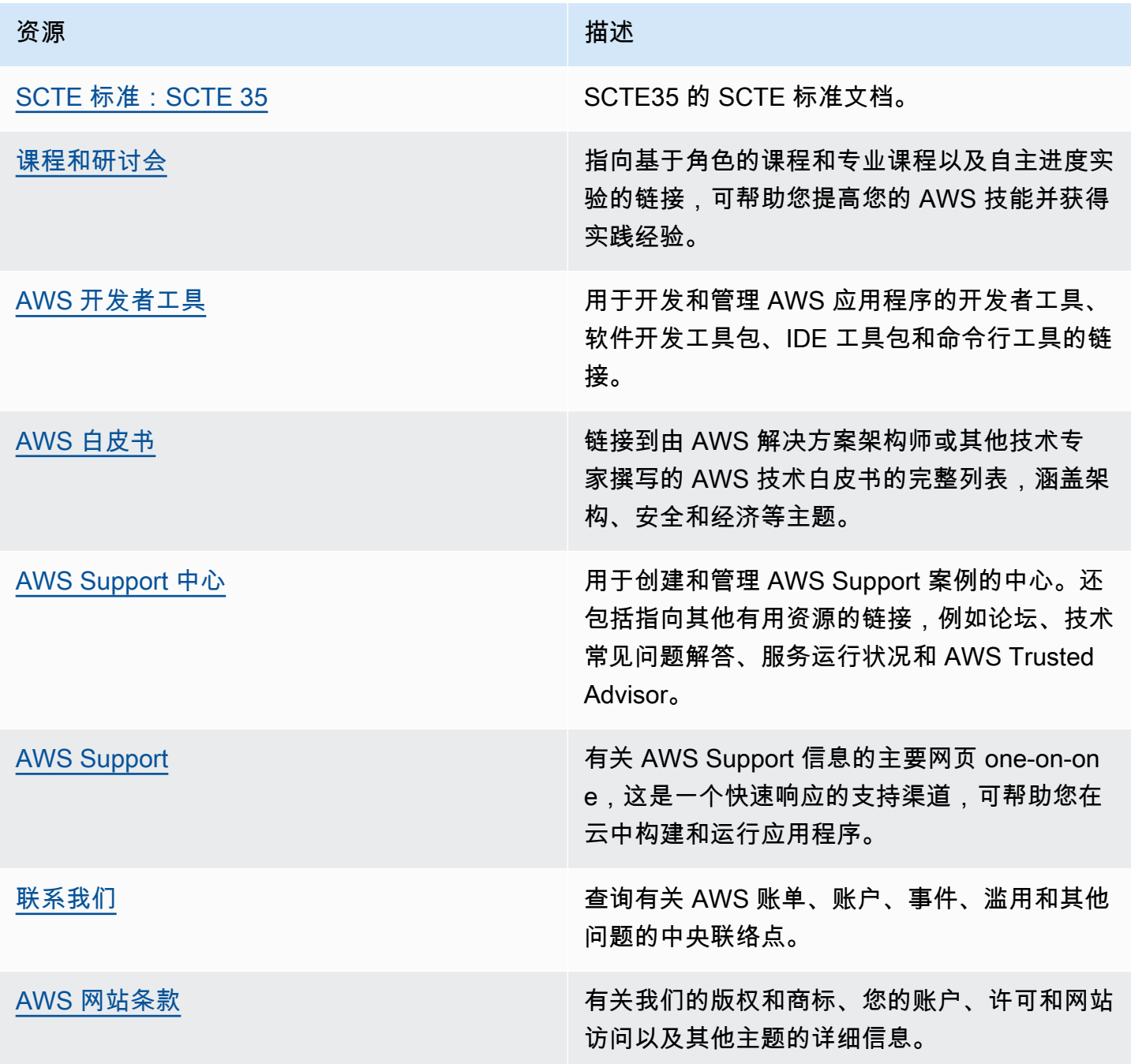

# 的文档历史记录 AWS Elemental MediaTailor

下表介绍了此文档的重要更改。

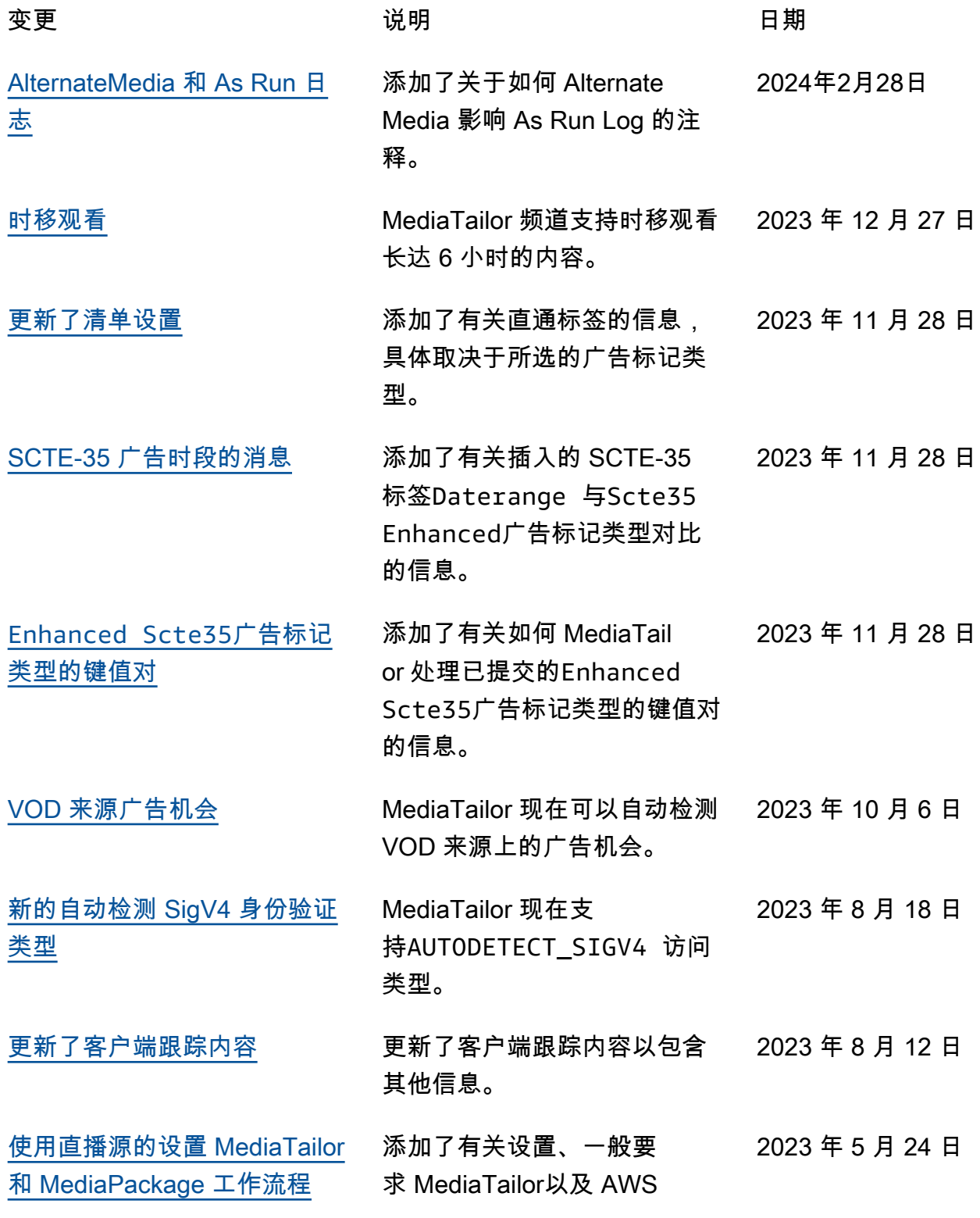

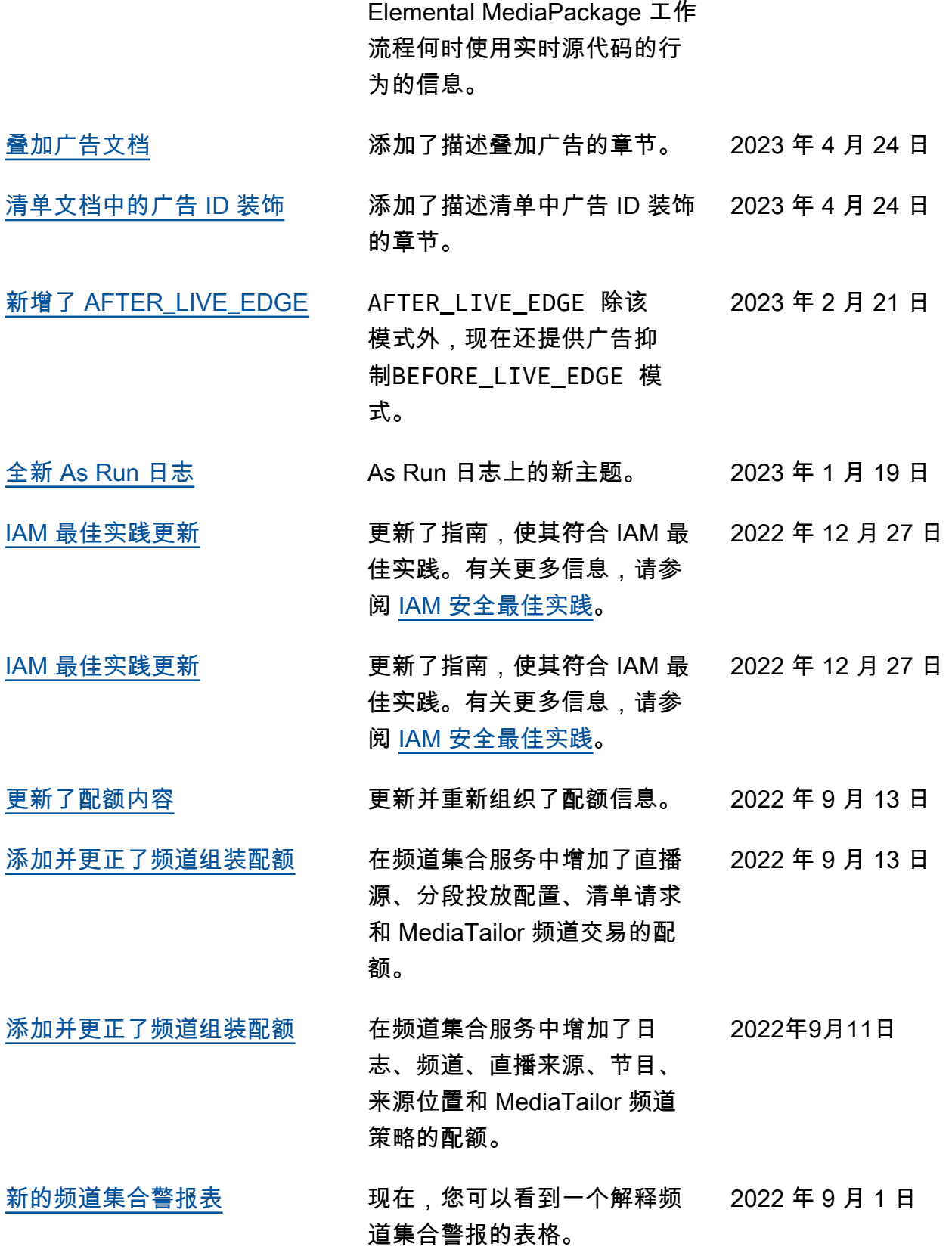

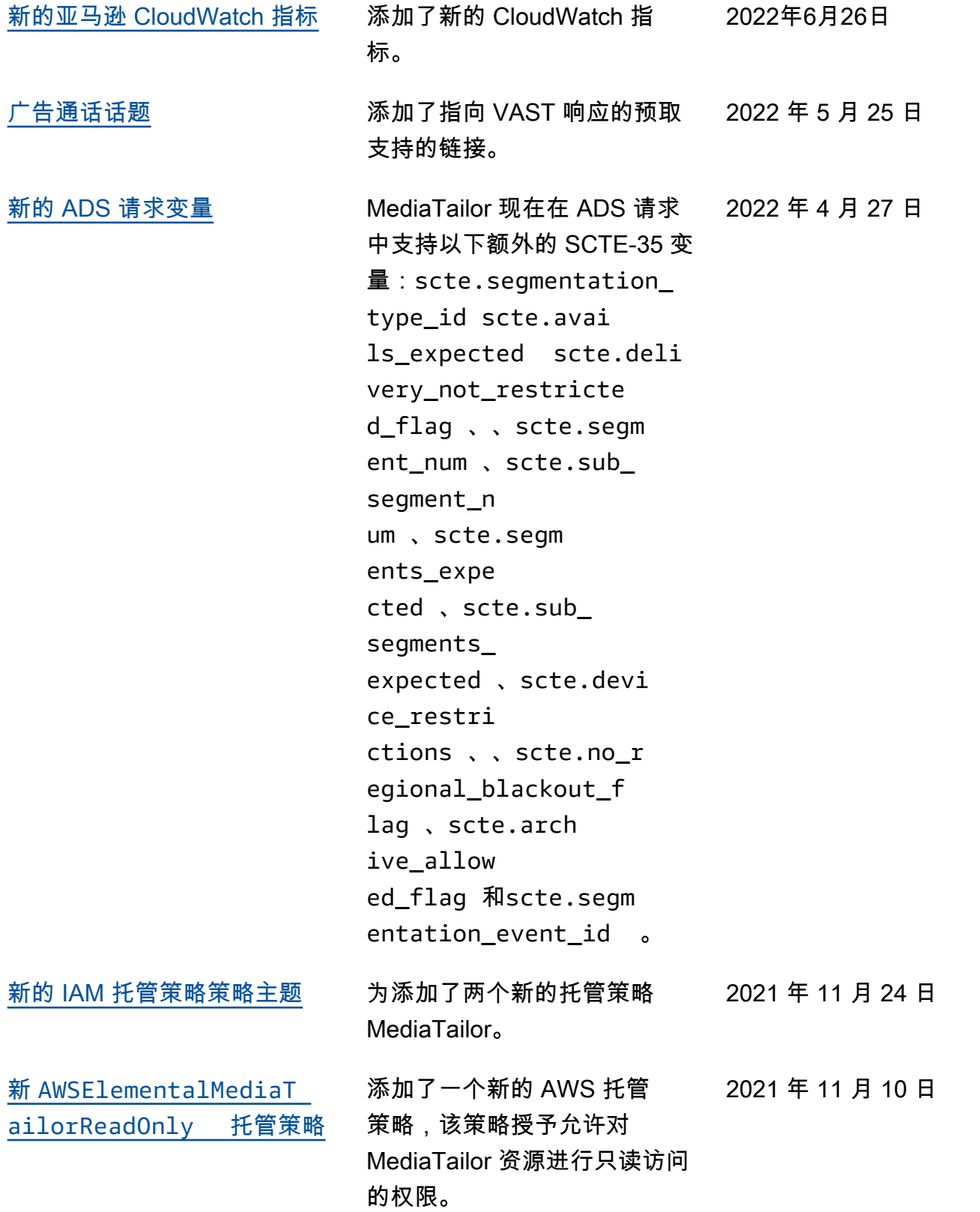

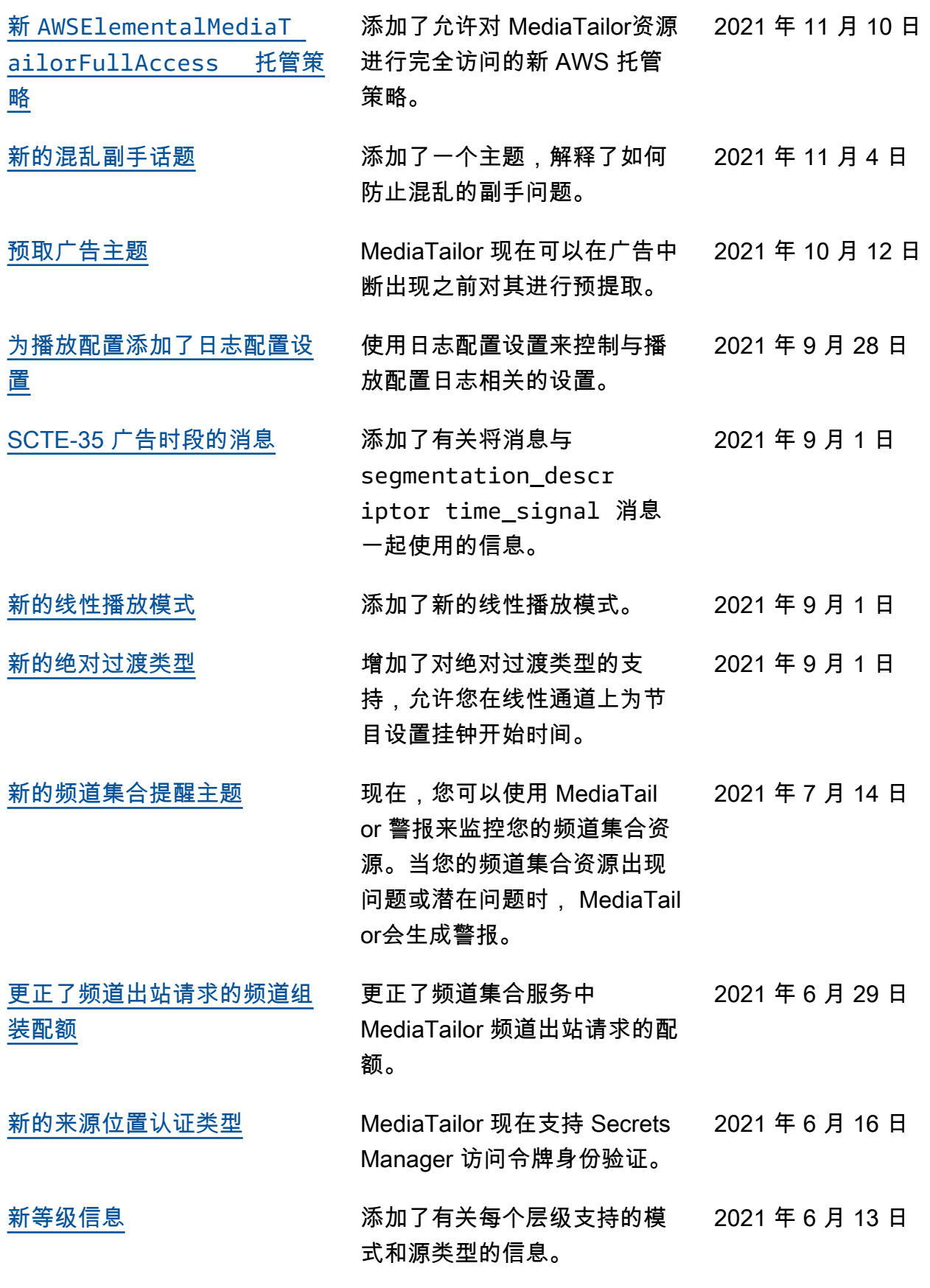

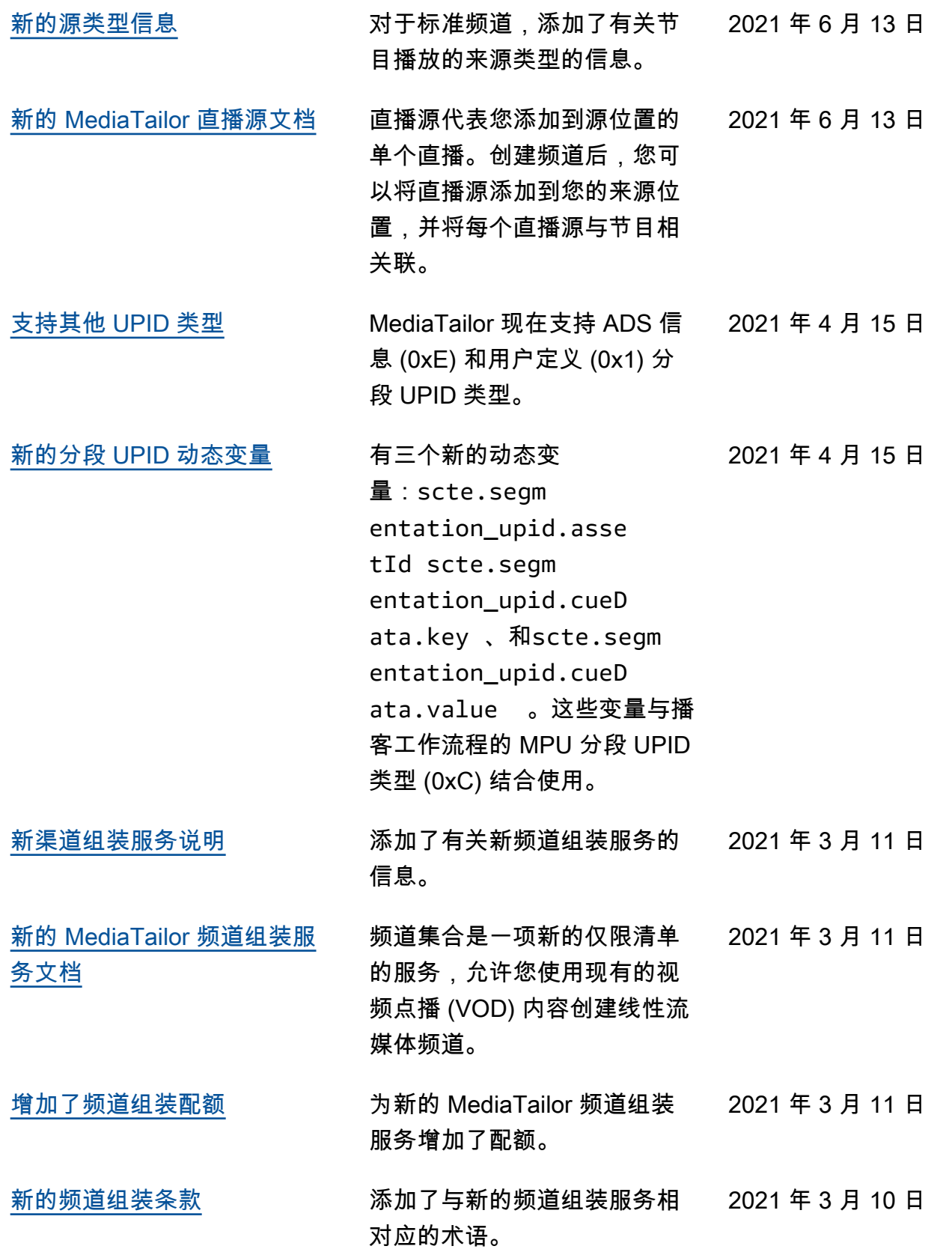

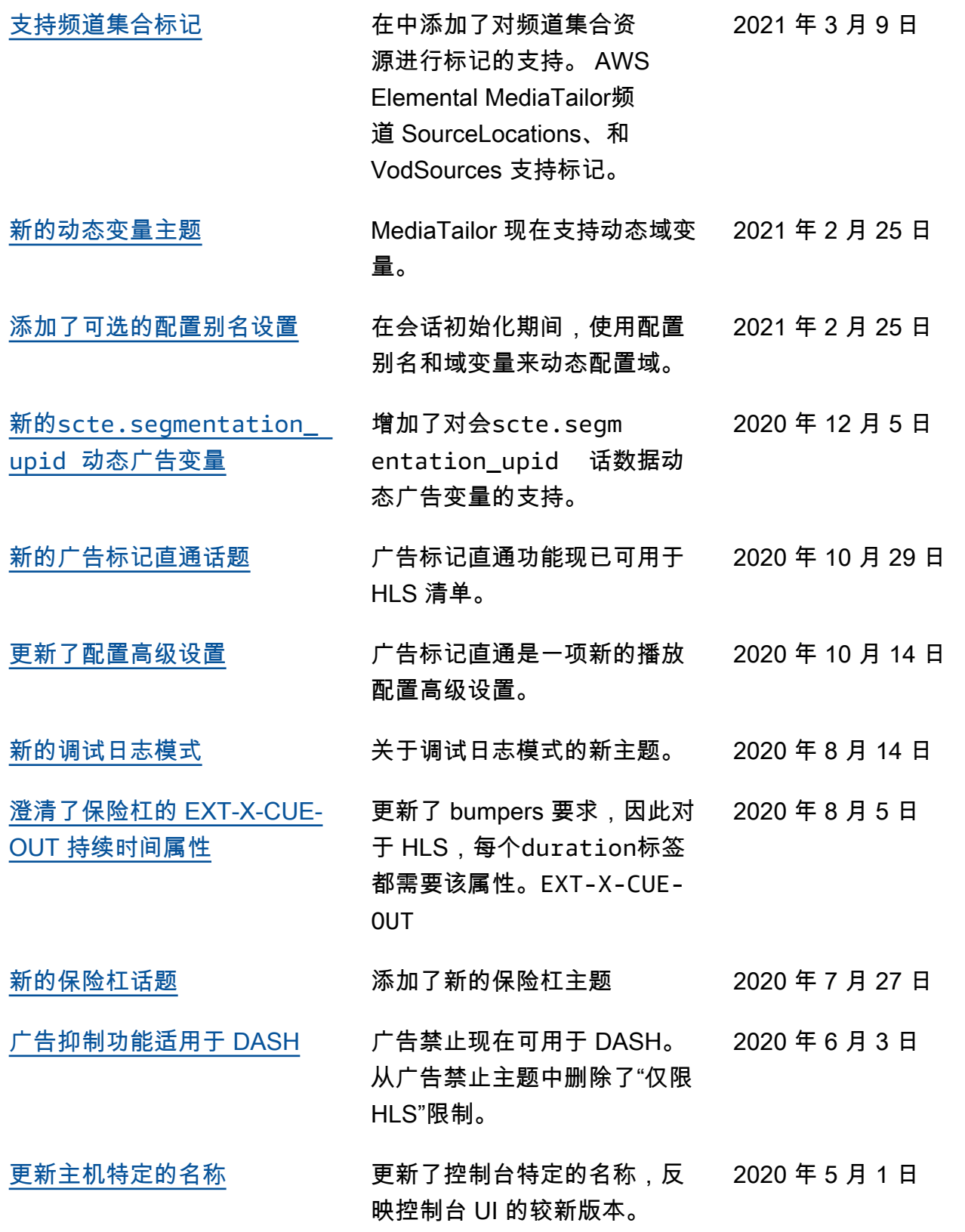

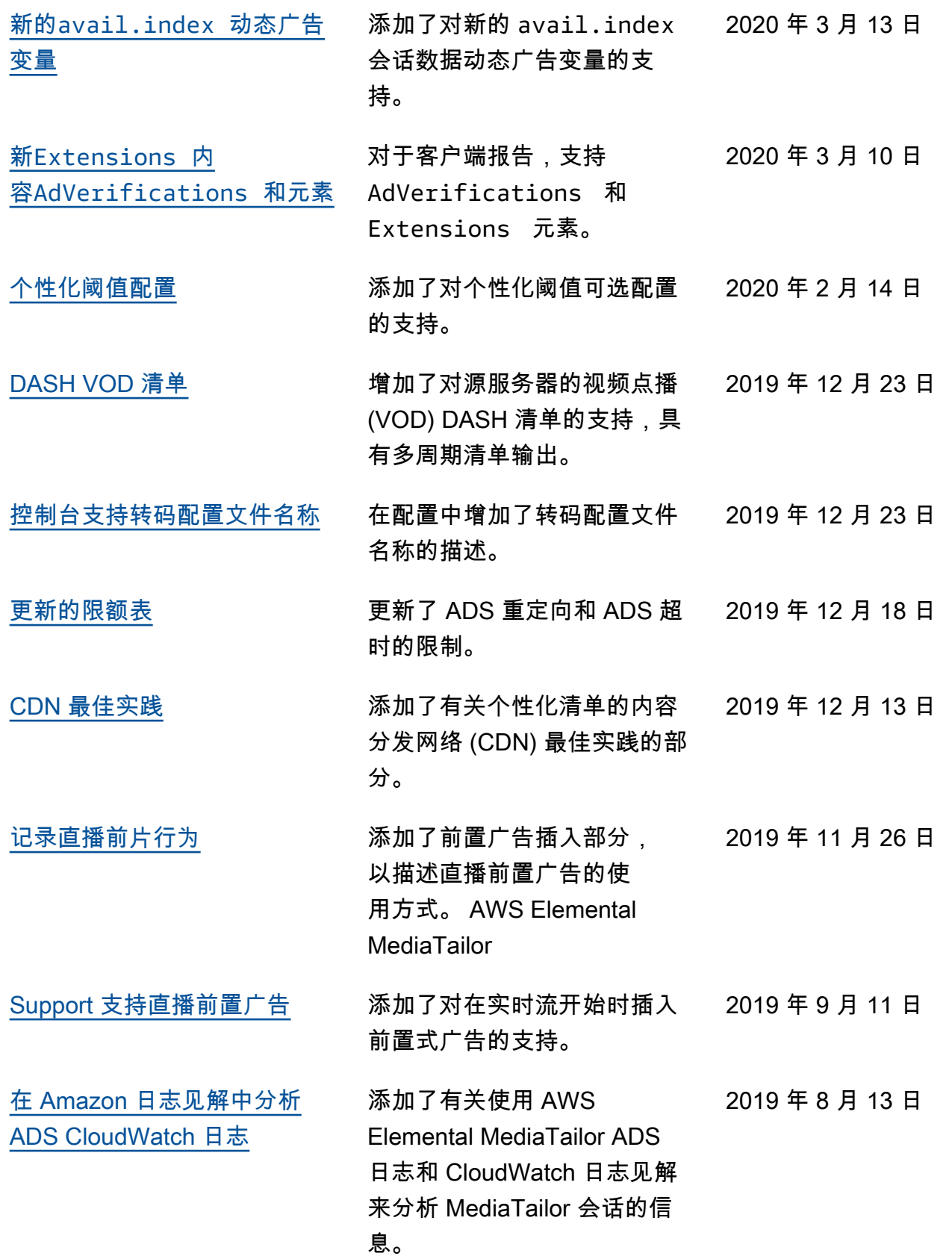

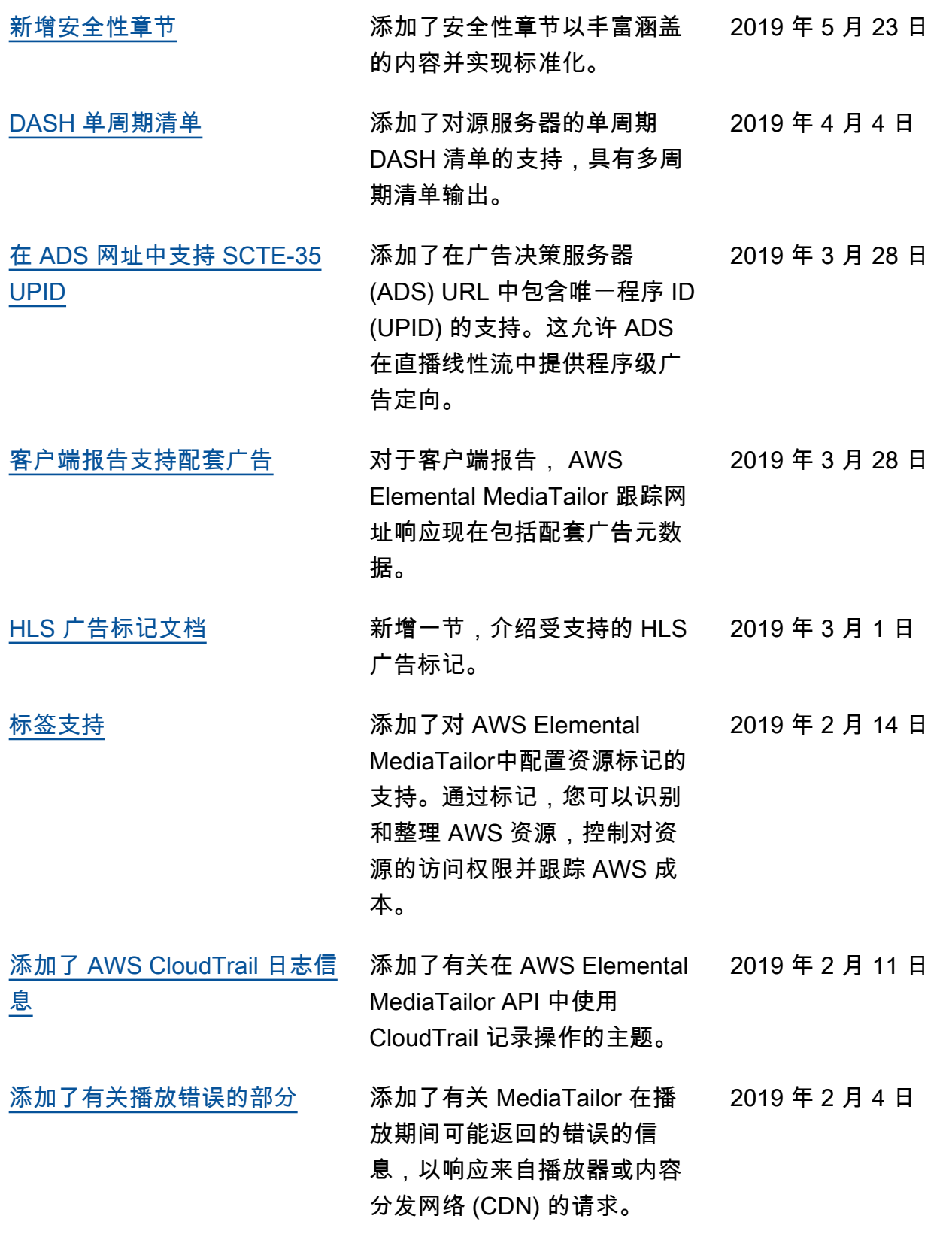

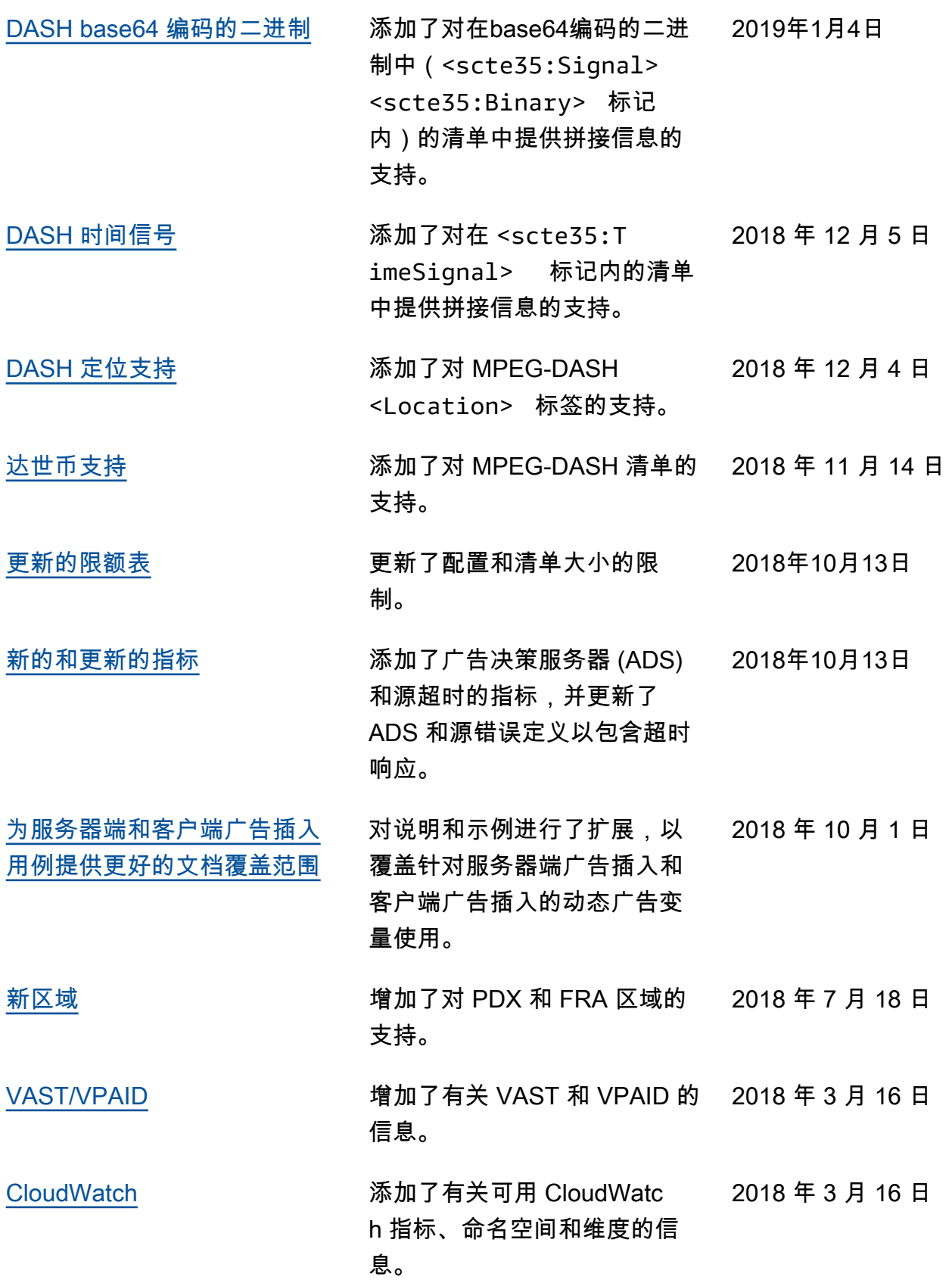

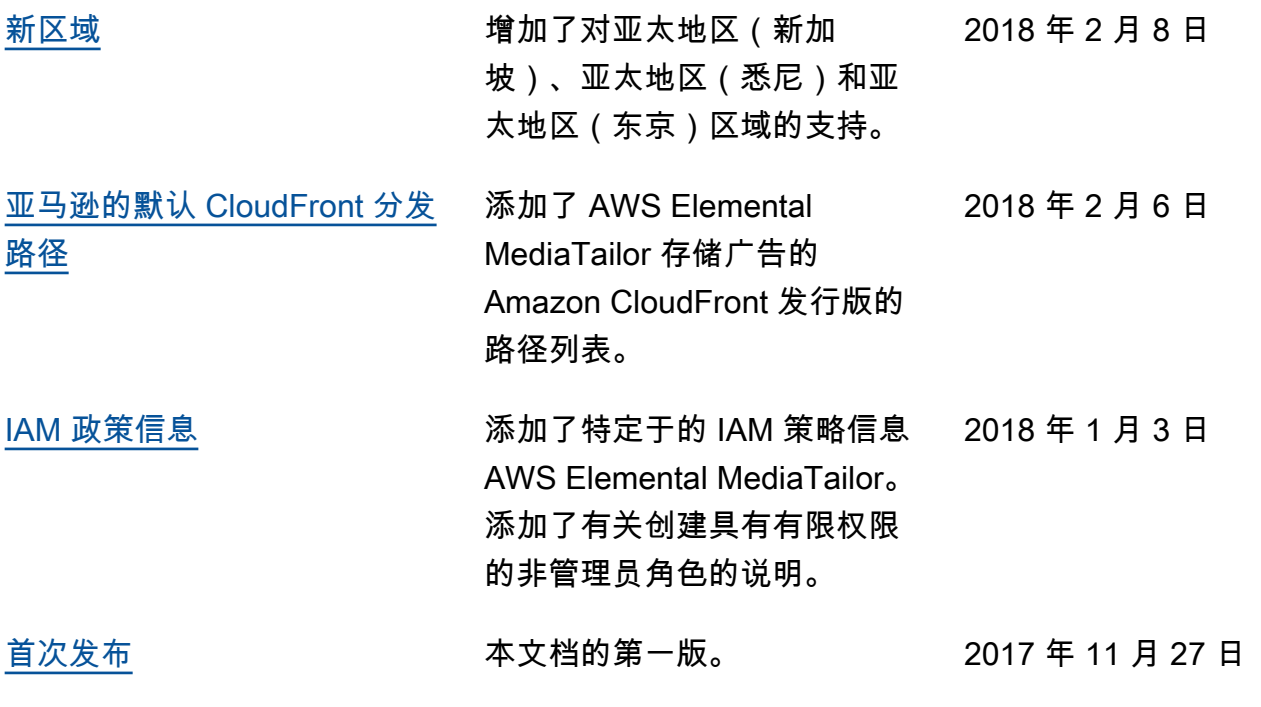

**a** Note

• AWS 媒体服务不是为应用程序或需要故障安全性能的情况而设计或使用的,例如生命安全 操作、导航或通信系统、空中交通管制或生命支持机器,在这些机器中,服务的不可用、中 断或故障可能导致死亡、人身伤害、财产损失或环境破坏。

# AWS 术语表

有关最新的 AWS 术语,请参阅《AWS 词汇表参考》中的 [AWS 词汇表。](https://docs.aws.amazon.com/glossary/latest/reference/glos-chap.html)